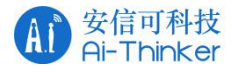

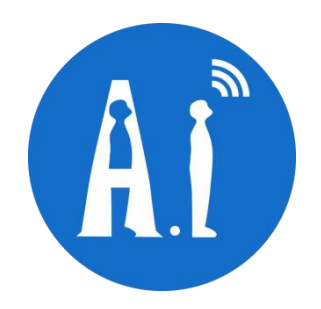

# NB-IoT系列模组AT指令集

版本 V1.0

Ai-Thinker Inc Copyright (c) 2021

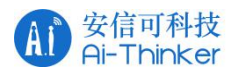

## 概述 あいしゃ しゅうしょう しゅうしょく しんしゃく あいしゃ

本文描述了安信可NB-IoT系列模组所使用的AT指令的含义、语法以及回应内容。

### 免责申明和版权公告

本文中的信息,包括供参考的 URL 地址,如有变更,恕不另行通知。

文档"按现状"提供,不负任何担保责任,包括对适销性、适用于特定用途或非侵权性的任何担保,和任何提案 规格或样品在他处提到的任何担保。本文档不负任何责任,包括使用本文档内信息产生的侵犯任何专利权行为的责 任。本文档在此未以禁止反言或其他方式授予任何知识产权使许可,不管是明示许可还是暗示许可。

文中提到的所有商标名称、商标和注册商标均属其各自所有者的财产,特此声明。

## ということ こうしょう こうしょう こうしょう 注意 いっこう かいしょう はんしょう しょうかい

由于产品版本升级或其他原因,本手册内容有可能变更。深圳市安信可科技有限公司保留在没有任何通知或者 提示的情况下对本手册的内容进行修改的权利。本手册仅作为使用指导,深圳市安信可科技有限公司尽全力在本手 册中提供准确的信息,但是深圳市安信可科技有限公司并不确保手册内容完全没有错误,本手册中的所有陈述、信 息和建议也不构成任何明示或暗示的担保。

## 修订记录

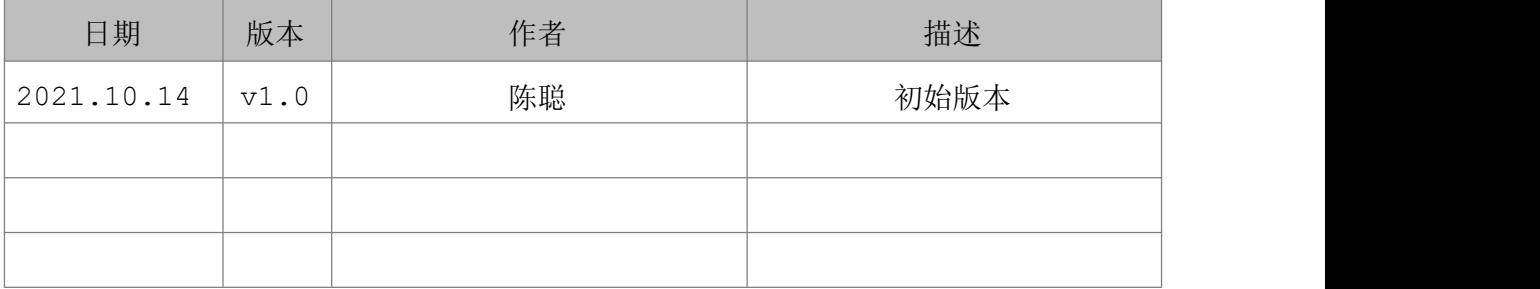

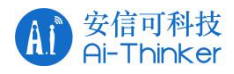

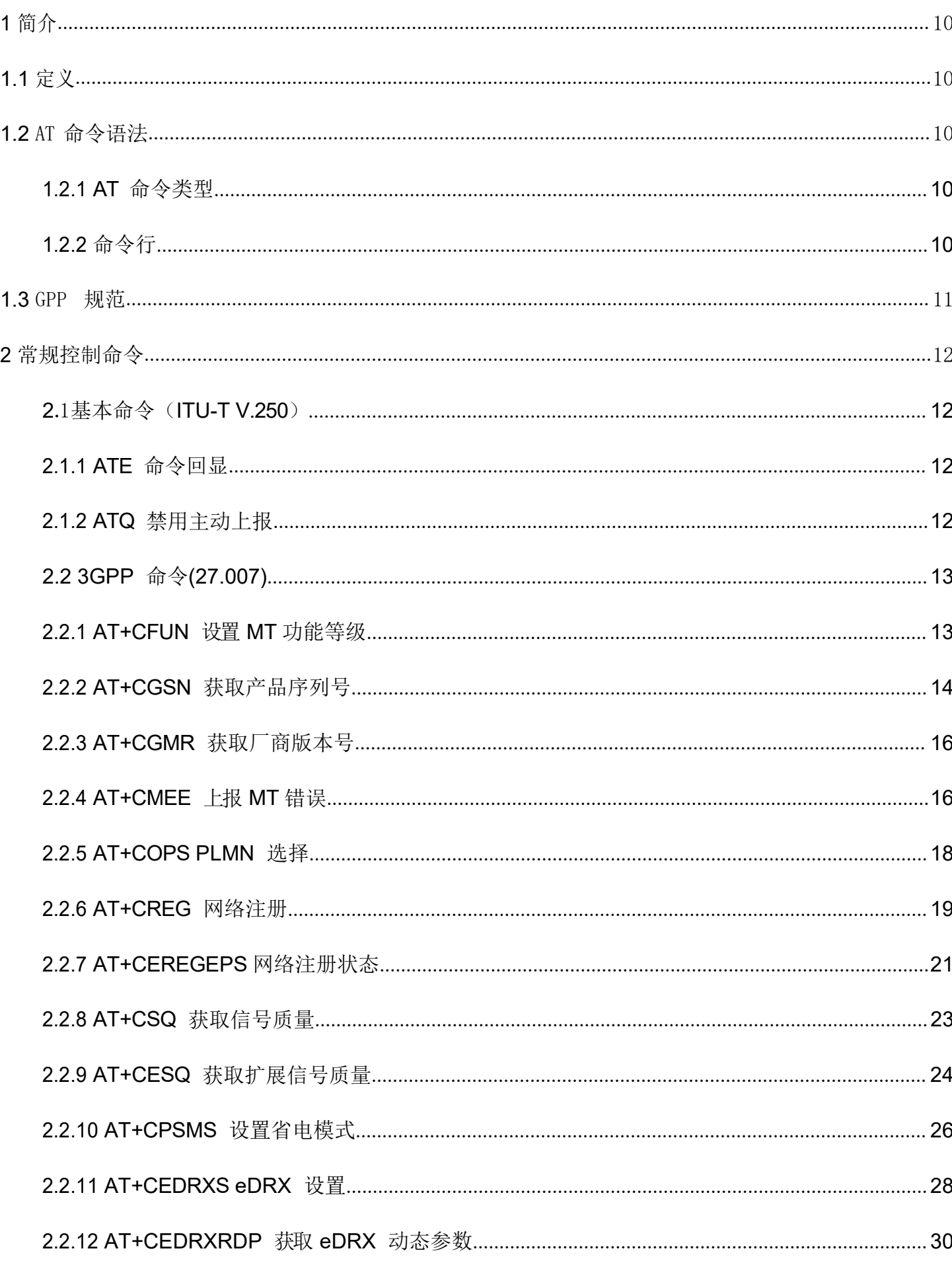

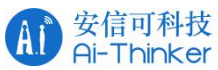

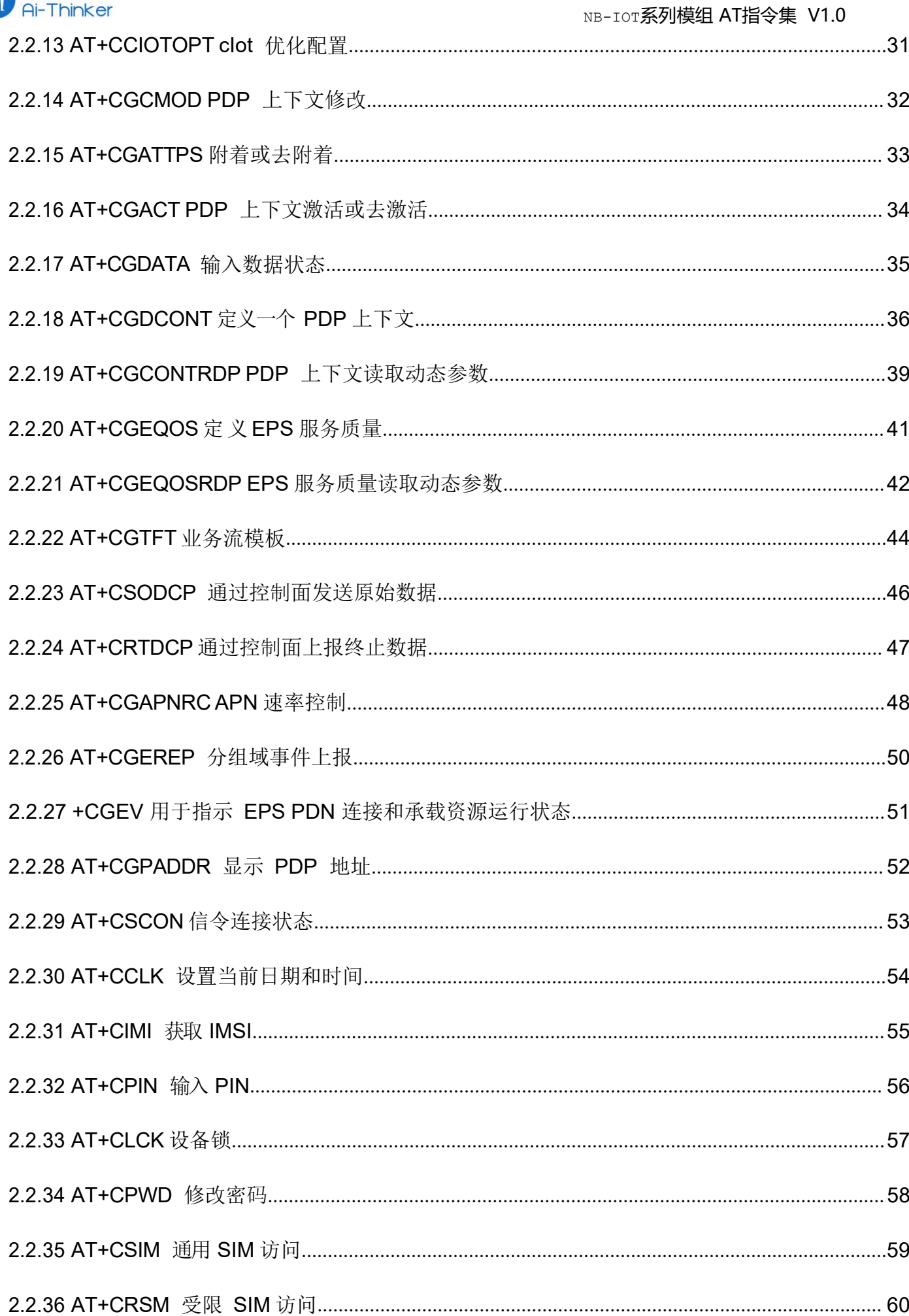

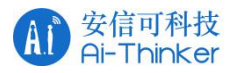

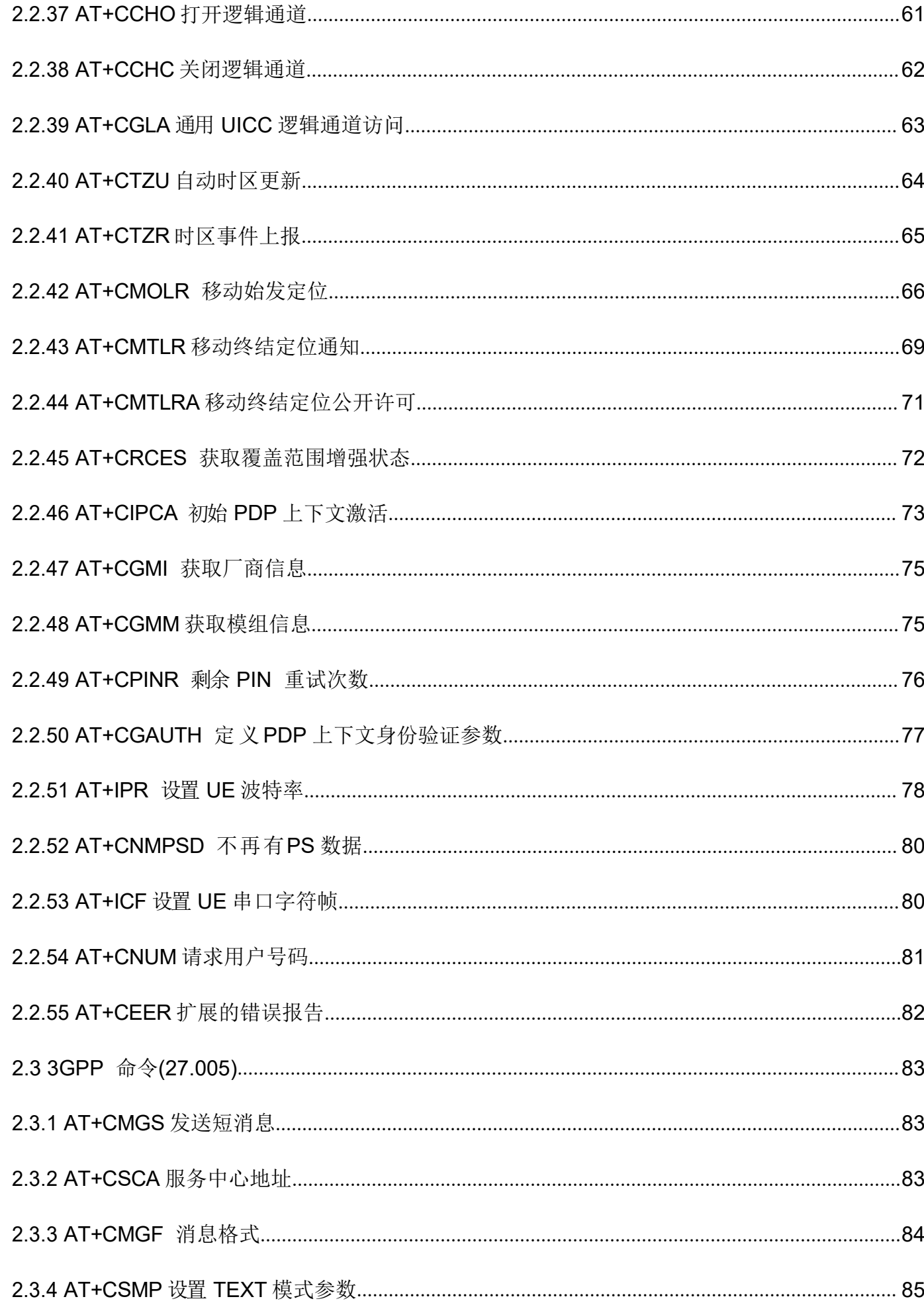

NB-IOT系列模组 AT指令集 V1.0

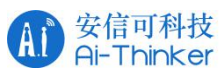

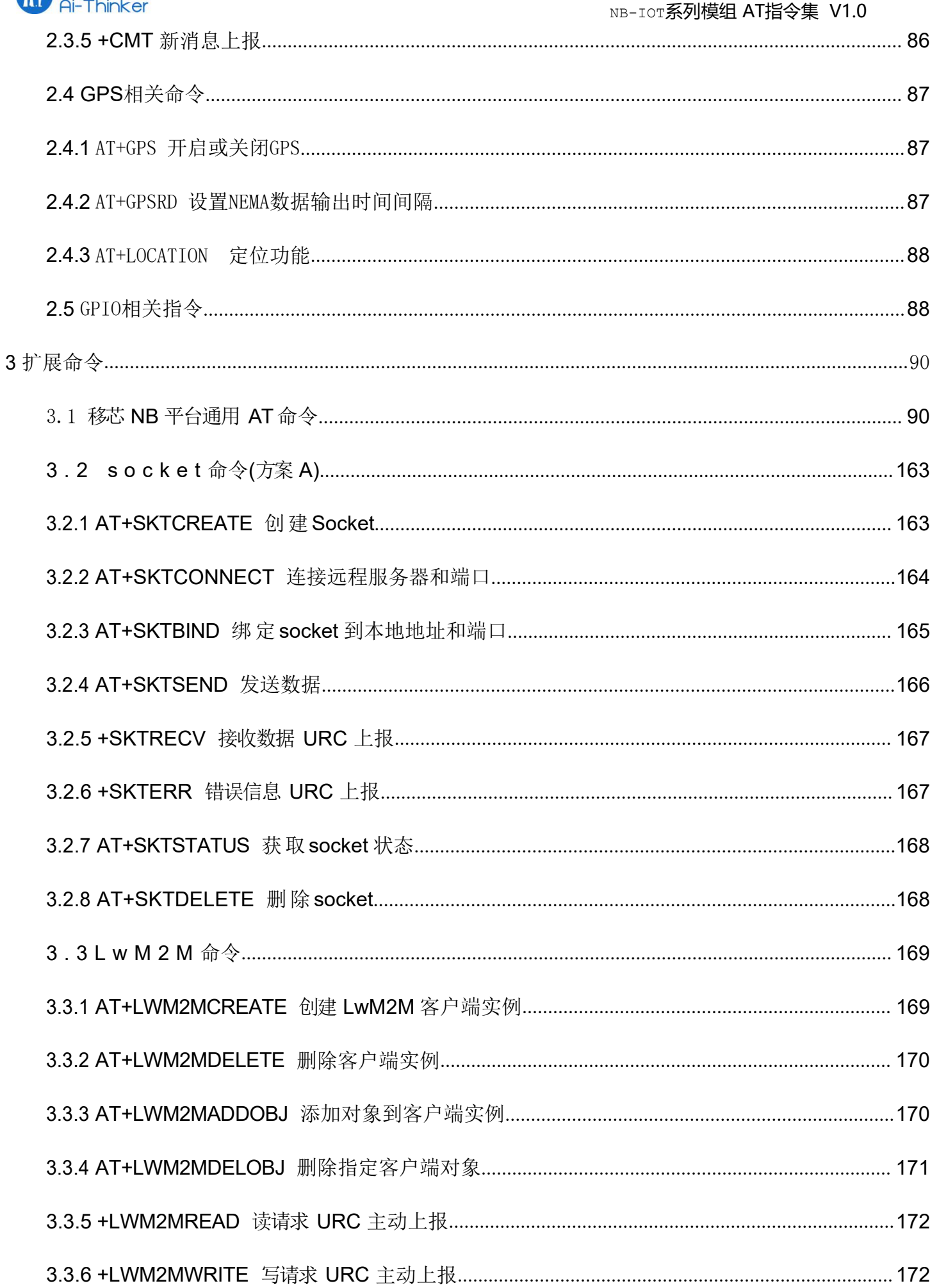

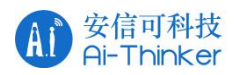

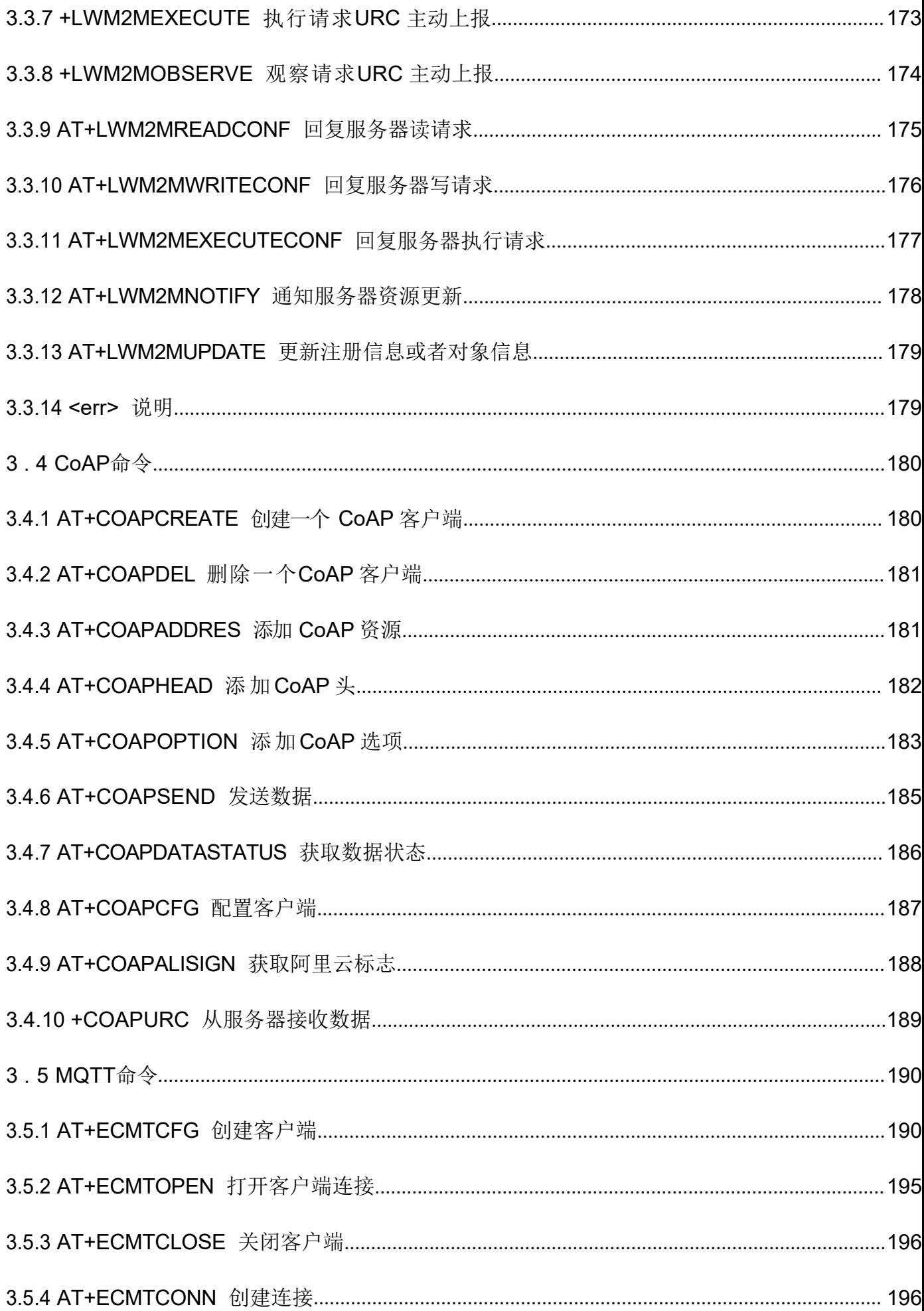

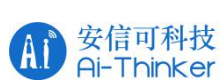

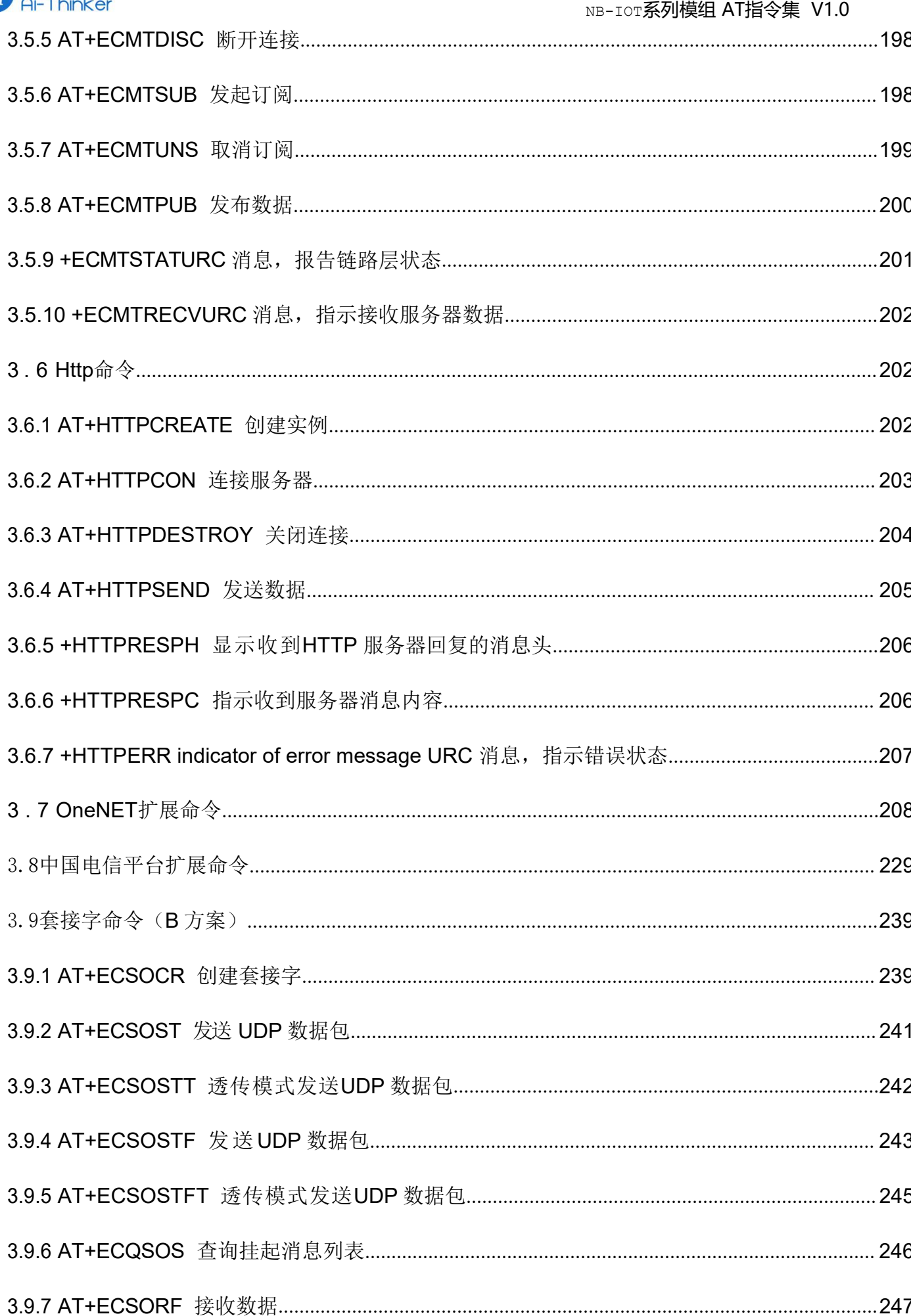

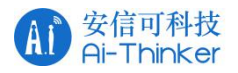

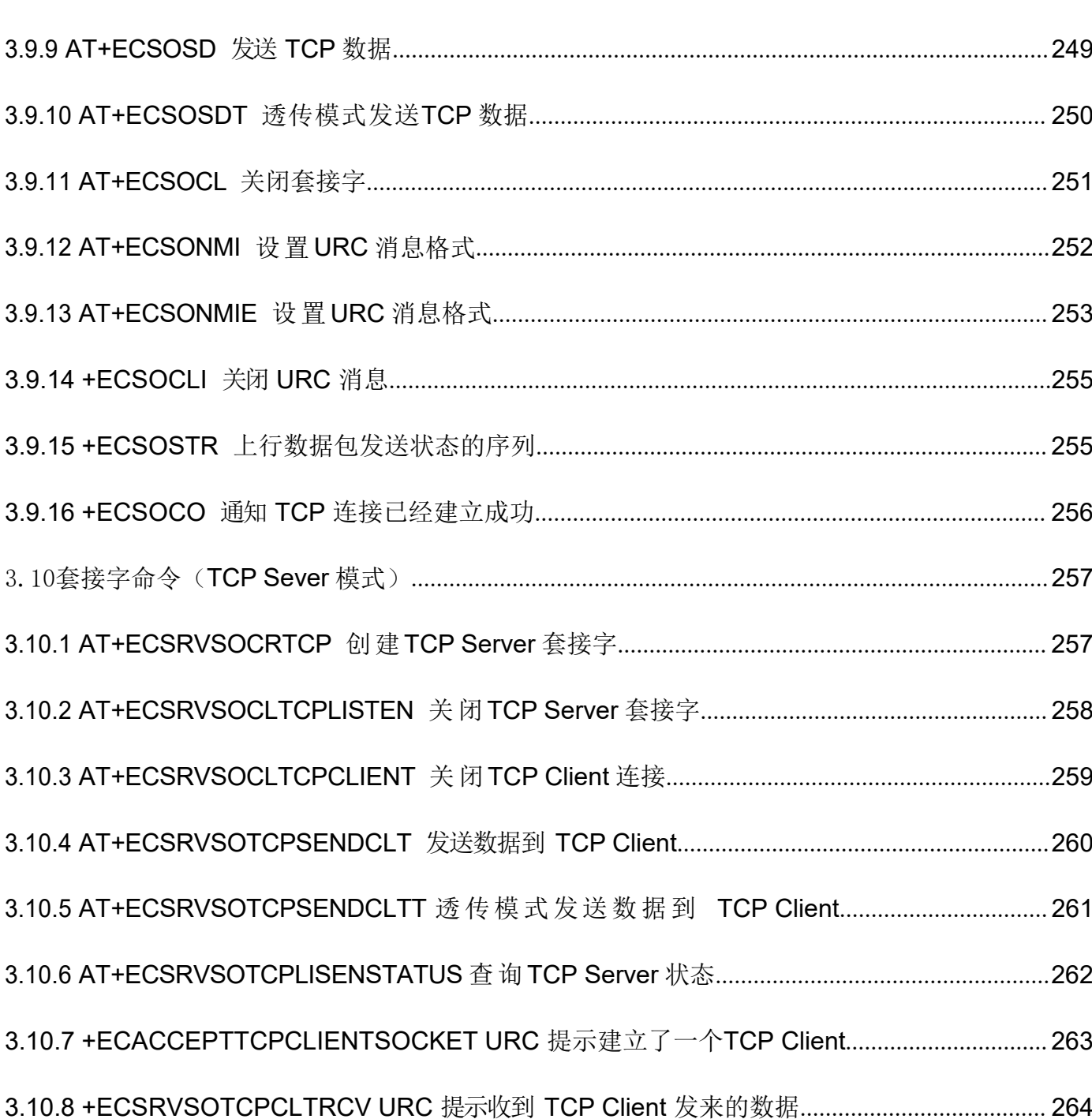

NB-IOT系列模组 AT指令集 V1.0

<span id="page-9-0"></span>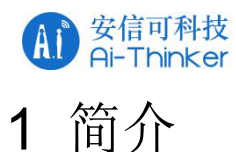

# <span id="page-9-1"></span>11 定义

下列语法适用于本文档

- <CR> 回车符
- <LF> 换行符

<...> 尖括号内为参数元素,实际命令行不包含尖括号

[...] 方括号内为可选子参数, 实际命令行不包含方括号。命令中没有子参数时, 子参数的值保持 不变。子参数的值推荐使用默认值。

不保存 如果模块重启或当前 AT 命令没有参数,AT 命令设置失效

AUTO\_SAVE AT 命令设置参数会自动保存到NVRAM 中,模块重启后不会丢失

AUTO SAVE\_REBOOT AT 命令设置参数会自动保存到NVRAM 中, 需要模块重启才能生效, 模 块重启后不会丢失

- '-'表示该条AT 命令不关心参数保存的模式

## <span id="page-9-2"></span>1.2 AT 命令语法

## <span id="page-9-3"></span>1.2.1 AT 命令类型

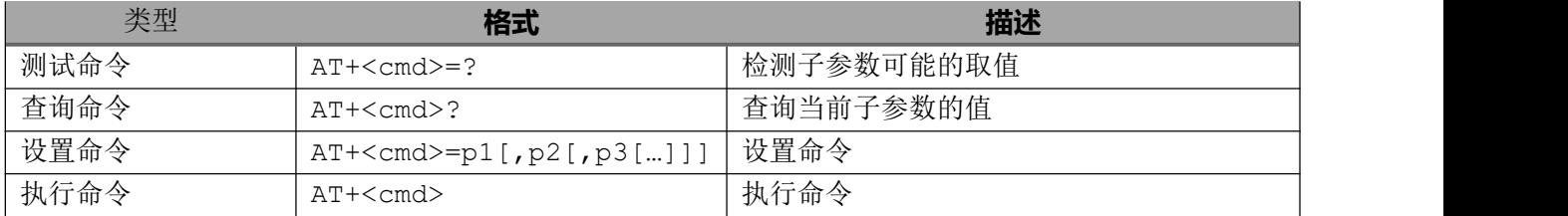

移芯使用 AT+EC<cmd> 实现自扩展命令

## <span id="page-9-4"></span>1.2.2 命令行

图1为命令行的基本结构。标准化的基本命令见ITU-T V.250 [14]。本规范使用到了扩展命令,每个扩展命令 都提供了一个测试命令(trailing=?) 以检测该命令是否存在,并给出了参数的类型或范围。带参数的命令一 般都提供了一个查询命令(trailing ?)以读取参数的当前值,执行命令没有参数,因此没有查询命令。

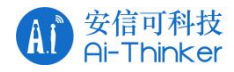

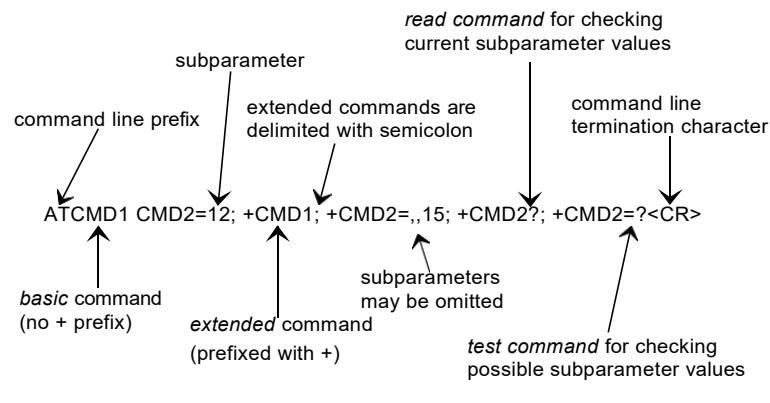

图1: 命令行的基本结构所

有的命令执行成功都会从TA返回<CR><LF>OK<CR><LF>给TE。

如果命令的参数值不被TA接受(或是命令本身无效,或命令不能被执行),都会给TE返回 <CR><LF>ERROR<CR><LF>并且该命令后续命令不在被处理。与MT操作相关的错误而无法处理命令时, ERROR响应有可能被+CME ERROR: <err>替代(参考章节4)。

## <span id="page-10-0"></span>13 3GPP 规范

基本命令符合 ITU-T V.250(07/2003)

3GPP 命令符合 3GPP TS 27.007 V16.0.0 (2019-03) 和 3GPP TS 27.005 V15.0.0 (2018-06).

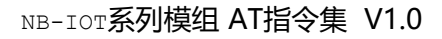

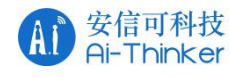

# <span id="page-11-0"></span>2 常规控制命令

# <span id="page-11-1"></span>21 基本命令 (ITU-T V.250)

# <span id="page-11-2"></span>2.1.1 ATE 命令回显

该命令设置 DCE 是否要将从 DTE 下发的命令回显回去

## ATE

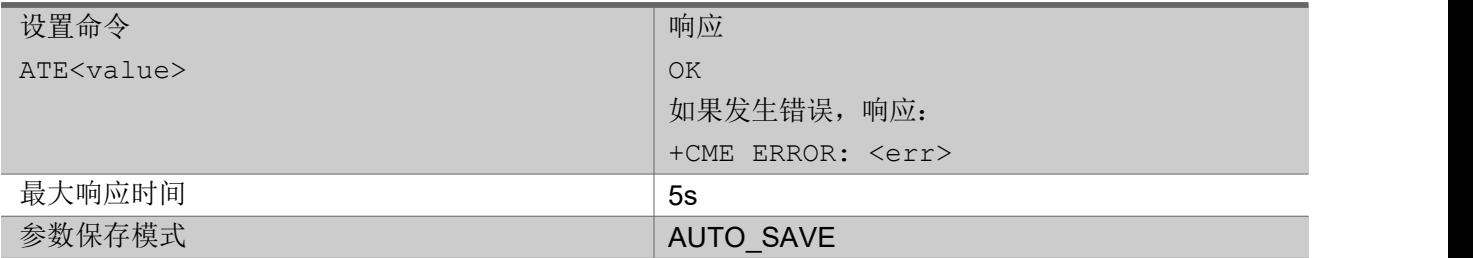

### あいしゃ ちょうかい あいしゃ あいしゃ あいしゃ あいしゃ あいしゃ あいしゃ あいしゃ

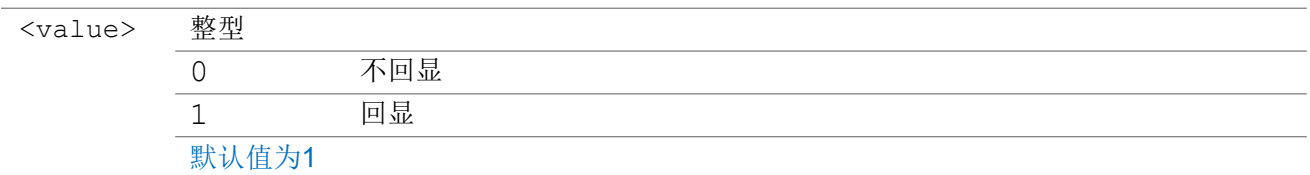

### いちのう こうしょう こうしょう こうかい こうきょう こくさん おおし こうしょう おおし おおし しんこう しょうしょう

ATE0

OK **OK A START OF BUILDING CONTROL** 

# <span id="page-11-3"></span>2.1.2 ATQ 禁用主动上报

该命令设置DCE主动上报给DCT的信息是否被抑制

## 注: 当前命令没有完全按照ITU-T V.250实现

## ATQ

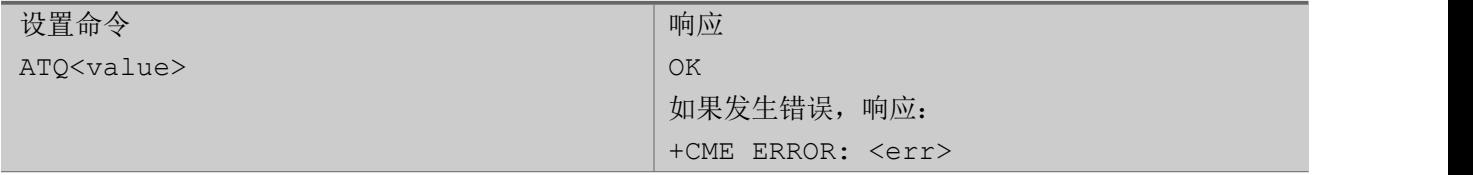

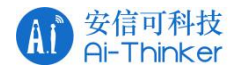

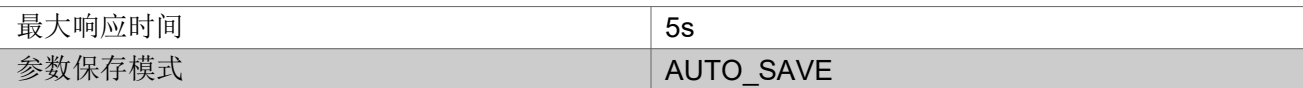

### あいしゃ ちょうかい あいしゃ あいしゃ あいしゃ あいしゃ あいしゃ あいしゃ あいしゃ

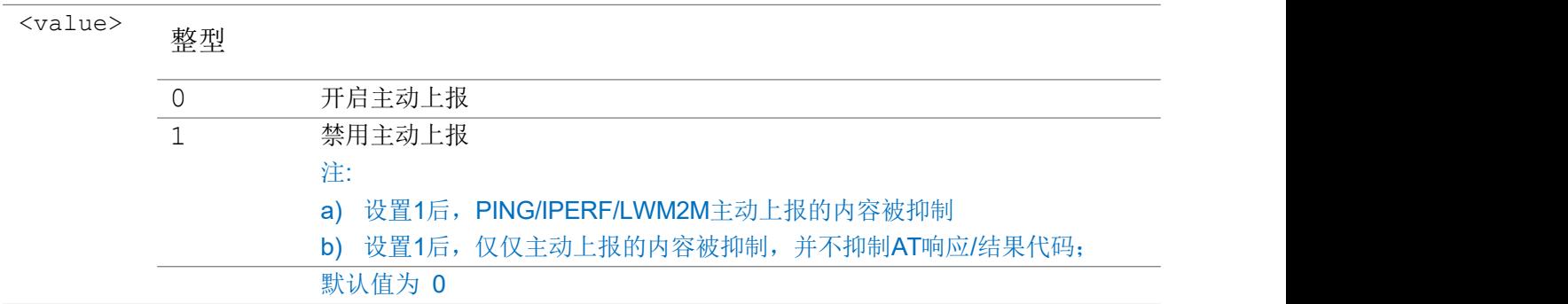

### 举例

ATQ0

OK **OK A START OF BUILDING CONTROL** 

# <span id="page-12-0"></span>2.2 3GPP 命令(27.007)

## <span id="page-12-1"></span>2.2.1 AT+CFUN 设置 MT 功能等级

设置命令选择MT的功能等级, "全功能"功耗最高, "最小功能"功耗最低

查询命令返回当前<fun>的情况

测试命令返回MT支持参数的列表

## AT+CFUN

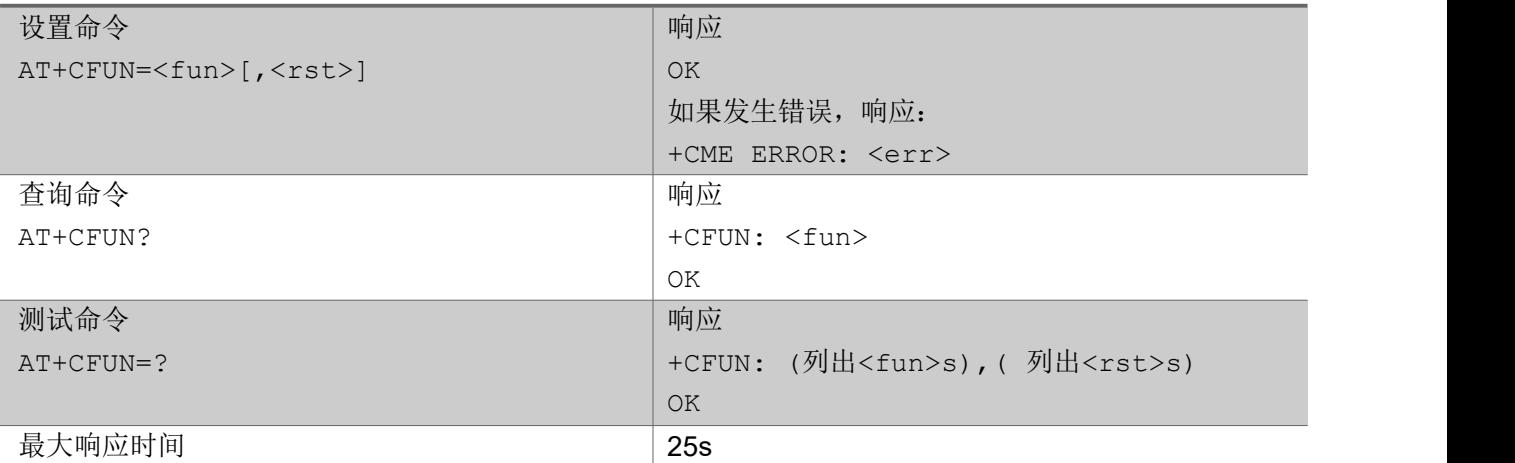

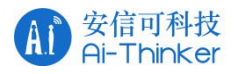

### 参数保存模式 不保存

### あいしゃ ちょうかい あいしゃ あいしゃ あいしゃ あいしゃ あいしゃ あいしゃ あいしゃ

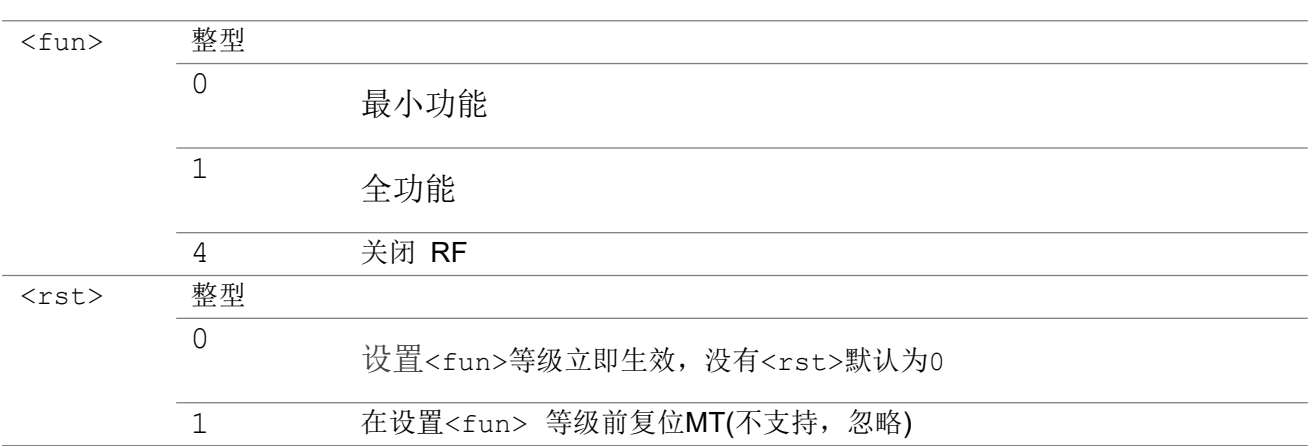

### いちのう こうしょう こうしょう こうかい こうきょう こくさん おおし こうしょう おおし おおし しんこう しょうしょう

AT+CFUN=? +CFUN:  $(0, 1, 4)$ ,  $(0)$ OK **OK A START OF BUILDING CONTROL** AT+CFUN? +CFUN:1 OK **OK A START OF BUILDING CONTROL** AT+CFUN=1

OK **OK A START OF BUILDING CONTROL** 

## <span id="page-13-0"></span>2.2.2 AT+CGSN 获取产品序列号

执行命令返回IMEI号和相关信息

测试命令返回支持参数的列表

## AT+CGSN

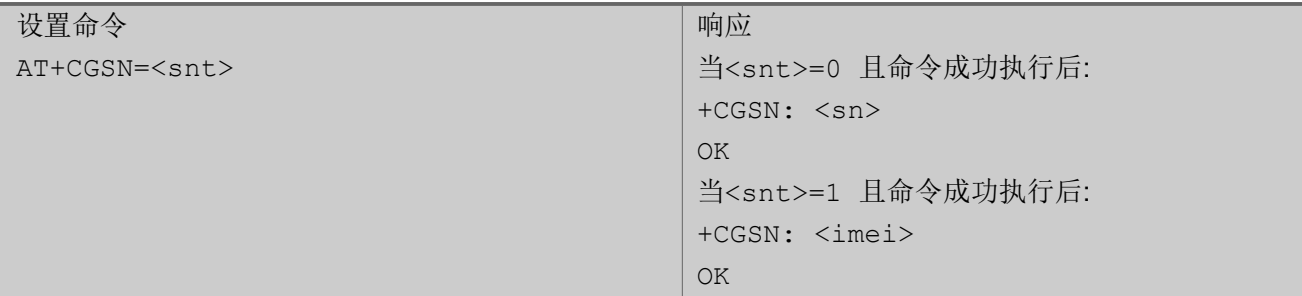

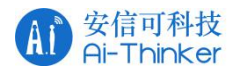

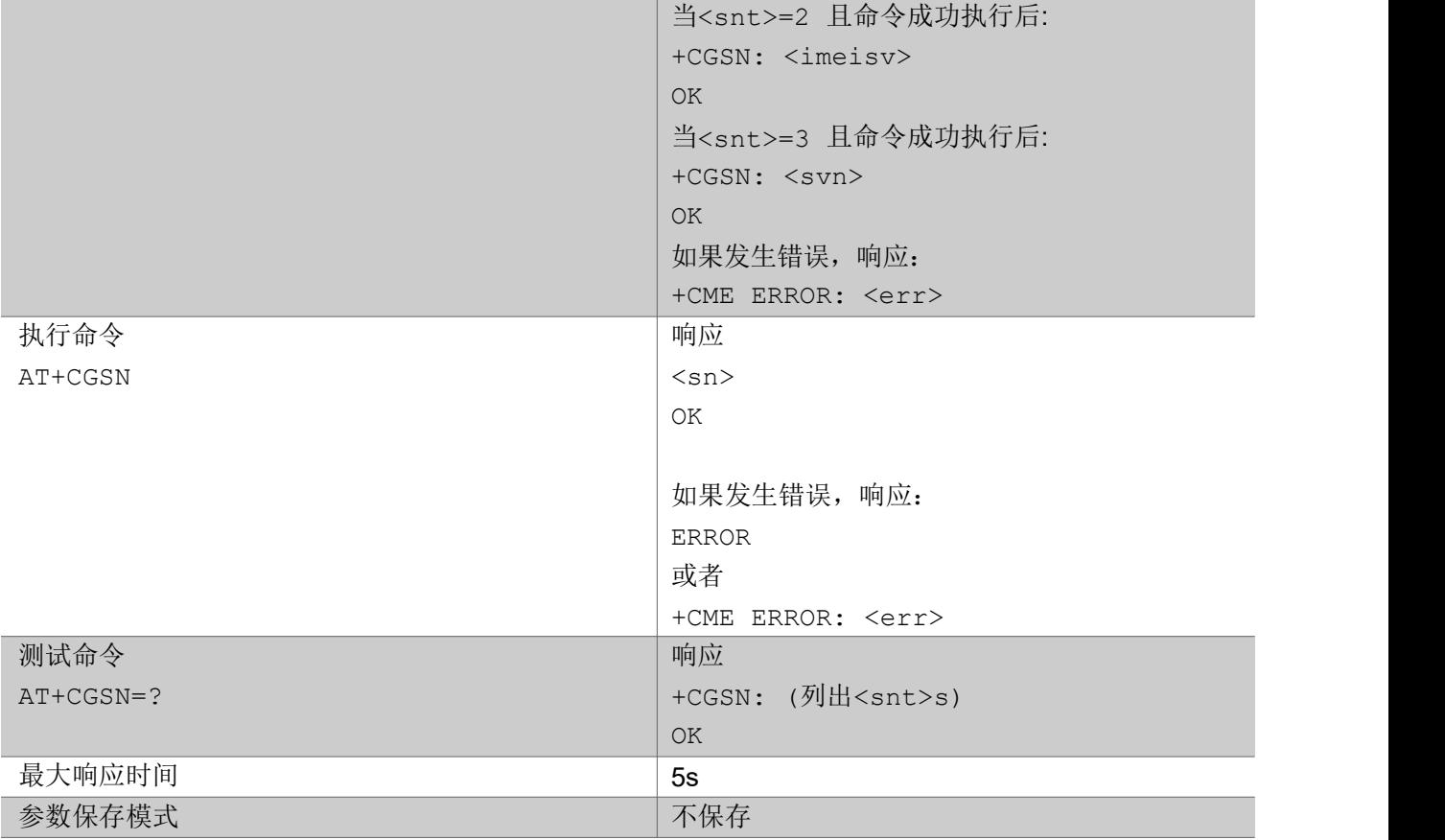

### 参数

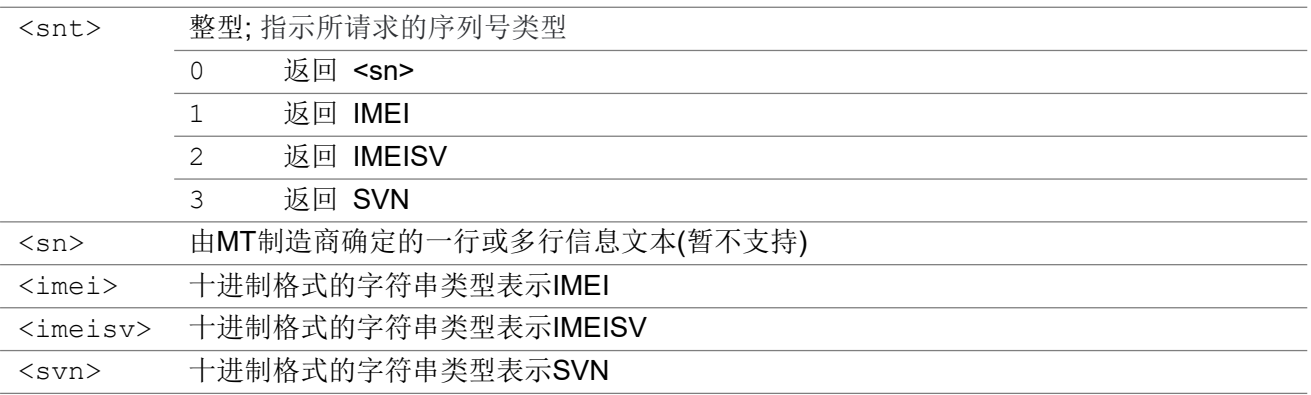

## 举例

```
AT+CGSN=1
```

```
+CGSN: "788596633100008"
OK
```
#### AT+CGSN=2

+CGSN: "7885966331000001"

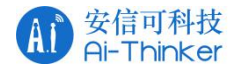

AT+CGSN=3 +CGSN: "01"

OK **OK A START OF BUILDING CONTROL** 

```
AT+CGSN=?
+CGSN: (0,1,2,3)
OK OK A START OF BUILDING CONTROL
```
# <span id="page-15-0"></span>2.2.3 AT+CGMR 获取厂商版本号

执行命令返回厂商版本号,目前返回固件版本号和编译时间

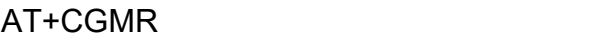

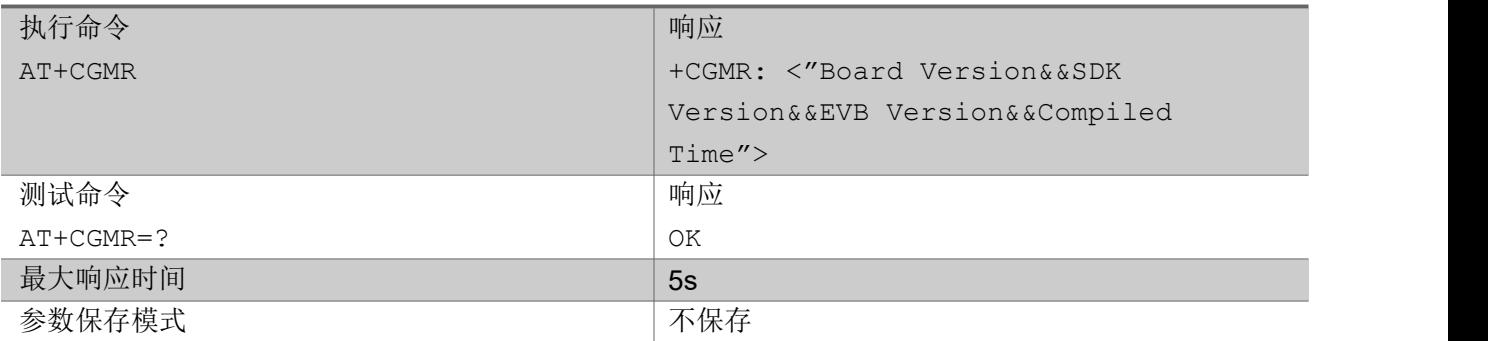

いちのう こうしょう こうしょう こうかい こうきょう こくさん おおし こうしょう おおし おおし しんこう しょうしょう

AT+CGMR +CGMR: -- Board: EC616 EVK ---- SDK Version: EC616\_SW\_V001.000.xxx -- -- EVB Version: EC616 HW V1.0 ---- Compiled: Jul 23 2019 20:50:16 -- OK **OK A START OF BUILDING CONTROL** 

AT+CGMR=? OK **OK A START OF BUILDING CONTROL** 

# <span id="page-15-1"></span>2.2.4 AT+CMEE 上报 MT 错误

设置命令禁用或启用"+CME ERROR: <err>"格式指示上报错误,使能后使用"+CME ERROR: <err>"取

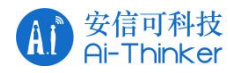

代"ERROR"错误上报。通常与语法、无效参数或TA功能相关的错误会返回"ERROR"。

查询命令返回当前<n>的设置

测试命令返回支持参数的列表

### AT+CMEE

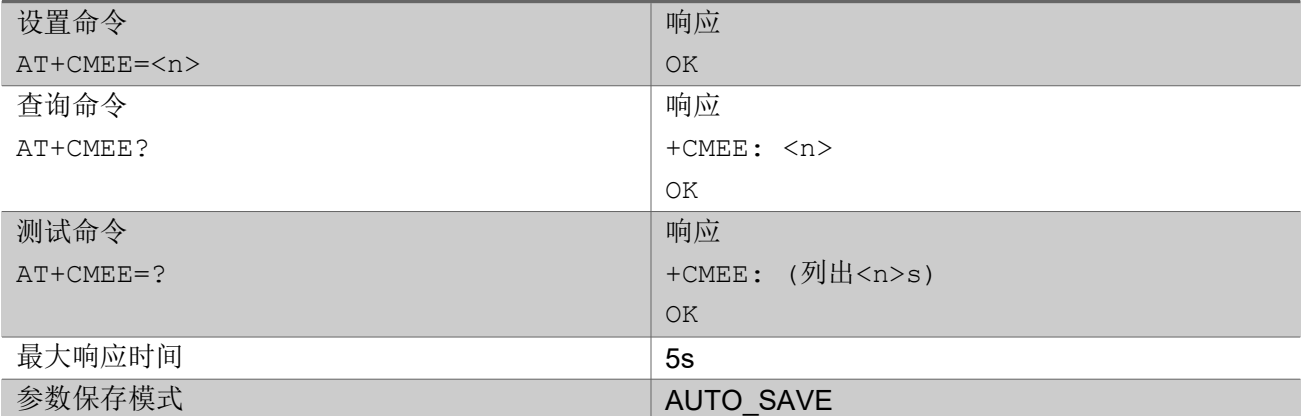

### 参数

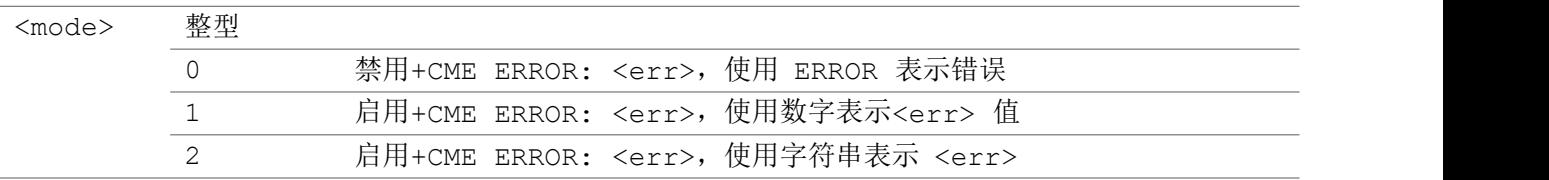

### 举例

AT+CMEE=? +CMEE: (0-2) OK **OK A START OF BUILDING CONTROL** AT+CMEE? +CMEE: 1 OK **OK A START OF BUILDING CONTROL** AT+CMEE=2 OK **OK A START OF BUILDING CONTROL** 

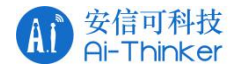

## <span id="page-17-0"></span>2.2.5 AT+COPS PLMN 选择

设置命令强制尝试使用安装在当前所选卡槽中的 USIM 卡来选择和注册网络运营商。

查询命令返回当前模式、当前所选运营商以及当前接入技术。

测试命令返回五个参数,表示网络中出现的运营商。

## 设置命令 响应 AT+COPS=<mode>[,<format>[,<oper>[,<AcT>]] OK ] 如果发生错误,响应: +CME ERROR: <err> 查询命令 响应 AT+COPS?  $+C$ OPS: <mode>[,<format>,<oper>][,<AcT>  $\overline{a}$ OK **OK** 如果发生错误,响应: +CME ERROR: <err> 测试命令 响应 AT+COPS=? +COPS: [列出 (<stat>,长字母数字 <oper>,短字母数字 <oper>, 数字 <oper>[,<AcT>])s],,(列出 <mode>s),(列出<format>s) OK **OK A START OF BUILDING CONTROL** 如果发生错误,响应: +CME ERROR: <err> 最大响应时间 2005 am and the set of the set of the set of the set of the set of the set of the set of the set of the 参数保存模式 AUTO\_SAVE 注: 设置<mode> 为0,1,4会被保存到NVM

### AT+COPS

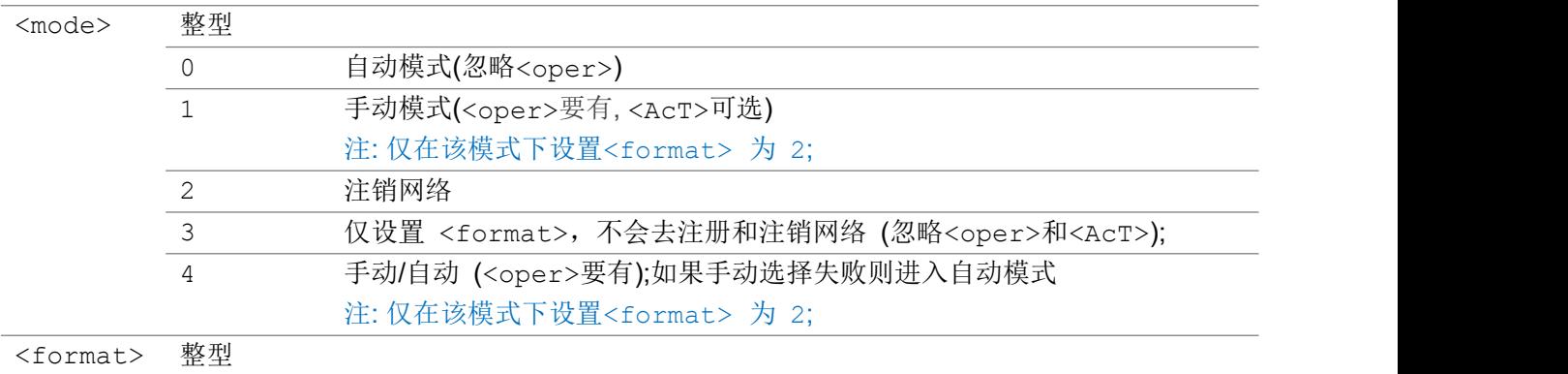

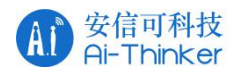

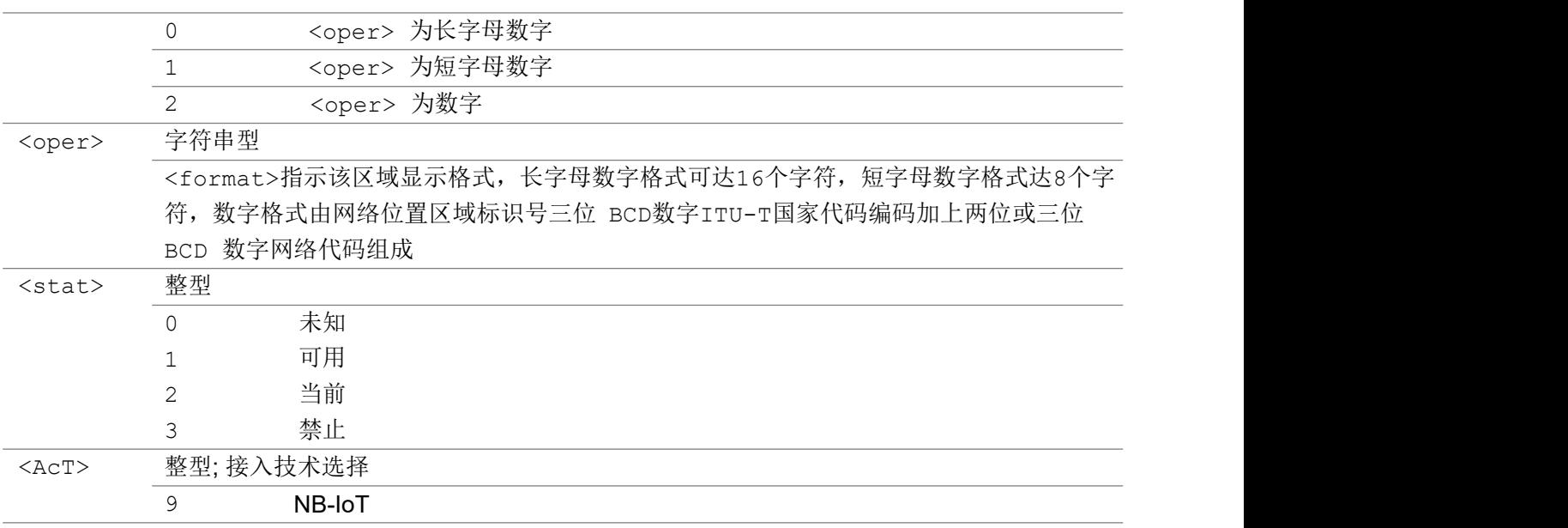

### いちのう こうしょう こうしょう こうかい こうきょう こくさん おおし こうしょう おおし おおし しんこう しょうしょう

```
AT+COPS=1,2,"46000"
OK OK A START OF BUILDING CONTROL
```
#### AT+COPS?

```
+COPS: 0,2,"46000",9
OK OK A START OF BUILDING CONTROL
```
OK **OK A START OF BUILDING CONTROL** 

AT+COPS=?

```
+COPS: (2,"CHINA MOBILE","CMCC","46000",9),(1,"CHINA TELECOM","CTCC","46011",9),(3,"CHINA
UNICOMM","CUCC","46001",9),,(0-4),(0-2)
```
# <span id="page-18-0"></span>2.2.6 AT+CREG 网络注册

设置命令用于设置主动上报 MT 在 GERAN/UTRAN/E-UTRAN 网络状态

查询命令返回当前网络注册状态

测试命令返回支持参数的列表

### AT+CREG

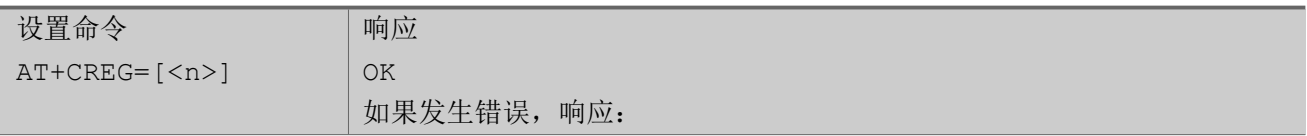

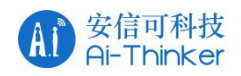

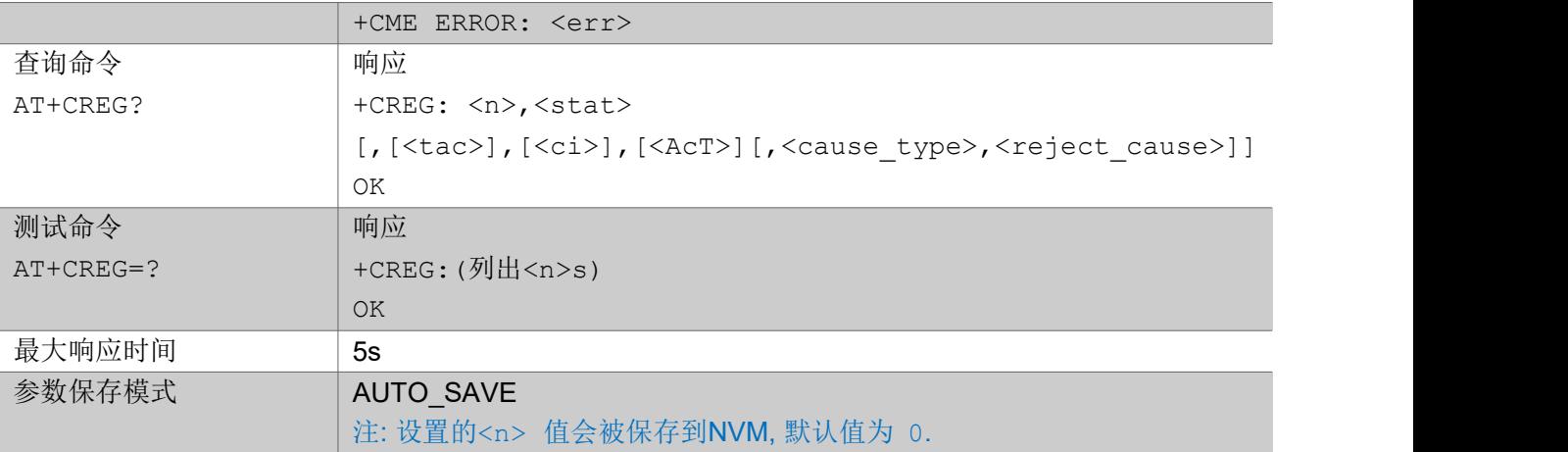

## 参数

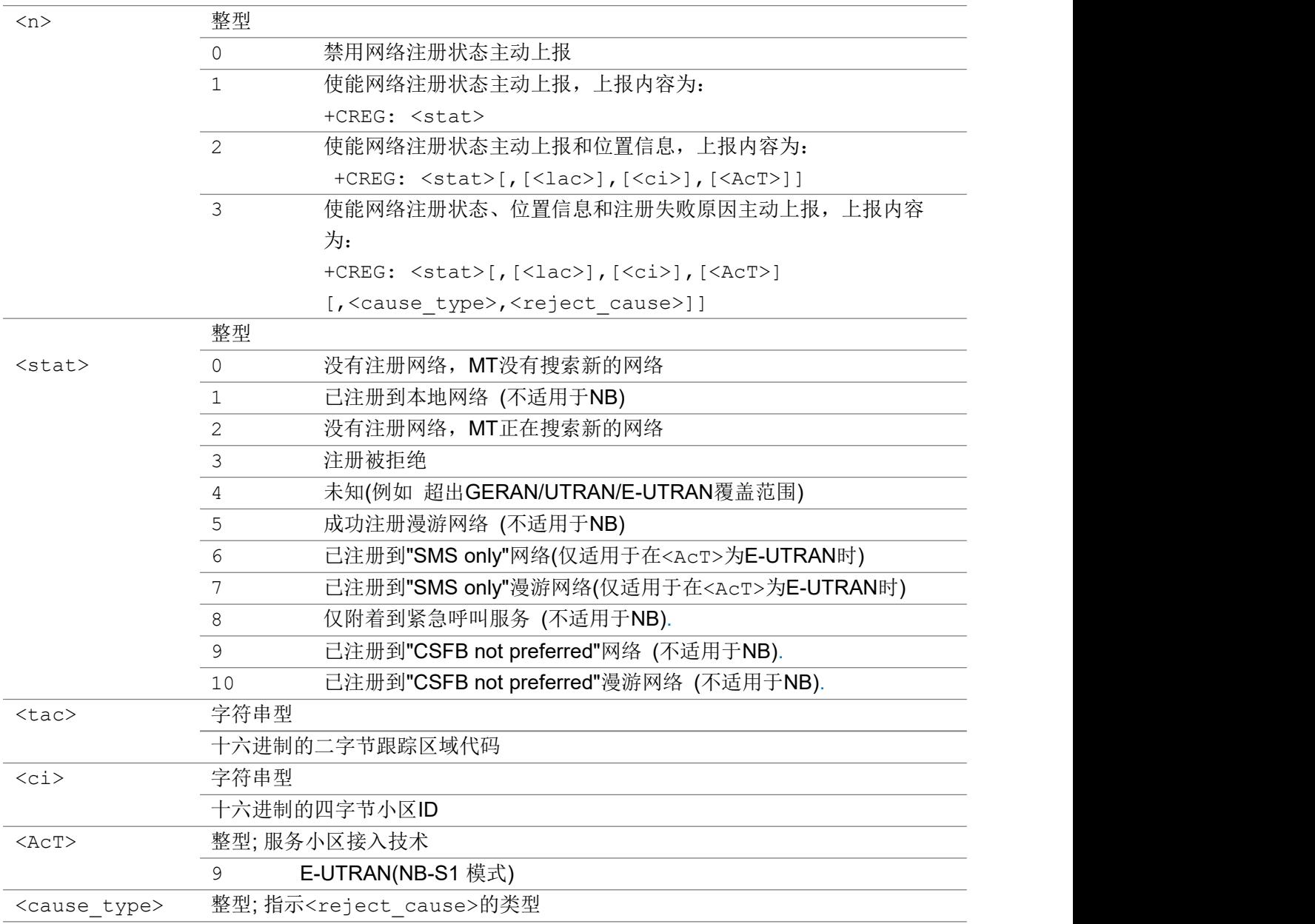

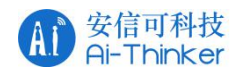

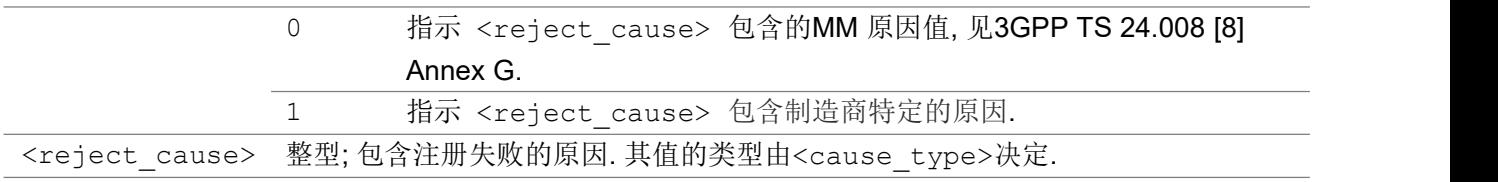

いちのう こうしょう こうしょう こうかい こうきょう こくさん おおし こうしょう おおし おおし しんこう しょうしょう

AT+CREG?

+CREG: 3,0

OK **OK A START OF BUILDING CONTROL** 

## <span id="page-20-0"></span>2.2.7 AT+CEREG EPS 网络注册状态

设置命令用于设置主动上报 MT 在 E-UTRAN 中 EPS 网络状态

查询命令返回当前网络注册状态

测试命令返回支持参数的列表

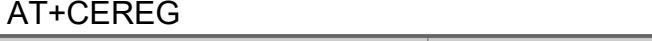

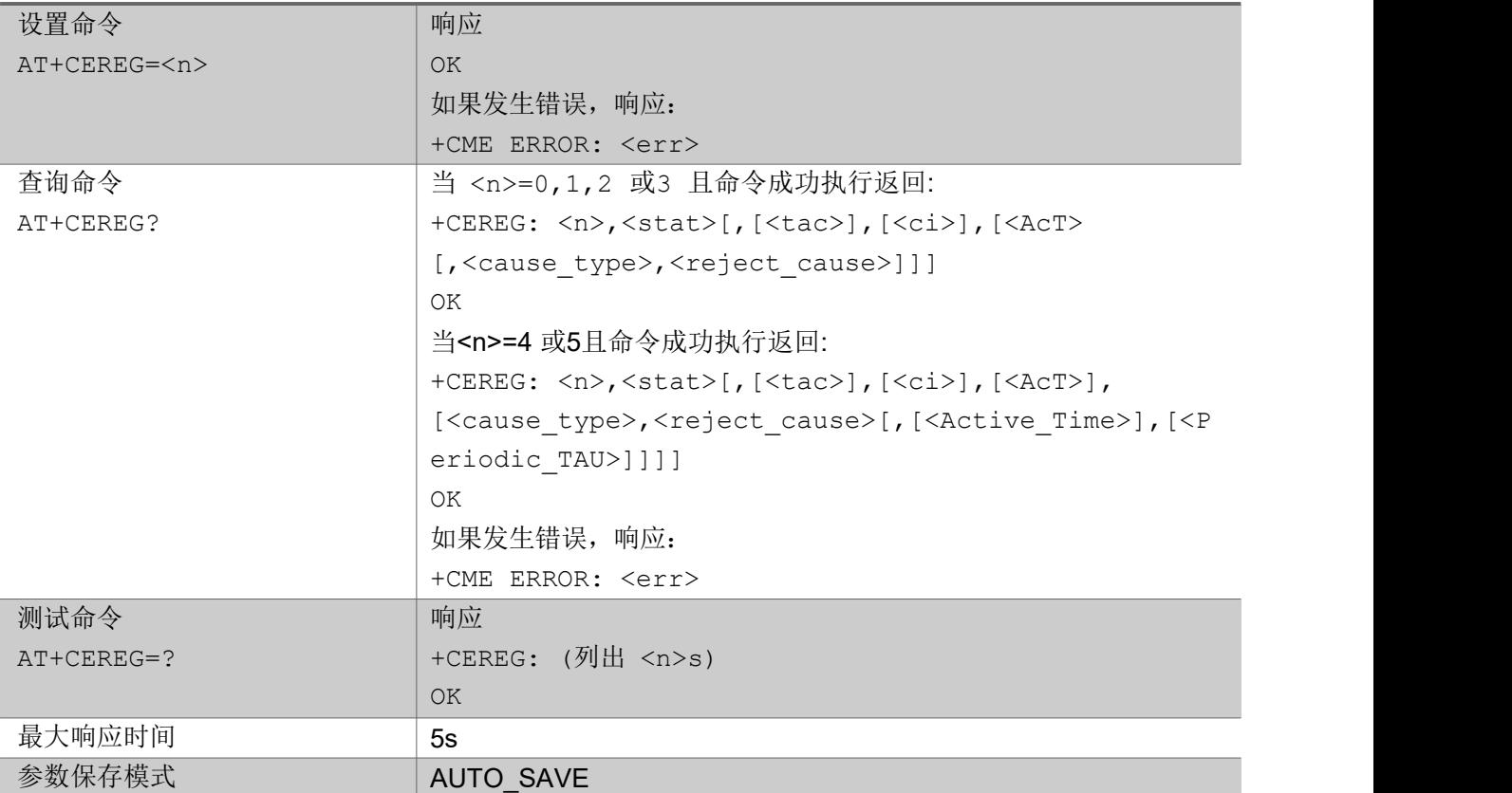

注: 设置的<n> 值会被保存到NVM, 默认值为 0.

## 参数

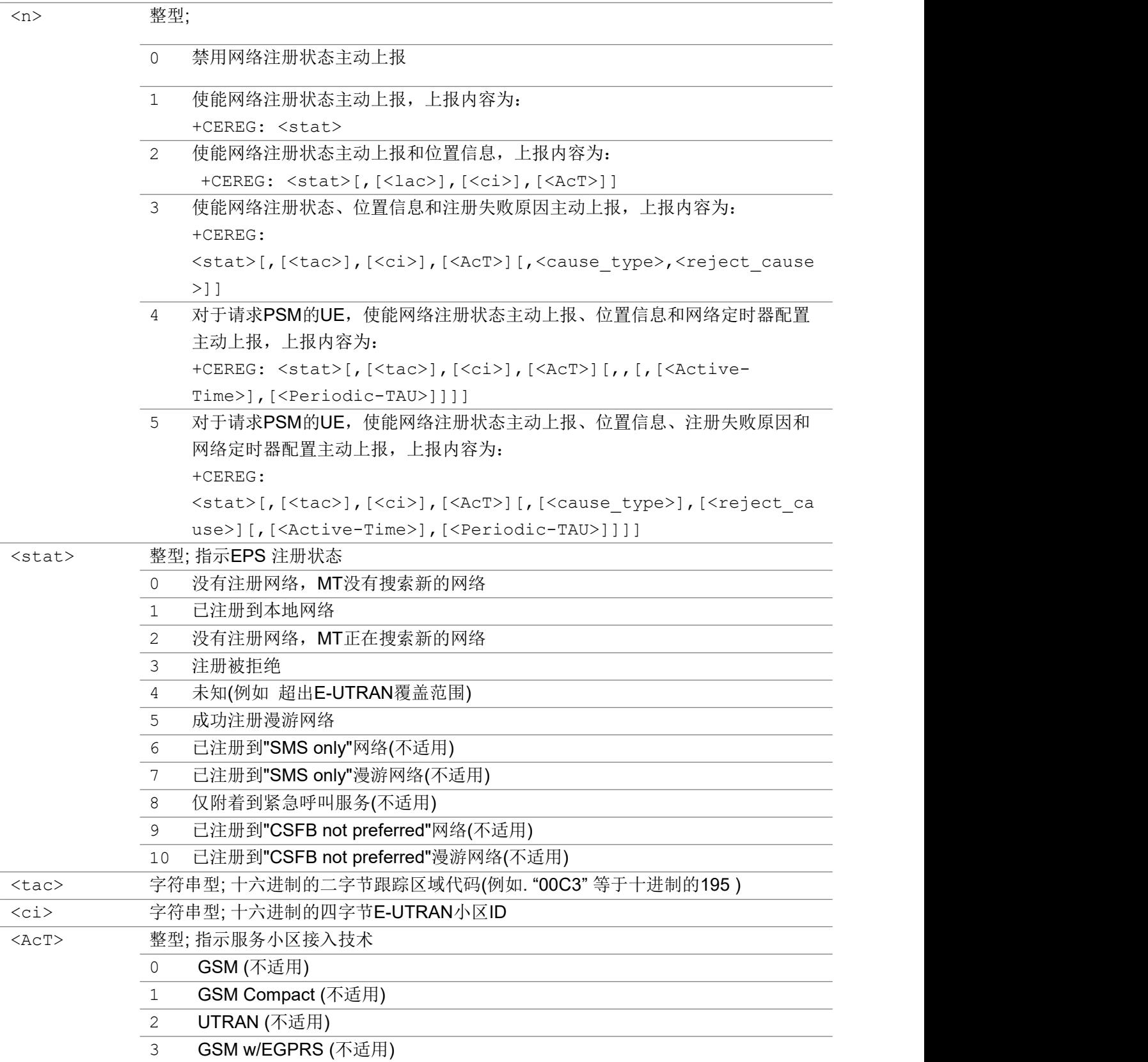

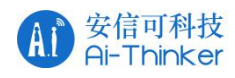

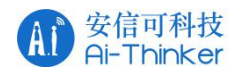

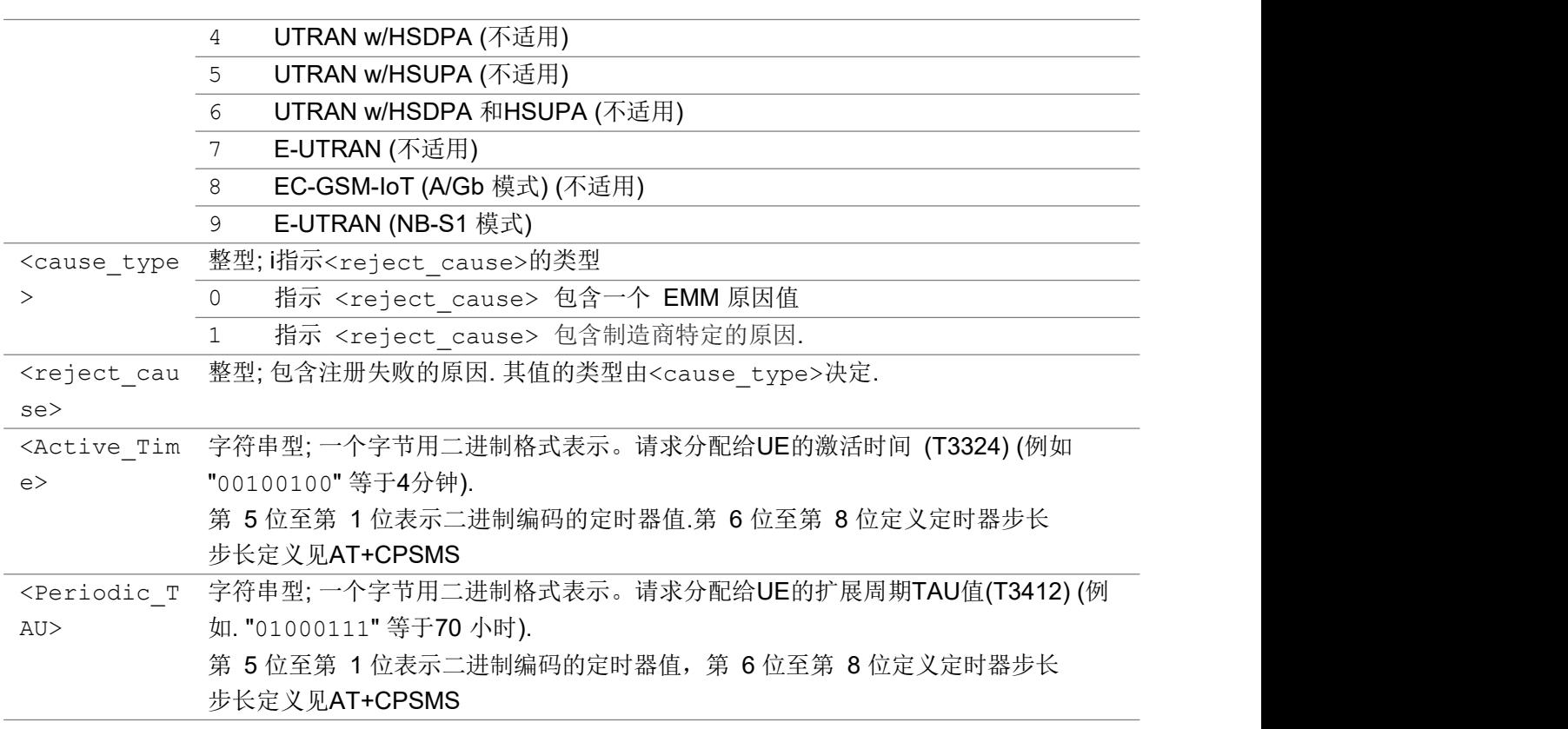

#### いちのう こうしょう こうしょう こうかい こうきょう こくさん おおし こうしょう おおし おおし しんこう しょうしょう

```
AT+CEREG=5
OK OK A SERVER WAS A SERVER WAS A
AT+CEREG?
+CEREG: 5,1,"5b49","0190271a",9
OK OK A START OF BUILDING CONTROL
AT+CEREG=?
+CEREG: (0,1,2,3,4,5)
```

```
OK OK A START OF BUILDING CONTROL
```
# <span id="page-22-0"></span>2.2.8 AT+CSQ 获取信号质量

执行命令返回接收信号的质量<rssi>和信道误码率<ber>

测试命令返回<rssi>和<ber>值的范围

## AT+CSQ

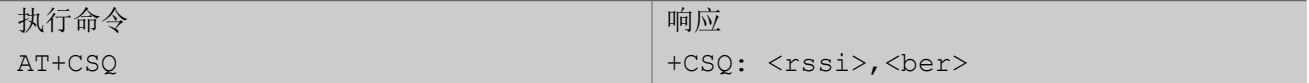

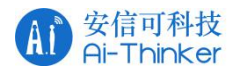

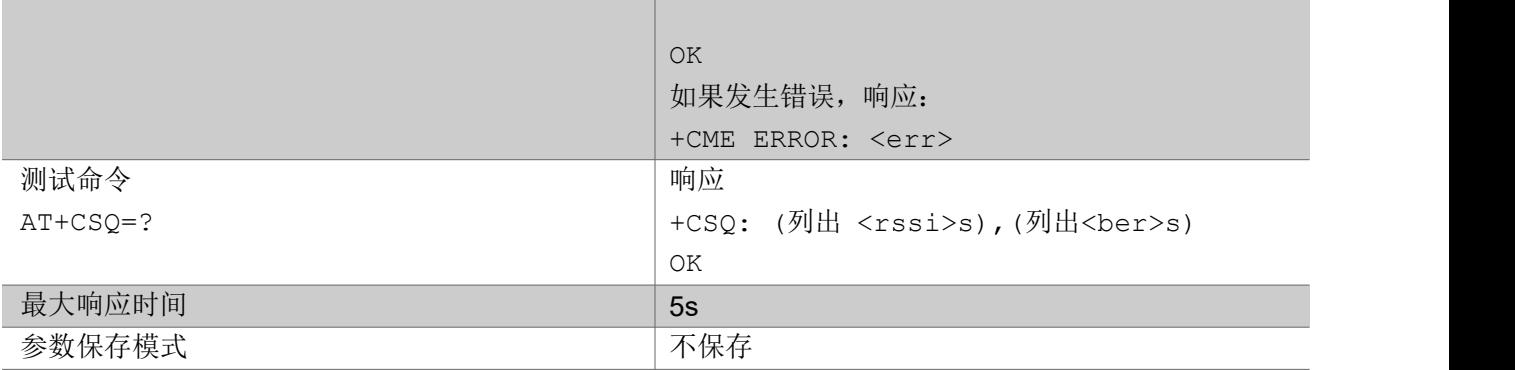

あいしゃ ちょうかい あいしゃ あいしゃ あいしゃ あいしゃ あいしゃ あいしゃ あいしゃ

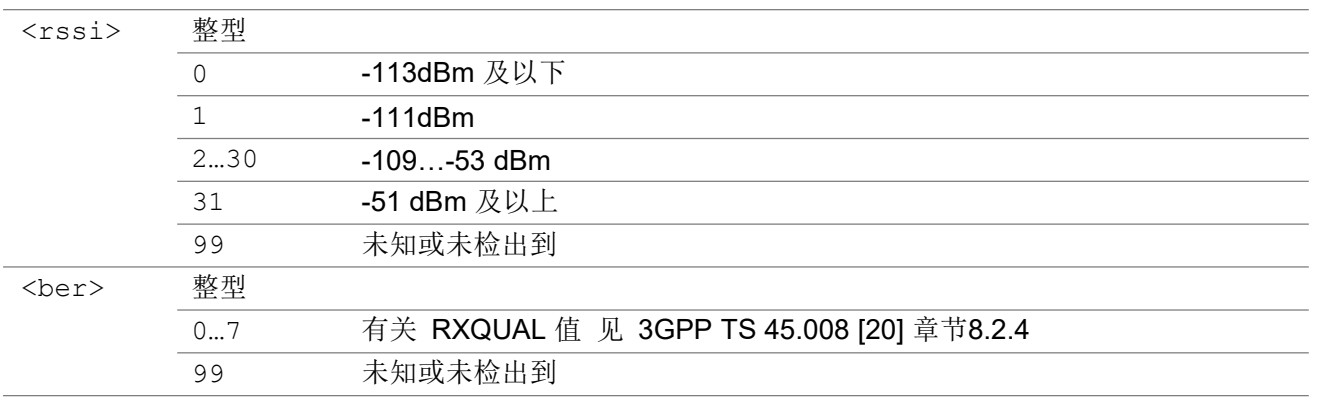

举例

AT+CSQ

+CSQ: 27,0

OK **OK A START OF BUILDING CONTROL** 

# <span id="page-23-0"></span>2.2.9 AT+CESQ 获取扩展信号质量

执行命令返回信号质量参数

测试命令返回参数值的范围

## AT+CESQ

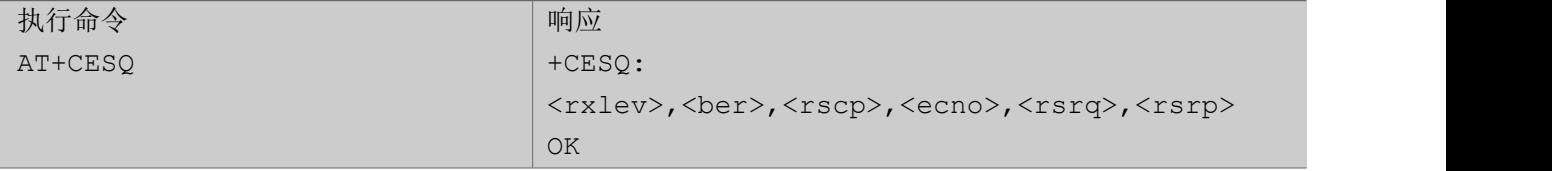

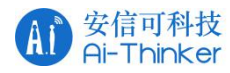

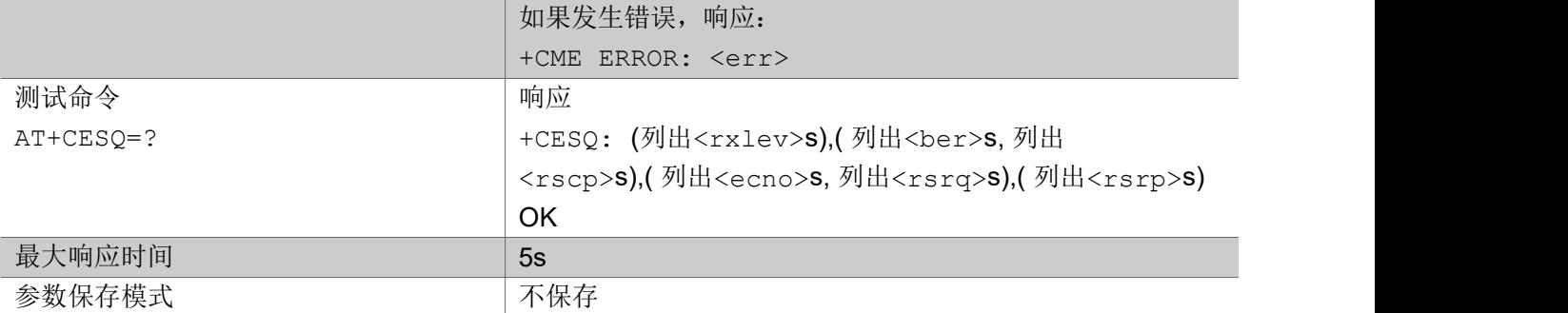

## 参数

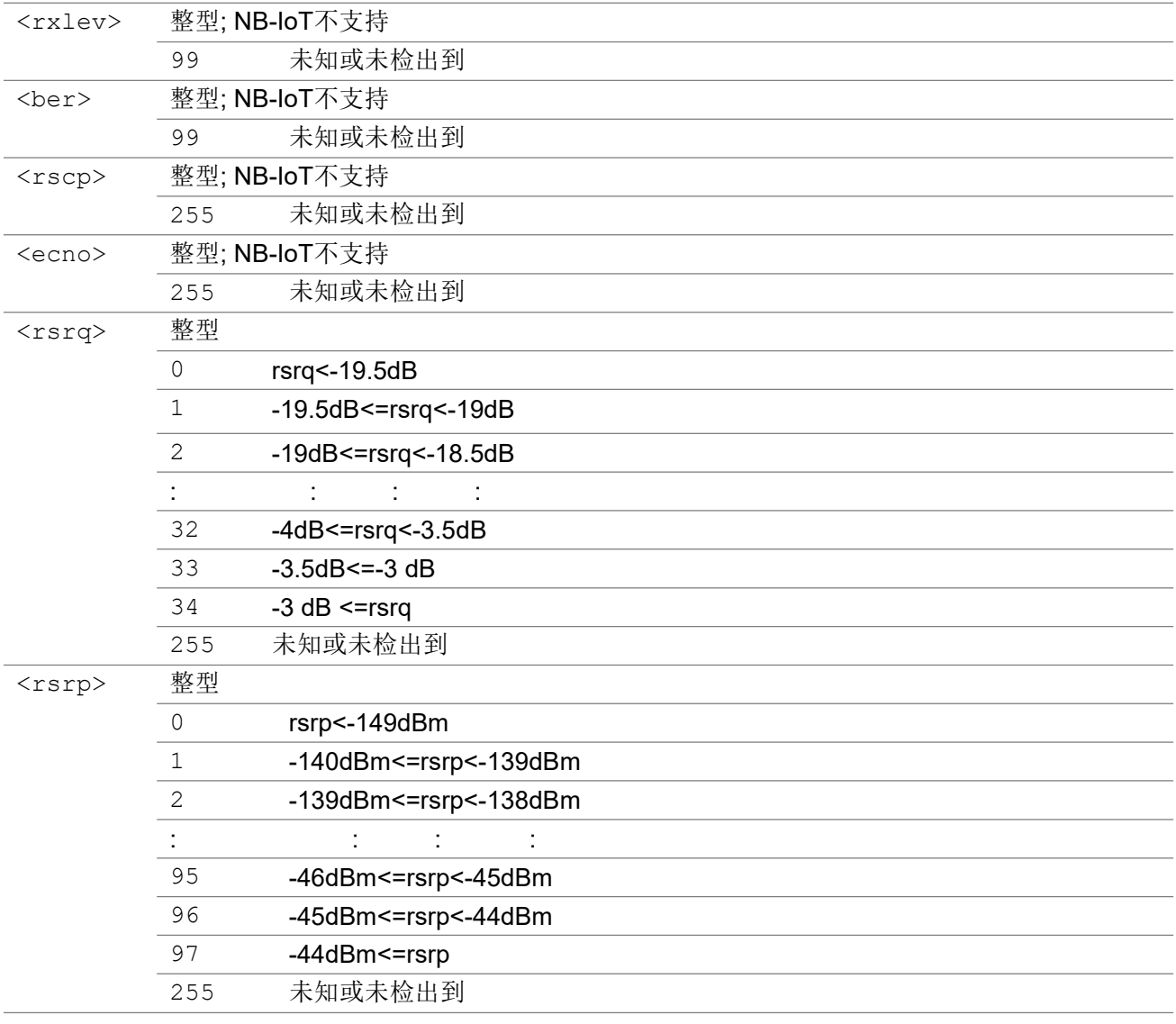

## 举例

AT+CESQ +CESQ: 99,99,255,255,26,56 OK

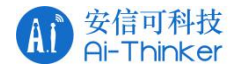

AT+CESQ=?

+CESQ: (99),(99),(255),(255),(0-34,255),(0-97,255) OK **OK A START OF BUILDING CONTROL** 

## <span id="page-25-0"></span>2.2.10 AT+CPSMS 设置省电模式

设置命令用于设置UE的PSM参数,网络实际分配给UE的激活时间和扩展周期TAU通过AT+CEREG 主动上报

查询命令返回当前参数值

测试命令返回参数值的范围

### AT+CPSMS

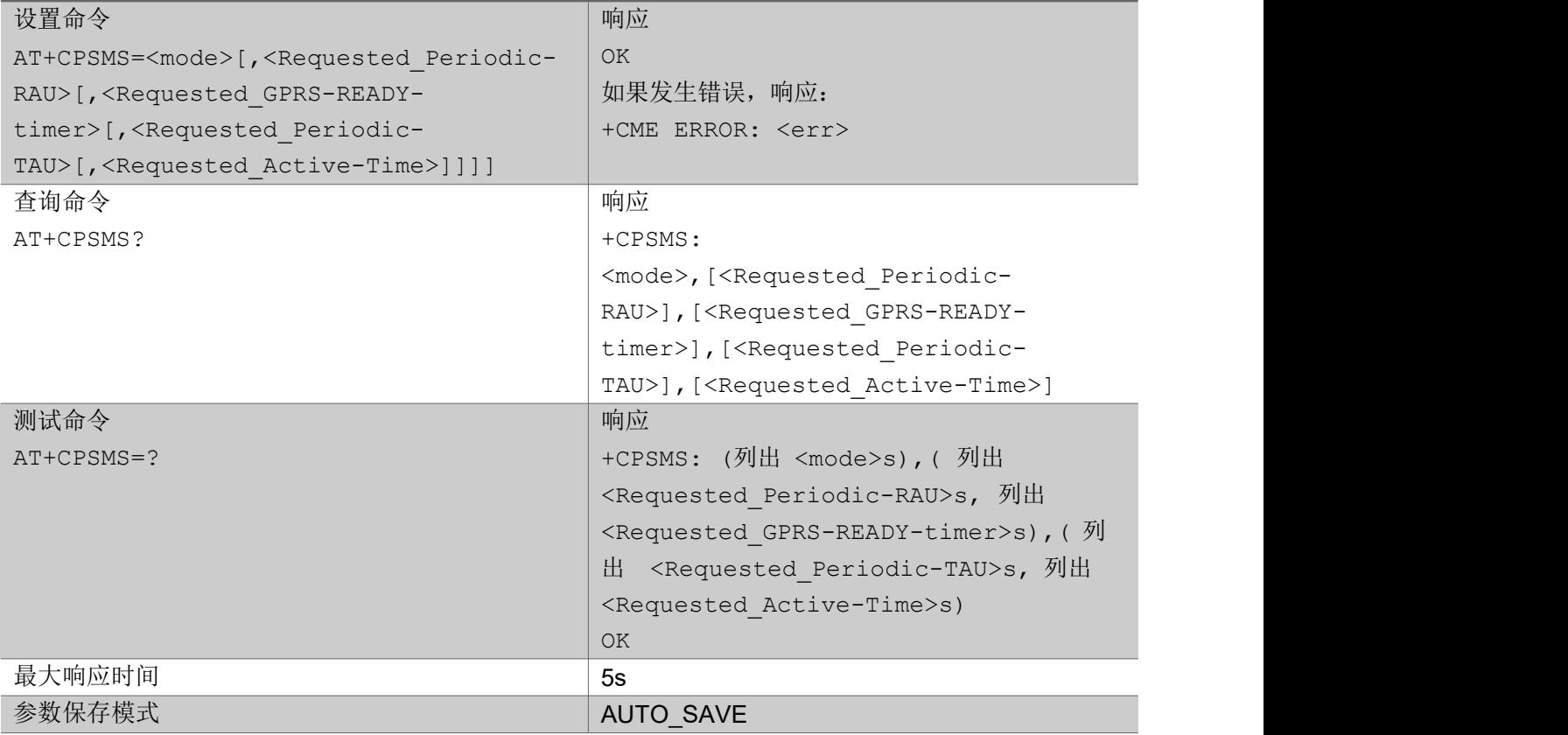

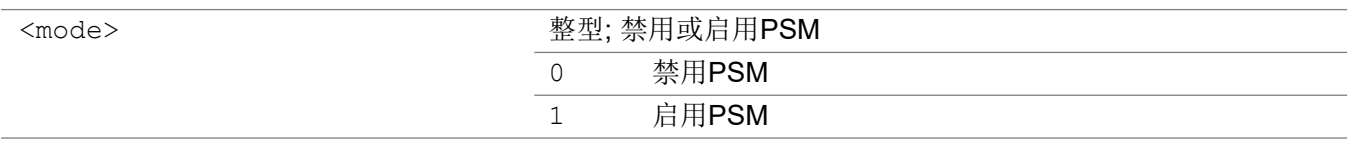

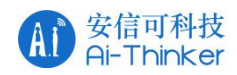

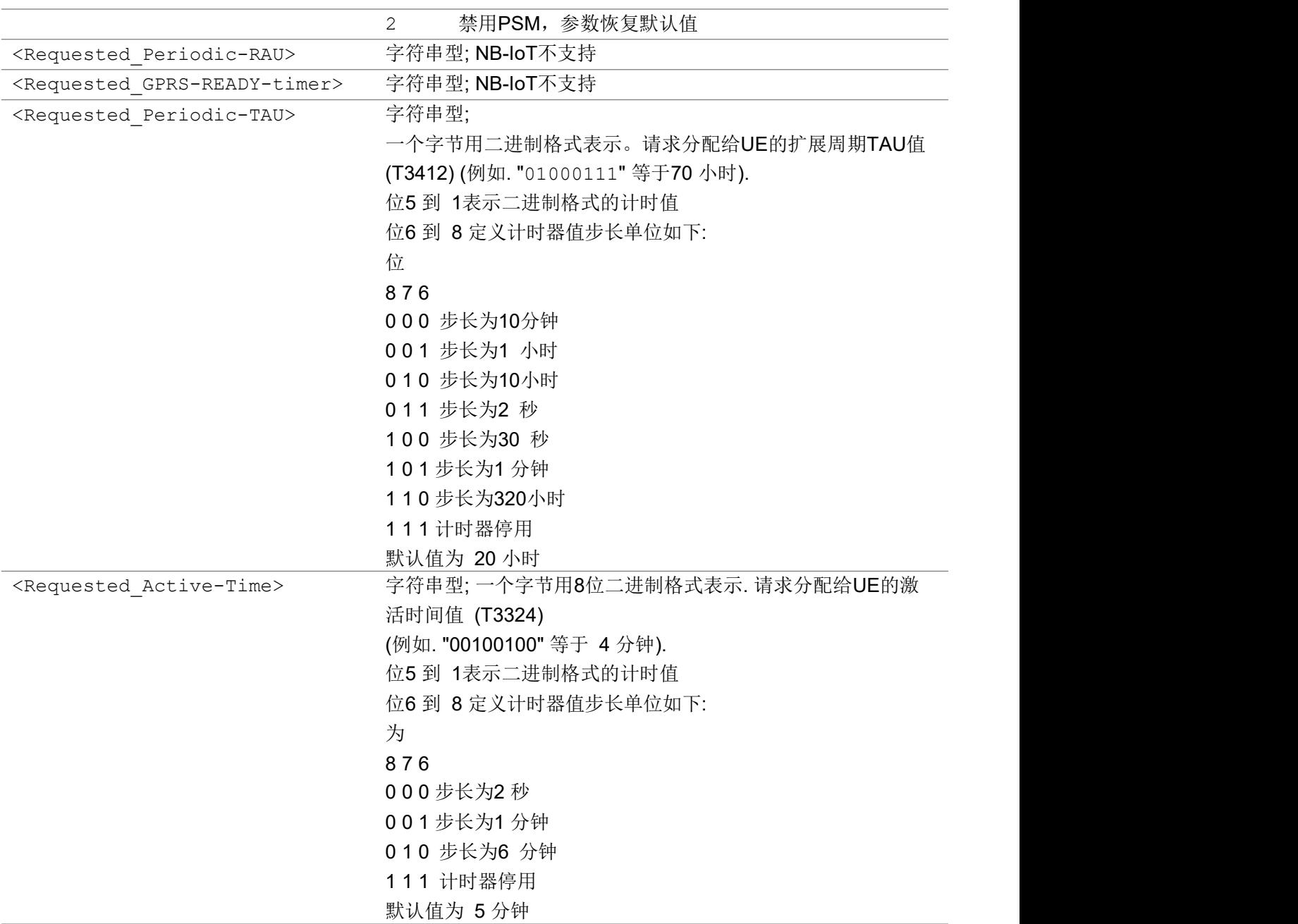

## 举例

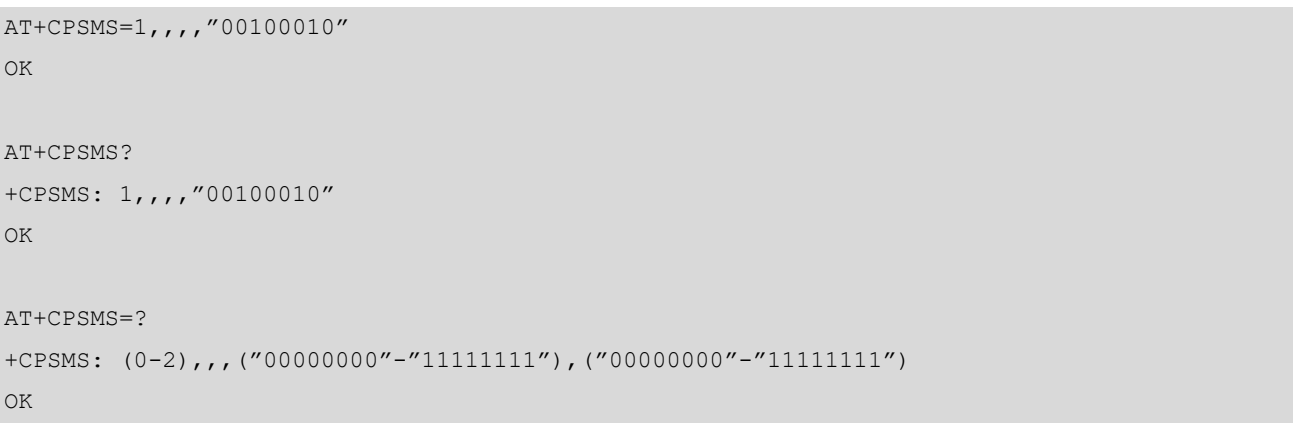

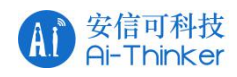

# <span id="page-27-0"></span>2.2.11 AT+CEDRXS eDRX 设置

该命令设置UE是否启用eDRX以及eDRX的值

## AT+CEDRXS

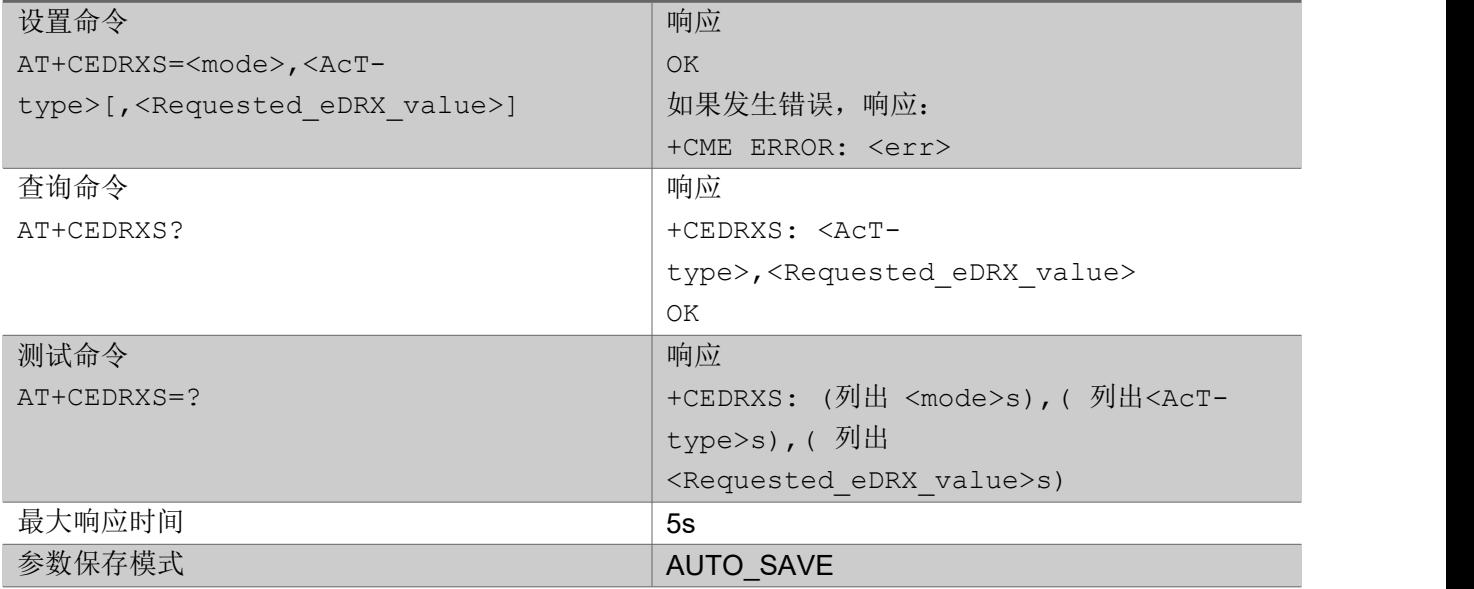

参数

<mode> 整型; 禁用或启用eDRX, <mode>对所有接入技术<AcT-type>适用

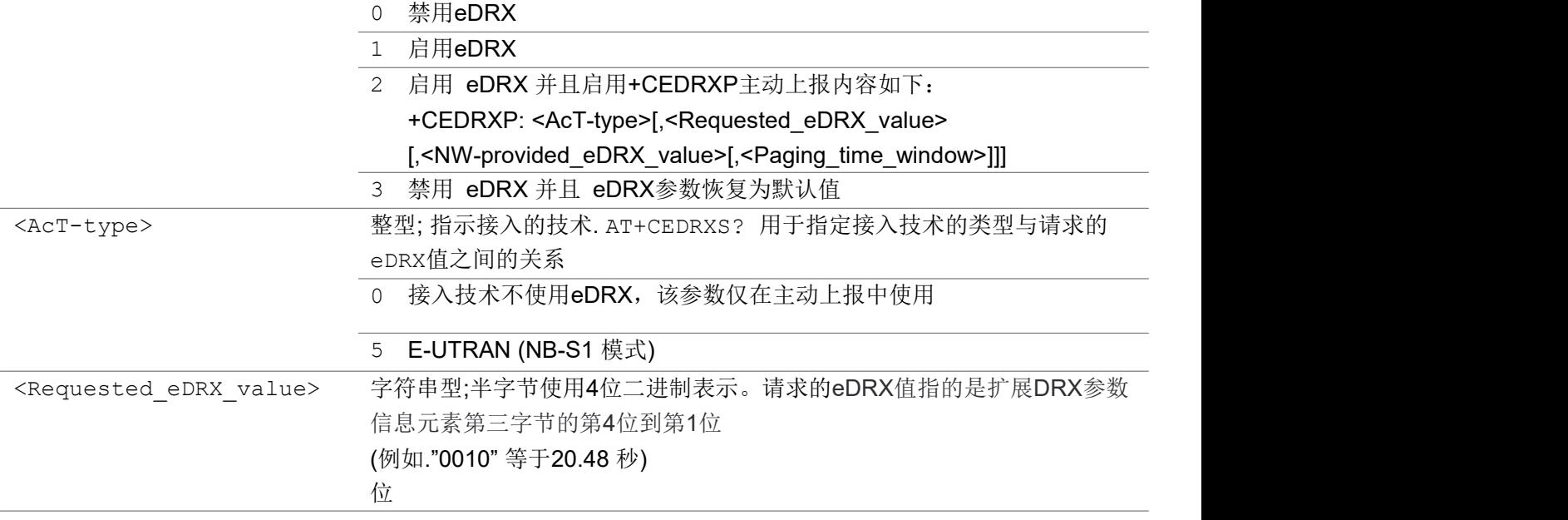

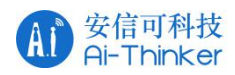

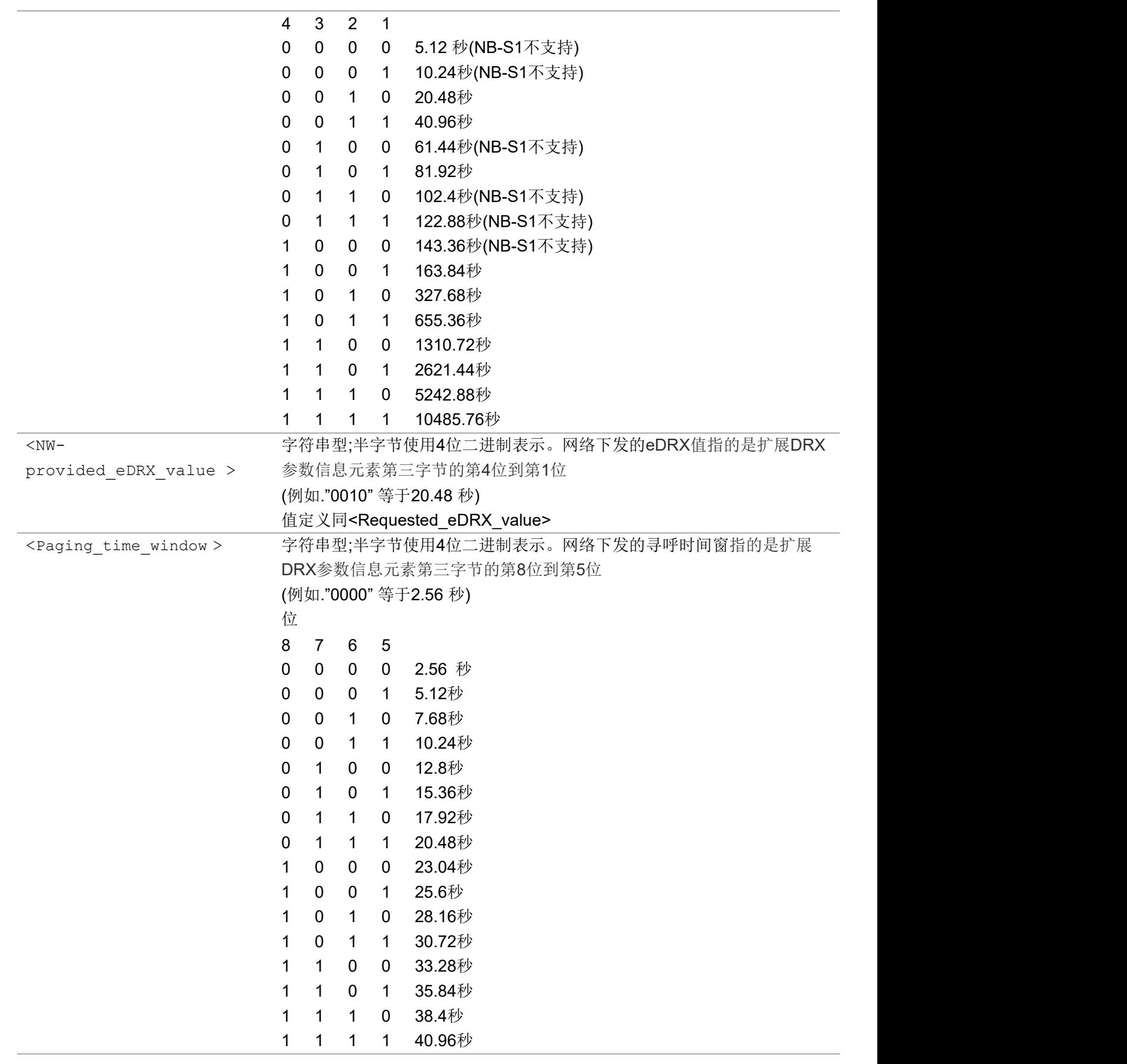

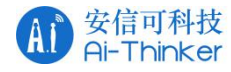

いちのう こうしょう こうしょう こうかい こうきょう こくさん おおし こうしょう おおし おおし しんこう しょうしょう

```
AT+CEDRXS=1,5,"0010"
OK OK A SERVER WAS A SERVER WAS A
AT+CEDRXS?
+CEDRXS: 5,"0010"
OK OK A START OF BUILDING CONTROL
AT+CEDRXS=?
+CEDRXS: (0,1,2,3), (5), (0000''-"1111'')OK OK A SERVER WAS A SERVER WAS A
```
# <span id="page-29-0"></span>2.2.12 AT+CEDRXRDP 获取 eDRX 动态参数

执行命令返回 <AcT-type>, <Requested\_eDRX\_value>, <NW-provided\_eDRX\_value> 和 <Paging time window>。如果UE注册的小区不支持eDRX将返回<AcT-type>=0

### AT+CEDRXRDP

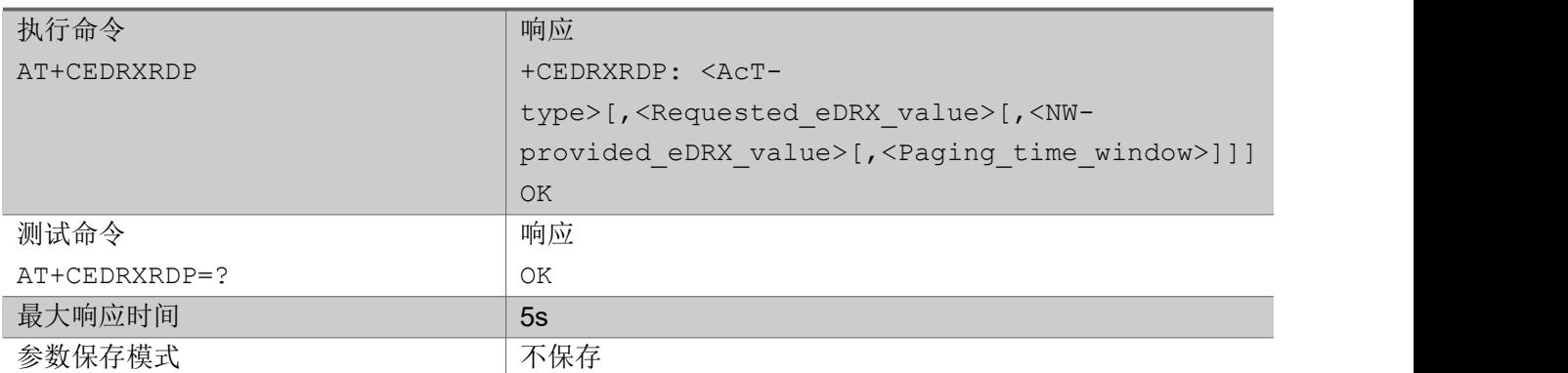

### あいしゃ ちょうかい あいしゃ あいしゃ あいしゃ あいしゃ あいしゃ あいしゃ あいしゃ

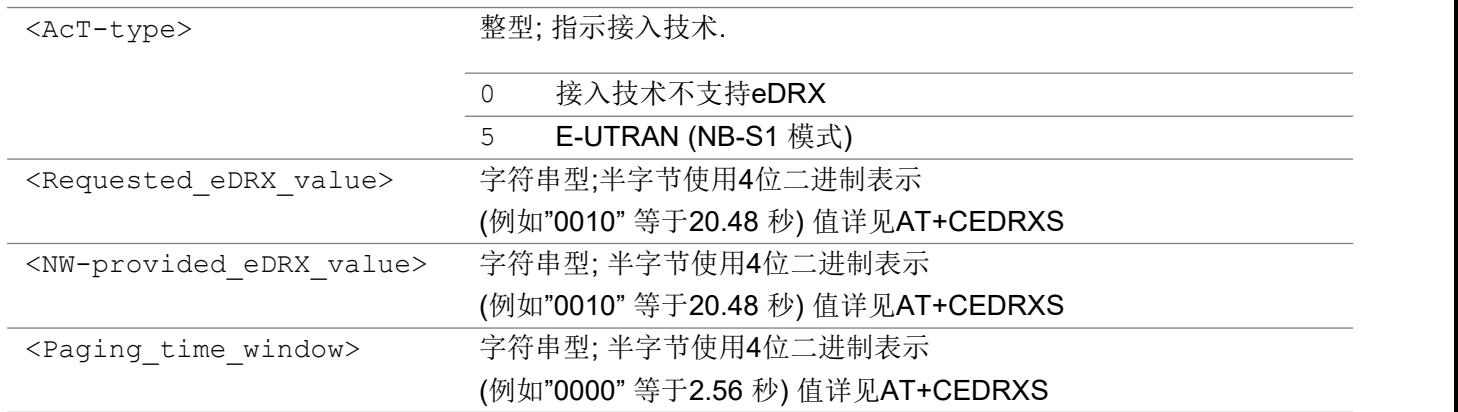

いちのう こうしょう こうしょう こうかい こうきょう こくさん おおし こうしょう おおし おおし しんこう しょうしょう

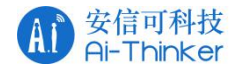

```
+CEDRXRDP: 5,"0010","1101","0100"
OK OK A START OF BUILDING CONTROL
AT+CEDRXRDP=?
OK OK A START OF BUILDING CONTROL
```
# <span id="page-30-0"></span>2.2.13 AT+CCIOTOPT cIot 优化配置

该命令设置UE在ATTACH REQUEST和TRACKING AREA UPDATE REQUEST消息中所支持和首选的 CIoT EPS优化。该命令还允许主动上报网络支持的CIoT EPS优化,上报内容为 +CCIOTOPTI: <supported\_Network\_opt>

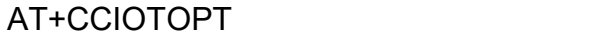

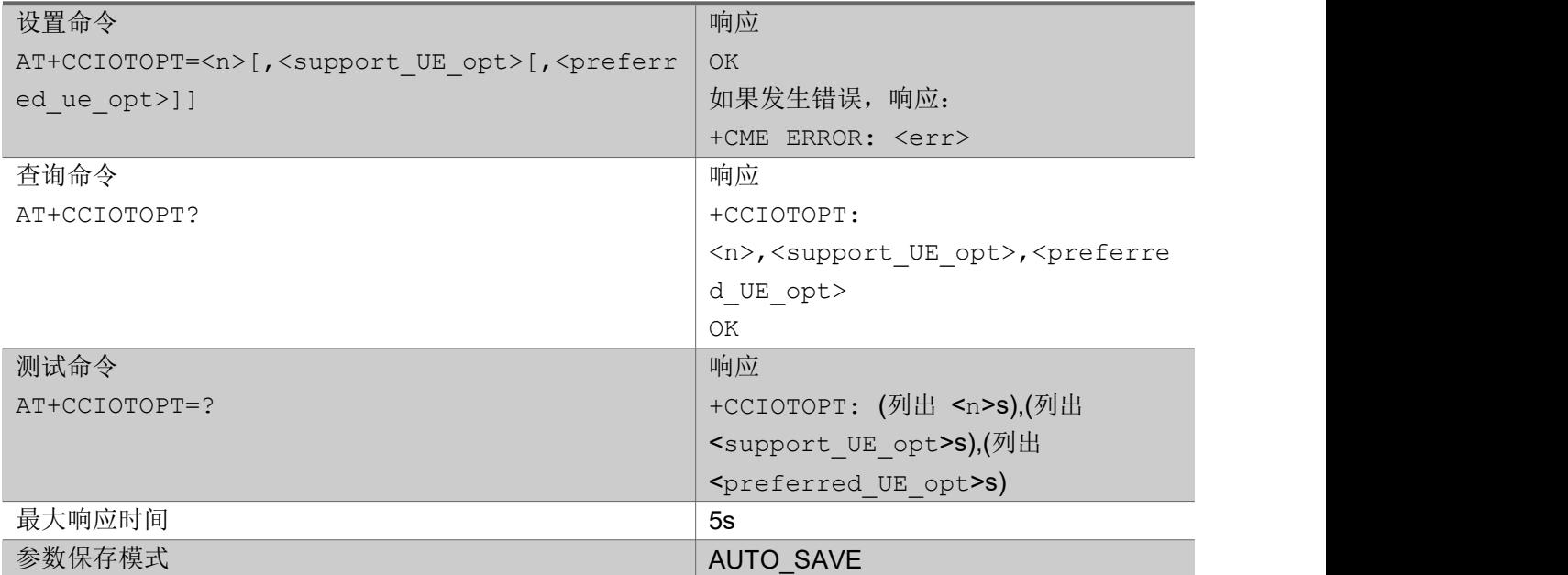

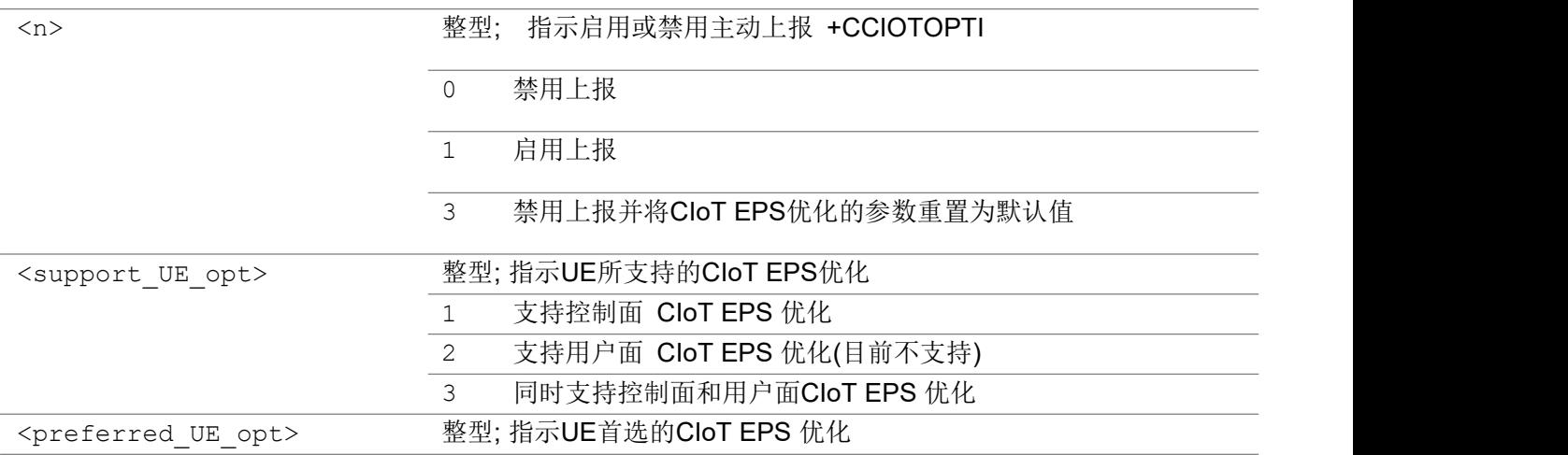

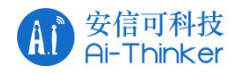

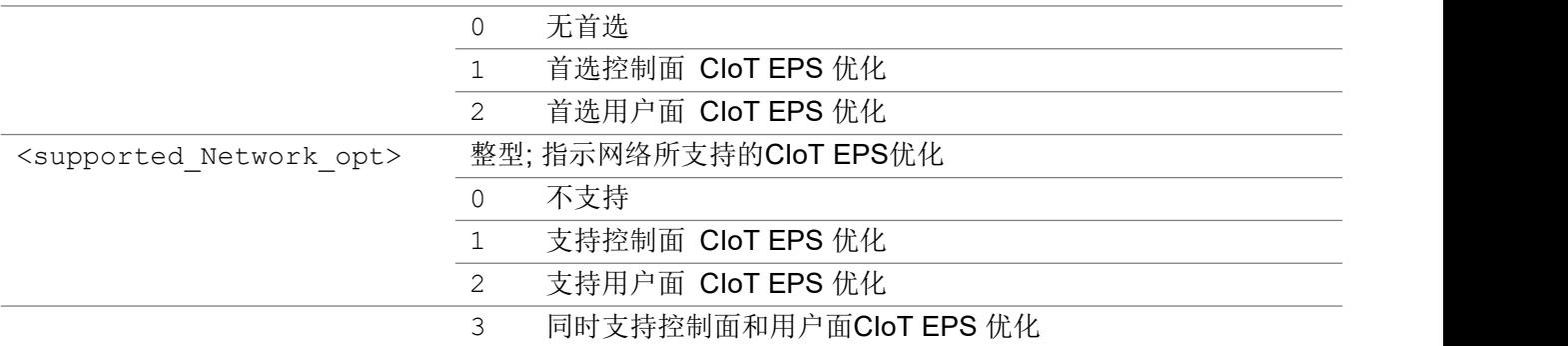

### いちのう こうしょう こうしょう こうかい こうきょう こくさん おおし こうしょう おおし おおし しんこう しょうしょう

```
AT+CCIOTOPT=?
+CCIOTOPT: (0,1,3),(1,3),(0,1,2)
OK OK A START OF BUILDING CONTROL
AT+CCIOTOPT?
+CCIOTOPT: 0,3,1
OK OK A START OF BUILDING CONTROL
```
# <span id="page-31-0"></span>2.2.14 AT+CGCMOD PDP 上下文修改

执行命令用于通过对QoS配置文件和TFTs的请求来修改指定的PDP上下文

测试命令返回与活动上下文关联的<cid>的列表

### AT+CGCMOD

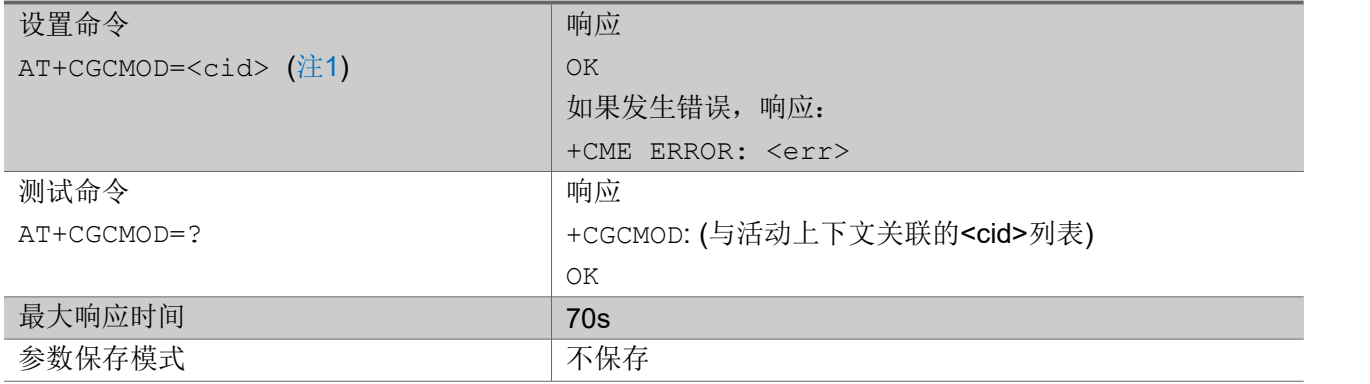

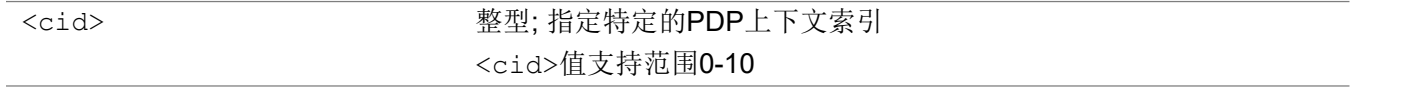

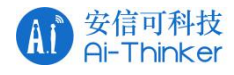

注1:

1) 不支持指定多个<cid>s,比如: AT+CGCMOD=<cid>,<cid>[,..]是不支持的

いちのう こうしょう こうしょう こうかい こうきょう こくさん おおし こうしょう おおし おおし しんこう しょうしょう

AT+CGCMOD=? +CGCMOD: (0)

OK **OK A START OF BUILDING CONTROL** 

## <span id="page-32-0"></span>2.2.15 AT+CGATT PS 附着或去附着

设置命令用于MT附着或是去附着PS域,当附着状态变为去附着时,任何活动的PDP上下文都将自动停 用。

查询命令返回PS状态

## AT+CGATT

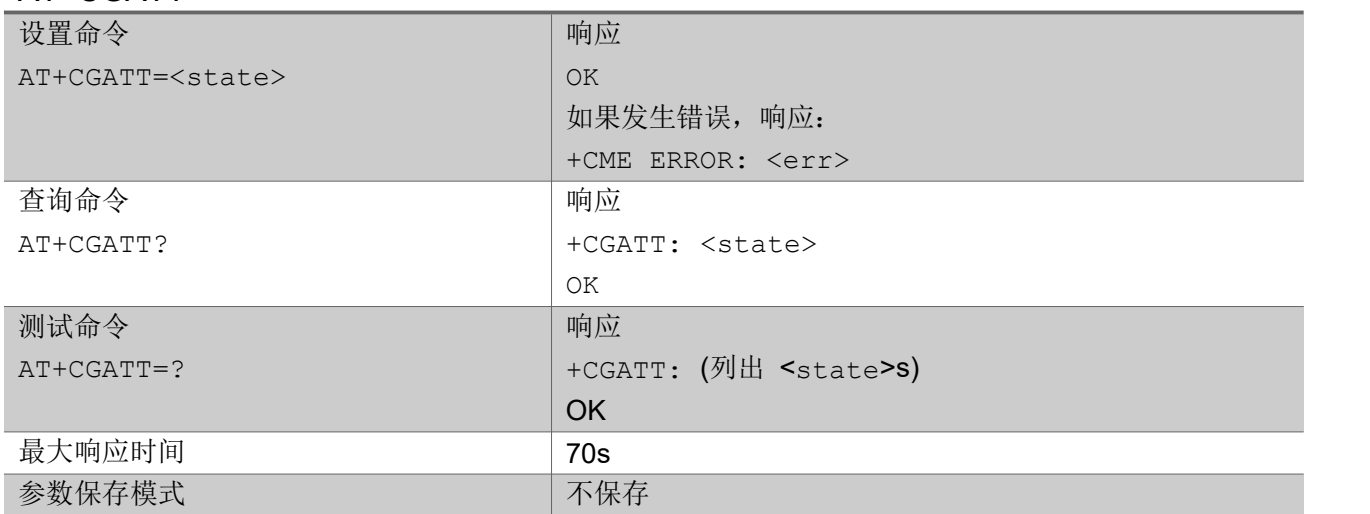

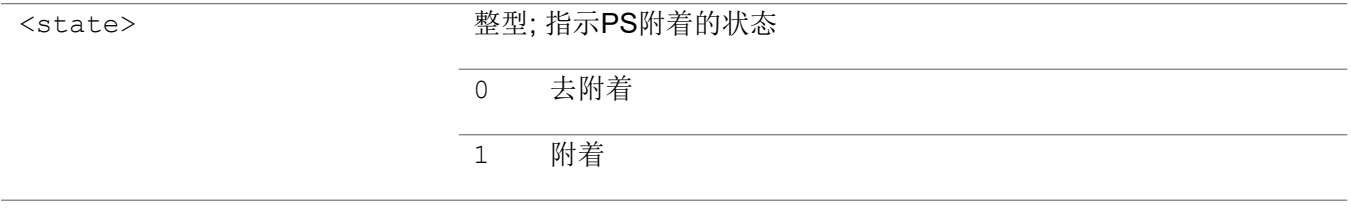

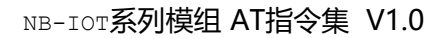

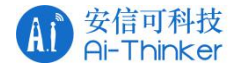

AT+CGATT=? +CGATT: (0,1) OK **OK A START OF BUILDING CONTROL** 

AT+CGATT? +CGATT: 1

OK **OK A START OF BUILDING CONTROL** 

# <span id="page-33-0"></span>2.2.16 AT+CGACT PDP 上下文激活或去激活

设置命令用于激活或去激活指定的PDP上下文。在执行激活命令时,如果MT没有附着PS,则MT会先执行 PS 附着,然后尝试激活指定的上下文。对于EPS,如果试图断开最后一个PDN连接,那么MT会有+CME ERROR响应。

查询命令返回所有已定义PDP上下文的当前激活状态

测试命令用于请求所有支持的PDP上下文激活状态信息

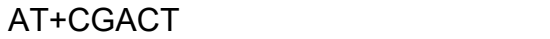

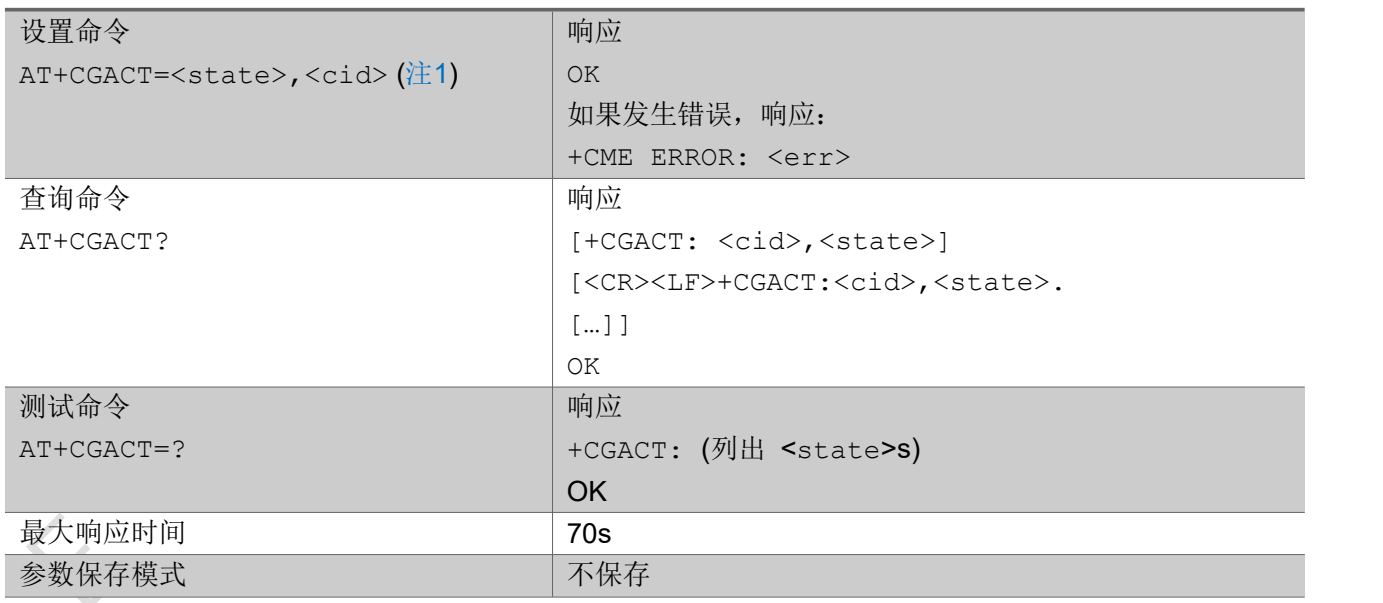

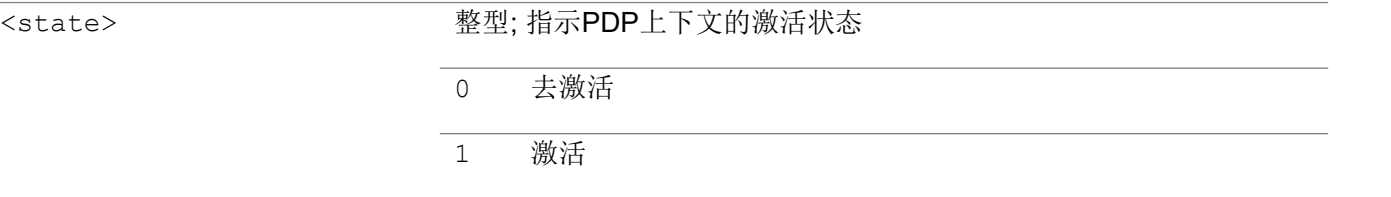

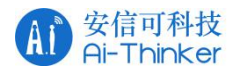

<cid> 不对象型; 指定特定的PDP上下文索引。同时只能激活或去激活一个<cid> <cid> 取值范围0-10 <cid> cid 在 +CGDCONT/+CGDSCONT中定义

注1

1) <cid> 必须给出, 不支持一次激活/去激活所有PDP上下文.

2) 不支持指定多个<cid>s, 比如: AT+CGACT=<state>,<cid>,<cid>[,..]是不支持的

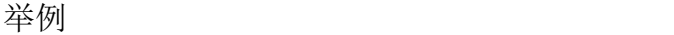

AT+CGACT=?  $+CGACT: (0, 1)$ 

OK **OK A START OF BUILDING CONTROL** 

AT+CGACT?

+CGACT: 0,1

OK **OK A START OF BUILDING CONTROL** 

## <span id="page-34-0"></span>2.2.17 AT+CGDATA 输入数据状态

该命令用于MT使用一种PS域PDP类型在TE和网络之间建立通信来执行任何必要的动作。可能包括执行 PS附着和PDP上文激活。应该指定<cid>(请参阅+ CGDCONT), 以提供上下文激活请求所需的信息。

测试命令用于请求所支持的<L2P>协议的信息。

### AT+CGDATA

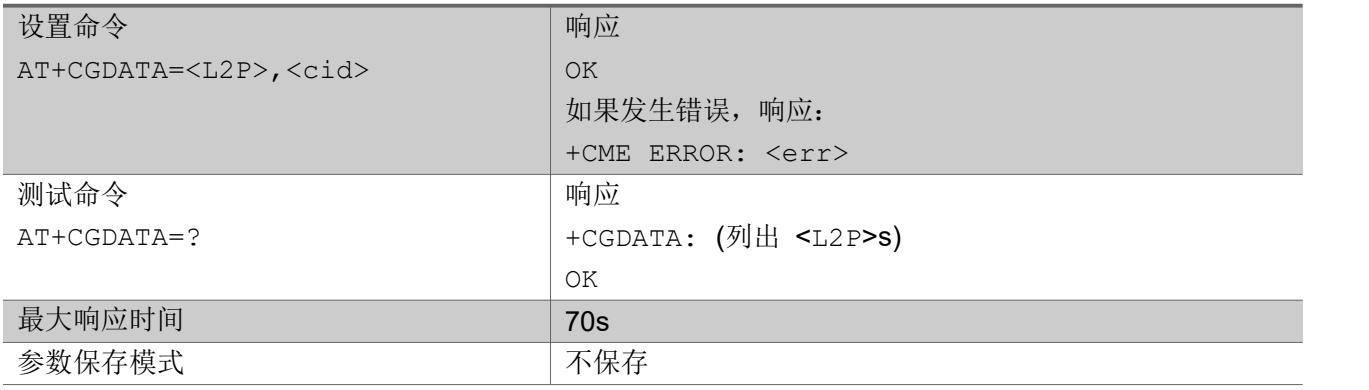

参数

#### <L2P> 字符串型;指示TE和MT之间使用的第2层协议。

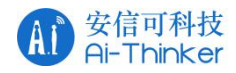

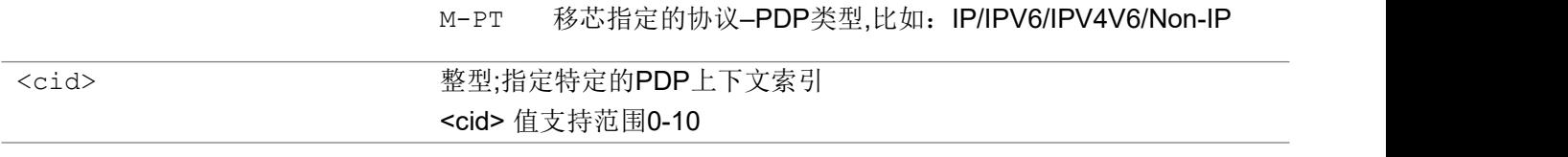

注:

- 1) 该命令未完全遵循3GPP 27.007,执行命令仅触发MT激活PDP上下文,与+CGACT=1,<cid>相同。
- 2) 如果PDP激活成功,MT将发出结果代码: OK,而不是: CONNECT, 因为现在不支持V.250在线数据 状态。

```
ついじょう こうしょう しゅうしょう こくさん こうしゃ こうしょう おおし はんしゅう しょうしょう
```

```
AT+CGDATA=?
+CGDATA: "M-PT"
```
OK **OK A START OF BUILDING CONTROL** 

# <span id="page-35-0"></span>2.2.18 AT+CGDCONT 定义一个 PDP 上下文

设置命令通过(本地)上下文索引<cid>来设置指定的PDP上下文参数值

查询命令返回每个已定义上下文的当前设置

### AT+CGDCONT

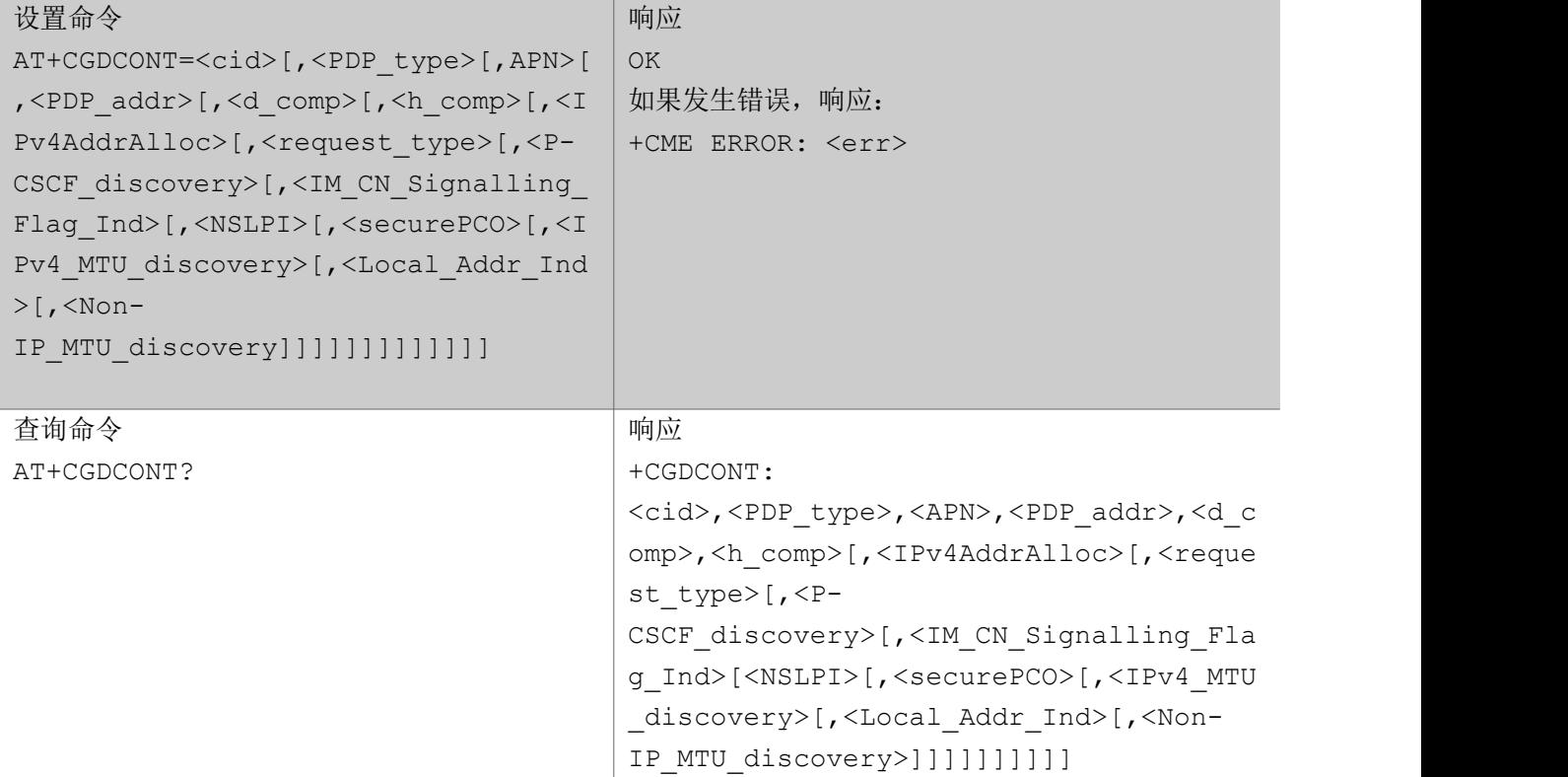
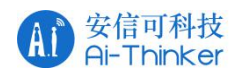

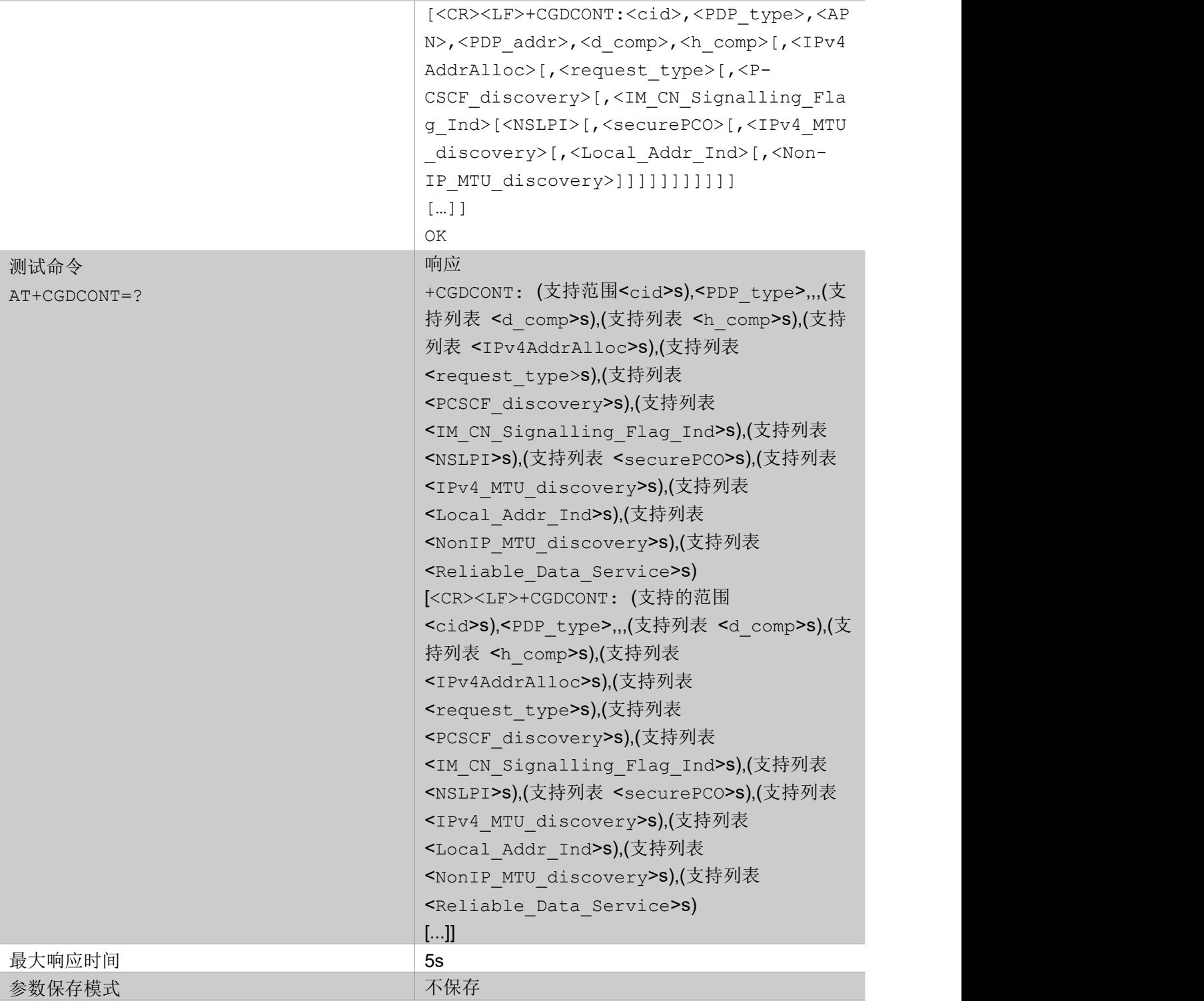

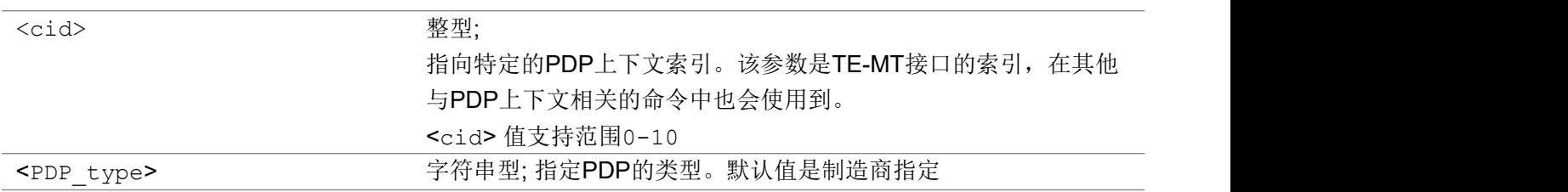

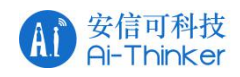

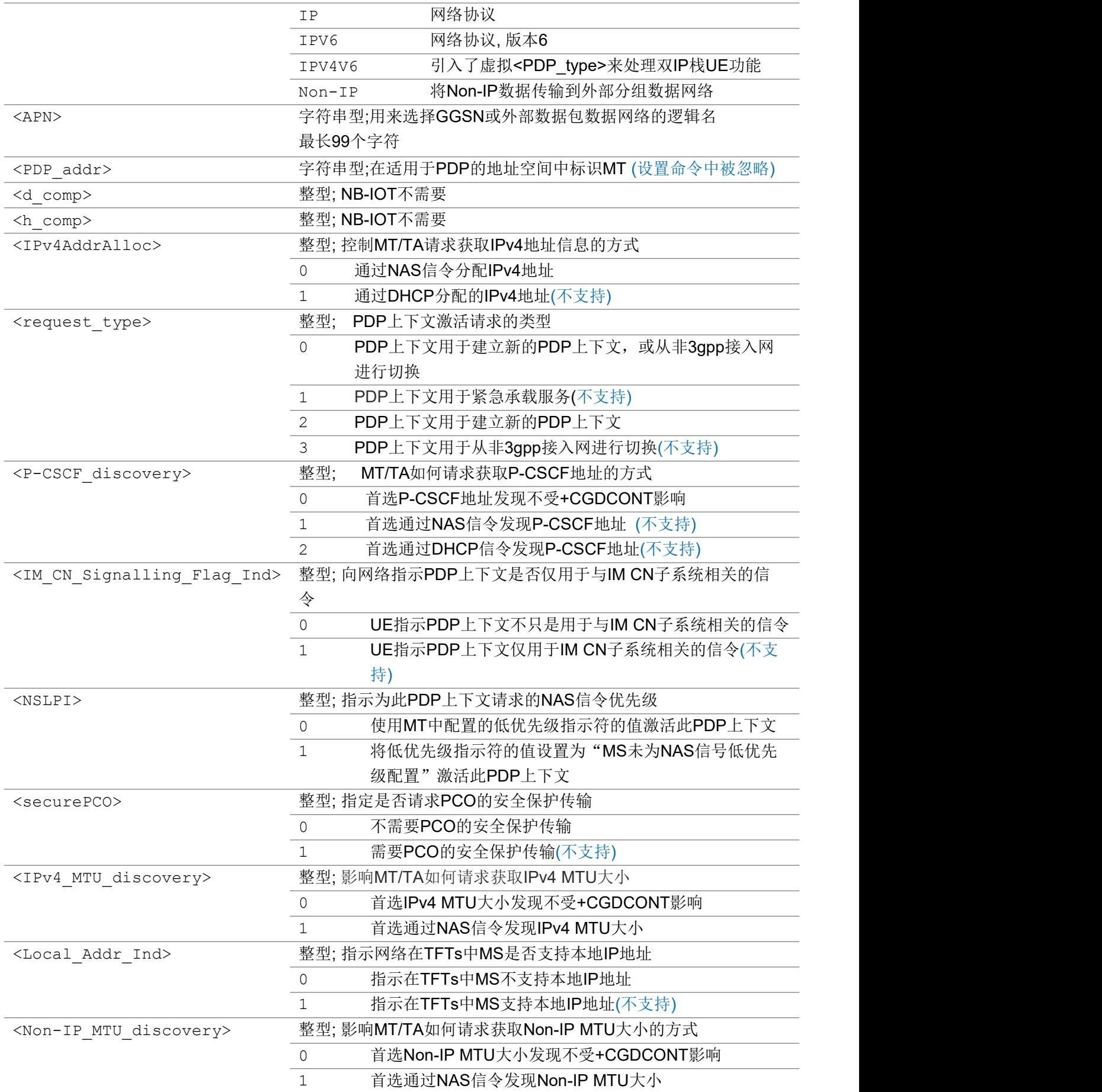

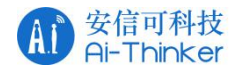

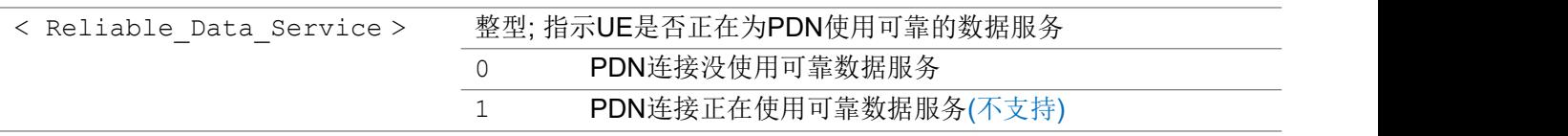

いちのう こうしょう こうしょう こうかい こうきょう こくさん おおし こうしょう おおし おおし しんこう しょうしょう

```
AT+CGDCONT=1,"ipv6","apn1"
OK OK A SERVER WAS A SERVER WAS A
AT+CGDCONT?
+CGDCONT: 0,"IP","snbiot.mnc006.mcc460.gprs","10.212.154.7"
+CGDCONT: 1,"IPV6","apn1"
OK OK A START OF BUILDING CONTROL
AT+CGDCONT=?
+CGDCONT: (1-11), "IP",,,,,(0),(0,2),(0),(0,1),(0),(0,1),(0),(0),(0),(0)
+CGDCONT: (1-11), "IPV6",,,,,(0),(0,2),(0),(0),(0,1),(0),(0),(0),(0),(0)
+CGDCONT: (1-11), "IPV4V6",,,,,(0),(0,2),(0),(0),(0,1),(0,1),(0),(0),(0),(0)
+CGDCONT: (1-11), "Non-IP",,,,,(0),(0,2),(0),(0),(0,1),(0),(0),(0,1),(0)
OK OK A START OF BUILDING CONTROL
//note, if a bearer is activated with ipv4v6 addresses, two PDP context information will
be returned as the response of reading command, such as:
AT+CGDCONT?
+CGDCONT: 0,"IPV4V6","ctnb.MNC011.MCC460.GPRS","11.50.125.207"
+CGDCONT:
0,"IPV4V6","ctnb.MNC011.MCC460.GPRS","36.14.8.120.0.80.3.53.0.2.0.1.83.170.233.153"
OK OK A START OF BUILDING CONTROL
```
# 2.2.19 AT+CGCONTRDP PDP 上下文读取动态参数

执行命令返回索引<cid>已激活的非次要PDP上下文的相关信息,如果MT具有双重堆栈容量,每个<cid> 至少返回两行信息。第一行是IPv4参数,后面一行是IPv6参数。如果这个具有双重堆栈容量的MT指示超过 两个DNS服务器的IP地址,那么将返回多个这样的行。 如果省略<cid>参数,则返回所有活动的非次要PDP上下文的相关信息。

测试命令返回与活动非次要上下文关联的<cid>的列表

### AT+CGCONTRDP

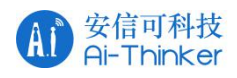

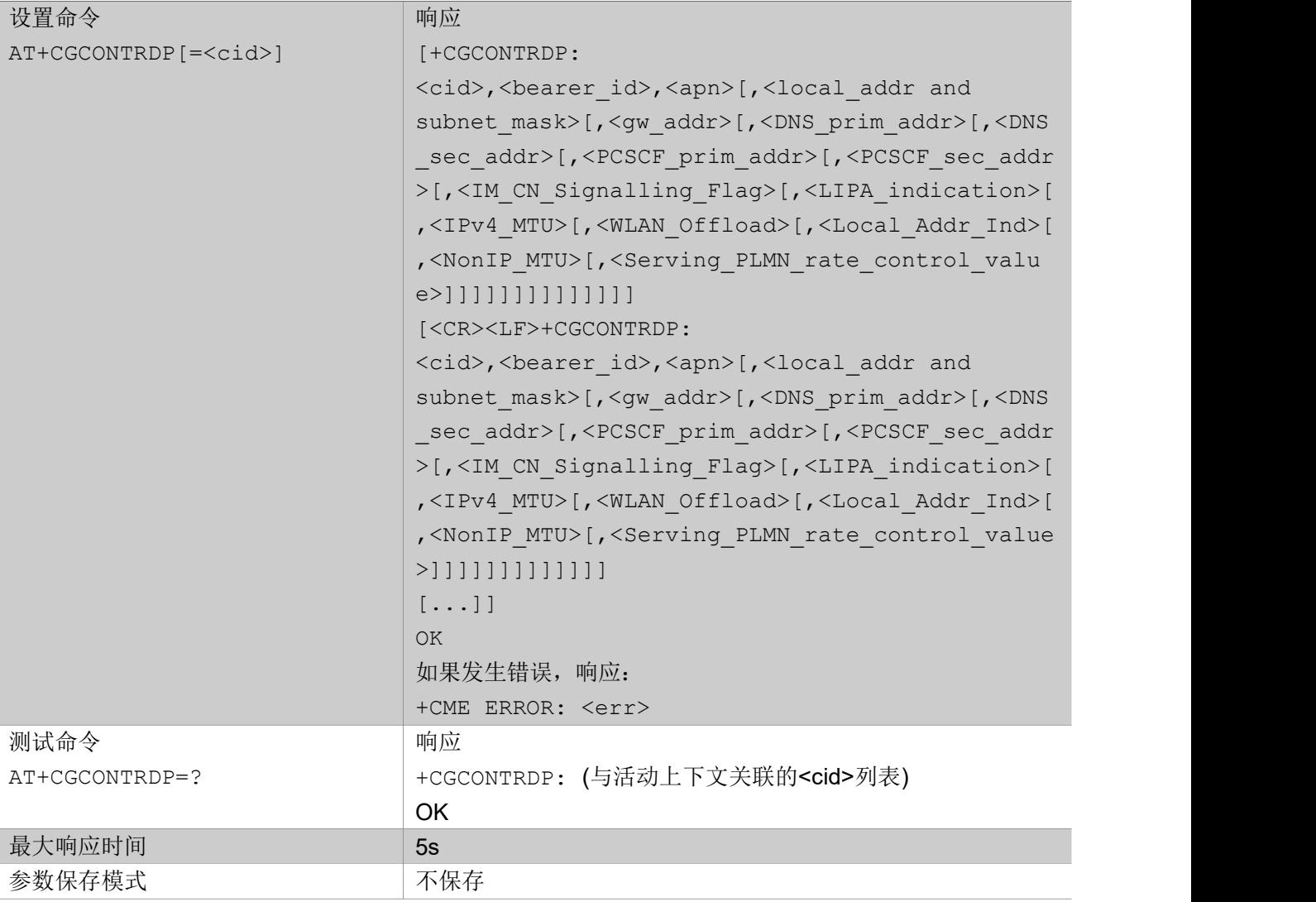

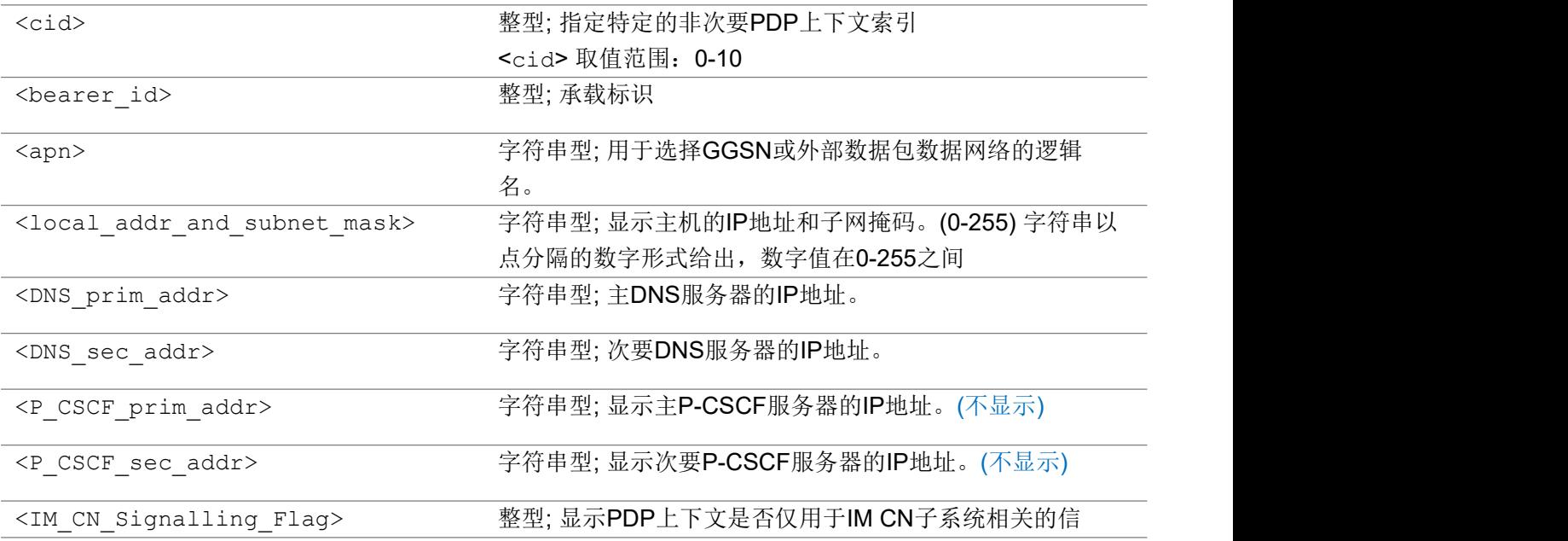

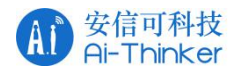

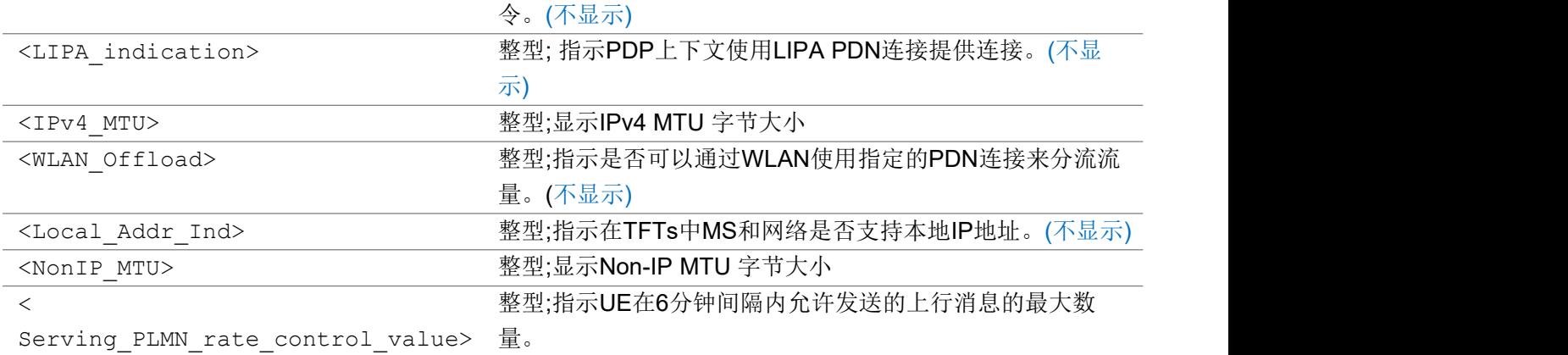

#### いちのう こうしょう こうしょう こうかい こうきょう こくさん おおし こうしょう おおし おおし しんこう しょうしょう

#### AT+CGCONTRDP=5

#### +CGCONTRDP:

0,5,"CMNbiot.mnc004.mcc460.gprs","100.115.240.198.255.255.255.0","211.136.20.203","211.136 .17.107"

OK **OK A START OF BUILDING CONTROL** 

# 2.2.20 AT+CGEQOS 定义EPS 服务质量

设置命令可让TE为PDP上下文或业务流指定EPS服务质量参数 查询命令返回每个定义的QoS的当前设置。

测试命令返回支持参数范围。

#### AT+CGEQOS

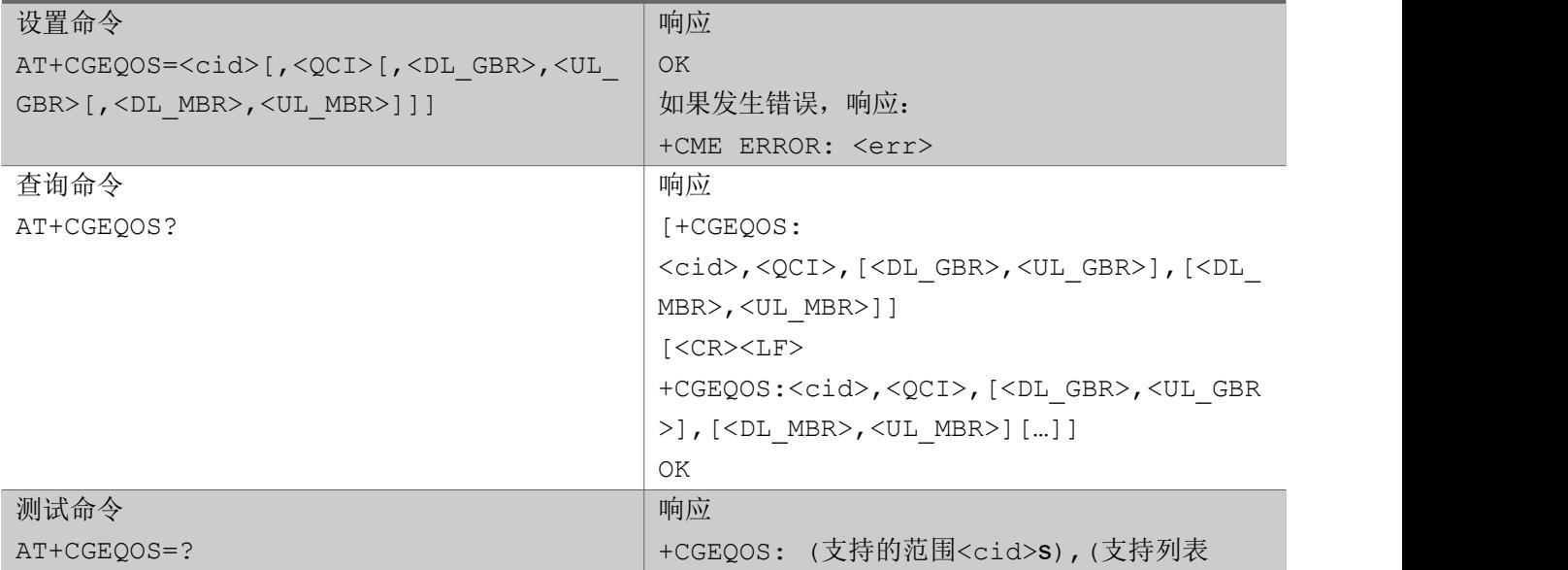

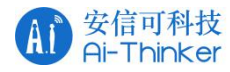

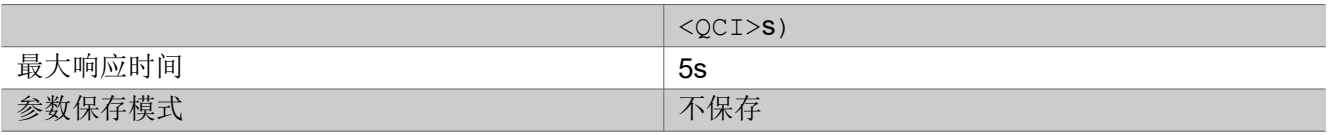

あいしゃ ちょうかい あいしゃ あいしゃ あいしゃ あいしゃ あいしゃ あいしゃ あいしゃ

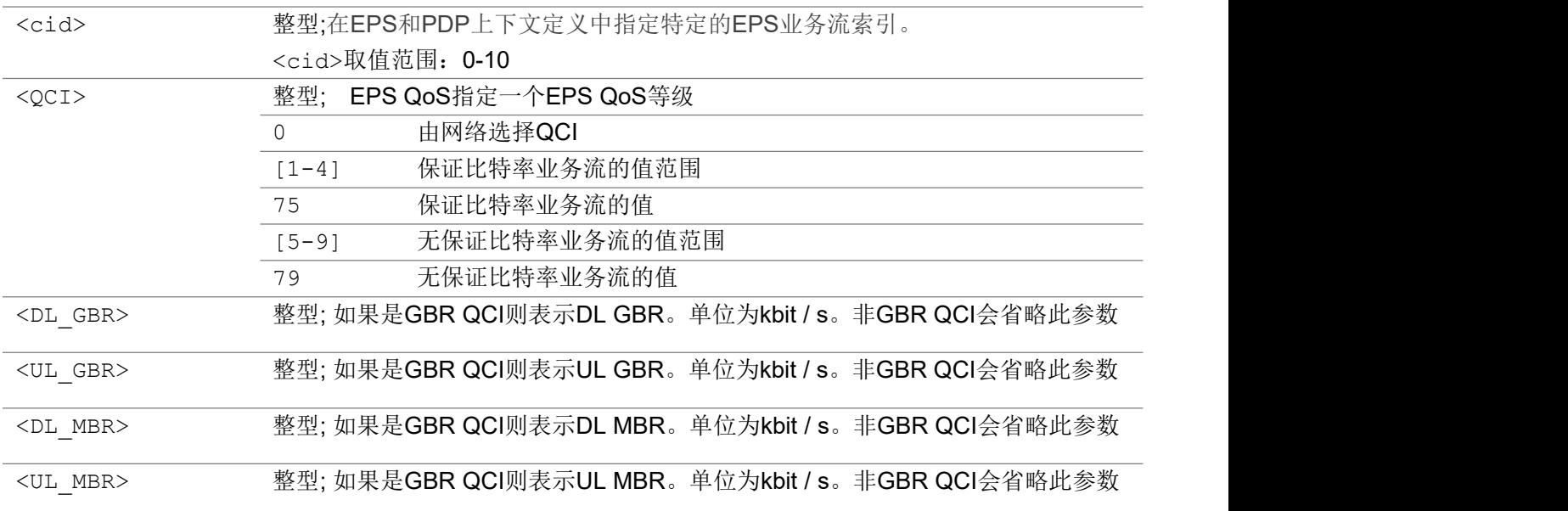

いちのう こうしょう こうしょう こうかい こうきょう こくさん おおし こうしょう おおし おおし しんこう しょうしょう

AT+CGEQOS=0,9 OK **OK A START OF BUILDING CONTROL** AT+CGEQOS=0,4,64,64,64,64 OK **OK A START OF BUILDING CONTROL** 

### 2.2.21 AT+CGEQOSRDP EPS 服务质量读取动态参数

执行命令返回与所提供<cid>相关联的次要或非次要激活PDP上下文的服务质量参数

如果省略<cid>参数,则返回所有次要或非次要激活PDP上下文的服务质量参数。

测试命令返回与次要或非次要激活PDP上下文相关联的<cid>的列表。

### AT+CGEQOSRDP

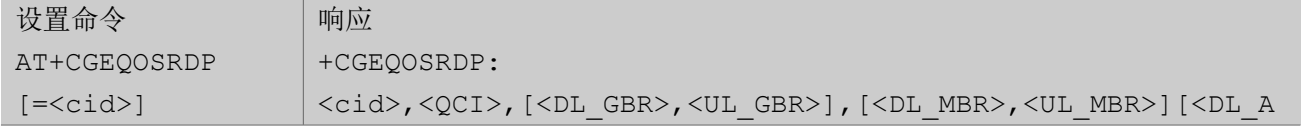

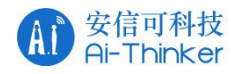

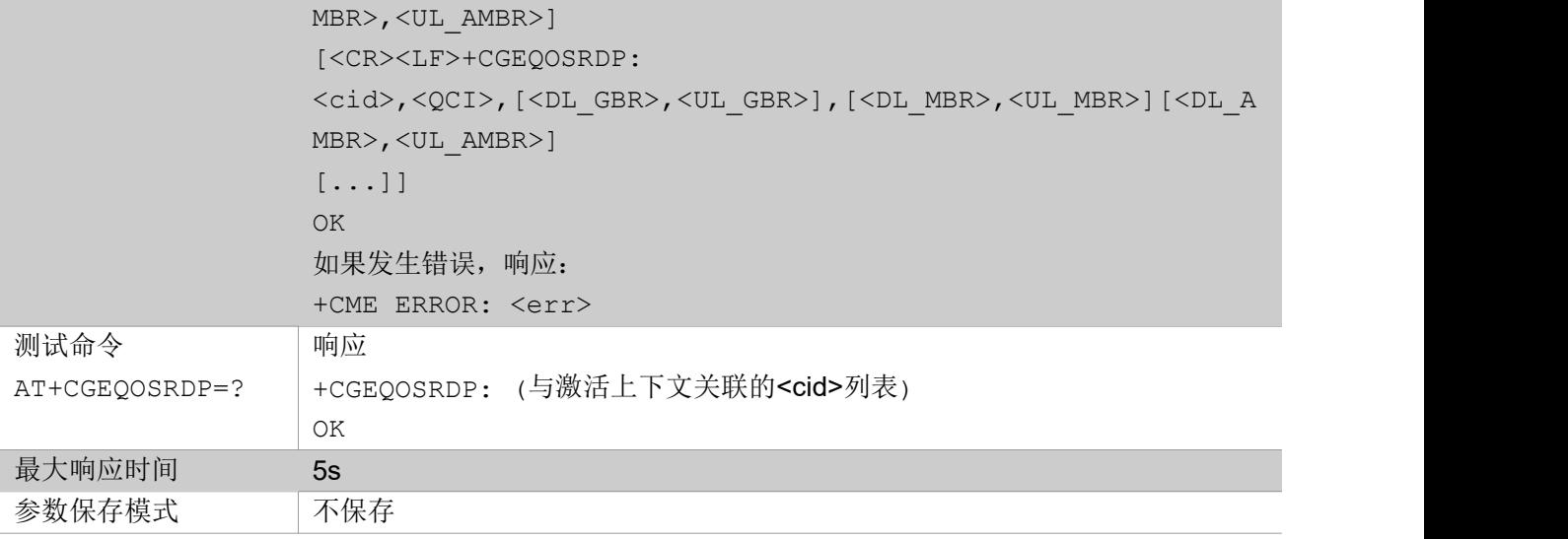

### 参数

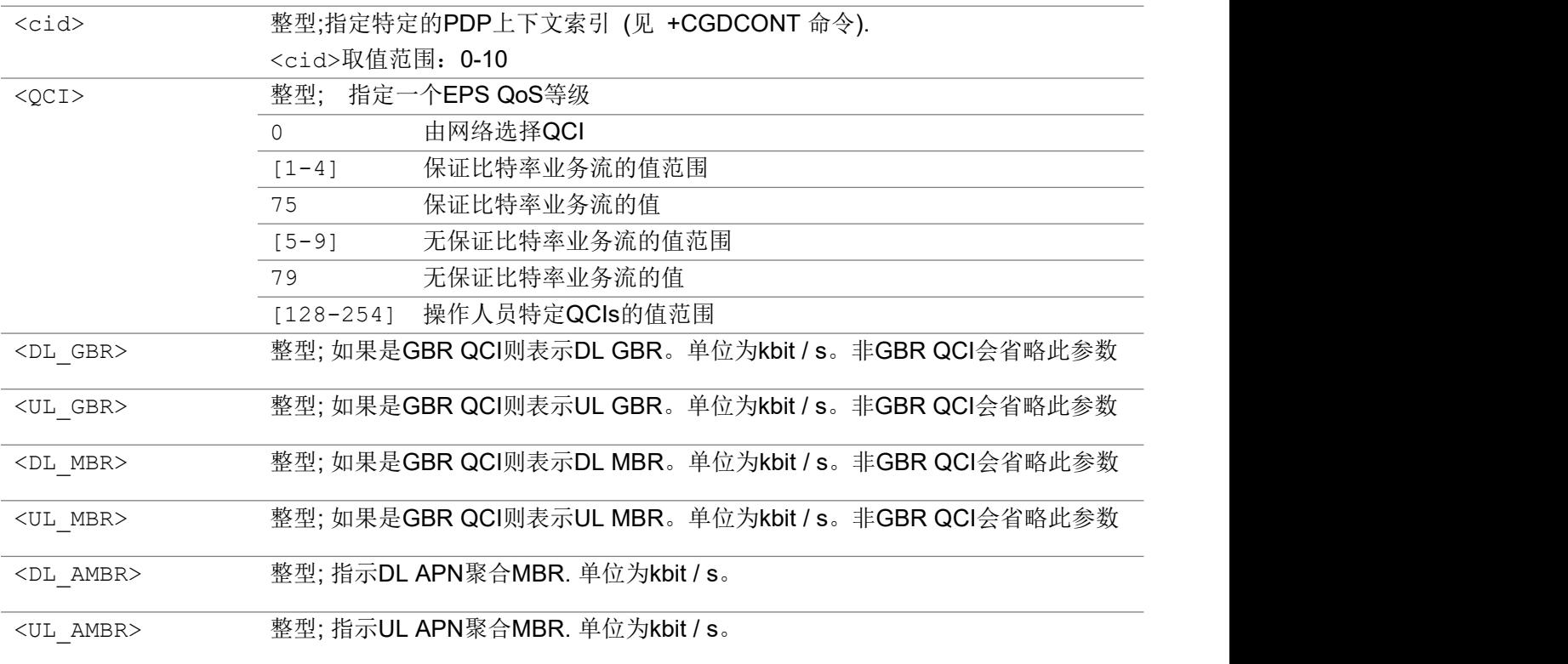

举例

AT+CGEQOSRDP

+CGEQOSRDP: 0,9

OK **OK A START OF BUILDING CONTROL** 

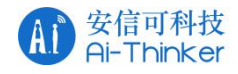

# 2.2.22 AT+CGTFT 业务流模板

该命令允许TE为UMTS / GPRS中的GGSN和EPS中的数据包GW指定一个包过滤器(PF)作为一个业务流模 板(TFT),以将数据包路由到指向TE的不同QoS流上。一个TFT由一个或最多16个包过滤器组成,每个包过 滤器由一个唯一的<packet filter identifier>标识。一个包过滤器也有一个<evaluation precedence index>,它在所有TFTs中是唯一的,与相同的PDP地址相关联的所有PDP上下文相关 联。

设置命令指定一个包过滤器,它将被添加到存储在MT中的TFT中,并用于(本地)上下文索引<cid>标识的上 下文。设置命令的一种特殊形式+CGTFT=<cid>将导致TFT中上下文索引<cid>的所有包过滤器变为未定 义。

任何时候,在与一个PDP地址关联的所有PDP上下文中,可能只存在一个没有关联的TFT的PDP上下文。 试图删除可能违反此规则的TFT时, 返回+ CME ERROR响应。

查询命令返回每个定义上下文的所有包过滤器的当前设置

测试命令返回支持参数范围。如果MT支持几种PDP类型,那么每个PDP类型的参数值范围将在单独的一 行中返回。TFTs只适用于PDP类型中的IP。

#### AT+CGTFT

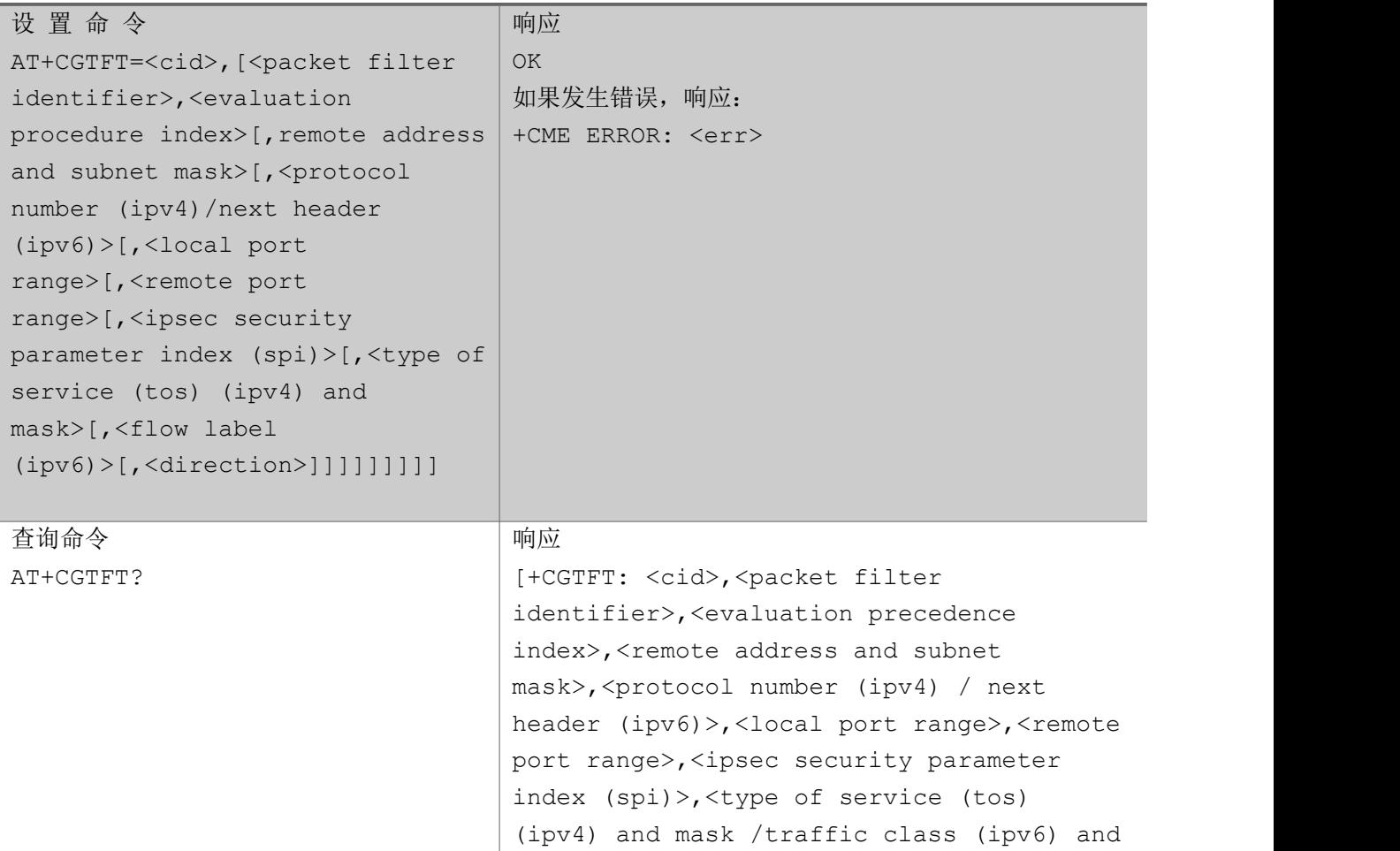

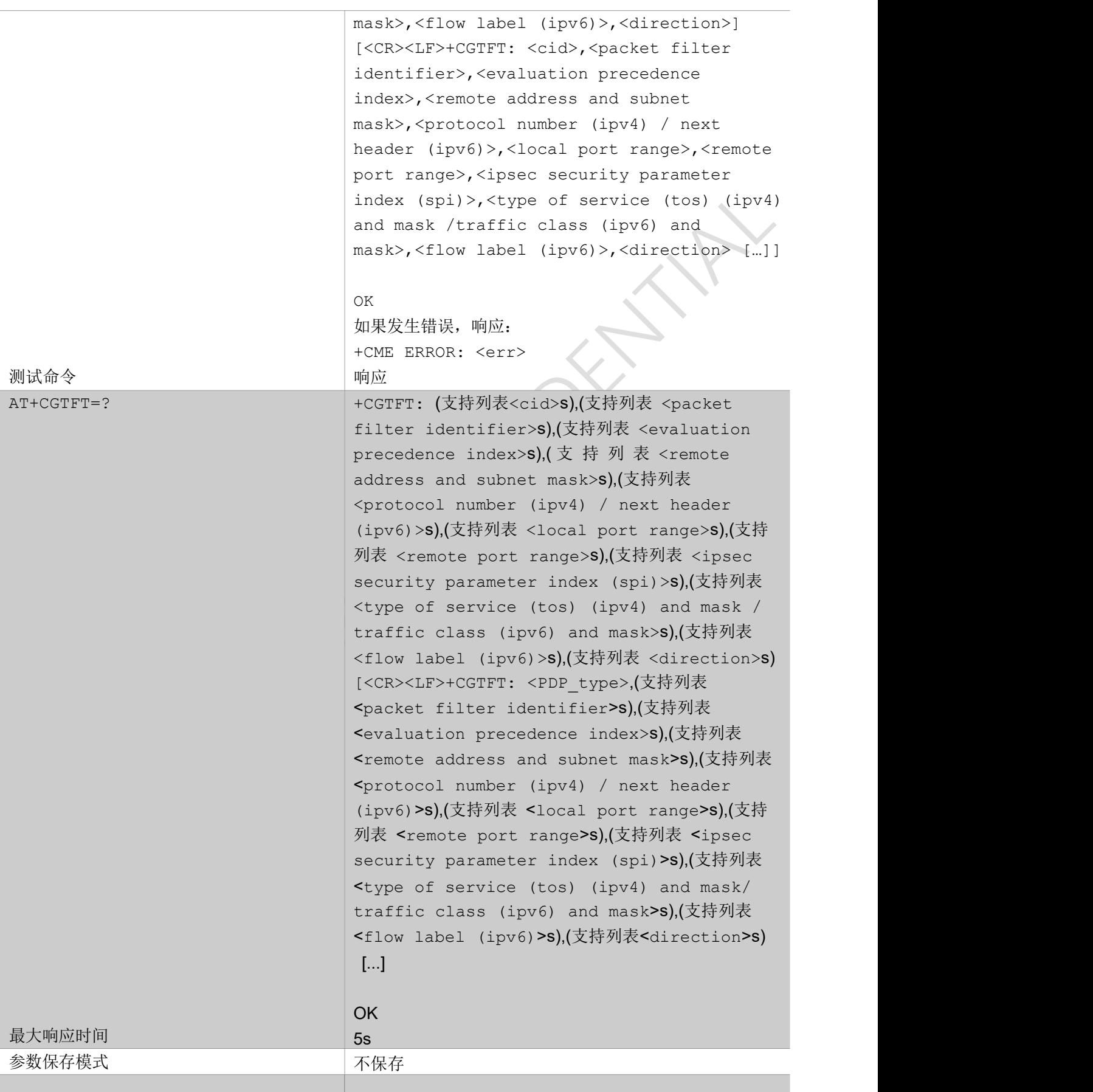

#### 安信可科技<br>Ai-Thinker  $\mathbf{A}$

あいしゃ ちょうかい あいしゃ あいしゃ あいしゃ あいしゃ あいしゃ あいしゃ あいしゃ

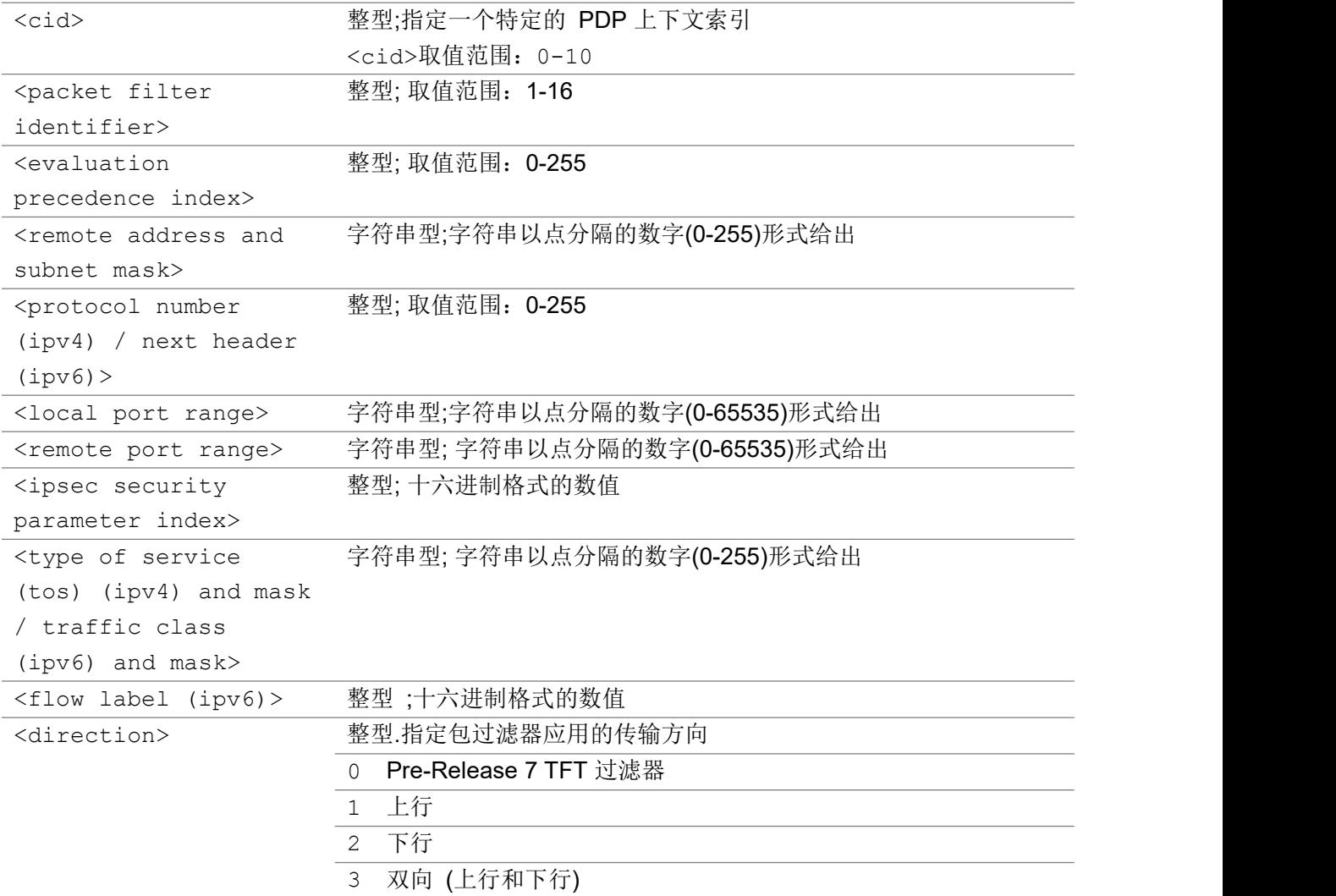

### いちのう こうきょう こうきょう こうかん こうきょう こくさん かいきょう おおし はんしゅう かいじょう しょうかい しゅうしょく しゅうしょく かいしゅう しゅうしょく

AT+CGTFT=0,2,6,"32.1.11.160.0.0.0.0.0.0.0.0.0.0.0.0.255.255.255.255.0.0.0.0.0.0.0.0.0.0.0. 0",17,"60001.60001","60350.60450",,168.252,,1 OK **OK A START OF BUILDING CONTROL** 

### 2.2.23 AT+CSODCP 通过控制面发送原始数据

TE使用设置命令通过MT在控制面向网络传输数据,使用上下文索引<cid>将数据连接到特定的上下文。

AT+CSODCP

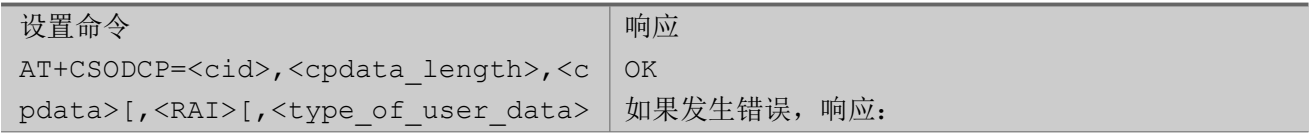

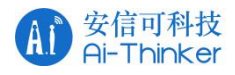

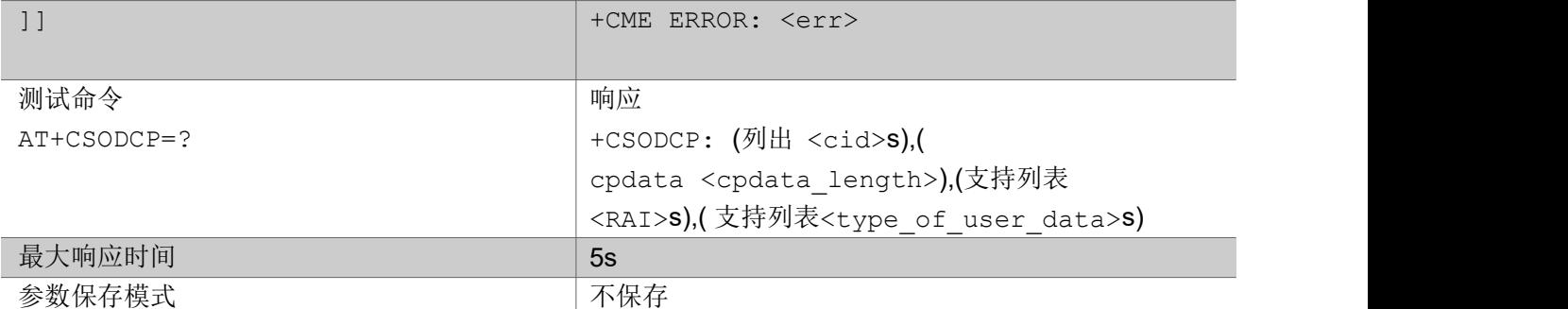

あいしゃ ちょうかい あいしゃ あいしゃ あいしゃ あいしゃ あいしゃ あいしゃ あいしゃ

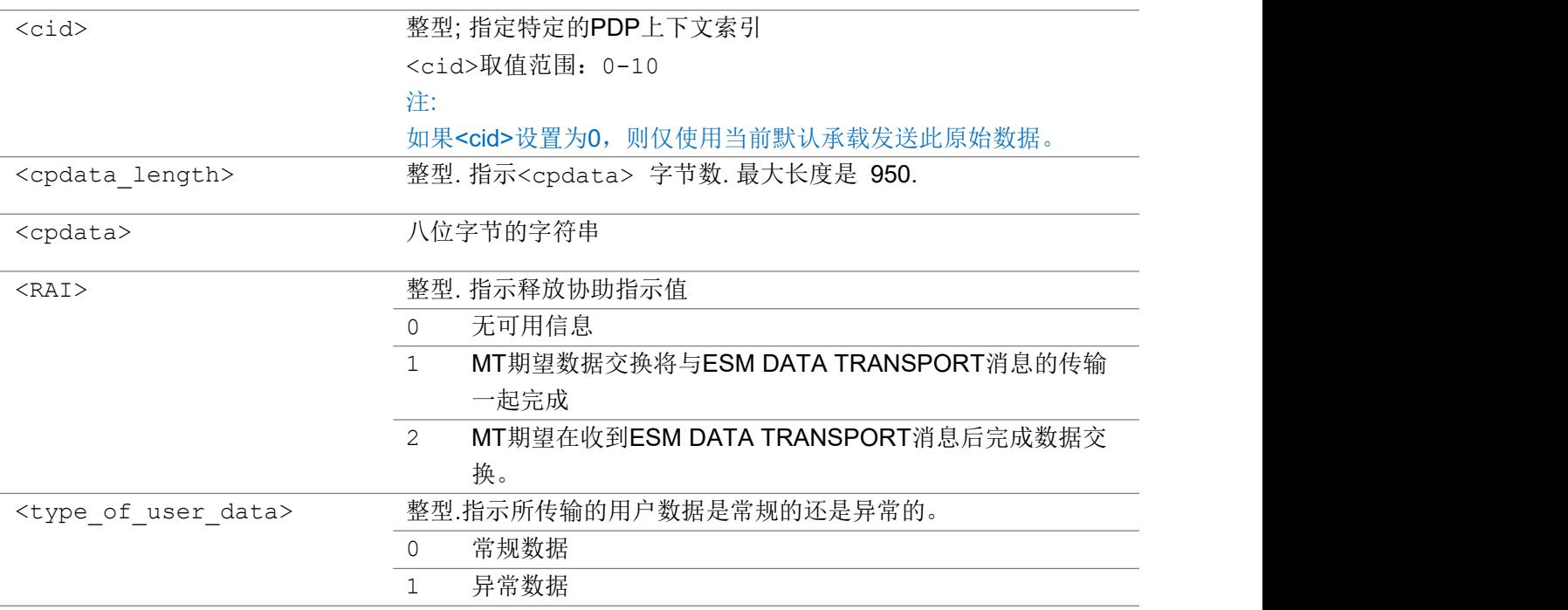

### いちのう こうしょう こうしょう こうかい こうきょう こくさん おおし こうしょう おおし おおし しんこう しょうしょう

```
AT+CSODCP=0,20,"A1B2C3E4F50011223344A1B2C3E4F50011223344",0,0
```
OK **OK A START OF BUILDING CONTROL** 

# 2.2.24 AT+CRTDCP 通过控制面上报终止数据

设置命令用于启用和禁用从网络到MT的数据报告,这些数据是通过控制面在下行链路方向上传输的。

### AT+CRTDCP

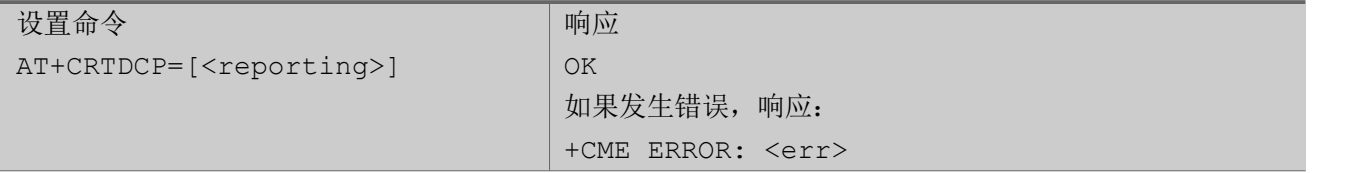

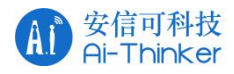

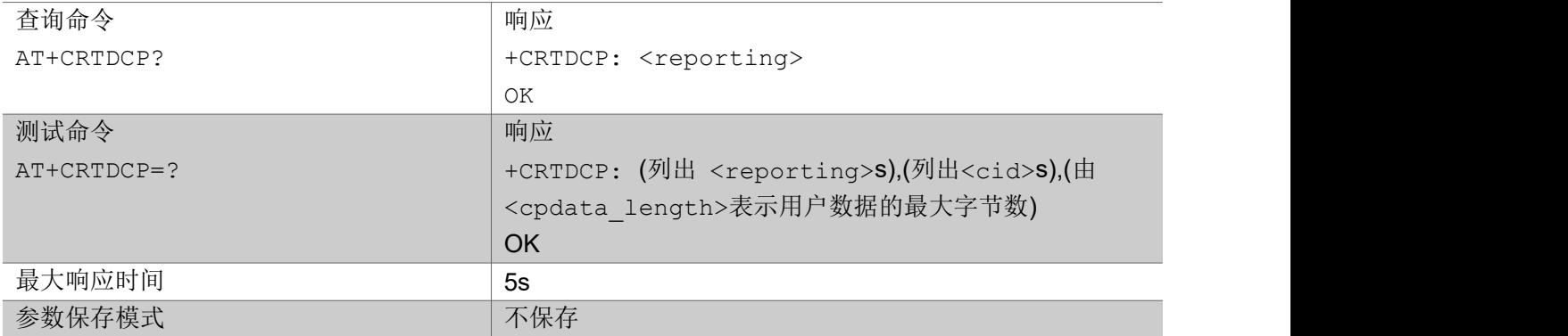

#### 参数

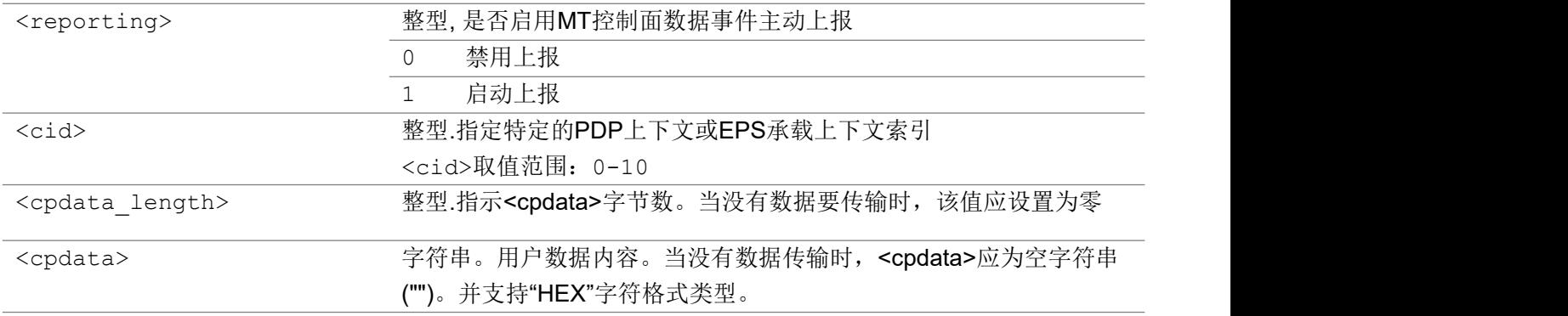

#### いちのう こうしょう こうしょう こうかい こうきょう こくさん おおし こうしょう おおし おおし しんこう しょうしょう

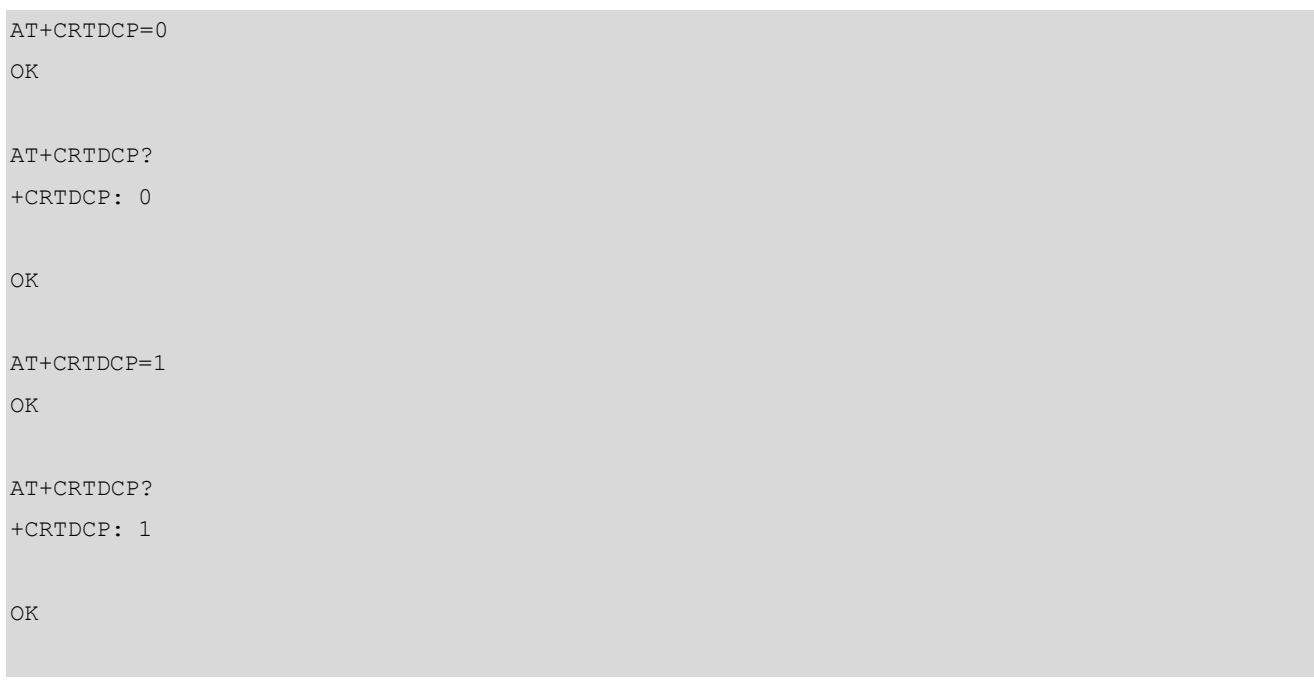

# 2.2.25 AT+CGAPNRC APN 速率控制

该执行命令返回与所提供的上下文标识符<cid>相关联的APN速率控制参数(参见3GPP TS 24.008[8])。如

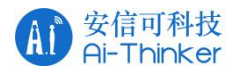

果省略<cid>参数,则返回所有活动PDP上下文的APN速率控制参数。

测试命令返回一个与次要和非次要已激活PDP上下文相关联的<cid>列表。

### AT+CGAPNRC

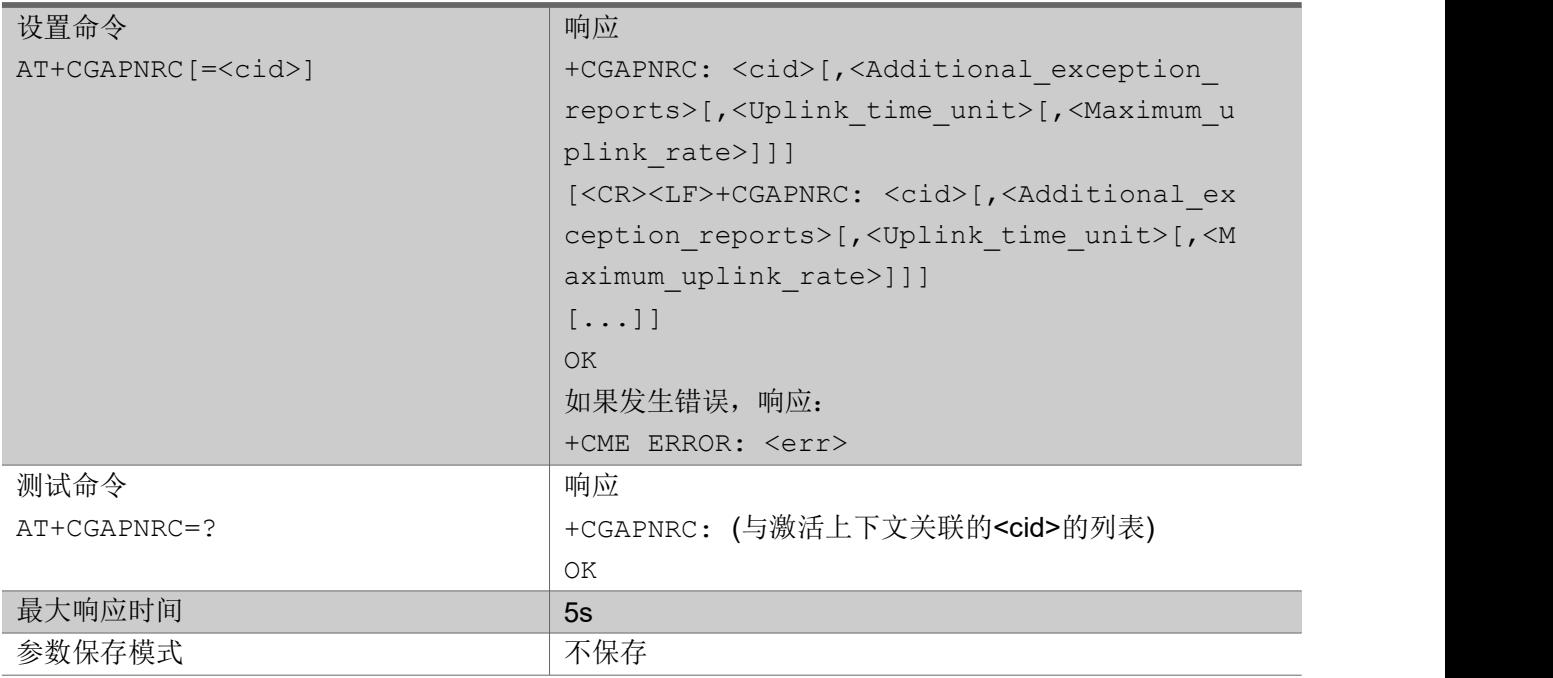

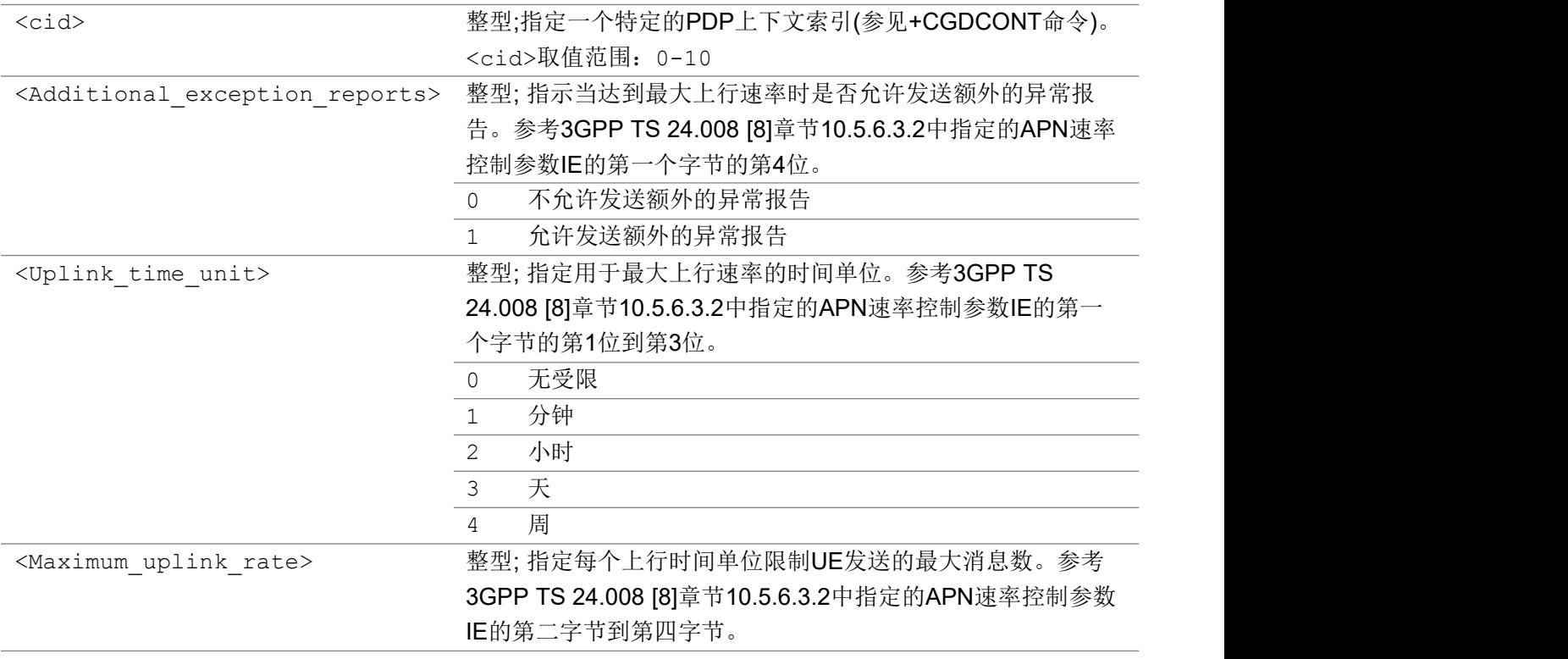

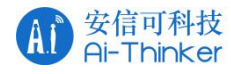

いちのう こうしょう こうしょう こうかい こうきょう こくさん おおし こうしょう おおし おおし しんこう しょうしょう

AT+CGAPNRC=? +CGAPNRC: (0)

OK **OK A START OF BUILDING CONTROL** 

# 2.2.26 AT+CGEREP 分组域事件上报

在分组域 MT 或网络中发生某些事件时,设置命令启用或禁用 MT 向 TE 主动上报该事件。 上报内容为:+ CGEV:XXX

查询命令返回当前模式和缓冲区设置。

测试命令返回 MT 支持的模式和缓冲区设置参数的列表。

### AT+CGEREP

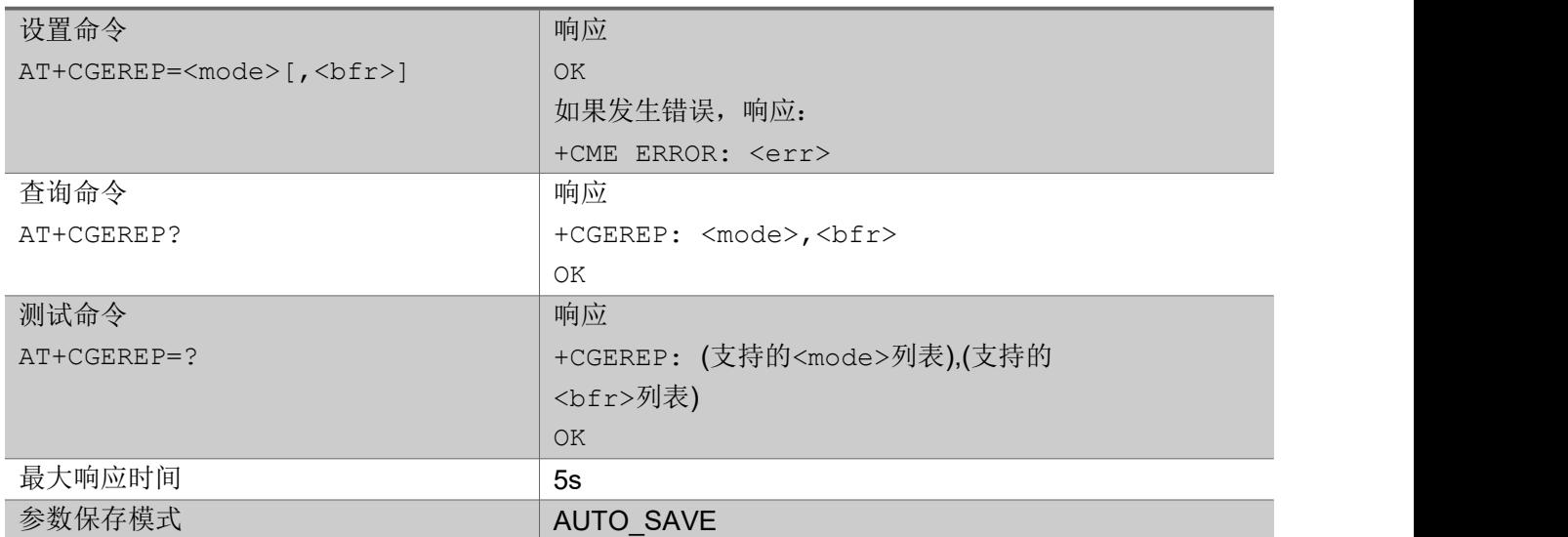

#### あいしゃ ちょうかい あいしゃ あいしゃ あいしゃ あいしゃ あいしゃ あいしゃ あいしゃ

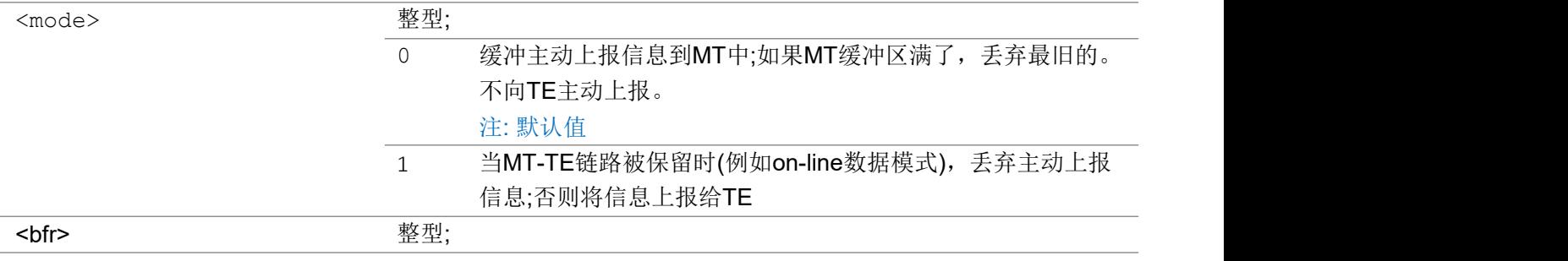

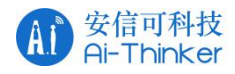

#### 0 当<mode> 为1时,在该命令中定义的主动上报的MT缓冲区被 清除;目前仅支持这项

いちのう こうしょう こうしょう こうかい こうきょう こくさん おおし こうしょう おおし おおし しんこう しょうしょう

AT+CGEREP=1,0 OK **OK A START OF BUILDING CONTROL** AT+CGEREP? +CGEREP: 1,0 OK **OK A START OF BUILDING CONTROL** AT+CGEREP=? +CGEREP:  $(0, 1)$ ,  $(0)$ OK **OK A START OF BUILDING CONTROL** 

# 2.2.27 +CGEV 用于指示 EPS PDN 连接和承载资源运行状态

这是一个主动上报消息,用于指示EPS PDN连接和承载资源操作状态

+CGEV

+CGEV: <xxx>

あいしゃ ちょうかい あいしゃ あいしゃ あいしゃ あいしゃ あいしゃ あいしゃ あいしゃ

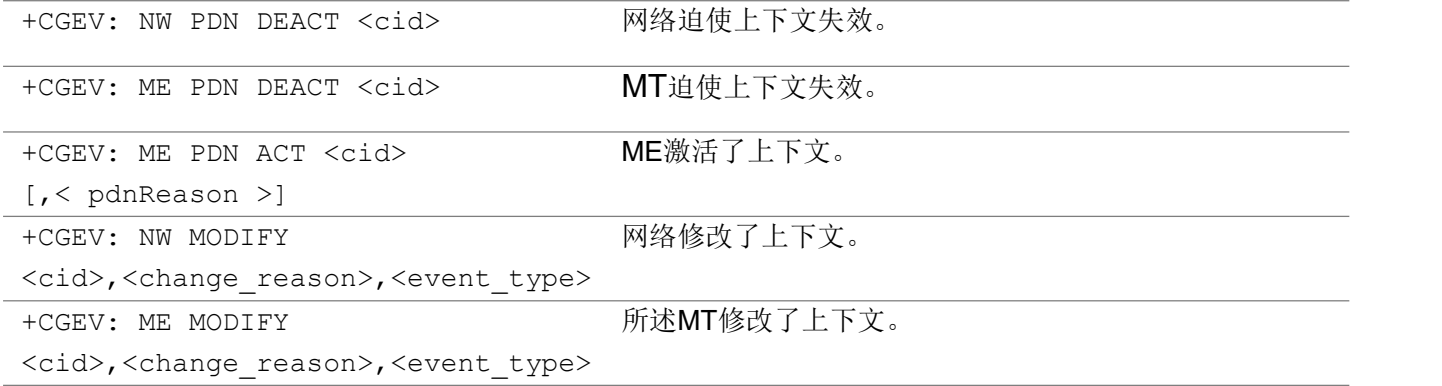

あいしゃ ちょうかい あいしゃ あいしゃ あいしゃ あいしゃ あいしゃ あいしゃ あいしゃ

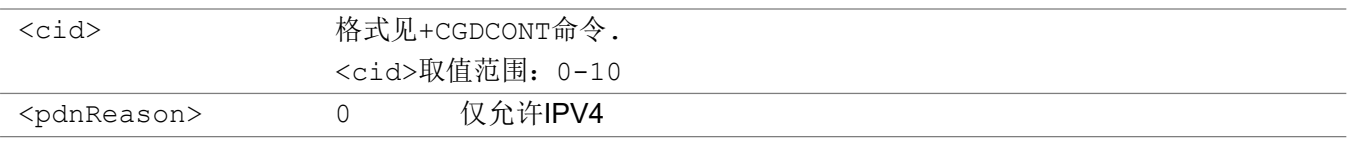

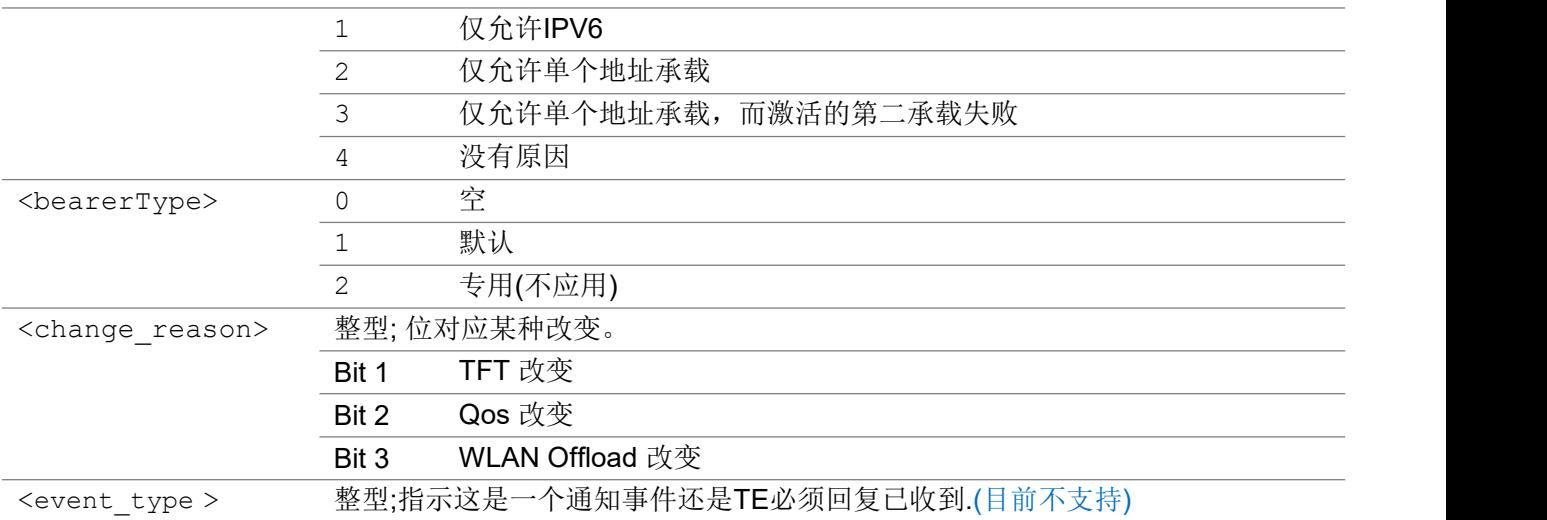

いちのう こうしょう こうしょう こうかい こうきょう こくさん おおし こうしょう おおし おおし しんこう しょうしょう

+CGEV: ME PDN ACT 5,0

# 2.2.28 AT+CGPADDR 显示 PDP 地址

执行命令返回指定上下文标识符的PDP地址列表。如果没有指定<cid>,则返回所有已定义上下文的地 址。

测试命令返回一个已定义的<cid>列表

### AT+CGPADDR

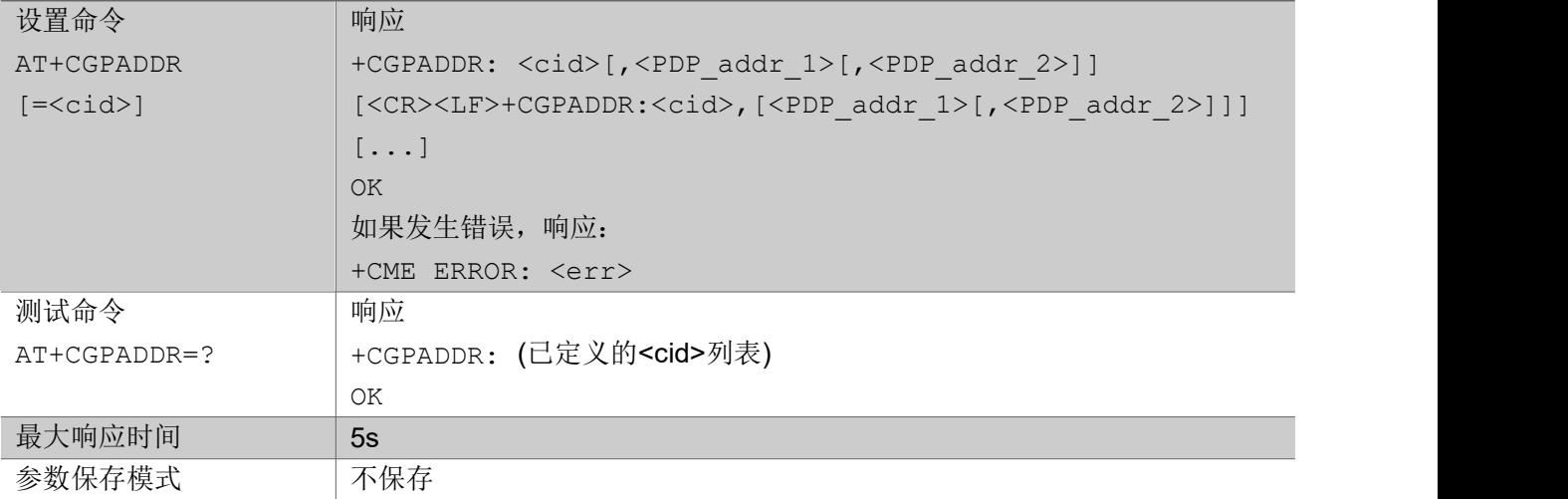

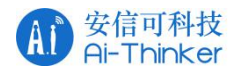

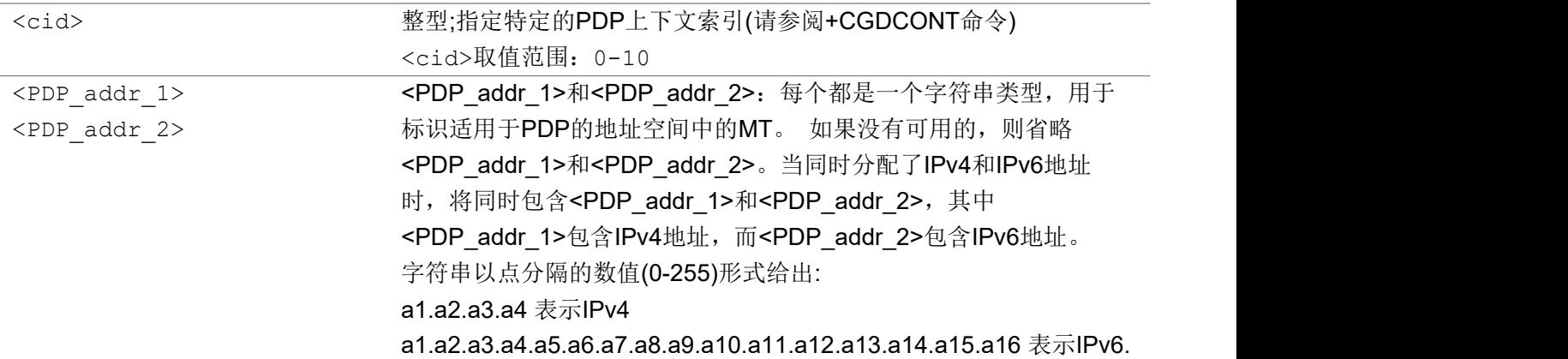

いちのう こうしょう おおやく こうきょう こくさん こうしゃ おおし こうしょう おおし おおし おおし おおし しんこう しんこうしょう

AT+CGPADDR

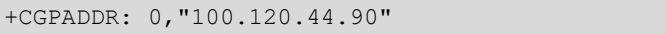

OK **OK A START OF BUILDING CONTROL** 

# 2.2.29 AT+CSCON 信令连接状态

设置命令用于开启或禁用连接状态改变时是否要主动上报

查询命令返回主动上报<mode>值以及当前MT处在空闲还是连接模式

测试命令返回参数值的范围

#### AT+CSCON

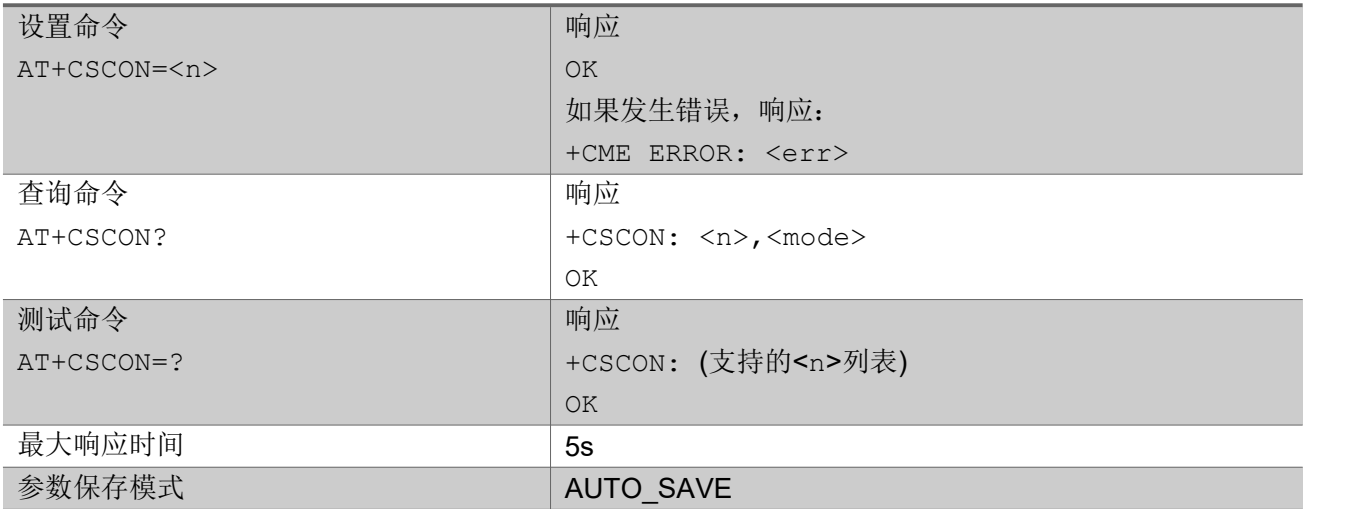

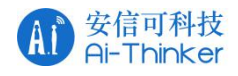

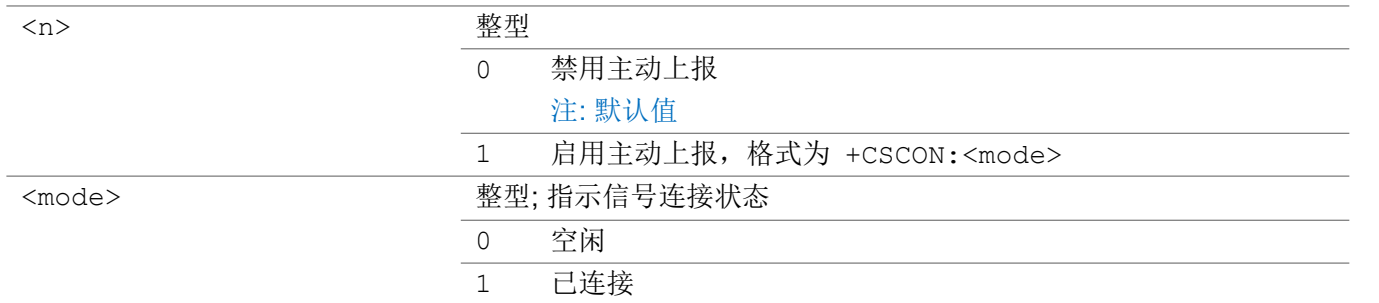

#### いちのう こうしょう おおやく こうきょう こくさん こうしゃ おおし こうしょう おおし おおし おおし おおし しんこう しんこうしょう

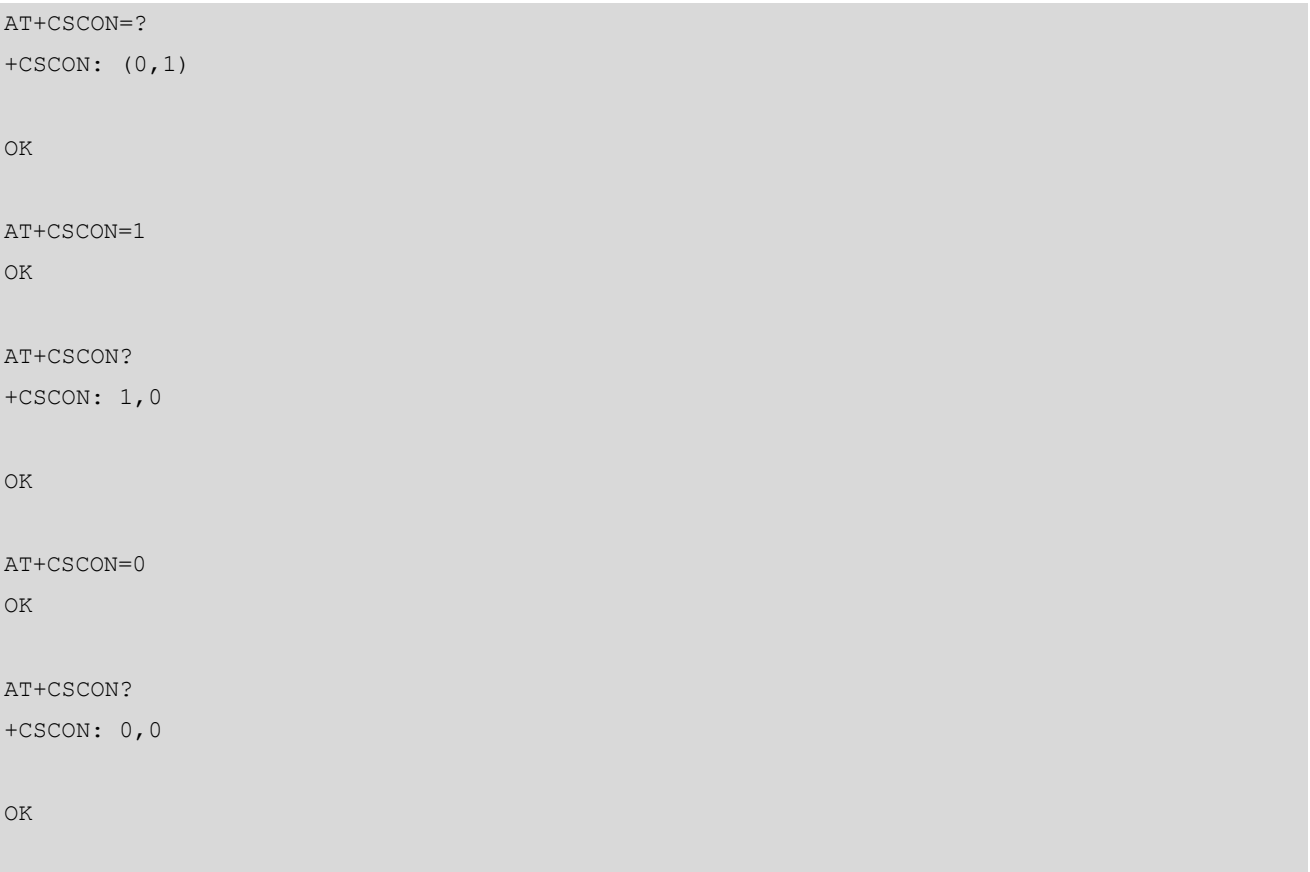

# 2.2.30 AT+CCLK 设置当前日期和时间

### 设置命令用于设置MT的实时时间 查询命令返回当前时间

#### AT+CCLK

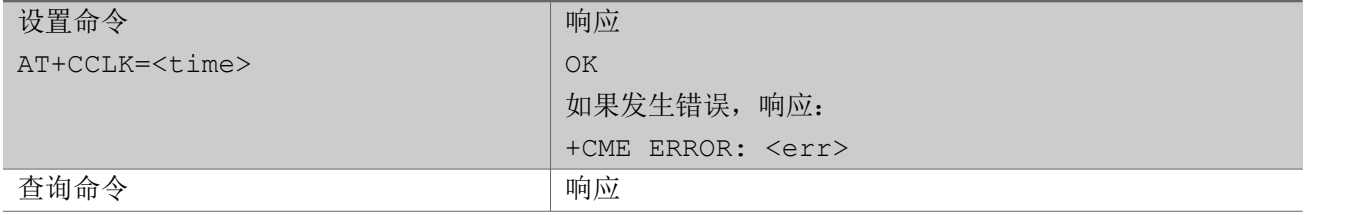

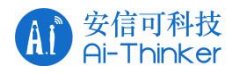

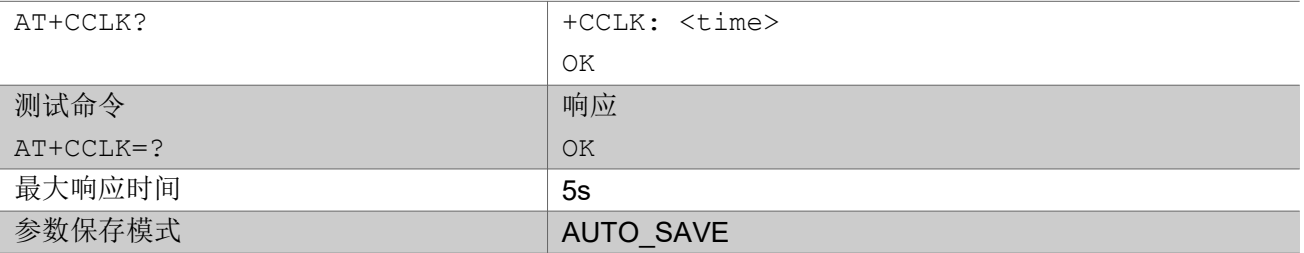

参数

<time> 字符串型 字符串型.格式为"yy/MM/dd,hh: MM:ss±zz", 其中字符表示年(后两位 数字)、月、日、时、分、秒和时区(表示当地时间和GMT之间的差值, 以每小时为单位表示;范围是-96 ~ +96)。例如, GMT+8时间2014 年5 月6日22:10:00 ="2014/05/06 22:10:00 + 08" 注:年份应该在2000年之后,否则会有断言

#### いちのう こうしょう おおやく こうきょう こくさん こうしゃ おおし こうしょう おおし おおし おおし おおし しんこう しんこうしょう

AT+CCLK="2018/07/25,02:22:22+00"

OK **OK A START OF BUILDING CONTROL** 

AT+CCLK?

+CCLK: "2018/07/25,02:22:30+00"

OK **OK A START OF BUILDING CONTROL** 

AT+CCLK=?

OK **OK A START OF BUILDING CONTROL** 

### 2.2.31 AT+CIMI 获取 IMSI

执行该命令返回IMSI

#### AT+CIMI

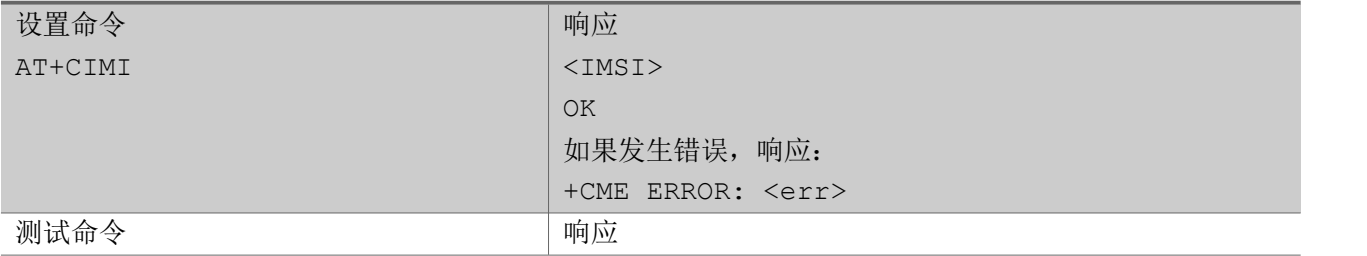

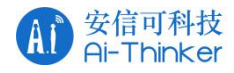

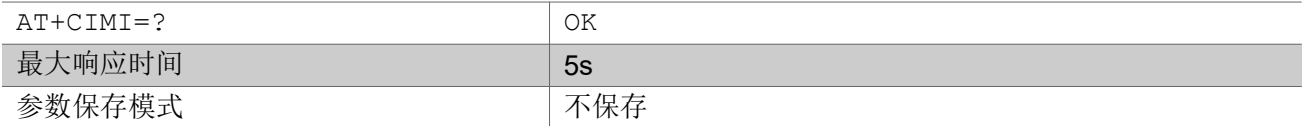

参数

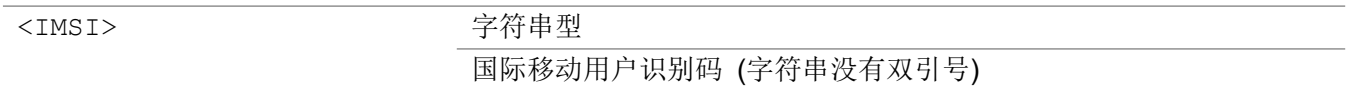

#### いちのう こうしょう おおやく こうきょう こくさん こうしゃ おおし こうしょう おおし おおし おおし おおし しんこう しんこうしょう

AT+CIMI=?

OK **OK A START OF BUILDING CONTROL** 

AT+CIMI 460043263600043

OK **OK A START OF BUILDING CONTROL** 

# 2.2.32 AT+CPIN 输入 PIN

该命令用于在MT运行前需要向MT输入一段密码 (SIM PIN, SIM PUK, 等.) 如果所需的PIN是SIM PUK则 需要用到第二个PIN。第二个PIN<newpin>,用于输入SIM中的旧PIN。

查询命令返回是否需要密码输入

### AT+CPIN

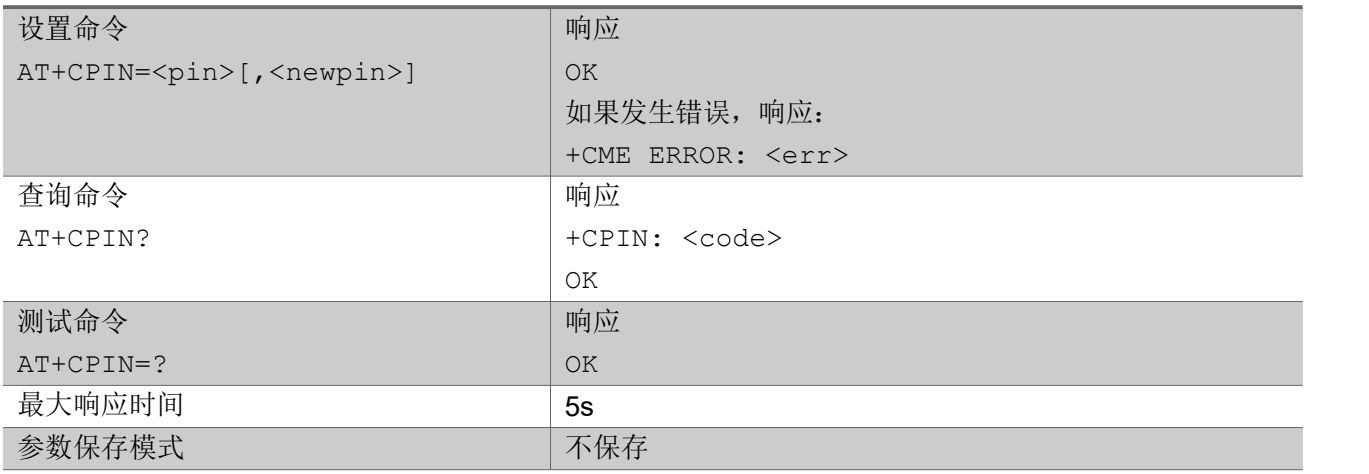

#### 参数

<pin>,<newpin> 字符串型

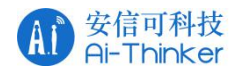

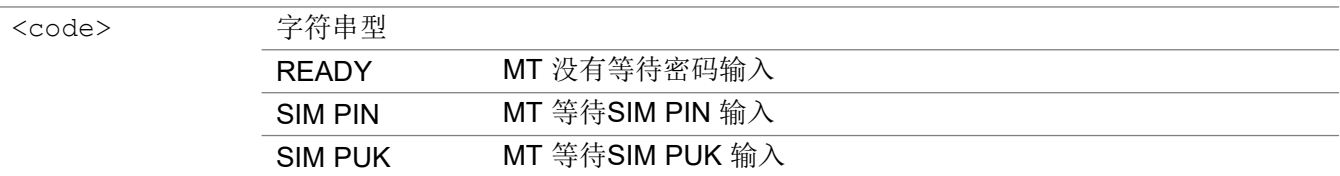

いちのう こうしょう おおやく こうきょう こくさん こうしゃ おおし こうしょう おおし おおし おおし おおし しんこう しんこうしょう

AT+CPIN?

+CPIN: READY

OK **OK A START OF BUILDING CONTROL** 

### 2.2.33 AT+CLCK 设备锁

执行命令用于锁定、解锁或询问MT或网络设备<fac>。通常执行这些操作需要用到密码。查询网络服务状态 (<mode> = 2)时, 仅当任何<class>的服务均未激活时, 才应返回"未激活"情况(<status> = 0)的响 应。当设置或询问网络设备时,该命令可被中止。

测试命令返回支持的设备值。

#### AT+CLCK

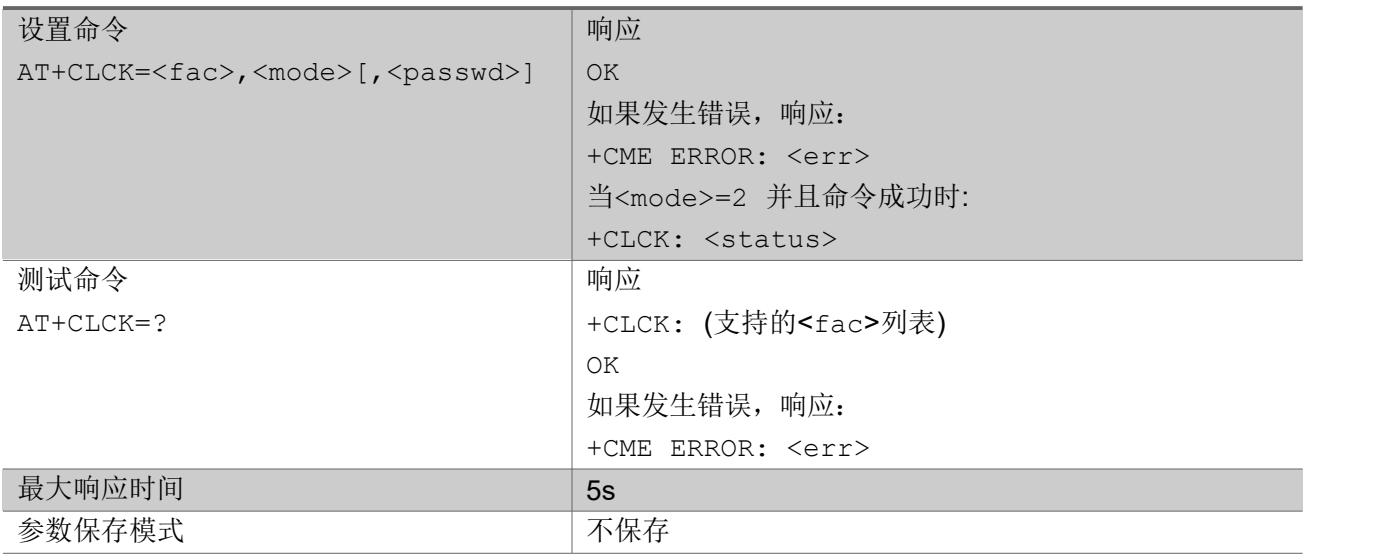

#### 参数

<fac> 字符串型 "SC" SIM (锁定安装在当前选择卡槽中的SIM / UICC卡) (当MT启动并 且锁定命令生效时SIM/UICC会询问密码)

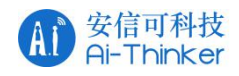

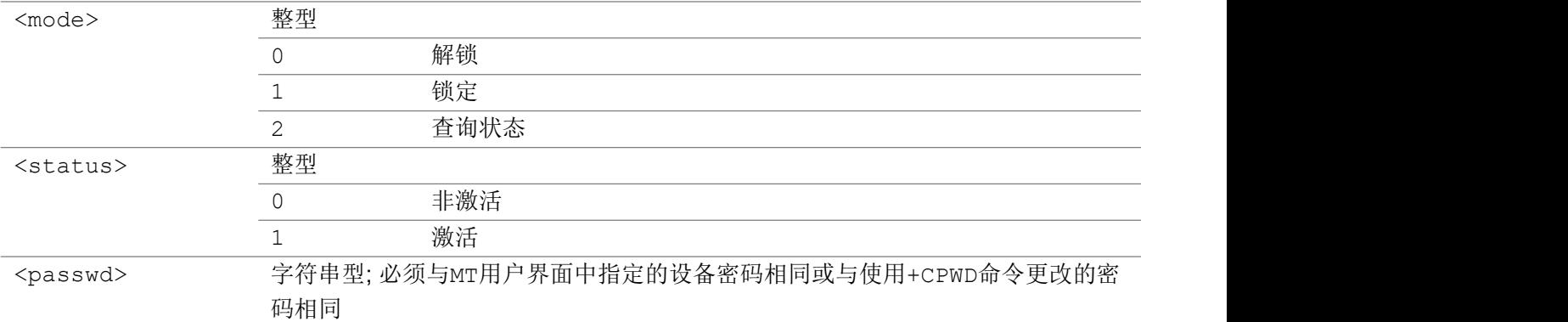

#### いちのう こうしょう おおやく こうきょう こくさん こうしゃ おおし こうしょう おおし おおし おおし おおし しんこう しんこうしょう

AT+CLCK=?

+CLCK:("SC")

OK **OK A SERVER WAS A SERVER WAS A** 

# 2.2.34 AT+CPWD 修改密码

为使用+CLCK命令已上锁的设备设置一个新密码 测试命令返回一个对列表,其中显示可用的设备及其密码的最大长度。

### AT+CPWD

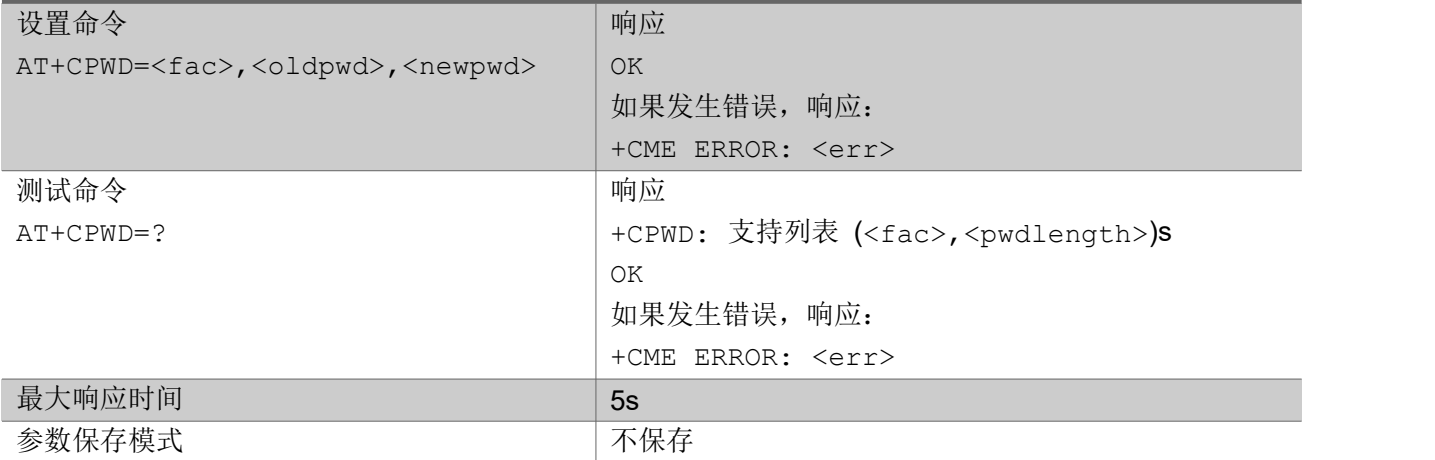

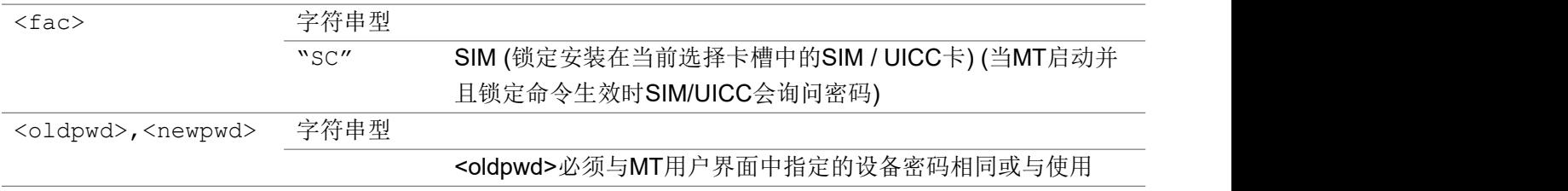

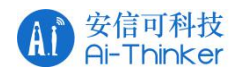

+CPWD命令更改的密码相同, <newpwd>为新密码,密码的最 大长度可通过<pwdlength>确定

<pwdlength> 整型; 设备密码的最大长度

いちのう こうしょう おおやく こうきょう こくさん こうしゃ おおし こうしょう おおし おおし おおし おおし しんこう しんこうしょう

AT+CPWD=? +CPWD: ("SC",8)

OK **OK A START OF BUILDING CONTROL** 

# 2.2.35 AT+CSIM 通用 SIM 访问

设置命令将<command>传送给MT, 然后将其直接发送给SIM。以同样的方式, SIM <response>会由MT 原样发送回TA。该命令允许TE上的远程应用程序直接控制当前选择的卡插槽中安装的SIM。然后TE将负 责在GSM/UMTS指定的帧内处理SIM信息。

#### AT+CSIM

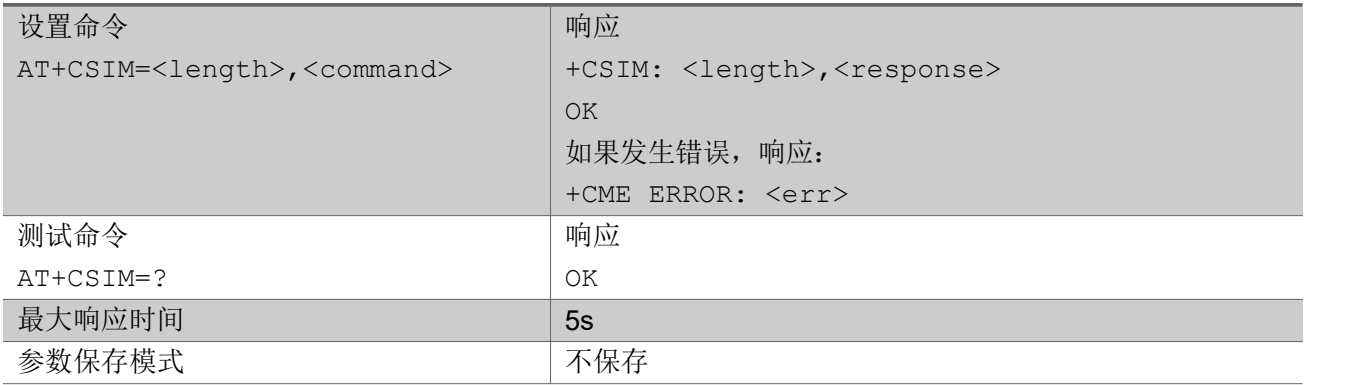

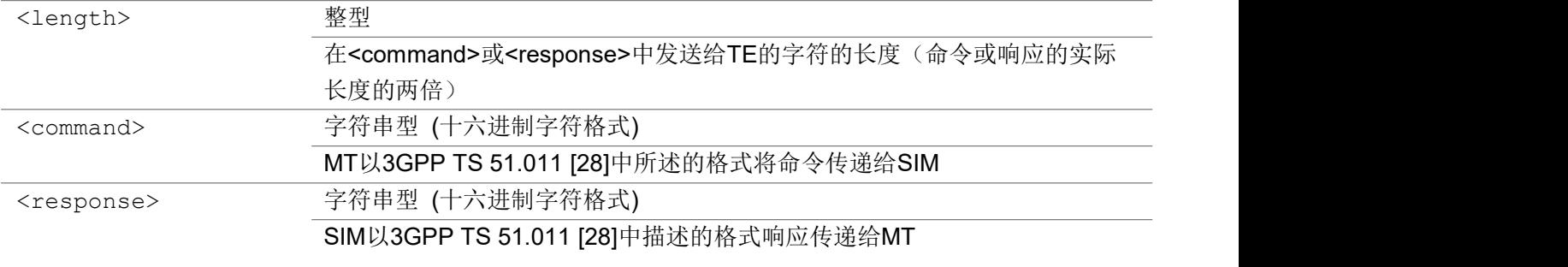

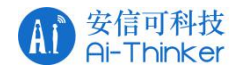

AT+CSIM=? OK **OK A START OF BUILDING CONTROL** 

```
AT+CSIM=14,"00A4000C023F00"
+CSIM: 4, "9000"
```
OK **OK A START OF BUILDING CONTROL** 

# 2.2.36 AT+CRSM 受限 SIM 访问

使用该命令TE应用程序可以更轻松地访问SIM数据库,但是访问权限会受到限制。设置命令向MT传输SIM < command >及其所需参数。如果SIM安装在当前选择的卡槽,MT处理内部所有SIM-MT接口锁定和文件 选择程序。MT发送实际的SIM信息参数和响应数据,作为对命令的响应。当命令不能传递给SIM时,可能 会返回MT错误码+CME ERROR,命令执行失败将在<sw1>和<sw2>中上报。

AT+CRSM

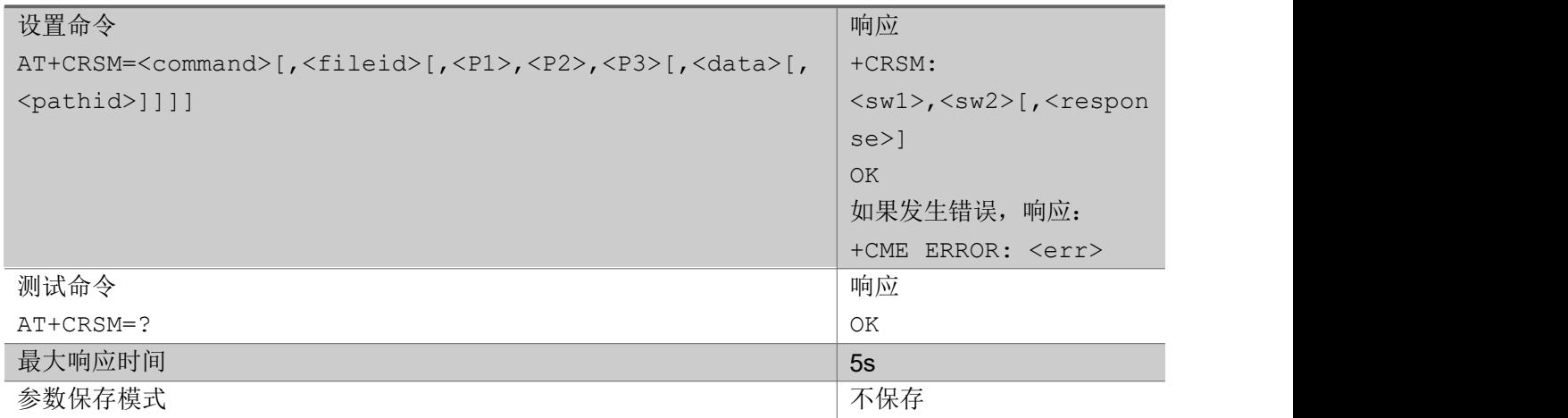

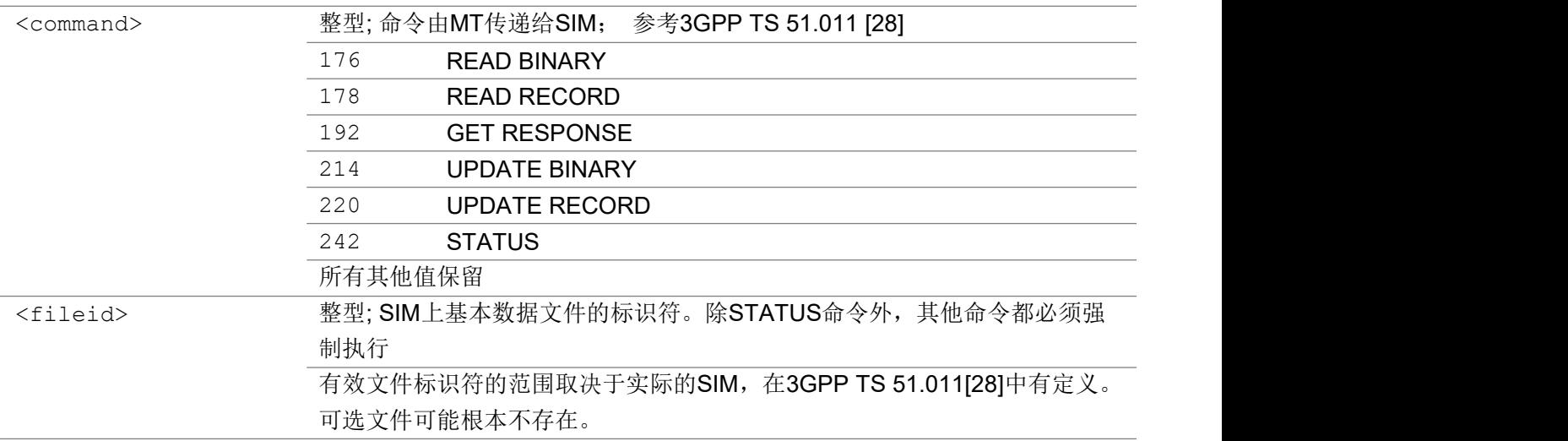

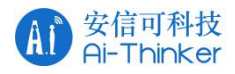

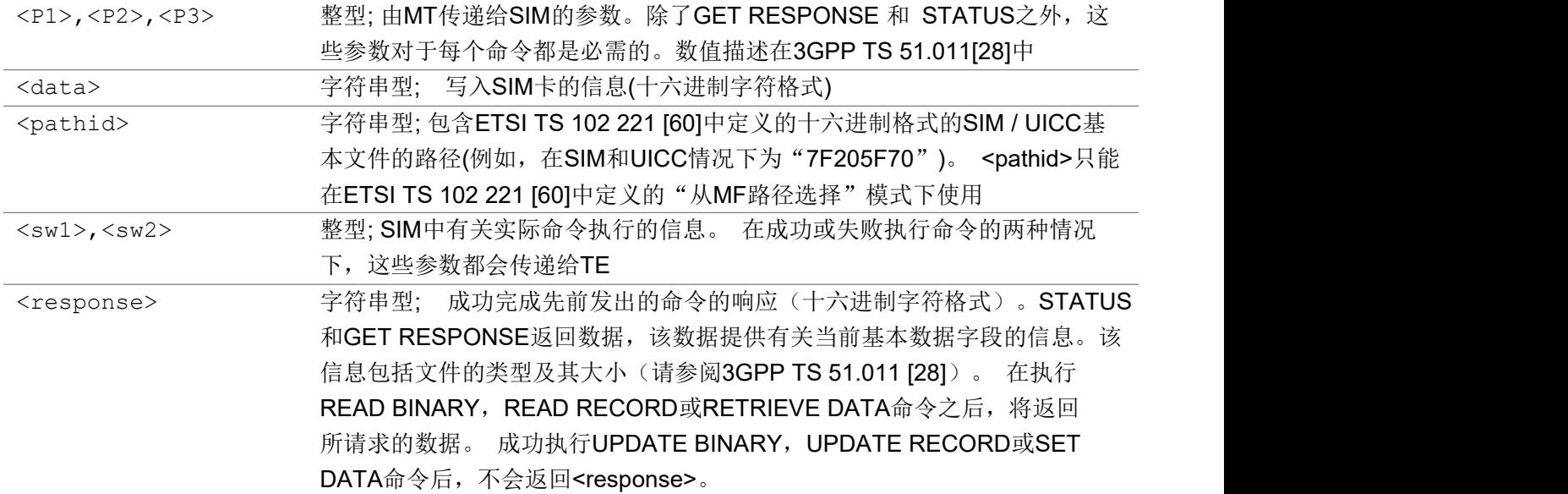

いちのう こうしょう おおやく こうきょう こくさん こうしゃ おおし こうしょう おおし おおし おおし おおし しんこう しんこうしょう

```
AT+CRSM=176,28423,0,0,18
+CRSM: 144, 0, "08490660"
```
OK **OK A START OF BUILDING CONTROL** 

### 2.2.37 AT+CCHO 打开逻辑通道

执行该命令 MT 会返回<sessionid>,让 TE 识别当前选择的附着到 ME 的 UICC 正在分配的通道。当前选 定的 UICC 将开启一个新的逻辑通道;同时选择<dfname>标识的应用程序,并返回一个会话 Id 作为响应。 ME 必须将 TE 和 UICC 之间的通信限制在这个逻辑信道上。 <sessionid>会在+CRLA 或+CGLA 命令中用到

AT+CCHO

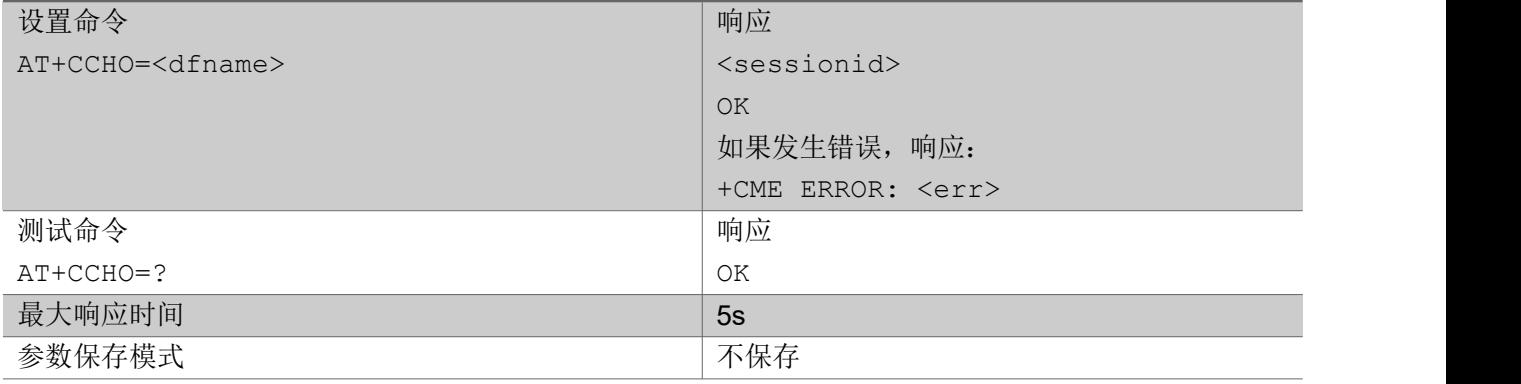

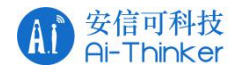

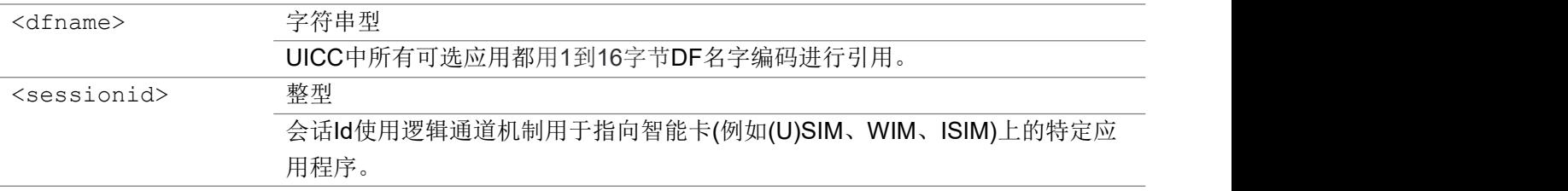

#### いちのう こうしょう おおやく こうきょう こくさん こうしゃ おおし こうしょう おおし おおし おおし おおし しんこう しんこうしょう

AT+CCHO="A00000004374506173732E496F54"

1 OK **OK A START OF BUILDING CONTROL** 

# 2.2.38 AT+CCHC 关闭逻辑通道

该命令要求 ME 关闭与活动 UICC 的通信会话。ME 将关闭之前打开的逻辑通道。TE 将不能在这个逻辑通 道上发送命令。UICC 将在接收该命令时关闭逻辑通道。

### AT+CCHC

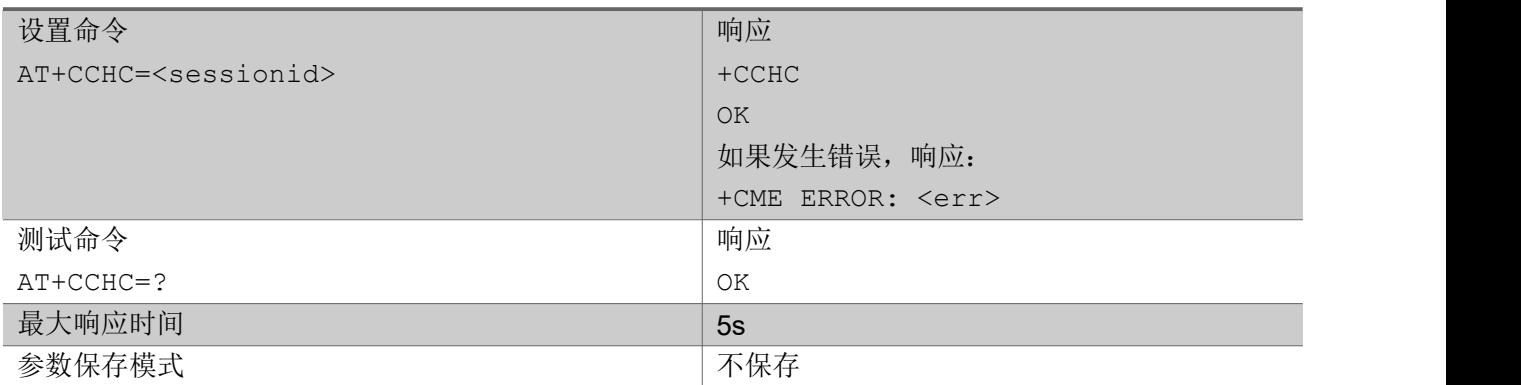

#### 参数

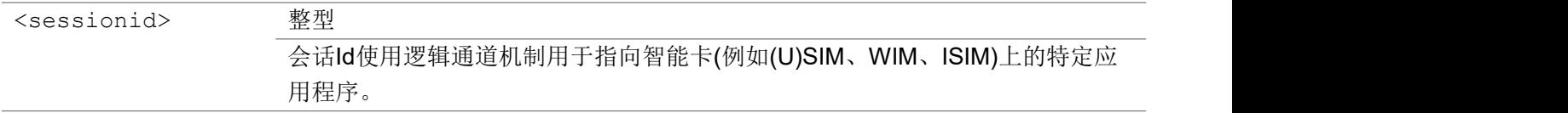

#### 举例

#### AT+CCHC=1 +CCHC

OK **OK A START OF BUILDING CONTROL** 

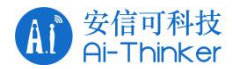

### 2.2.39 AT+CGLA 通用 UICC 逻辑通道访问

设置命令将<command>发送给 MT, 然后 MT 将该命令发送给选定的 UICC。按照同样的方式, UICC <response>应由 MT 按原样发送回 TA。

该命令允许 TE 上的远程应用程序直接控制当前选中的 UICC。然后 TE 将负责处理 GSM/UMTS 指定的帧 内的UICC 信息。

虽然通用UICC 逻辑通道访问命令+CGLA 允许 TE 控制UICC-MT 接口, 但是 UICC-MT 接口的一些功能在 逻辑上不需要从 TA/MT 外部访问。此外,出于安全原因,GSM网络认证不应该在TA/MT 之外处理。因此, 无论+CGLA是锁定还是解锁,都不允许在 GSM 上下文中从 TE 使用+CGLA 执行运行 GSM 算法命令或身份 验证命令。这并不能禁止 TE 在其他安全上下文中(例如EAP 安全上下文中)发送身份验证命令。

例如,当参数 P2 = 0 (GSM 安全上下文)时,TA/MT 应该禁止向 USIM 应用程序传输身份验证命令。请参阅 3GPP TS 31.102 了解 USIM 身份验证命令的定义。

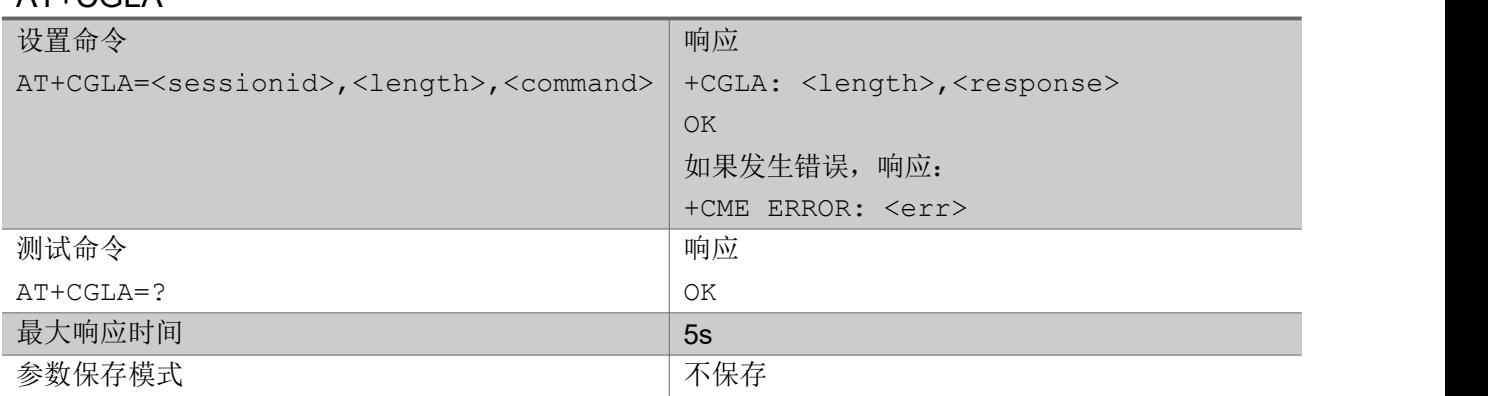

### $AT+CGI A$

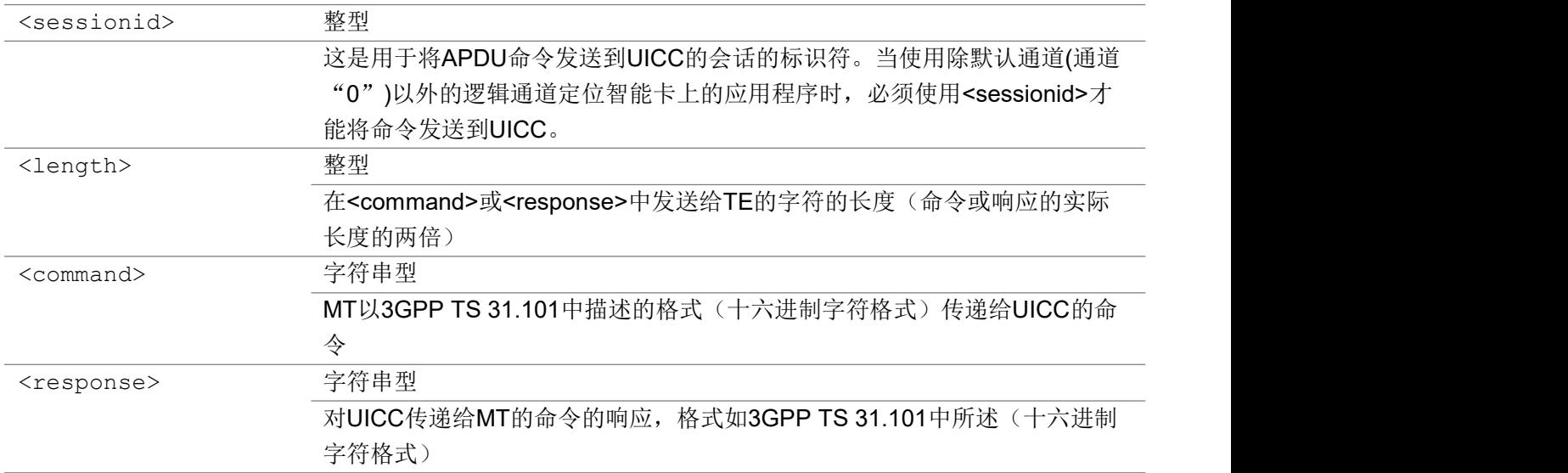

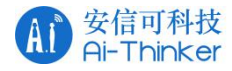

#### ついじょう こうしょう しゅうしょう こくさん こうしゃ こうしょう おおし はんしゅう しょうしょう

```
AT+CGLA=1,38,"81F100000E0051010A11223344556677889900"
+CGLA: 42,
"009868119122009036664601FA483D3E000000253D165EF45278745B0F4365C32CBE23CEEBB331839000"
OK OK A START OF BUILDING CONTROL
```
## 2.2.40 AT+CTZU 自动时区更新

设置命令通过NITZ启用和禁用自动时区更新。如果设置失败,则返回+ CME ERROR: <err>。

查询命令返回MT中的当前设置。

测试命令返回支持的 on 和 off 值

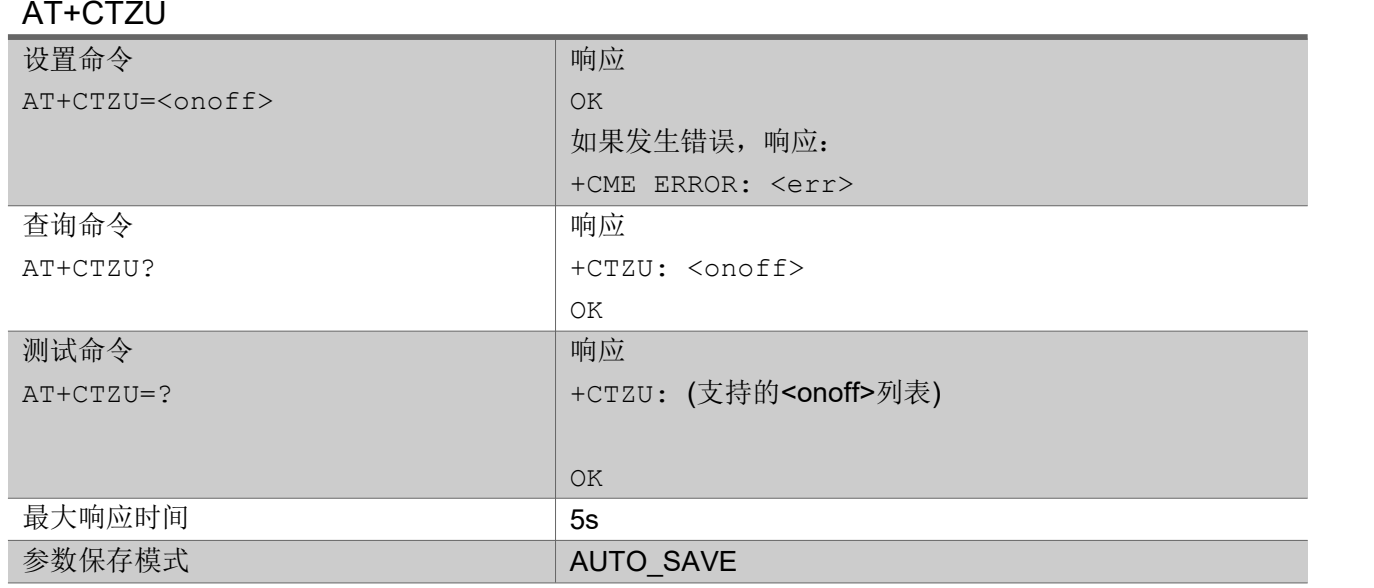

#### 参数

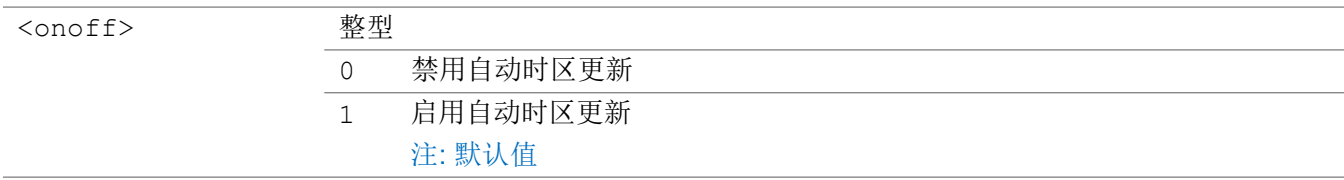

### 举例

AT+CTZU=1

OK **OK A START OF BUILDING CONTROL** 

AT+CTZU?

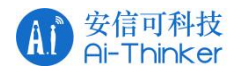

+CTZU: 1

OK **OK A START OF BUILDING CONTROL** 

```
AT+CTZU=?
+CTZU: (0-1)
```
OK **OK A START OF BUILDING CONTROL** 

# 2.2.41 AT+CTZR 时区事件上报

设置命令用于启用和禁用时区变化事件主动上报。

查询命令返回MT中的当前上报设置

测试命令返回<reporting>所支持的列表。

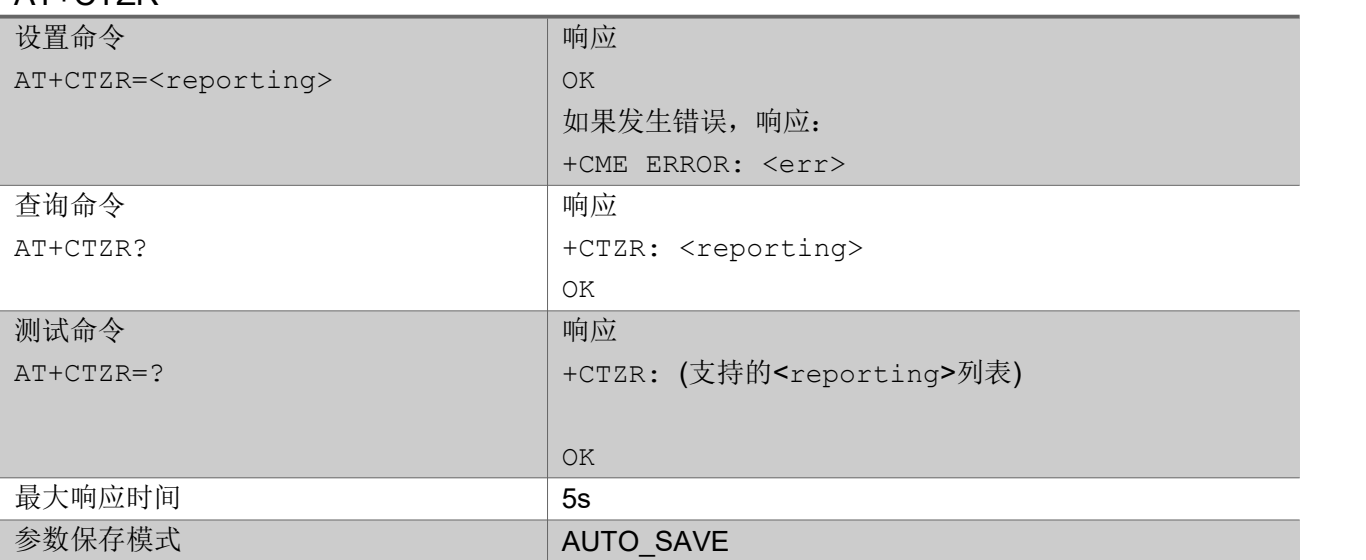

### AT+CTZR

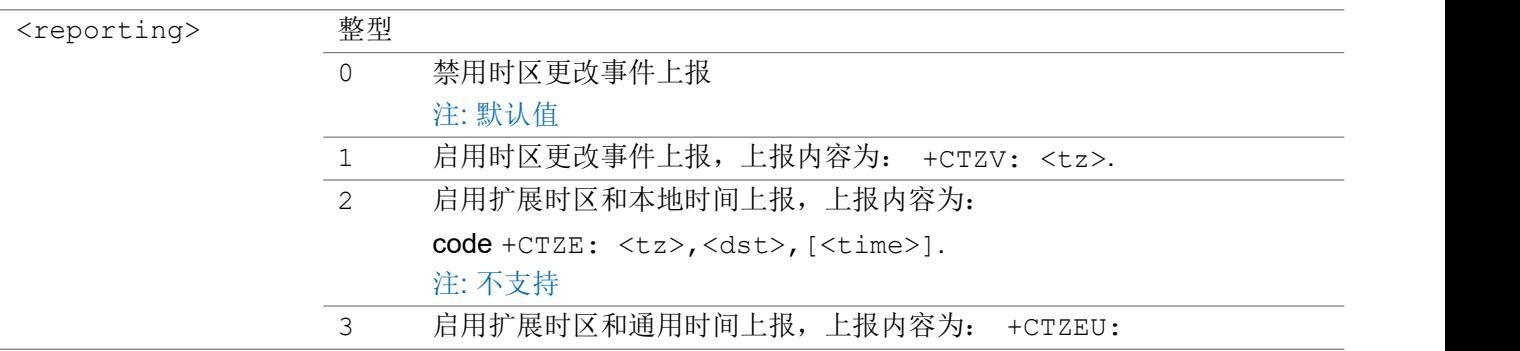

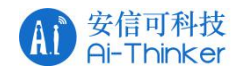

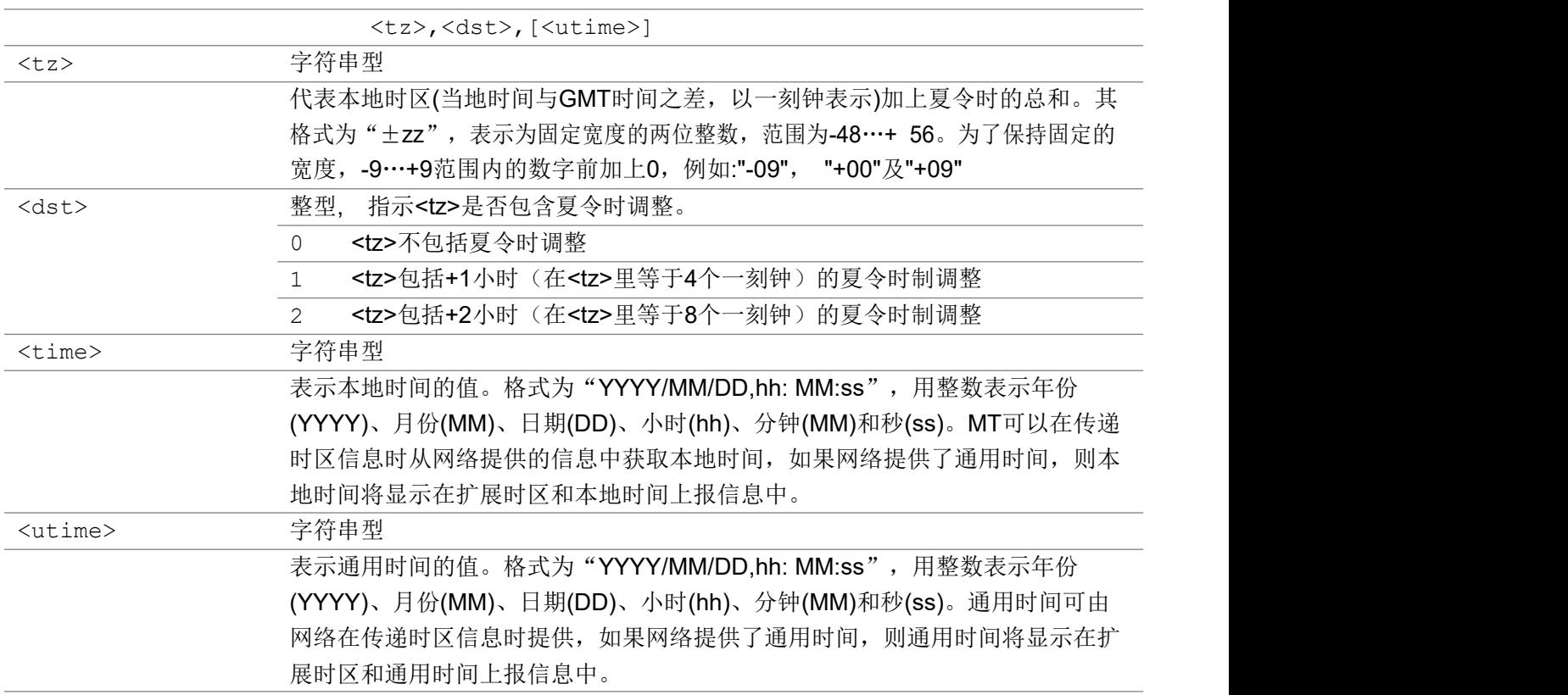

ついじょう こうしょう しゅうしょう こくさん こうしゃ こうしょう おおし はんしゅう しょうしょう

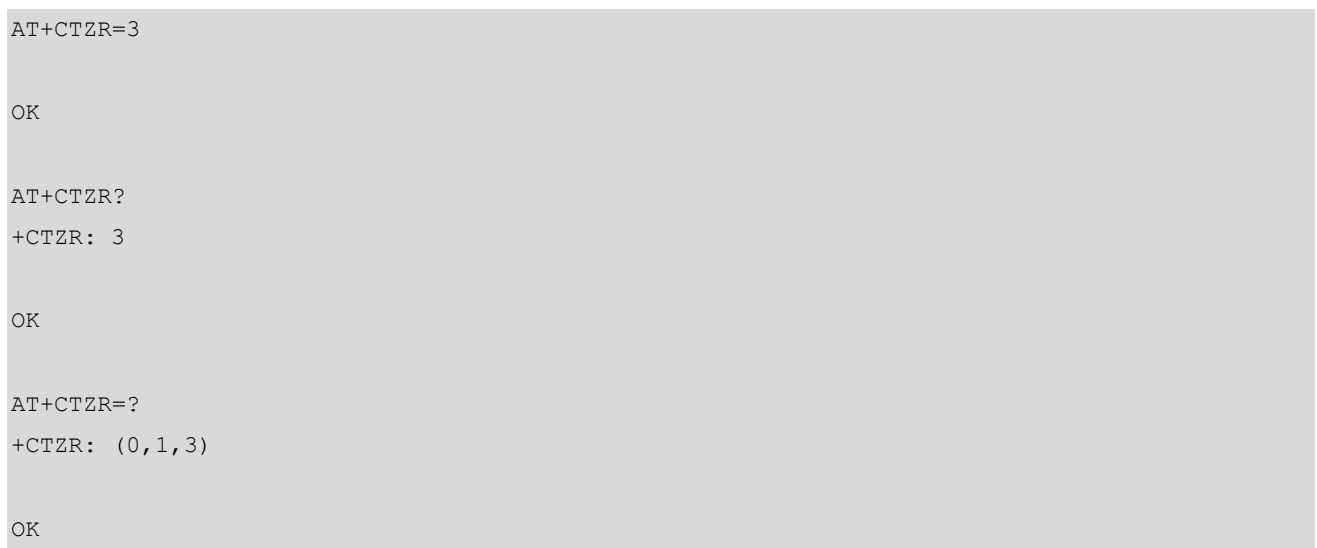

# 2.2.42 AT+CMOLR 移动始发定位

设置命令启动移动始发定位(MO-LR)。 参数<enable>启用或禁用主动上报定位和报告。

查询命令返回参数<enable>, <method>, <hor-acc-set>, <horacc>, <ver-req>, <ver-acc-set>, <veracc>, < vel-req>, <rep-mode>, <timeout>, <interval> <shape-rep>, <plane>, <NMEA-rep>和<third-

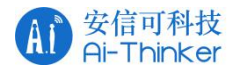

party-address>。 参数<hor-acc>, <veracc-set>, <ver-acc>和<plane>仅适用于某些配置。 参数 <interval>仅在指定了定期报告的情况下适用。 参数<NMEA-rep>仅在通过NMEA字符串指定报告时才适 用。参数<third-party-address>仅在指定向第三方报告时才适用。

测试命令返回支持的值和范围。

### AT+CMOLR

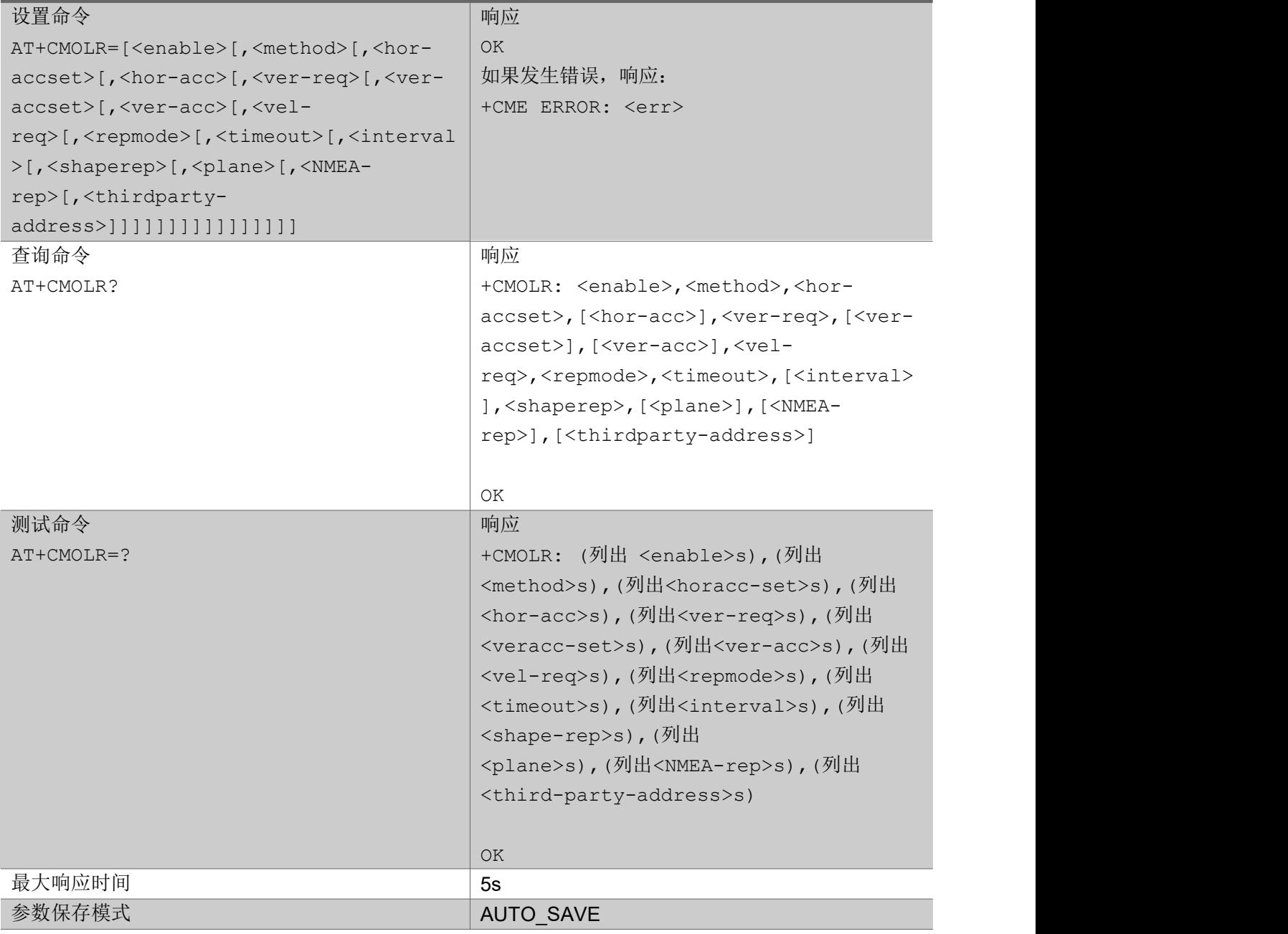

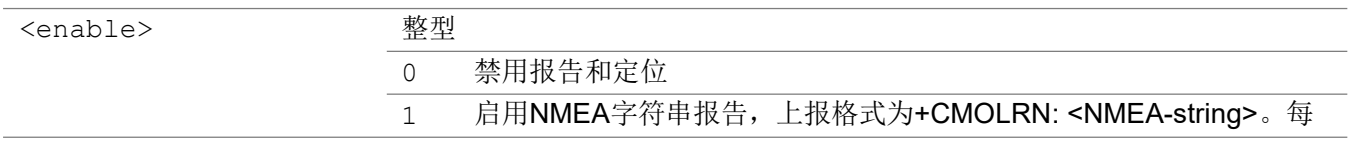

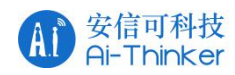

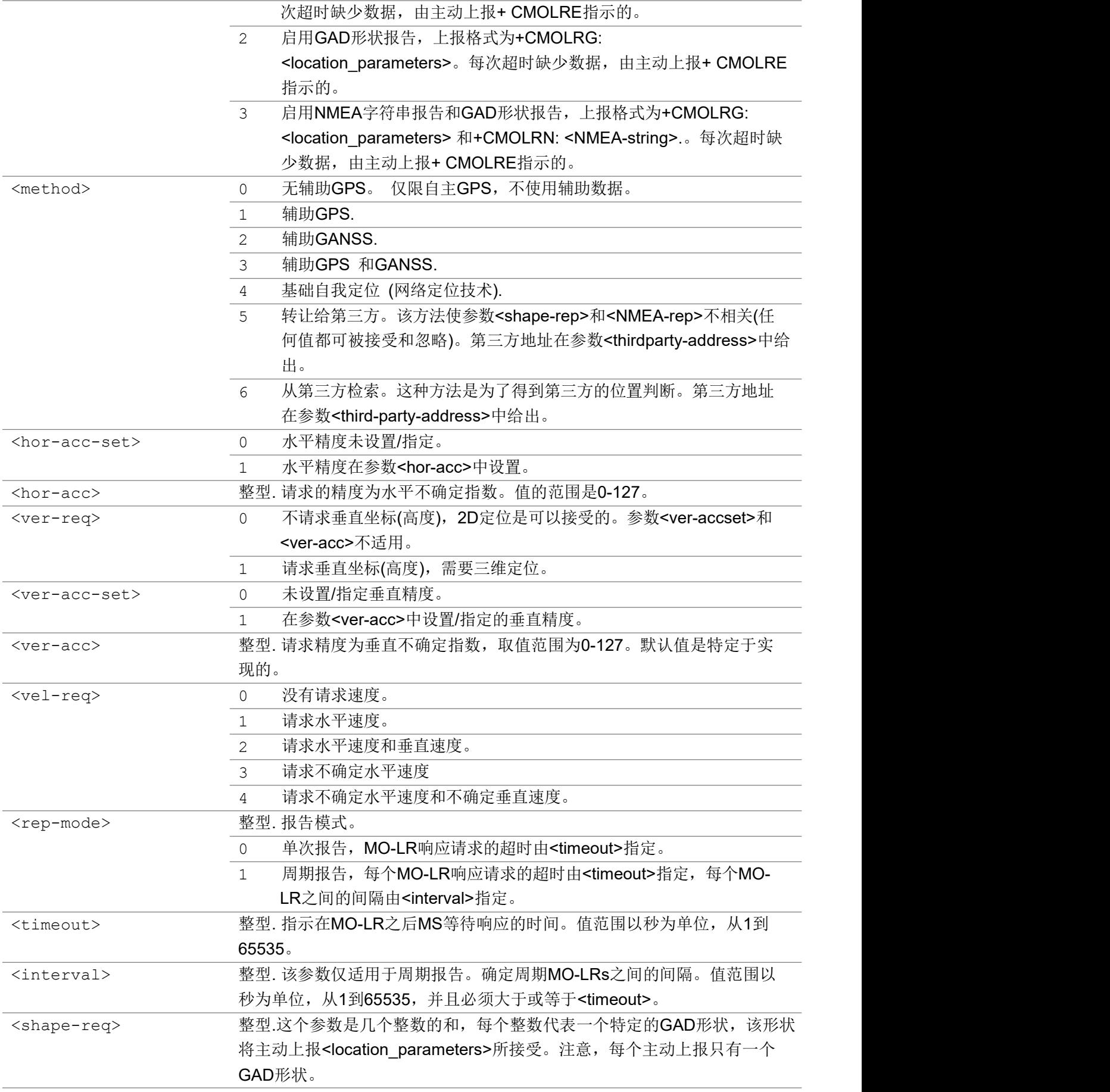

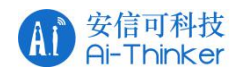

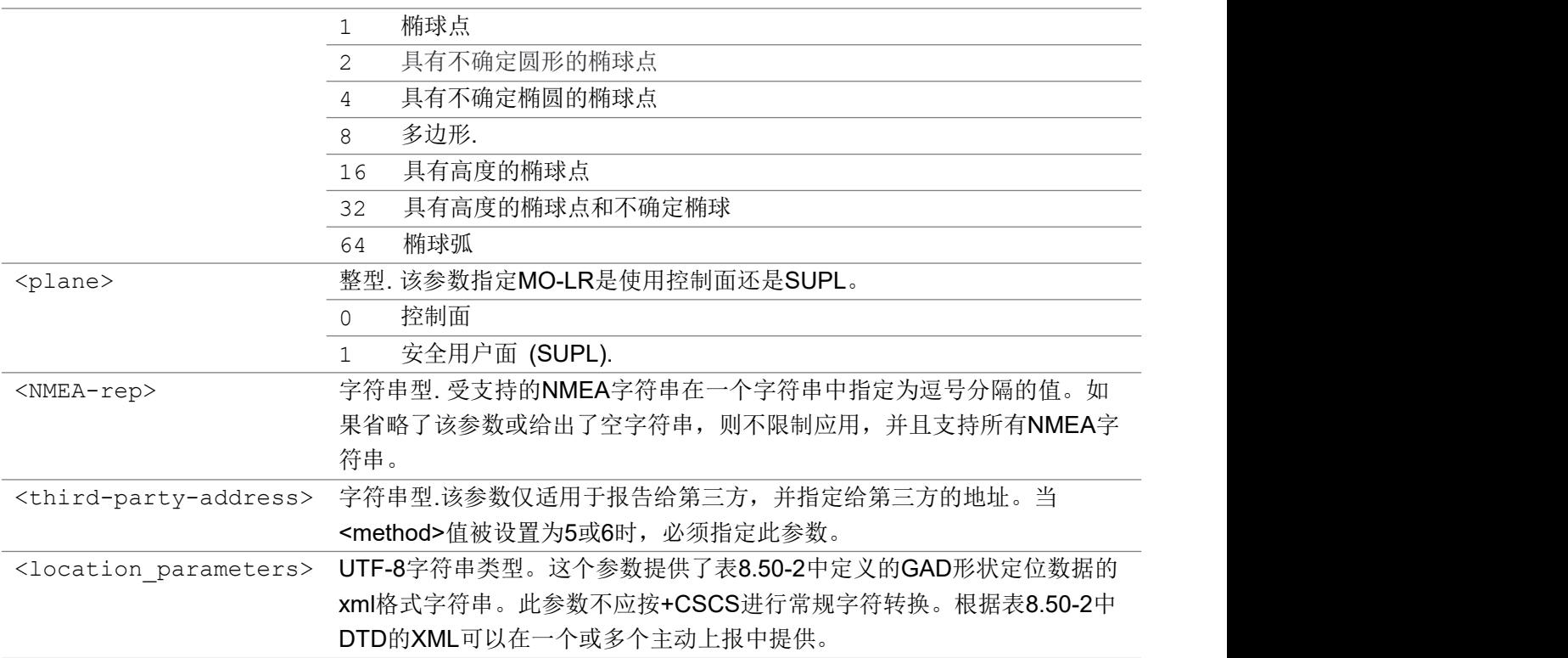

```
ついじょう こうしょう しゅうしょう こくさん こうしゃ こうしょう おおし はんしゅう しょうしょう
```

```
AT+CMOLR=0,4,1,0,1,1,4,1,0,2,1,64
```
OK **OK A START OF BUILDING CONTROL** 

AT+CMOLR?

+CMOLR: 0,4,0,,0,,,0,0,10,15,1,0,,

OK **OK A START OF BUILDING CONTROL** 

AT+CMOLR=?

```
+CMOLR: (0-3),(0-6),(0-1),(0-127),(0-1),(0-1),(0-127),(0-4),(0-1),(1-65535),(1-65535),(1,2,4,8,16,32,64),(0-1)
```
OK **OK A SERVER WAS A SERVER WAS A** 

### 2.2.43 AT+CMTLR 移动终结定位通知

设置命令允许向TE发送移动终结定位请求(MT-LR)通知。参数<subscribe>启用或禁用主动上报通知。可以 启用在控制面或SUPL或两者之上执行的MT-LR通知。相关位置请求参数在主动上报+CMTLR中提供: <handle-id>,<notification-type>,<locationtype>,[<client-external-id>],[<client-name>][,<plane>].。

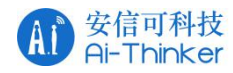

查询命令返回<subscribe>的当前值。

测试命令返回支持的值列表。

### AT+CMTLR

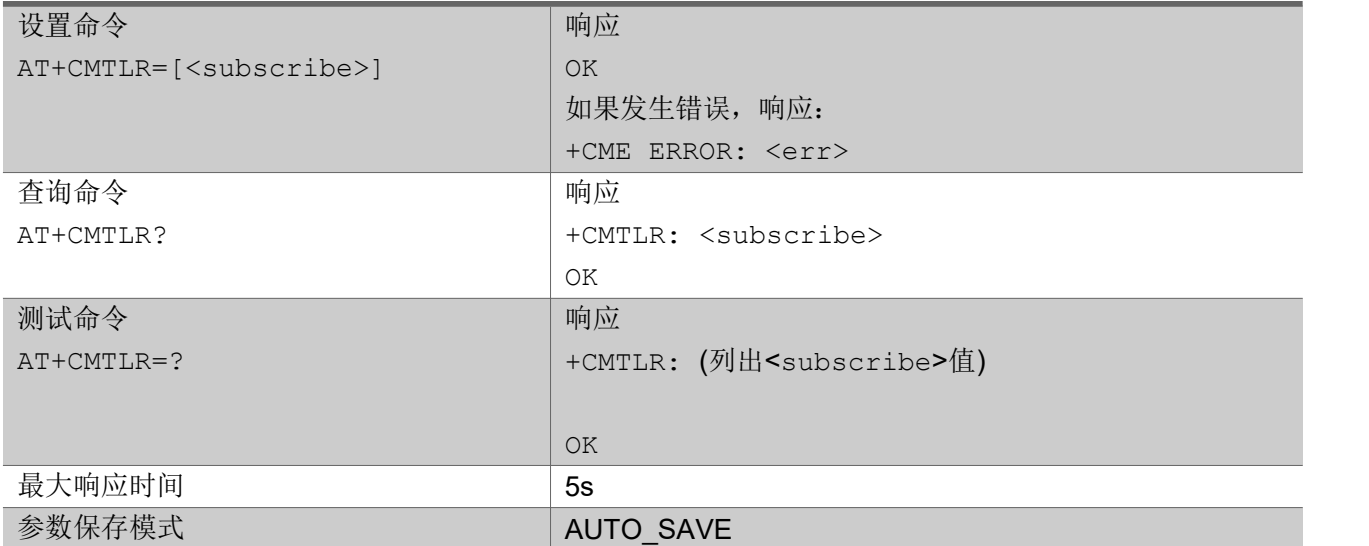

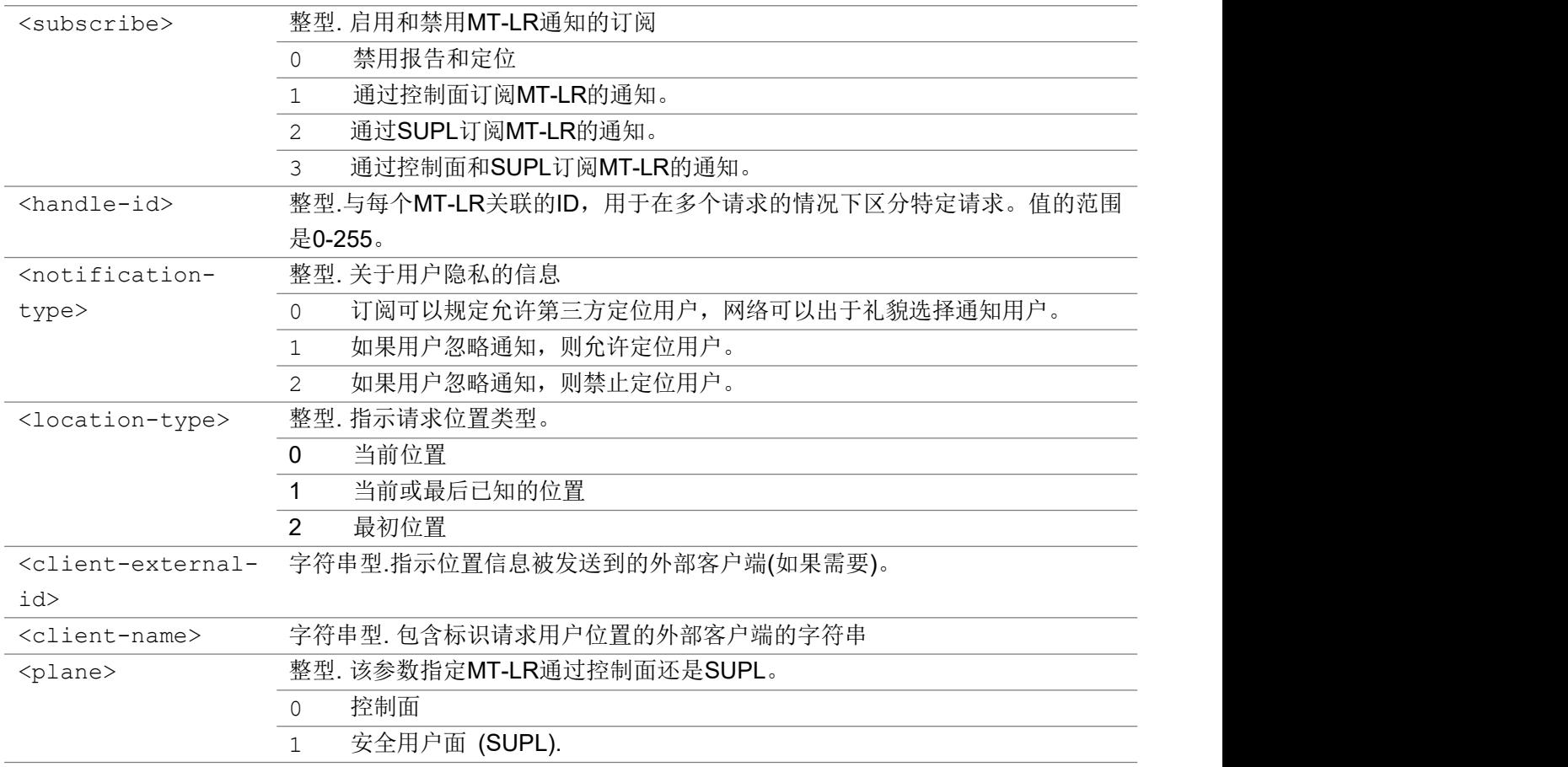

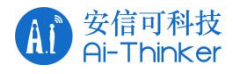

ついじょう こうしょう しゅうしょう こくさん こうしゃ こうしょう おおし はんしゅう しょうしょう

```
AT+CMTLR=1
OK OK A START OF BUILDING CONTROL
AT+CMTLR?
+CMTLR: 1
OK OK A SERVER WAS A SERVER WAS A
AT+CMTLR=?
+CMTLR: (0,1,2,3,)
OK OK A SERVER WAS A SERVER WAS A
```
# 2.2.44 AT+CMTLRA 移动终结定位公开许可

设置命令允许或不允许通过参数<allow>将位置作为MT-LR的结果公开给TE。

查询命令返回当前值。

测试命令返回支持的值。

### AT+CMTLRA

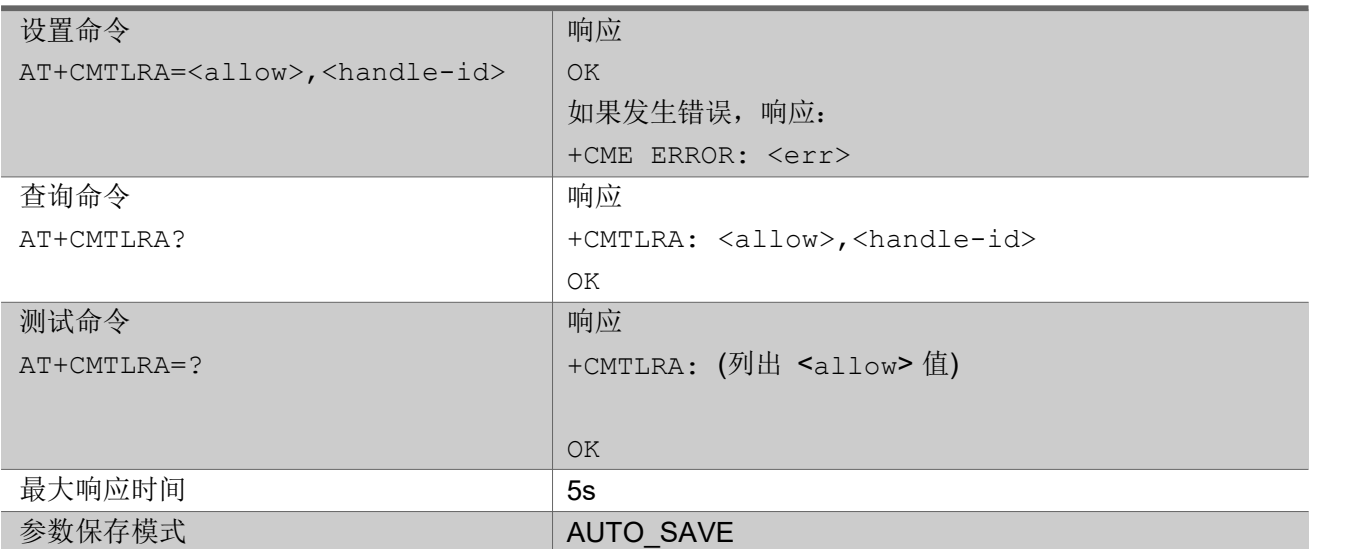

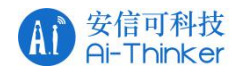

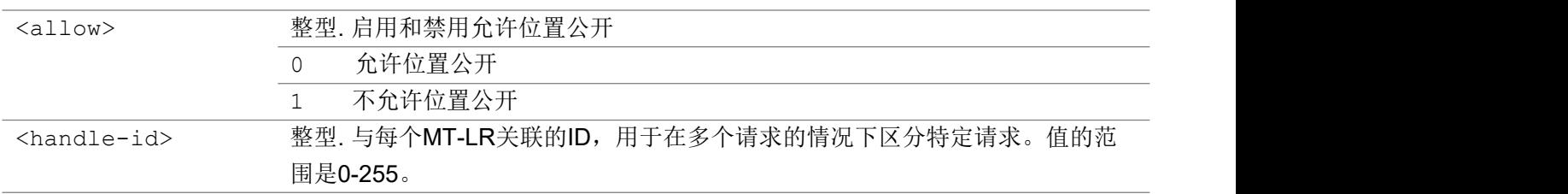

ついじょう こうしょう しゅうしょう こくさん こうしゃ こうしょう おおし はんしゅう しょうしょう

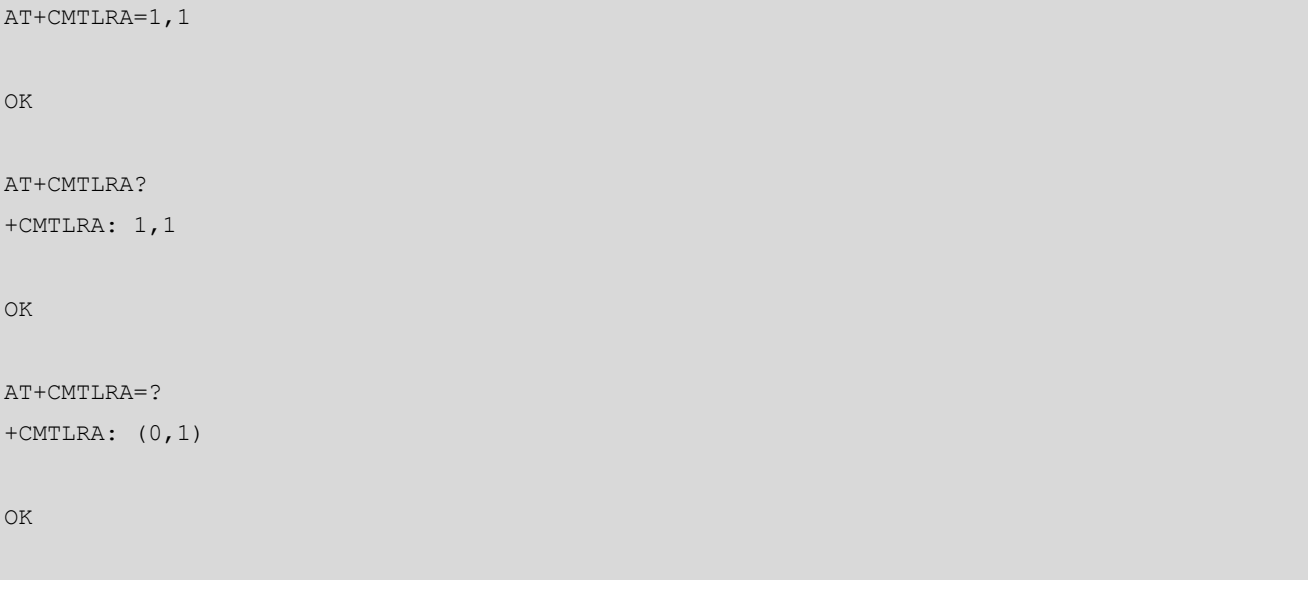

# 2.2.45 AT+CRCES 获取覆盖范围增强状态

该命令返回MT的覆盖增强状态。终端可以在决定传输数据之前考虑覆盖增强状态。根据覆盖增强状态, 终端可以避免传输数据。

只有当服务小区的接入技术为E-UTRAN、EC-GSM-IoT或E-UTRAN (NB-S1模式)时, MT才提供覆盖增强 状态。如果服务小区接入技术不同,则用<Act>=0指示。

### AT+CRCES

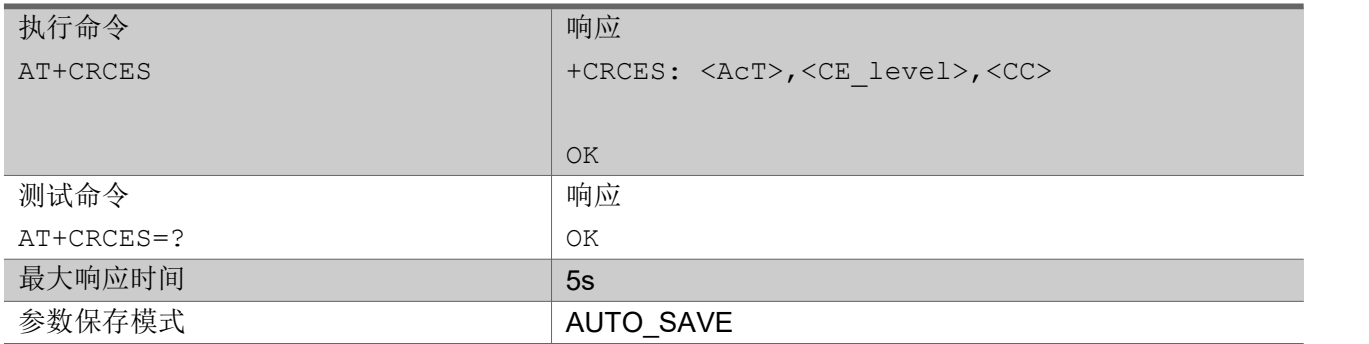
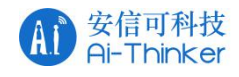

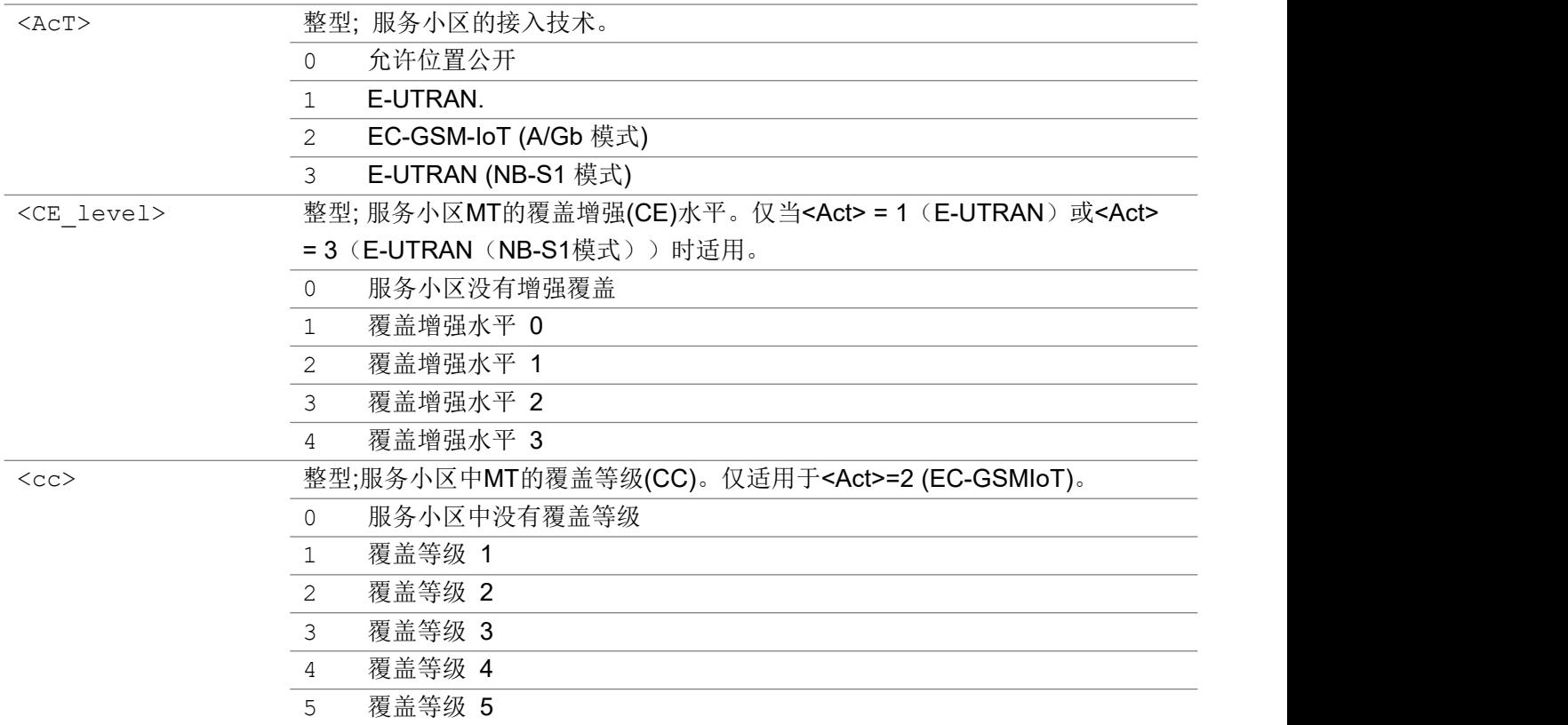

### 举例

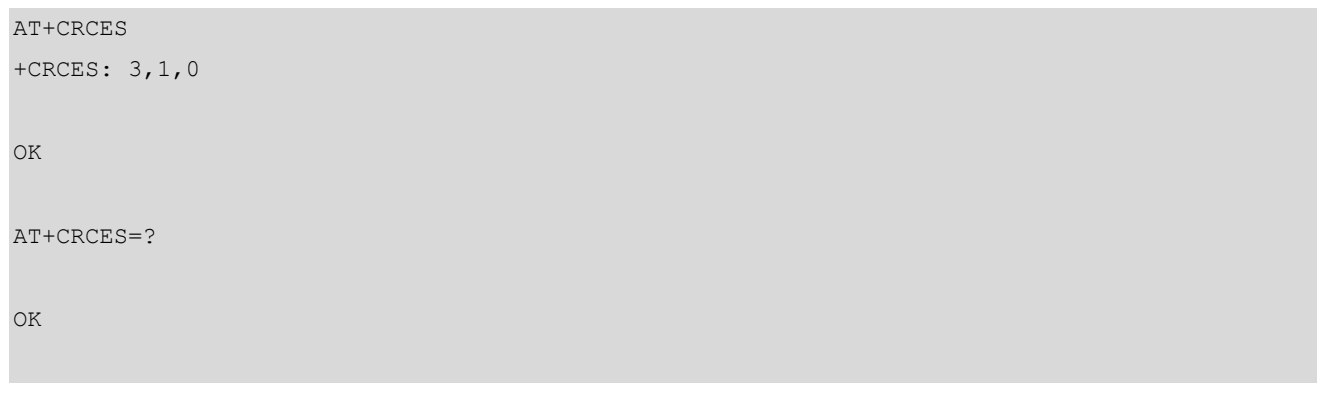

## 2.2.46 AT+CIPCA 初始 PDP 上下文激活

设置命令控制在UE附着到GERAN或UTRAN RAT时是否按照附着过程自动建立初始PDP上下文(请参见 10.1.0),以及UE附着到E-UTRAN是否带有PDN连接。

查询命令返回该命令的当前设置。

测试命令返回支持值列表。

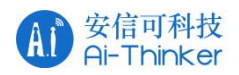

## AT+CIPCA

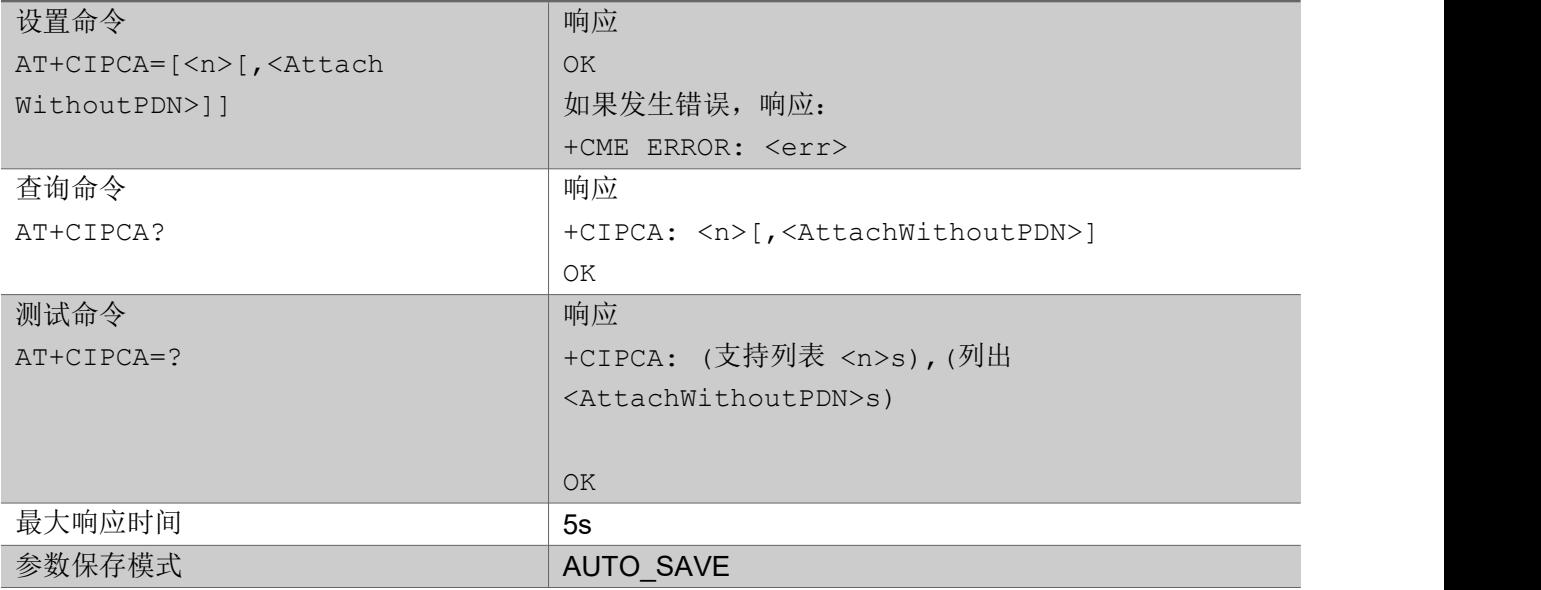

### 参数

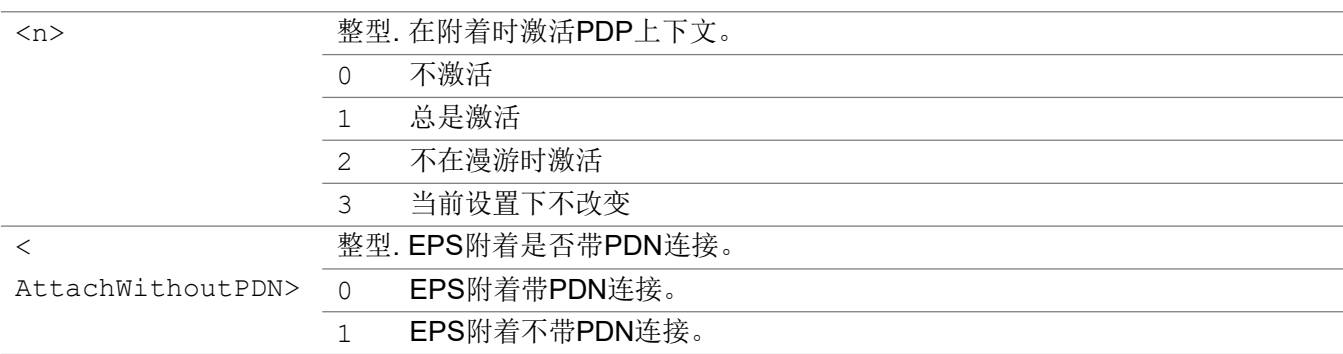

### 举例

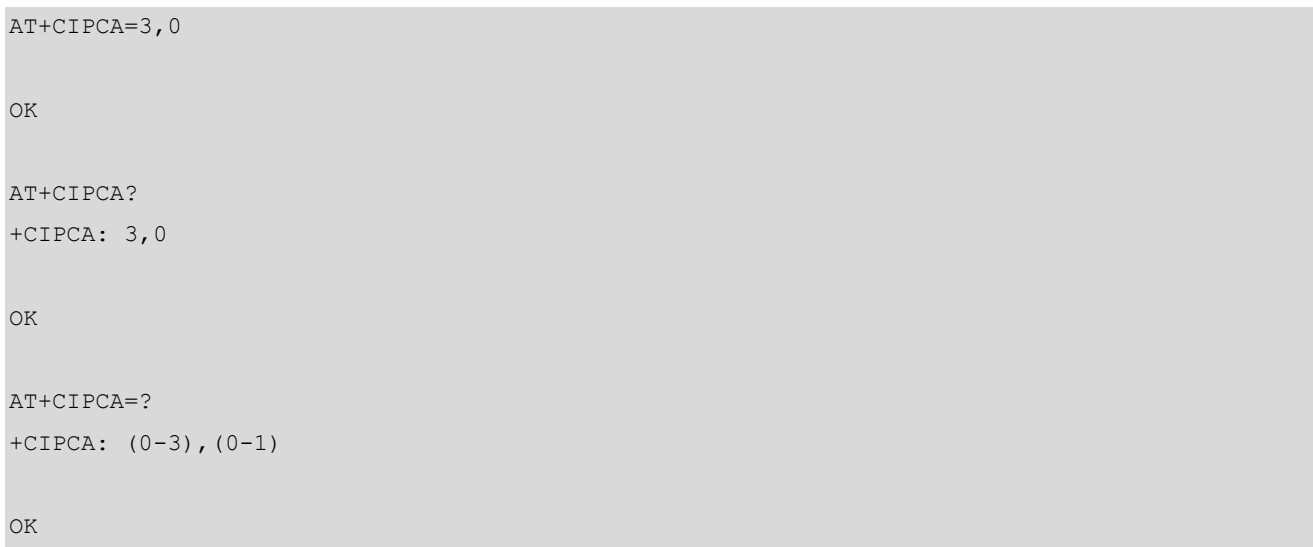

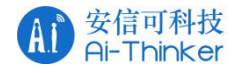

## 2.2.47 AT+CGMI 获取厂商信息

执行该命令TA会返回一行或多行厂商信息

### AT+CGMI

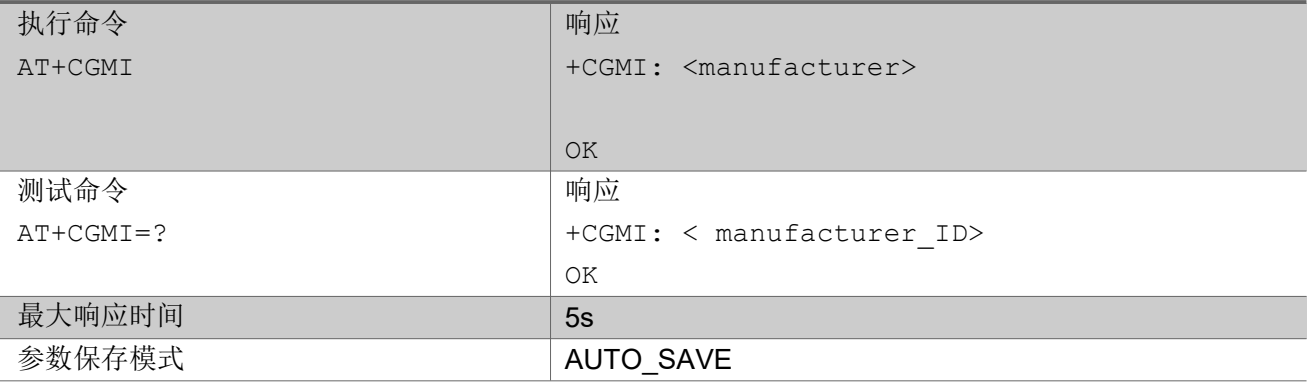

### いちのう こうきょう おおやく こうきょう こくさん こうしゃ おおし こうかい おおし おおし おおし おおし しんこう しんこうしょう

AT+CGMI +CGMI: "eigencomm" OK **OK A START OF BUILDING CONTROL** AT+CGMI=? +CGMI: "manufacturer\_ID"

OK **OK A START OF BUILDING CONTROL** 

## 2.2.48 AT+CGMM 获取模组信息

执行该命令TA会返回一行或多行模组信息

### AT+CGMM

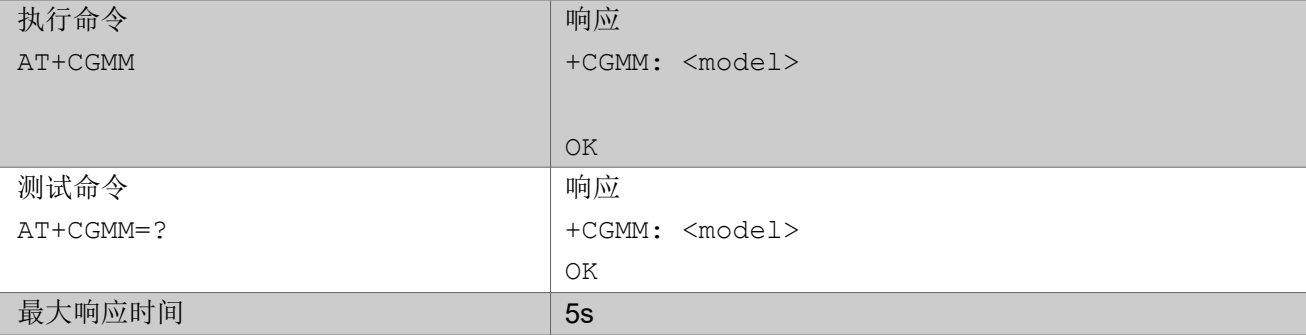

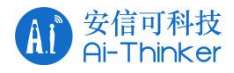

参数保存模式 **AUTO\_SAVE** 

いちのう こうきょう おおやく こうきょう こくさん こうしゃ おおし こうかい おおし おおし おおし おおし しんこう しんこうしょう

AT+CGMM

+CGMM: "eigencomm","EC616"

OK **OK A START OF BUILDING CONTROL** 

AT+CGMM=?

+CGMM:<支持列表 technologies>,<model>

OK **OK A START OF BUILDING CONTROL** 

## 2.2.49 AT+CPINR 剩余 PIN 重试次数

执行命令和设置命令会让MT返回MT密码的剩余PIN重试次数

### AT+CPINR

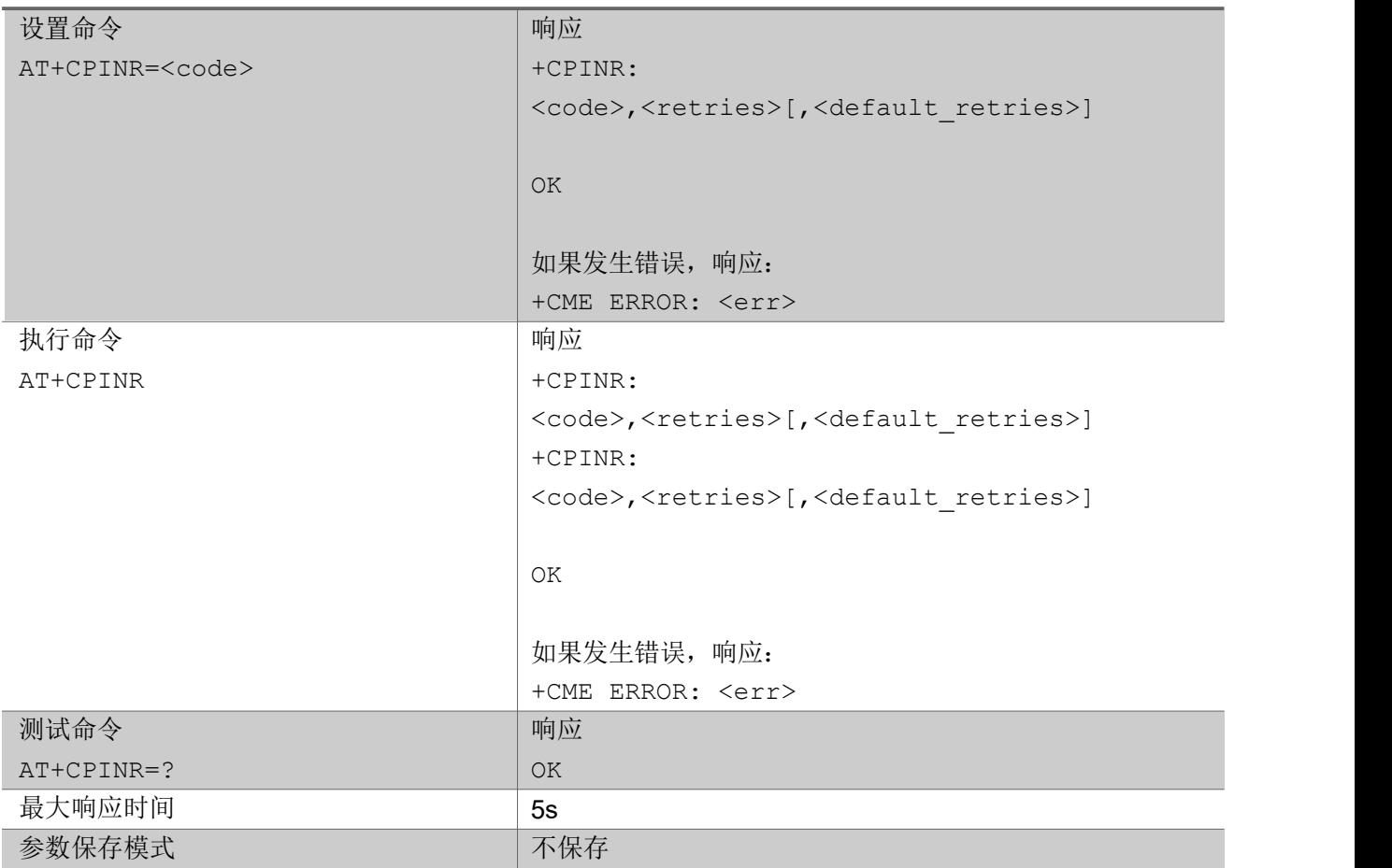

### あいしゃ ちょうかん あいしゃ あいしゃ あいしゃ あいしゃ あいしゃ あいしゃ あいしゃ

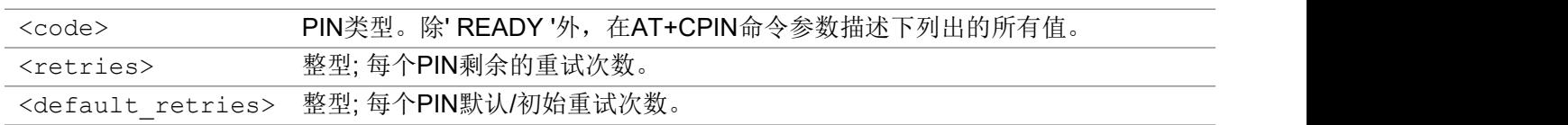

いちのう こうきょう おおやく こうきょう こくさん こうしゃ おおし こうかい おおし おおし おおし おおし しんこう しんこうしょう

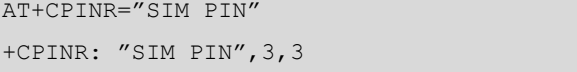

OK **OK A START OF BUILDING CONTROL** 

```
AT+CPINR
+CPINR: "SIM PIN",3,3
+CPINR: "SIM PUK",10,10
```
OK **OK A START OF BUILDING CONTROL** 

## 2.2.50 AT+CGAUTH 定义PDP 上下文身份验证参数

设置命令允许 TE 通过参数<cid> 为 PDP 上下文指定身份验证参数。由于<cid>是+CGDCONT 和 +CGDSCONT 命令中使用的相同参数, 所以+CGAUTH 可以有效地作为这些命令的扩展。有关可能的<err> 值,请参阅第 9.2 章节。

查询命令返回每个已定义上下文的当前设置。

测试命令返回支持的值

### AT+CGAUTH

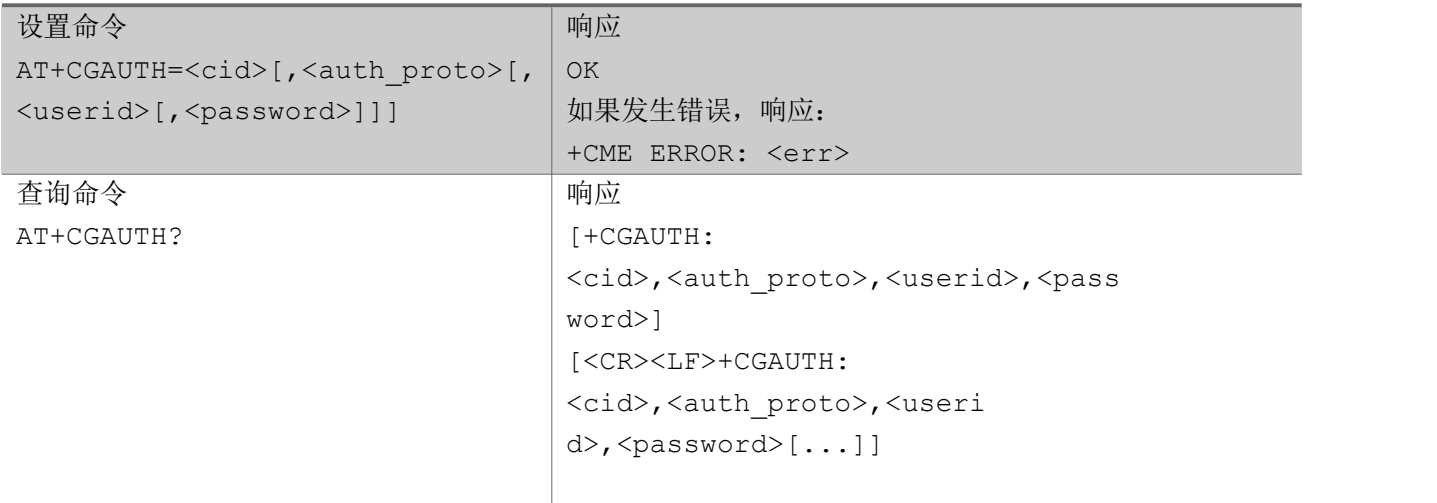

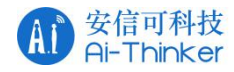

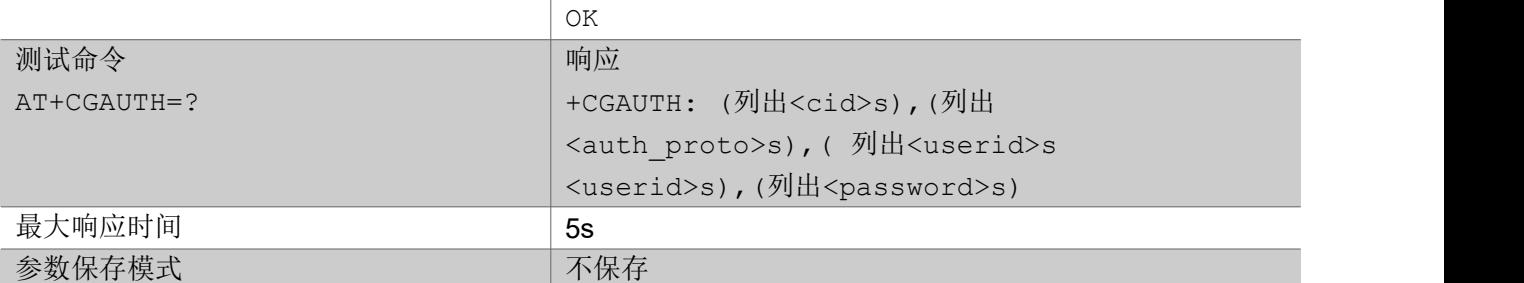

### 参数

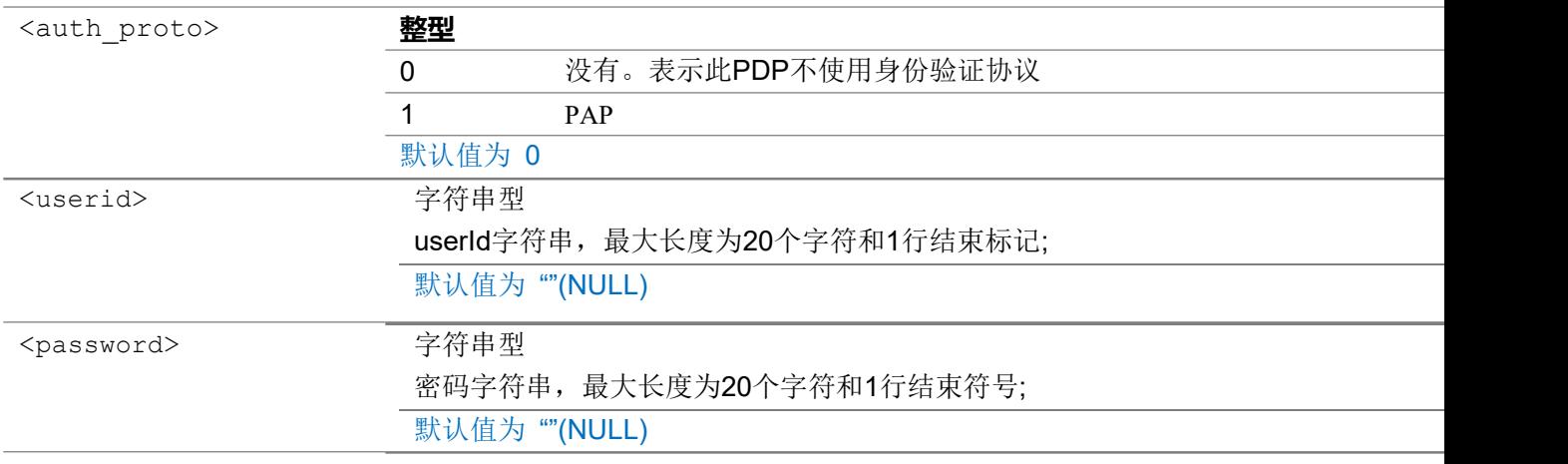

### いちのう こうきょう おおやく こうきょう こくさん こうしゃ おおし こうかい おおし おおし おおし おおし しんこう しんこうしょう

### AT+CGAUTH=?

```
+CGAUTH: (0-10),(0-1),(20),(20)
OK OK A START OF BUILDING CONTROL
AT+CGAUTH?
+CGAUTH: 0,0,"",""
OK OK A START OF BUILDING CONTROL
AT+CGDCONT=1,IP
OK OK A START OF BUILDING CONTROL
AT+CGAUTH=1,1,"userid","psw"
OK OK A START OF BUILDING CONTROL
```
## 2.2.51 AT+IPR 设置 UE 波特率

设置命令用于设置 UE 的波特率。

查询命令返回当前 UE 的波特率。

测试命令返回 UE 支持的波特率。

### 安信可科技<br>Ai-Thinker  $(A)$

### AT+IPR

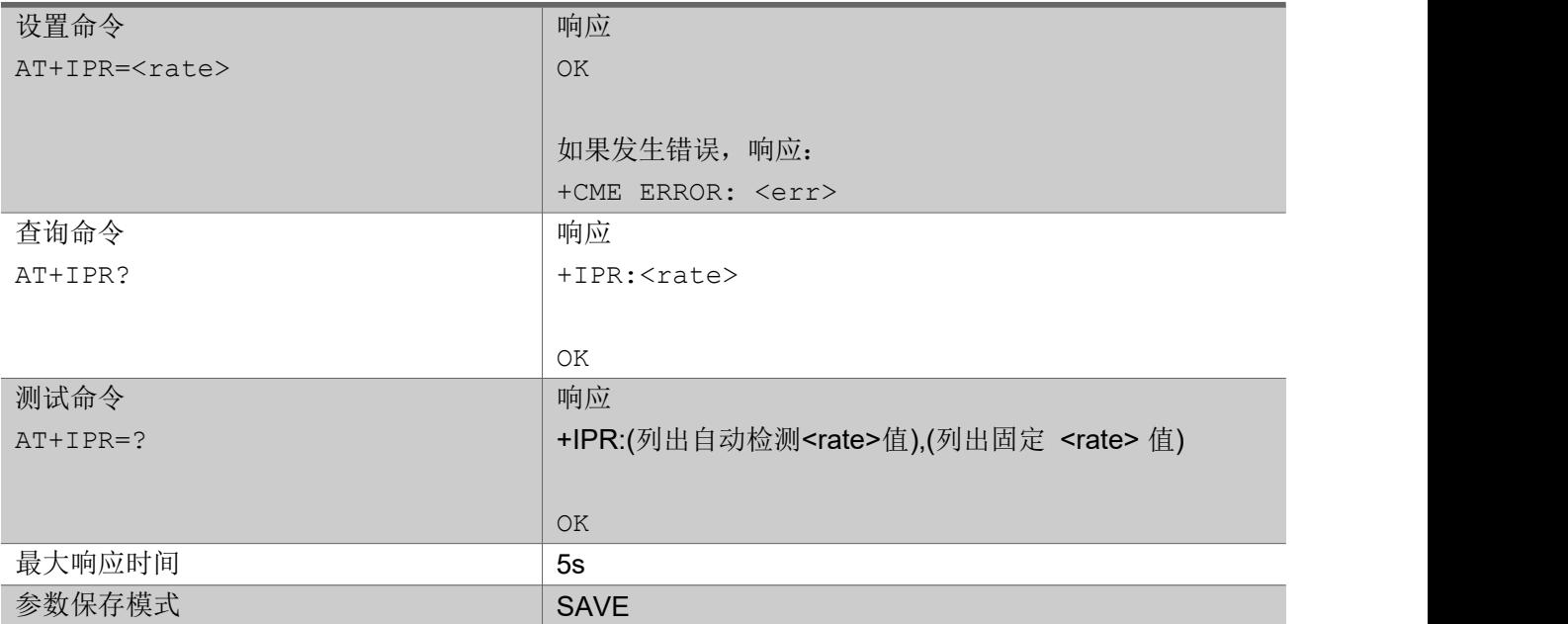

### 参数

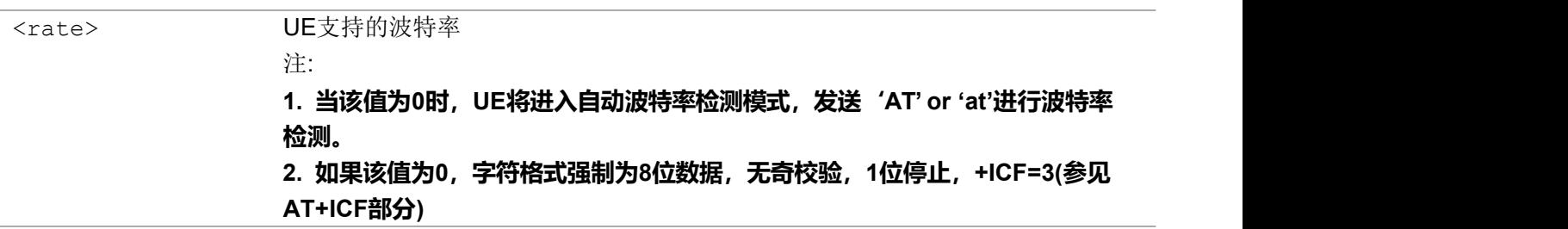

### 举例

```
AT+IPR=115200
OK OK A START OF BUILDING CONTROL
AT+IPR?
+IPR:115200
OK OK A START OF BUILDING CONTROL
AT+IPR=?
+IPR:(600,1200,2400,4800,9600,19200,38400,57600,115200,230400),(0,300,600,1200,2400,4800,9
600,19200,38400,57600,115200,230400,460800)
OK OK A START OF BUILDING CONTROL
```
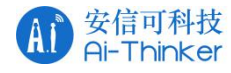

## 2.2.52 AT+CNMPSD 不再有PS 数据

该命令指示 MT 上没有应用程序希望交换数据。

### AT+CNMPSD

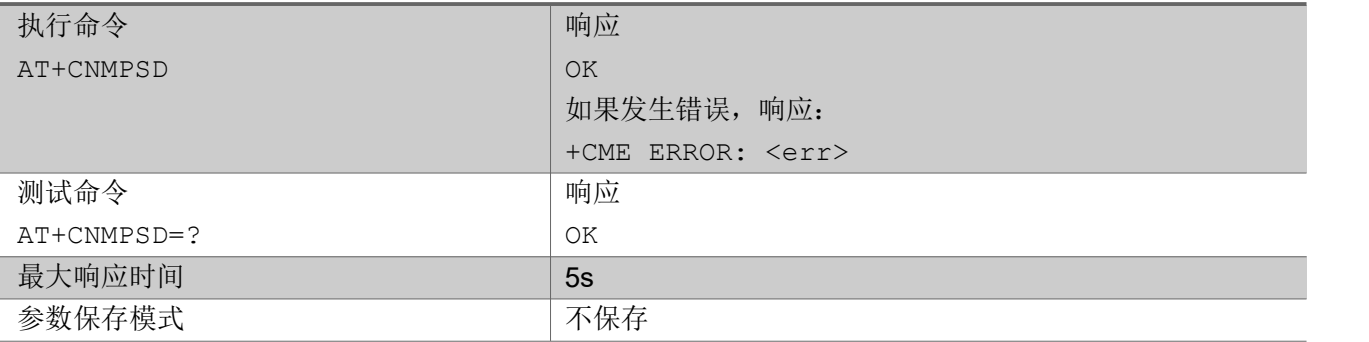

注意,这个AT命令会导致触发用户面释放协助指示。(NB R14 RAI特征)

いちのう こうきょう おおやく こうきょう こくさん こうしゃ おおし こうかい おおし おおし おおし おおし しんこう しんこうしょう

AT+CNMPSD OK **OK A START OF BUILDING CONTROL** AT+CNMPSD=? OK **OK A START OF BUILDING CONTROL** 

## 2.2.53 AT+ICF 设置 UE 串口字符帧

设置命令用于设置 UE 串口字符帧。

查询命令返回当前串口字符帧。

测试命令返回 UE 支持的字符帧。

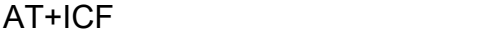

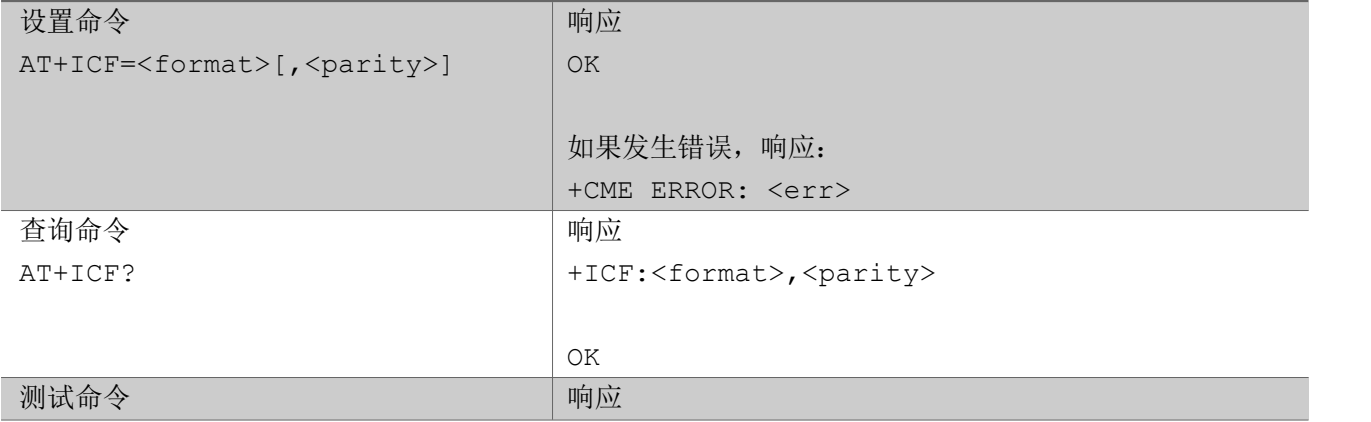

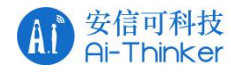

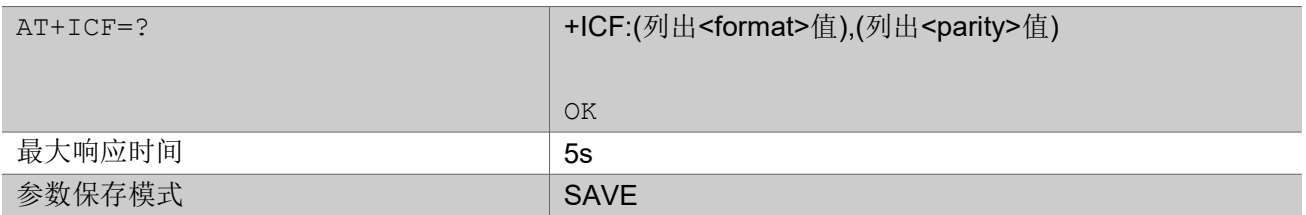

あいしゃ ちょうかん あいしゃ あいしゃ あいしゃ あいしゃ あいしゃ あいしゃ あいしゃ

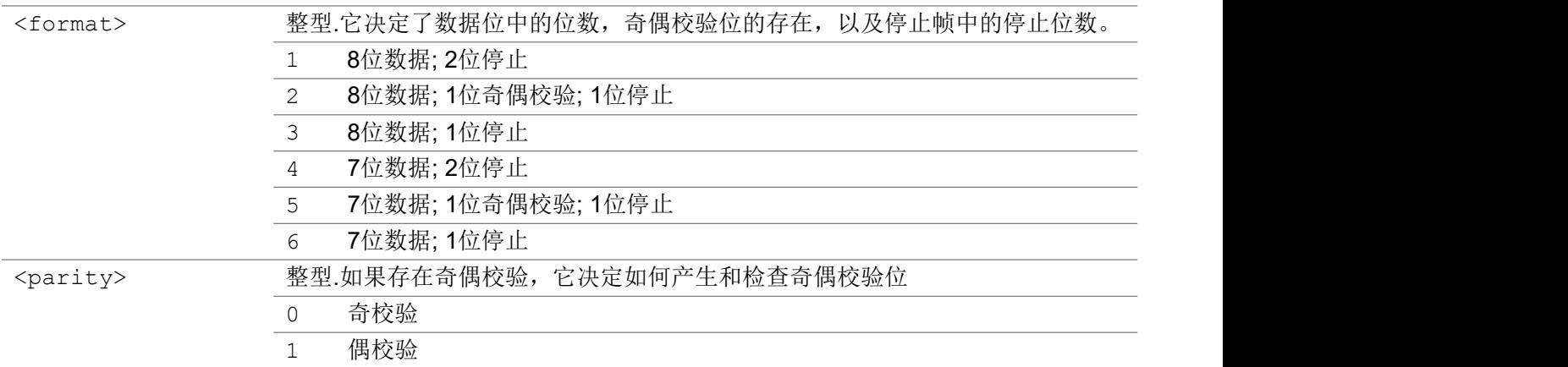

### いちのう こうきょう おおやく こうきょう こくさん こうしゃ おおし こうかい おおし おおし おおし おおし しんこう しんこうしょう

```
AT+ICF=2,1 // Set as 8 data, even parity, 1 stop
OK OK A START OF BUILDING CONTROL
AT+ICF?
+ICF:2,1
OK OK A START OF BUILDING CONTROL
AT+ICF=?
+ICF:(1-6),(0-1)
OK OK A START OF BUILDING CONTROL
```
## 2.2.54 AT+CNUM 请求用户号码

执行命令返回存储在USIM中的与用户相关的MSISDNs(最多4个)

### AT+CNUM

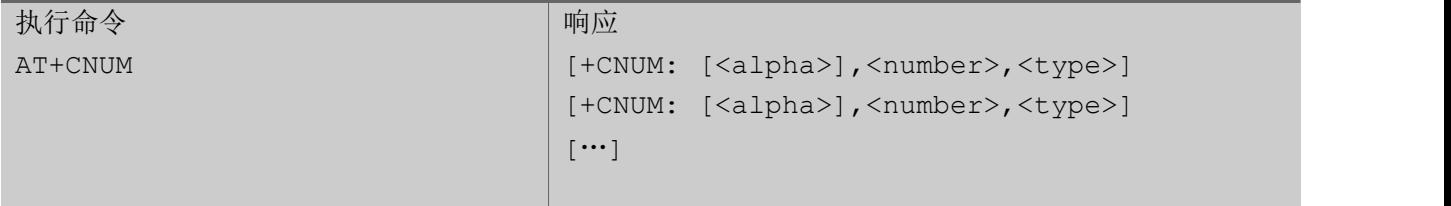

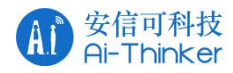

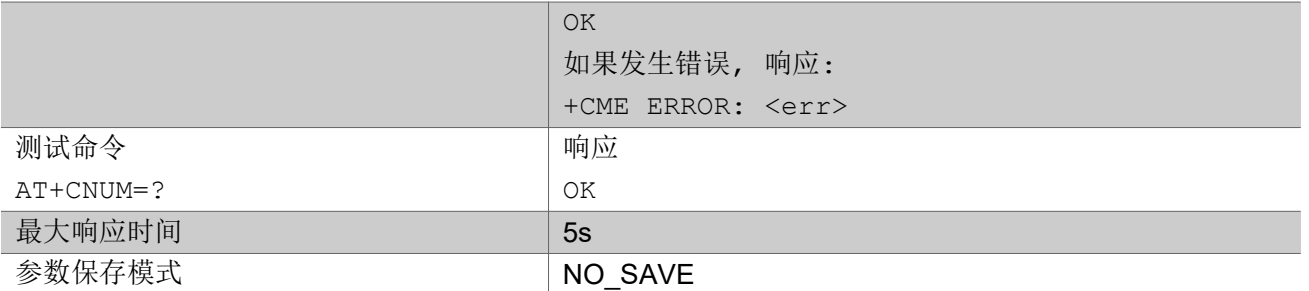

### 参数

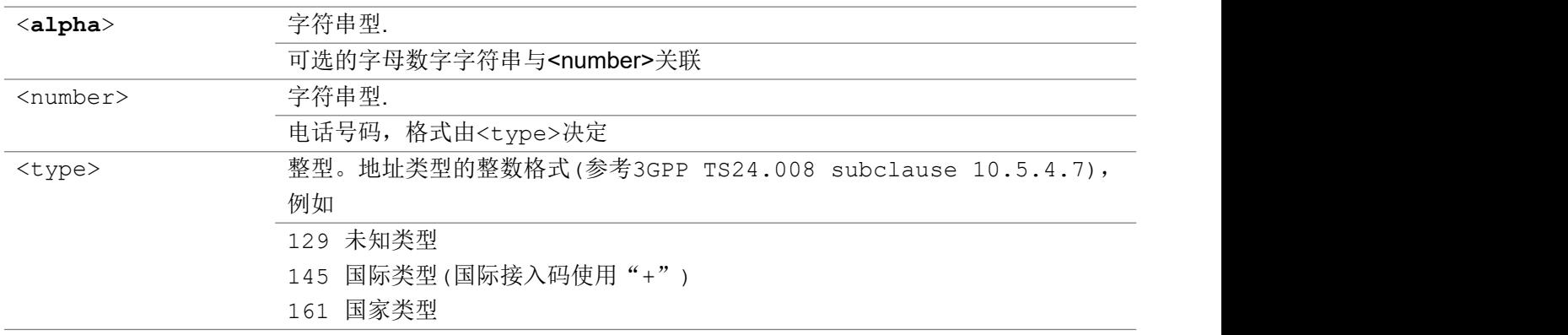

## 2.2.55 AT+CEER 扩展的错误报告

执行命令使TA返回由MT制造商确定的一行或多行信息文本<report>,它应该向TA的用户提供关于最后一 次失败的连接原因的扩展报告。

### AT+CEER

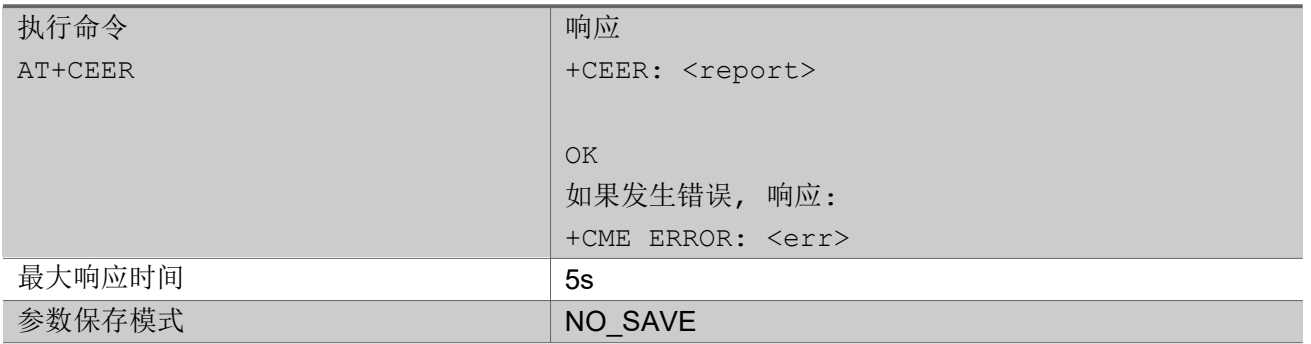

参数

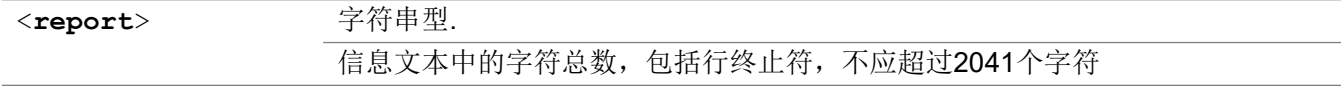

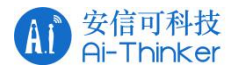

# 2.3 3GPP 命令(27.005)

## 2.3.1 AT+CMGS 发送短消息

执行命令让TE发送消息到网络(SMS-SUBMIT)。消息索引值<mr>将在消息成功传递时返回给TE。该值可 用于在主动上报中识别消息。如果在网络中发送失败或ME错误,则返回+CMS ERROR: <err>。这个命令 应该可以中止。目前我们只支持TEXT模式,不支持PDU模式。

### AT+CMGS

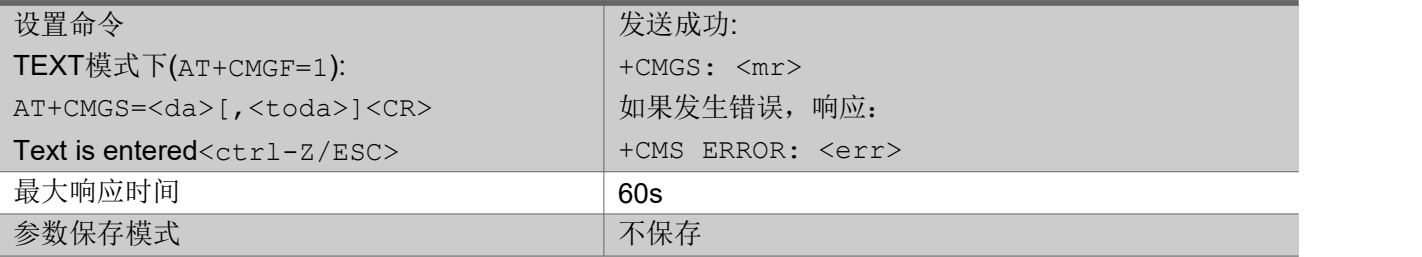

### あいしゃ ちょうかん あいしゃ あいしゃ あいしゃ あいしゃ あいしゃ あいしゃ あいしゃ

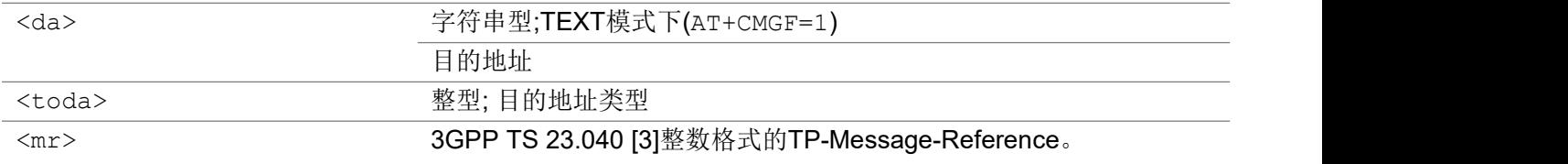

### いちのう こうきょう おおやく こうきょう こくさん こうしゃ おおし こうかい おおし おおし おおし おおし しんこう しんこうしょう

```
AT+CMGF=1
OK OK A START OF BUILDING CONTROL
AT+CMGS="1064899990000"
>TEST
CTRL+Z(1a(hex))
+CMGS: 1
OK OK A START OF BUILDING CONTROL
```
## 2.3.2 AT+CSCA 服务中心地址

设置命令更新SMSC地址,移动设备通过该地址发出短消息。在文本模式下,设置用于发送和写入命令。在 PDU模式下,设置用于相同的命令,但仅当编码到< PDU >参数中的SMSC地址的长度等于0时才使用。

AT+CSCA

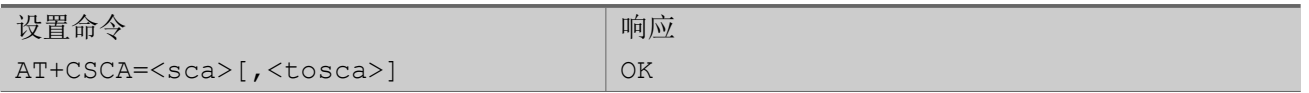

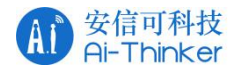

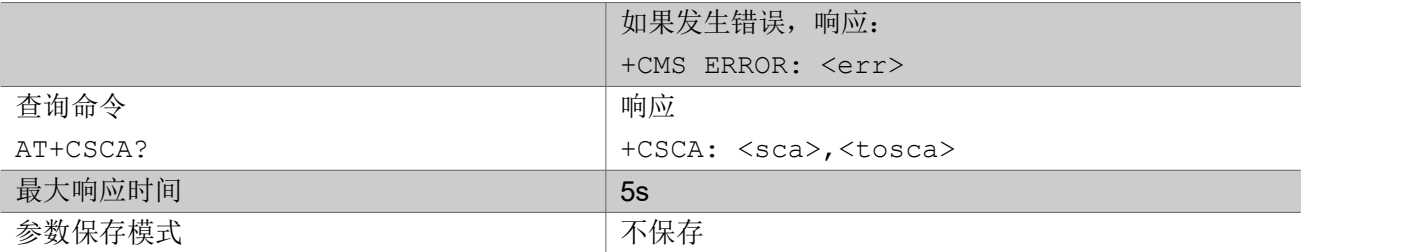

参数

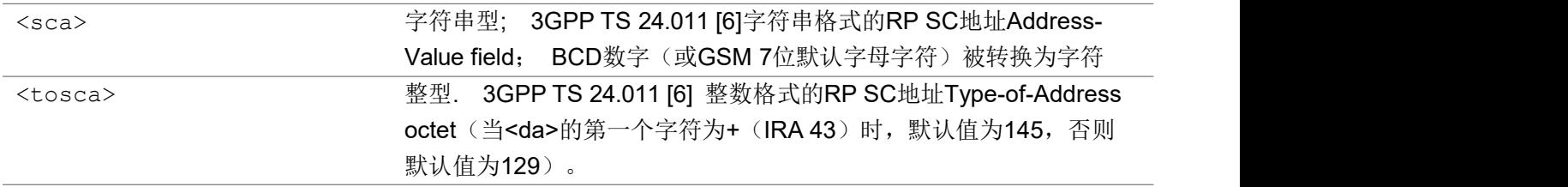

いちのう こうきょう おおやく こうきょう こくさん こうしゃ おおし こうかい おおし おおし おおし おおし しんこう しんこうしょう

```
AT+CSCA="8613800200569"
OK OK A START OF BUILDING CONTROL
```
AT+CSCA?

```
+CSCA: "8613800200569",129
```
OK **OK A START OF BUILDING CONTROL** 

## 2.3.3 AT+CMGF 消息格式

设置命令告诉TA要使用哪种输入和输出格式的消息。<mode>表示与发送、列表、读写命令和主动上报接 收到的消息的这些消息使用的格式。目前我们只支持TEXT模式。

测试命令返回所支持模式的值

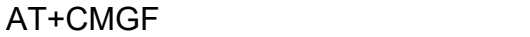

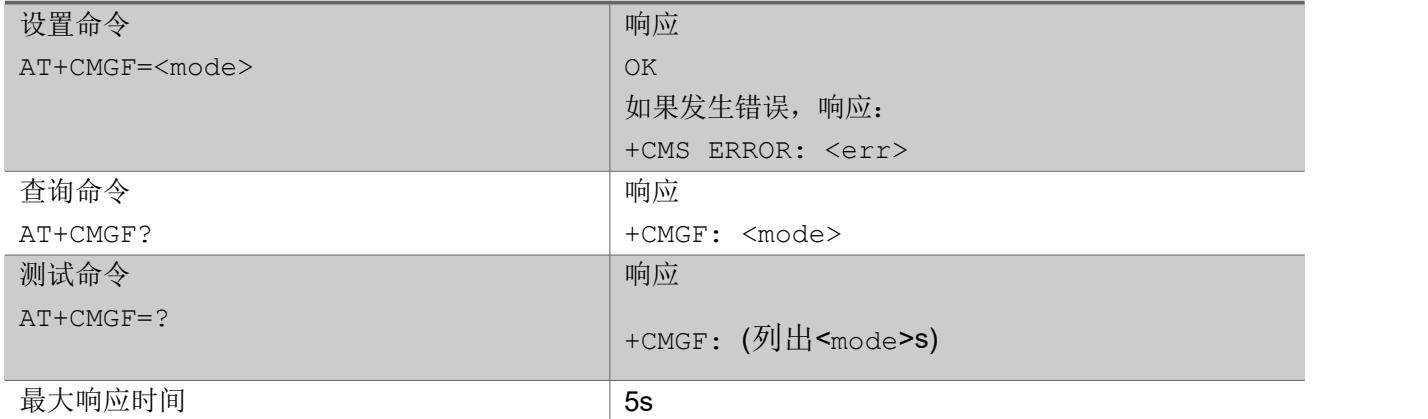

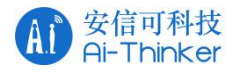

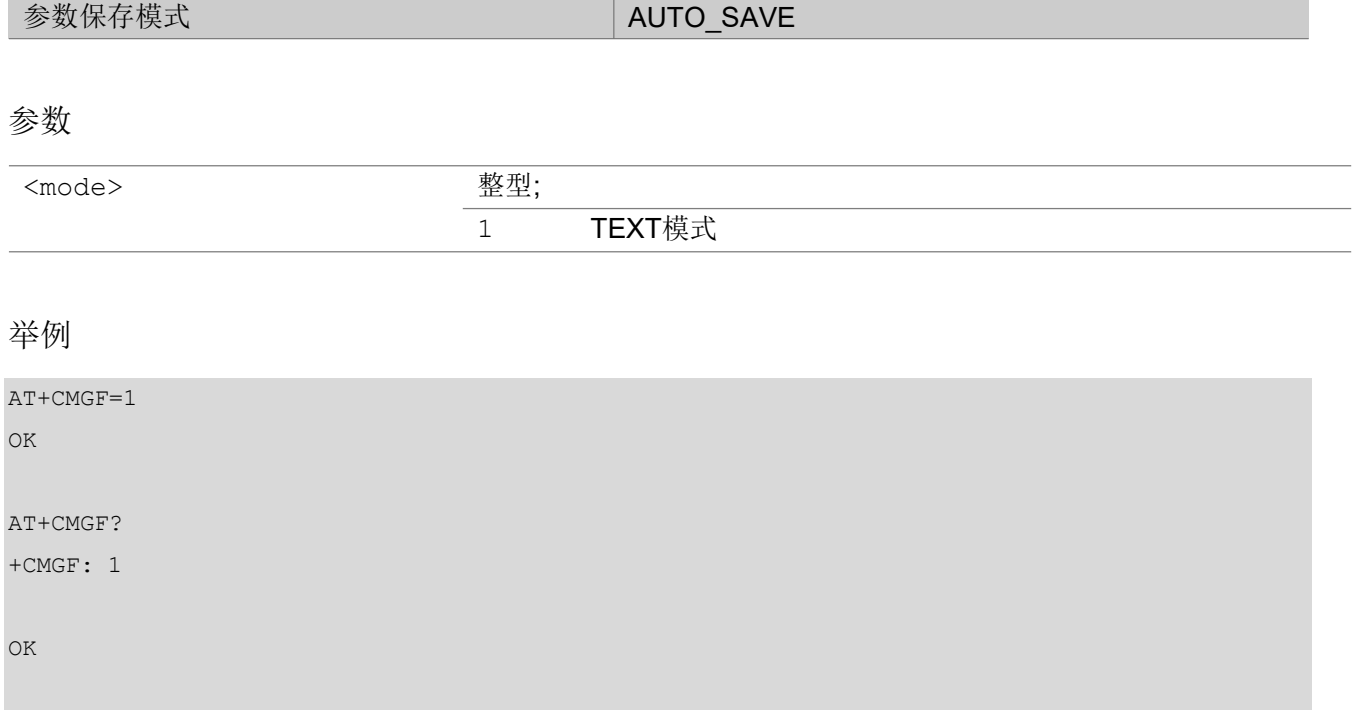

## 2.3.4 AT+CSMP 设置 TEXT 模式参数

设置命令用于选择附加参数的值,这些参数会在发送短信到网络时需要或者在选择文本格式消息模式时放 置在存储器中。可以从SMSC接收到SM时开始设置有效期(<vp>的范围是0 ... 255), 或者可以定义有效 期终止的绝对时间(<vp>是字符串)。<vp>的格式由<fo>给出。 如果TA支持EVPF,请参见3GPP TS 23.040 [3], 它应以带双引号的十六进制编码字符串(例如<pdu>)给出。

AT+CSMP

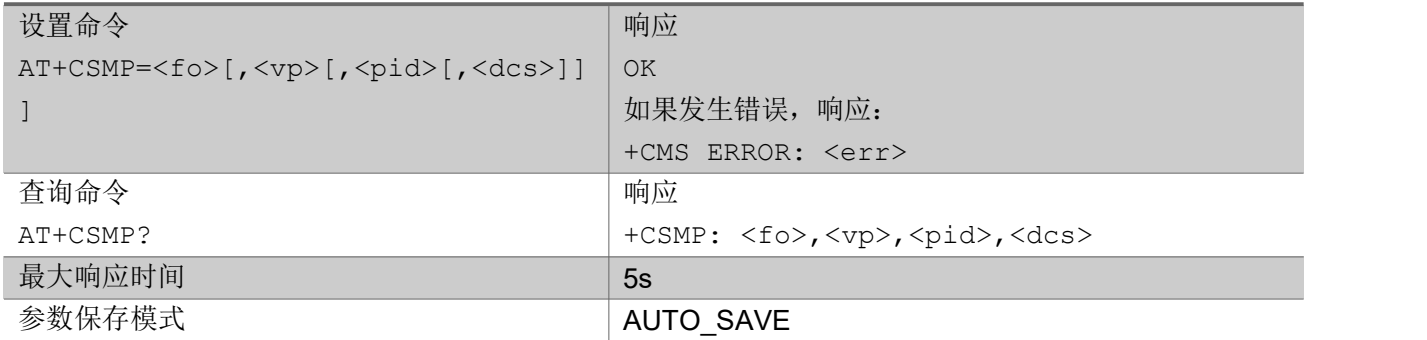

あいしゃ ちょうかん あいしゃ あいしゃ あいしゃ あいしゃ あいしゃ あいしゃ あいしゃ

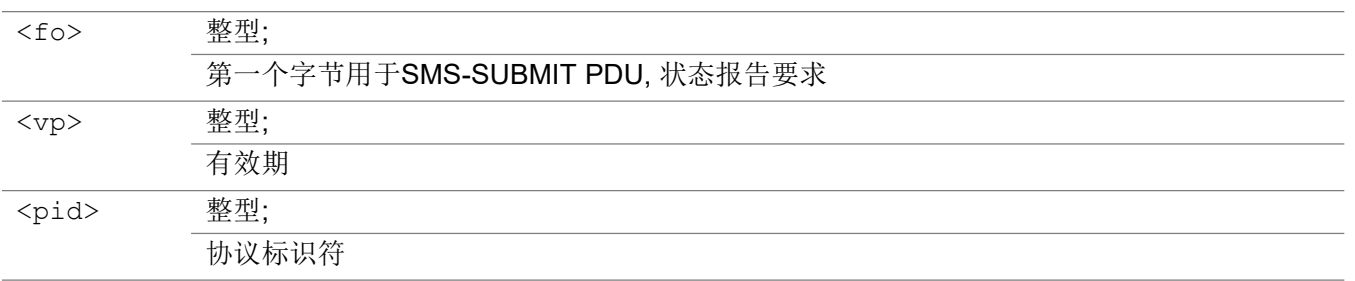

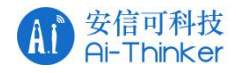

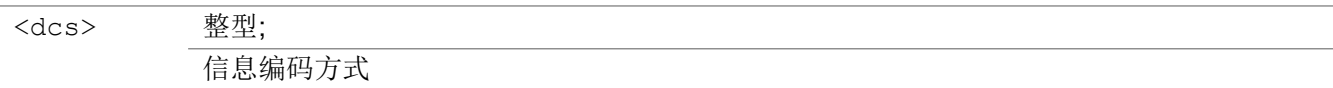

いちのう こうきょう おおやく こうきょう こくさん こうしゃ おおし こうかい おおし おおし おおし おおし しんこう しんこうしょう

```
AT+CSMP=33,167,0,0
OK
AT+CSMP?
+CSMP: 33,167,0,0
```
OK **OK A START OF BUILDING CONTROL** 

## 2.3.5 +CMT 新消息上报

收到短消息后直接发给TE。目前只支持TEXT模式下SMS-DELIVER的消息显示。

### +CMT

+CMT: <oa>, <scts><CR><LF><data> (text模式下启用)

### 参数

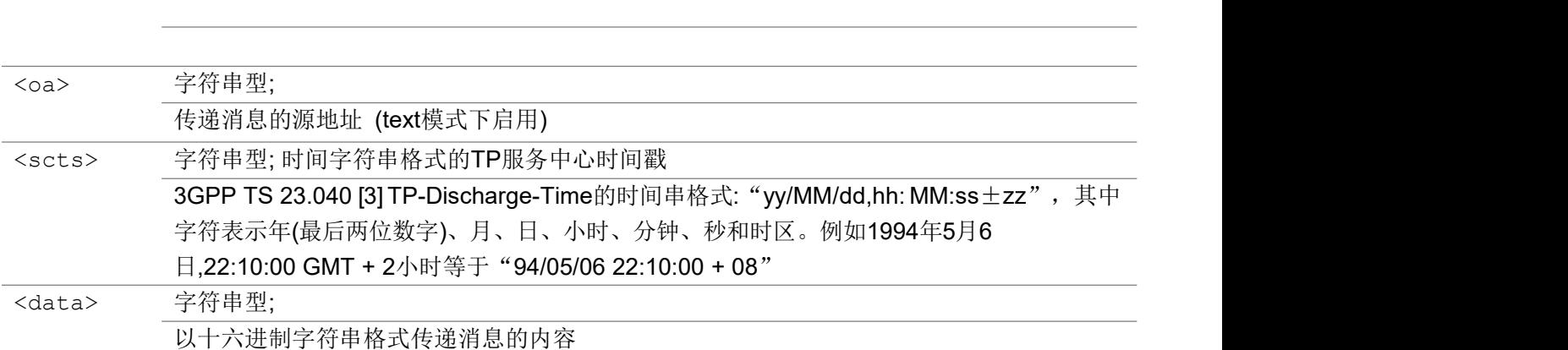

いちのう こうきょう おおやく こうきょう こくさん こうしゃ こうかい おおし はんかい しんこうかい しんしゅう しんしゅう しゅうしょく かんしゅう しんしゅう しんしゅう しんしゅう しんしゃ

+CMT: "106499990000","19.05.16 16:27:55 GMT:+8" hello

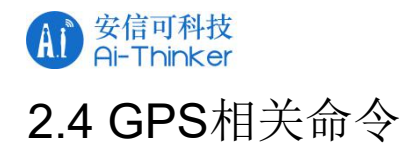

## 2.4.1 AT+GPS 开启或关闭GPS

用于开启或关闭GPS功能。

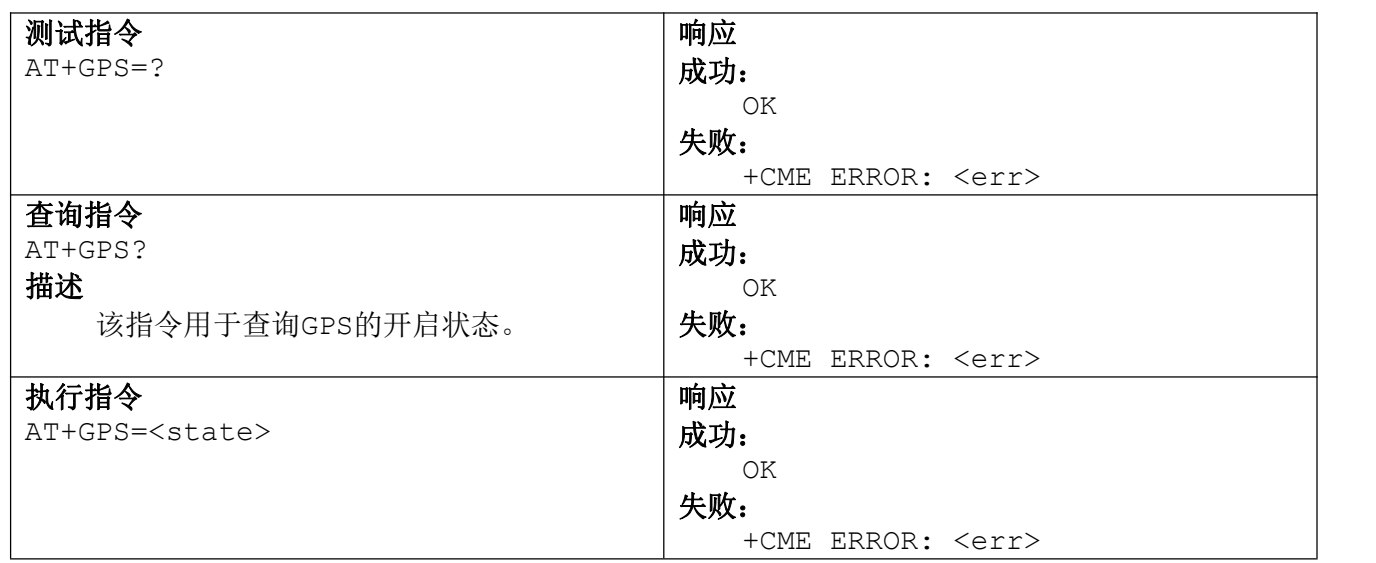

### 参数说明

**<state>** 0 关闭 1 开启

## 2.4.2 AT+GPSRD 设置NEMA数据输出时间间隔

用于设置NEMA数据输出的时间间隔。

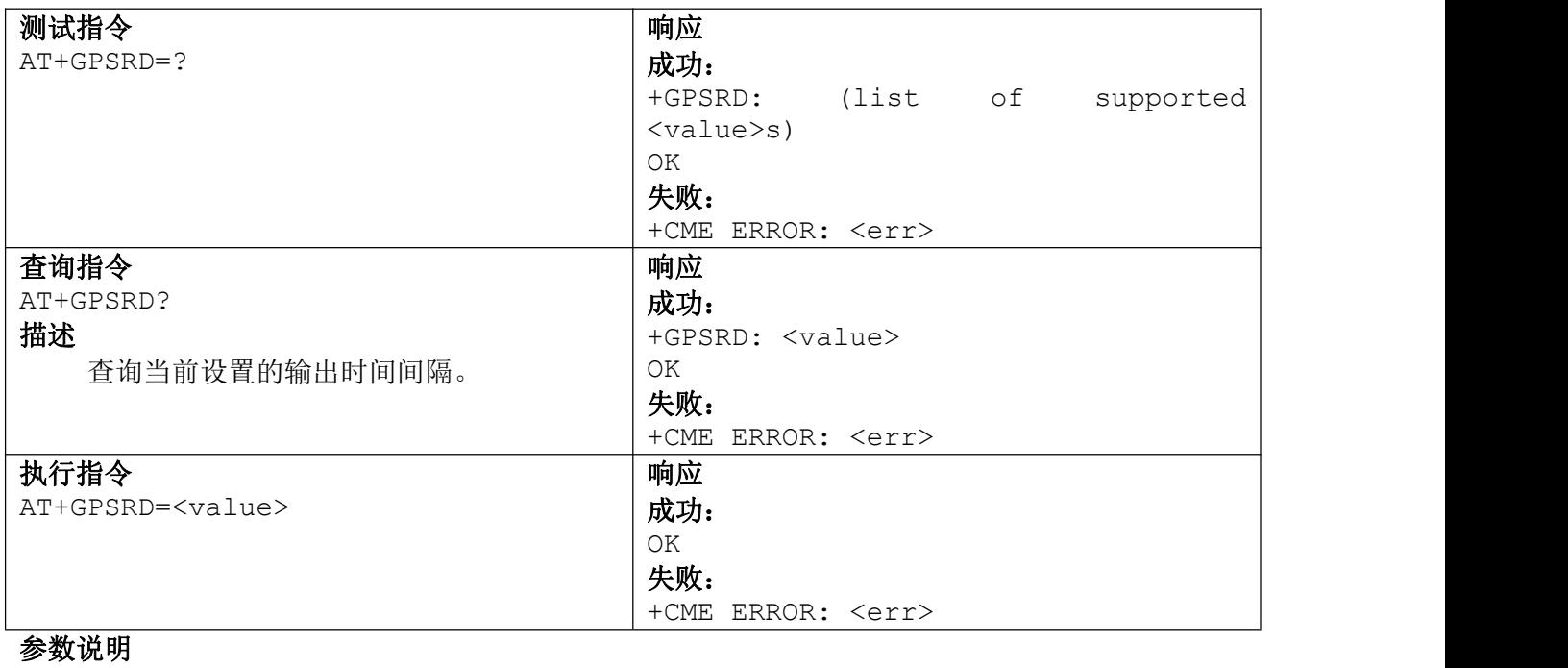

0 不输出NMEA数据

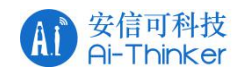

## 2.4.3 AT+LOCATION 定位功能

该指令用于设置定位的功能,目前支持GPS定位

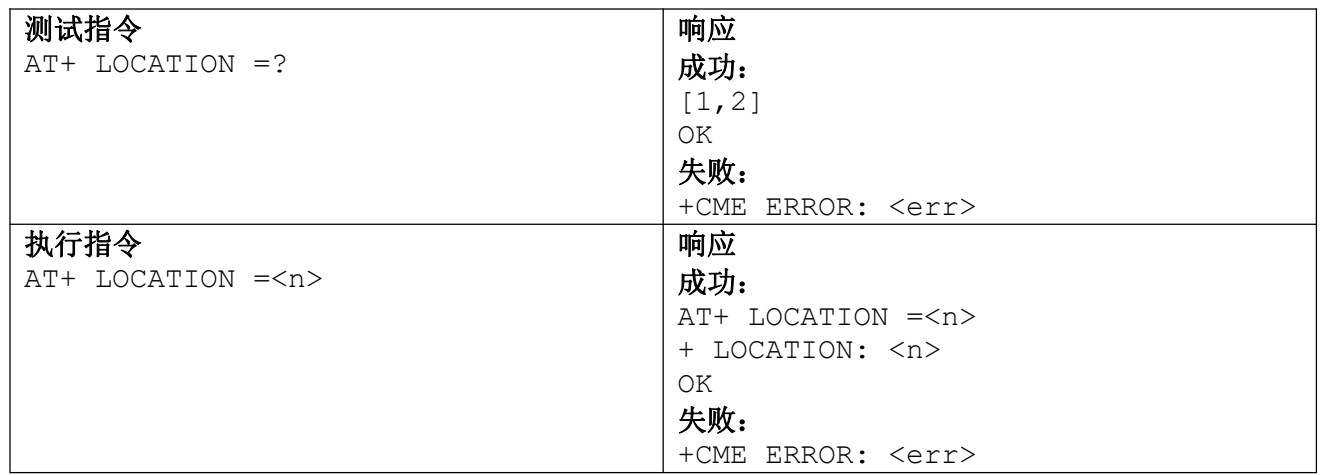

### 参数说明

**<n>**

### **1**:**GPS**地址

备注

- ■要获取GPS的地址,必须要等到GPS能够获取卫星的下发过来的有效位置,才能成功获取
- ■返回的经纬度的数据, 是以度作为单位, 使用的坐标系WGS84
- 东经北纬显示的是正数,西经南纬显示的是负数

## 2.5 GPIO相关指令

2.5.1 AT+GPIOW

用于GPIO 的output功能。

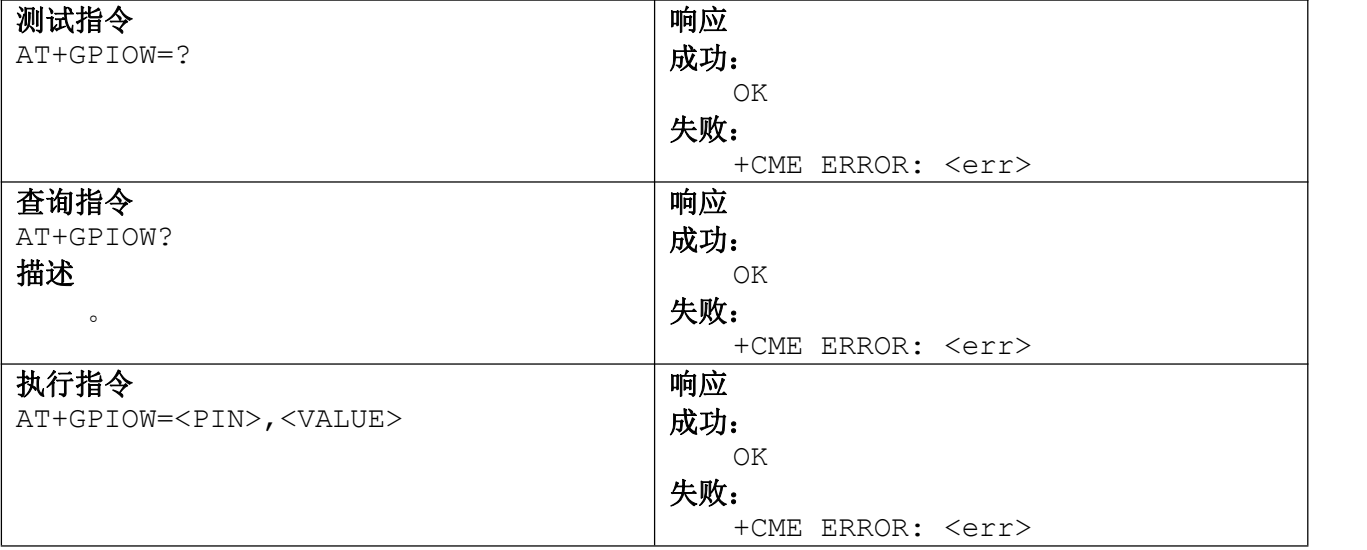

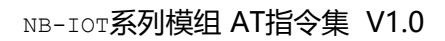

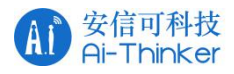

### 参数说明 <PIN> 对应引脚号<br><VALUE> 0 关闭 **<**VALUE**>** 0 关闭 1 开启

## 2.5.2 AT+GPIOR

该指令用于GPIO 的intput功能。

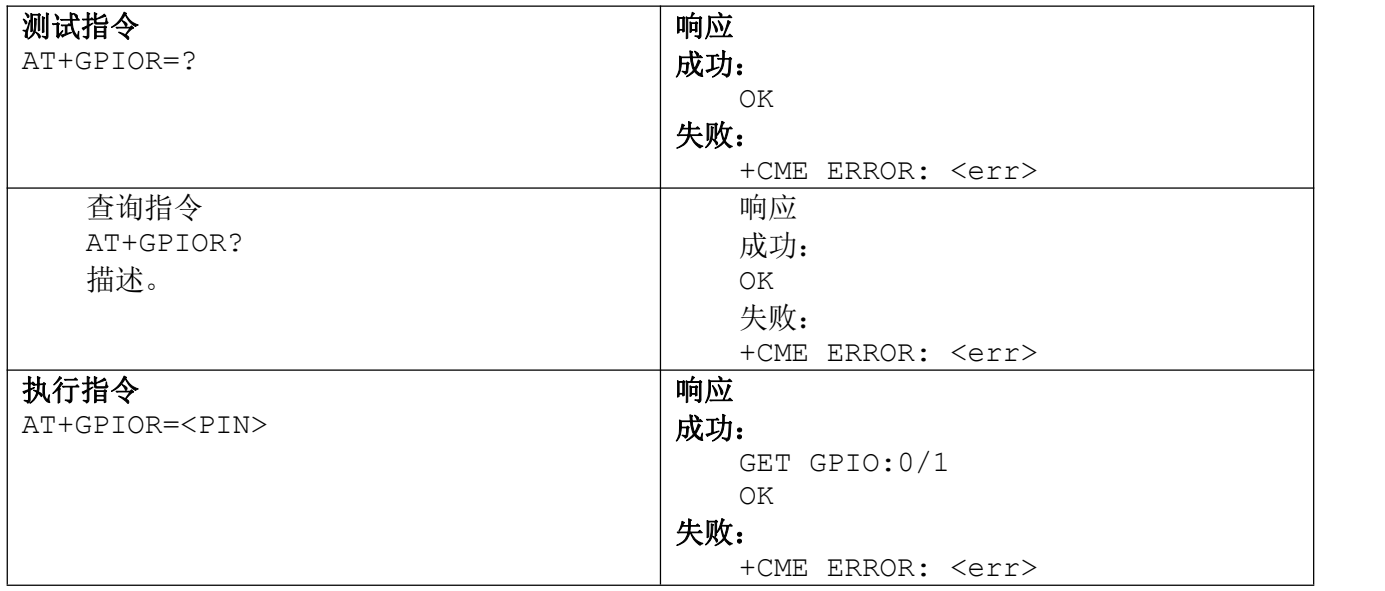

### 参数说明

**<**PIN> 对应引脚号

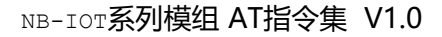

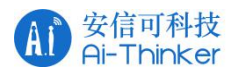

# 3 扩展命令

## 31 移芯 NB 平台通用 AT 命令

## 3.1.1 AT+ECBAND 设置频段信息

该命令设置网络模式和频段。

### AT+ECBAND

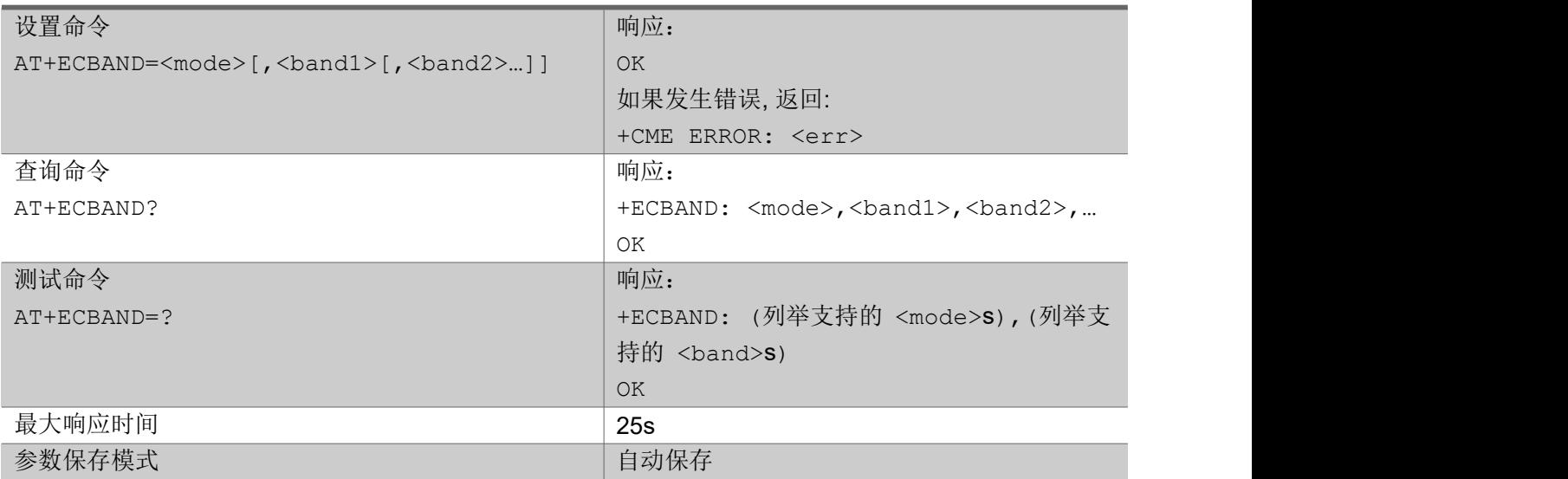

### 参数:

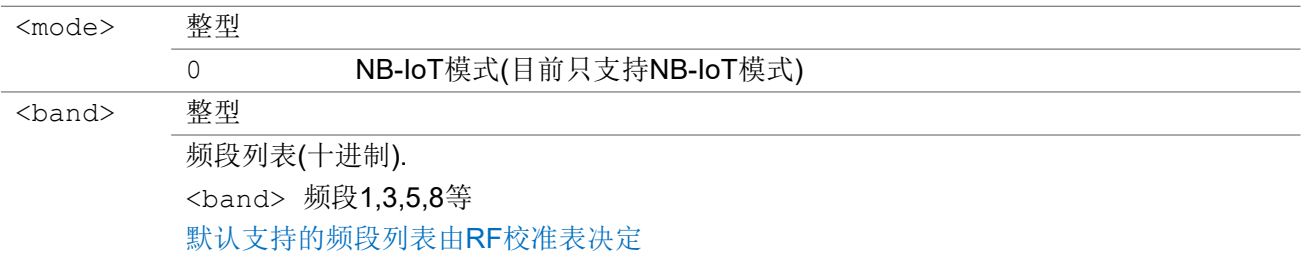

### 举例:

### AT+ECBAND?

+ECBAND: 0,5,8,1,3

OK **OK A START OF BUILDING CONTROL** 

AT+ECBAND=?

+ECBAND: (0),(1,3,5,8)

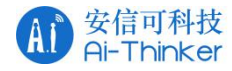

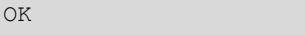

```
AT+ECBAND=0,5,8
OK OK A START OF BUILDING CONTROL
```
# 3.1.2 AT+ECLOGDBVER 获取unilog 版本信息

该命令返回当前 unilog 的 database 版本信息。

### AT+ECLOGDBVER

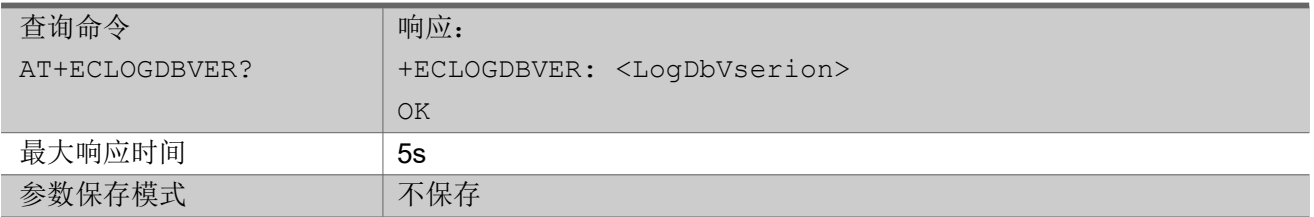

## 3.1.3 AT+ECCFG 获取和设置 UE 扩展配置

该命令可以设置 UE 的扩展配置。

### AT+ECCFG

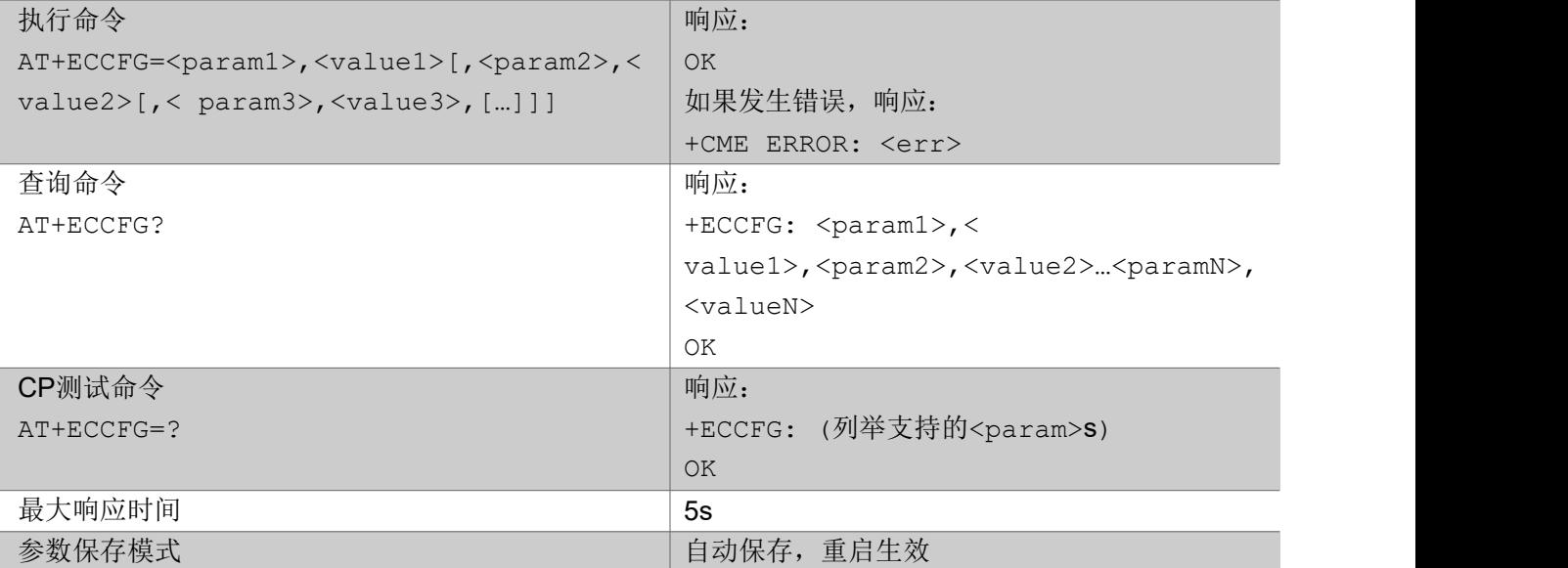

参数:

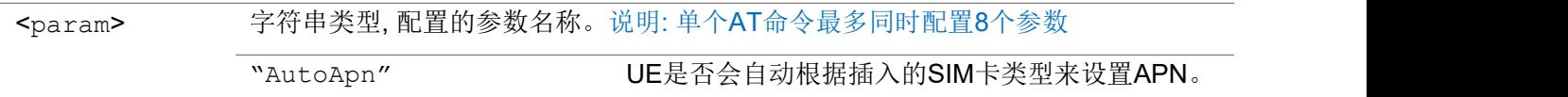

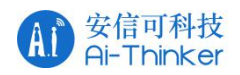

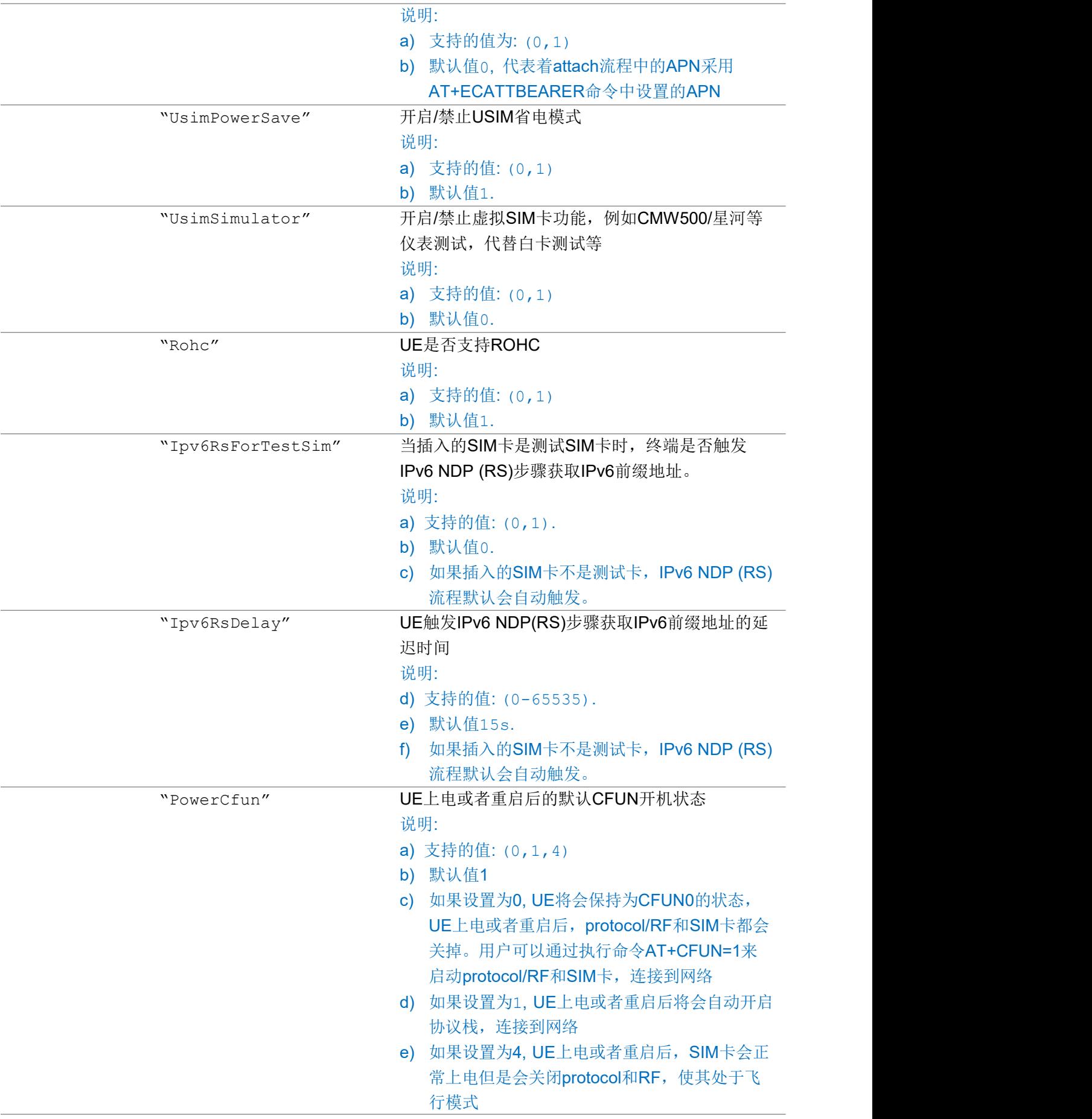

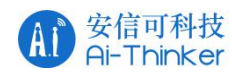

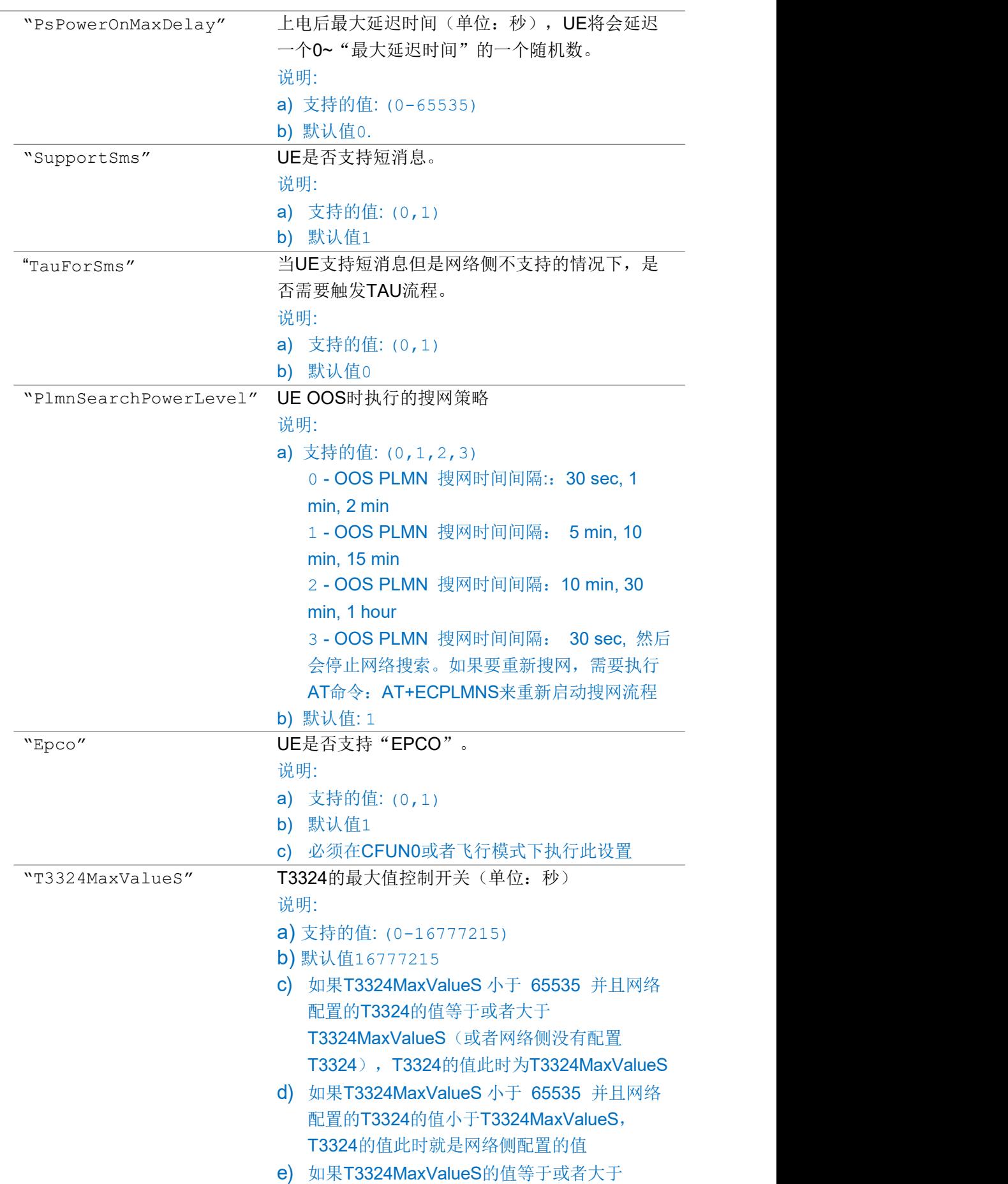

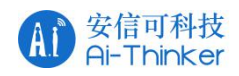

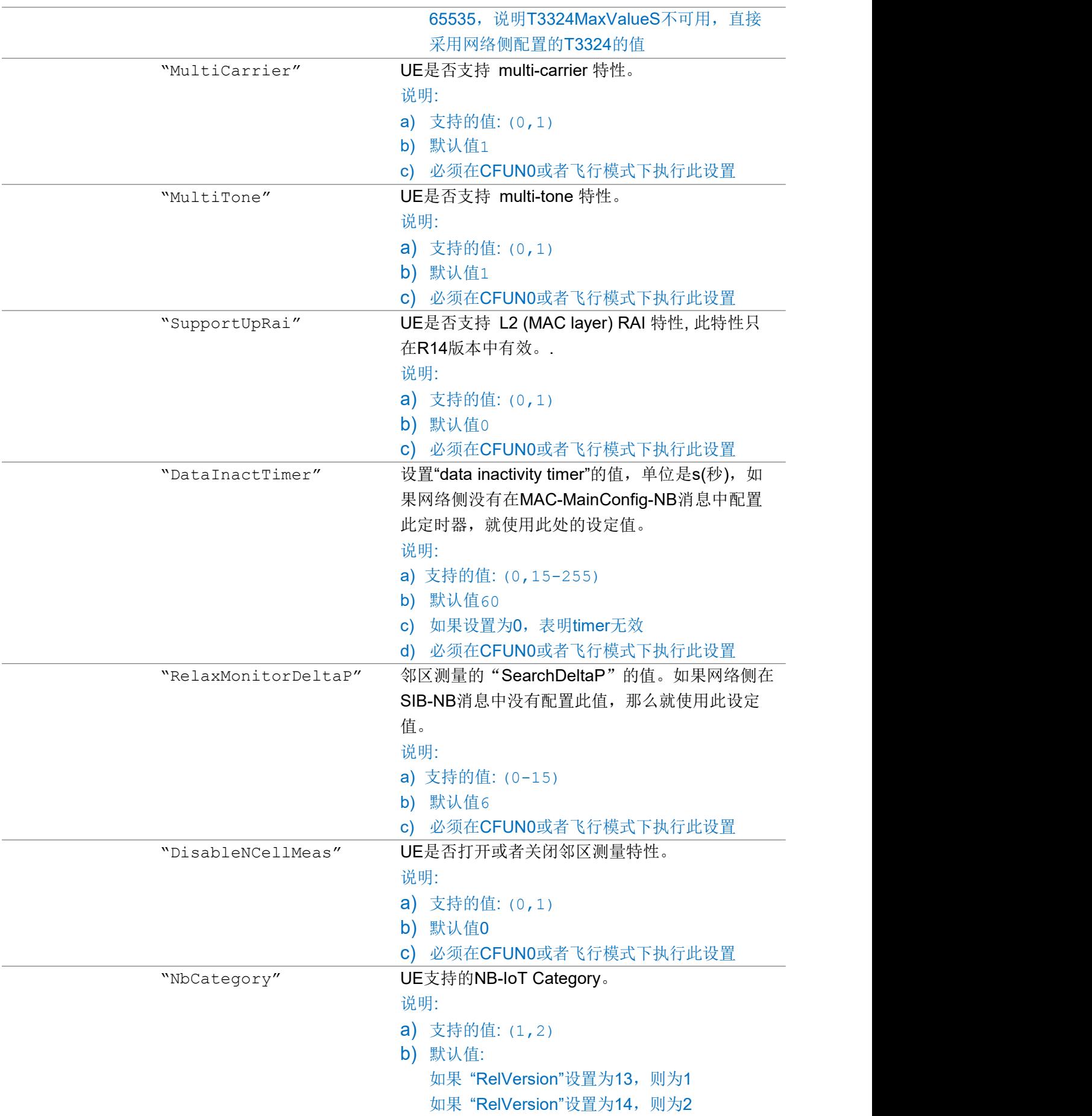

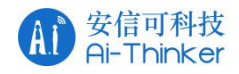

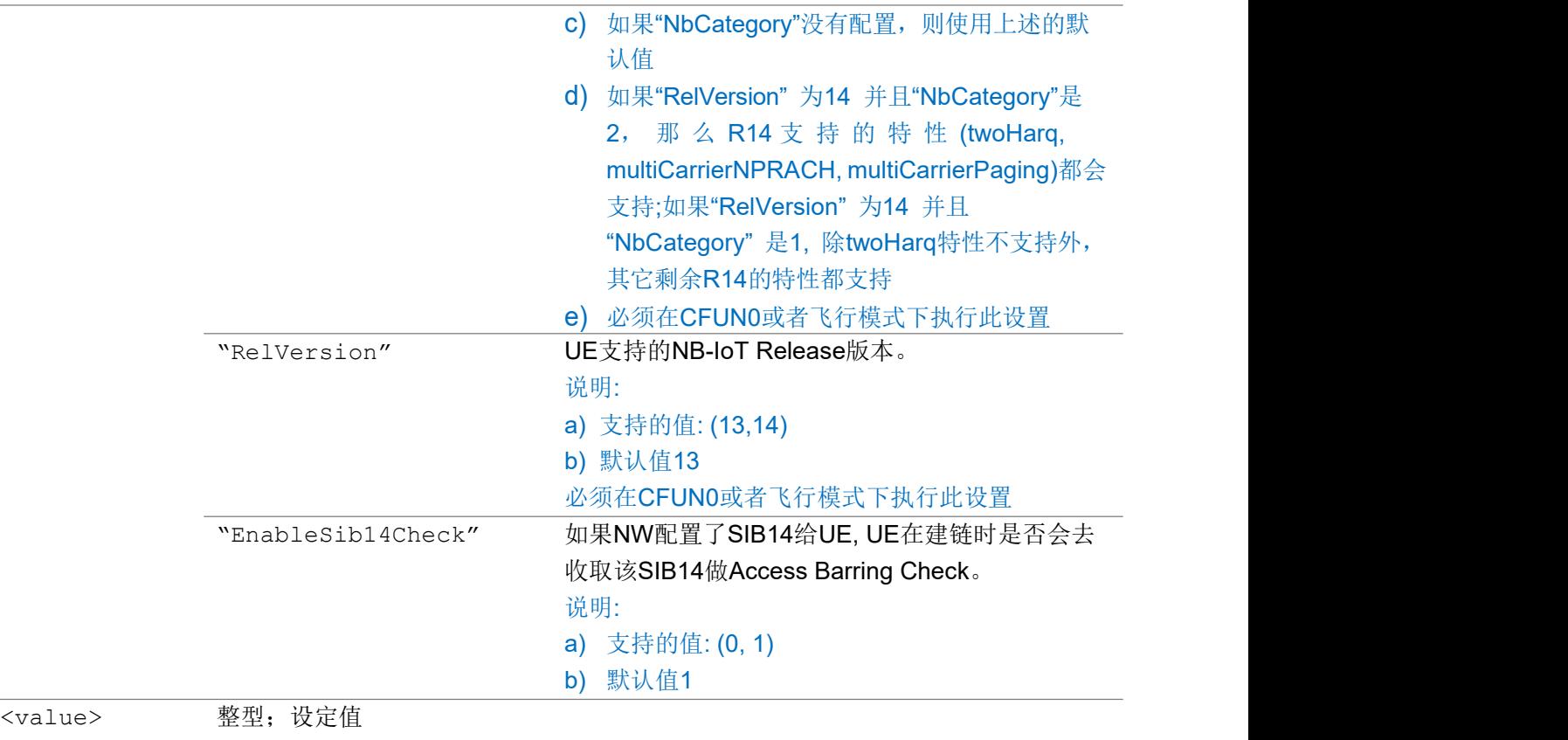

### 举例:

```
AT+ECCFG="Rohc",0
OK OK A START OF BUILDING CONTROL
AT+ECCFG?
+ECCFG:
"AutoApn",0,"UsimPowerSave",1,"UsimSimulator",0,"Rohc",0,"Ipv6RsDelay",0,"PowerCfun",1,"Ps
PowerOnMaxDelay",0,"SupportSms",1,"TauForSms",0,"PlmnSearchPowerLevel",1,"Epco",1,"T3324Ma
xValueS",16777215,"MultiCarrier",1,"MultiTone",1,"SupportUpRai",0,"DataInactTimer",60,"Rel
axMonitorDeltaP",0,"DisableNCellMeas",0,"NbCategory",1,"RelVersion",13,"
EnableSib14Check",1
OK OK A START OF BUILDING CONTROL
```
AT+ECCFG=?

("AutoApn","UsimPowerSave","UsimSimulator","Rohc","Ipv6RsDelay","PowerCfun","PsPowerOnMaxD elay","SupportSms","TauForSms","PlmnSearchPowerLevel","Epco","T3324MaxValueS","MultiCarrie r","MultiTone","SupportUpRai","DataInactTimer","RelaxMonitorDeltaP","DisableNCellMeas","Nb Category","RelVersion","EnableSib14Check")

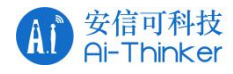

## 3.1.4 AT+ECPING 发送 PING 包

该命令会发送一个 ICMP 包到指定的主机地址,命令无论成功或者失败都会返回结果。

### AT+ECPING

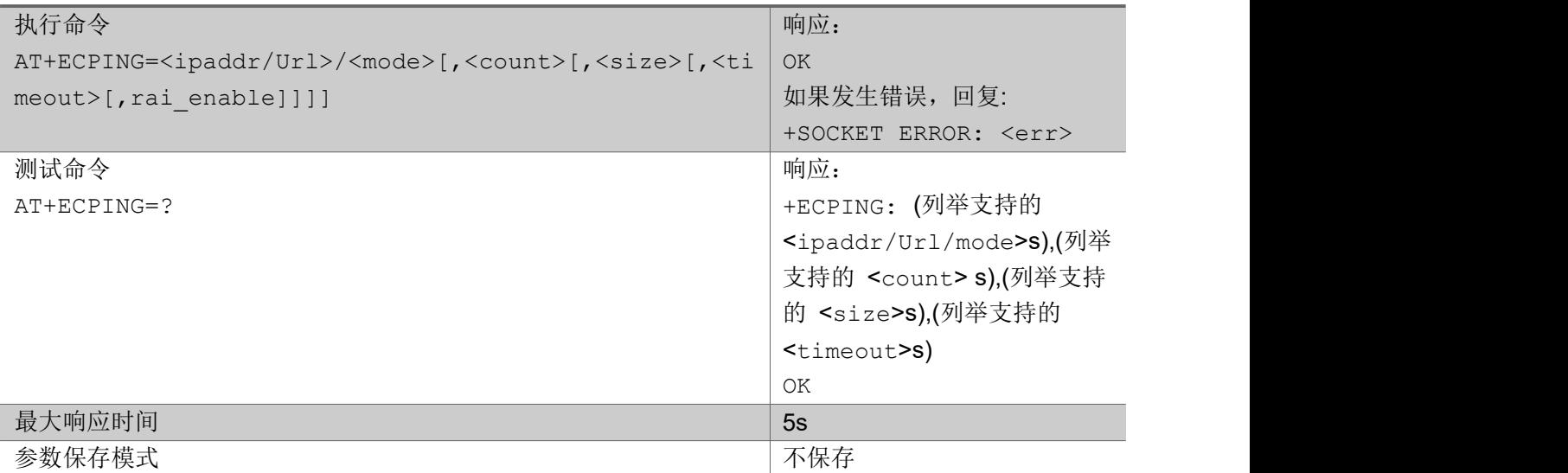

### 参数:

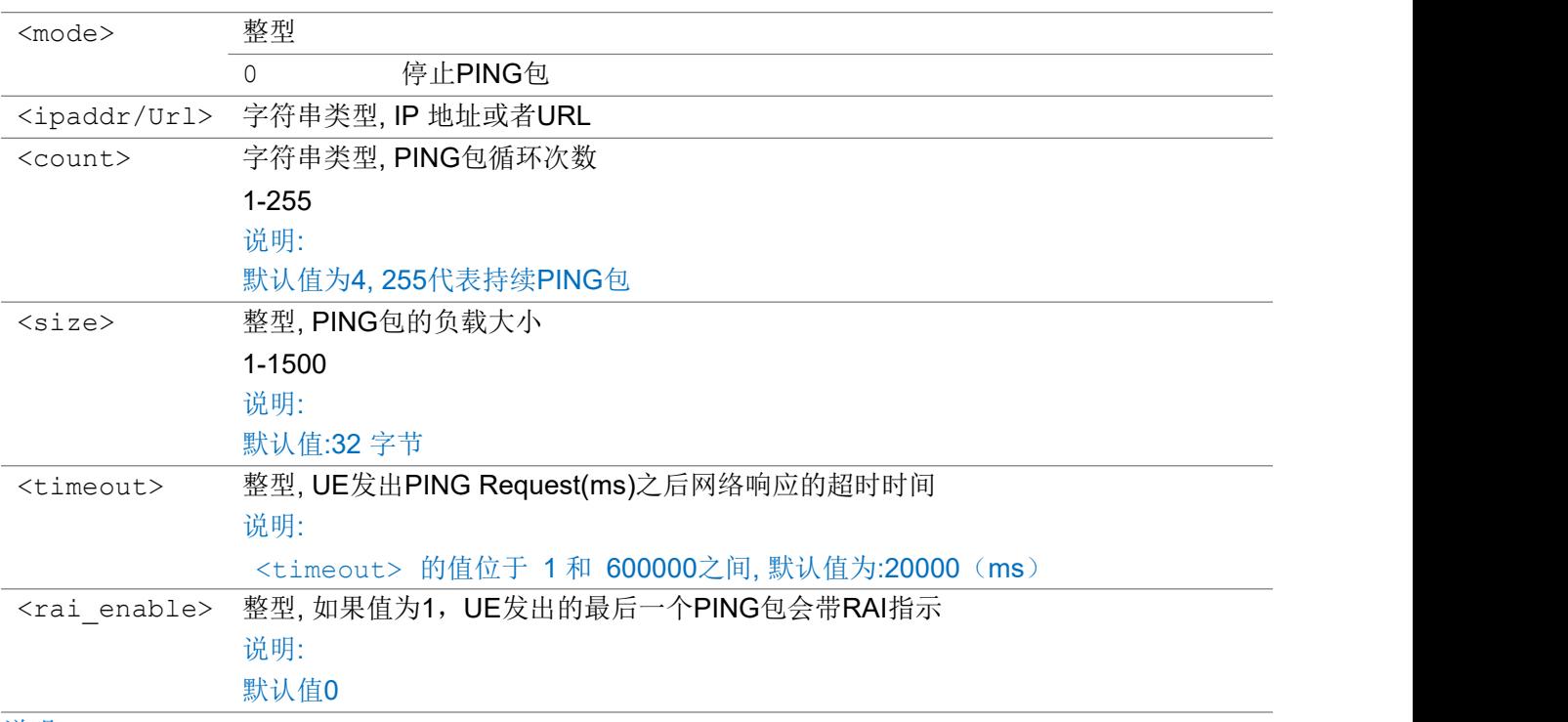

### 说明:

a) 如果PING 包在<timeout> 的时间内得到了回复,会有 URC 上报: +ECPING: SUCC, dest: <dest\_ip\_addr>, RTT: <rtt\_time>ms

b) 如果PING 包在<timeout> 的时间内没有得到回复,会有URC 上报: +ECPING: FAIL, dest: <dest\_ip\_addr>, time out: <timeout>ms

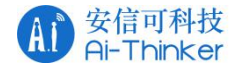

- c) 如果PING 命令执行过程中出现了如果发生错误,会有URC 上报: +ECPING: ERROR, cause: <cause>
- d) 如果PING 包命令执行完成,会有URC 上报 +ECPING: DONE<CR><LF>+ECPING: dest: <dest\_ip\_addr>, <count> packets transmittted, <reply count> received, <lost percent>% packet loss<CR> rtt  $min/avg/max =$  <rtt  $min$ > / <rtt  $avg$ > / <rtt  $max$ > ms

举例: フィング・シー アンディング かんしゃ かんしゃ かんしゃ かんしゅう かんしゅう しゅうしゅう

说明: 2008年 2018年 2019年 2019年 2019年 2019年 2019年 2019年 2019年 2019年 2019年 2019年 2019年 2019年 2019年 2019年 2019年 2019 PING服务器地址: 180.97.33.107, 持续次数:10次, PING包负载: 32字节, 超时时间: 60s AT+ECPING="180.101.147.115",10,32,60000 OK **OK A START OF BUILDING CONTROL** +ECPING: SUCC, dest: 180.101.147.115, RTT: 1039 ms +ECPING: SUCC, dest: 180.101.147.115, RTT: 220 ms +ECPING: SUCC, dest: 180.101.147.115, RTT: 166 ms +ECPING: SUCC, dest: 180.101.147.115, RTT: 184 ms +ECPING: SUCC, dest: 180.101.147.115, RTT: 217 ms +ECPING: SUCC, dest: 180.101.147.115, RTT: 153 ms +ECPING: SUCC, dest: 180.101.147.115, RTT: 138 ms +ECPING: SUCC, dest: 180.101.147.115, RTT: 141 ms +ECPING: SUCC, dest: 180.101.147.115, RTT: 142 ms +ECPING: SUCC, dest: 180.101.147.115, RTT: 137 ms +ECPING: DONE +ECPING: dest: 180.101.147.115, 10 packets transmittted, 10 received, 0 % packet loss rtt min/avg/max = 137 / 253 / 1039 ms Stop ping: AT+ECPING=0 OK

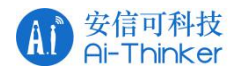

## 3.1.5 AT+ECIPERF 测试IPERF 性能

该命令测试 TCP/IP 的上下行 IPERF 性能。 测试命令以复合值的形式返回支持的值。

### AT+ECIPERF

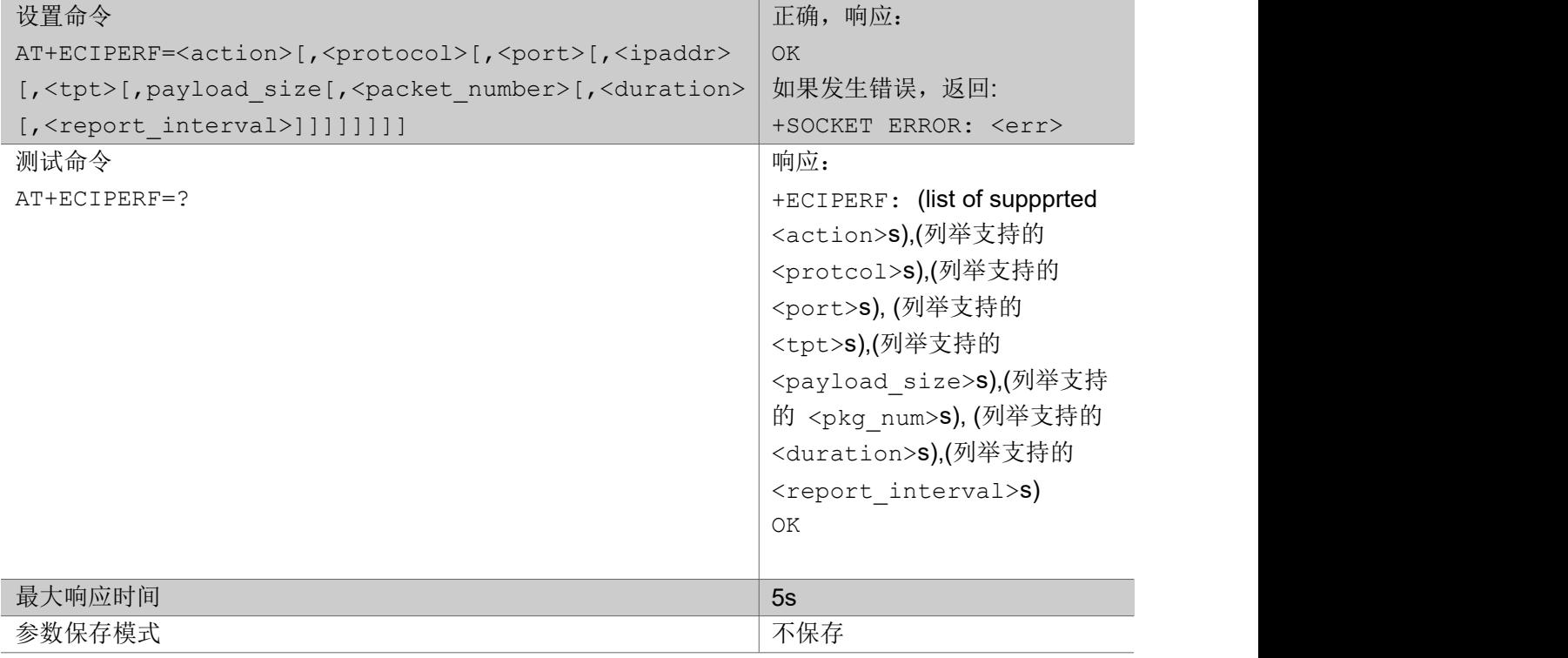

参数:

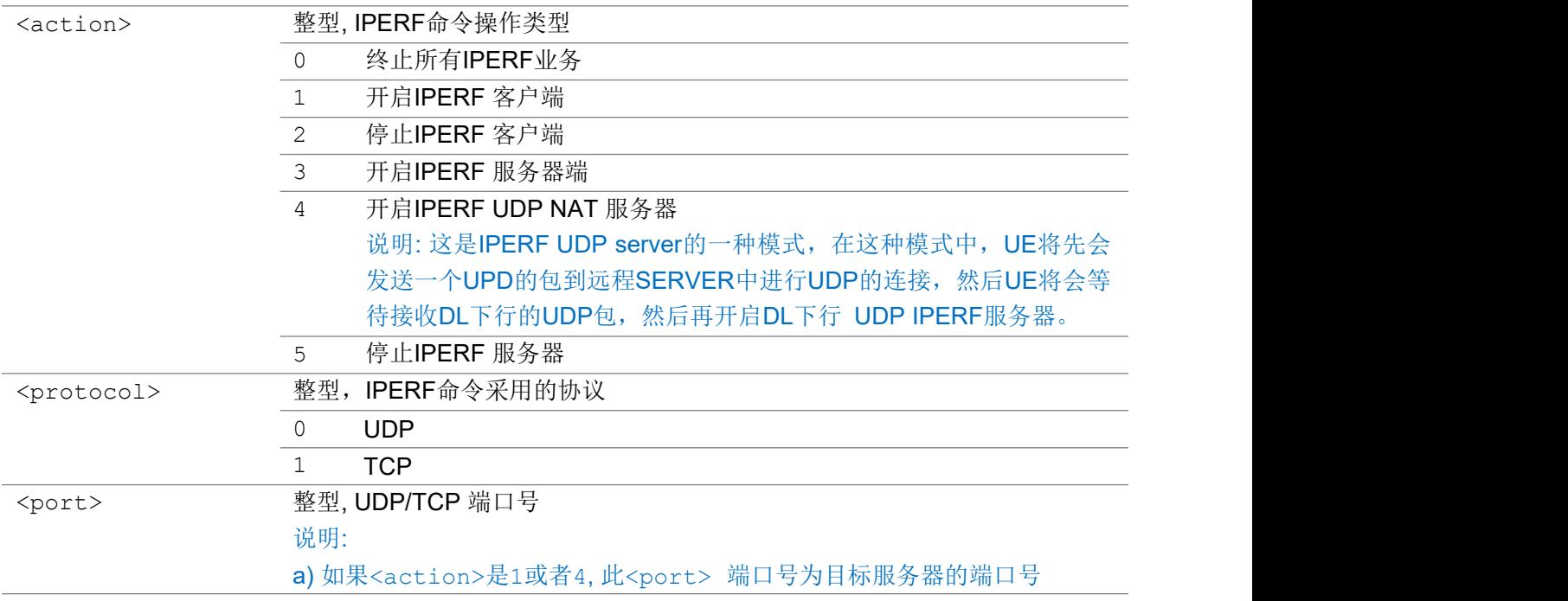

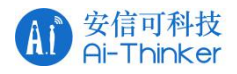

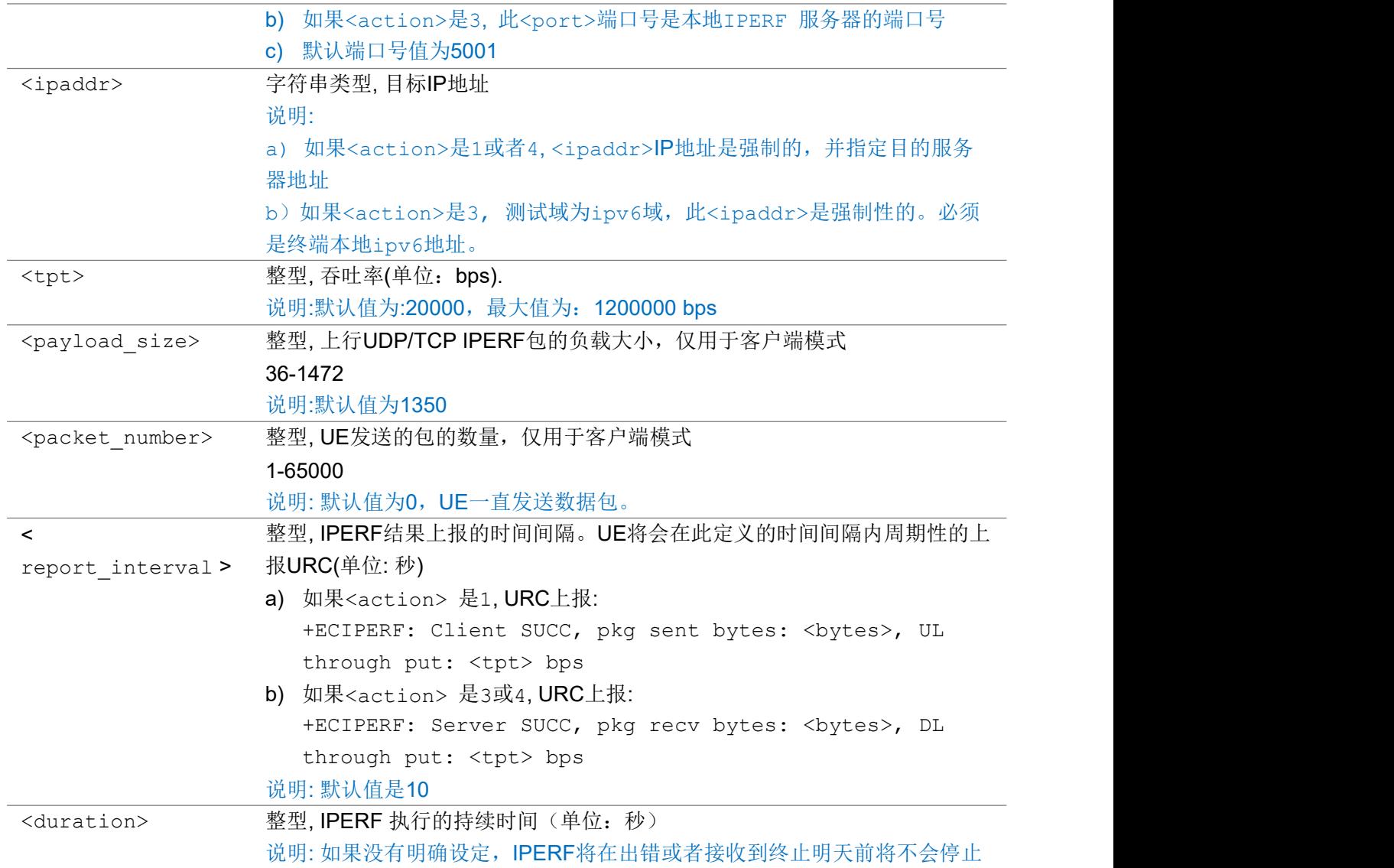

说明:

- a) 当IPERF 客户端服务完成后(终止/超时), 上报URC: +ECIPERF: Client END, pkg sent total bytes: <br/> <br/> <br/>verage UL through put: <tpt> bps
- b) 当IPERF 服务器端服务完成后(终止/超时), 上报URC: +ECIPERF: Server END, pkg recv total bytes: <br/> <br/>bytes>, average DL through put: <tpt> bps
- c) 如果出现了如果发生错误导致 IPERF服务不能继续进行,上报URC: +ECIPERF: Client FAIL, <err>; or+ECIPERF: Server FAIL, <err>

举例:

AT+ECIPERF=1,0,5001,"180.167.122.150",10000

OK **OK A START OF BUILDING CONTROL** 

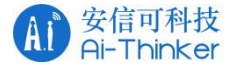

+ECIPERF: Client SUCC, pkg sent bytes: 13720, UL through put: 10976 bps

+ECIPERF: Client SUCC, pkg sent bytes: 9604, UL through put: 7683 bps

+ECIPERF: Client SUCC, pkg sent bytes: 12348, UL through put: 9878 bps

+ECIPERF: Client SUCC, pkg sent bytes: 12348, UL through put: 9878 bps AT+ECIPERF=0

OK **OK A SERVER WAS A SERVER WAS A** 

+ECIPERF: Client END, pkg sent total bytes: 52136, average UL through put: 9268 bps

## 3.1.6 AT+ECFREQ 设置优先频点/锁频或锁小区

"设置命令"用于设置优先频点列表,锁频或者解锁。 "查询命令"返回当前的保存的优先频点列表。 "测试命令"返回支持的优先频点列表值。

### AT+ECFREQ

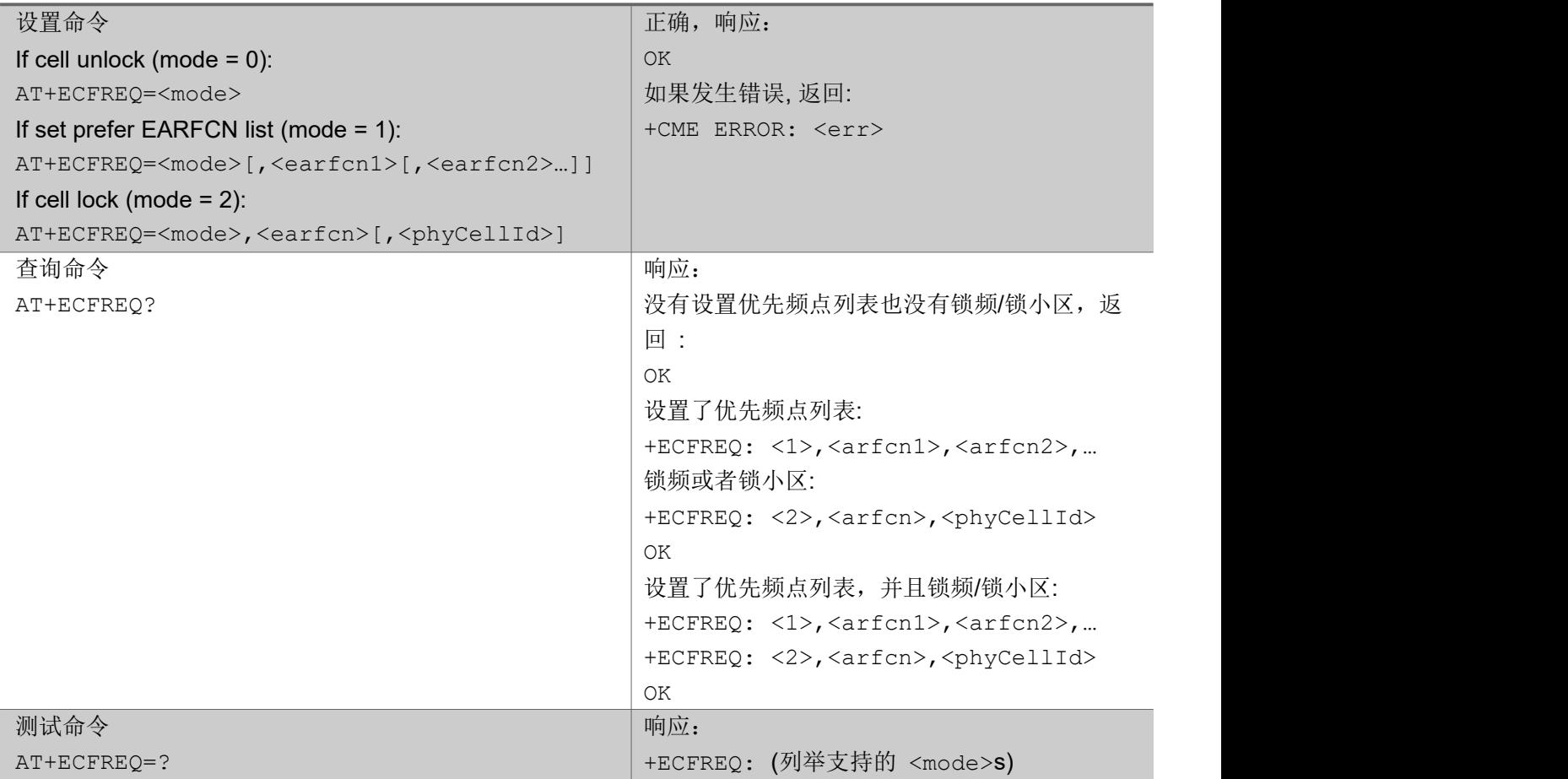

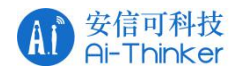

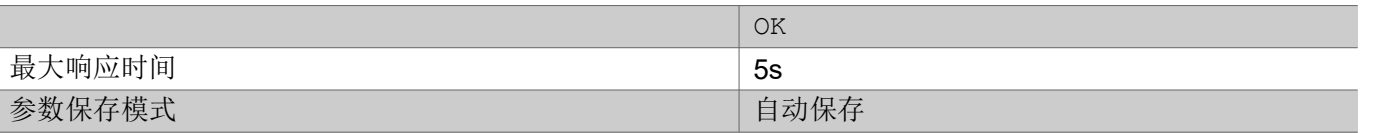

### 参数:

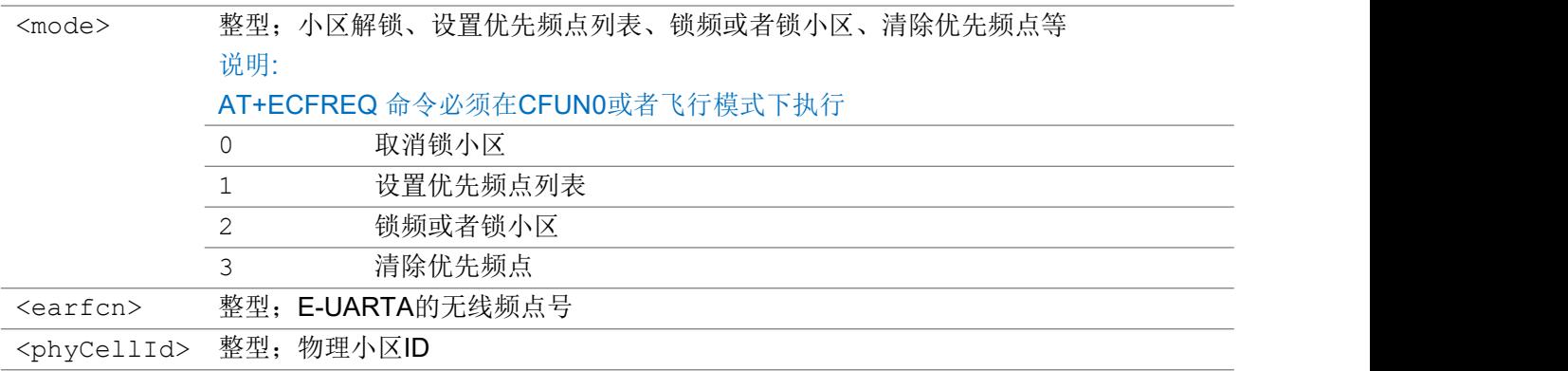

### 举例:

AT+ECFREQ=1,3738,3734

OK **OK A START OF BUILDING CONTROL** 

AT+ECFREQ?

+ECFREQ: 1,3738,3734

OK **OK A START OF BUILDING CONTROL** 

AT+ECFREQ=2,3738,143

OK **OK A SERVER WAS A SERVER WAS A** 

AT+ECFREQ?

+ECFREQ: 1,3738,3734

+ECFREQ: 2,3738,143

OK **OK A START OF BUILDING CONTROL** 

AT+ECFREQ=0

OK **OK A START OF BUILDING CONTROL** 

AT+ECFREQ?

+ECFREQ: 1,3738,3734

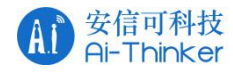

OK **OK A START OF BUILDING CONTROL** 

AT+ECFREQ=3

OK **OK A START OF BUILDING CONTROL** 

AT+ECFREQ?

OK **OK A START OF BUILDING CONTROL** 

## 3.1.7 AT+ECRMFPLMN 设置或清除网络信息

"设置命令"清除NVM 或者SIM 卡中的网络信息。

### AT+ECRMFPLMN

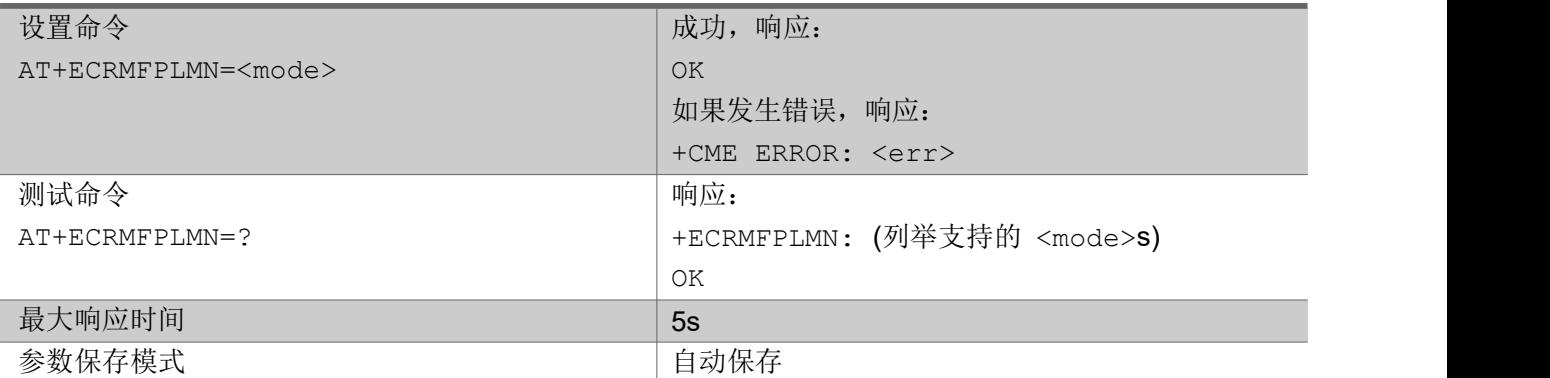

### 参数:

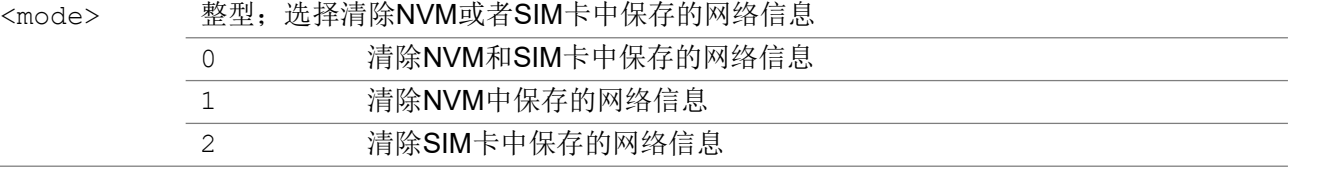

### 举例: フィング・シー アンディング かんしゃ かんしゃ かんしゃ かんしゅう かんしゅう しゅうしゅう

AT+ECRMFPLMN=0

OK **OK A START OF BUILDING CONTROL** 

## 3.1.8 AT+ECATTBEARER 设置默认PDP

"设置命令"用于在attach流程中配置PDN信息。

"查询命令"用户获取attach流程中当前配置的PDN信息。

### AT+ECATTBEARER

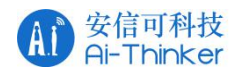

### NB-IOT系列模组 AT指令集 V1.0

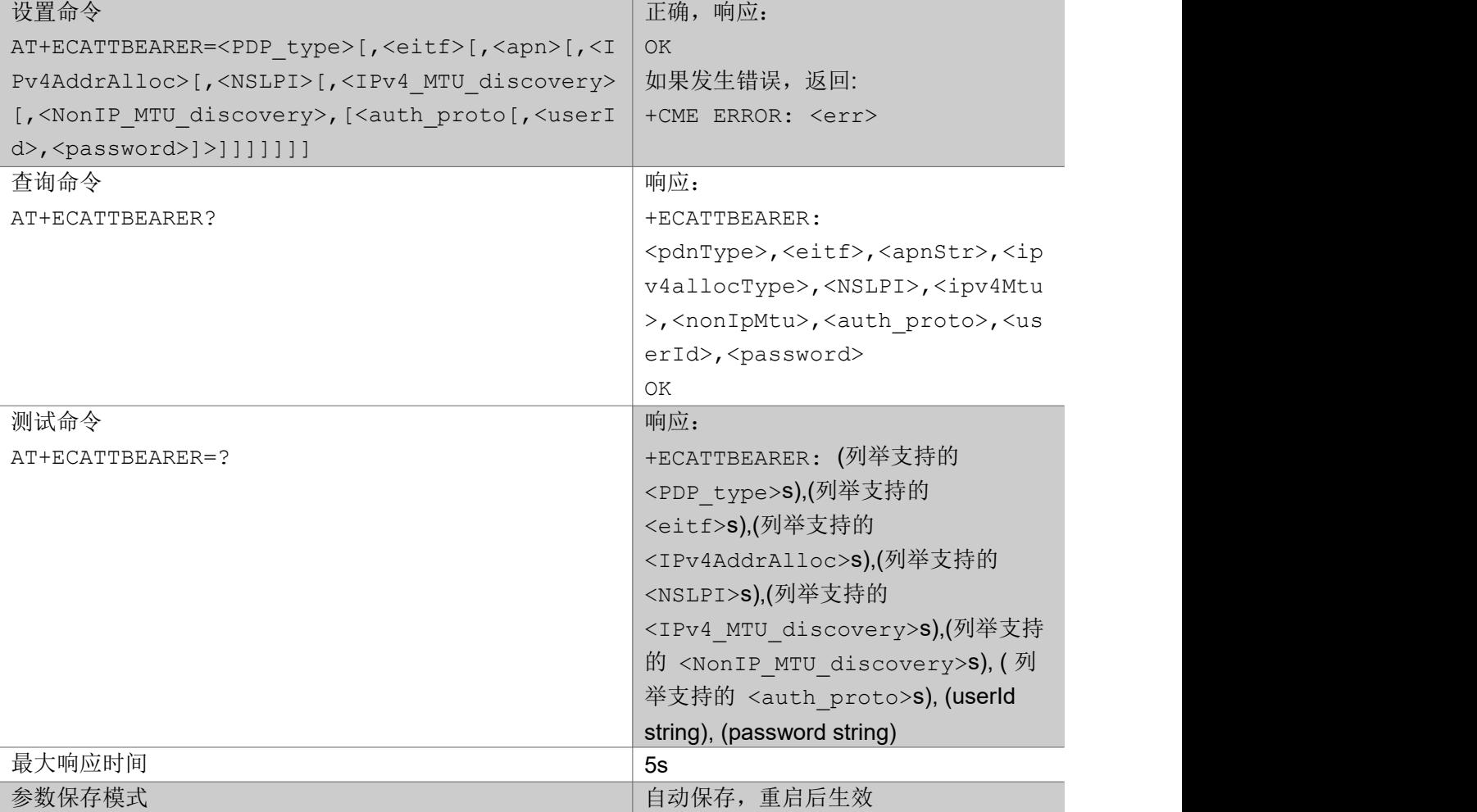

### 参数:

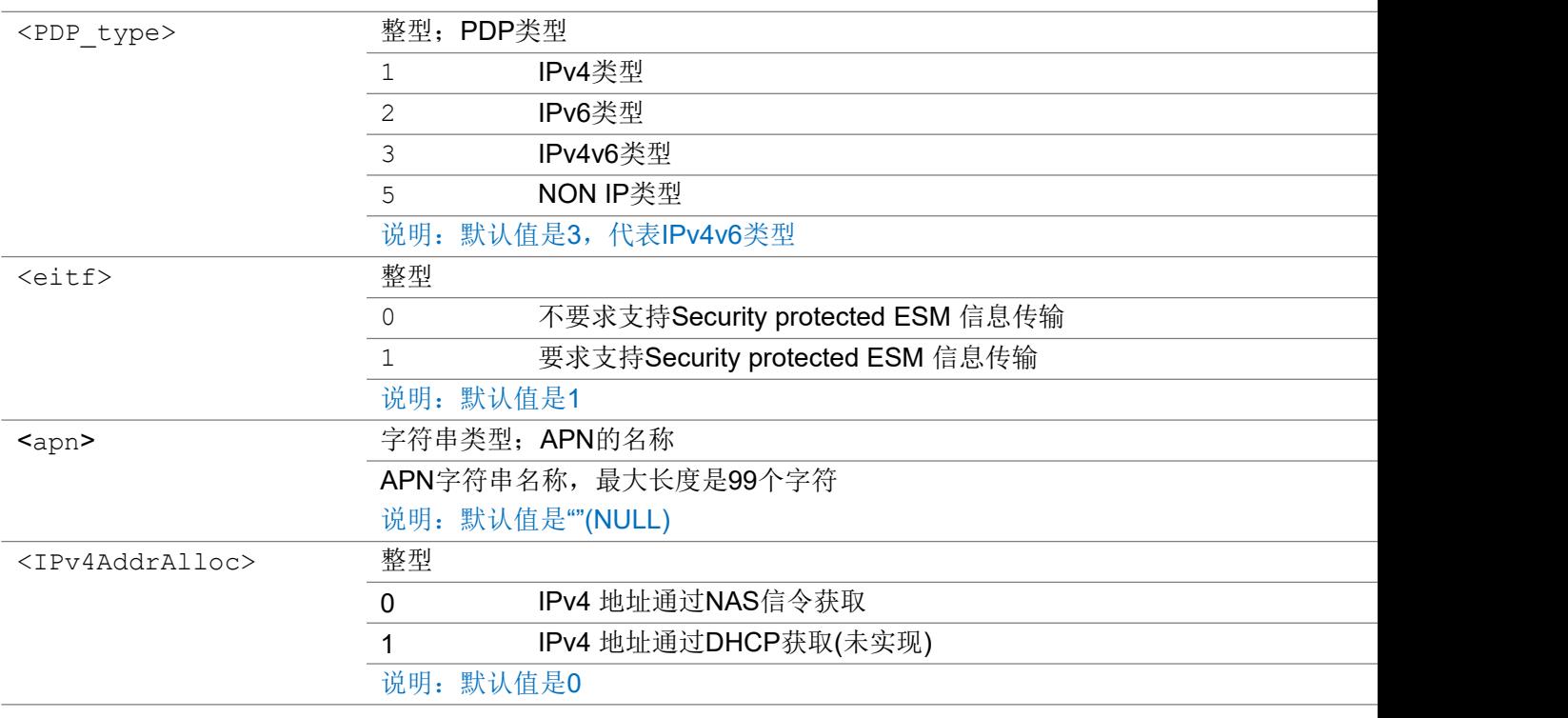

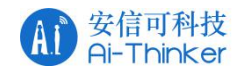

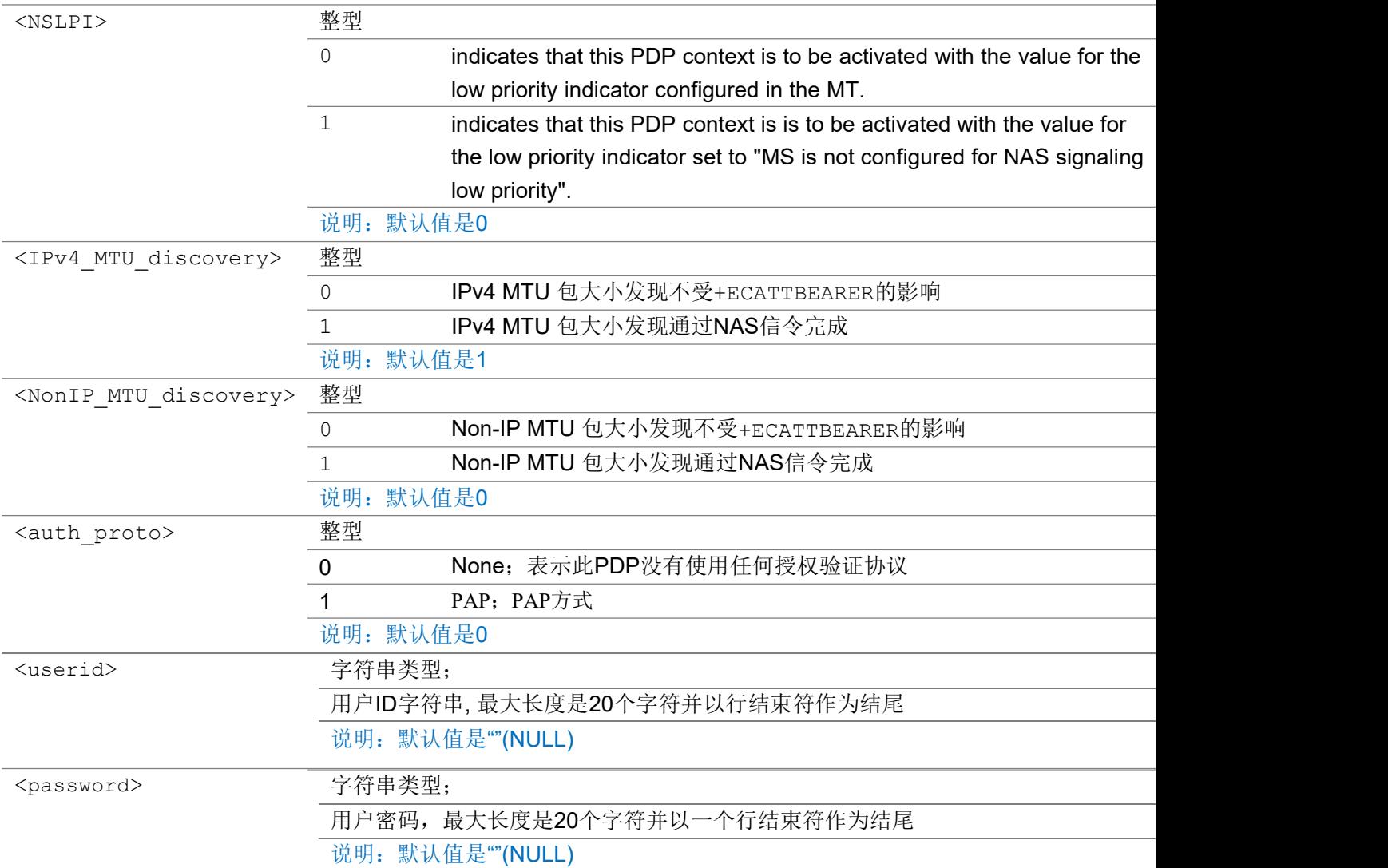

### 举例:

AT+ECATTBEARER=3,1,"cmnbiot" OK **OK A SERVER WAS A SERVER WAS A** 

## 3.1.9 AT+ECSENDDATA 控制面或用户名发送数据

该命令可以通过控制面或者用户面发送数据。

### AT+ECSENDDATA

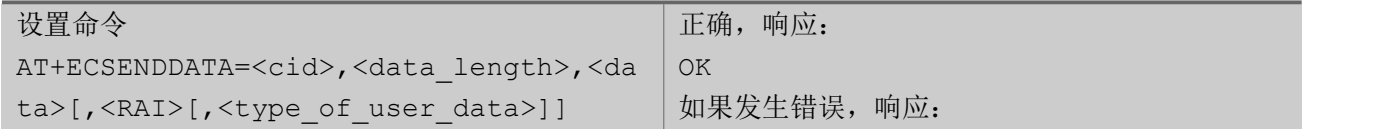

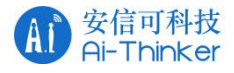

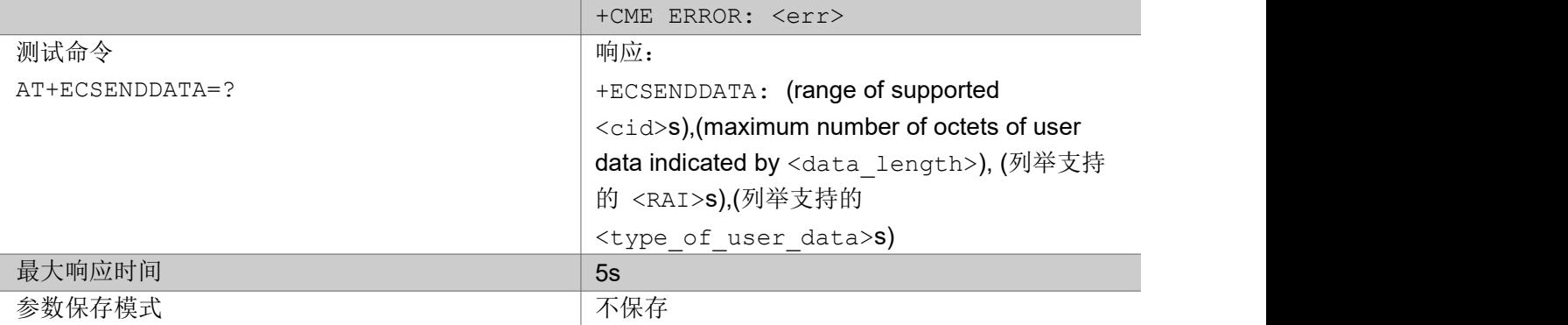

参数:

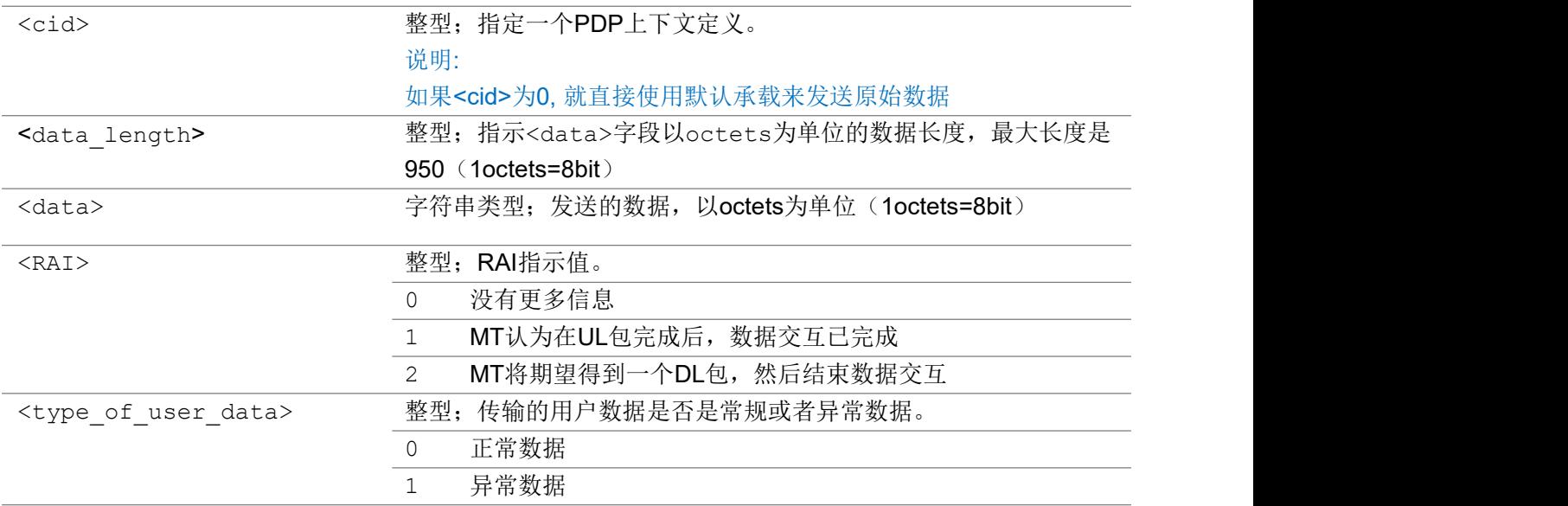

说明:

和AT+CSODCP命令不同, AT+CSODCP 命令对于通过控制面传输数据有限制,但是此条AT命令没有这样的 限制。

举例:

AT+ECSENDDATA=5,2,"ABCD" OK **OK A START OF BUILDING CONTROL** 

## 3.1.10 +RECVNONIP 下行 NON-IP URC 上报

此URC信息用于指示下行的NON-IP数据。

### +RECVNONIP

+RECVNONIP: <cid>,<data\_length>,<data>

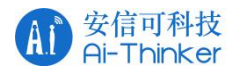

## 参数:

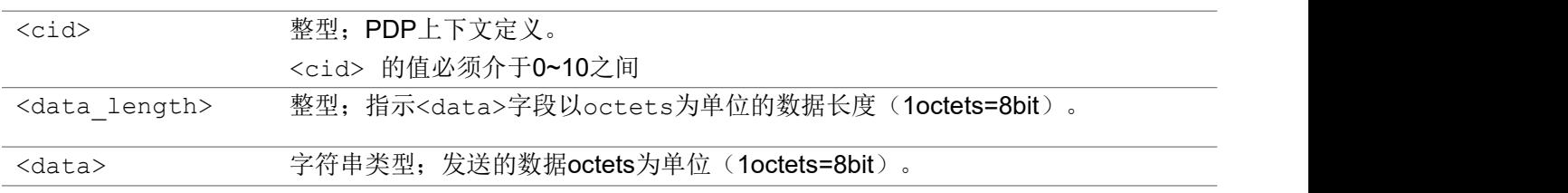

## 3.1.11 AT+ECPMUCFG 设置PMU 睡眠等级

该命令可以设置 PMU 进入不同的睡眠模式。

### AT+ECPMUCFG

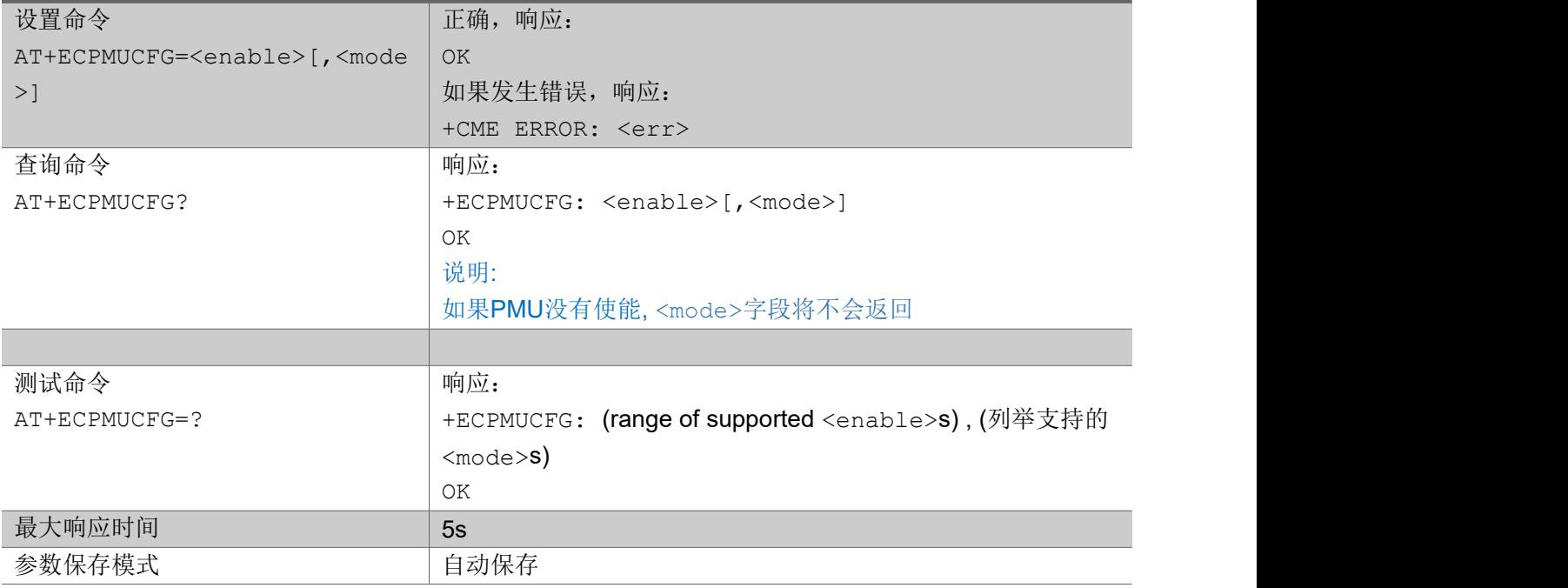

### 参数:

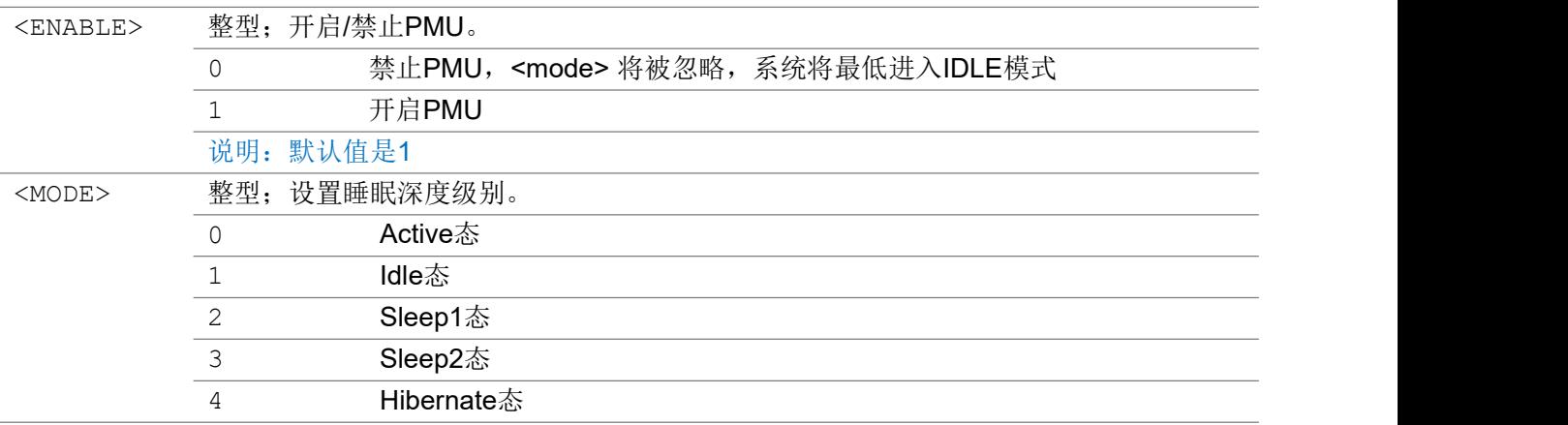

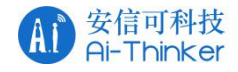

说明:默认值是1

いちのう こうきょう おおやく こうきょう こくさん こうしゃ おおし こうかい おおし おおし おおし おおし しんこう しんこうしょう

```
AT+ECPMUCFG=1,4
OK OK A START OF BUILDING CONTROL
AT+ECPMUCFG=0
OK OK A START OF BUILDING CONTROL
AT+ECPMUCFG?
+ECPMUCFG: 0
AT+ECPMUCFG=?
+ECPMUCFG: (0-1),(0-4)
```
## 3.1.12 AT+ECSMSSEND 发送 SMS 短消息

该命令用来发送SMS短消息,当前只支持TEXT 模式短信息发送。

### AT+ECSMSSEND

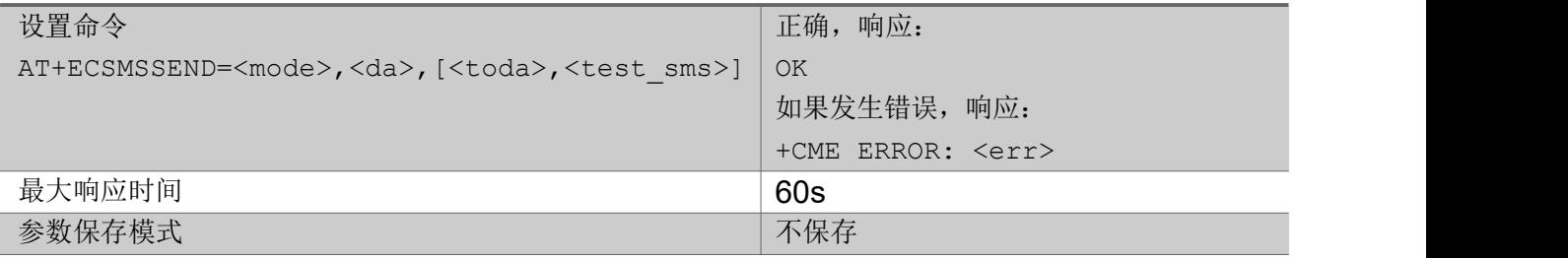

### 参数:

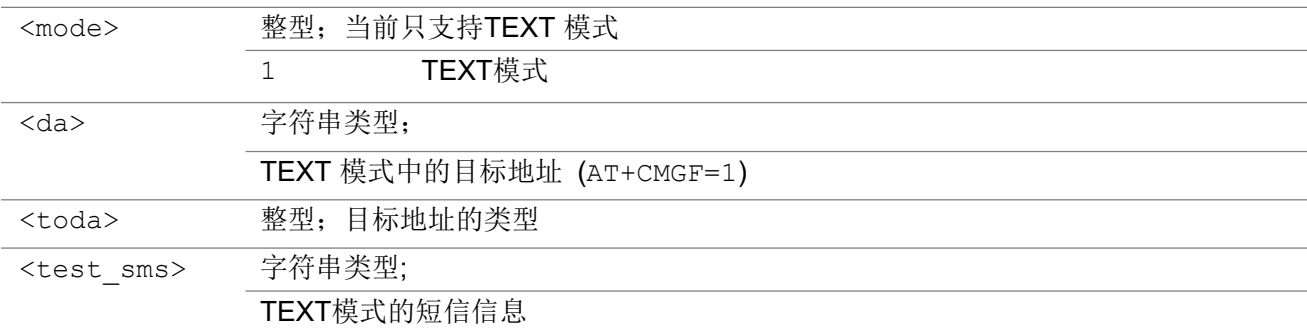

### 举例:

```
AT+ECSMSSEND=1,"1064899990000",,"hello"
OK OK A SERVER WAS A SERVER WAS A
```

```
AT+ECSMSSEND=1,1064899990000,,"hello"
```
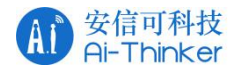

OK **OK** 

## 3.1.13 AT+ECCGSN 设置IMEI 和 SN 号

该命令用于设置 IMEI 和 SN。

用户可使用 AT+CGSN命令来读取通过ECCGSN 命令设置的 IMEI 或者 SN 号。

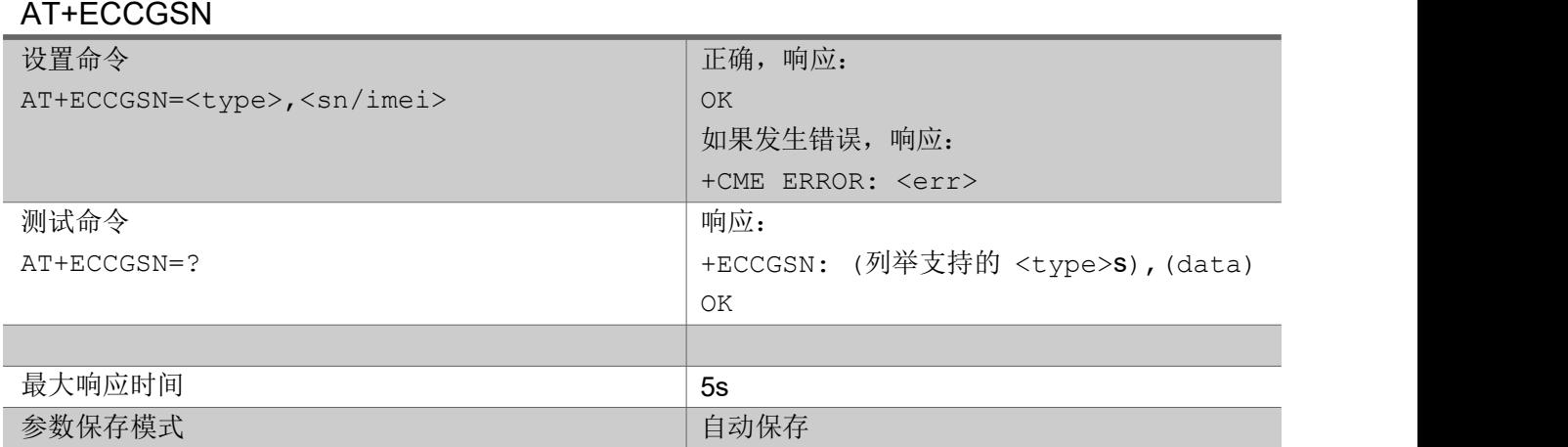

### 参数:

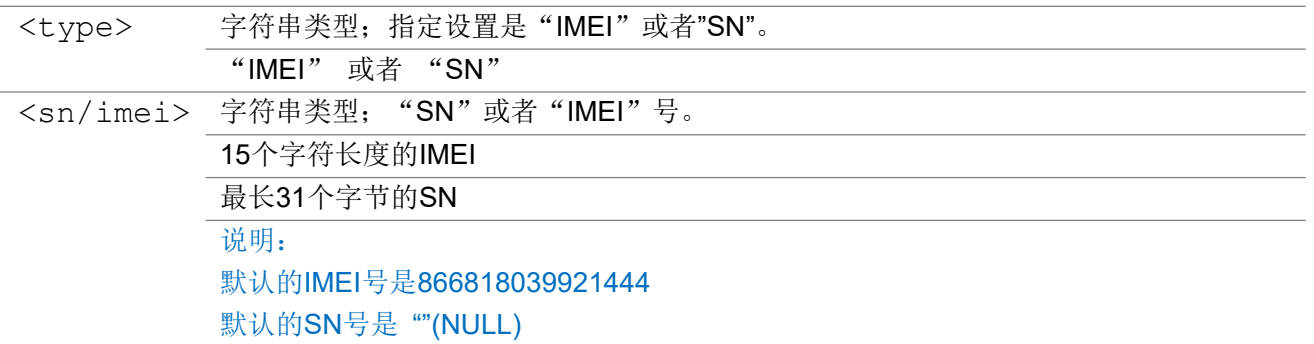

### 举例: フィング・シー アンディング かんしゃ かんしゃ かんしゃ かんしゅう かんしゅう しゅうしゅう

AT+ECCGSN="IMEI","788596633100008"

OK **OK A START OF BUILDING CONTROL** 

```
AT+ECCGSN="SN","01"
```
OK **OK A START OF BUILDING CONTROL** 

## 3.1.14 AT+ECRFSTAT RF 校准状态

该命令显示 RF 校准状态。
#### NB-IOT系列模组 AT指令集 V1.0

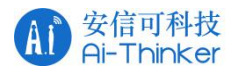

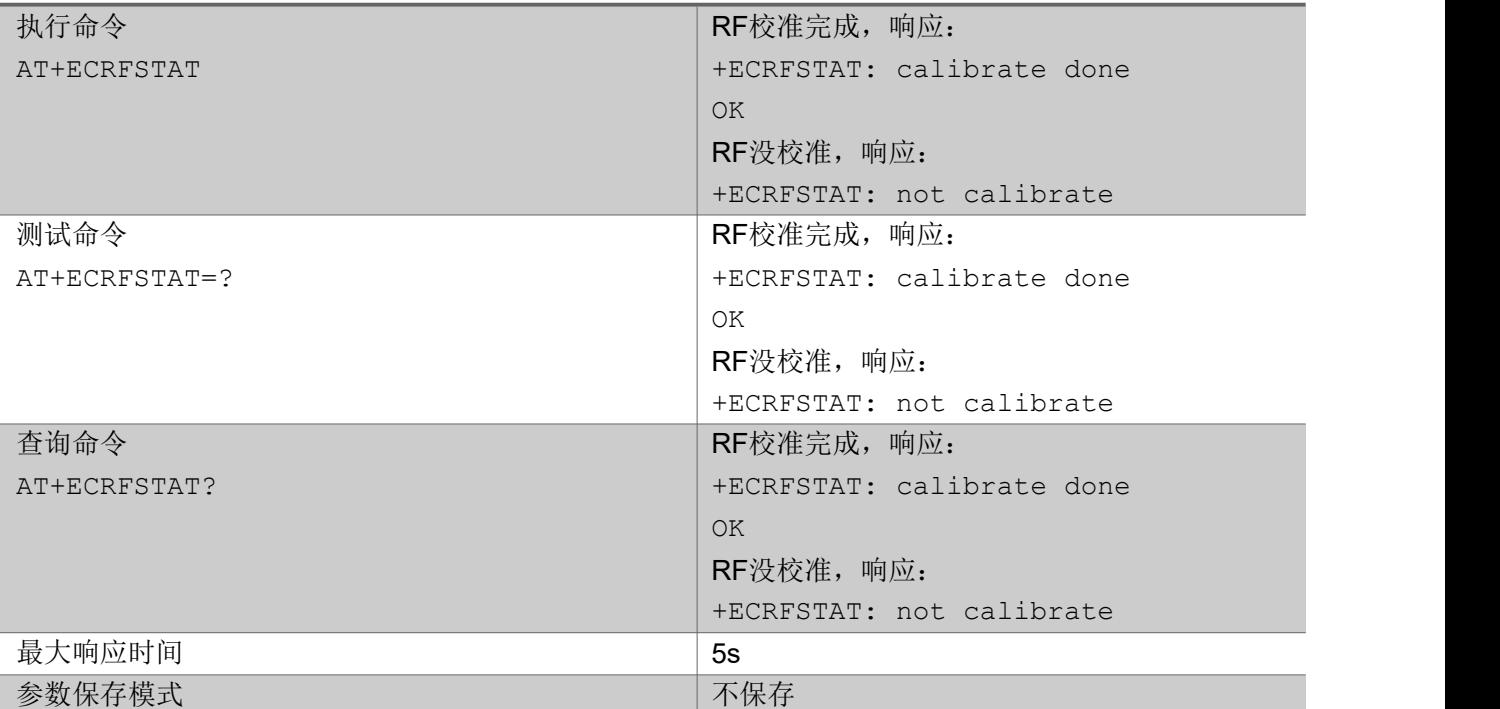

### 举例:

```
AT+ECRFSTAT?
+ECRFSTAT: calibrate done
OK OK A SERVER WAS A SERVER WAS A
```
# 3.1.15 AT+ECRST 系统重启

该命令会重启芯片。

### AT+ECRST

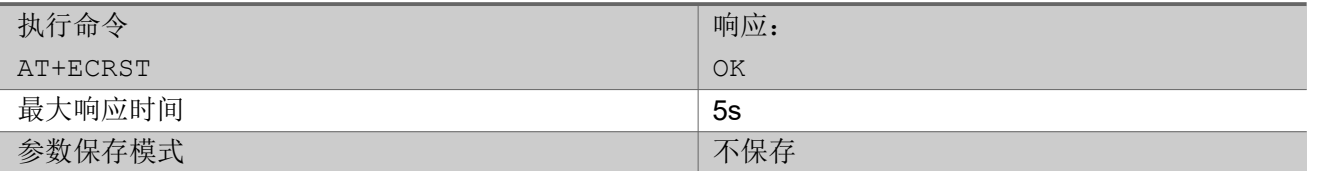

举例:

AT+ECRST

OK **OK A SERVER WAS A SERVER WAS A** 

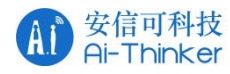

# 3.1.16 AT+ECPSMR 设置PSM 上报信息

该命令报告 PSM 状态信息。

#### AT+ECPSMR

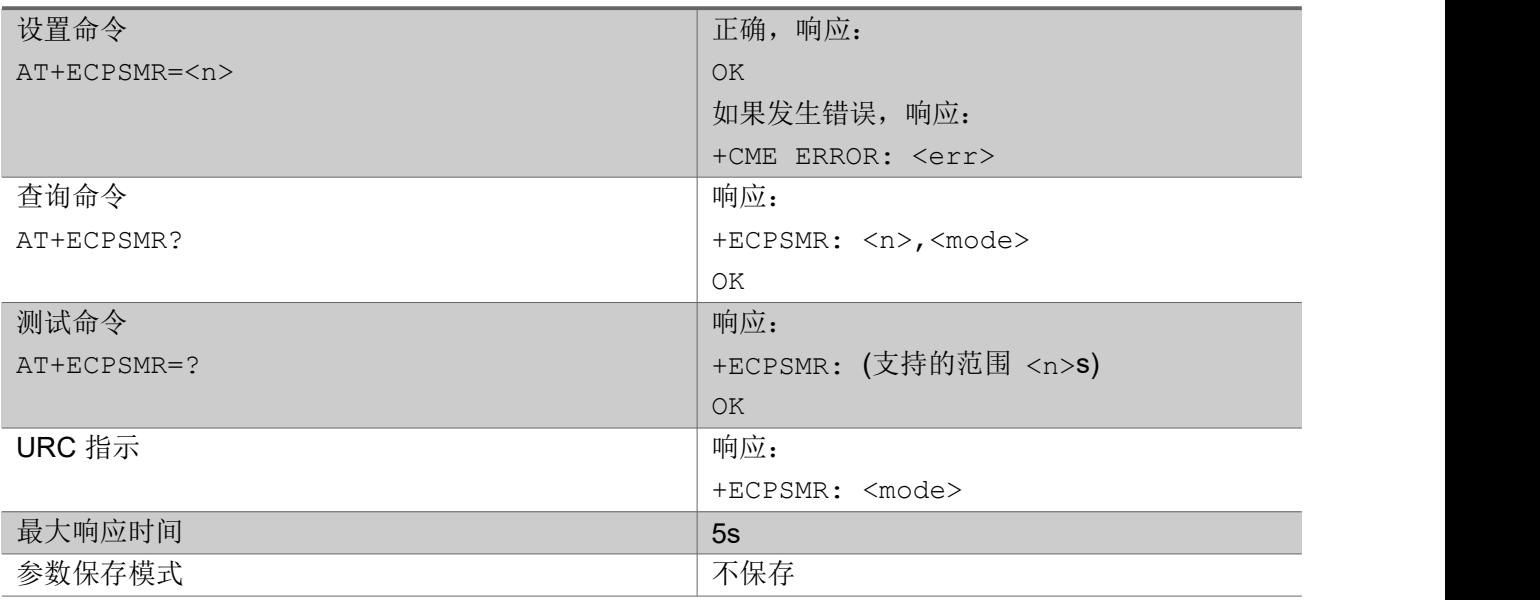

### 参数:

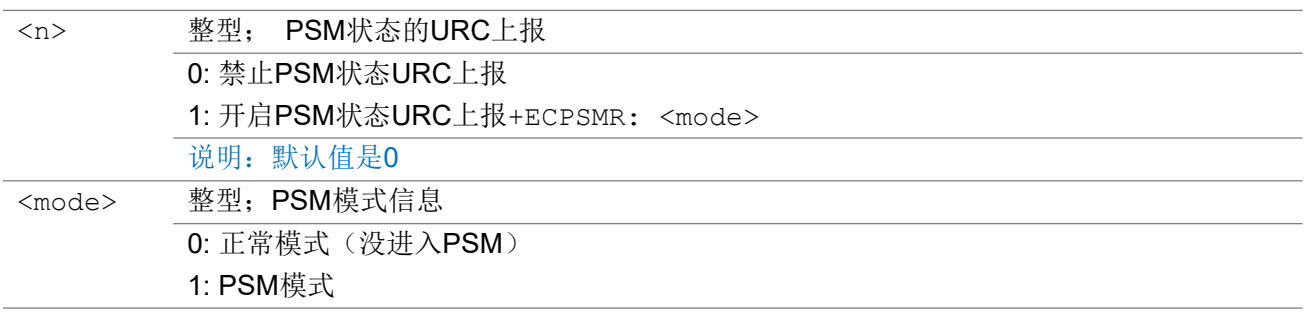

### 举例:

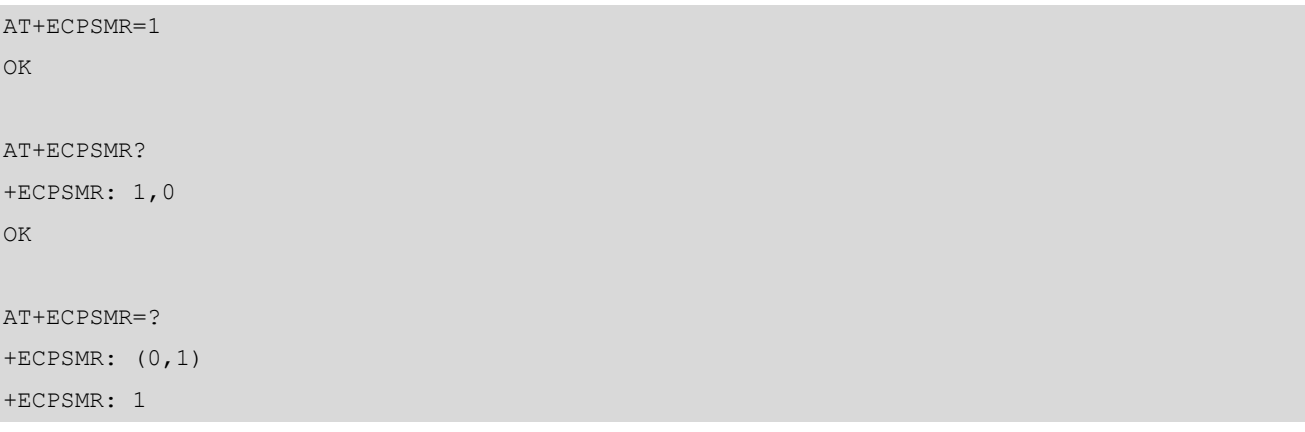

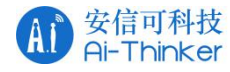

# 3.1.17 AT+ECPLMNS OOS 状态下触发搜网

该命令可以在UE OOS 的时候触发搜网,如果 UE 没有处于 OOS 状态,则返回如果发生错误。

#### AT+ECPLMNS

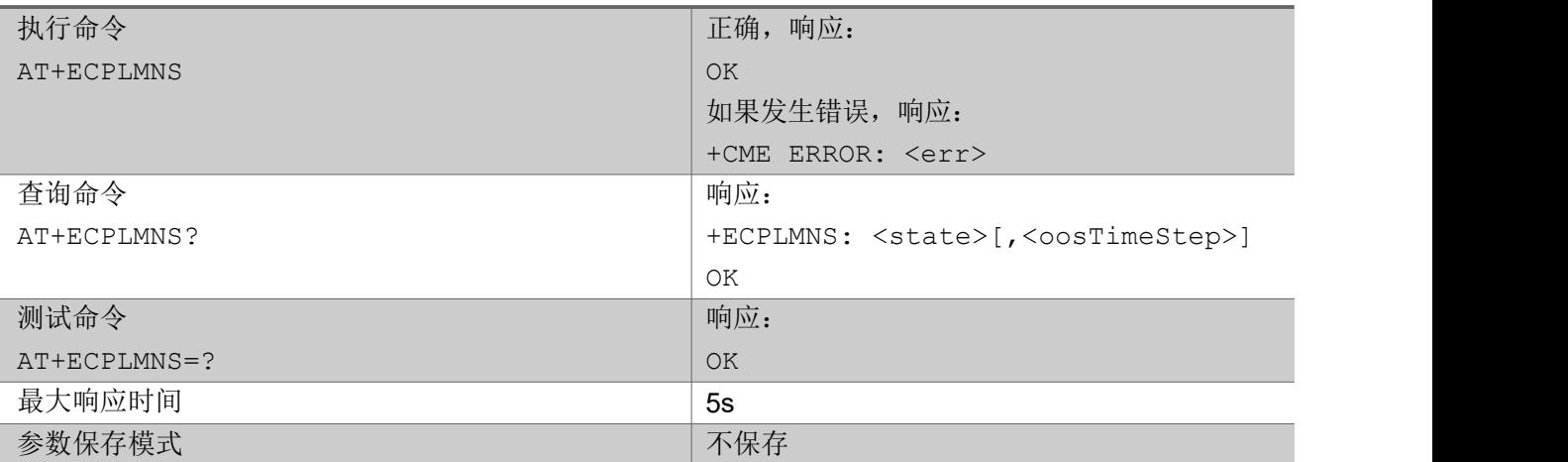

#### $\hat{\mathscr{B}}$ 数:

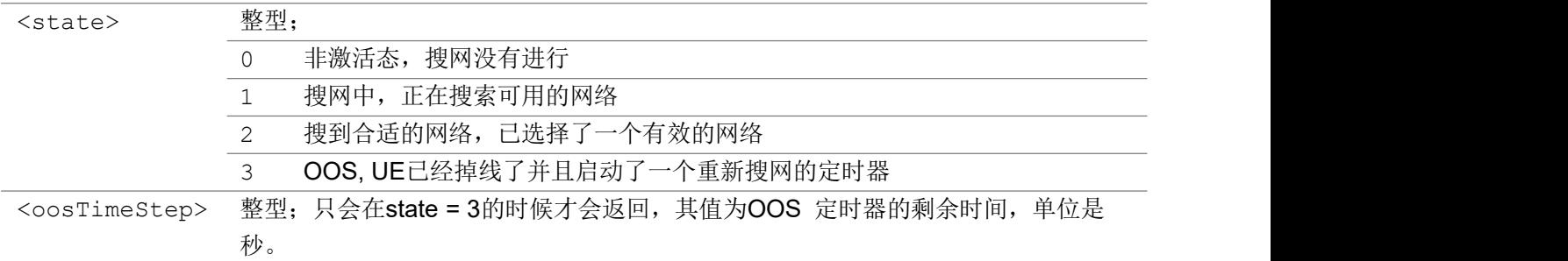

#### 举例: フィング・シー アンディング かんしゃ かんしゃ かんしゃ かんしゅう かんしゅう しゅうしゅう

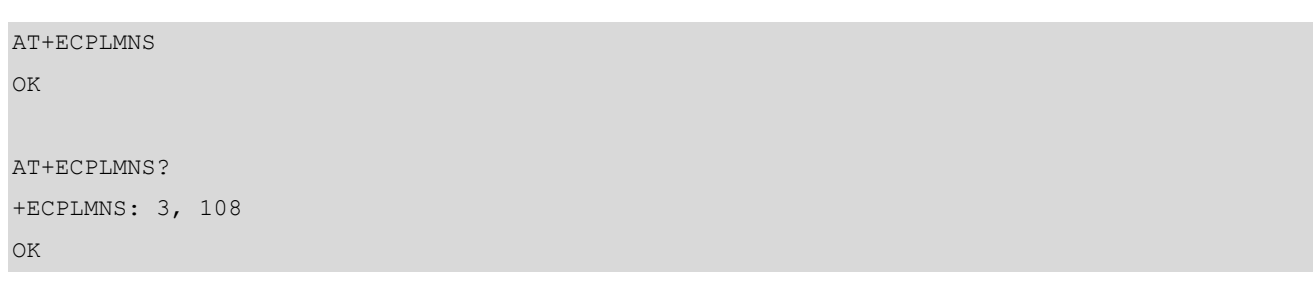

# 3.1.18 AT+ECCESQS 控制ESQ 状态上报

```
该命令可以控制ESQ的状态变化上报,如果上报开启了, UE则返回URC信息:
+CESQ: <rxlev>,<br/>>ber>,<rscp>,<ecno>,<rsrq>,<rsrp>,
或者返回URC:
```
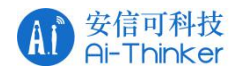

+ECCESQ: RSRP,<rsrp>,RSRQ,<rsrq>,SNR,<snr> "查询命令"返回当前UE的上报设置。

### AT+ECCESQS

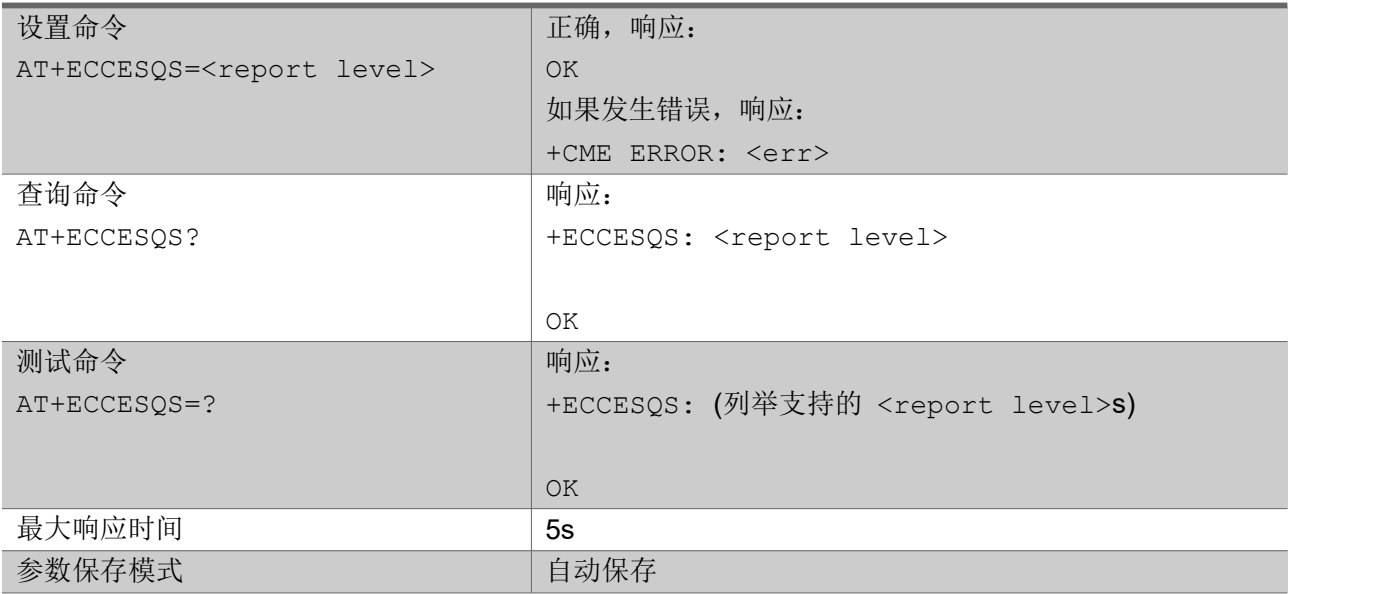

### 参数:

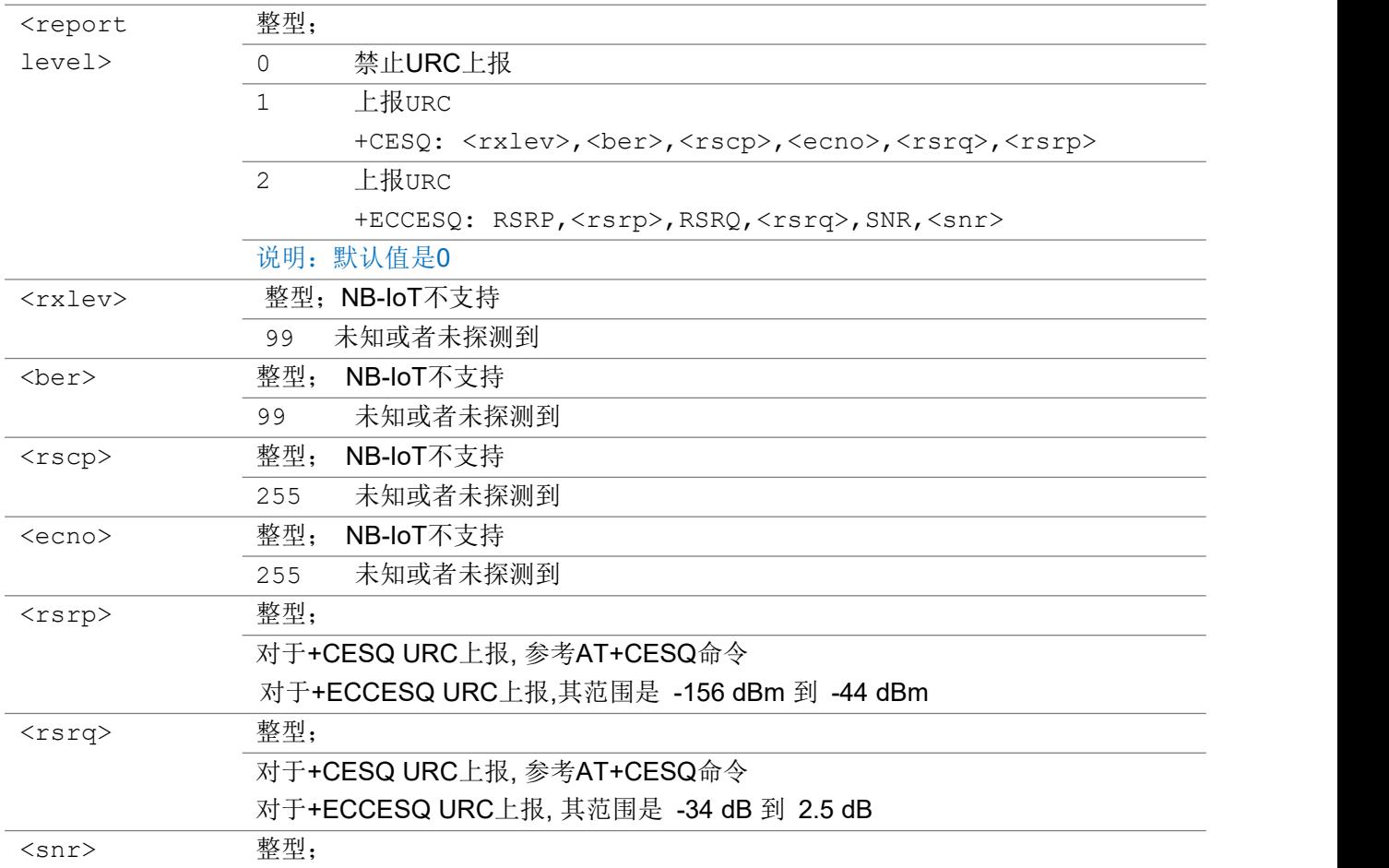

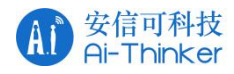

#### 其范围是-30 dB 到 30 dB

举例:

```
AT+ECCESQS=2
OK
AT+ECCESQS?
+ECCESQ: 2
OK OK A SERVER WAS A SERVER WAS A
AT+ECCESQS=?
+ECCESQS: (0-2)
OK OK A START OF BUILDING CONTROL
```
# 3.1.19 AT+ECSTATUS 返回 UE 端关键参数状态

该命令会返回UE端的一些关键参数。

#### AT+ECSTATUS

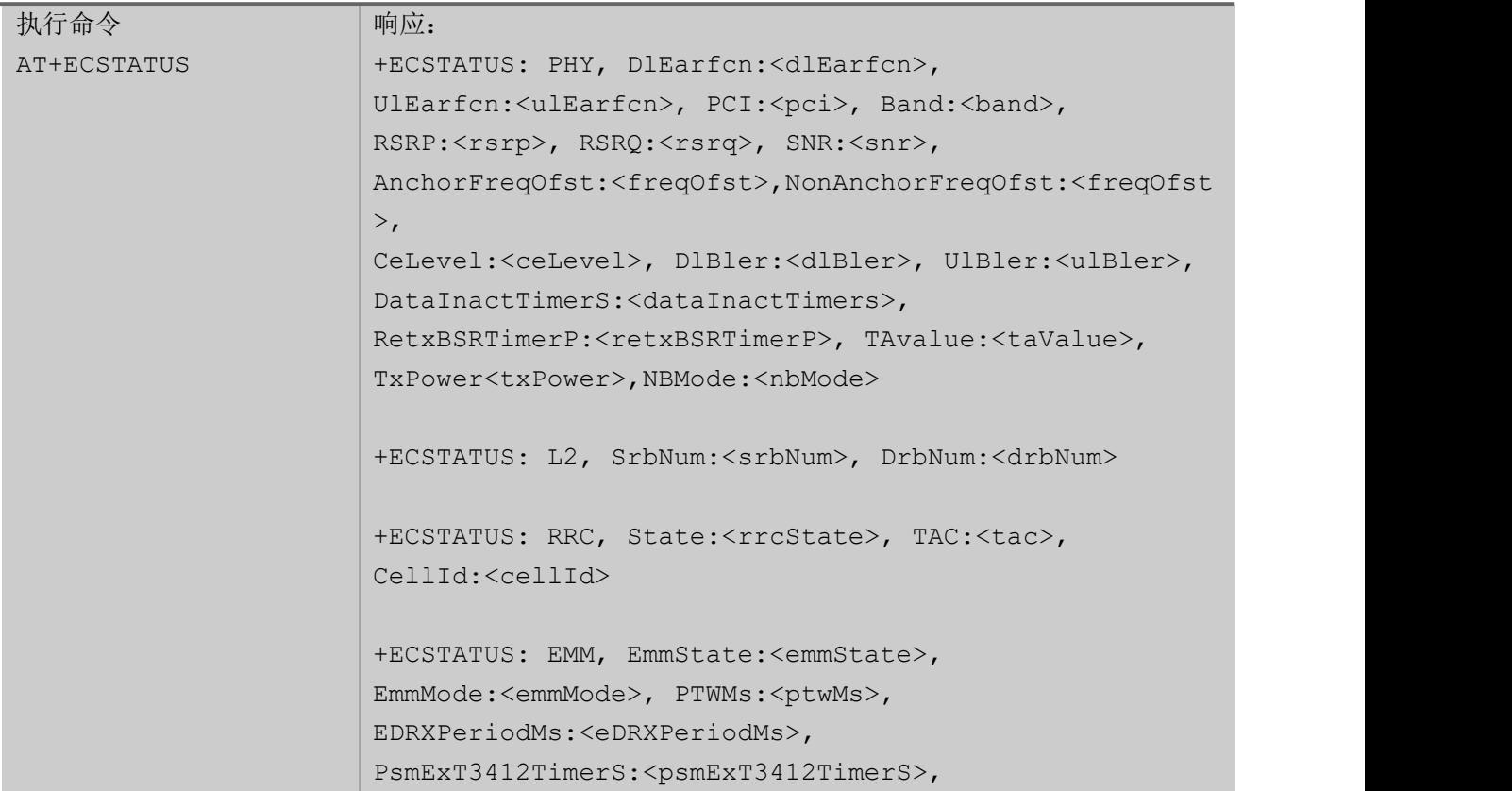

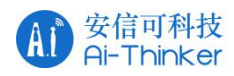

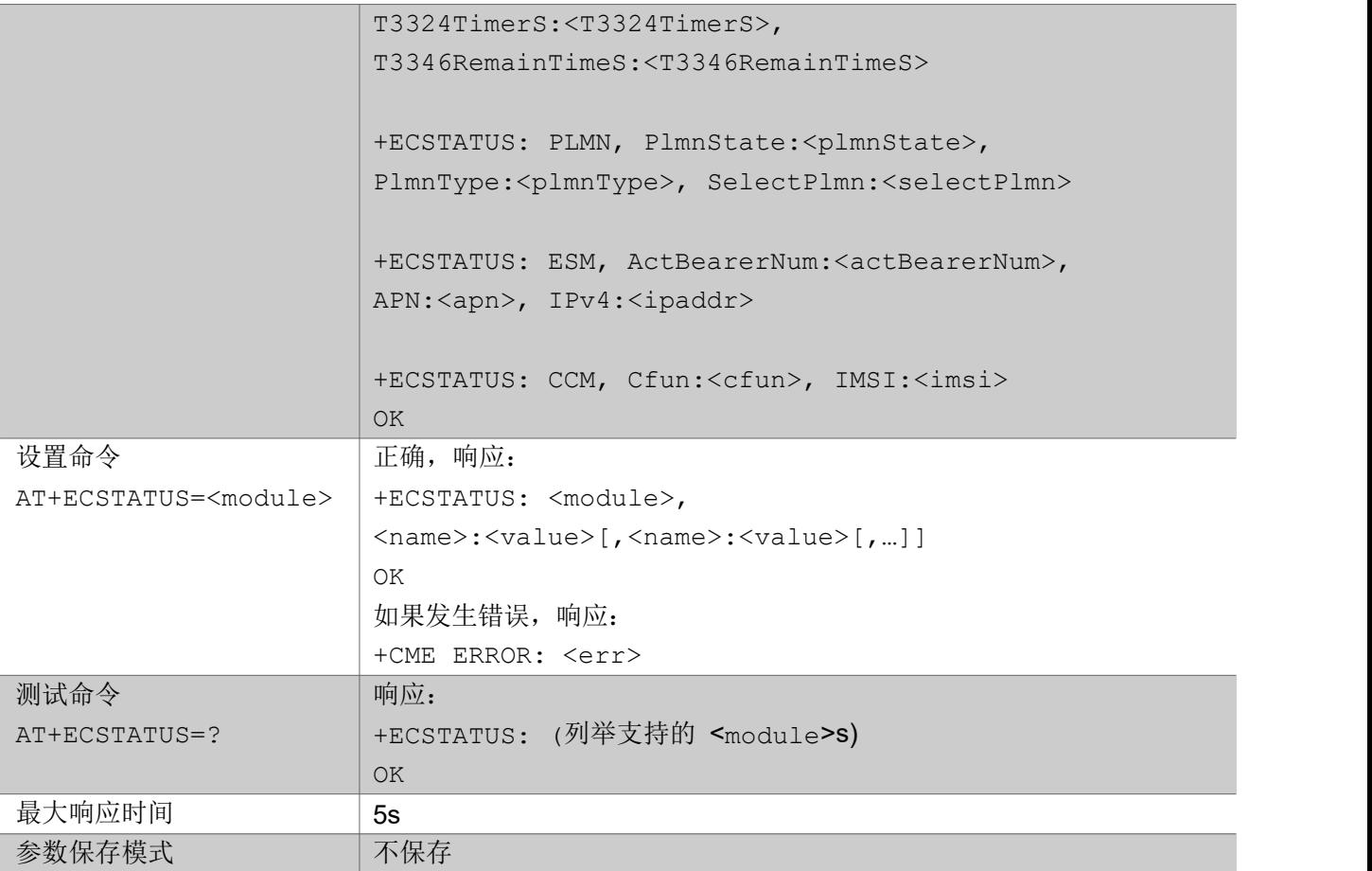

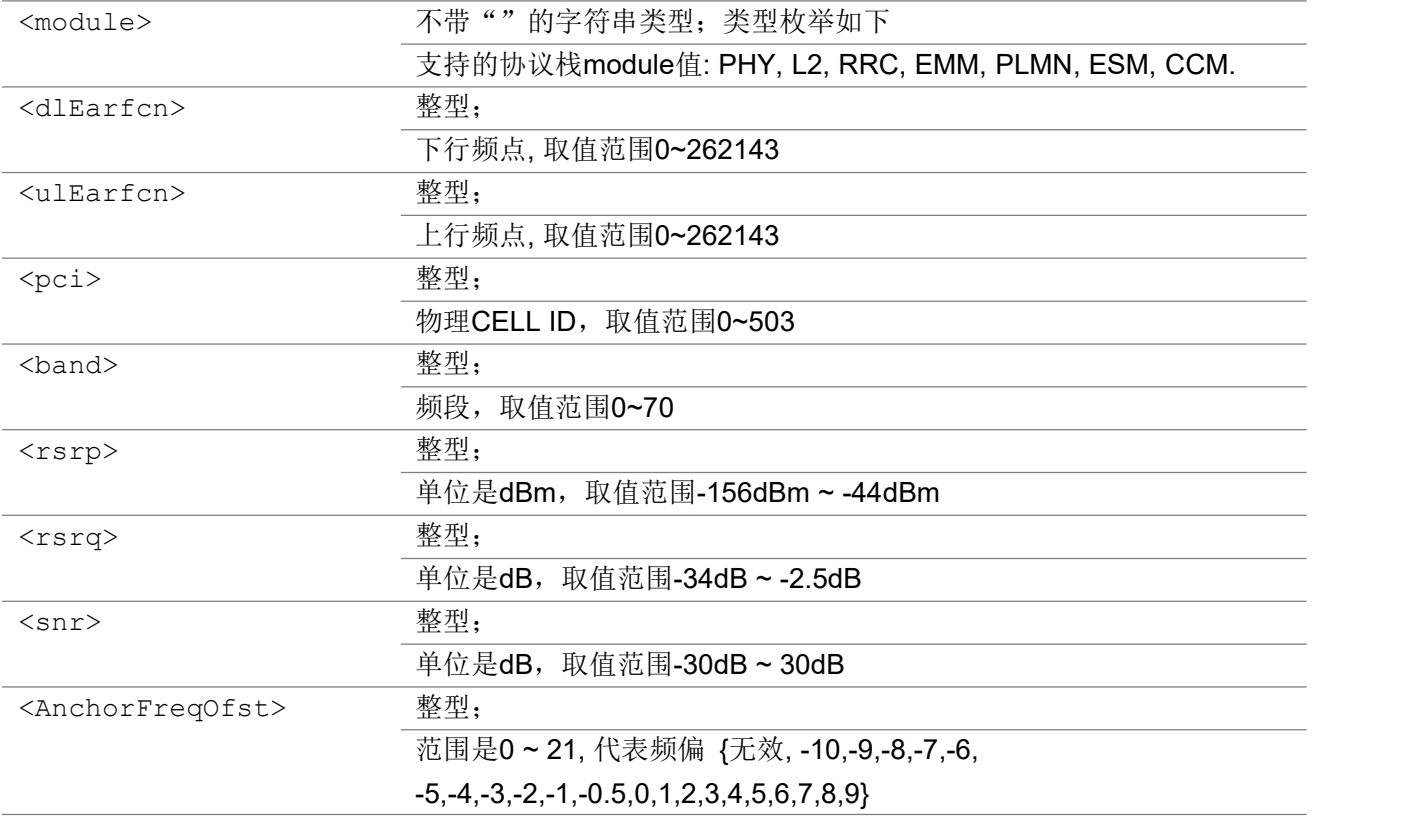

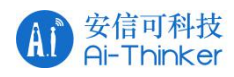

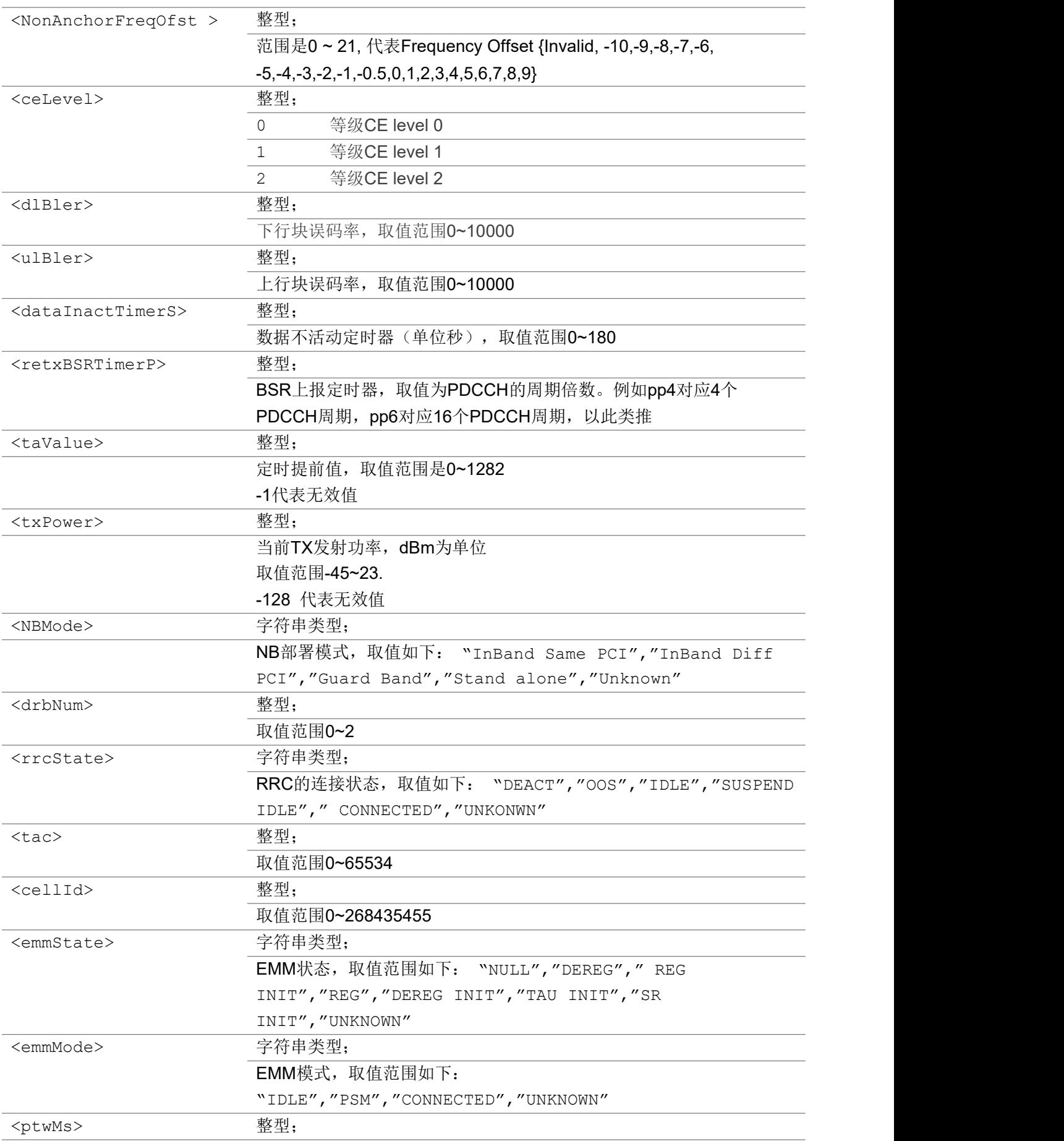

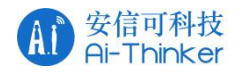

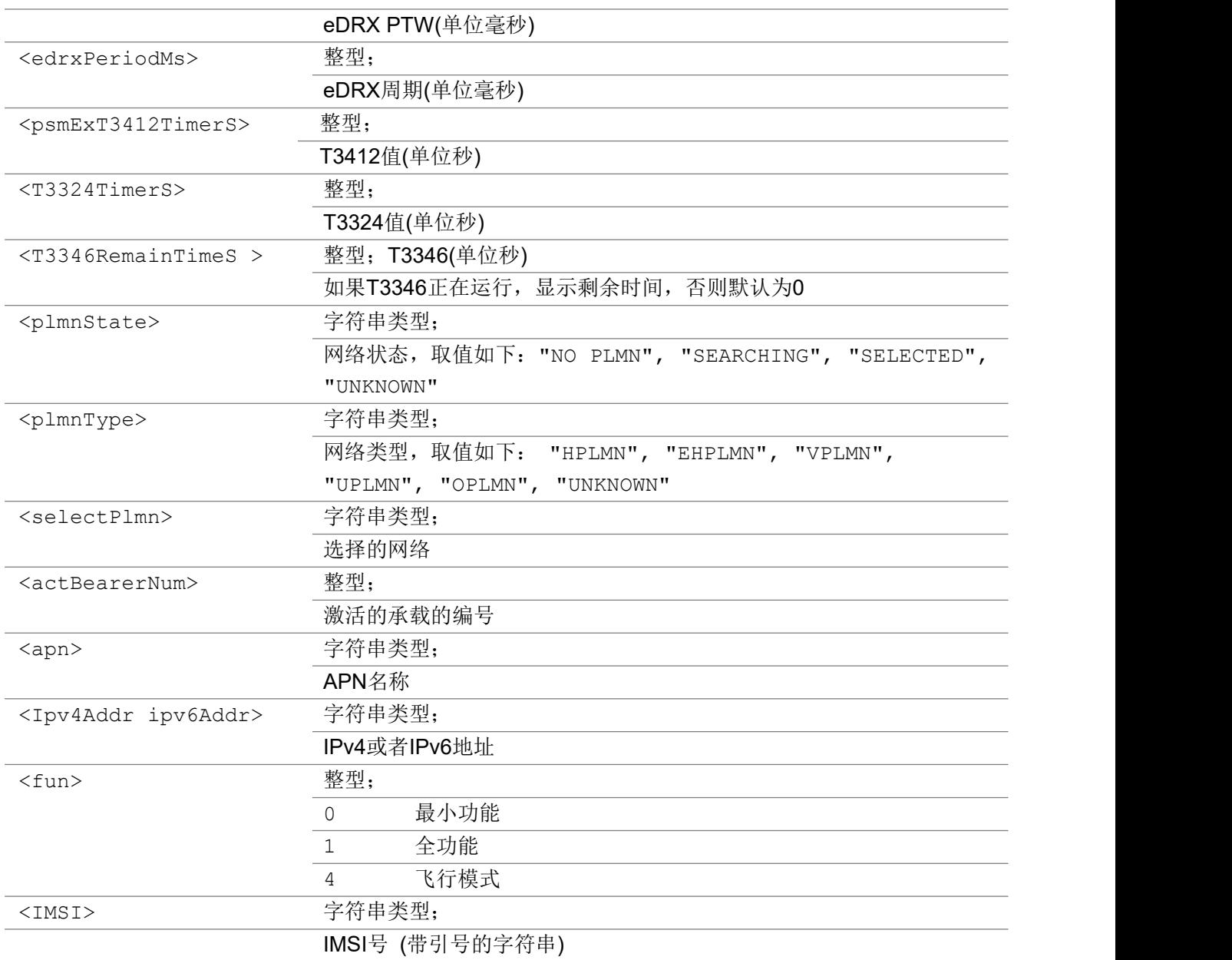

#### 举例:

#### AT+ECSTATUS

+ECSTATUS: PHY, DlEarfcn:3738, UlEarfcn:21738, PCI:11, Band:8, RSRP:-91, RSRQ:-8, SNR:8, AnchorFreqOfst:11, NonAnchorFreqOfst:0,CeLevel:0, DlBler:0/100, UlBler:0/100, DataInactTimerS: 0, RetxBSRTimerP: 0, TAvalue: -1, TxPower -128, NBMode: "Stand alone"

+ECSTATUS: L2, SrbNum:0, DrbNum:0

+ECSTATUS: RRC, State:"IDLE", TAC:23369, CellId:26224411

+ECSTATUS: EMM, EmmState:"REG", EmmMode:"IDLE", PTWMs:5120, EDRXPeriodMs:40960, PsmExT3412TimerS:0, T3324TimerS:300, T3346RemainTimeS:0

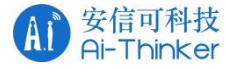

```
+ECSTATUS: PLMN, PlmnState:"SELECTED", PlmnType:"EHPLMN", SelectPlmn:"0x460,0xf000"
+ECSTATUS: ESM, ActBearerNum:1, APN:"cmnbiot.MNC004.MCC460.GPRS", IPv4:"100.83.34.10"
+ECSTATUS: CCM, Cfun:1, IMSI:"460043263600041"
OK OK A START OF BUILDING CONTROL
AT+ECSTATUS=PHY
+ECSTATUS: PHY, DlEarfcn:3738, UlEarfcn:21738, PCI:11, Band:8, RSRP:-91, RSRQ:-8, SNR:8,
AnchorFreqOfst:11, NonAnchorFreqOfst:0,CeLevel:0, DlBler:0/100, UlBler:0/100,
DataInactTimerS:0, RetxBSRTimerP:0, TAvalue:-1, TxPower -128, NBMode:"Stand alone"
OK OK A START OF BUILDING CONTROL
AT+ECSTATUS=?
+ECSTATUS: (PHY,L2,RRC,EMM,PLMN,ESM,CCM)
OK OK A START OF BUILDING CONTROL
```
# 3.1.20 AT+ECICCID 返回SIM 卡 ICCID 信息

该命令会返回SIM卡UICC的ICCID信息。

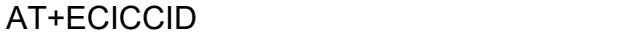

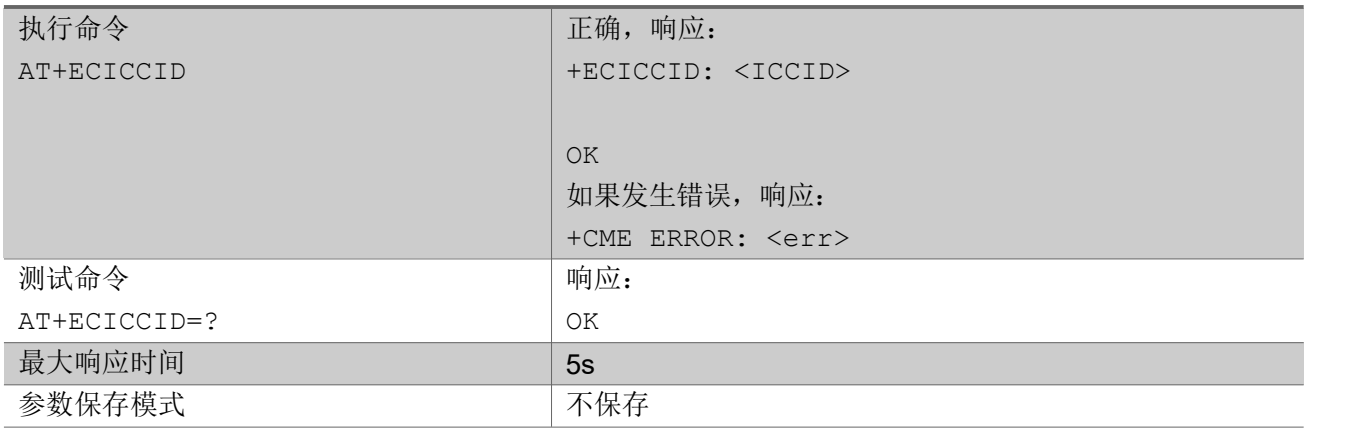

#### $\hat{\mathscr{B}}$ 数:

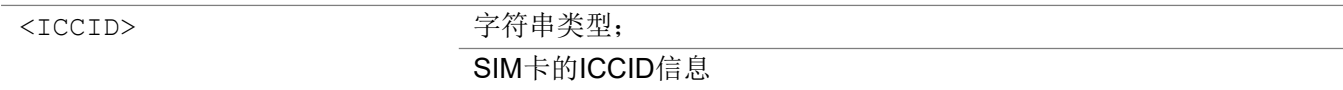

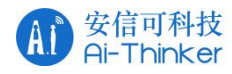

举例:

AT+ECICCID

+ECICCID: 89861119220009636664

OK **OK A START OF BUILDING CONTROL** 

# 3.1.21 AT+ECBCINFO 返回服务小区和邻区信息

该命令可以返回当前服务小区的基本信息和邻区信息,主要用于定位服务。

### AT+ECBCINFO

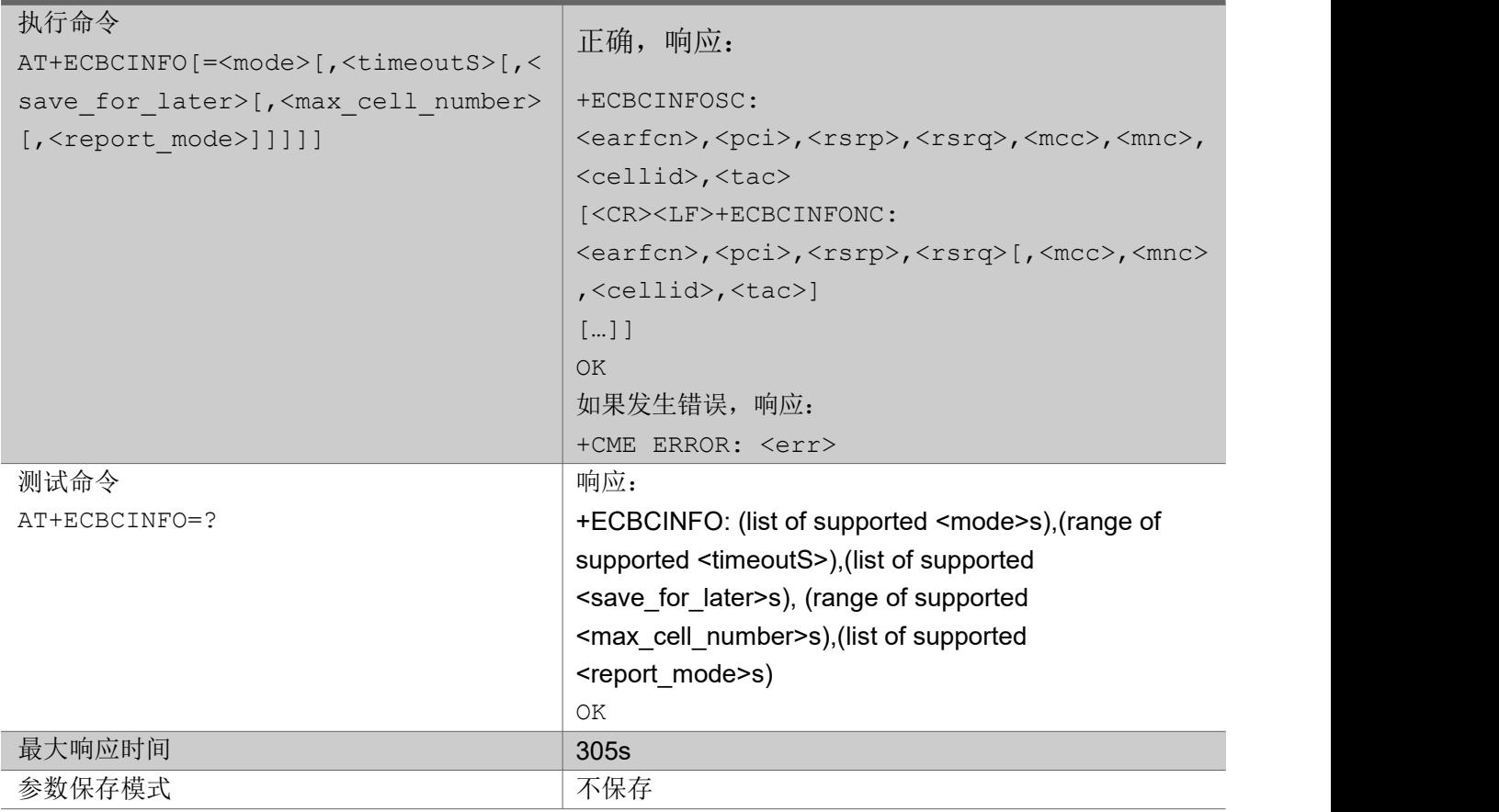

参数:

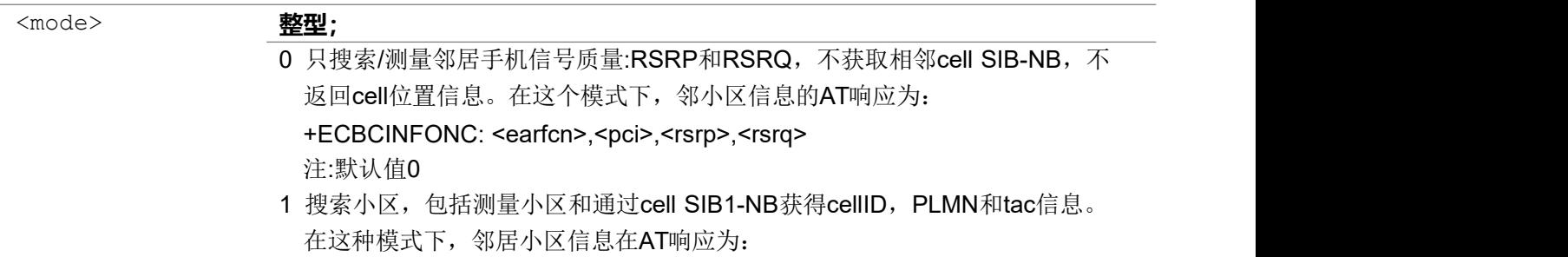

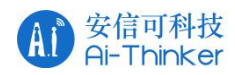

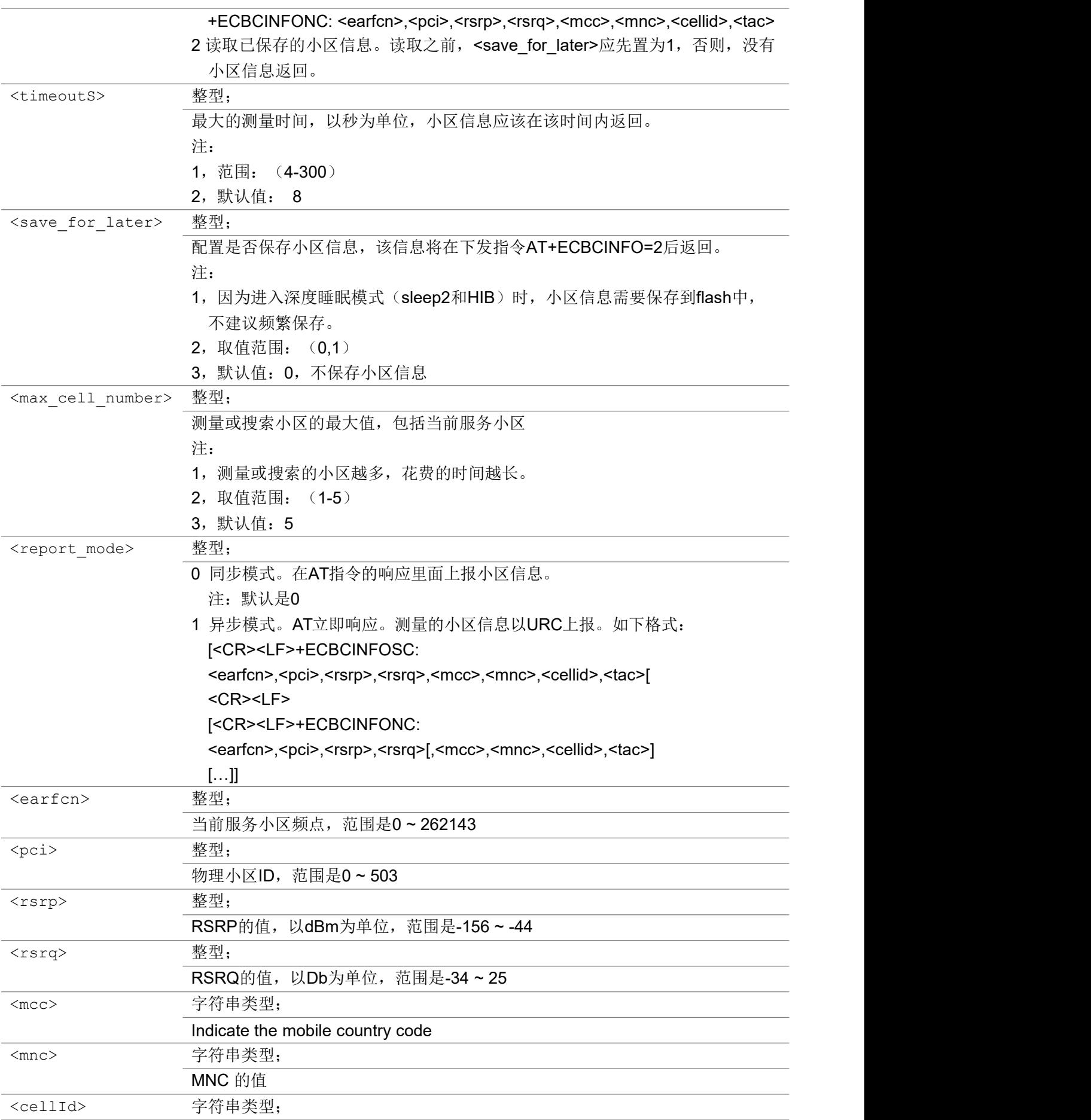

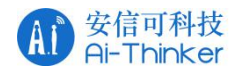

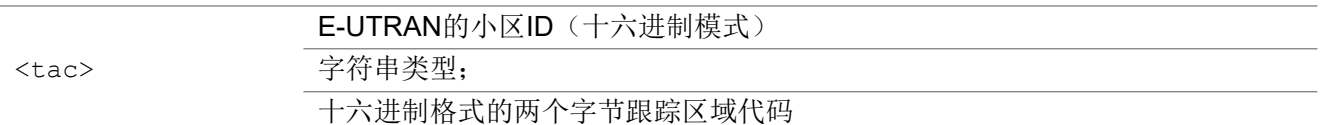

注意: カランド アイストリック しんこうしょう しんこうかい しんこうかい はんしゅう しんこうしゅう しんこうしょう

1, 在CFUN0和CFUN4状态下,该命令也可以执行。

2,SIM卡未插入状态下,该命令也可以执行。

3, 如果UE没有注册成功(例如: CFUN0/CFUN4状态, 或SIM卡未插入), 那么信号质量最好的小区被 认为是服务小区。,

4, 如果UE己经注册, 那么具有相同注册PLMN(或EPLMN)的cell将被返回。

举例:

```
//test command
AT+ECBCINFO=?
+ECBCINFO: (0,1,2),(4-300),(0,1),(1-5),(0,1)
OK OK A START OF BUILDING CONTROL
//execute, default mode is 0
AT+ECBCINFO
+ECBCINFOSC: 3684,9,-87,-10,"460","00","0190271A","5B49"
+ECBCINFONC: 3686,425,-86,-9
+ECBCINFONC: 3688,172,-87,-12
+ECBCINFONC: 3686,484,-89,-12
OK OK A SERVER WAS A SERVER WAS A
//execute, mode set to 0
AT+ECBCINFO=0
+ECBCINFOSC: 3684,9,-84,-9,"460","00","0190271A","5B49"
+ECBCINFONC: 3688,172,-86,-11
+ECBCINFONC: 3686,425,-93,-16
OK OK A START OF BUILDING CONTROL
//execute, mode set to 1
AT+ECBCINFO=1,12,1,2
+ECBCINFOSC: 3684,9,-86,-9,"460","00","0190271A","5B49"
+ECBCINFONC: 3686,425,-88,-10,"460","00","0192781A","5B65"
OK OK A START OF BUILDING CONTROL
//execute, read last saved cell information
AT+ECBCINFO=2
+ECBCINFOSC: 3684,9,-86,-9,"460","00","0190271A","5B49"
+ECBCINFONC: 3686,425,-88,-10,"460","00","0192781A","5B65"
OK OK A START OF BUILDING CONTROL
//execute, asynchronous report mode
AT+ECBCINFO=1,8,0,5,1
OK OK A START OF BUILDING CONTROL
+ECBCINFOSC: 3684,9,-84,-9,"460","00","0190271A","5B49"
```
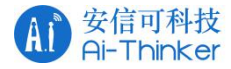

+ECBCINFONC: 3688,172,-86,-8,"460","00","0182201A","5B4A" +ECBCINFONC: 3686,425,-88,-10,"460","00","0192781A","5B65" +ECBCINFONC: 3684,124,-88,-15,"460","00","00D5205A","5B2C" +ECBCINFONC: 3686,484,-92,-14,"460","00","0192891A","5B4A

### 3.1.22 AT+ECDNS DNS 解析

该命令返回指定URL的IP地址(DNS转换), "设置命令"每次只返回URL的一个IP地址。

### AT+ECDNS

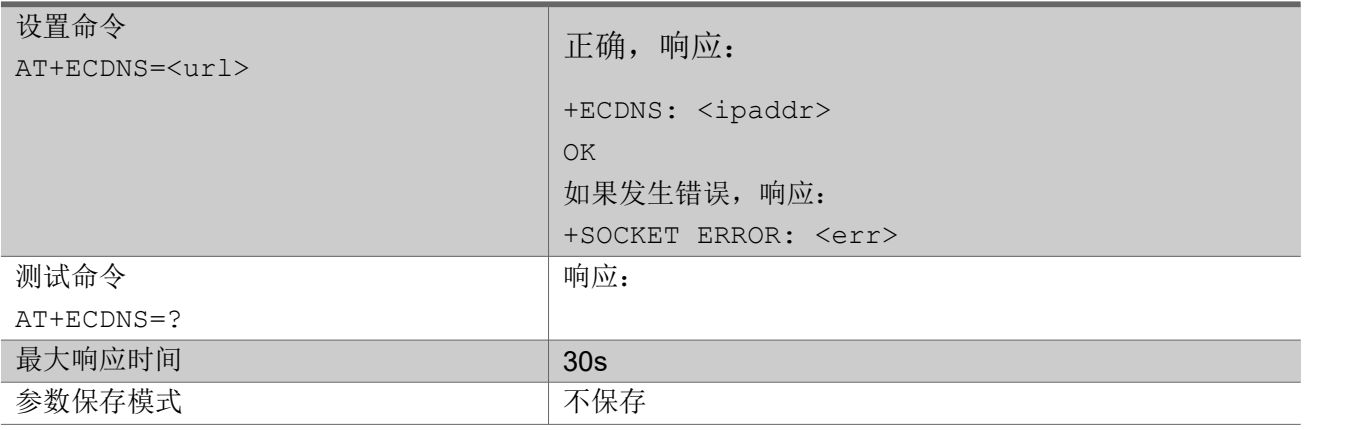

#### $\hat{\mathscr{B}}$ 数:

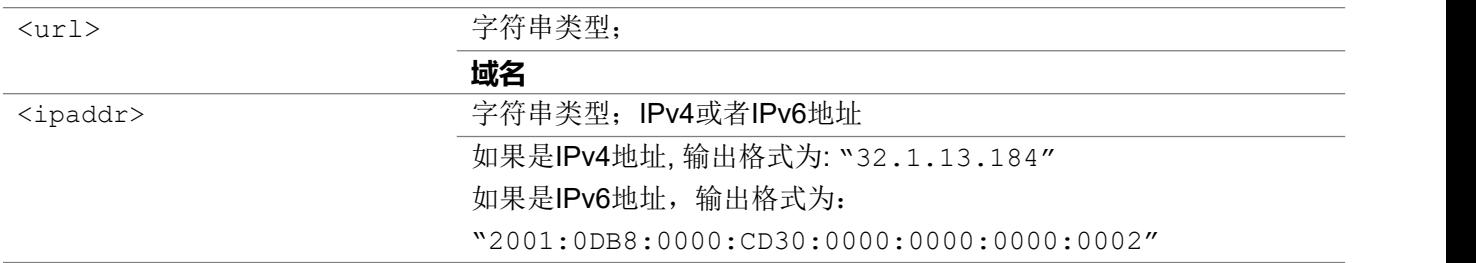

#### 举例: フィング・シー アンディング かんしゃ かんしゃ かんしゃ かんしゅう かんしゅう しゅうしゅう

AT+ECDNS=["www.baidu.com"](http://www.baidu.com/) +ECDNS: "39.156.66.14" OK **OK A START OF BUILDING CONTROL** 

# 3.1.23 AT+ECDNSCFG 设置默认的DNS 地址

"设置命令"会设置默认的DNS server地址信息,这是最低优先级的DNS server地址的设定。假如核心网 或者运营商的DNS server地址无效,则会使用此配置的DNS Server。

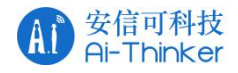

### AT+ECDNSCFG

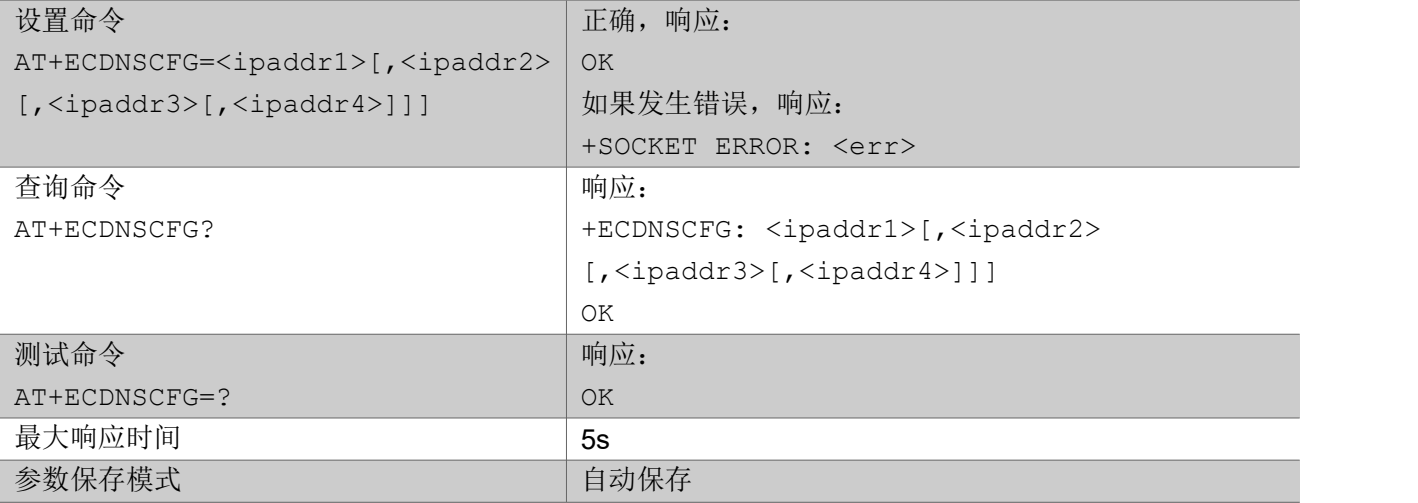

#### 参数:

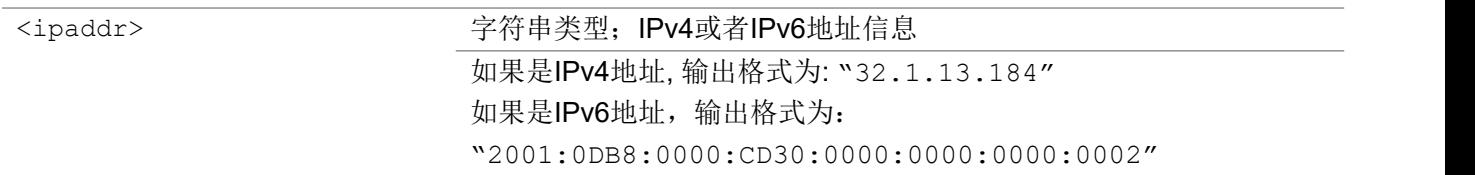

#### 举例:

#### AT+ECDNSCFG?

#### +ECDNSCFG:

"114.114.114.114","114.114.115.115","240c:0000:0000:0000:0000:0000:0000:6666", "240c:0000: 0000:0000:0000:0000:0000:6644"

OK **OK A START OF BUILDING CONTROL** AT+ECDNSCFG="114.114.114.12" OK **OK A START OF BUILDING CONTROL** 

### 3.1.24 AT+ECEMMTIME 获取EMM 定时器状态

该命令报告和获取EMM定时器状态,包括T3346、T3448和T3412和扩展的T3412。

#### AT+ECEMMTIME

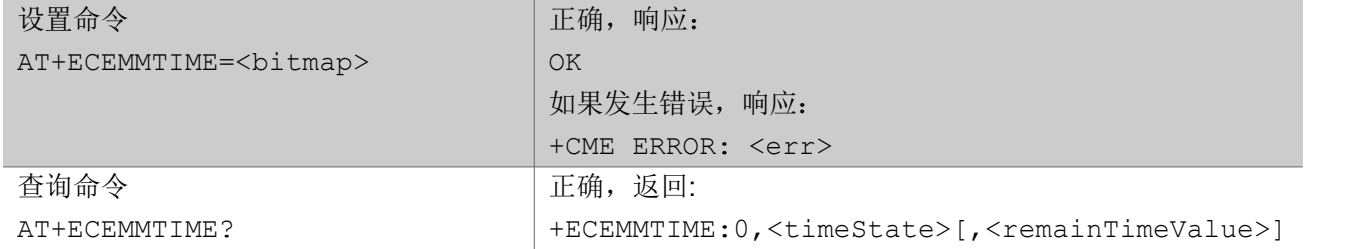

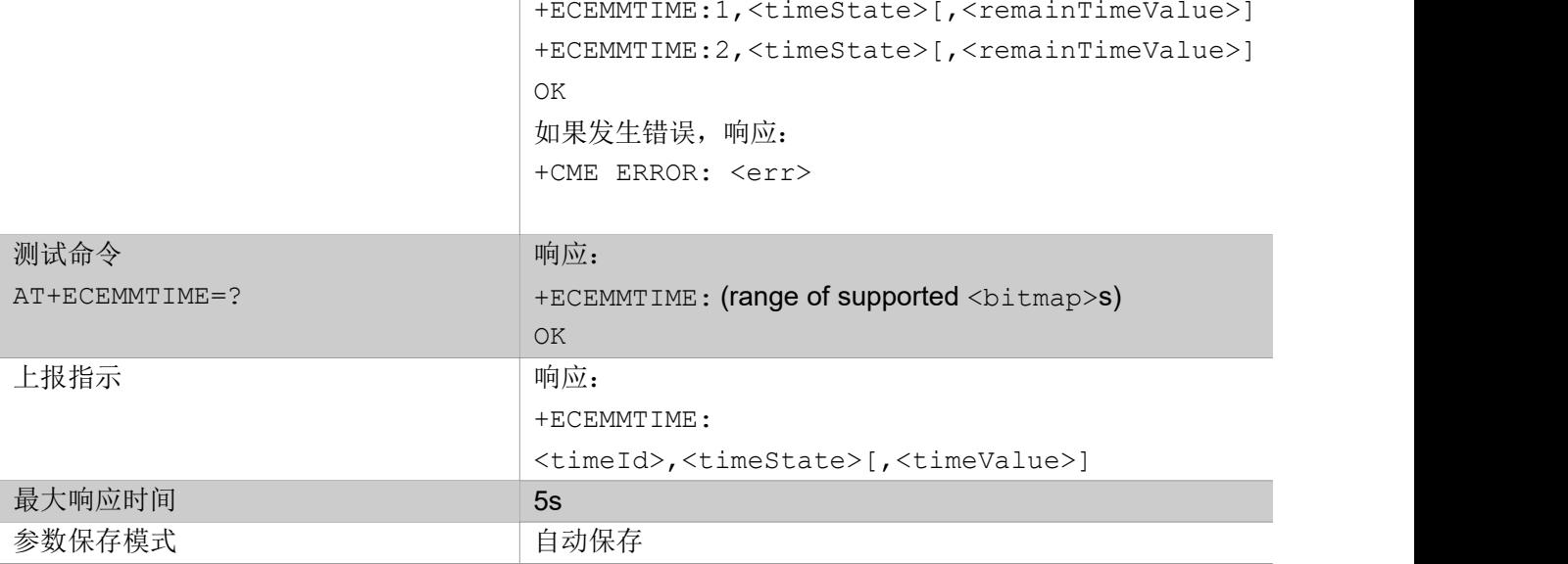

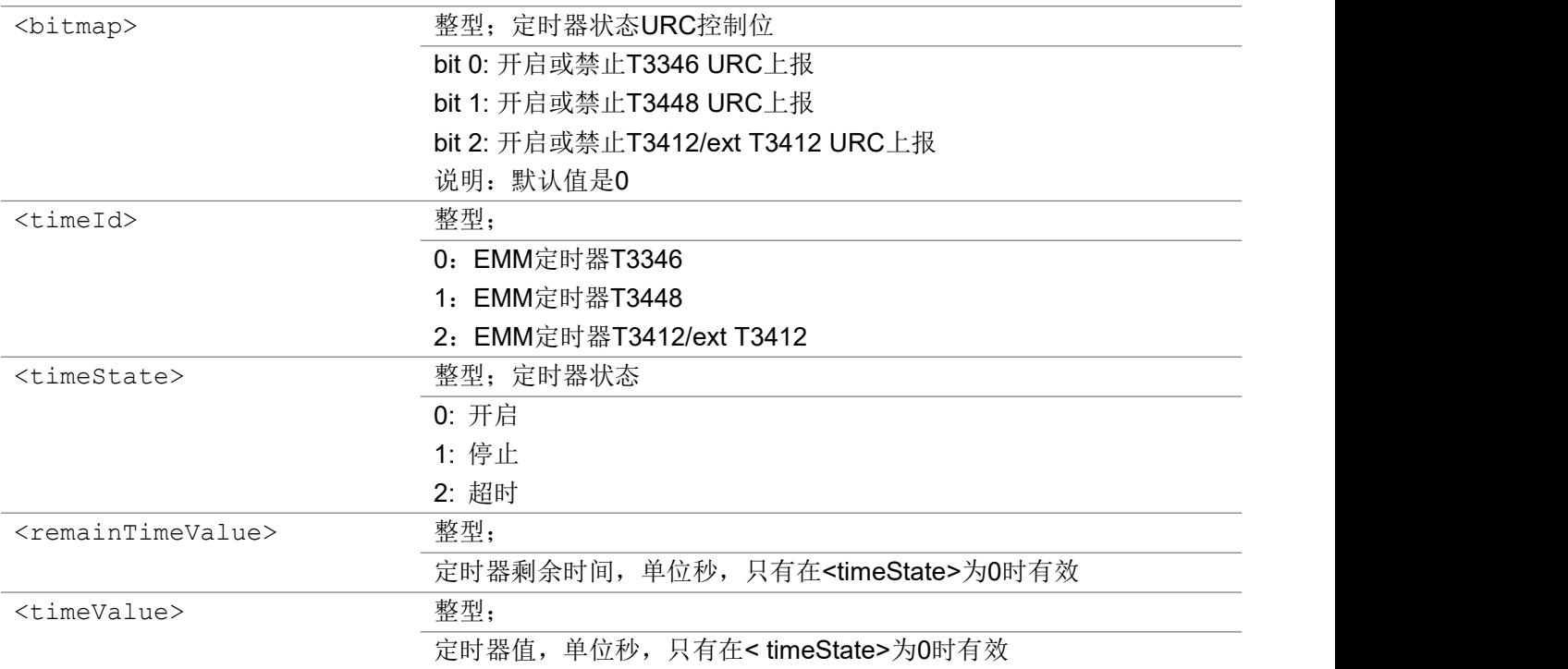

### 举例:

AT+ECEMMTIME=7 OK AT+ECEMMTIME? +ECEMMTIME: 0,1 +ECEMMTIME: 1,1 +ECEMMTIME: 2,0,3240

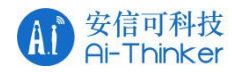

OK **OK A START OF BUILDING CONTROL** 

+ECEMMTIME: 2,0,3240

# 3.1.25 AT+ECPCFG 设置平台配置信息

该命令用于配置平台的配置信息。

#### AT+ECPCFG

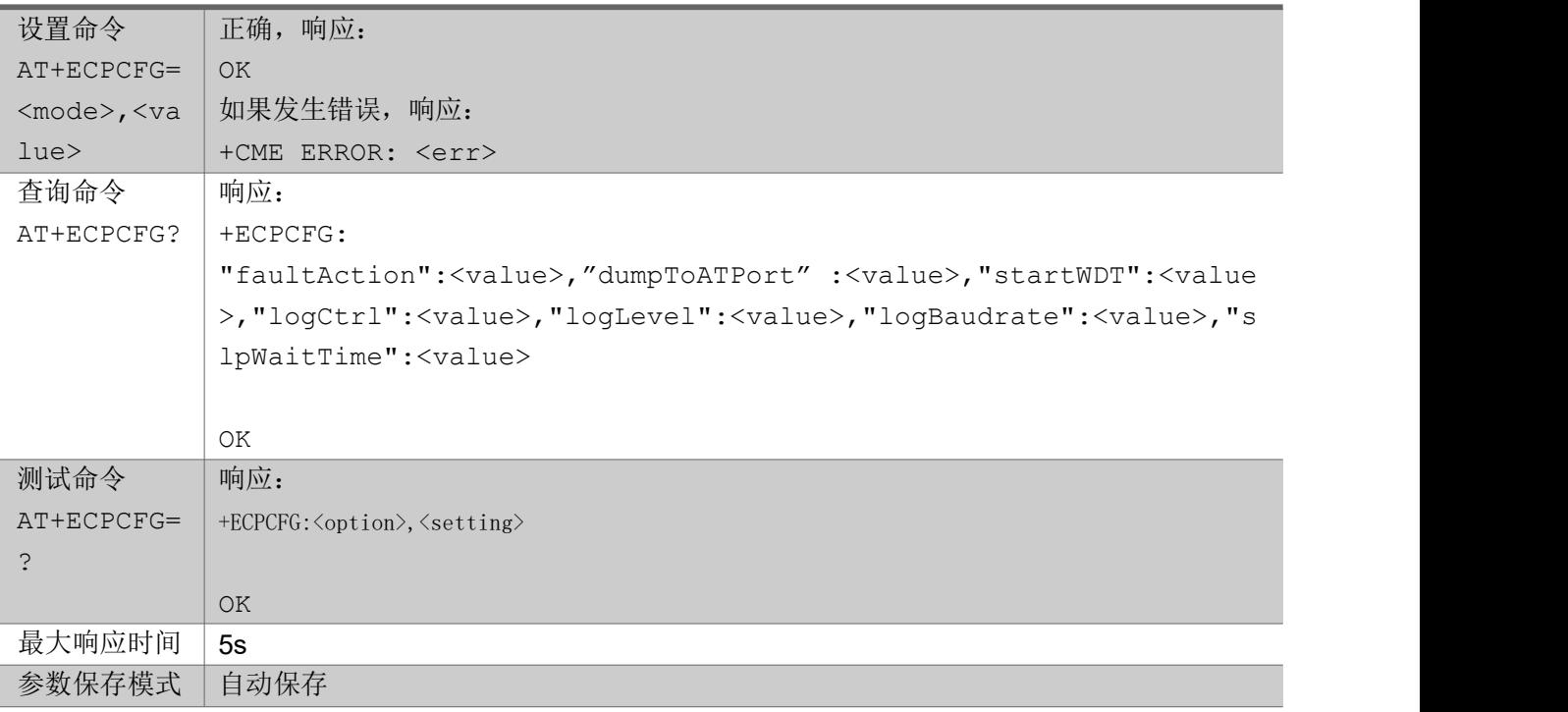

### 参数:

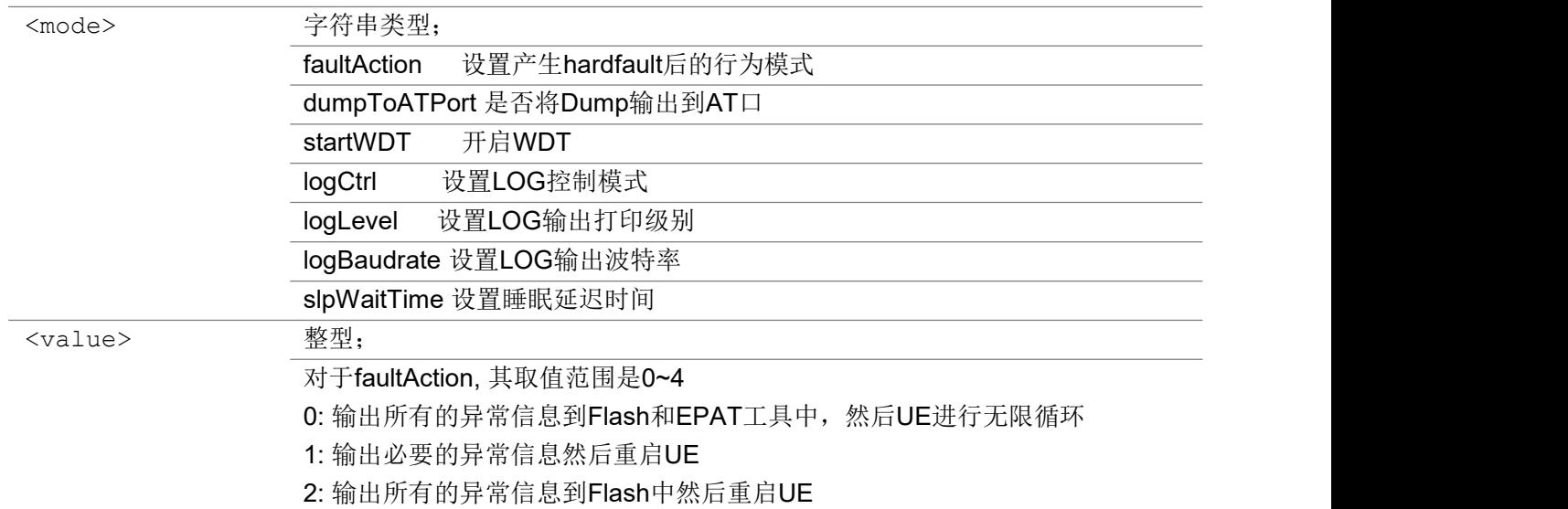

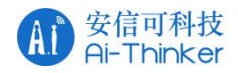

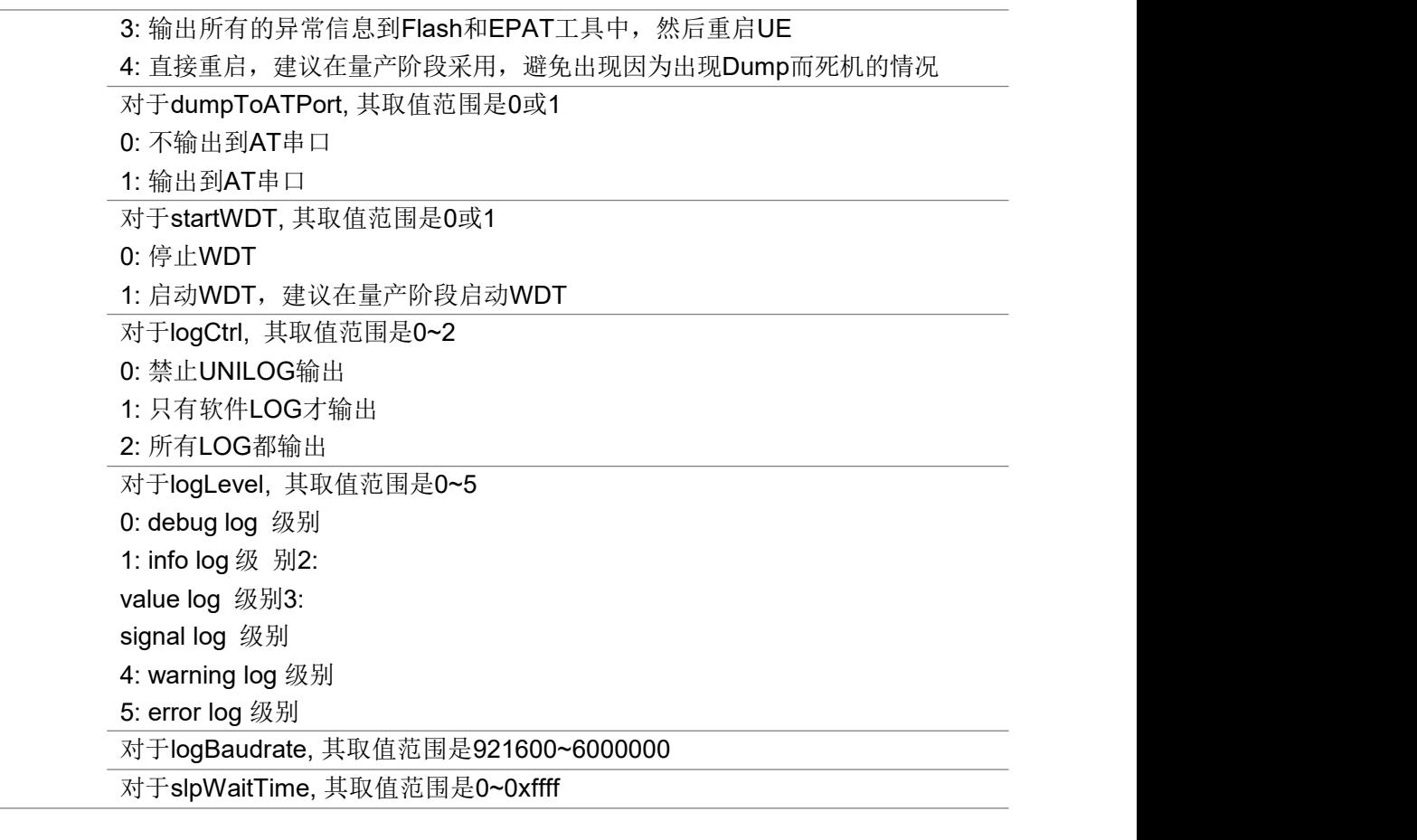

举例: フィング・シー アンディング かんしゃ かんしゃ かんしゃ かんしゅう かんしゅう しゅうしゅう

查询默认配置: AT+ECPCFG? +ECPCFG: "faultAction":4,"dumpToATPort":0,"startWDT":0,"logCtrl":2,"logLevel":0,"logBaudrate":30000 00,"slpWaitTime":0

OK **OK A START OF BUILDING CONTROL** 

```
设置LOG输出波特率为6M:
AT+ECPCFG="logBaudrate",600000
```
# 3.1.26 AT+ECSLEEP 设置睡眠模式(功耗测试)

该命令用于功耗测试。执行完这条命令后, UE将会进入相应的低功耗状态, 此状态下, 可以使用 WAKEUP PIN 唤醒,唤醒后UE 将重启。

AT+ECSLEEP

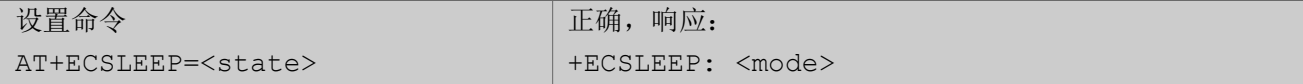

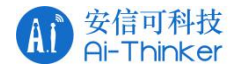

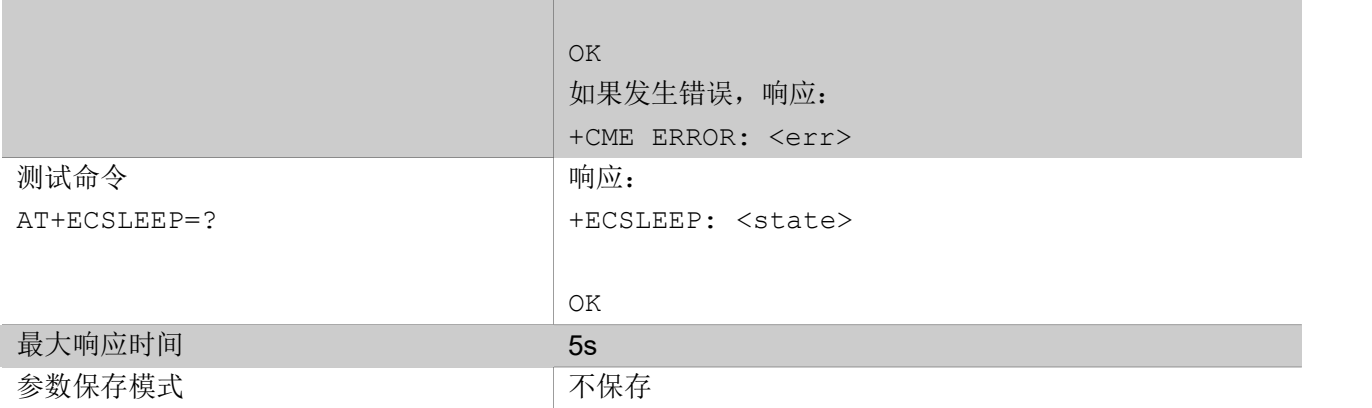

#### $\hat{\mathscr{B}}$ 数:

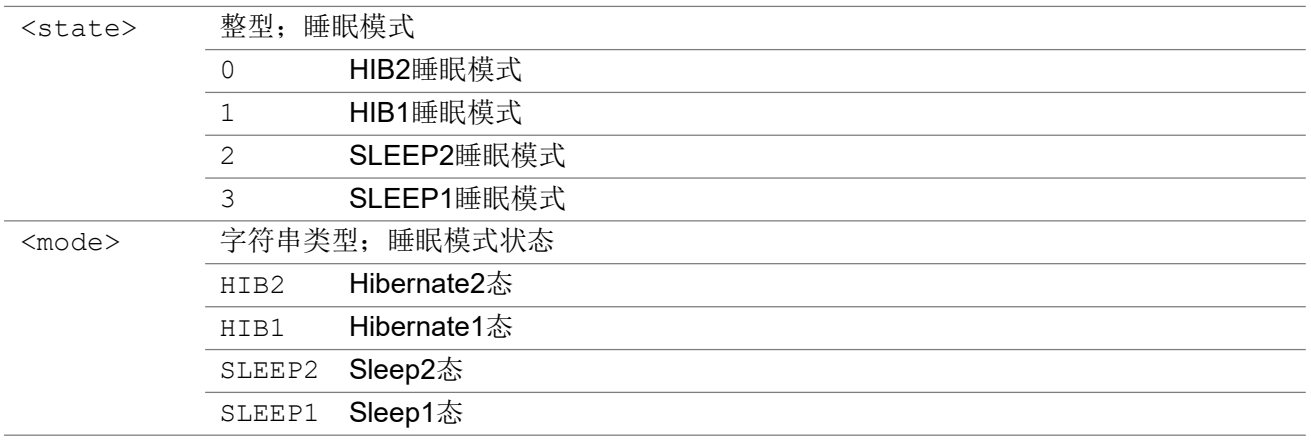

### 3.1.27 AT+ECSIMSLEEP 设置SIM 卡睡眠模式

该命令设置 UE 对于 AT+CSIM 和 AT+CRSM, 开启或关闭 SIM 卡睡眠功能。而且这只允许通过 AT+ECCFG 设置"UsimPowerSave"为 1 时。如果"UsimPowerSave"为 1,在使用 AT+CSIM 或 AT+CRSM 前, 应 先设置 SIM 卡不允许休眠(打开SIM 卡), 在完成 AT+CSIM 或 AT+CRSM 的所有命令后, 再设置 SIM 卡允 许休眠(关闭SIM 卡)以节省电源。

查询命令返回每个参数的当前设置。 测试命令以复合值的形式返回支持的值。

#### AT+ECSIMSLEEP

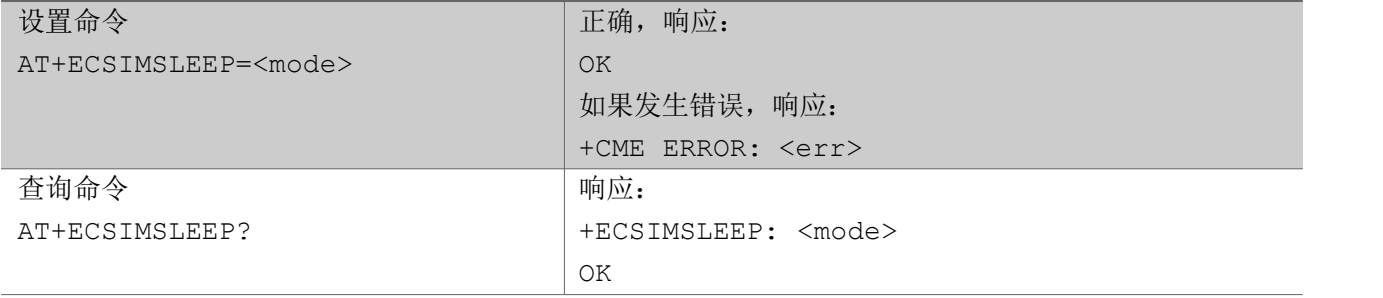

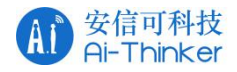

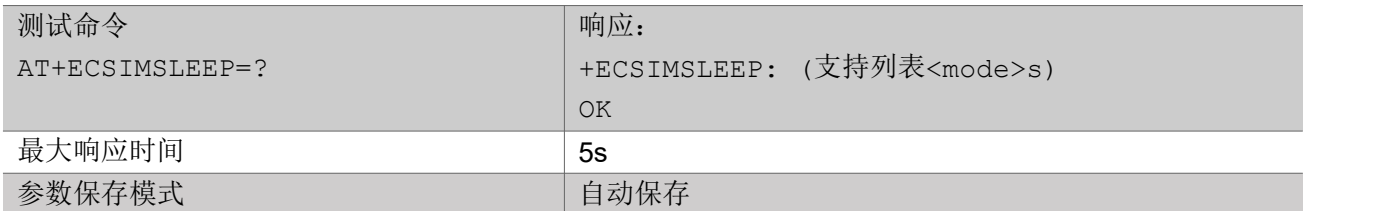

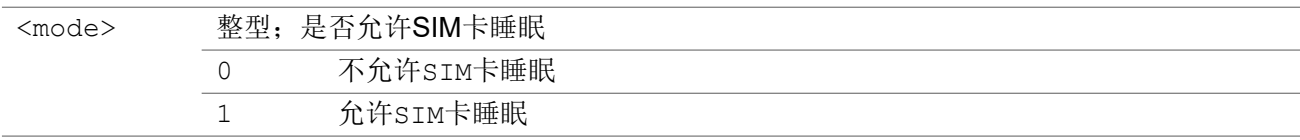

### 3.1.28 AT+ECCGSNLOCK 锁 IMEI 和 SN 号

该命令用于锁 IMEI 和 SN 号。IMEI 和 SN 如果被锁, 无法通过 AT+ECCGSN 命令重新设置。此特性主要 用于产线量产阶段使用,设置好 IMEI 和 SN 后,可以进行 LOCK 操作,避免误操作。清除 LOCK 的唯一方 式是通过Flash Tool 来擦除相关区域。

"设置命令"用于给 IMEI 或者SN 加锁。

### AT+ECCGSNLOCK

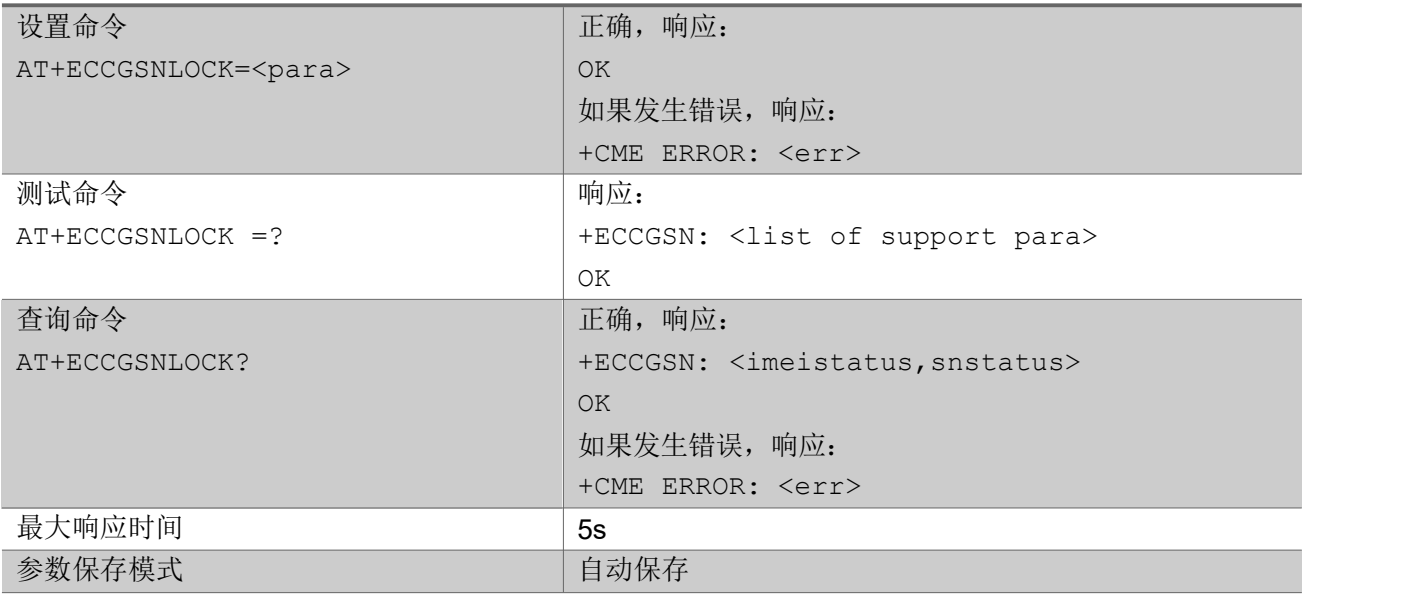

#### 参数:

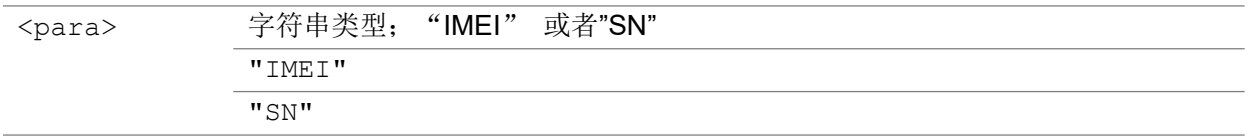

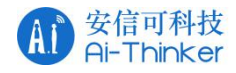

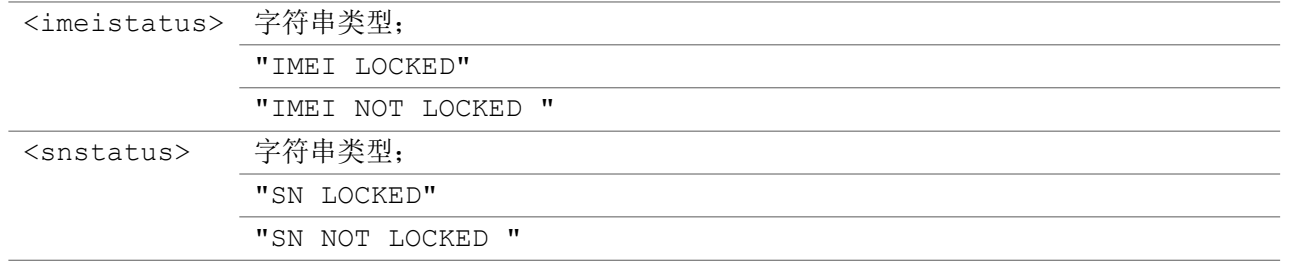

举例: フィング・シー アンディング かんしゃ かんしゃ かんしゃ かんしゅう かんしゅう しゅうしゅう

AT+ECCGSNLOCK=IMEI

OK **OK A START OF BUILDING CONTROL** 

```
AT+ECCGSNLOCK?
+ECCGSNLOCK: IMEI LOCKED,SN NOT LOCKED
OK OK A START OF BUILDING CONTROL
AT+ECCGSN=IMEI,XXXXXX
```
+ECCGSN:IMEI LOCKED +CME ERROR: 50

# 3.1.29 AT+ECSAVEFAC 保存默认参数(产线使用)

该命令主要用于产线上保存参数到 Default Reliable 区, 例如在设置完 IMEI/SN 后将其保存到 Defualt Reliable 区,用于恢复出厂设置。

#### AT+ECSAVEFAC

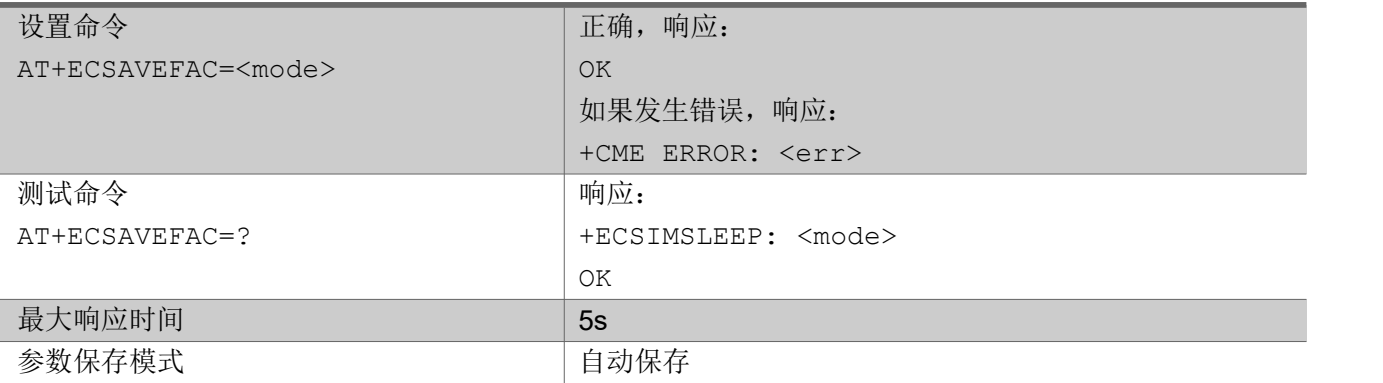

参数:

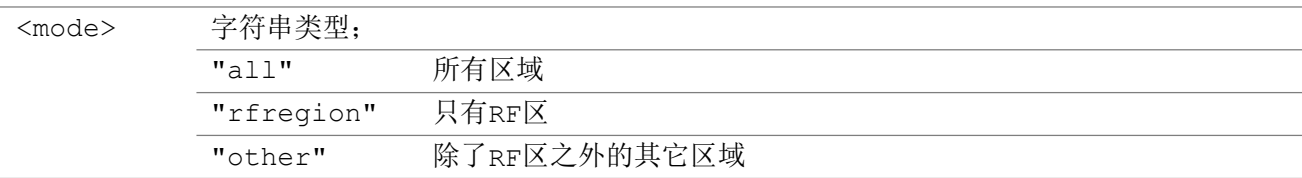

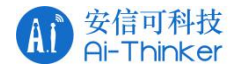

# 3.1.30 AT+DMCONFIG 设置 OneNET DM 平台参数

该命令用于设置中国移动DM 平台参数。

#### AT+DMCONFIG

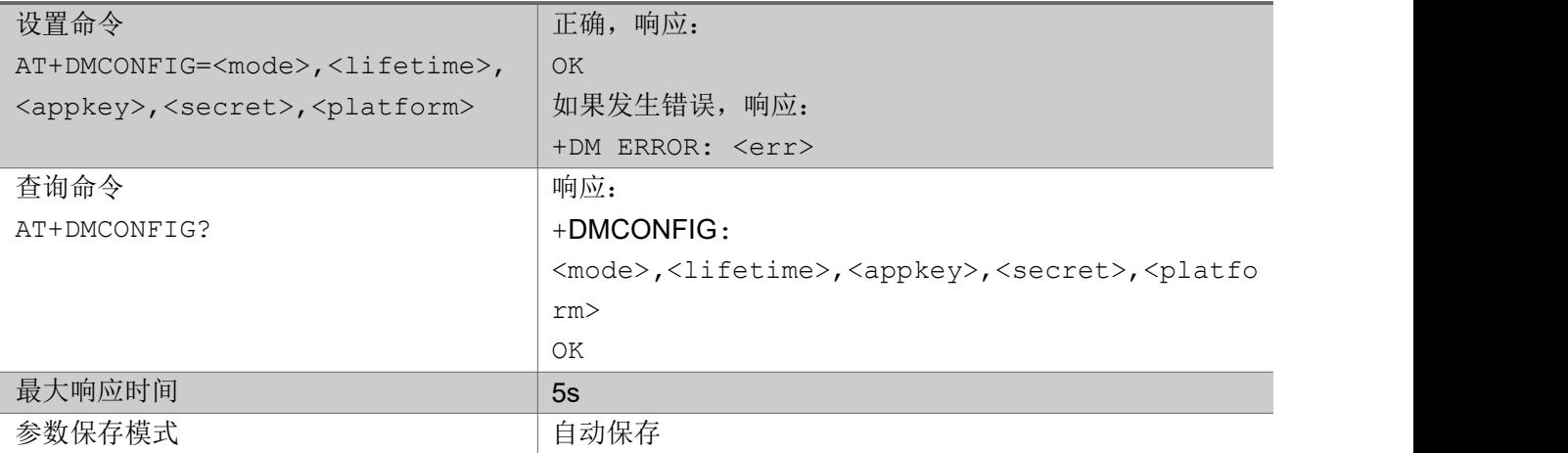

#### 参数:

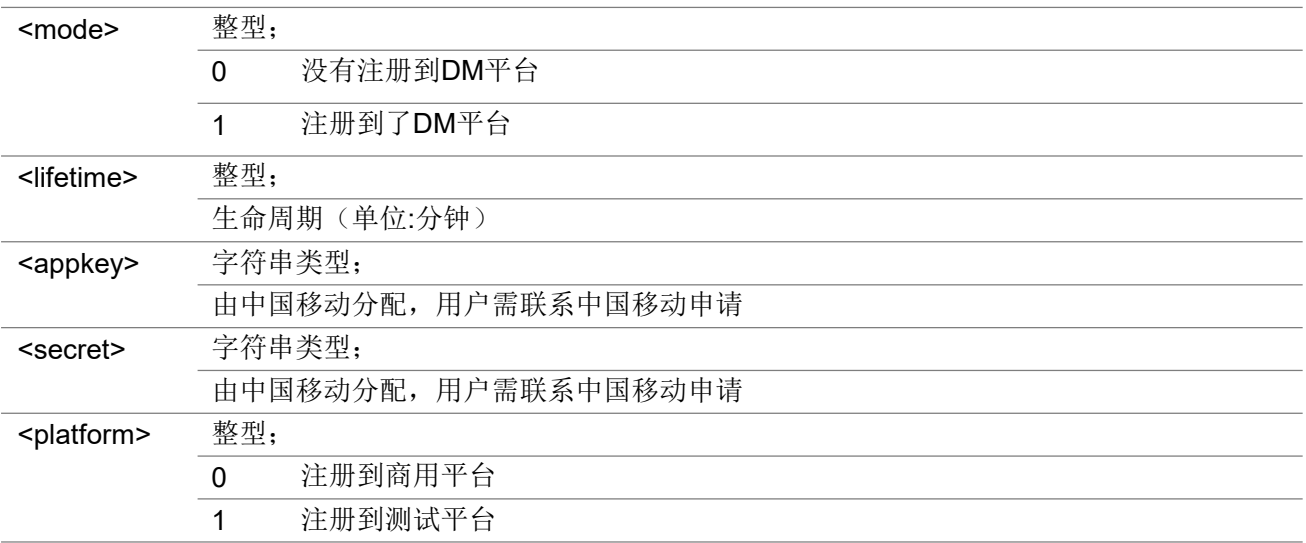

# 3.1.31 AT+DMREGSTAT DM 显示OneNET 平台的注册状态

"执行命令"返回UE 设备在DM 平台的注册状态。

#### AT+DMREGSTAT

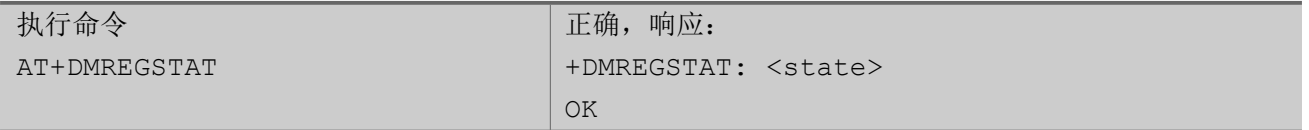

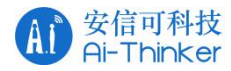

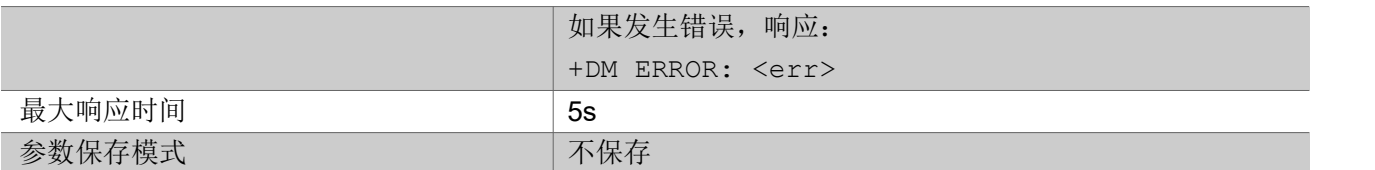

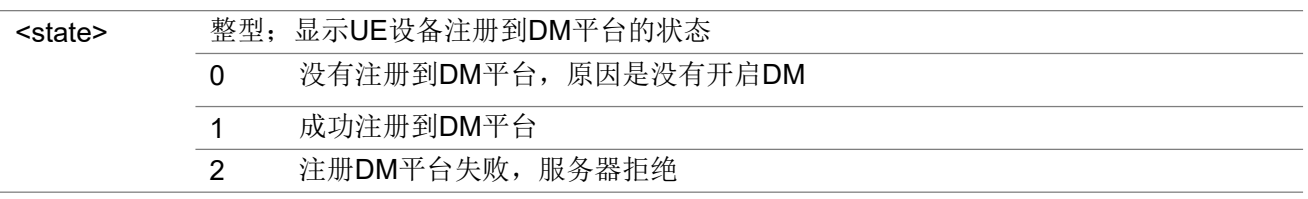

# 3.1.31 AT+ECTASKINFO 显示 Task 相关信息

"执行命令"返回所有 task 的相关信息, 包括: task 名称, id, 状态, 优先级和栈信息, 该命令仅用于调 试。

### AT+ECTASKINFO

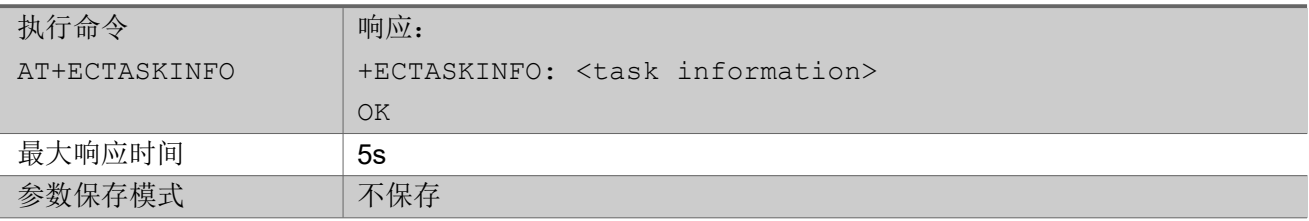

举例:

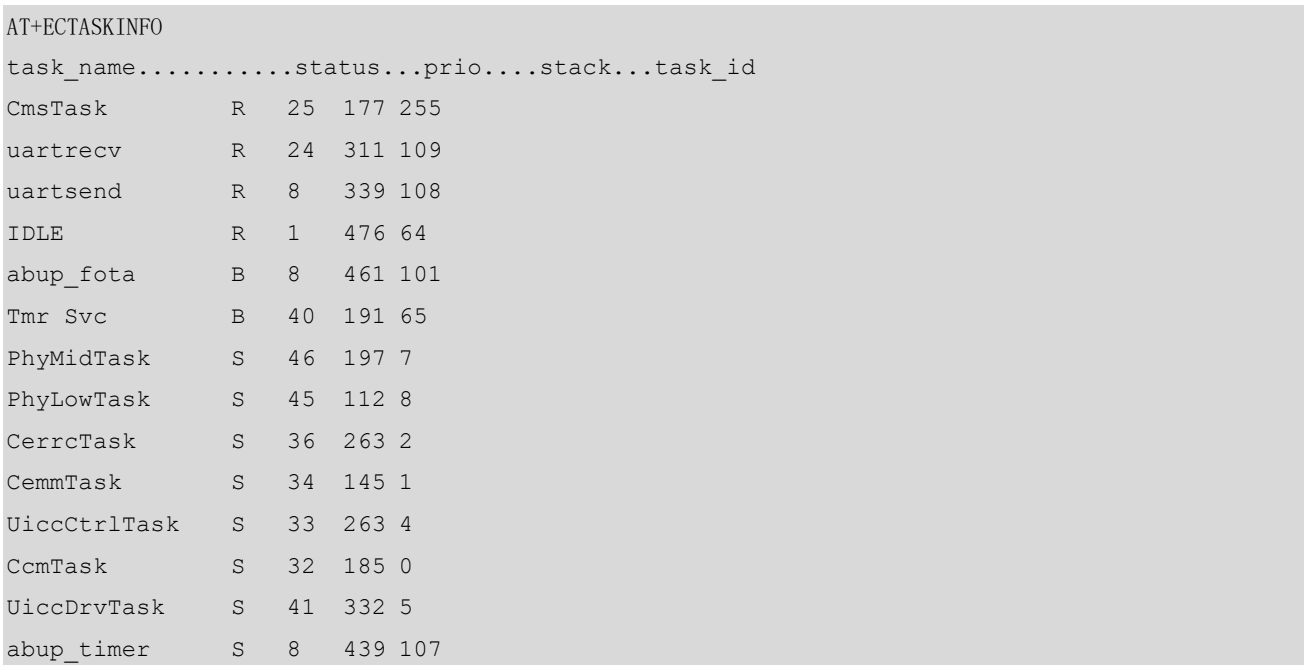

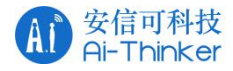

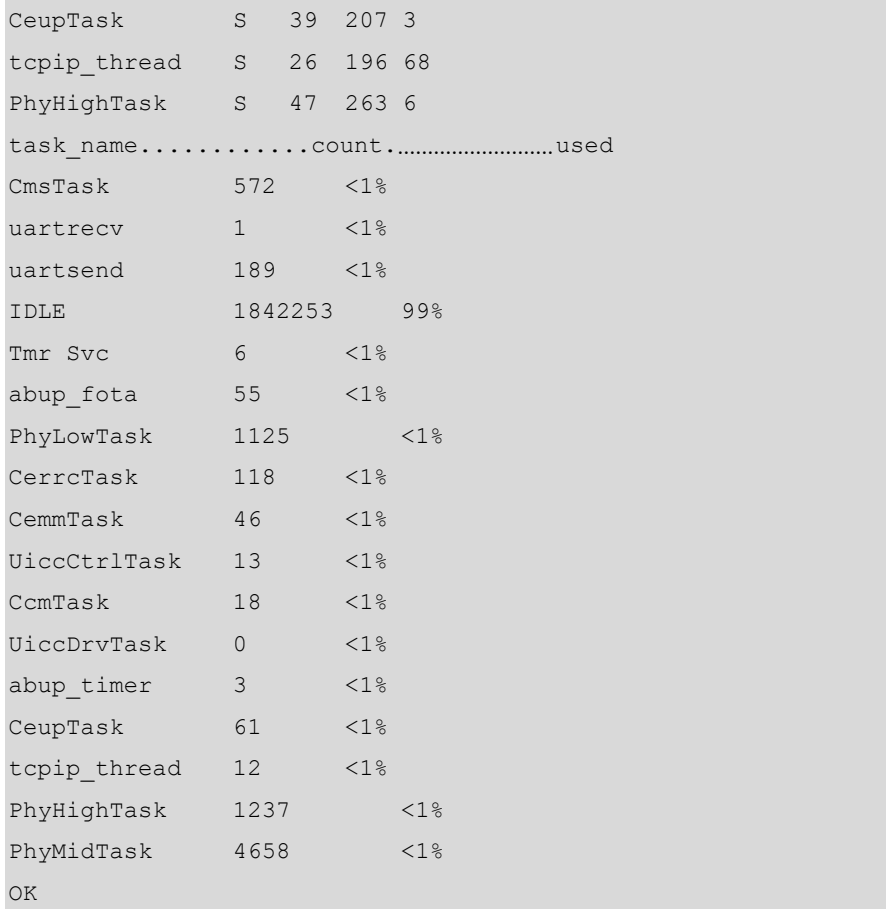

# 3.1.32 AT+ECTASKHISTINFO 显示task 历史调度信息(仅调试)

"执行命令"返回个 task 的历史调度信息,该命令仅用于调试用途。

#### AT+ECTASKHISTINFO

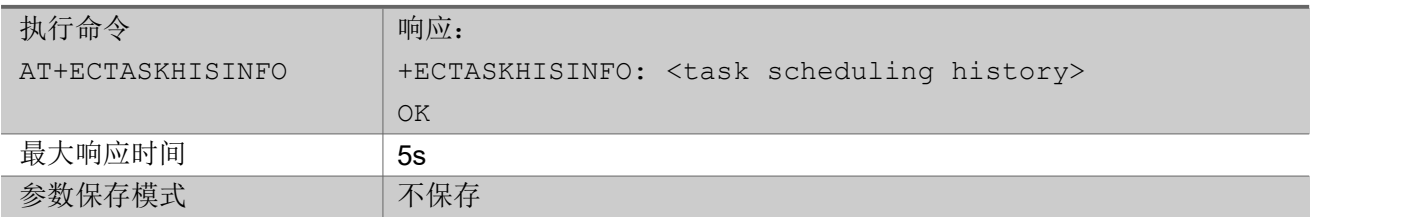

举例:

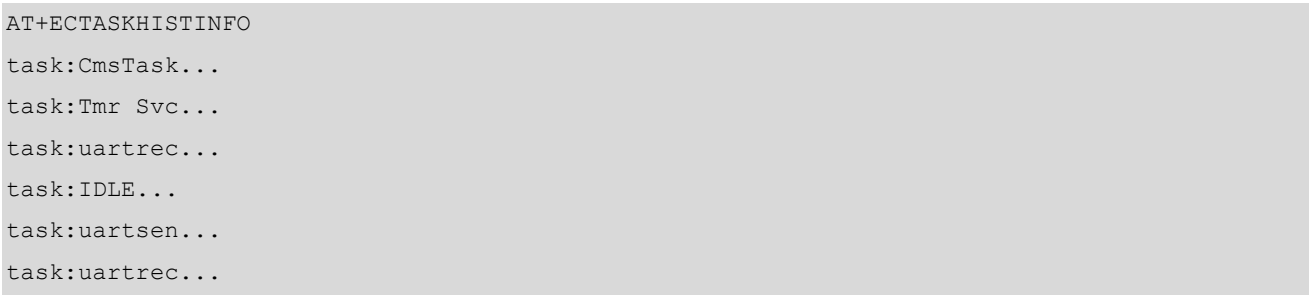

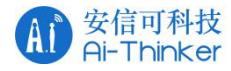

```
task:CmsTask...
OK OK A START OF BUILDING CONTROL
```
# 3.1.33 AT+ECSHOWMEM 显示 Heap 内存使用情况(仅调试)

"执行命令"返回当前Heap 内存的使用情况,该命令仅用于调试用途。

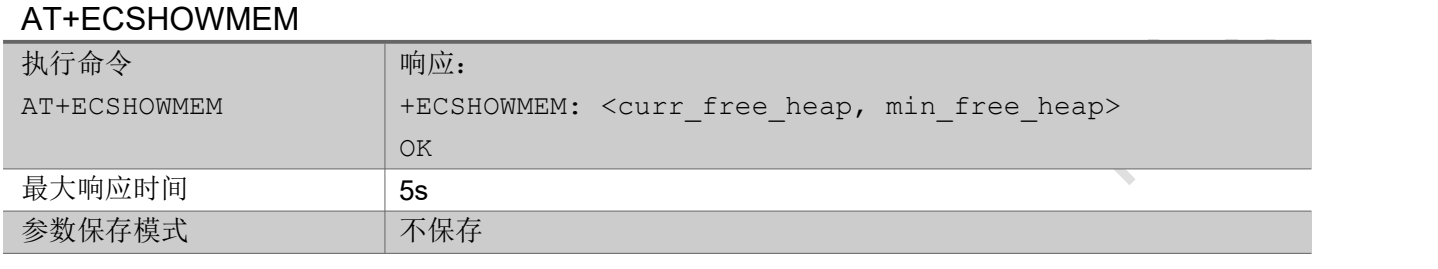

#### Parameter

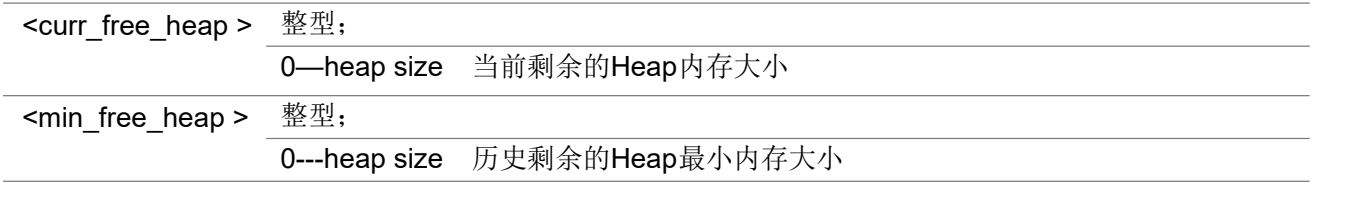

举例:

AT+ECSHOWMEM

curr\_free\_heap:33632...min\_free\_heap:29840

OK **OK A START OF BUILDING CONTROL** 

# 3.1.34 AT+ECSYSTEST 系统测试(仅调试)

该命令仅用于调试用途,用来触发 assert, WDT, 文件系统 assert, hardfualt 等。

#### AT+ECSYSTEST

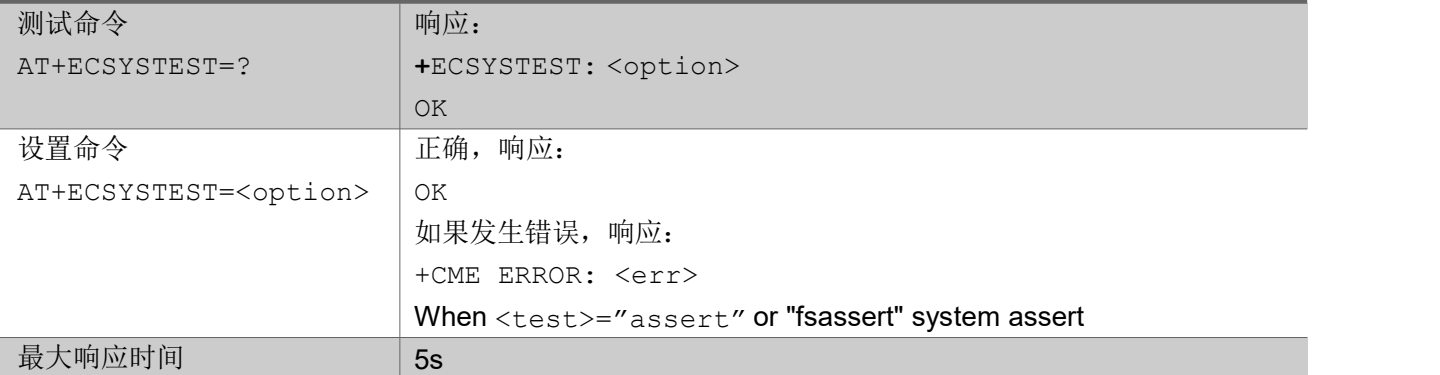

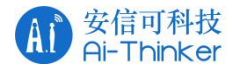

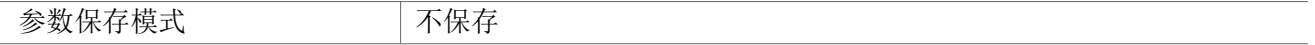

#### Parameter

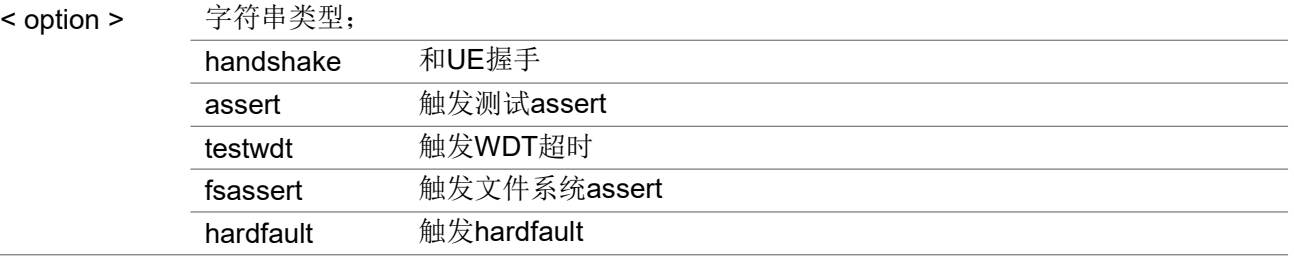

# 3.1.35 AT+ECVOTECHK 任务投票状态(仅调试)

该命令能够显示当前任务的投票状态,用于分析某些情况下的睡眠失败原因,仅用于调试目的。

#### AT+ ECVOTECHK

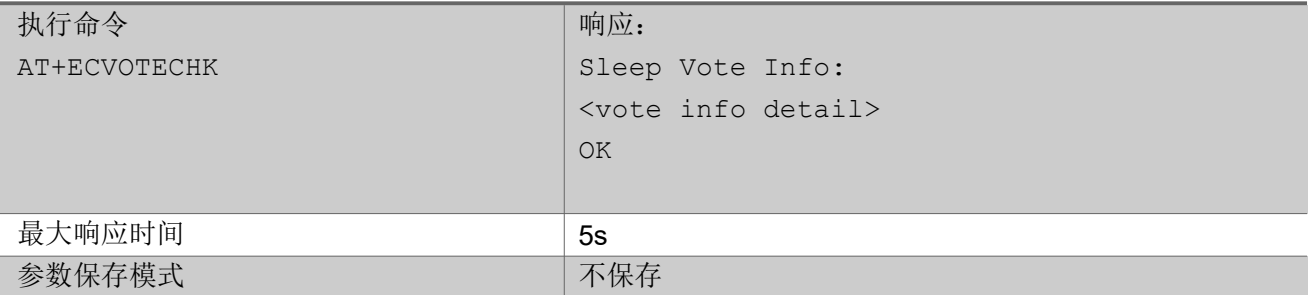

注意:投票信息显示了影响当前睡眠流程的所有情况,详细的投票信息主要包含 5 部分,它们分别是: 第一部分:用户自定义或者设定的睡眠深度限制 第二部分:UE 内部任务睡眠投票的结果 第三部分:应用层投票结果 第四部分: 用户注册的睡眠 callback 函数 第五部分:驱动投票的结果 更详细的信息,可以参考slpman\_ec616.h/slpman\_ec617.h 或者EC616/EC617 的低功耗开发手册。 举例:

AT+ECVOTECHK

Sleep Vote Info:

Deepest Sleep Mode: Hibn //第一部分

注意: 返回允许进入的最深的睡眠模式。具体可参考头slpman\_ec616.h 中的接口: slpManSetPmuSleepMode

EC SDK Vote for: http://第二部分

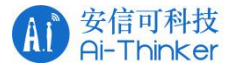

```
Detail: 0x0,0x0,0x0
   注意: SDK内部投票结果
Application Vote for: Hibn //第三部分
   Handle: 0 Name: CTIOT_NB Prohibit State: NULL Vote count: 0
   Handle: 1 Name: ONENETSL Prohibit State: NULL Vote count: 0
   注意: 正常情况下, 应用层使用slpman_ec616.h中的投票API来控制睡眠状态, 这个部分返回的是应
用层的投票结果。
   应用层的投票信息包含:投票handle, 投票名称, 投票状态 和 投票次数。
   其中, Prohibit State 的状态可以设置为: "NULL","Slp1", "Slp2", "Hibn" Prohibit State: NULL → 不投票, 可以进入任意睡眠模式
   Prohibit State: Slp2 → 禁止进入Sleep2, 表明只能进入Sleep1及以上
User defined Sleep Callback Vote for: Hibn //第四部分
   注意: 用户自定义的sleep UsrSlpDepth callback投票是由slpManRegisterUsrSlpDepthCb函数注册
\rm \hat{m} . The contract of the contract of \rm \hat{m}Driver Vote bitMap: 0x0, with vote mask: 0x0 //第五部分
   注意: 驱动投票的结果和投票掩码信息, bitmap和slpman_ec616.h中的slpDrvVoteModule_t的枚举类
型对应。投票掩码表示忽略投票的结果。例如:
   Driver Vote bitMap: 0x9, with vote mask: 0x8
   此时, UART和SPI都不允许睡眠, 投票的bitMap: 1001, 但是此时投票的掩码: 1000, 代表着SPI的
投票结果不影响睡眠。
   对于驱动,如果 (bitmap & (~mask)) != 0 系统将不会进入Sleep1或者更深度的睡眠。
OK OK and the second contract of the second contract of the second contract of the second contract of the second contract of the second contract of the second contract of the second contract of the second contract of the
```
### 3.1.36 AT+ECURC 设置 UE URC 上报

该命令打开或者关闭 URC 上报。

#### AT+ ECURC

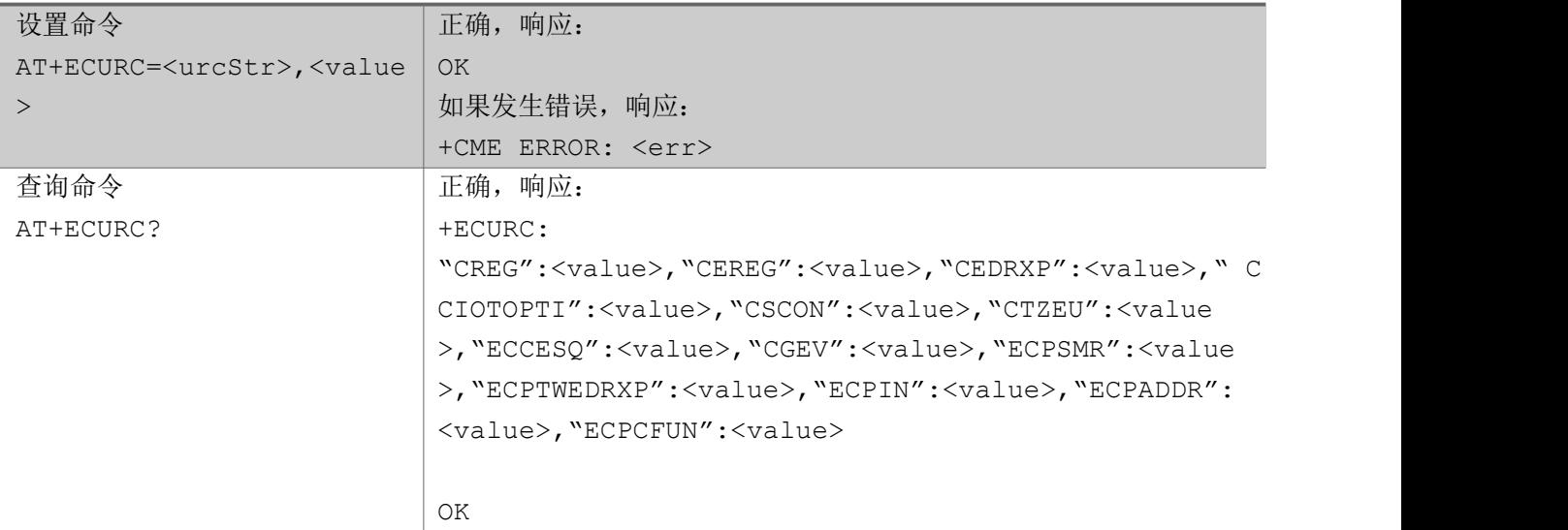

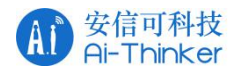

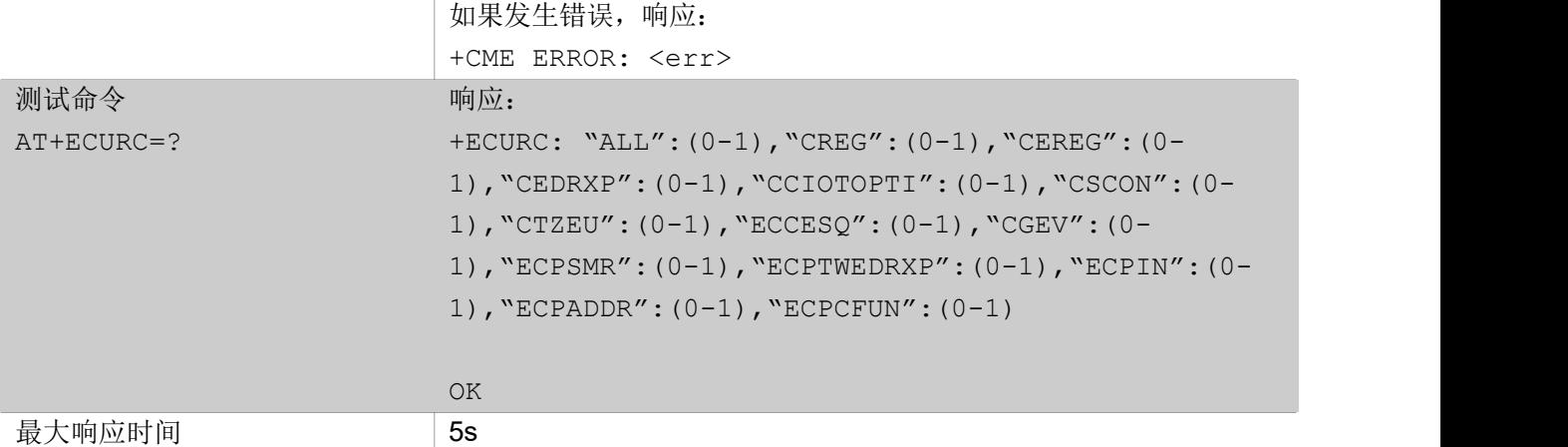

参数保存模式 有效保存

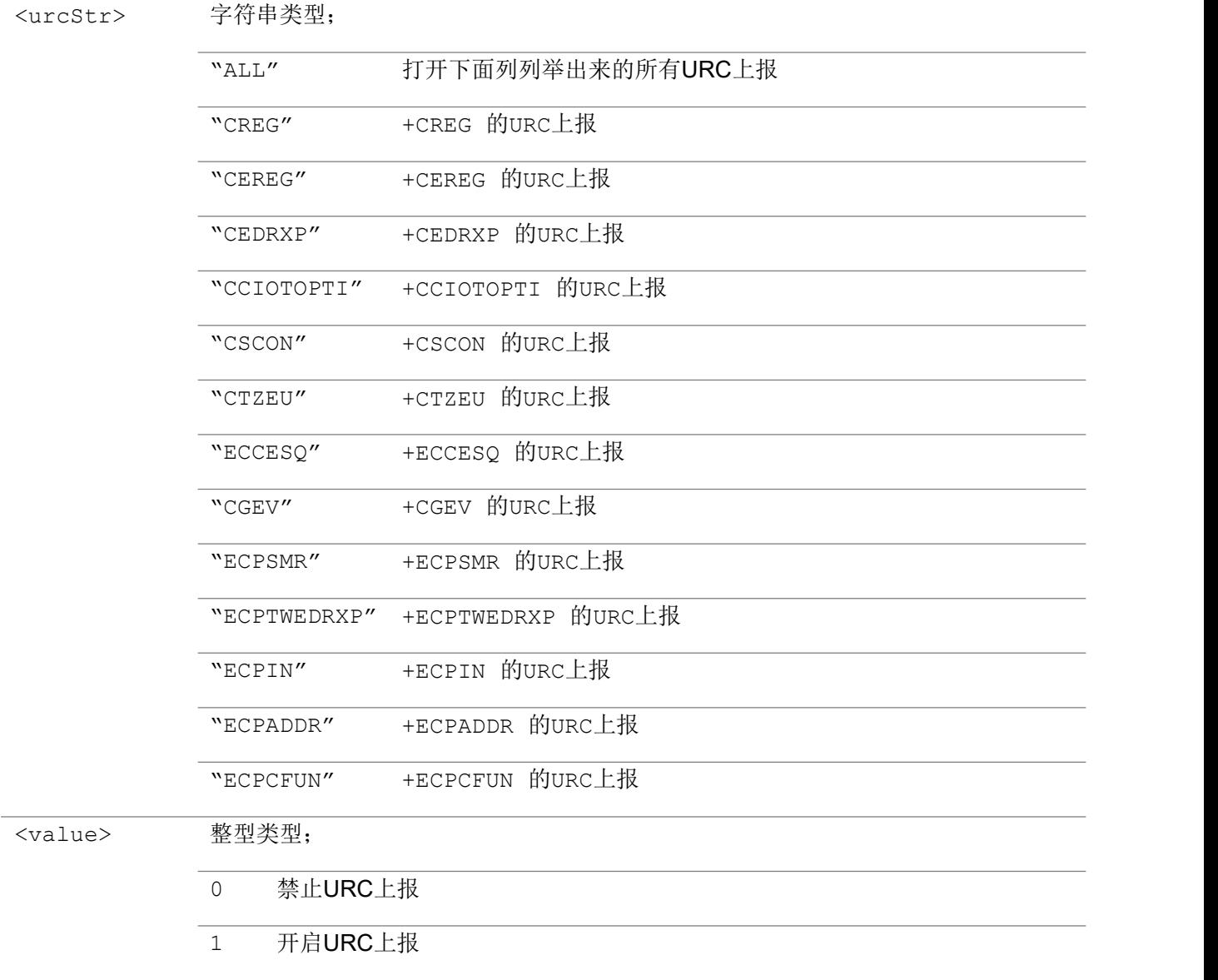

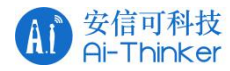

举例: フィング・シー アンディング かんしゃ かんしゃ かんしゃ かんしゅう かんしゅう しゅうしゅう

```
AT+ECURC="ALL",1
OK OK A START OF BUILDING CONTROL
AT+ECURC?
+ECURC:
"CREG":1,"CEREG":1,"CEDRXP":0,"CCIOTOPTI":0,"CSCON":1,"CTZEU":1,"ECCESQ":1,"CGEV":1,"ECPSM
R":1,"ECPTWEDRXP":1,"ECPIN":1,"ECPADDR":1,"ECPCFUN":1
OK OK A START OF BUILDING CONTROL
AT+ECURC = ?+ECURC: "ALL":(0-1),"CREG":(0-1),"CEREG":(0-1),"CEDRXP":(0-1),"CCIOTOPTI":(0-
1),"CSCON":(0-1),"CTZEU":(0-1),"ECCESQ":(0-1),"CGEV":(0-1),"ECPSMR":(0-1),"ECPTWEDRXP":(0-
1),"ECPIN":(0-1),"ECPADDR":(0-1),"ECPCFUN":(0-1)
OK OK A START OF BUILDING CONTROL
```
# 3.1.37 AT+ECPTWEDRXS 设置 PTW 和 eDRX 参数

该命令用来设置PTW和eDRX的相关参数。

#### AT+ECPTWEDRXS

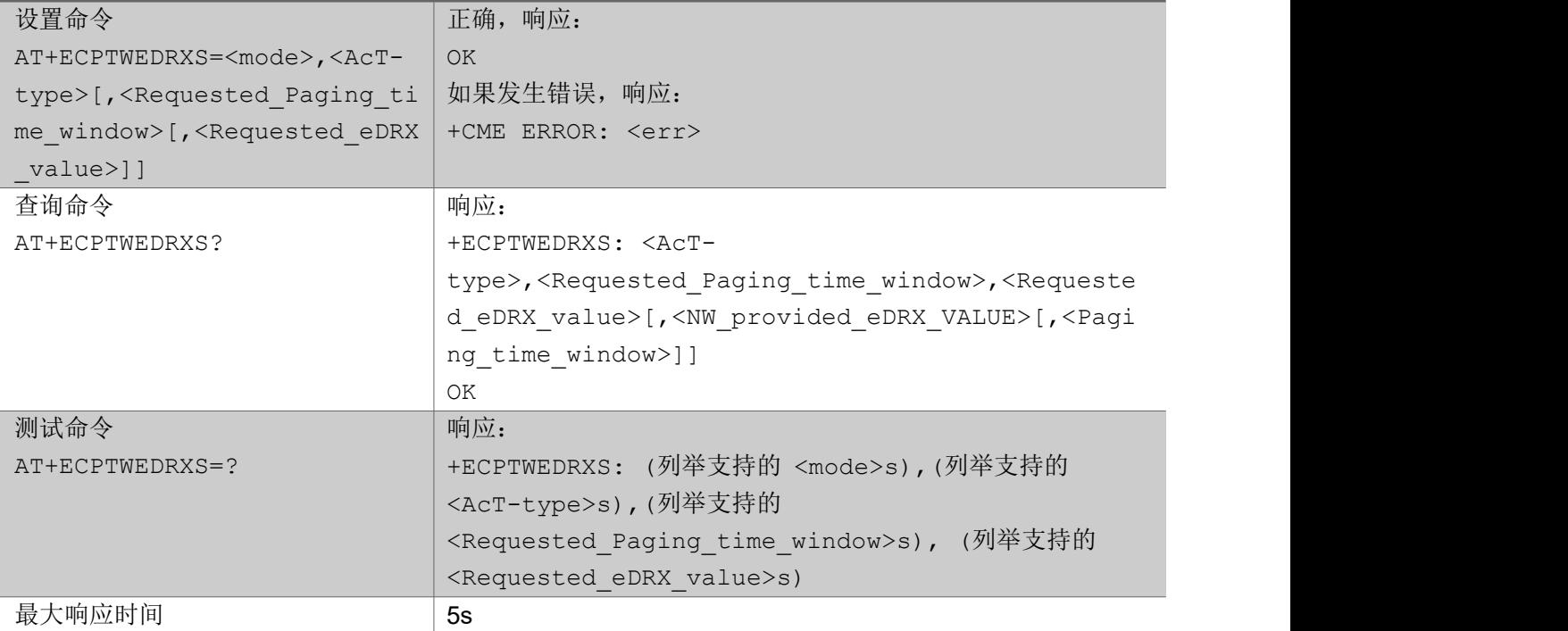

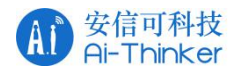

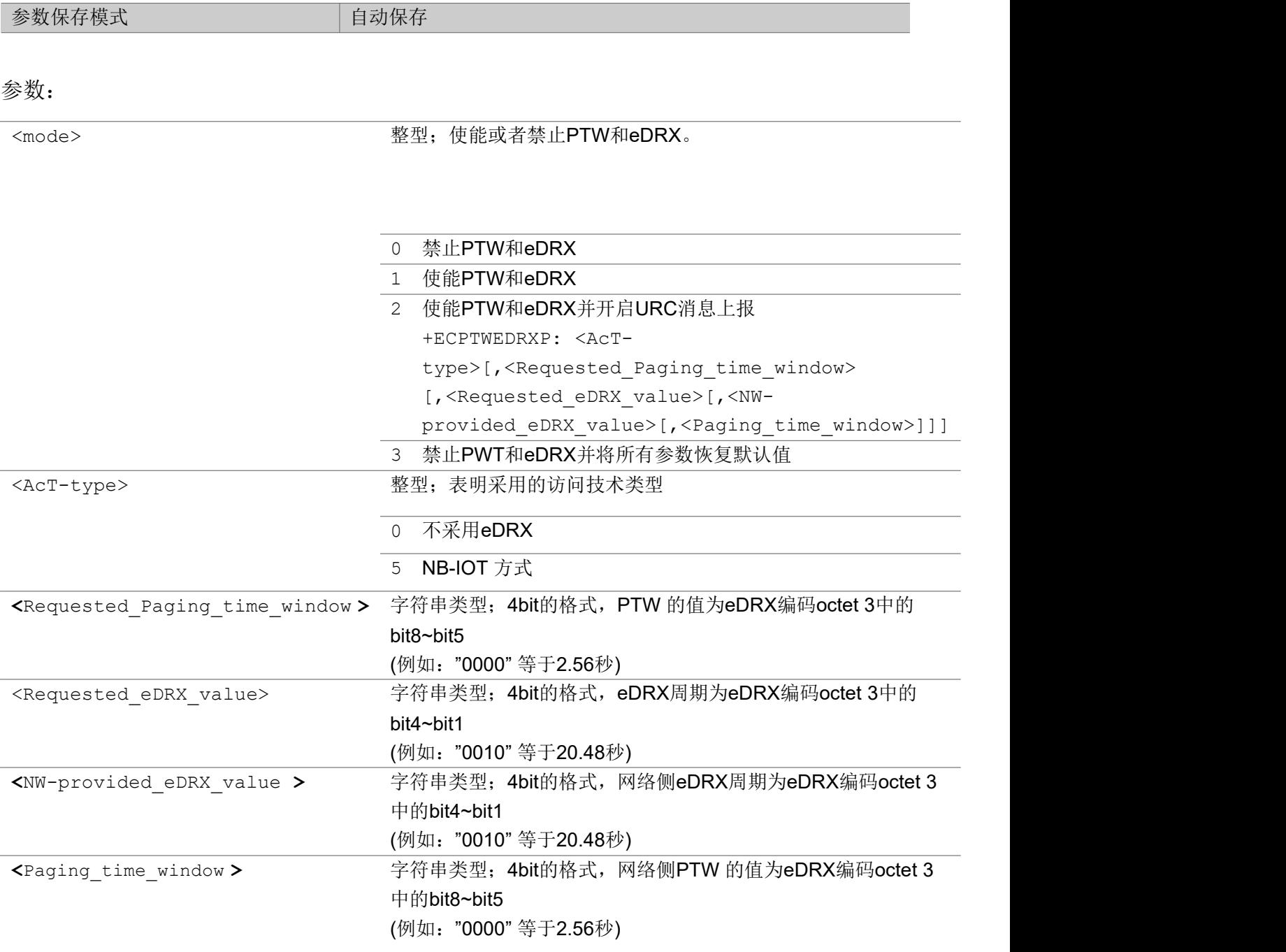

附:eDRX 编码

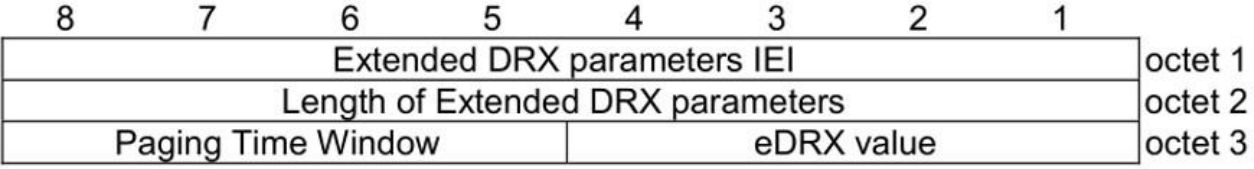

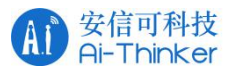

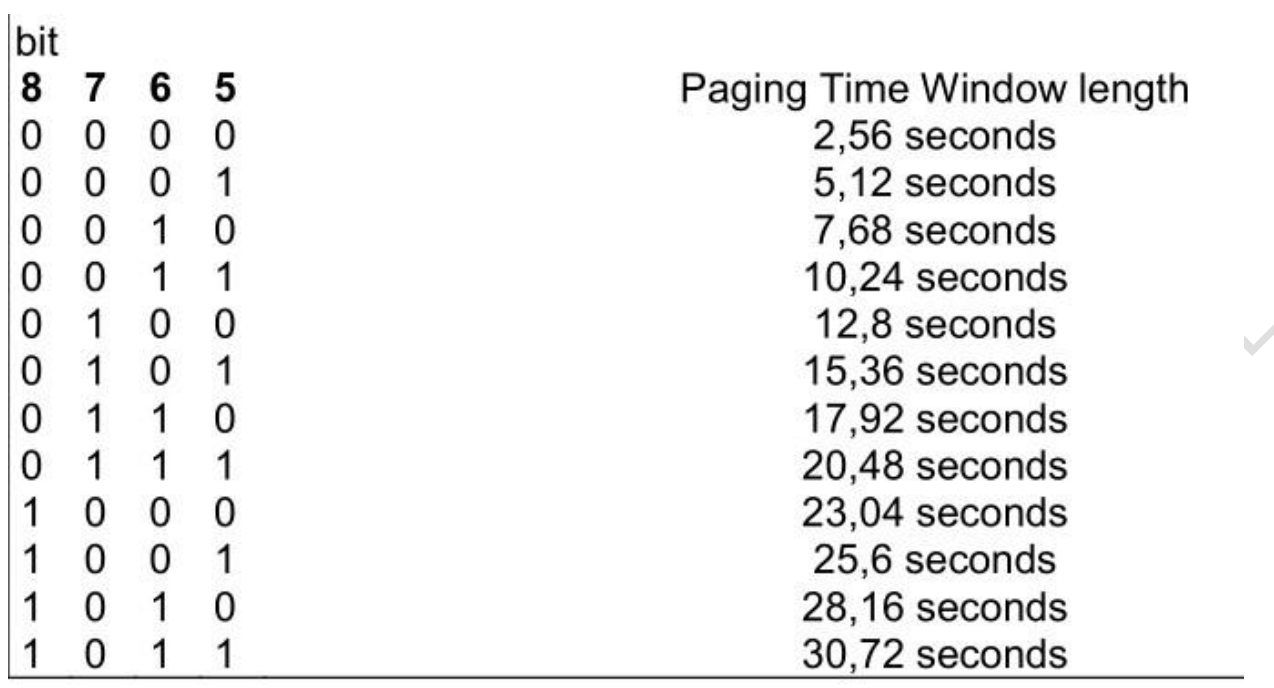

### **ETSI**

### 8 version 15.6.0 Release 15

629

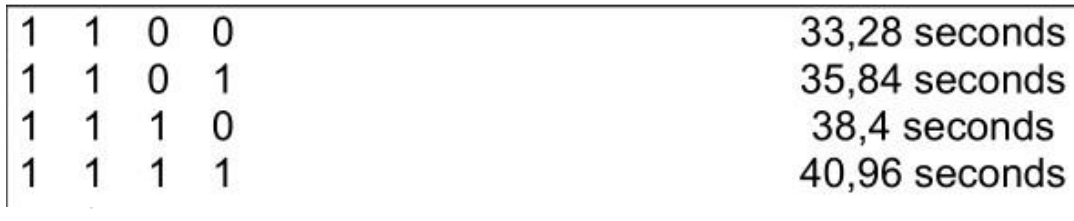

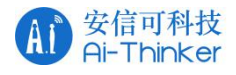

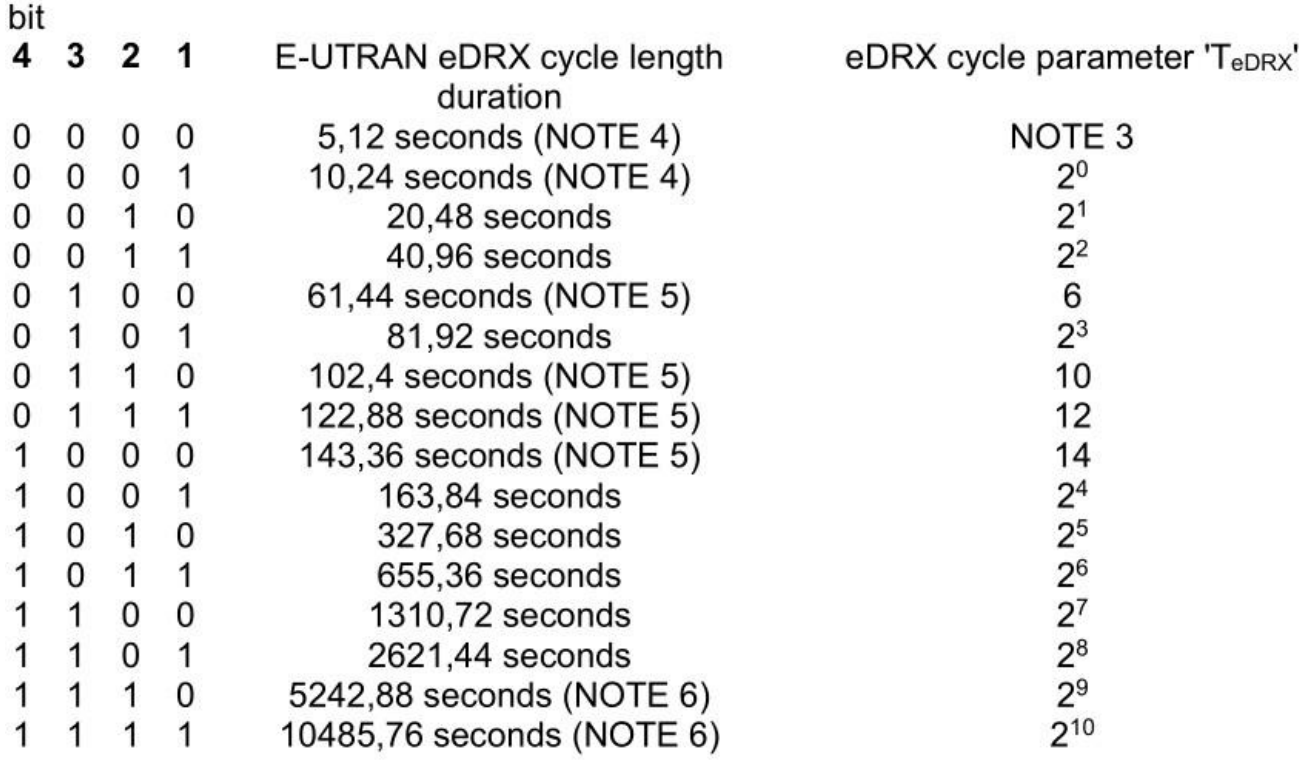

举例:

```
AT+ECPTWEDRXS=1,5,"0011","0011"
OK OK A START OF BUILDING CONTROL
AT+ECPTWEDRXS?
+ECPTWEDRXS: 5,"0011","0011"
OK OK A START OF BUILDING CONTROL
AT+ECPTWEDRXS=?
+ECPTWEDRXS: (0,1,2,3),(5),("0000"-"1111"),("0000"-"1111")
```
# 3.1.38 +ECPIN SIM 卡状态 URC 上报

该命令是URC的主动上报,用于指示SIM卡的状态。URC的上报由AT+ECURC来控制。

### +ECPIN

OK **OK A START OF BUILDING CONTROL** 

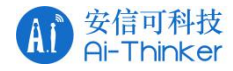

+ECPIN: <code></code>

#### $\hat{\mathscr{B}}$ 数:

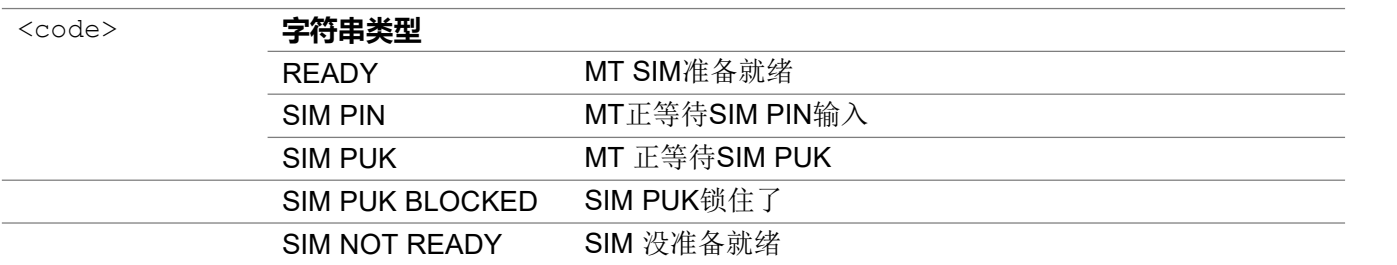

# 3.1.39 +ECPCFUN 开机状态 URC 上报

该命令是主动上报URC,用于指示当UE上电之后AT+CFUN中的<fun>状态。该命令由AT+ECURC控制。

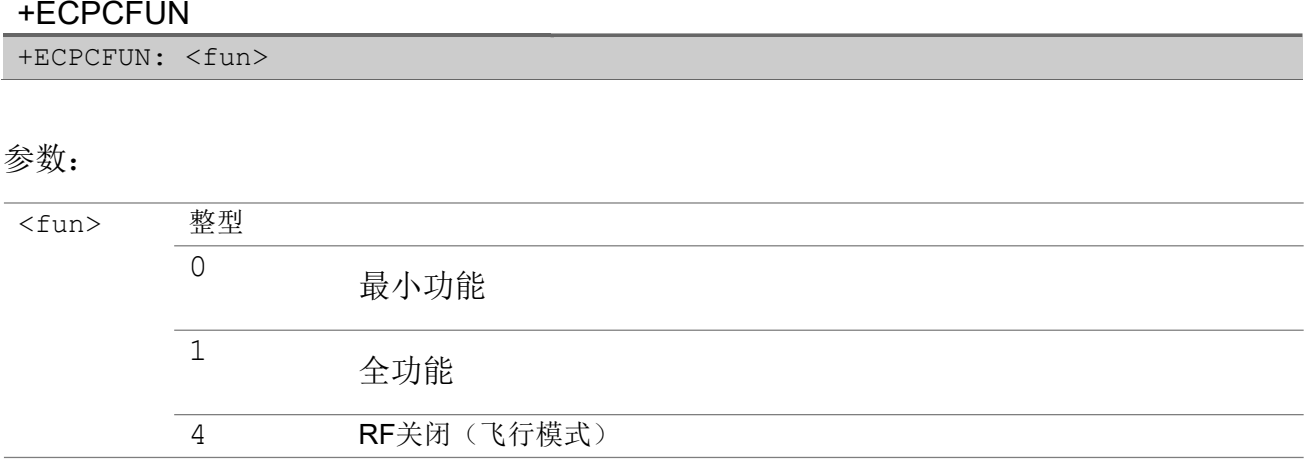

### 3.1.40 +ECPADDR PDP 地址URC 上报

该命令主动上报的URC,用于打印PDP地址信息。此AT指令由AT+ECURC控制。

#### +ECPADDR

+ECPADDR: <cid>[,<PDP\_addr\_1>[,<PDP\_addr\_2>]]

#### $\hat{\mathscr{B}}$ 数:

<cid> 整型;明确一个PDP上线文的定义 <cid> 范围是:0~10

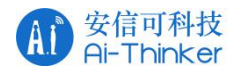

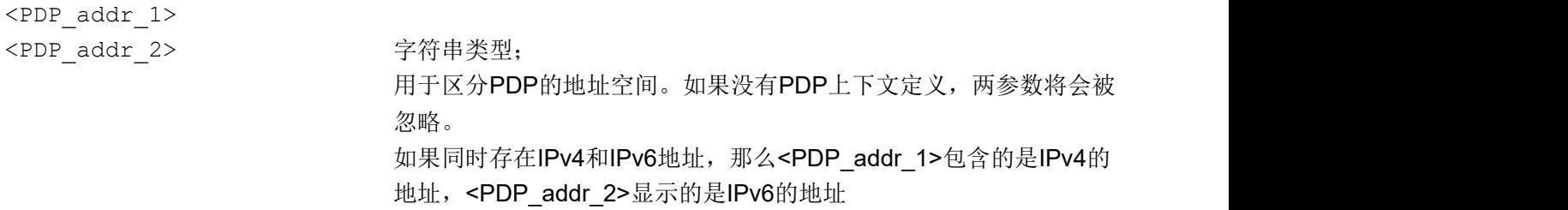

### 3.1.41 AT+ECADC 获取 VBAT 电压

该命令用于获取芯片内部温度和 VBAT 的 ADC 采样值。

#### AT+ECADC

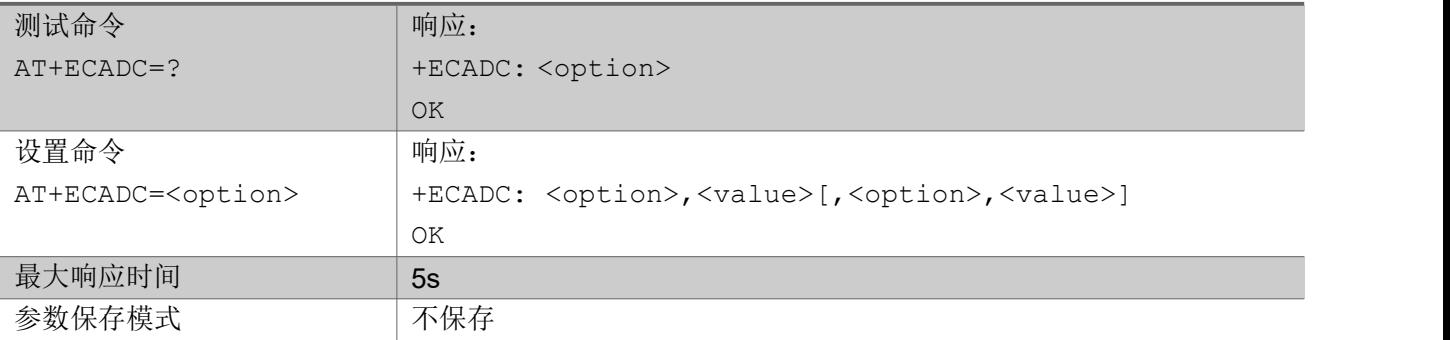

参数:

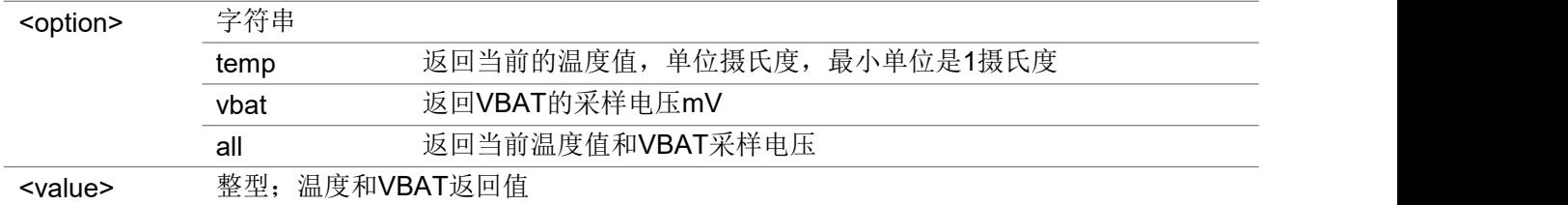

#### 举例:

```
AT+ECADC=all
+ECADC: TEMP,26,VBAT,3604
OK OK A SERVER WAS A SERVER WAS A
AT+ECADC=temp
+ECADC: TEMP,26
OK OK A START OF BUILDING CONTROL
AT+ECADC=vbat
+ECADC: VBAT,3604
OK OK A START OF BUILDING CONTROL
```
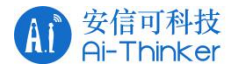

# 3.1.42 AT+ECSWC 设置 SIM 卡写计数器

该命令用于使能,禁止,查询和重置 SIM 卡的写计数器,计数器记录执行SIM 卡写命令的次数。

### AT+ECSWC

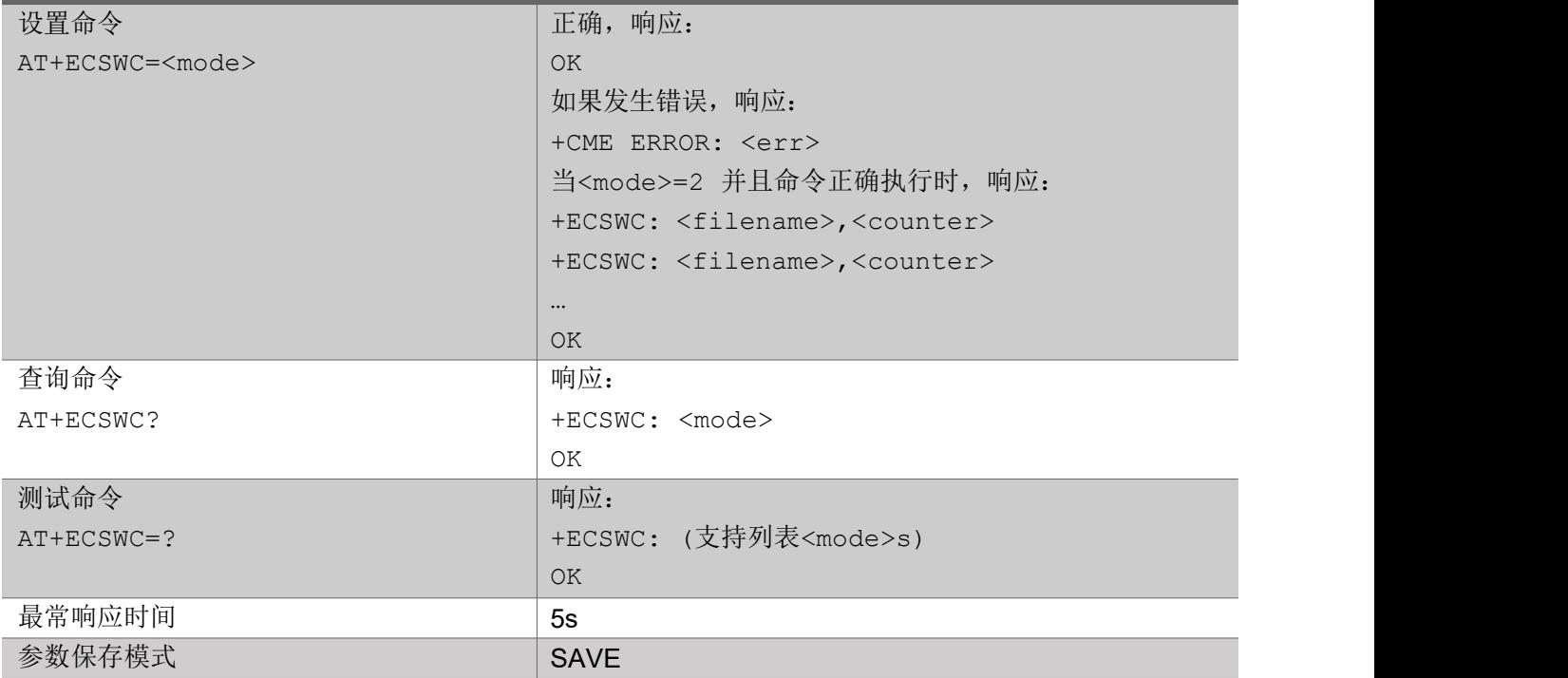

### 参数:

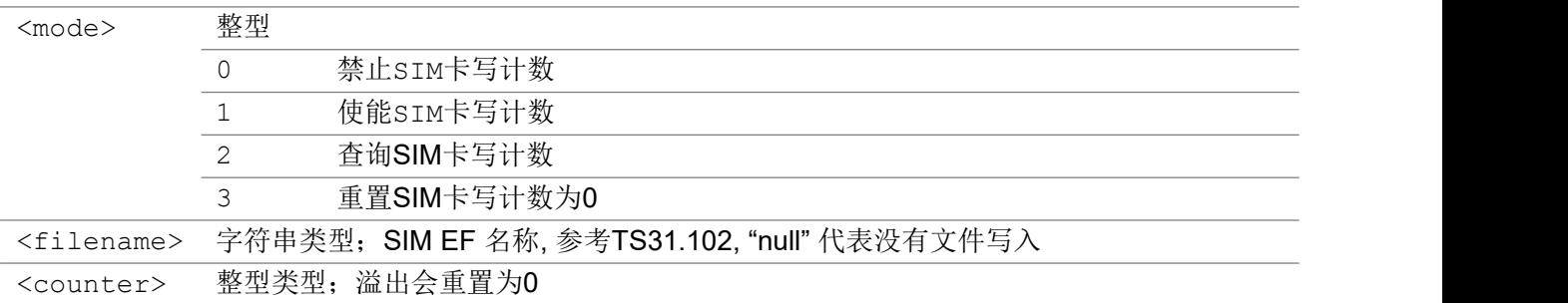

# 3.1.43 AT+ECSNTP 同步UE 和 UTC 时间

该命令利用SNTP服务器进行UE的本地时间和UTC时间的同步。

#### AT+ECSNTP

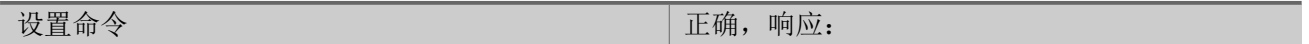

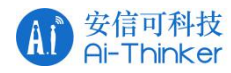

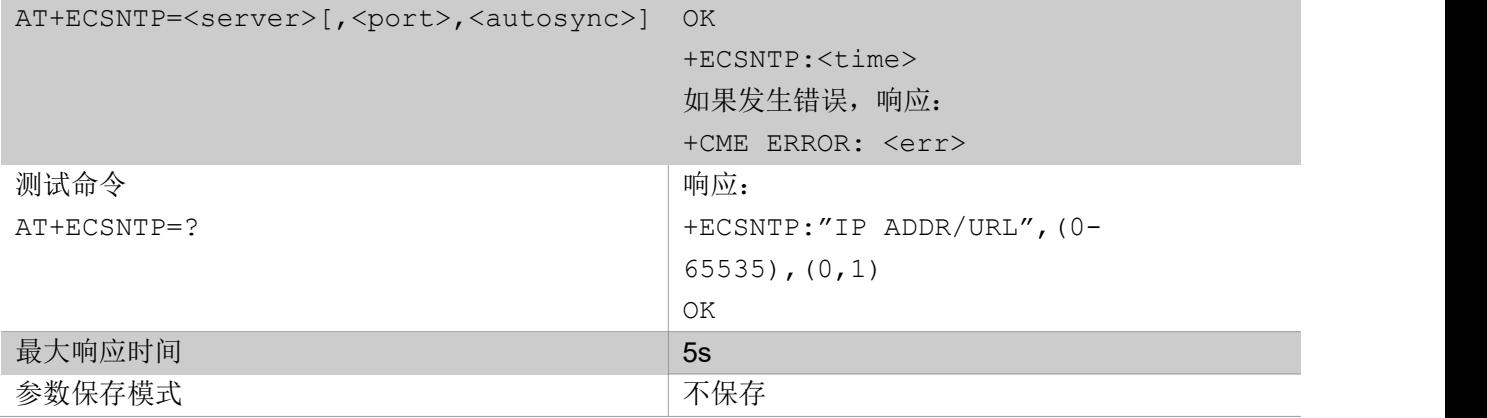

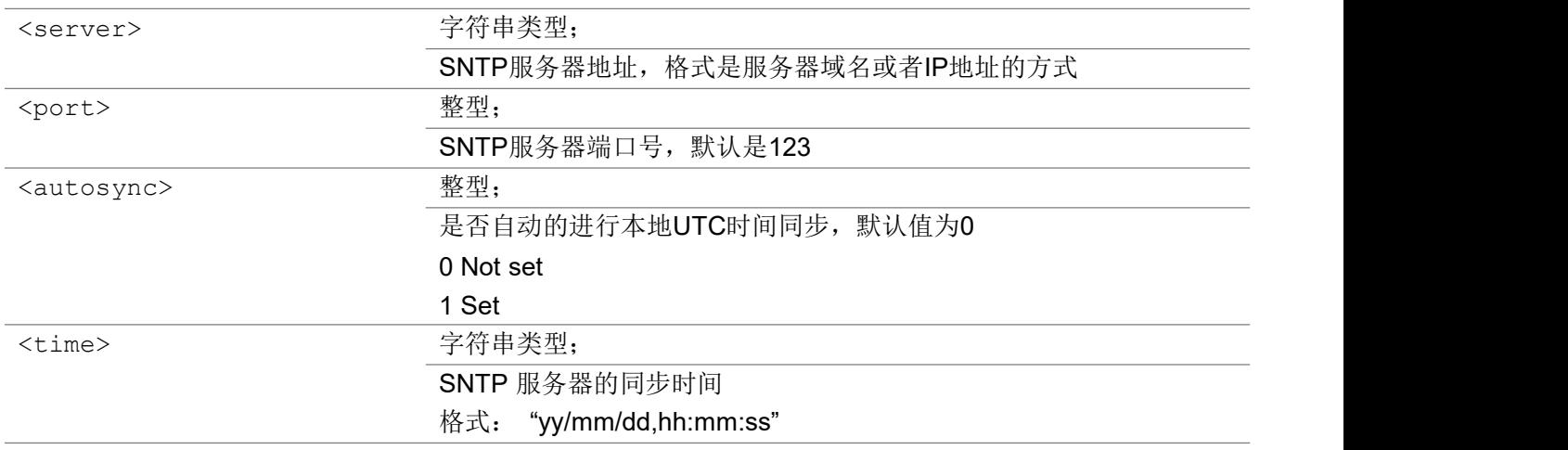

## 3.1.44 AT+ECIPR 设置 AT 串口通信波特率

该命令用于配置 UE 的 AT 串口波特率, 波特率配置好后不会保存, 重启后恢复默认值, 如果需要保存, 请参 考 AT+IPR 命令。

#### AT+ECIPR

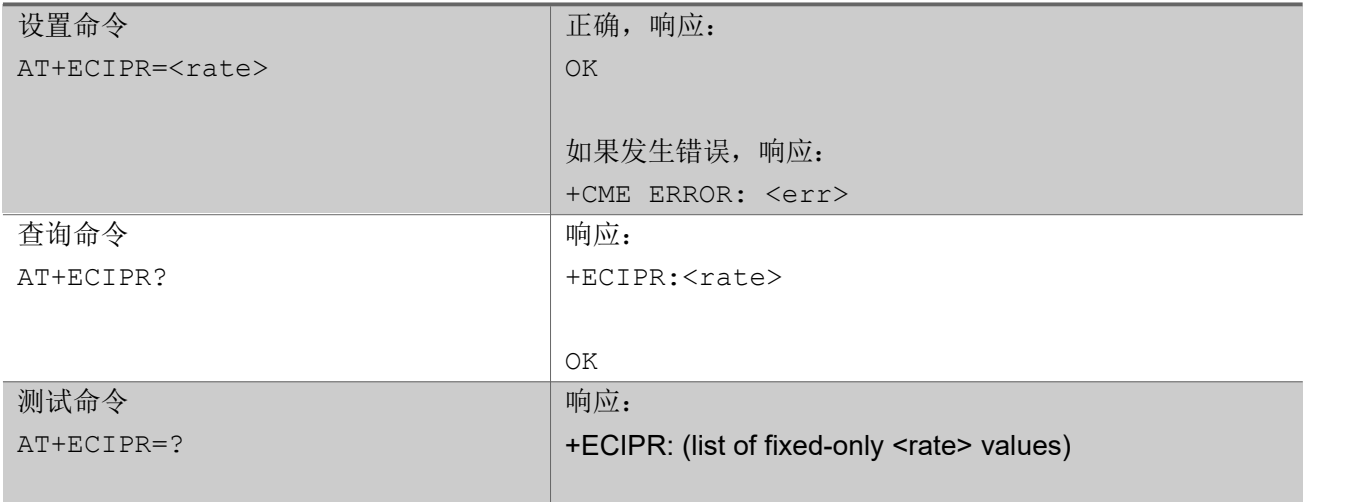

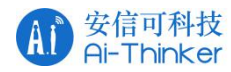

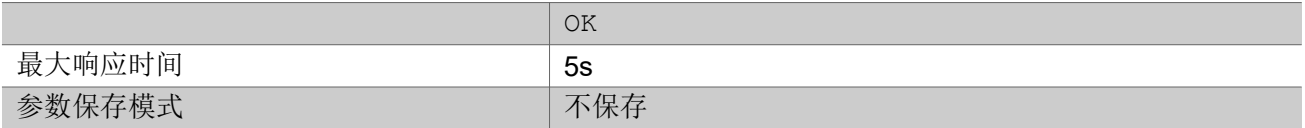

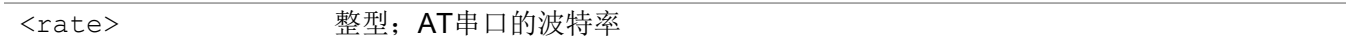

### 举例:

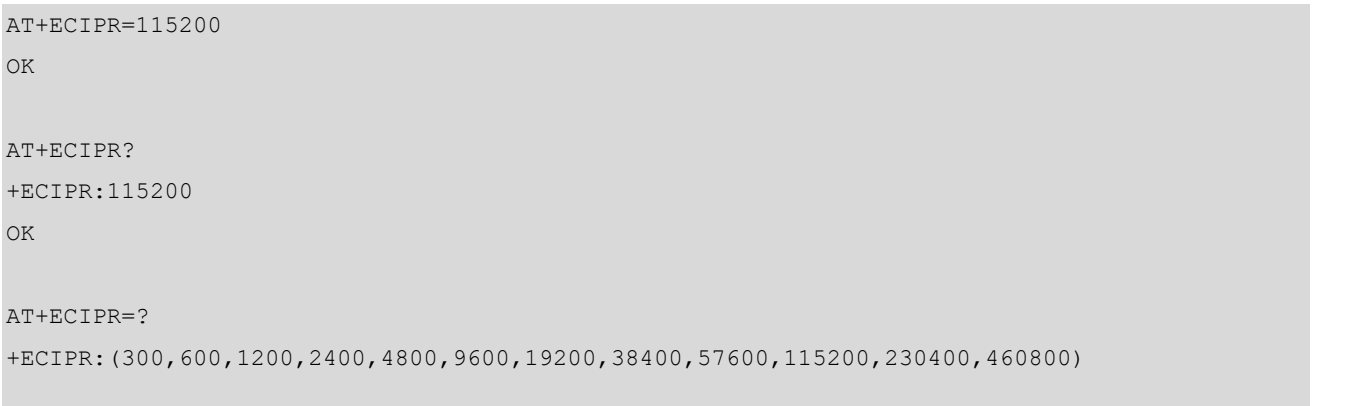

OK **OK A START OF BUILDING CONTROL** 

# 3.1.45 AT+ECNPICFG 设置 NPI 参数

该命令用于进行 NPI 的配置设定。

### AT+ECNPICFG

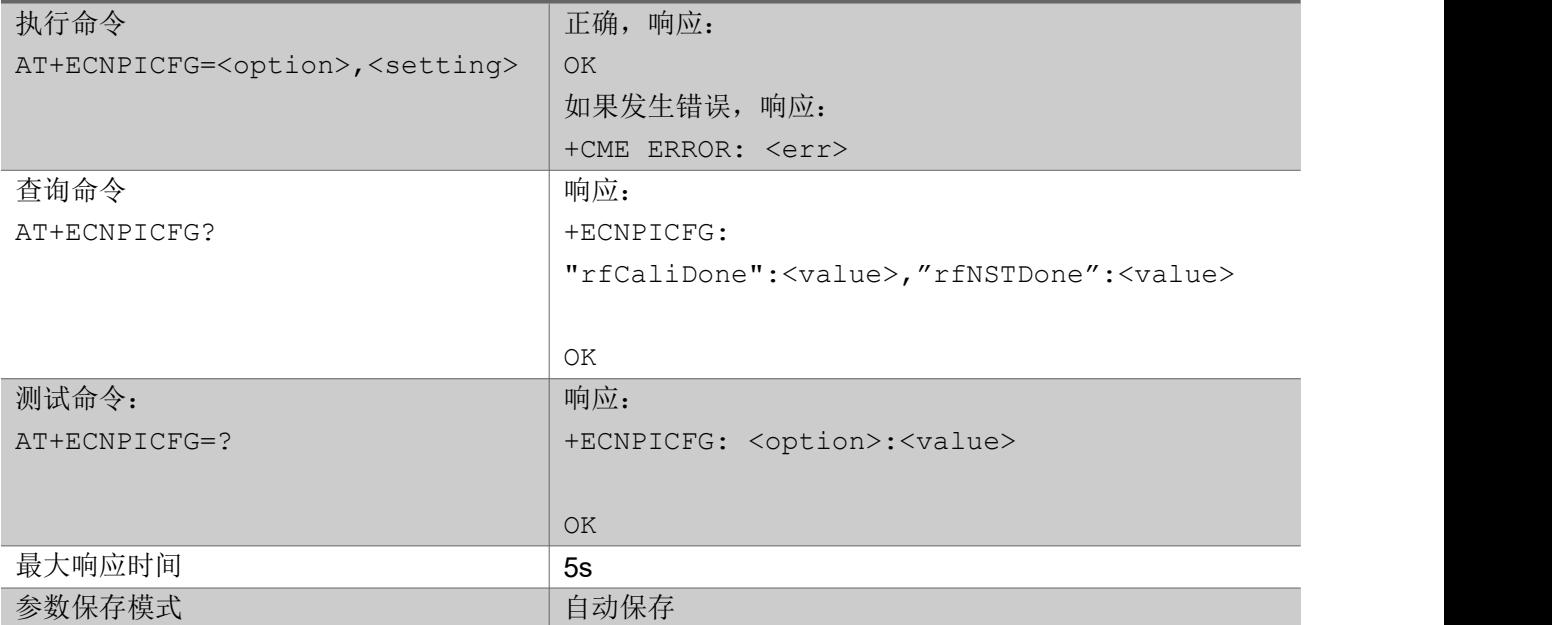
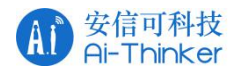

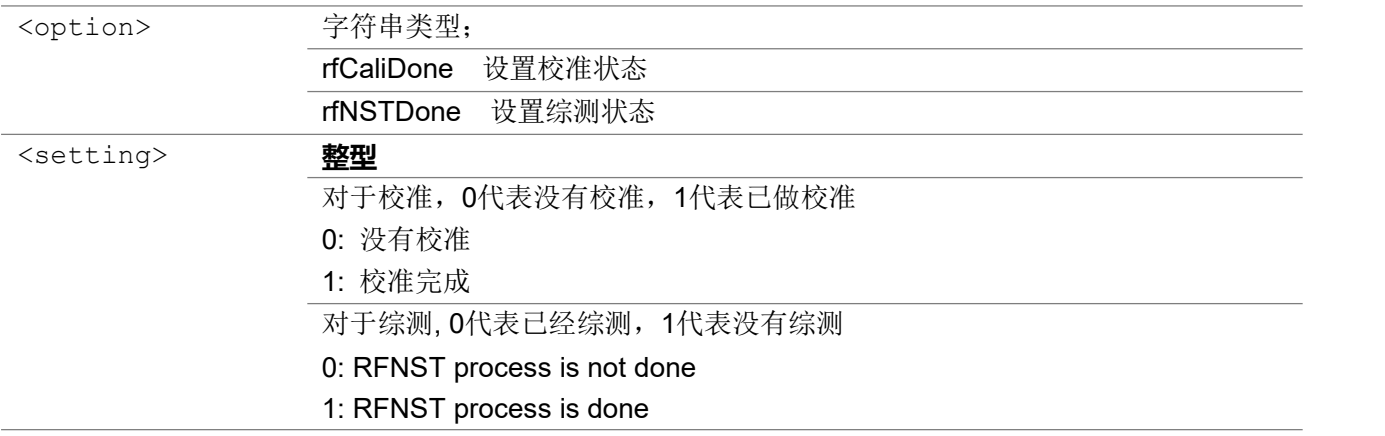

# 3.1.46 AT+ECPRODMODE 设置 NPI 生产模式

该命令用于控制 UE 是否进入NPI 生产模式。

### AT+ECPRODMODE

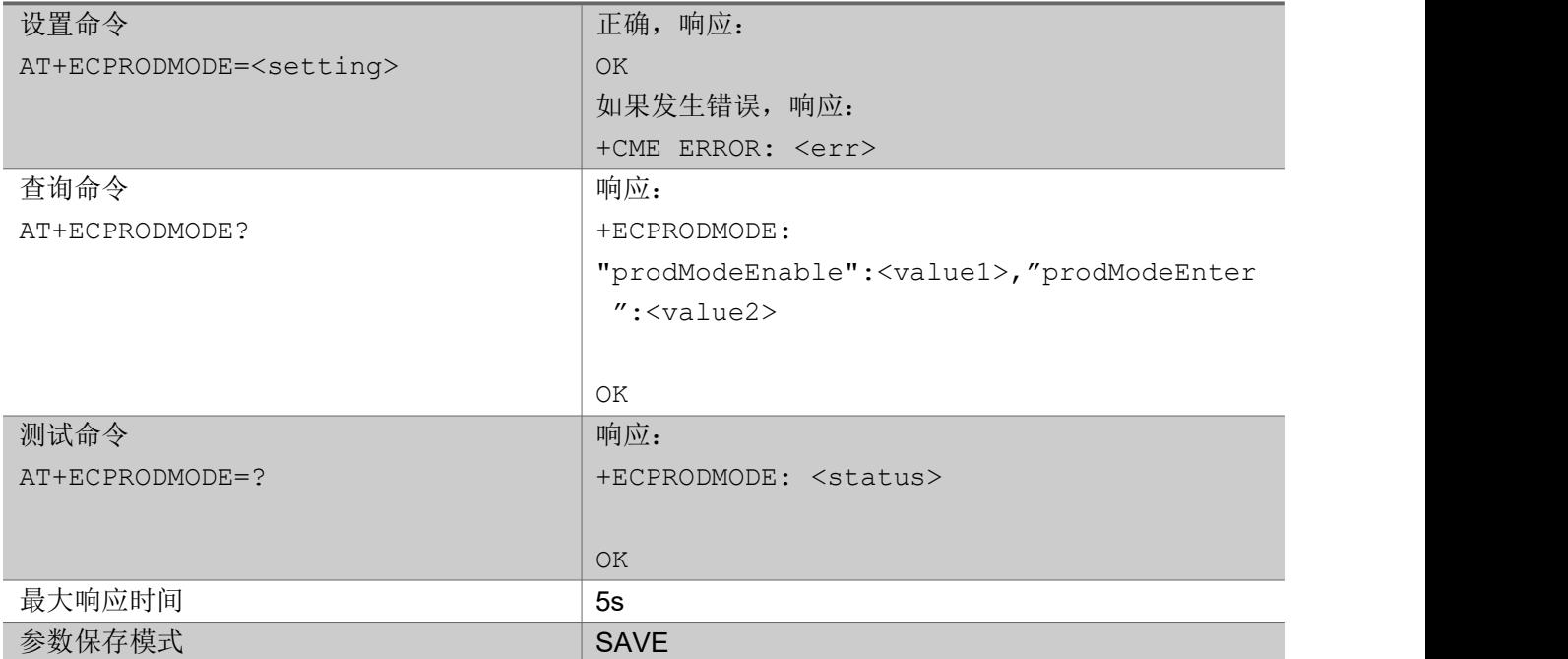

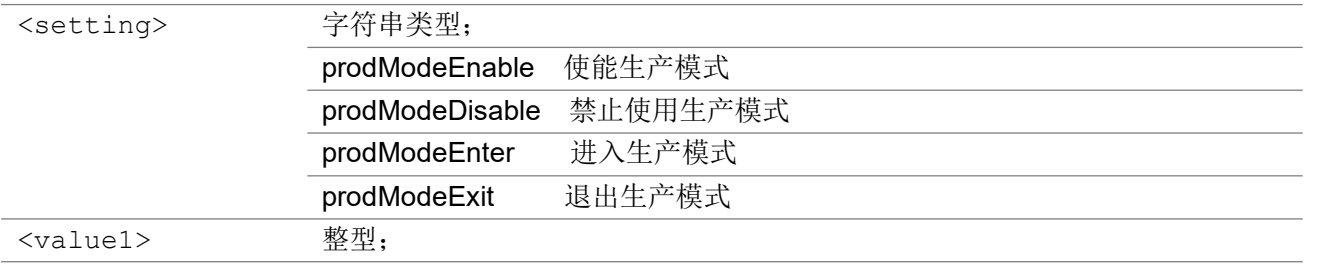

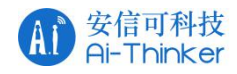

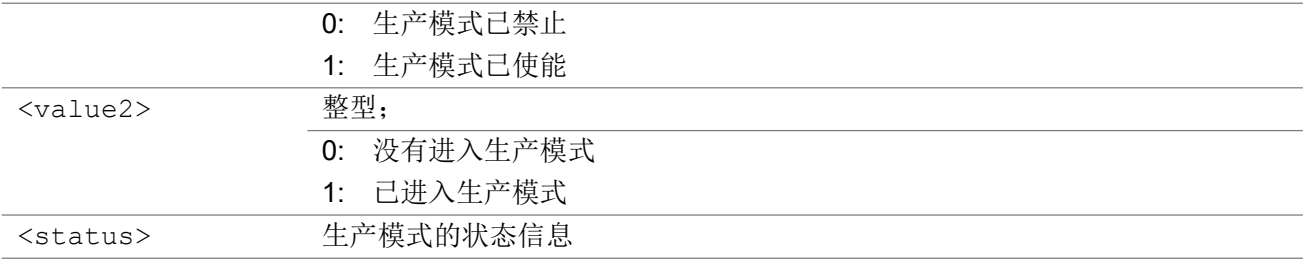

### 3.1.46 AT+ECLEDMODE 设置网络LED 灯

该命令用于设置网络 LED 功能。

### AT+ECLEDMODE

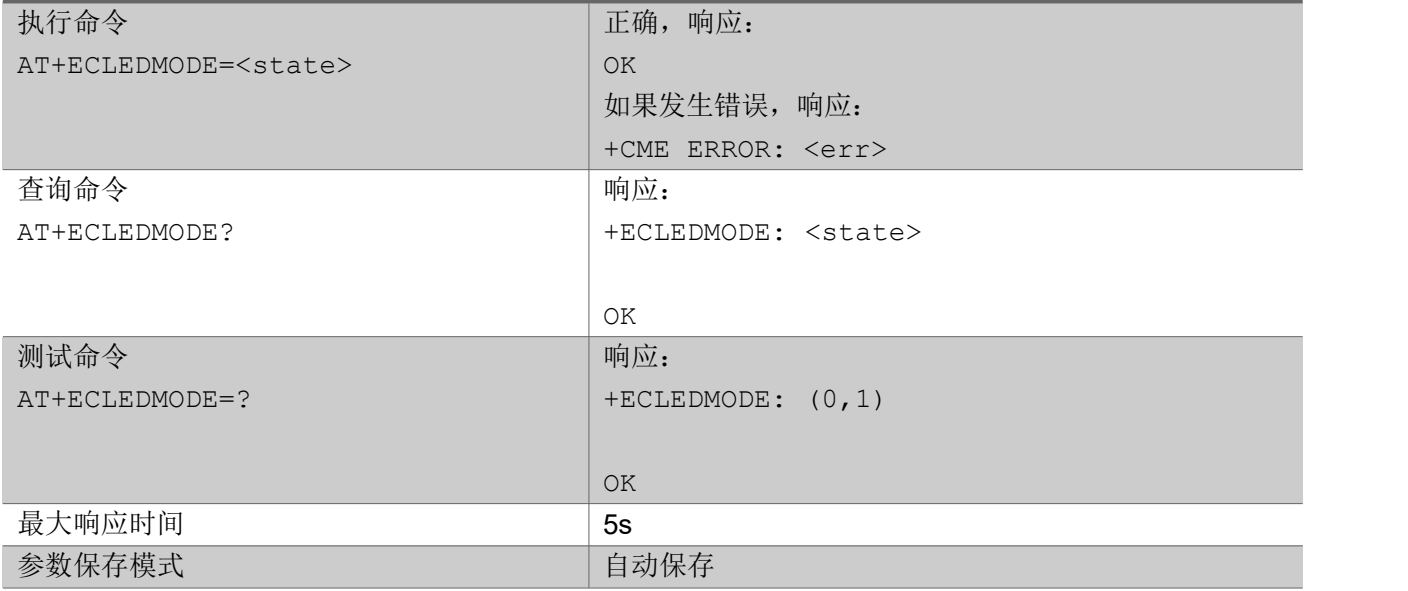

#### 参数:

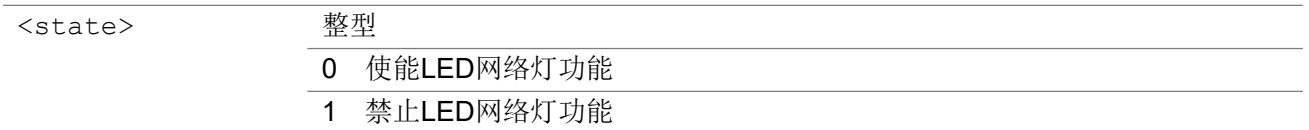

#### 注意:

在移芯的 NB-IoT SDK 中,网络灯默认配置到 PAD30, 使用 PWM 实例 5。用户可以根据实际情况进行修 改,修改内容参考 bsp\_custom.c 文件。

(1) 网络 LED 开启会增加额外的功耗,具体情况用户可以实测

(2) 睡眠模式下是不可用的,PAD30 会掉电,直到退出休眠

(3) 建议在 PAD30 上放置一颗小的下拉电阻, 防止频繁的进出睡眠产生 LED 的闪烁

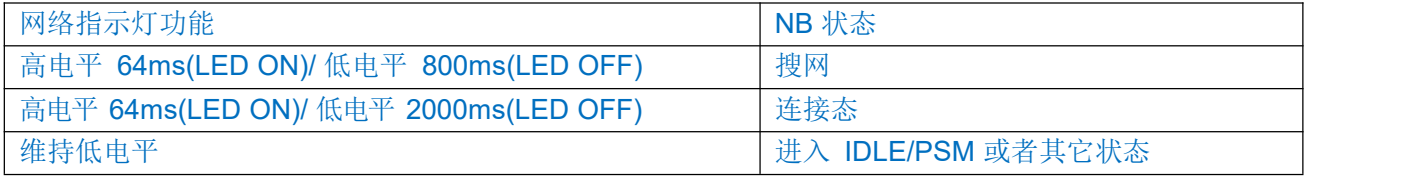

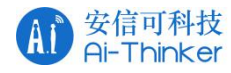

# 3.1.47 AT+ECPOWERCLASS 设置UE 最大发射功率

该命令用来设置 UE 的最大发射功率等级。

#### AT+ECPOWERCLASS

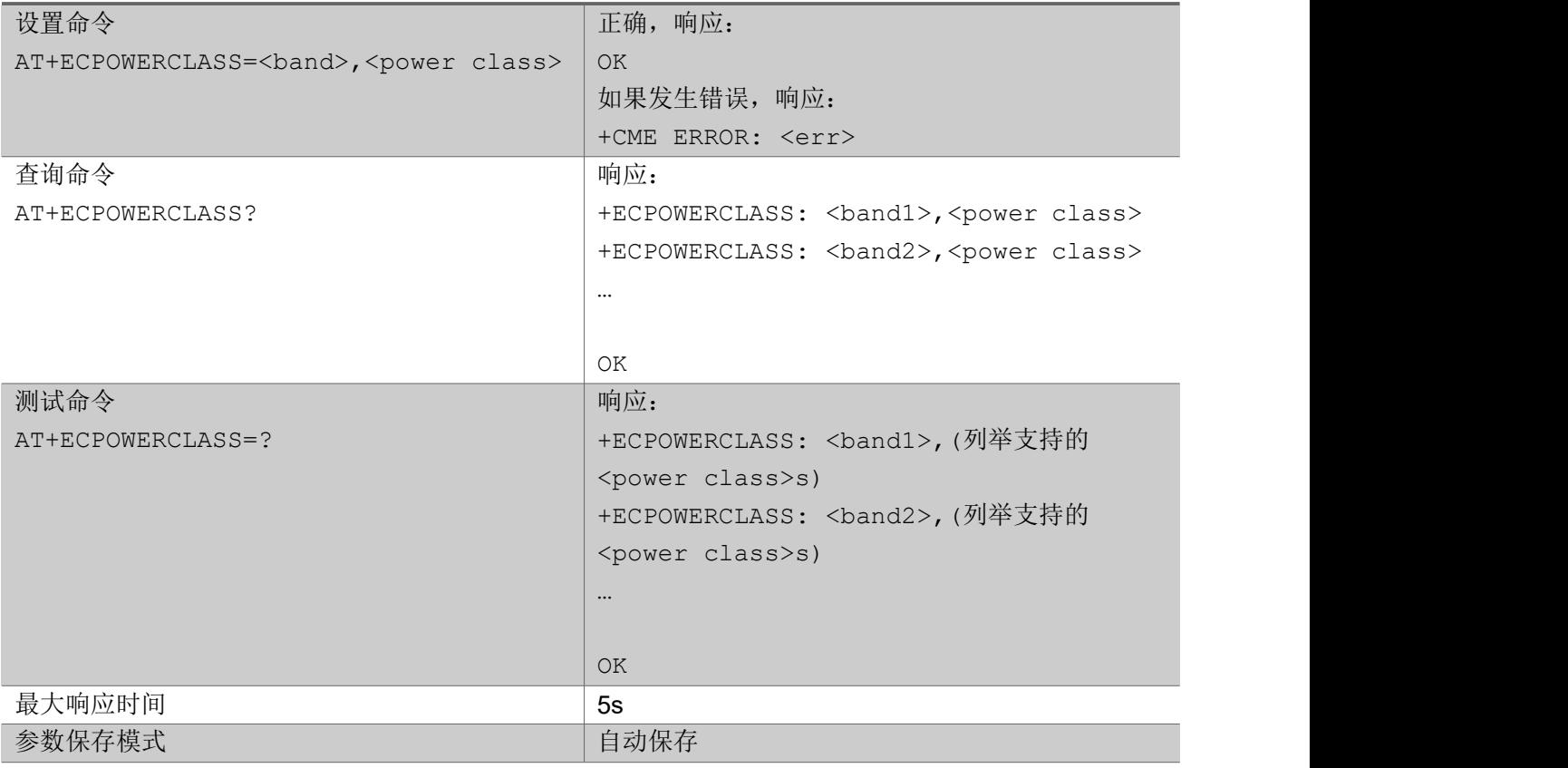

#### 参数:

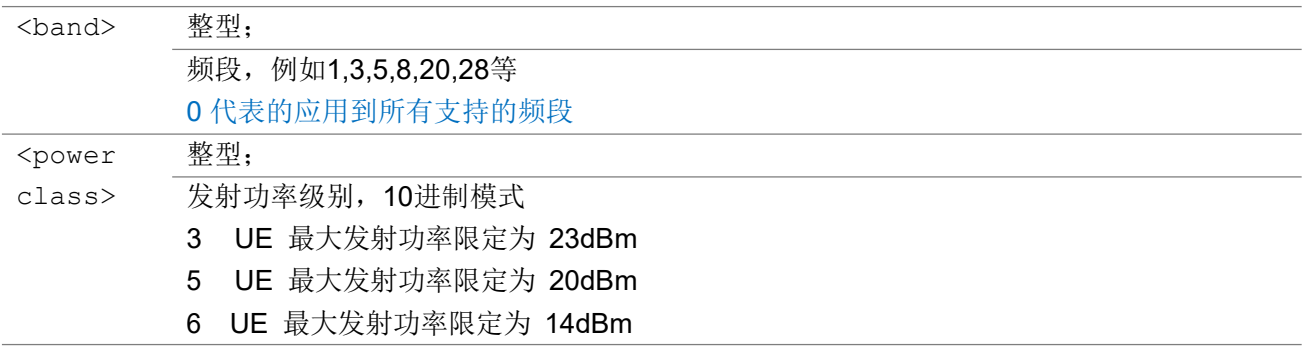

注意:

AT+ECPOWERCLASS 命令必须在断网或者飞行模式的情况下进行设置。只有在AT+ECCFG中配置 RelVersion为14, 也就是支持NB R14, <power class>才能设置为6, 如果<power class>设置为6, band 必须设置为0。

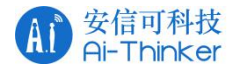

AT+ECPOWERCLASS?

```
+ECPOWERCLASS: 1,3
+ECPOWERCLASS: 3,3
+ECPOWERCLASS: 5,3
+ECPOWERCLASS: 8,3
OK OK A START OF BUILDING CONTROL
AT+ECPOWERCLASS=?
+ECPOWERCLASS: 1,(3,5,6)
+ECPOWERCLASS: 3,(3,5,6)
+ECPOWERCLASS: 5,(3,5,6)
+ECPOWERCLASS: 8,(3,5,6)
OK OK A SERVER WAS A SERVER WAS A
AT+ECPOWERCLASS=1,5
```

```
OK OK A START OF BUILDING CONTROL
```
# 3.1.48 AT+ECPMUSTATUS 显示UE PMU 状态

该命令获取 UE 最近的PMU 状态。

### AT+ECPMUSTATUS

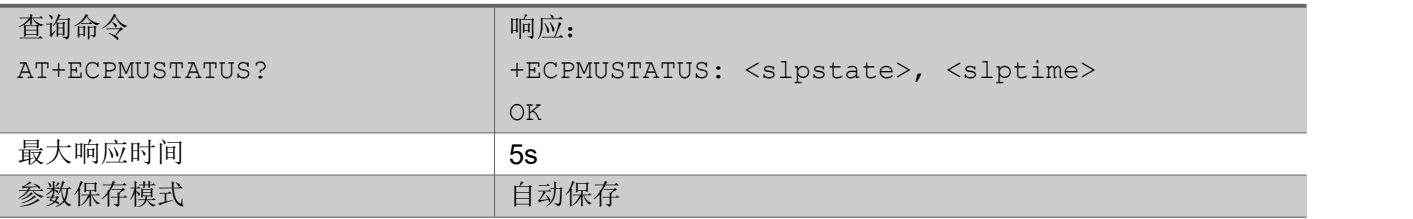

 $\hat{\mathscr{B}}$ 数:

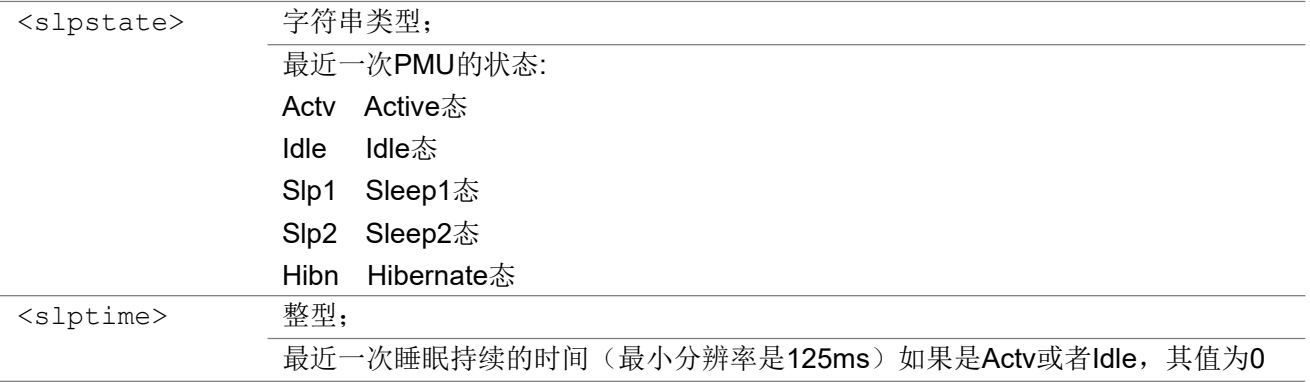

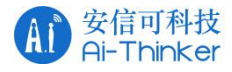

举例:

AT+ECPMUSTATUS? +ECPMUSTATUS: Actv, 0 OK

AT+ECPMUSTATUS? +ECPMUSTATUS: Hibn, 3625 OK **OK A START OF BUILDING CONTROL** 

# 3.1.49 AT+ECSTATIS 设置协议统计信息上报

该命令会使 MT 开启或者停止协议统计信息的上报,上报的时间间隔作为参数传入。

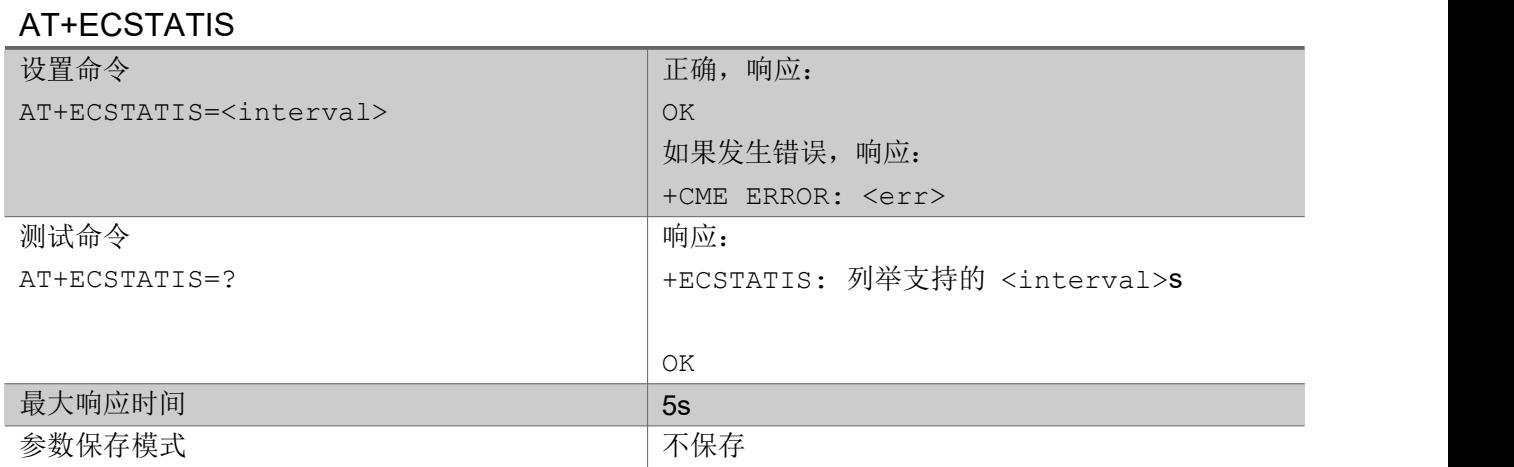

### 参数:

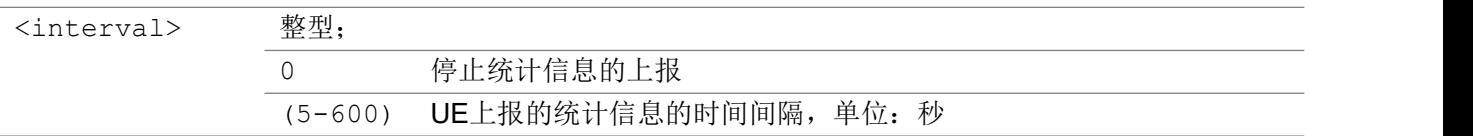

注意 1:

如果统计上报信息的开关打开,UE 将不会进入 Sleep2 或者 Hibernate 态。 注意 2:

统计信息的描述

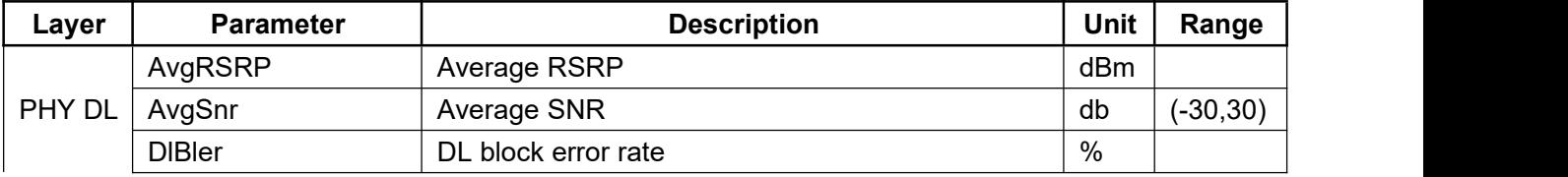

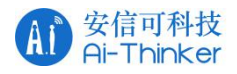

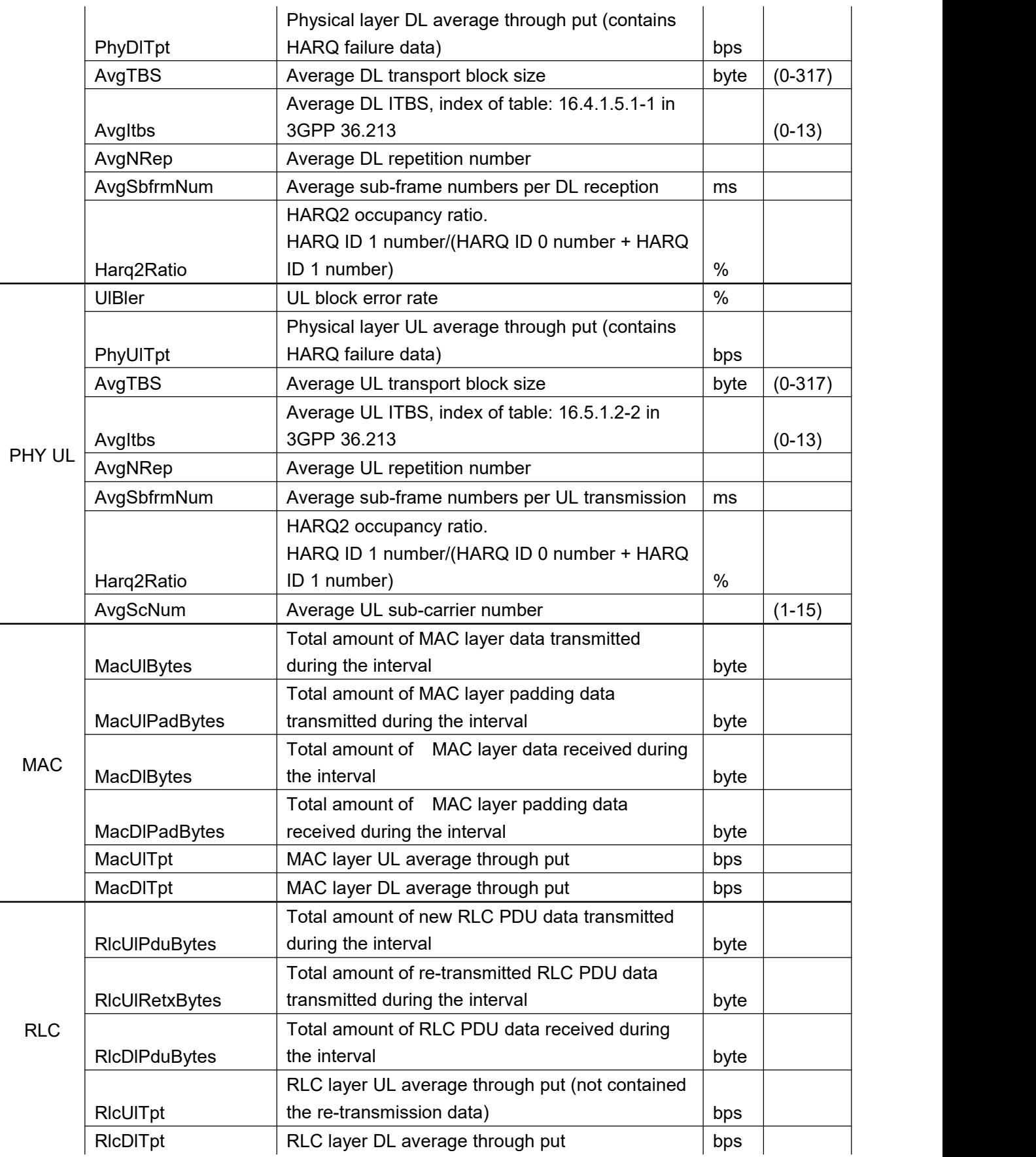

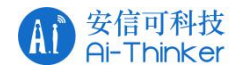

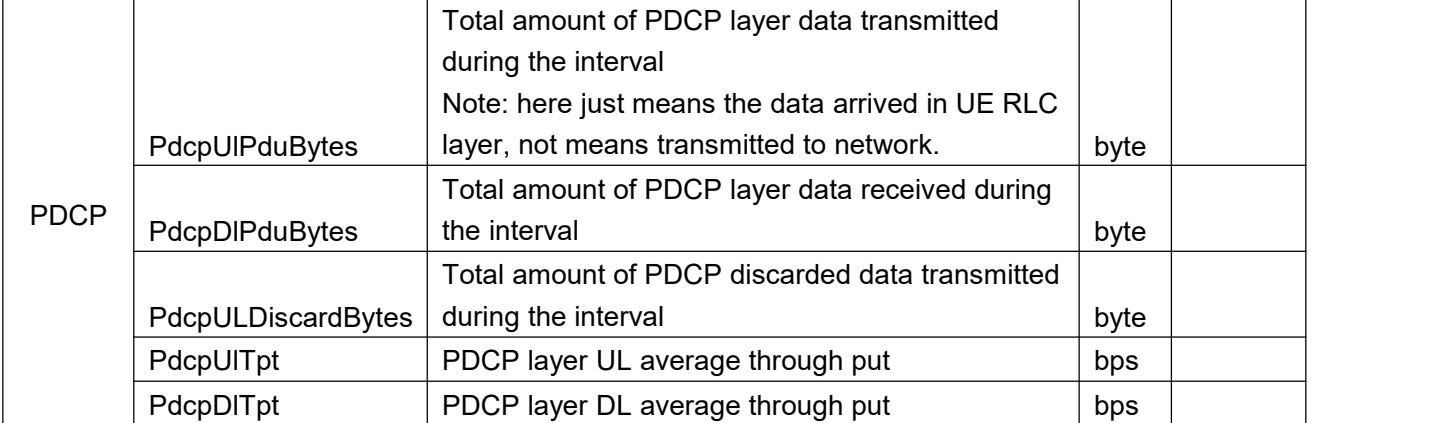

#### 举例:

```
//start statistic information report
AT+ECSTATIS=10
```
OK **OK A START OF BUILDING CONTROL** 

//UE report following URC in period of 10 seconds

+ECSTATIS: PHY DL, AvgRSRP: -75, AvgSnr: 9, DlBler: 0%, PhyDlTpt: 57 bps, AvgTBS: 9, AvgItbs: 5, AvgNRep: 1, AvgSbfrmNum: 1, Harq2Ratio: 0%

+ECSTATIS: PHY UL, UlBler: 2%, PhyUlTpt: 48200 bps, AvgTBS: 125, AvgItbs: 11, AvgNRep: 1, AvgSbfrmNum: 4, Harq2Ratio: 0%, AvgScNum: 11

+ECSTATIS: MAC, MacUlBytes:29250, MacUlPadBytes:0, MacDlBytes: 36, MacDlPadBytes: 20, MacUlTpt: 46800 bps, MacDlTpt: 57 bps

+ECSTATIS: RLC, RlcUlPduBytes:29006, RlcUlRetxBytes:0, RlcDlPduBytes: 8, RlcUlTpt: 46409 bps, RlcDlTpt: 12 bps

+ECSTATIS: PDCP, PdcpUlPduBytes: 31424, PdcpDlPduBytes: 0, PdcpULDiscardBytes: 0, PdcpUlTpt: 50278 bps, PdcpDlTpt: 0 bps

#### //stop AT+ECSTATIS=0

OK **OK A START OF BUILDING CONTROL** 

```
//test
AT+ECSTATIS=?
+ECSTATIS: (0,5-600)
```
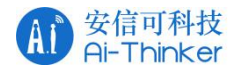

OK **OK A START OF BUILDING CONTROL** 

# 3.1.50 AT+ECFSINFO 获取文件系统信息

该命令列举文件系统中的文件大小和名称,文件系统信息包含所有的和已使用的空间。

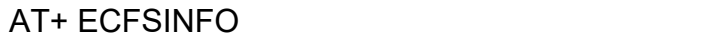

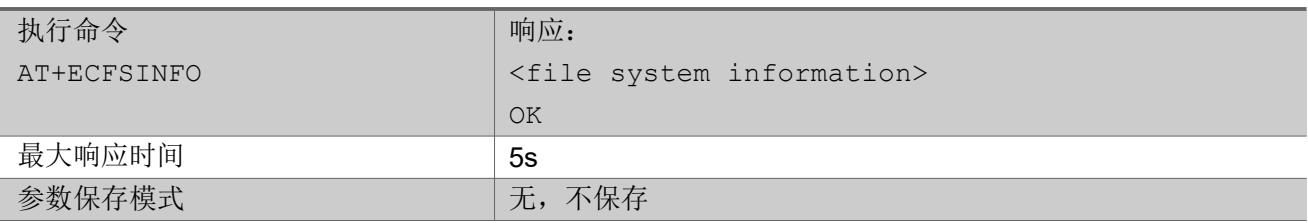

#### 举例:

#### AT+ECFSINFO

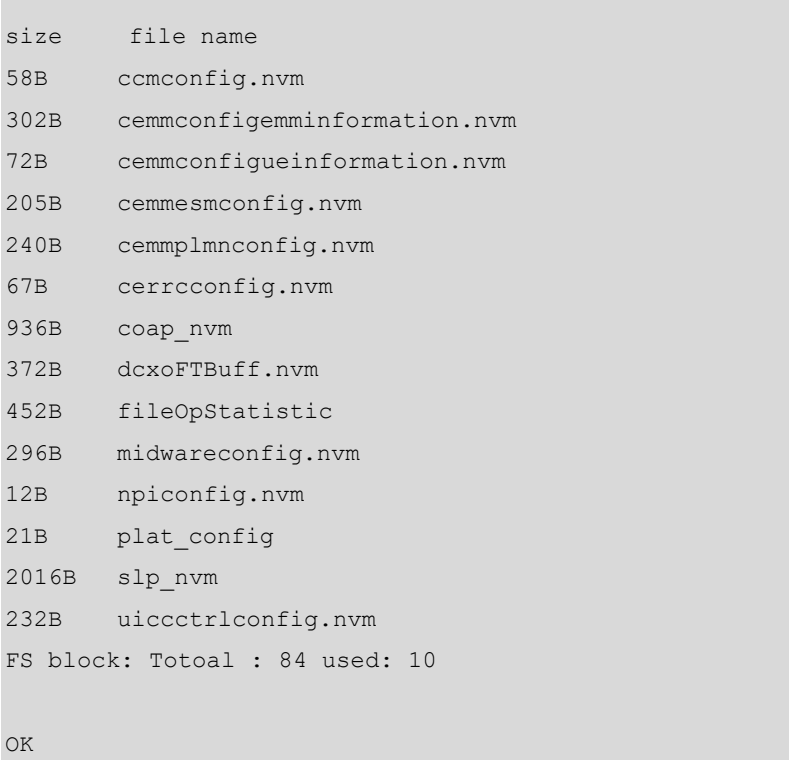

# 3.1.51 AT+ECFLASHMONITORINFO 列举 Flash 使用信息

该命令用来监控使用 flash 的相关信息。

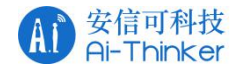

### AT+ECFLASHMONITORINFO

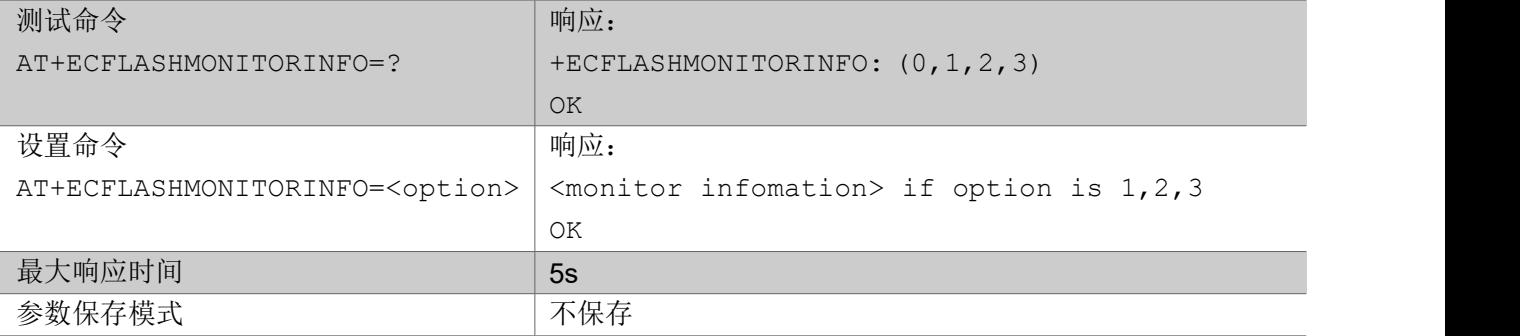

#### Parameter

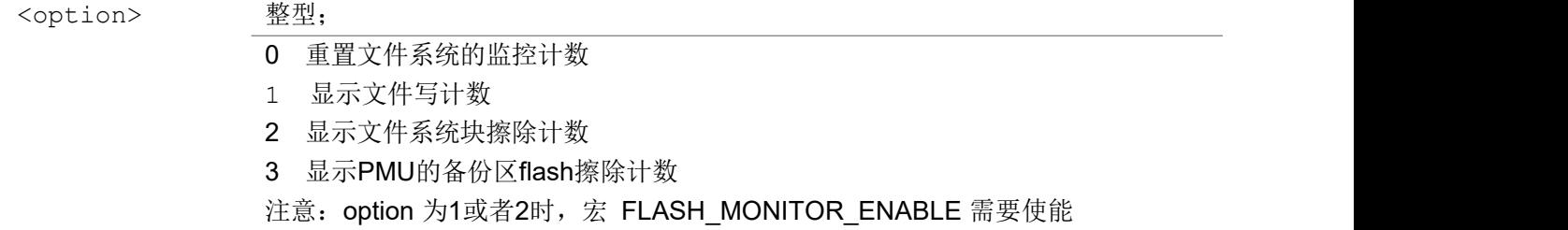

### 举例:

AT+ECFLASHMONITORINFO=1

```
writeCount, writeBytesCount, file name
```
0,0B,ccmconfig.nvm

```
0,0B,cemmconfigemminformation.nvm
```
0,0B,cemmconfigueinformation.nvm

0,0B,cemmesmconfig.nvm

246,59040B,cemmplmnconfig.nvm

0,0B,cerrcconfig.nvm

0,0B, cisconfig.nvm

- 0,0B,coap\_nvm
- 0,0B,dcxoFTBuff.nvm

29972,4435856B,midwareconfig.nvm

2,8B,npiconfig.nvm

4,34B,plat\_config

0,0B,slp\_nvm

5039,1169048B,uiccctrlconfig.nvm

```
OK OK A START OF BUILDING CONTROL
```
AT+ECFLASHMONITORINFO=2 37,35,359,364,339,325,330,221,240,259 265,246,238,230,223,230,239,234,365,252 360,252,378,261,271,276,262,267,261,244 243,239,242,243,239,231,237,278,359,253 266,283,326,245,334,234,261,239,0,279

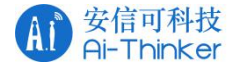

```
280,398,299,385,274,242,367,235,227,237
357,260,260,276,277,247,240,238,234,0
0,359,0,409,404,400,312,278,256,248
239,226,231,246
OK OK A SERVER WAS A SERVER WAS A
AT+ECFLASHMONITORINFO=3
PMU Flash Erase Count:
PlatPS Region1: 15 Phy Region1: 10
PlatPS Region2: 15 Phy Region2: 10
OK OK A START OF BUILDING CONTROL
AT+ECFLASHMONITORINFO=0
OK OK A START OF BUILDING CONTROL
AT+ECFLASHMONITORINFO=1
writeCount,writeBytesCount,file name
0,0B, ccmconfig.nvm
0,0B,cemmconfigemminformation.nvm
0,0B,cemmconfigueinformation.nvm
0,0B, cemmesmconfig.nvm
0,0B,cemmplmnconfig.nvm
0,0B, cerrcconfig.nvm
0,0B,cisconfig.nvm
0,0B,coap_nvm
0,0B,dcxoFTBuff.nvm
0,0B,midwareconfig.nvm
0,0B,npiconfig.nvm
0,0B, plat_config
0,0B,slp_nvm
0,0B,uiccctrlconfig.nvm
OK OK A START OF BUILDING CONTROL
```
# 3.1.52 AT+ECPURC 设置平台URC 信息上报

该命令开启/禁止平台URC 信息上报。

### AT+ ECPURC

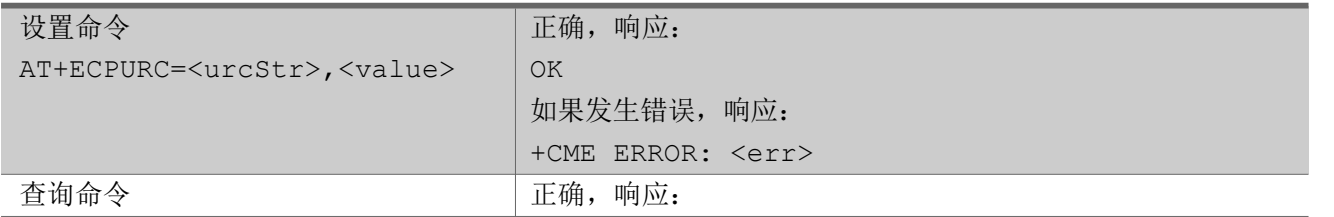

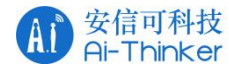

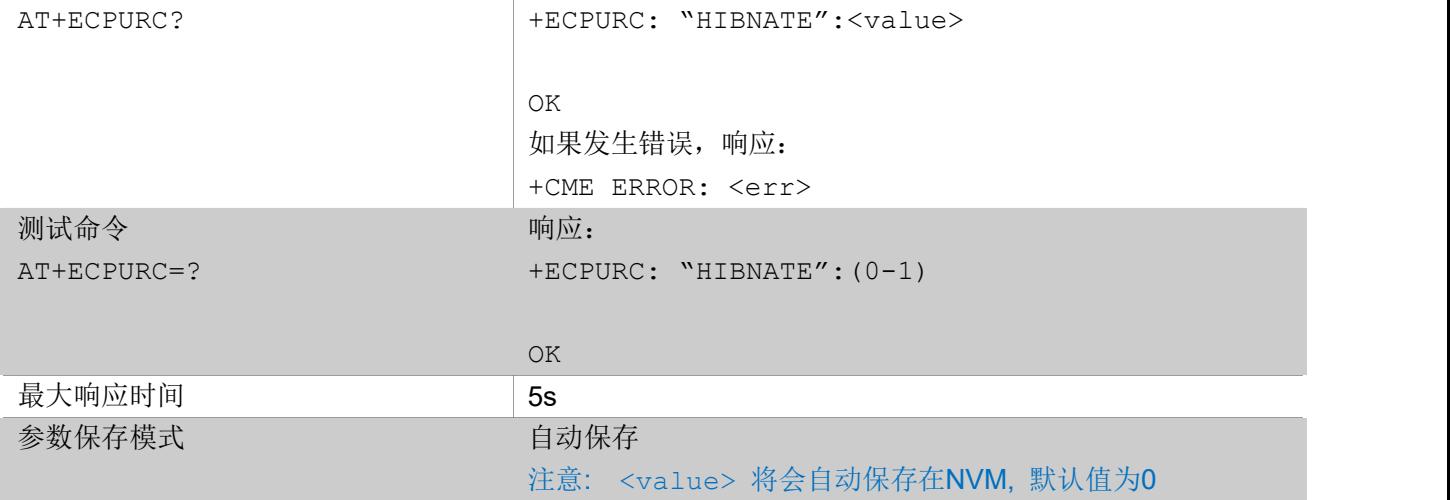

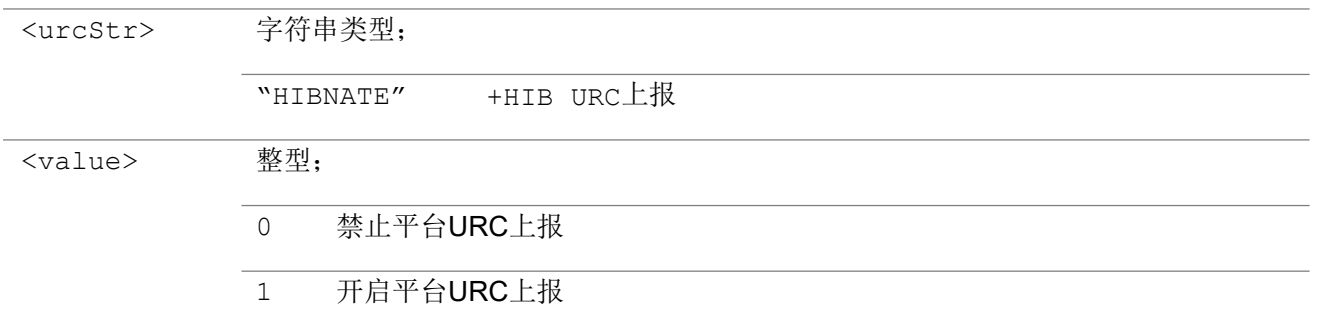

#### 举例:

```
AT+ECPURC="HIBNATE", 1 //使能 hibernate URC
OK OK A START OF BUILDING CONTROL
AT+ECPURC?
+ECPURC: "HIBNATE":1
OK OK A START OF BUILDING CONTROL
+HIB Enter
+HIB Exit
AT+ECPURC =?+ECPURC: "HIBNATE":(0-1)
OK
```
### 3.1.53 AT+ECFSFORMAT 擦除文件系统区和平台配置区

执行该命令会擦除文件系统区和平台配置区。

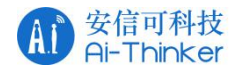

### AT+ECFSFORMAT

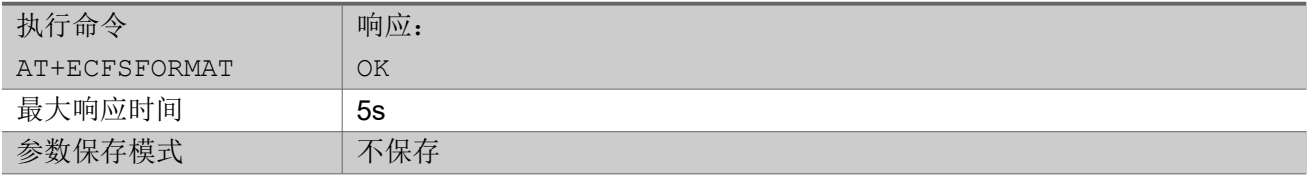

### 3.1.54 AT+ECSIMPD SIM 卡存在检测

该命令用于设置"UE"在未进入深度睡眠状态时,启用或禁用 SIM 在线检测功能。 读取指令返回每个参数的当前配置。 测试命令返回支持的值和范围。

#### AT+ECSIMPD

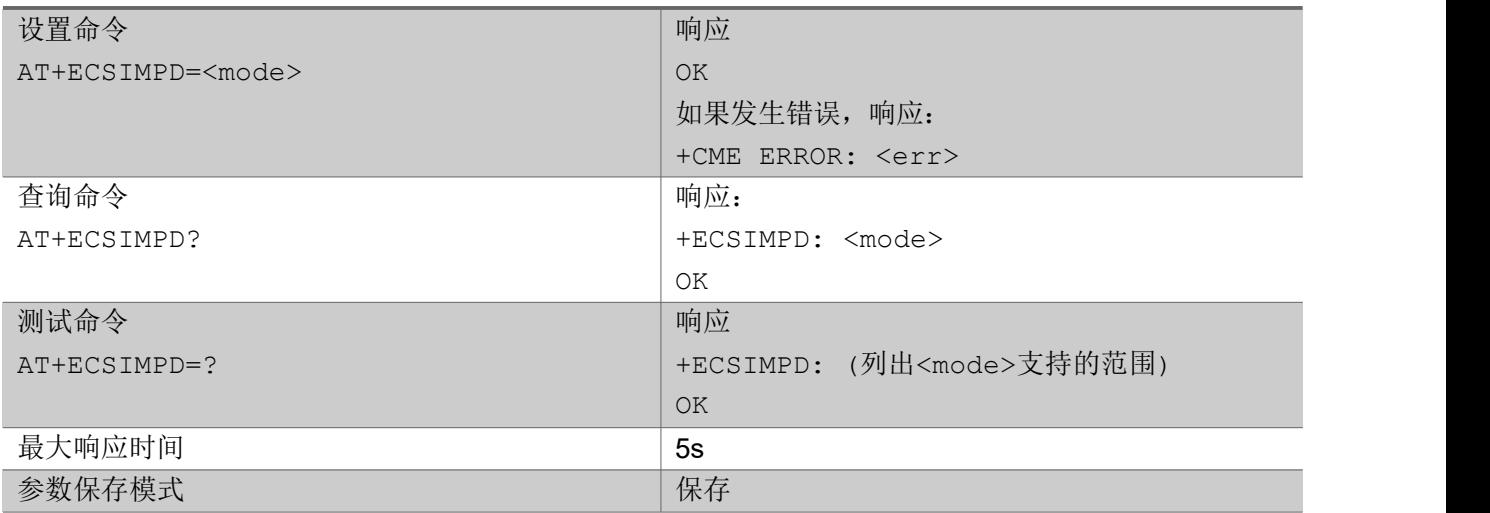

#### あいしゃ ちょうかん あいしゃ あいしゃ あいしゃ あいしゃ あいしゃ あいしゃ あいしゃ

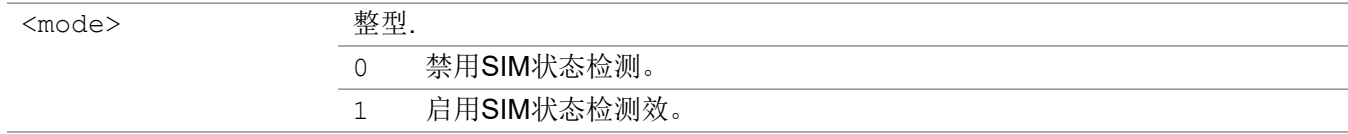

### 3.1.55 AT+ECABFOTACTL 开关 abup ota

该命令设置"UE"启用或禁用 abup ota 功能。

#### AT+ECABFOTACTL

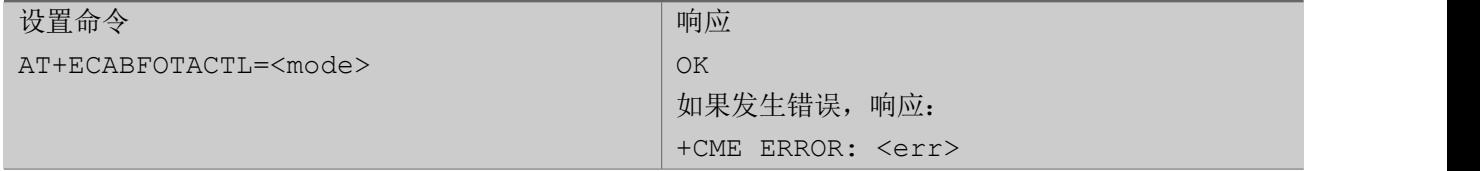

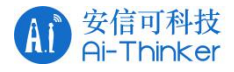

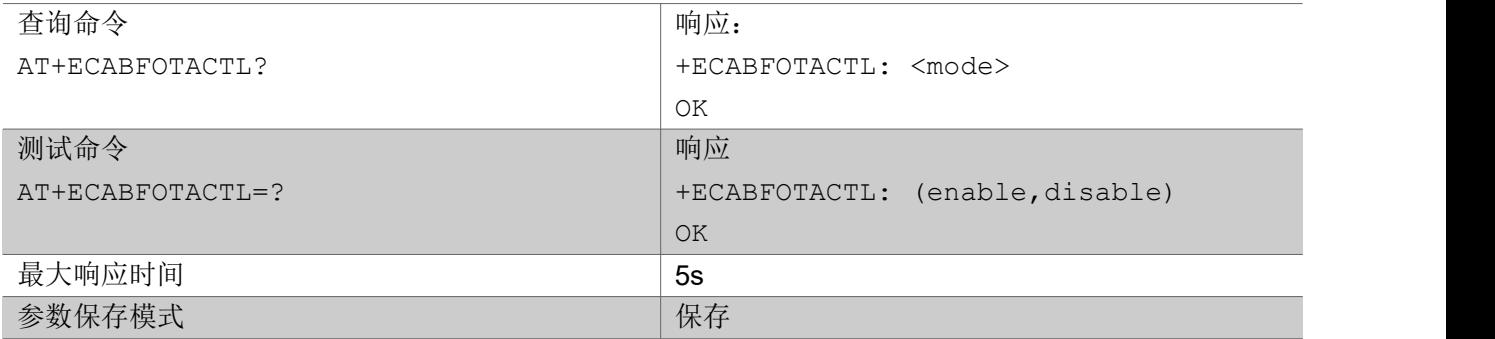

あいしゃ ちょうかん あいしゃ あいしゃ あいしゃ あいしゃ あいしゃ あいしゃ あいしゃ

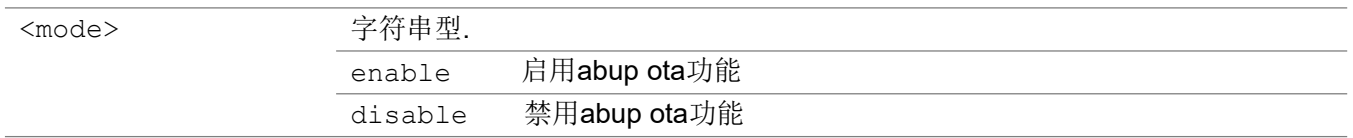

### 3.1.56 AT+ECNBIOTRAI 快速释放 RRC

该命令用于终端请求 NB-IOT 网络快速释放当前的 RRC 连接。

使用场景如下:

□●无信息交互

□●UE 将发送 1 UL 包, 预计不接收 DL 包, 此时 NB-IOT 网络将迅速释放当前 RRC 连接。

#### AT+ECNBIOTRAI

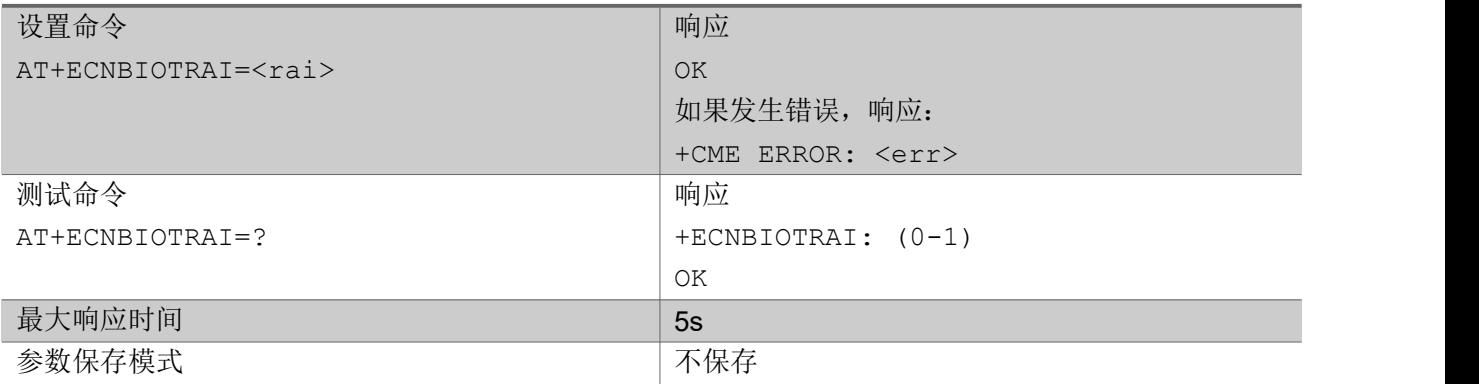

参数

<rai> 整型. 0 无信息交互 1 UE将发送1 UL包,预计不接收DL包

举例:

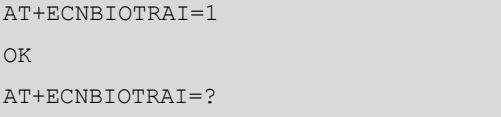

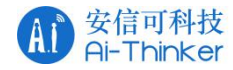

+ECNBIOTRAI: (0-1) OK **OK A START OF BUILDING CONTROL** 

## 3.1.57 AT+ECNBR14 获取 UE 和当前网络 NB R14能力

该执行命令用于读取/获取终端和当前网络 NB R14 特性能力。

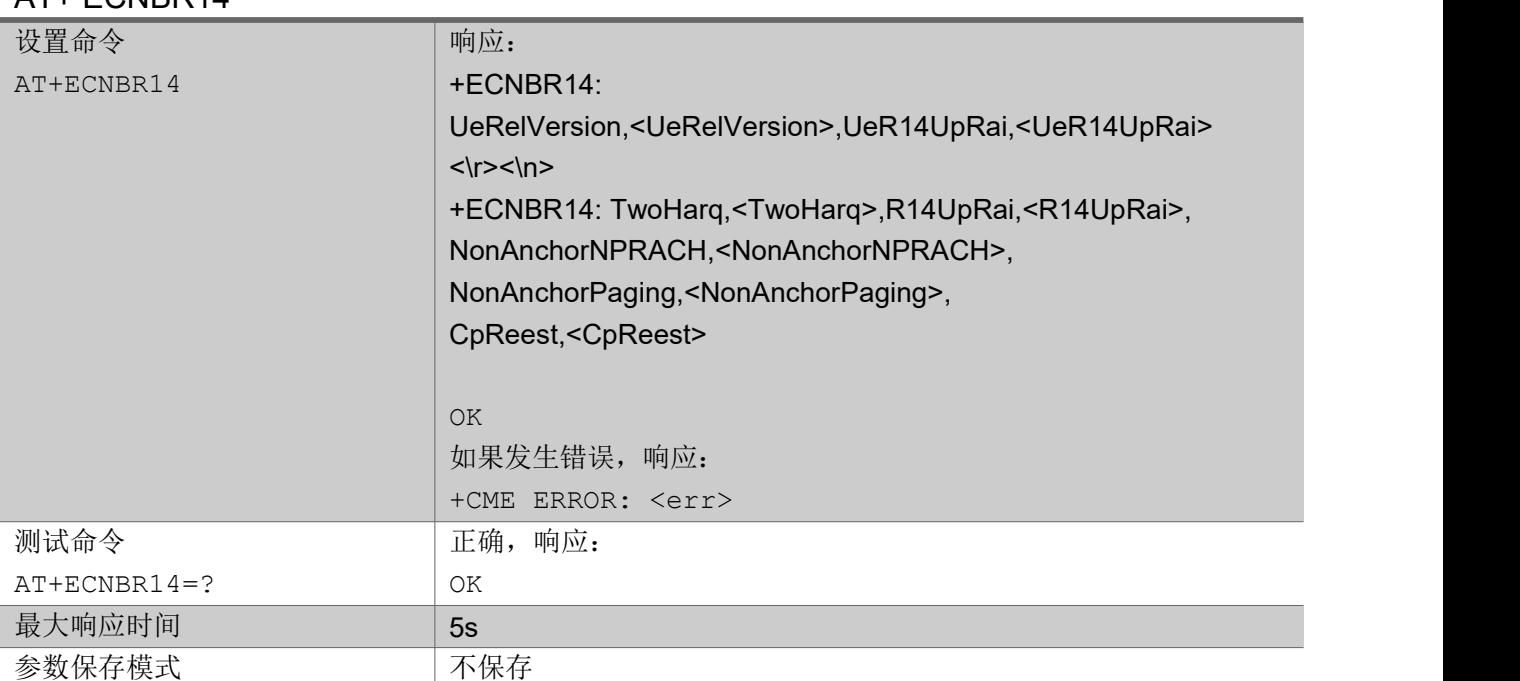

#### AT+ ECNBR14

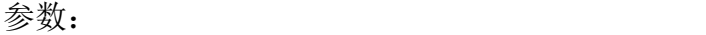

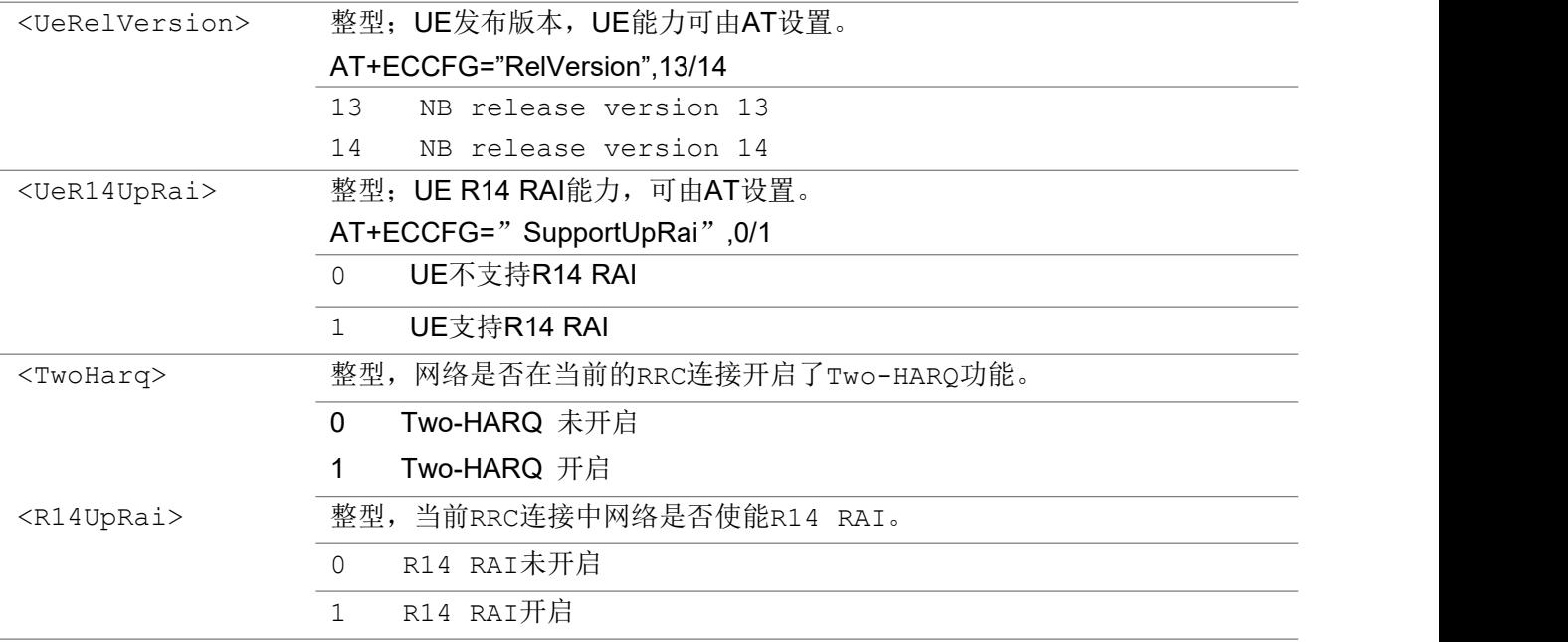

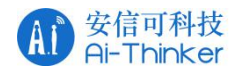

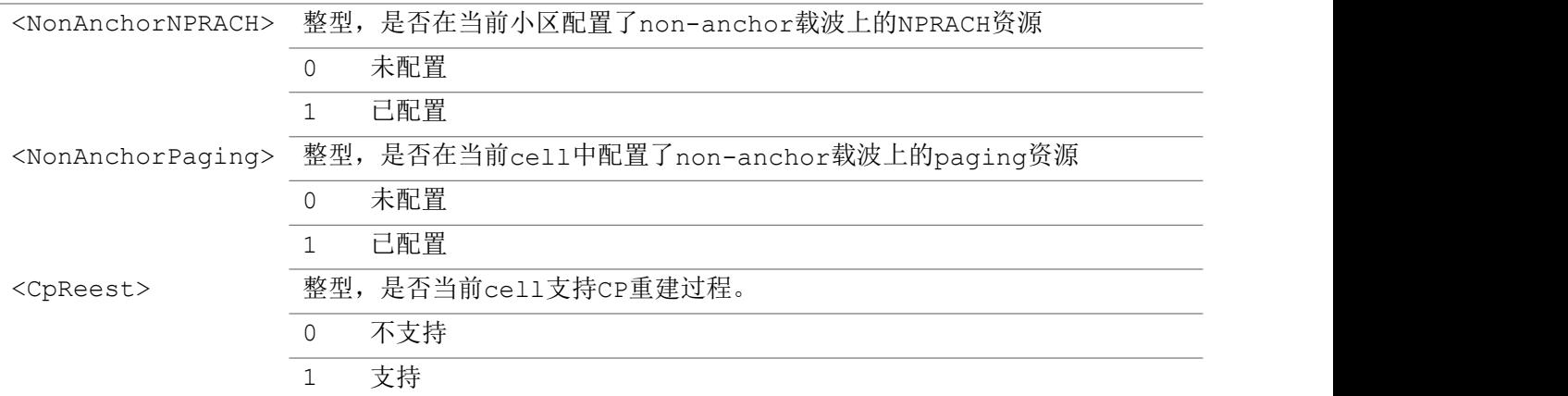

#### 注意: カランド アイストリック しんこうかい しんこうかい しんこうかい はんしゅう しんこうしゅう しんこうしゅう

1> <TwoHarq>&<R14UpRai>, 这两个功能只能在RRC connected状态中设置为TRUE (1)。

2> <NonAnchorNPRACH> & <NonAnchorPaging>,这两个cell/network能力是从

"SystemInformationBlockType22-NB"中获取/读取的,当UE设置为R13时,这个系统信息不会被 获取,也就是说,如果UE设置为R13,这两个能力总是返回0。

举例: フィング・シー アンディング かんしゃ かんしゃ かんしゃ かんしゅう かんしゅう しゅうしゅう

```
AT+ECNBR14
+ECNBR14: UeRelVersion,14,UeR14UpRai,1
+ECNBR14: TwoHarq, 1, R14UpRai, 1, NonAnchorNPRACH, 0, NonAnchorPaging, 0, CpReest, 0
OK OK A START OF BUILDING CONTROL
```
### 3.1.58 AT+ECEVENTSTATIS 获取 UE EMM 和 RRC 的统计信息

该执行命令用于设置/获取UE EMM 和 RRC 特定的事件统计信息。

### AT+ECEVENTSTATIS

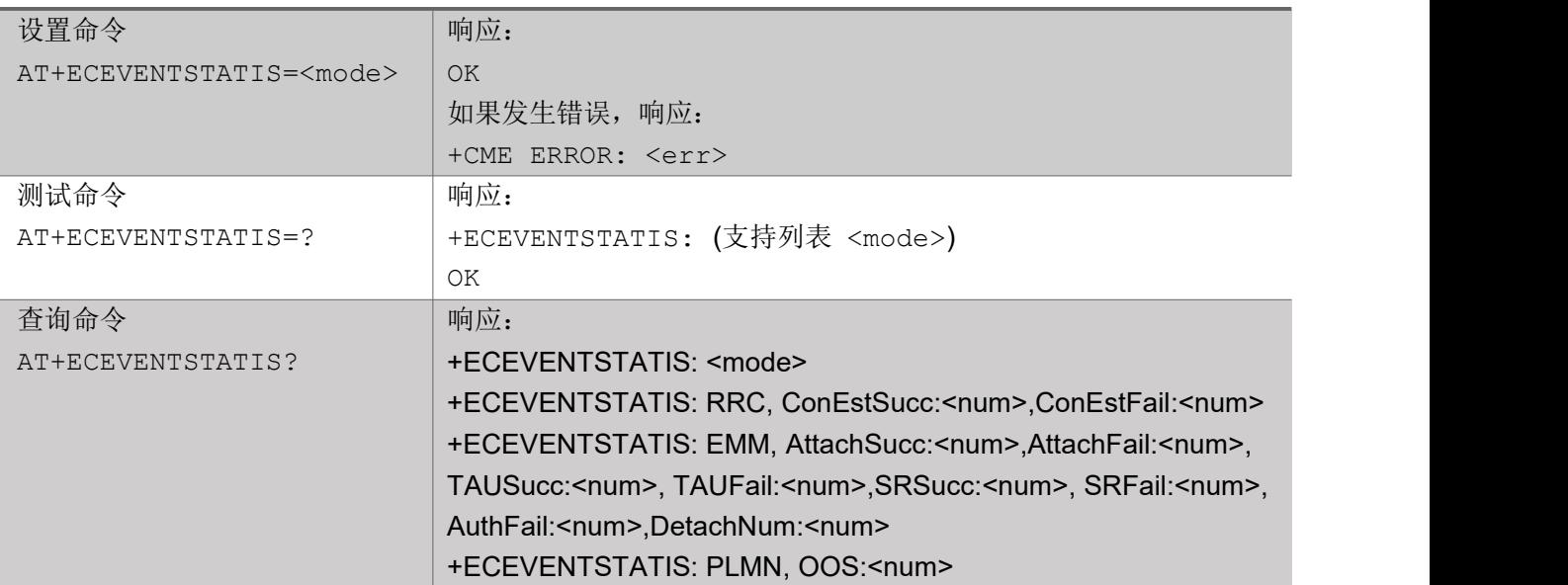

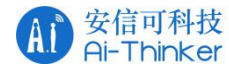

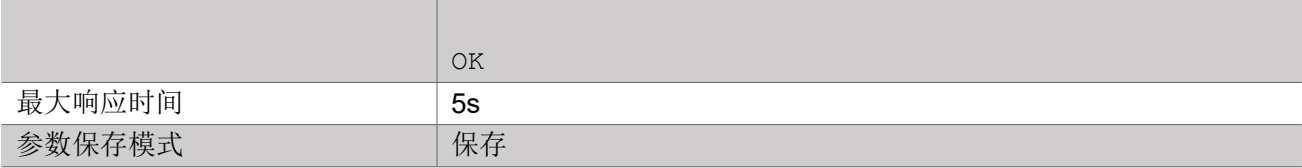

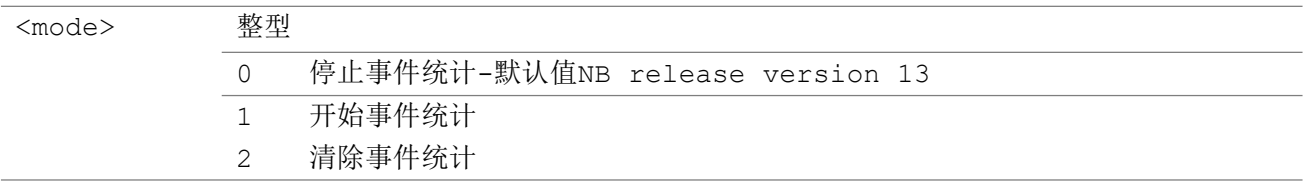

### 注意 1:

#### 统计参数描述:

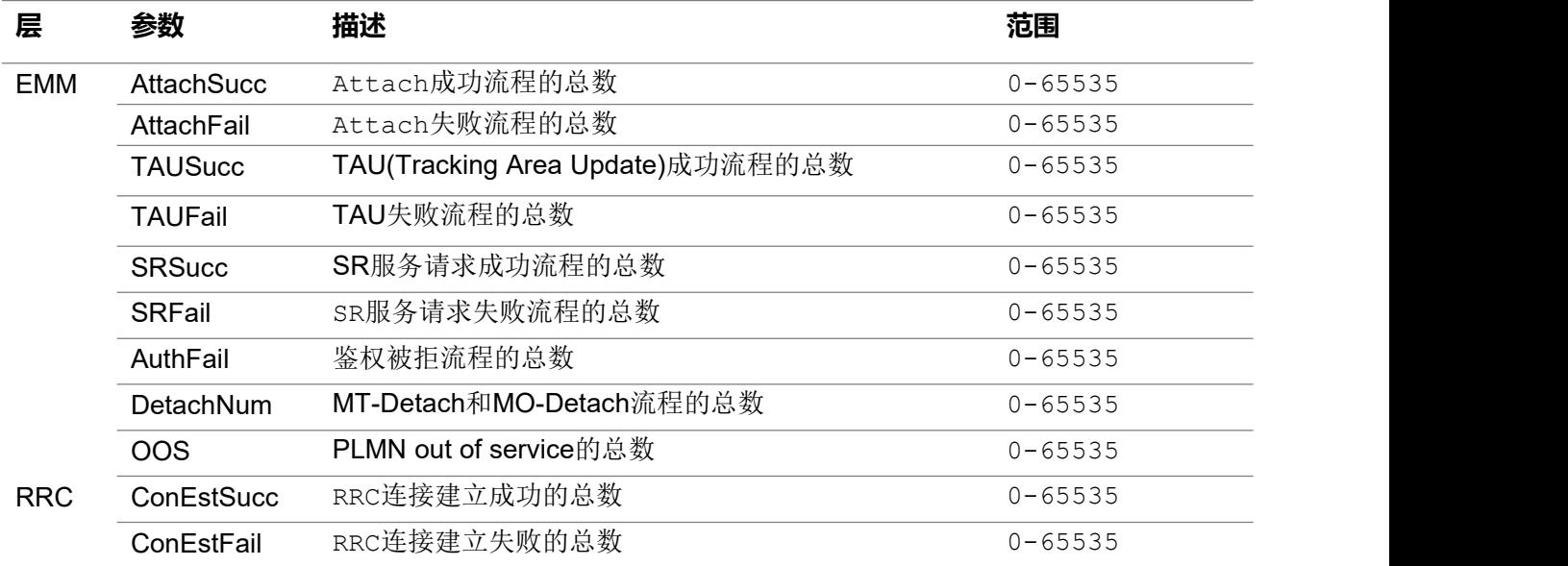

#### 举例:

```
//start statistic mode
AT+ECEVENTSTATIS=1
OK OK A START OF BUILDING CONTROL
//Inquire EMM and RRC event statistics
AT+ECEVENTSTATIS?
+ECEVENTSTATIS: 1
+ECEVENTSTATIS: RRC, ConEstSucc:2, ConEstFail:0
+ECEVENTSTATIS: EMM, AttachSucc:1, AttachFail:0, TAUSucc:0, TAUFail:0, SRSucc:0, SRFail:0,
AuthFail:0, DetachNum:1
+ECEVENTSTATIS: PLMN, OOS:1
//Clear EMM and RRC event statistics
AT+ECEVENTSTATIS=2
OK OK A START OF BUILDING CONTROL
//stop
```
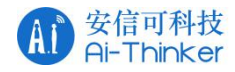

AT+ECEVENTSTATIS=0 OK **OK A START OF BUILDING CONTROL** //test AT+ECEVENTSTATIS=? +ECEVENTSTATIS: (0,1,2) OK **OK A START OF BUILDING CONTROL** 

### 3.1.59 AT+NFWUPD 通过 UART 口升级固件

设置命令可发起固件升级所涉及的一系列操作,如FLASH 擦除、差分文件下载、差分文件验证、差分文件名 查询、差分文件版本查询、差分文件升级以及差分文件下载完成通知。 参数<cmd>表示这一系列操作的具体 指令。

测试命令返回支持的值和范围。

#### AT+NFWUPD

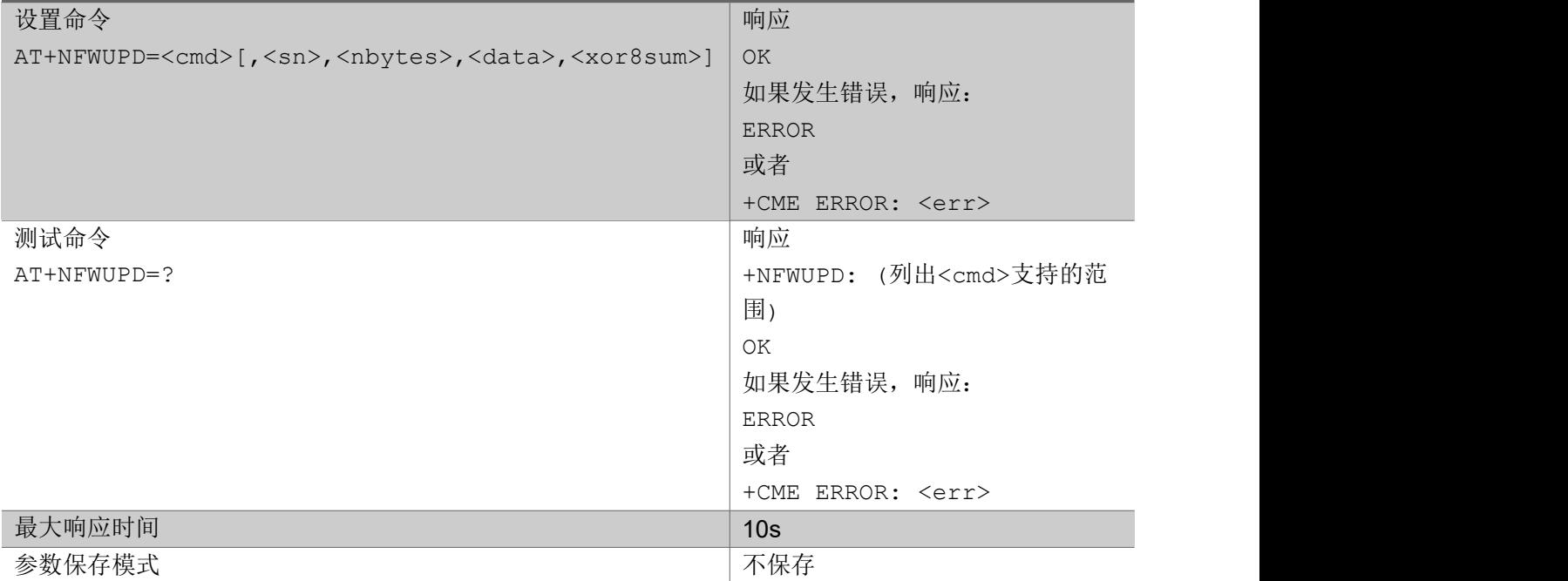

あいしゃ ちょうかん あいしゃ あいしゃ あいしゃ あいしゃ あいしゃ あいしゃ あいしゃ

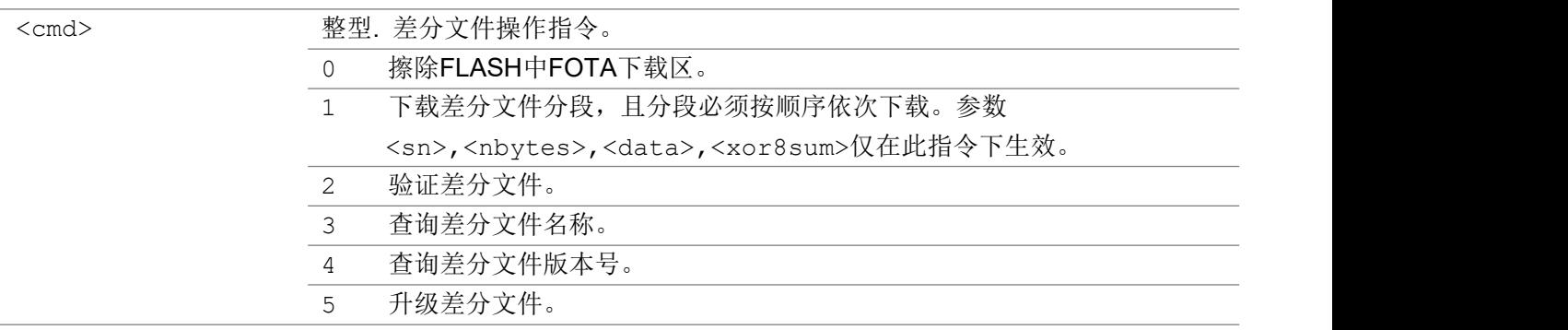

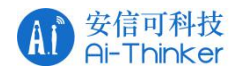

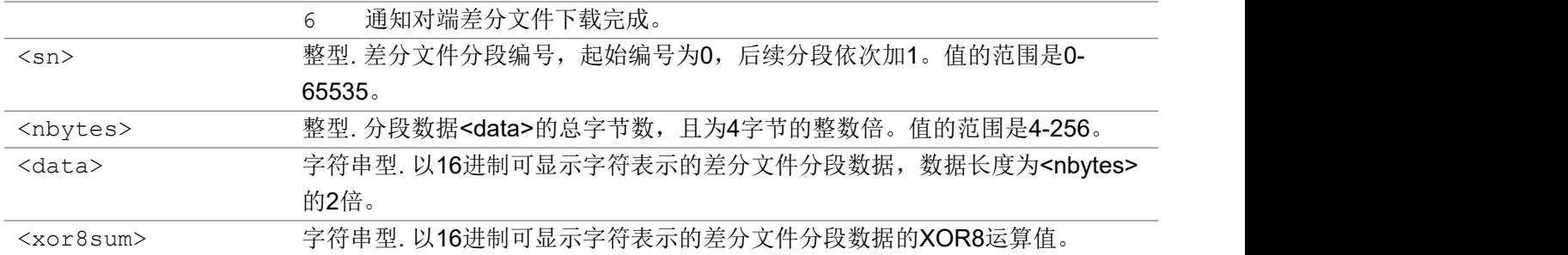

いちのう こうきょう おおやま おおし おおし こうかい おおし はんかい おおし はんかい しんしゅう しんしゅう しんしゅう しんしゅう しんしゅう しんしゅう しんしゅう しんしゅう

AT+NFWUPD=1,0,200,75fabe4dd6d334916877e68a04c9fa89871afd5a965dca42a561afdb549 8ff186c8996d4ba31ee7d2e3e7aee35980ce80f269616e2dfe03ff75f53bf34776f73756e3037 ff2000d49b1d001b0000000046425a683131415926535920e20d98000017f6dffe90020a000c4 00004000100040000410080008114808000c80fa0005454d304c04308c11e81aa3c90c869a036 a6d468d076dd0655f348075e4cae4241b9848c67db91280dea539c3c5b143680fd1fe3faa7408 00322e0ba17724538509020e20d980000,1b

OK **OK A SERVER WAS A SERVER WAS A** 

```
AT+NFWUPD=?
+NFWUPD: (0-6)
```
OK **OK A START OF THE START OF THE START OF THE START OF THE START OF THE START OF THE START OF THE START OF T** 

### 3.1.60 AT+ECDRXSLEEPCFG 设置是否允许 PS 进入sleep2/HIB

该命令是用于基于PMU 开启时, 控制PS 在 DRX/EDRX 期间能否进入SLEEP2/HIB 模式。

#### AT+ ECDRXSLEEPCFG

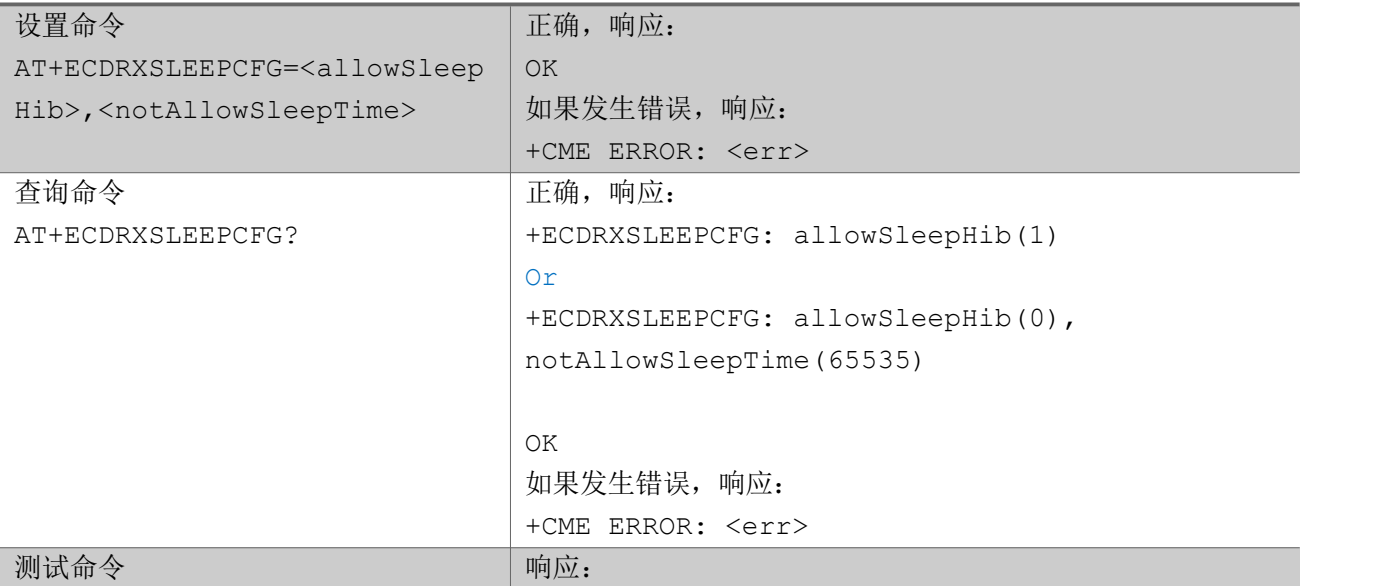

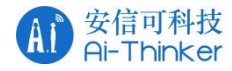

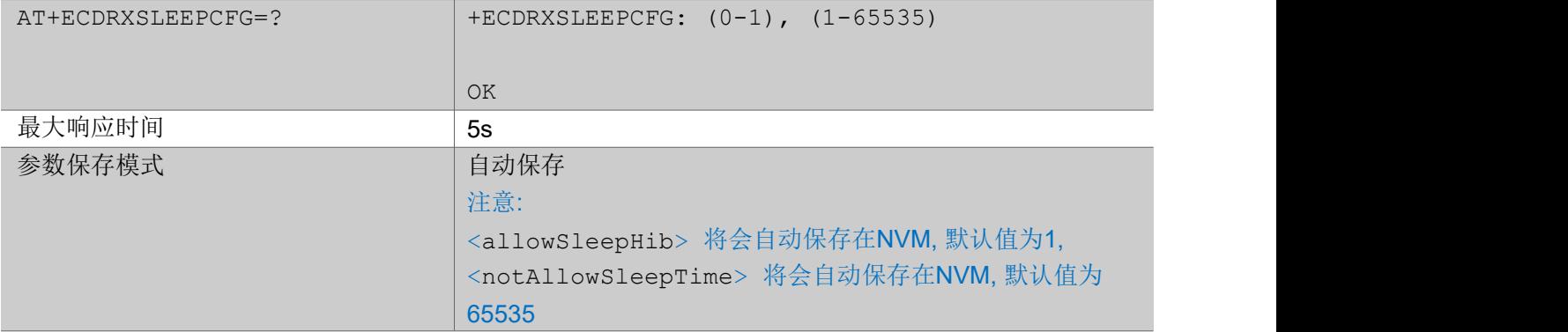

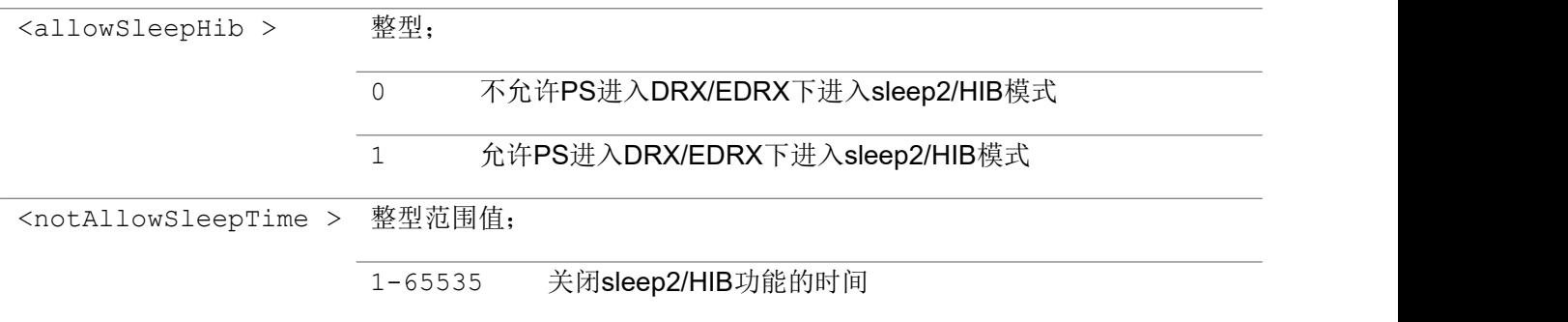

### 举例: フィング・シー アンディング かんしゃ かんしゃ かんしゃ かんしゅう かんしゅう しゅうしゅう

```
AT+ECDRXSLEEPCFG=1
OK OK A START OF BUILDING CONTROL
AT+ECDRXSLEEPCFG?
+ECDRXSLEEPCFG: allowSleepHib(1)
OK OK A START OF BUILDING CONTROL
AT+ECDRXSLEEPCFG=?
+ECDRXSLEEPCFG: (0,1),(1-65535)
OK OK A START OF BUILDING CONTROL
```
# 32 Socket 命令(方案 A)

### 3.2.1 AT+SKTCREATE 创建Socket

该命令会在 UE 端创建一个基于 TCP 或者 UDP 的 socket。UE 支持最多同时创建 7 个 TCP 或者UDP socket,超出会返回如果发生错误。

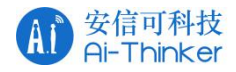

### AT+SKTCREATE

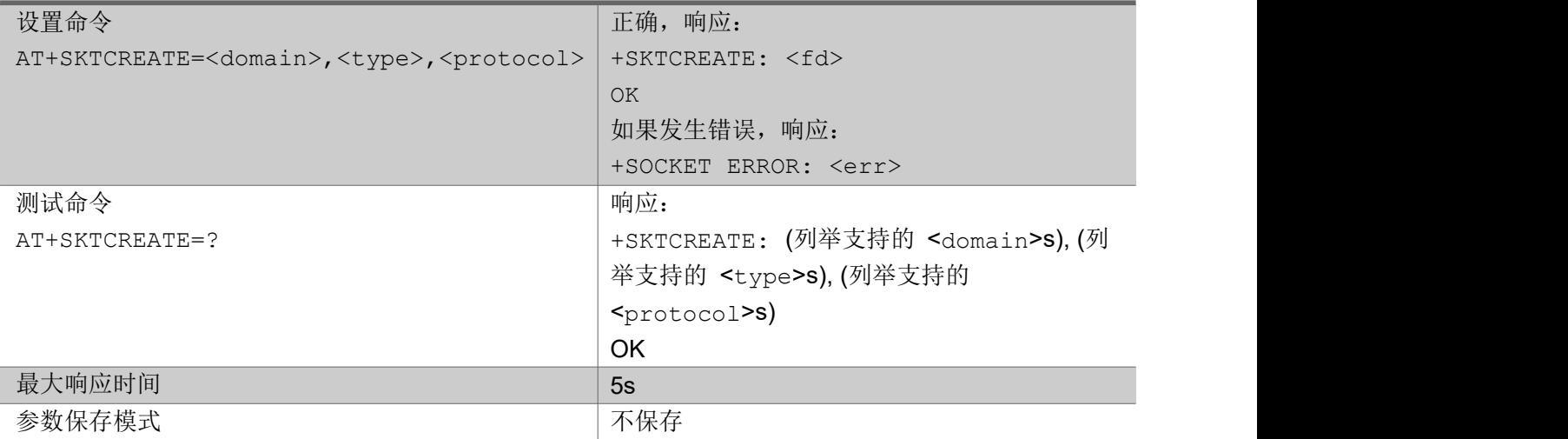

#### 参数:

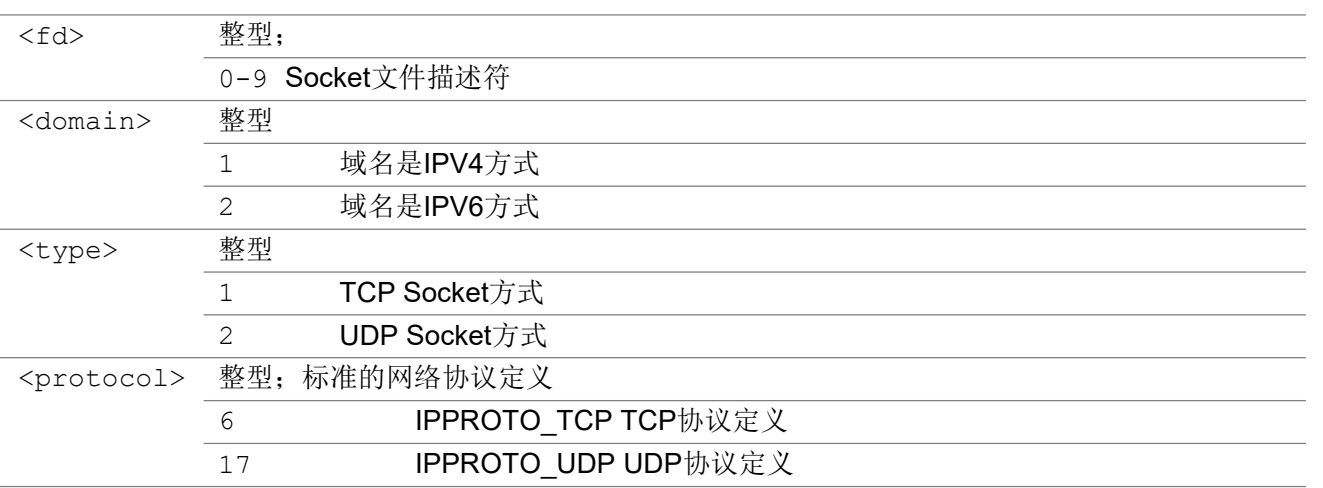

### 举例:

AT+SKTCREATE=1,2,17 +SKTCREATE: 1

OK **OK A SERVER WAS A SERVER WAS A** 

# 3.2.2 AT+SKTCONNECT 连接远程服务器和端口

对于 TCP, 该命令将会执行连接到远程服务器地址和端口。

对于UDP,该命令将会保存远程服务器的地址和端口号,用于后续数据的发送。

### AT+SKTCONNECT

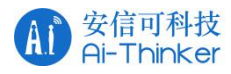

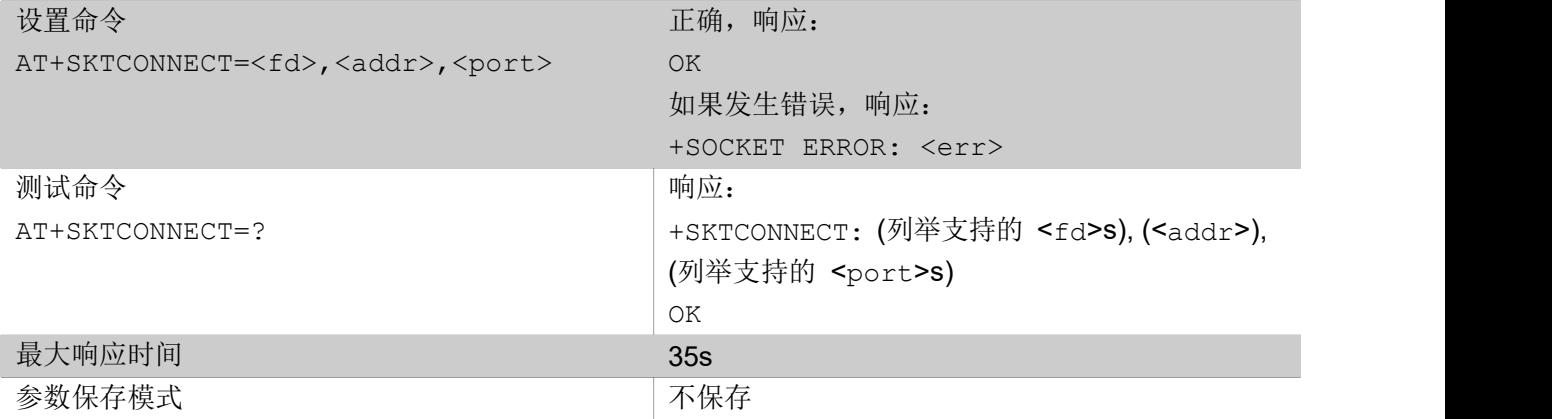

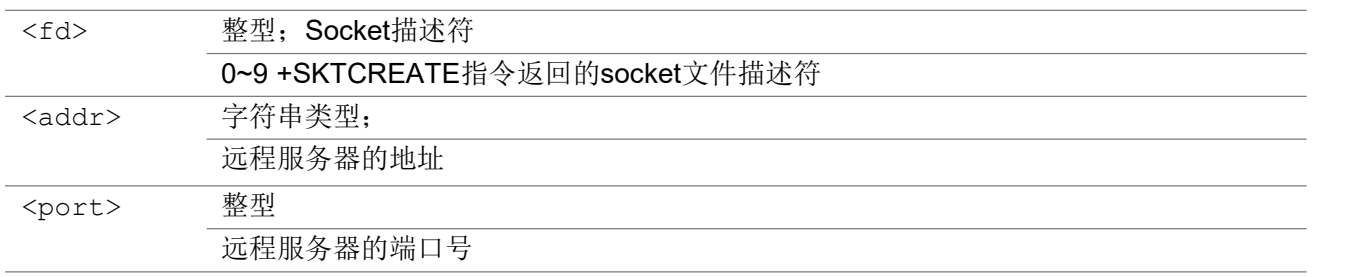

# 3.2.3 AT+SKTBIND 绑定socket 到本地地址和端口

该命令绑定 socket 到本地地址和端口号, 如果地址缺省, 则绑定地址为 0。

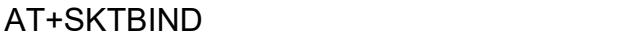

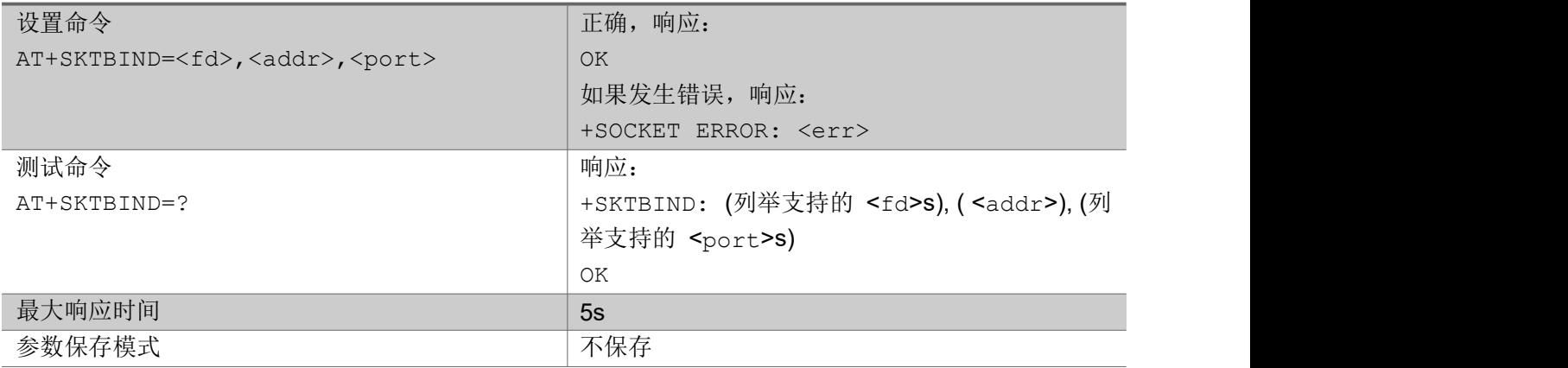

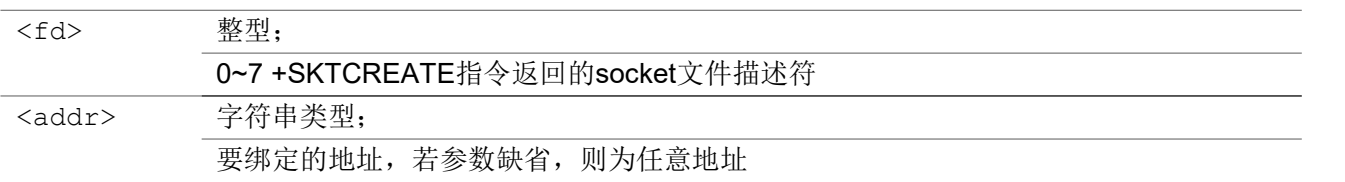

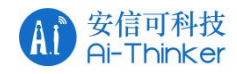

<port> 整型;

要绑定的端口

### 3.2.4 AT+SKTSEND 发送数据

发送一定长度的数据到远程服务器地址和端口中。

### AT+SKTSEND

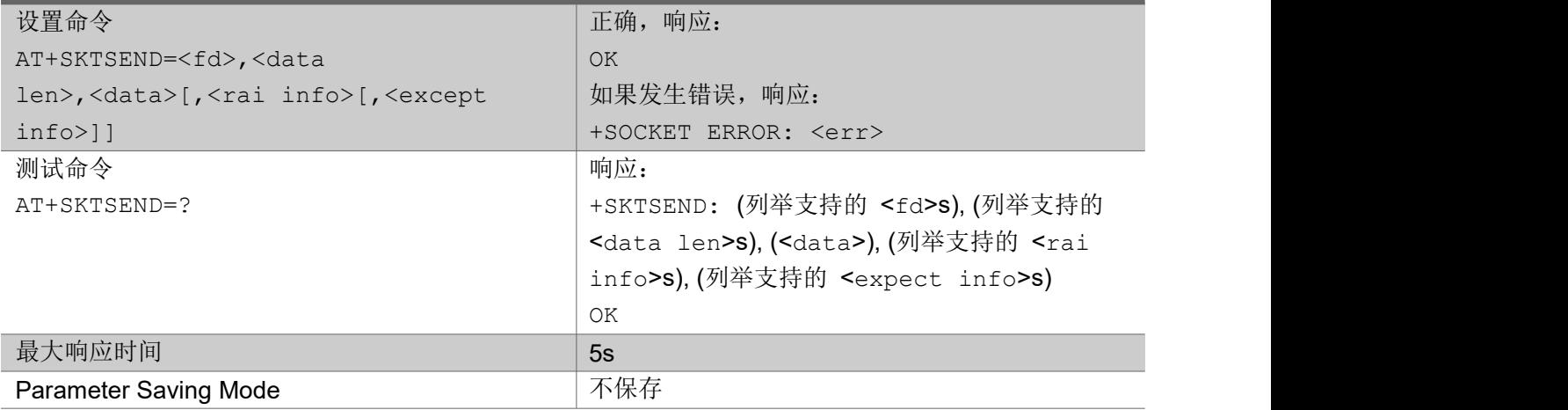

### 参数:

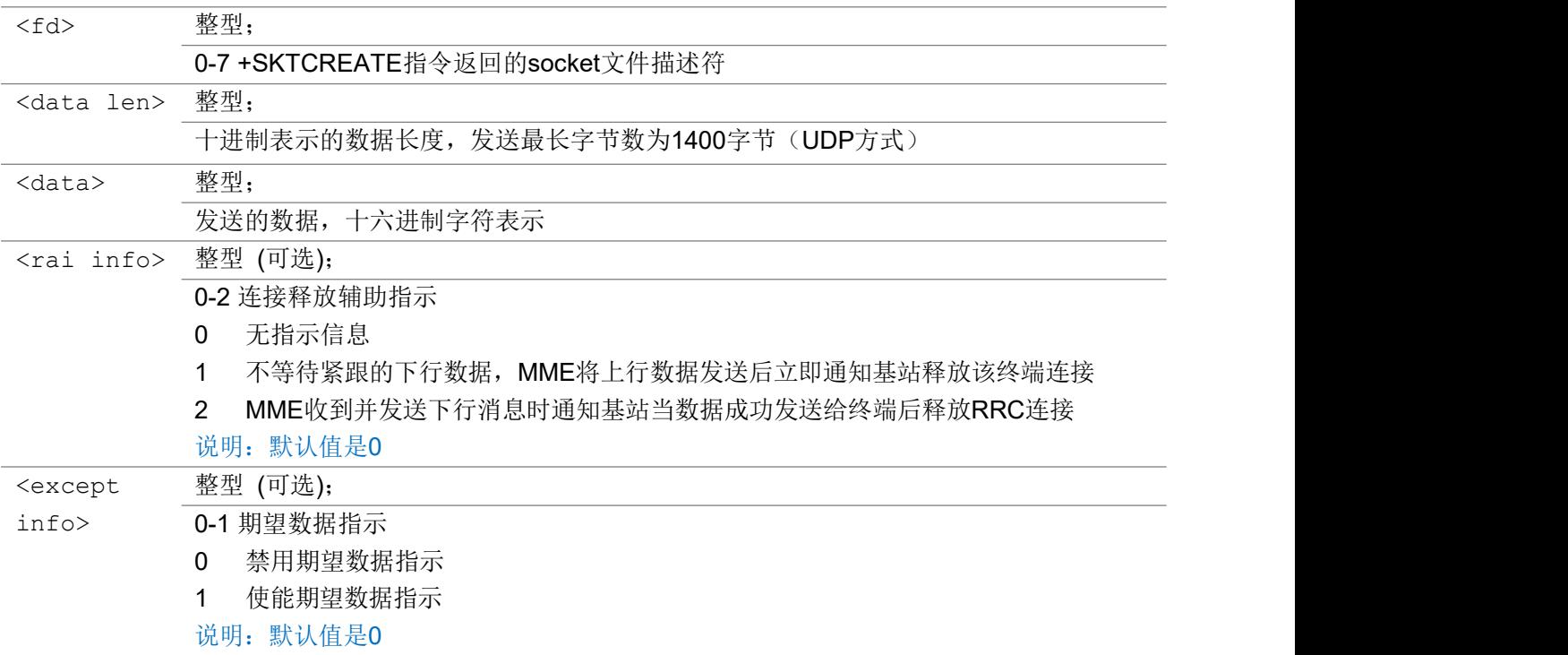

举例:

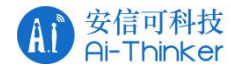

发 送 数 据 :23456 AT+SKTSEND=0,5,3233343536 OK **OK A START OF BUILDING CONTROL** 

# 3.2.5 +SKTRECV 接收数据 URC 上报

主动上报消息,显示收到的数据。

#### +SKTRECV

+SKTRECV: <fd>,<len>,<data>

#### 参数:

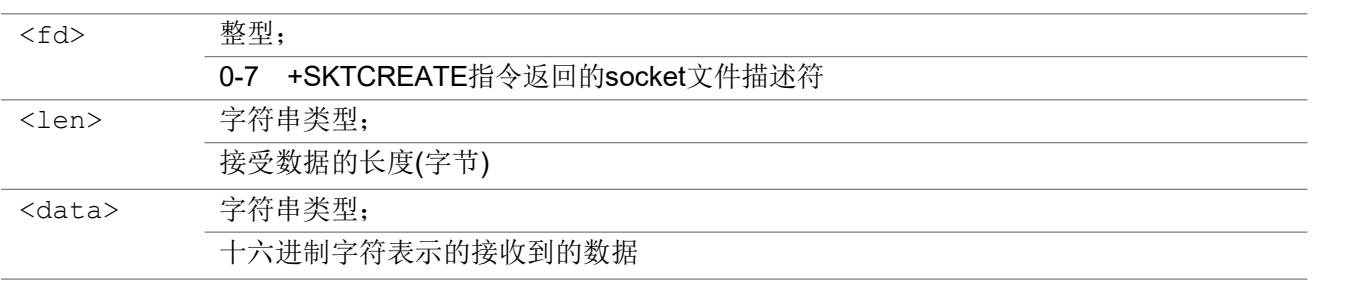

### 3.2.6 +SKTERR 错误信息 URC 上报

主动上报消息,显示如果发生错误号码。

#### +SKTERR

+SKTERR: <fd>,<errno>

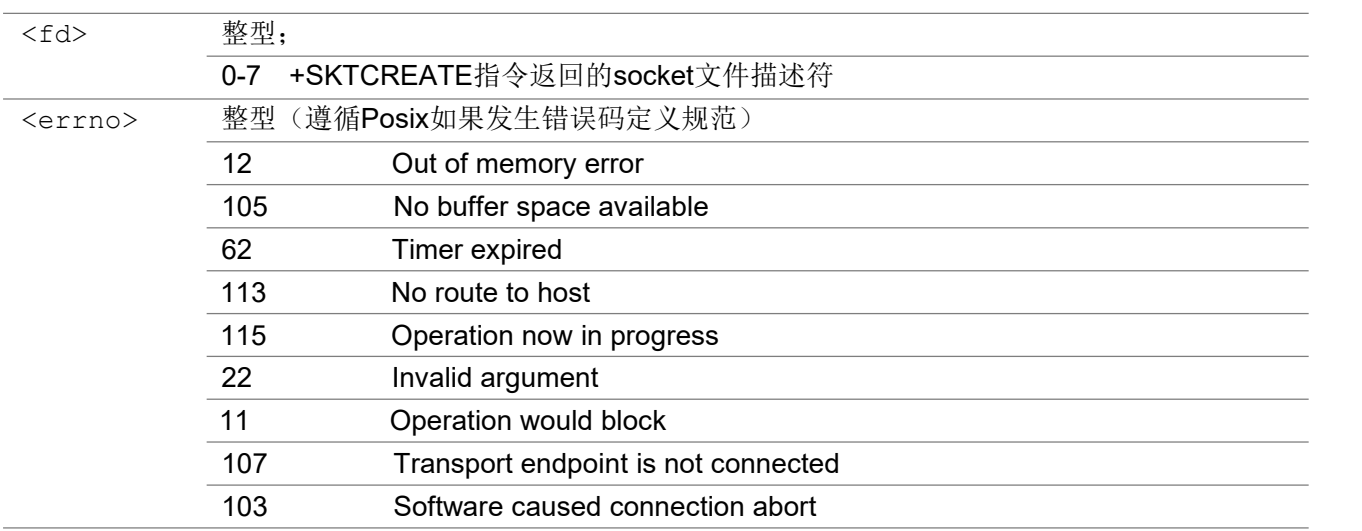

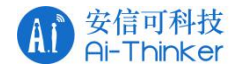

104 Connection reset by peer

说明: 如果Socket产生如果发生错误,那么此Socket连接将会自动关闭

## 3.2.7 AT+SKTSTATUS 获取socket 状态

该命令获取相应文件描述符的 socket 状态。

### AT+SKTSTATUS

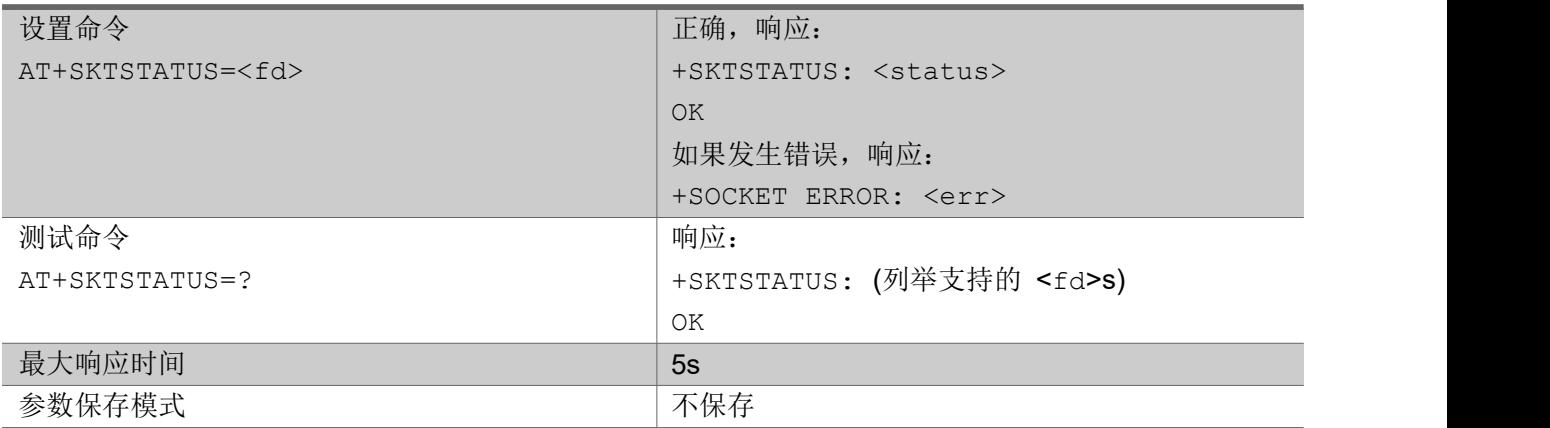

#### 参数:

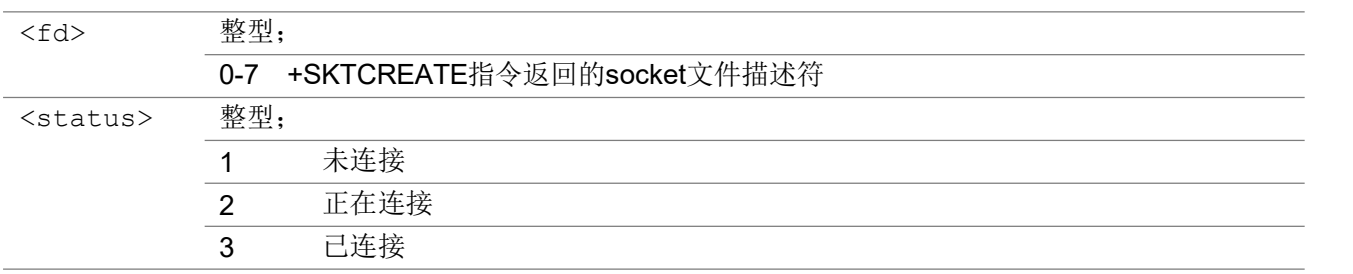

# 3.2.8 AT+SKTDELETE 删除socket

该命令根据 socket 文件描述符删除一个 socket 对象。

#### AT+SKTDELETE

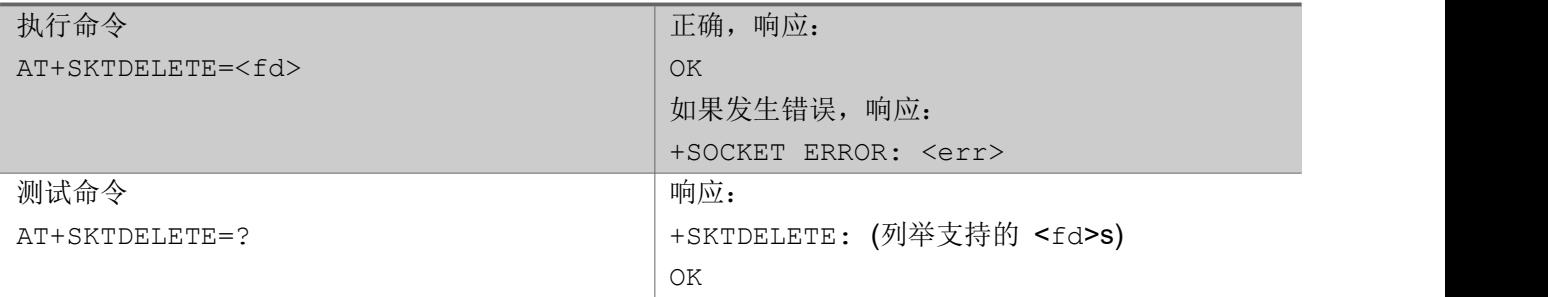

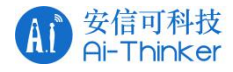

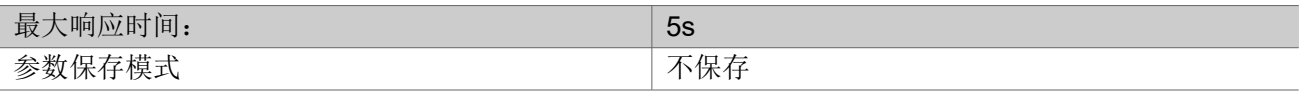

#### 参数

<fd> 整型;

0-7 +SKTCREATE指令返回的socket文件描述符

# 33 LwM2M 命令

### 3.3.1 AT+LWM2MCREATE 创建 LwM2M 客户端实例

该命令创建一个 LwM2M 客户端的实例. 指定 LwM2M 服务端地址、端口、客户端名称、保活时间, 如果使 用 PSK 加密方式, 该指令还要指定 psk identity 和 psk key。

AT+LWM2MCREATE

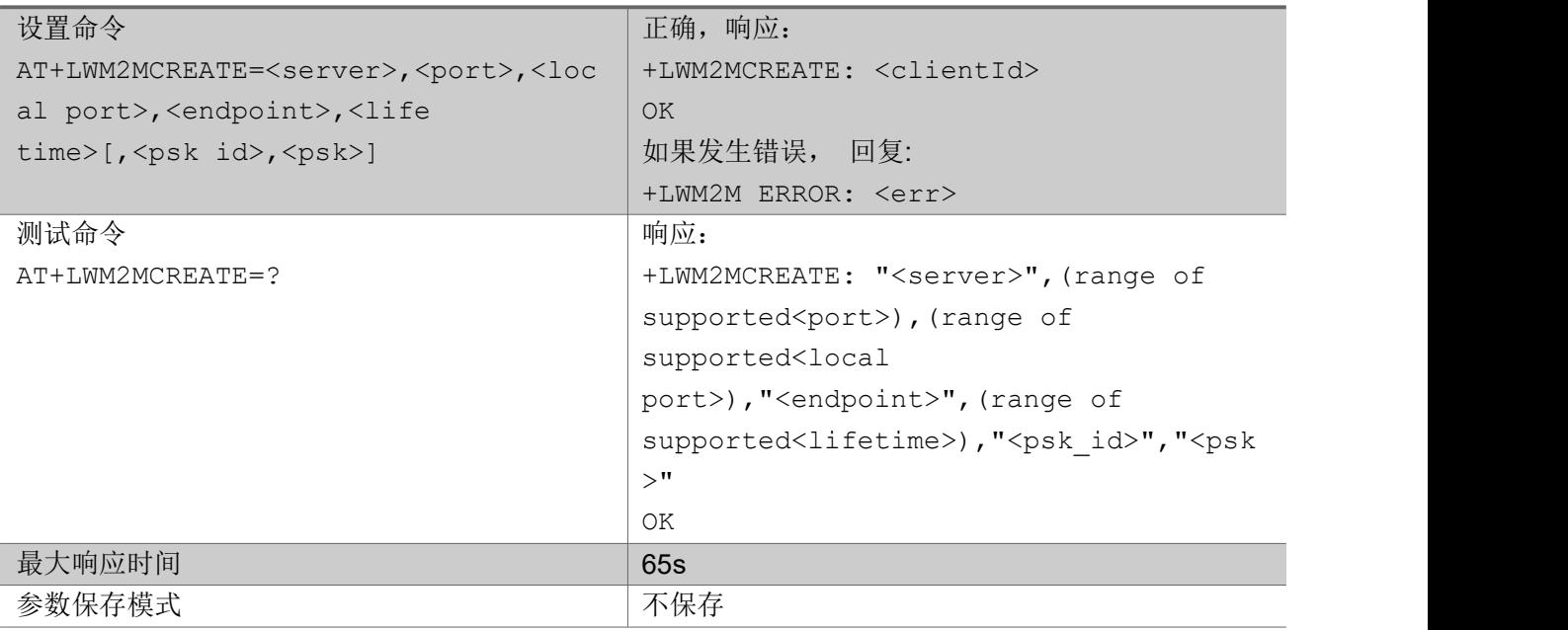

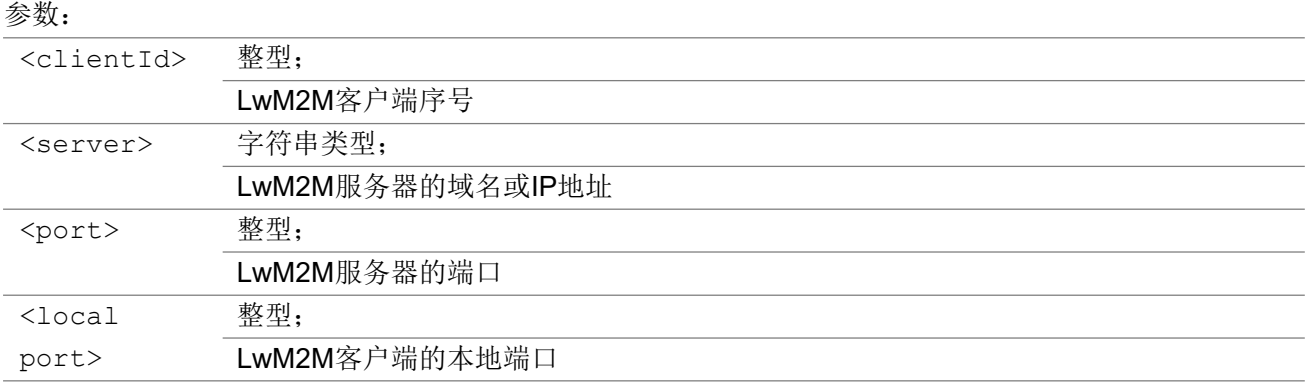

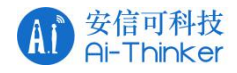

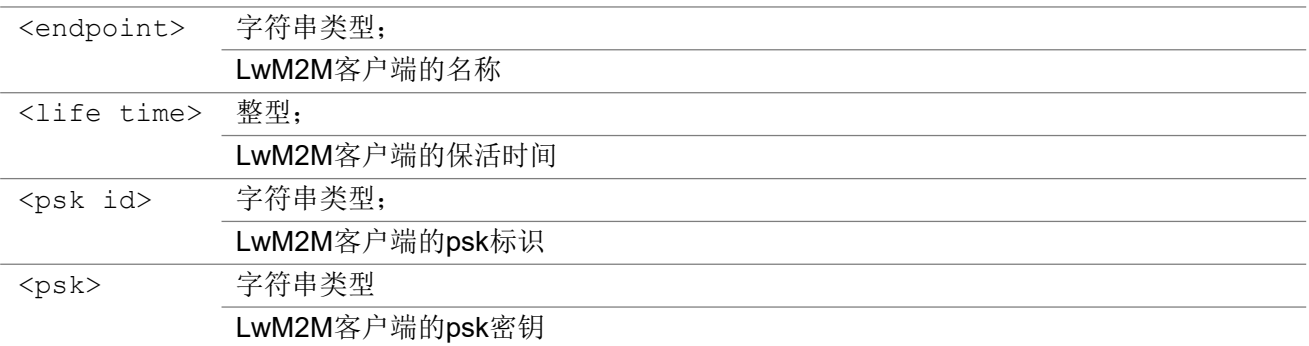

#### 举例: フィング・シー アンディング かんしゃ かんしゃ かんしゃ かんしゅう かんしゅう しゅうしゅう

AT+LWM2MCREATE="180.167.122.150",5683,56830,"client0",60 +LWM2MCREATE: 0 OK **OK A START OF BUILDING CONTROL** 

### 3.3.2 AT+LWM2MDELETE 删除客户端实例

该命令销毁一个 LwM2M 客户端实例。

#### AT+LWM2MDELETE

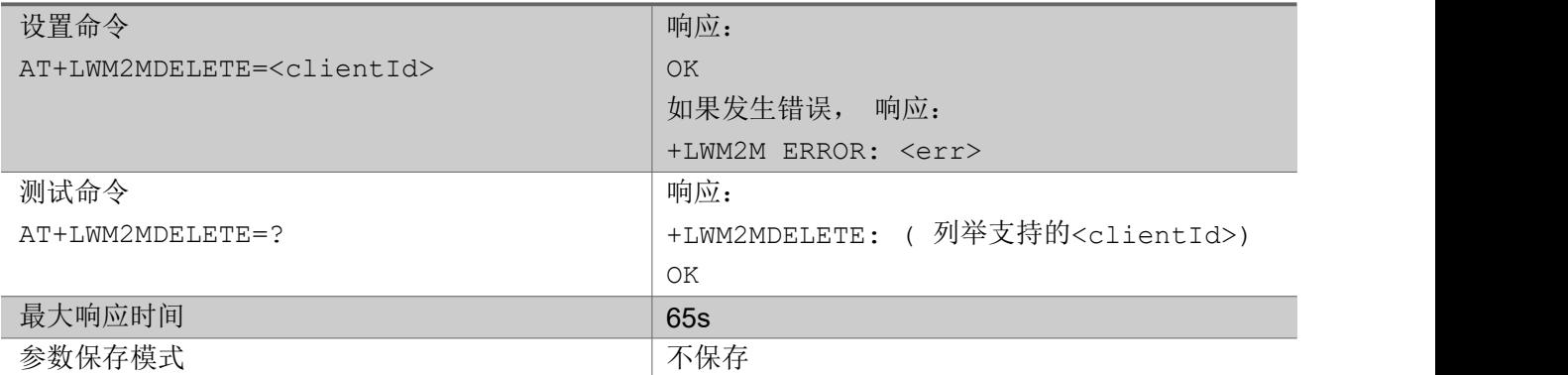

#### 参数:

<clientId> 整型;

+LWM2MCREATE指令返回的LwM2M客户端序号

### 3.3.3 AT+LWM2MADDOBJ 添加对象到客户端实例

该命令将lwM2M对象添加到指定的lwM2M客户端实例,它指定对象id,实例id和资源id。详情可参考: <http://www.openmobilealliance.org/wp/OMNA/LwM2M/LwM2MRegistry.html>

#### AT+LWM2MADDOBJ

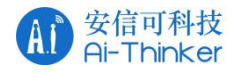

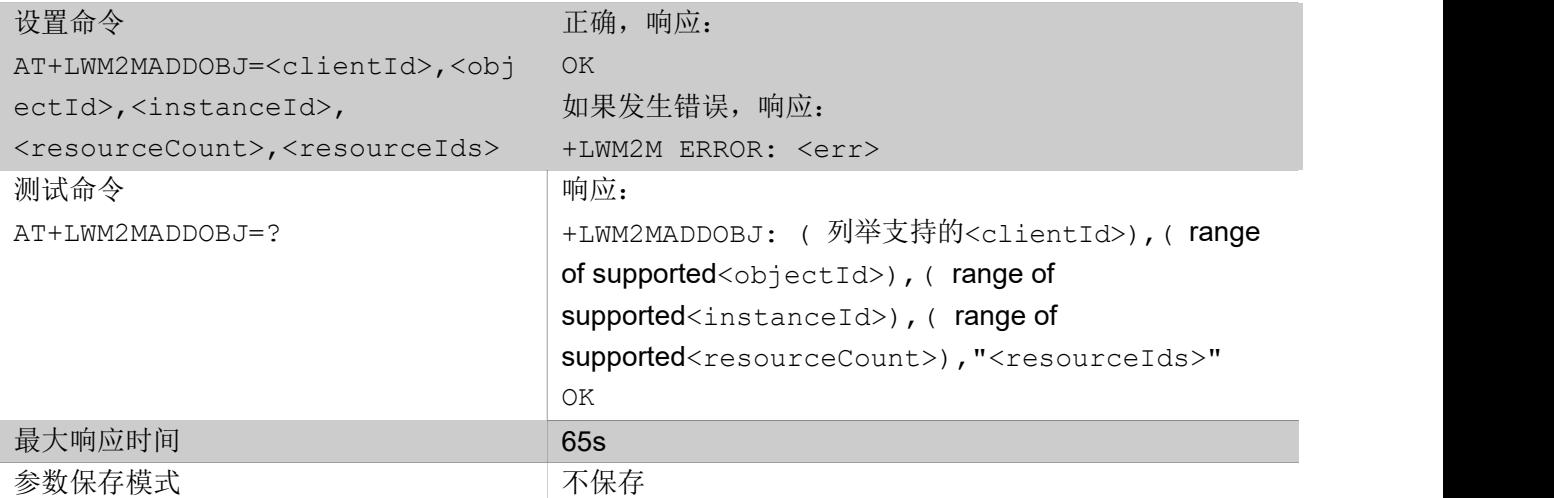

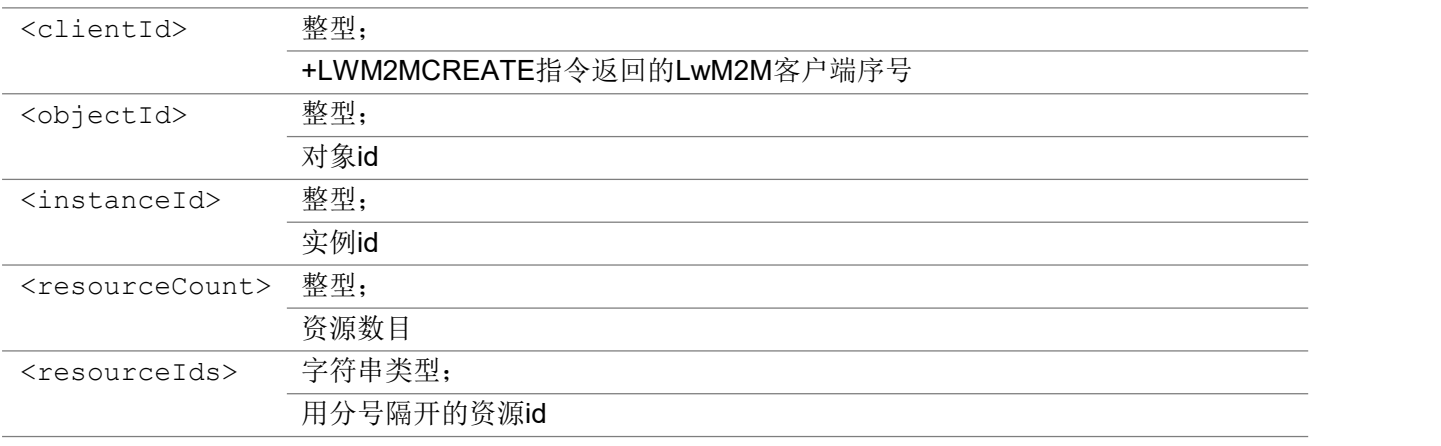

### 举例:

```
AT+LWM2MADDOBJ=0,3306,111,3,"5750;5850;5851"
OK OK A START OF BUILDING CONTROL
```
# 3.3.4 AT+LWM2MDELOBJ 删除指定客户端对象

该命令令删除 LwM2M 客户端的特定对象。

#### AT+LWM2MDELOBJ

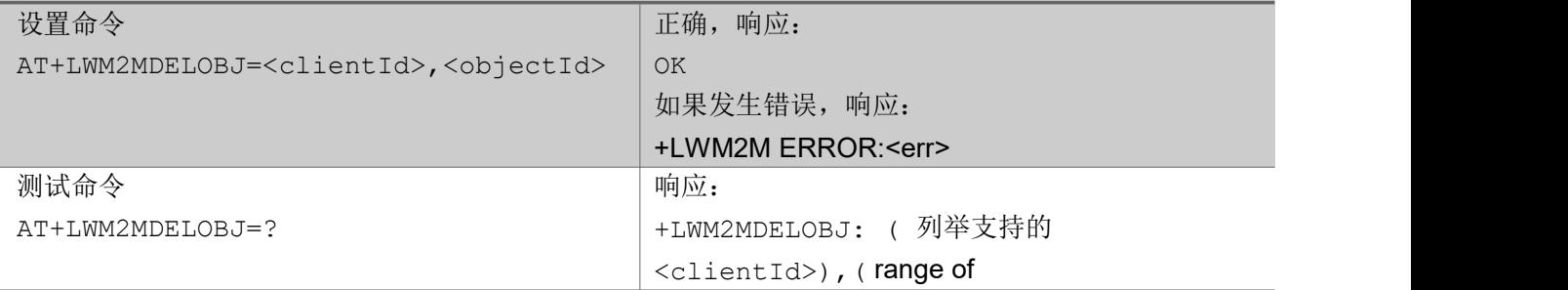

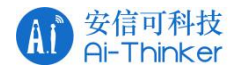

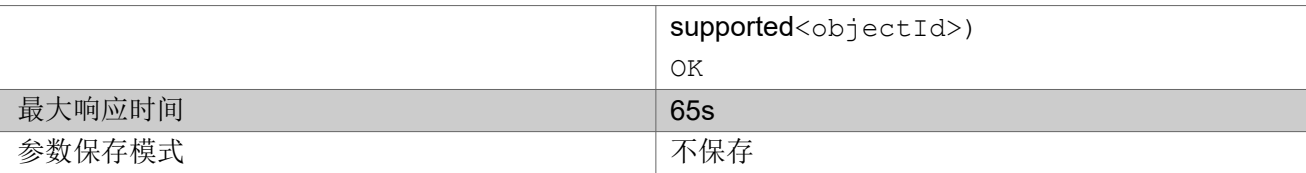

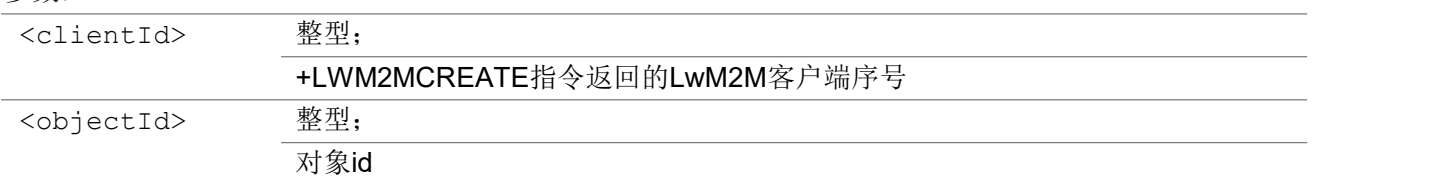

### 3.3.5 +LWM2MREAD 读请求 URC 主动上报

此URC表示LwM2M客户端收到的读请求的主动上报消息。

#### +LWM2MREAD

+LWM2MREAD: <clientId>,<objectId>,<instanceId>,<resId>

#### 参数:

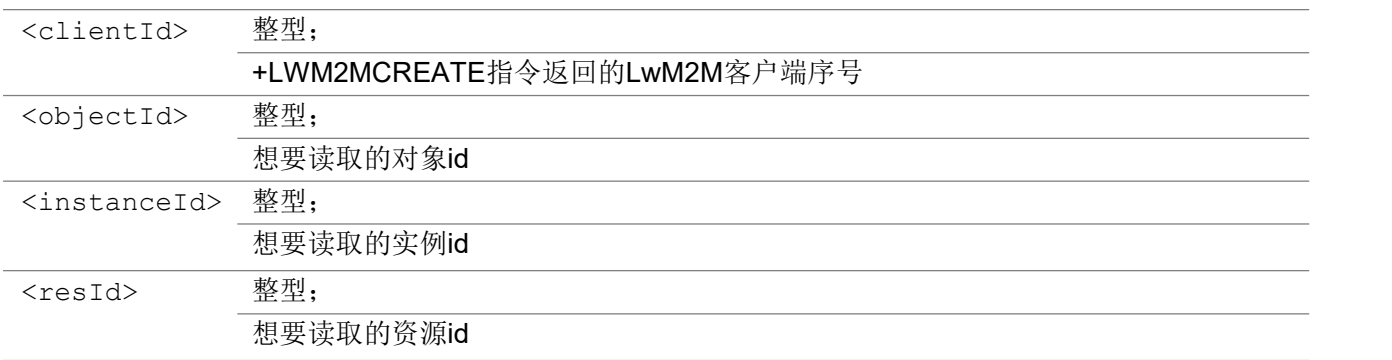

举例: フィング・シー アンディング かんしゃ かんしゃ かんしゃ かんしゅう かんしゅう しゅうしゅう

+LWM2MREAD: 0,3306,111,5750

### 3.3.6 +LWM2MWRITE 写请求 URC 主动上报

此URC表示LwM2M客户端收到的写请求的主动上报消息。

#### +LWM2MWRITE

```
+LWM2MWRITE:
<clientId>,<objectId>,<instanceId>,<num>[,<resId>,<type>,<length>,<valueStr
```
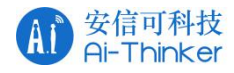

>]

#### 参数:

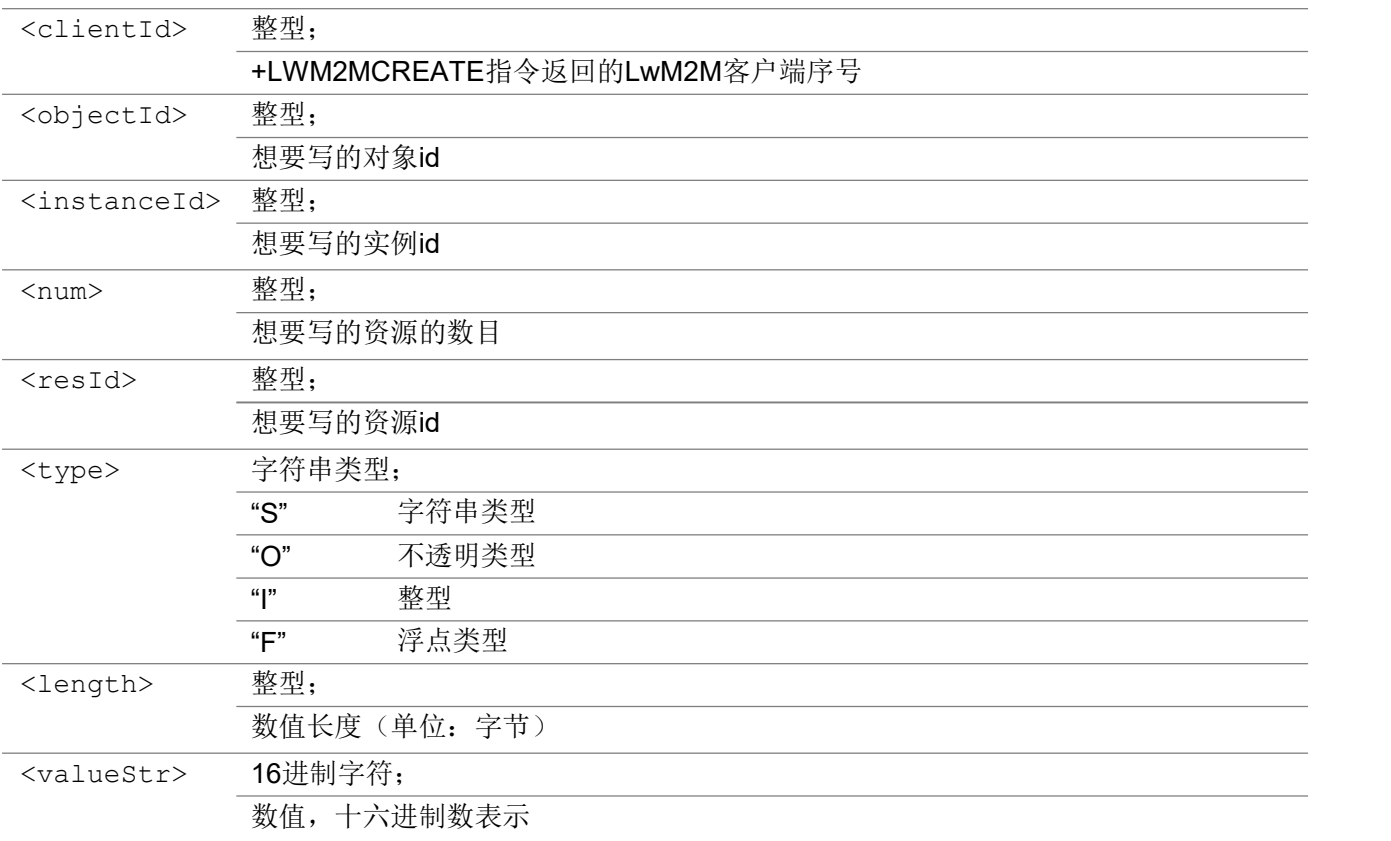

举例: フィング・シー アンディング かんしゃ かんしゃ かんしゃ かんしゅう かんしゅう しゅうしゅう

+LWM2MWRITE: 0,3306,111,5750,O,4,"54595045"

# 3.3.7 +LWM2MEXECUTE 执行请求URC 主动上报

此URC表示LwM2M客户端收到的执行请求的主动上报消息。

#### +LWM2MEXECUTE

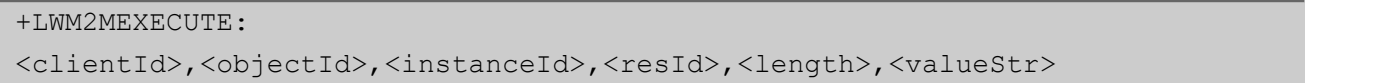

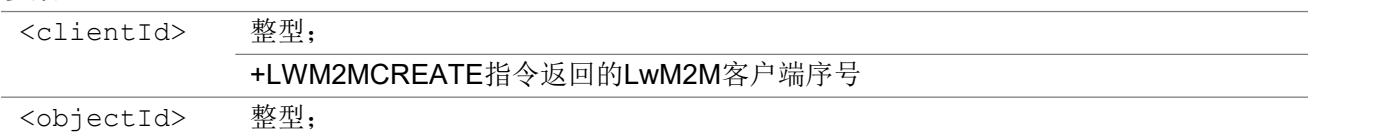

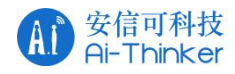

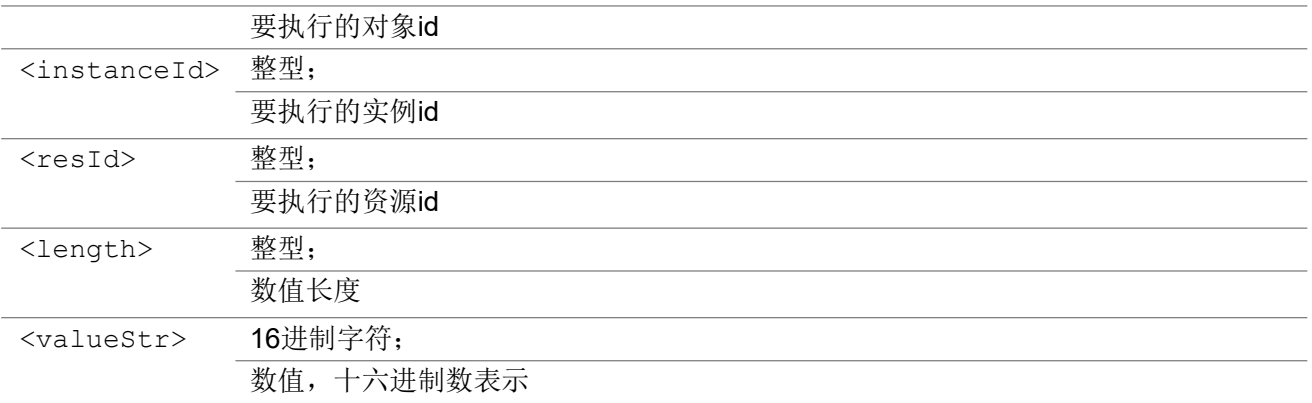

举例:

+LWM2MEXECUTE: 0,3303,0,5605,2,"ok"

### 3.3.8 +LWM2MOBSERVE 观察请求URC 主动上报

该命令表示LwM2M客户端收到的观察请求的主动上报消息。

#### +LWM2MOBSERVE

+LWM2MOBSERVE: <clientId>,<oper>,<objectId>,<instanceId>,<resId>

#### 参数:

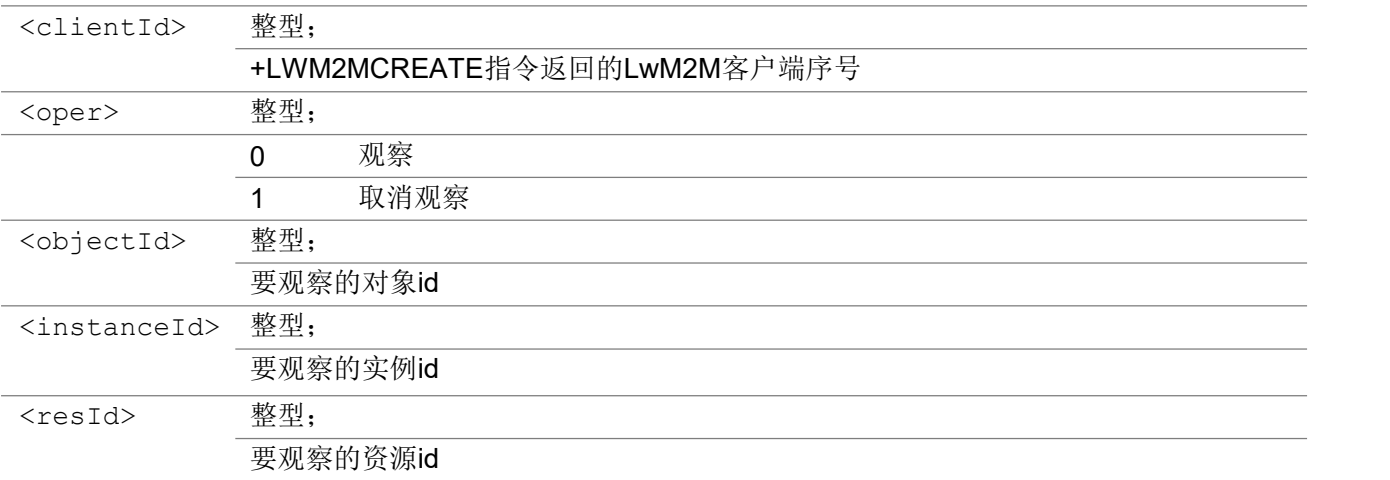

举例: フィング・シー アンディング かんしゃ かんしゃ かんしゃ かんしゅう かんしゅう しゅうしゅう

+LWM2MOBSERVE: 0,0,3306,111,5750 观察对象:3306/111/5750: 取消观察对象:3306/111/5750: +LWM2MOBSERVE: 0,1,3306,111,5750

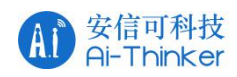

### 3.3.9 AT+LWM2MREADCONF 回复服务器读请求

该命令回复 LwM2M 服务器的读请求。

#### AT+LWM2MREADCONF

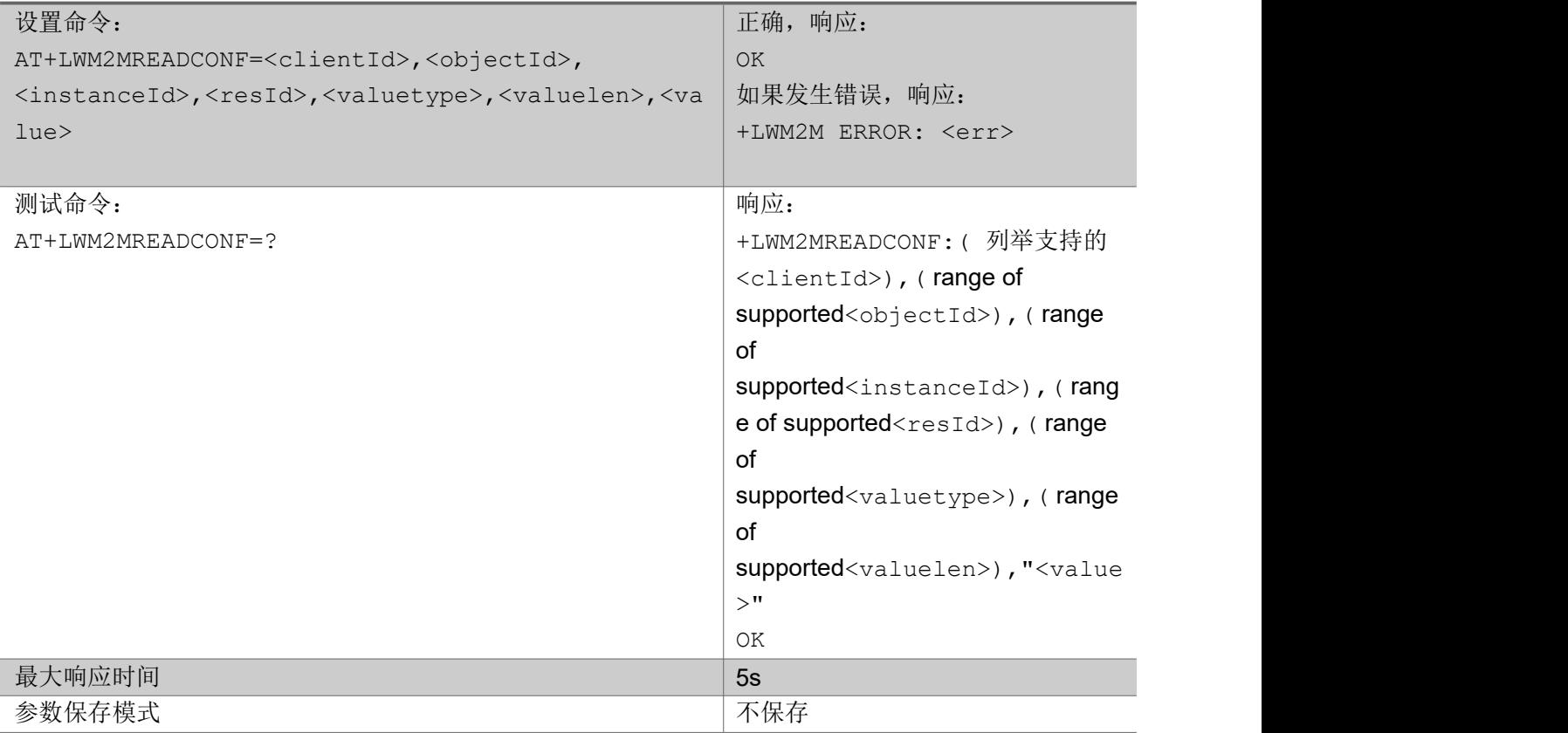

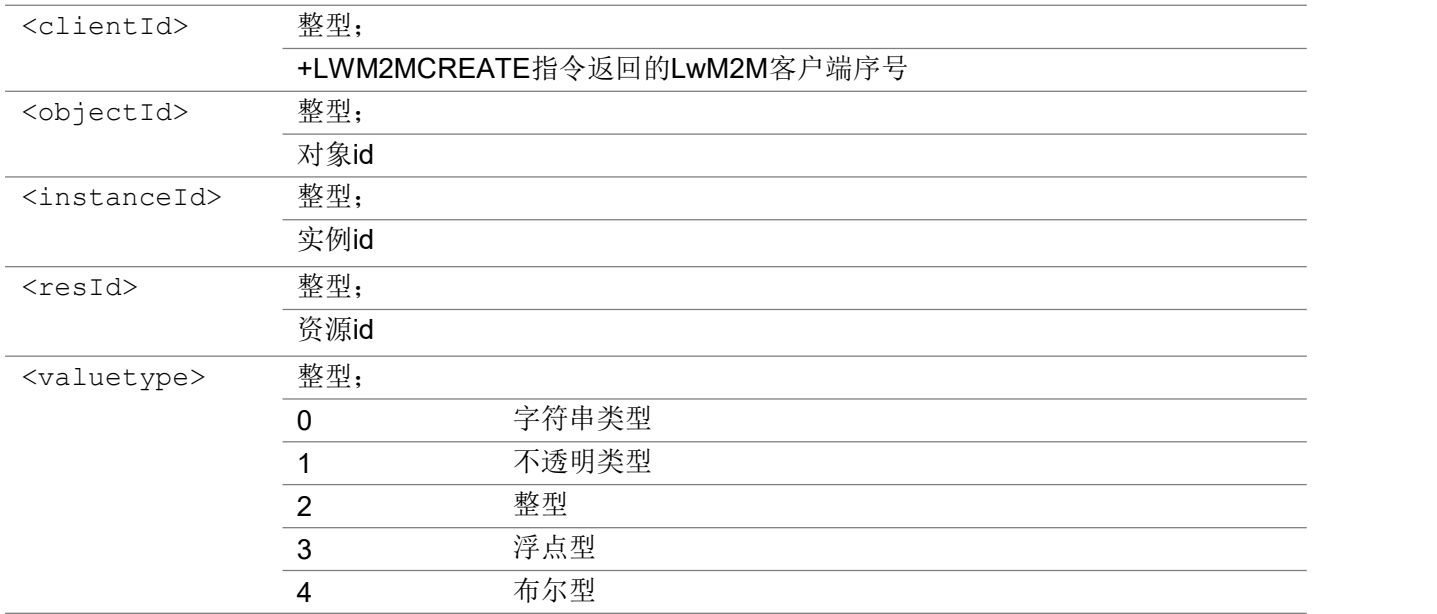

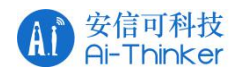

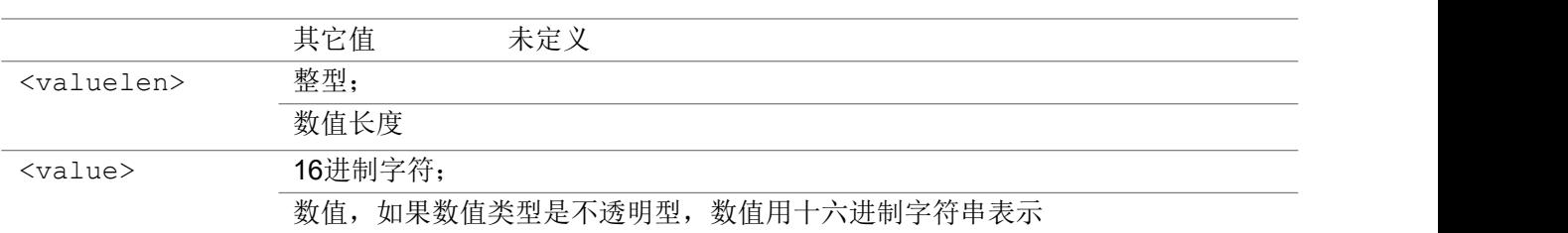

### 举例:

#### 字符串类型:

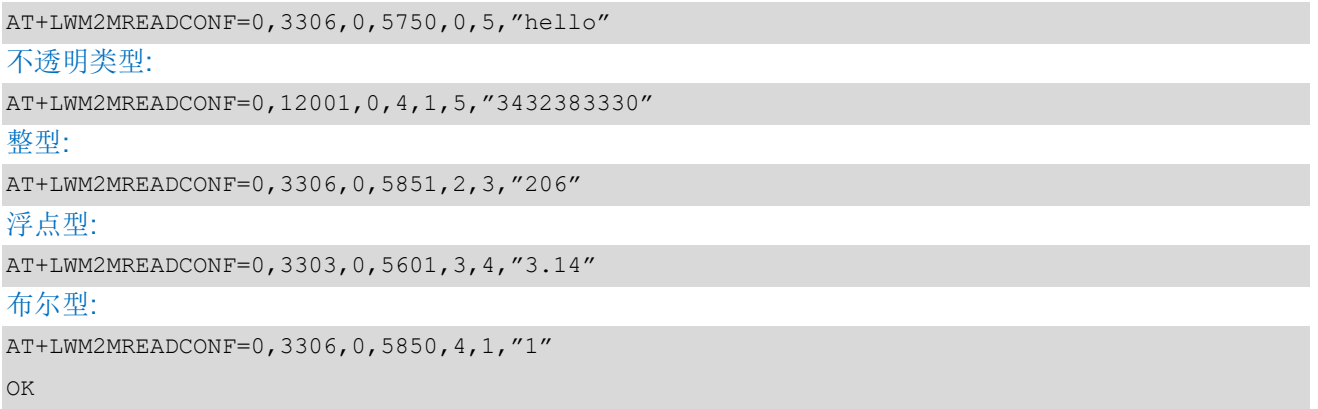

# 3.3.10 AT+LWM2MWRITECONF 回复服务器写请求

该命令回复 LwM2M 服务器的写请求。

#### AT+LWM2MWRITECONF

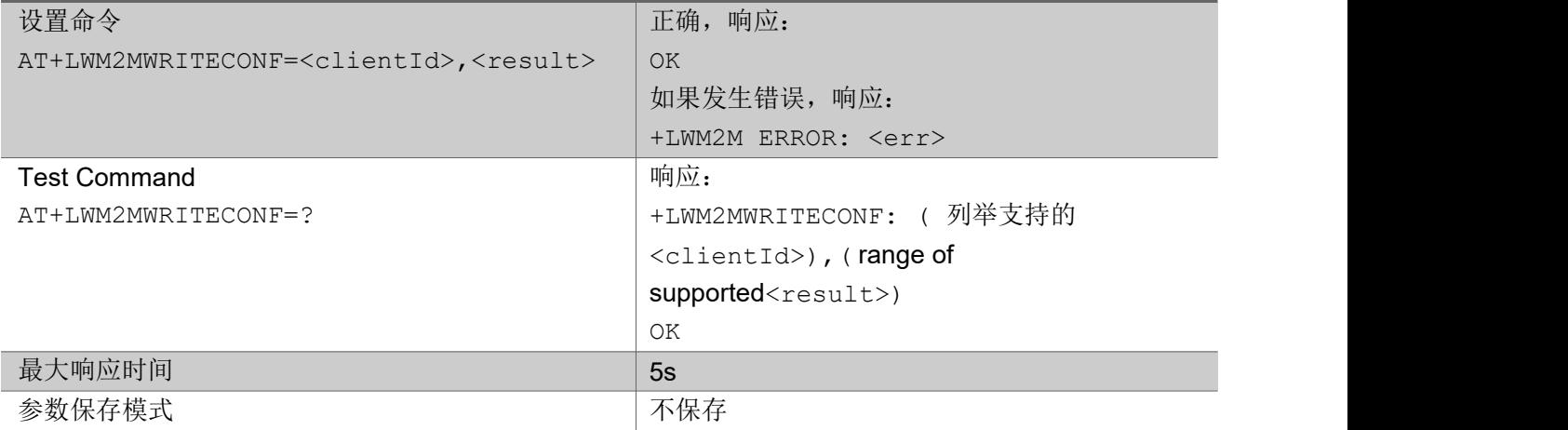

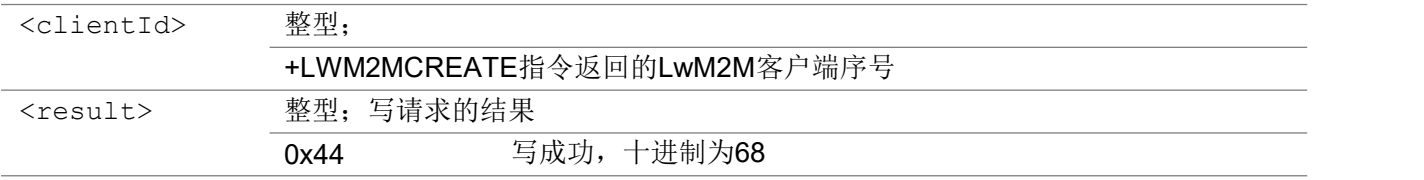

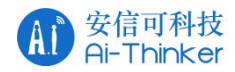

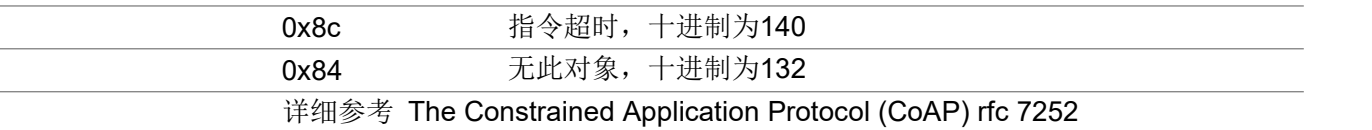

举例:

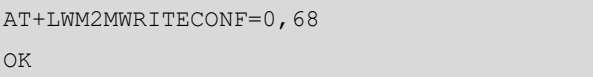

# 3.3.11 AT+LWM2MEXECUTECONF 回复服务器执行请求

该命令该指令回复 LwM2M 服务器的执行请求。

#### AT+LWM2MEXECUTECONF

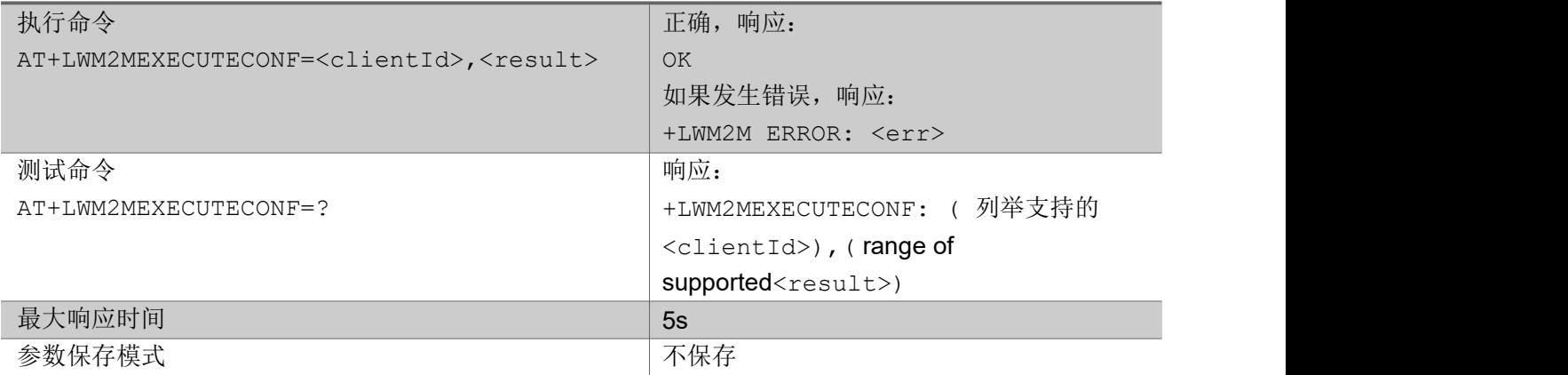

#### 参数:

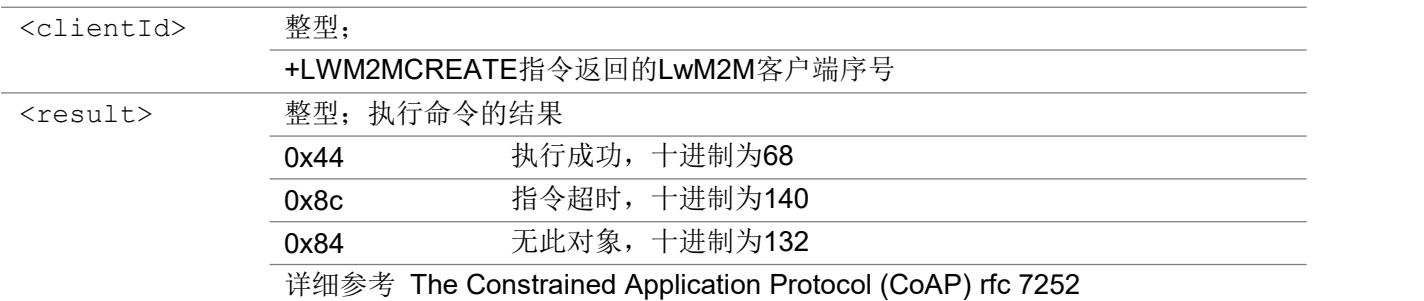

举例:

AT+LWM2MEXECUTECONF=0,68 OK **OK A START OF BUILDING CONTROL** 

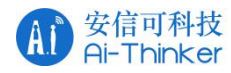

# 3.3.12 AT+LWM2MNOTIFY 通知服务器资源更新

通知服务器资源有更新。

#### AT+LWM2MNOTIFY

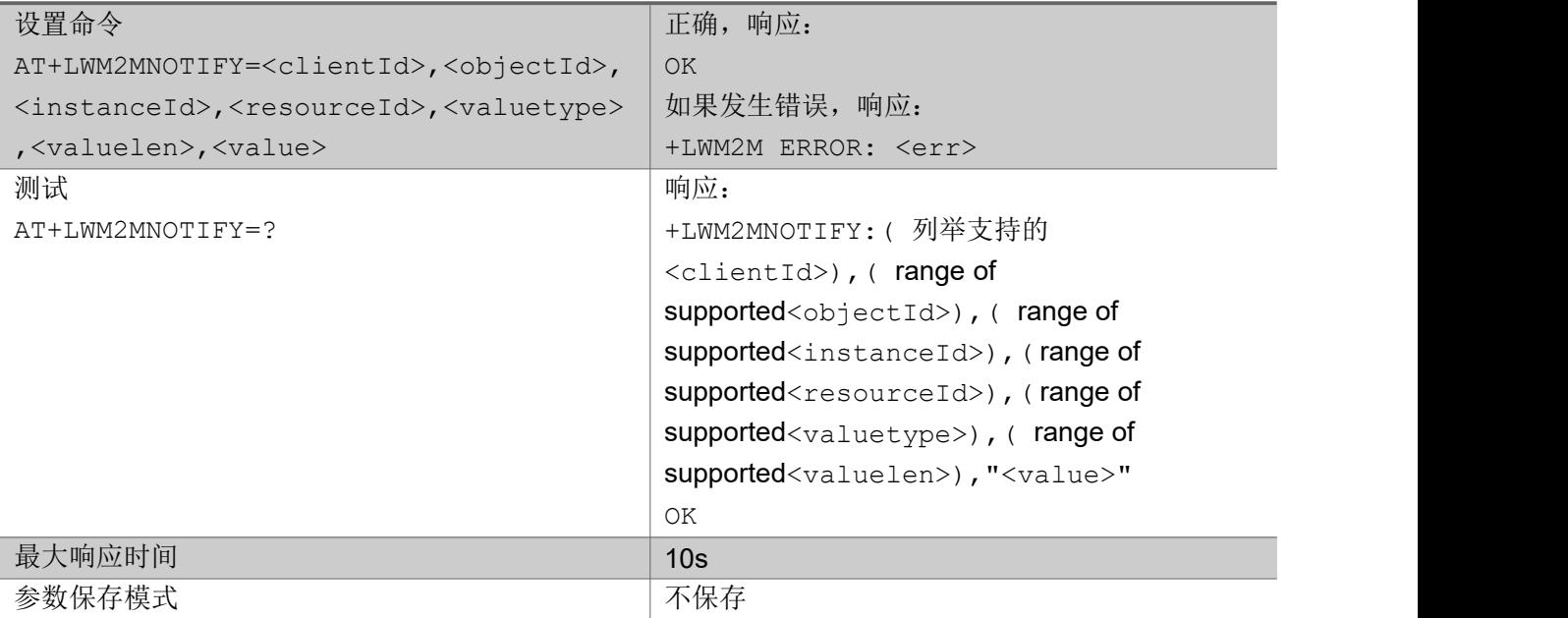

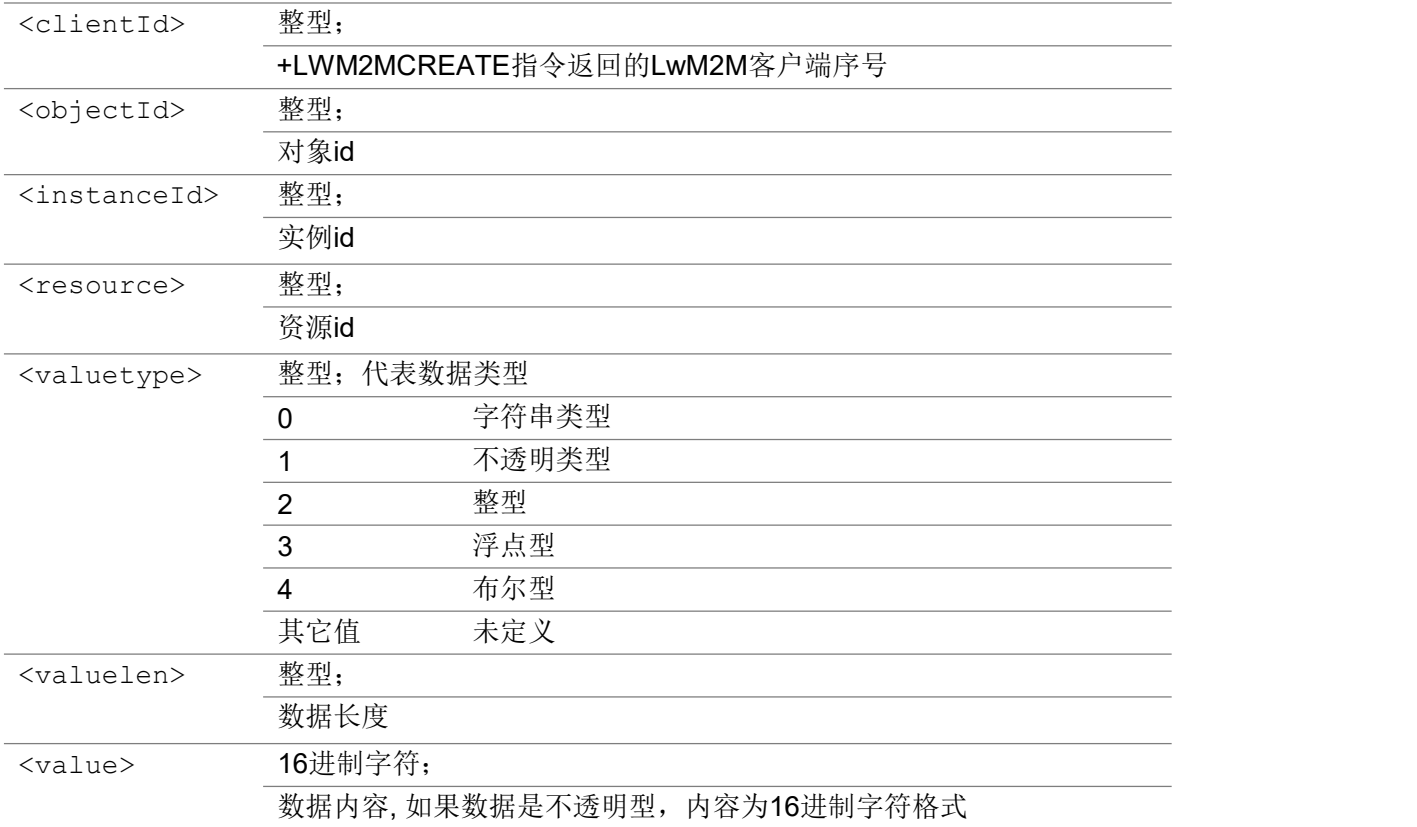

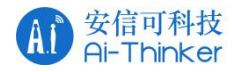

举例:

AT+LWM2MNOTIFY=0,3303,0,5601,3,4,"3.14"

OK **OK A START OF BUILDING CONTROL** 

### 3.3.13 AT+LWM2MUPDATE 更新注册信息或者对象信息

该命令该指令更新注册信息,可选择是否更新对象信息。

#### AT+LWM2MNOTIFY

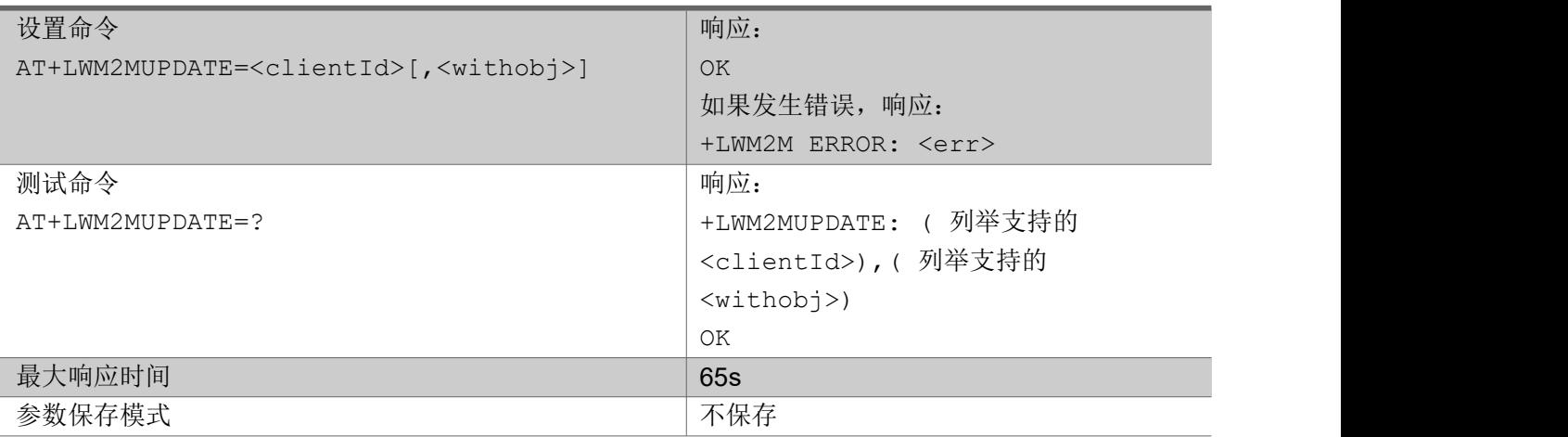

#### 参数:

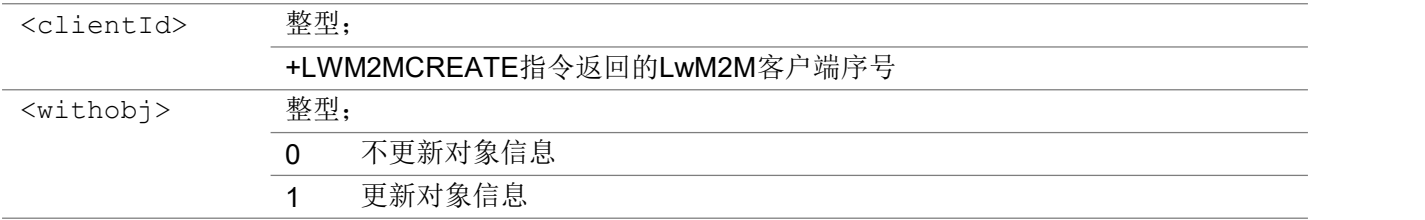

#### 举例: フィング・シー アンディング かんしゃ かんしゃ かんしゃ かんしゅう かんしゅう しゅうしゅう

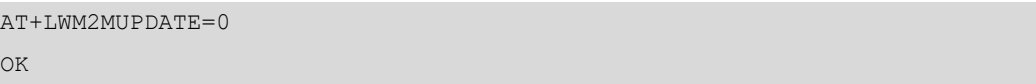

### 3.3.14 <err> 说明

<err>错误码 またまのは、 はんない おおところ ちょうせい はいちょう

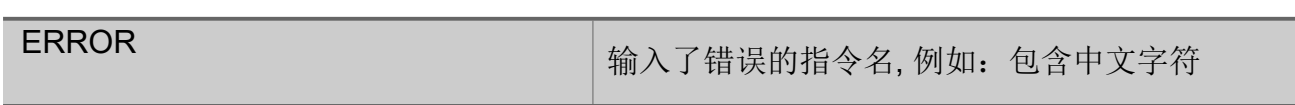

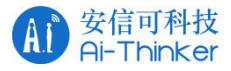

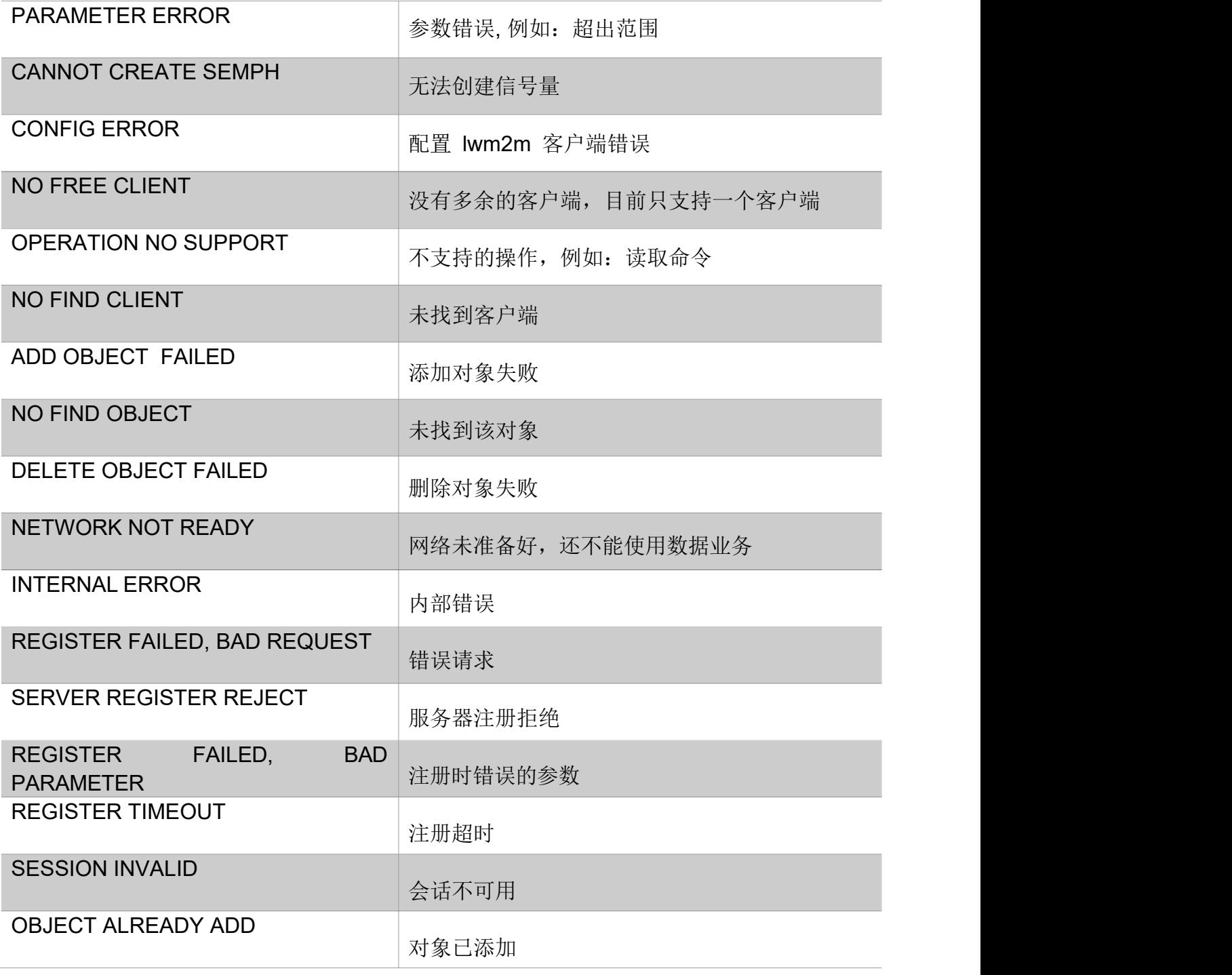

# 34 CoAP 命令

### 3.4.1 AT+COAPCREATE 创建一个 CoAP 客户端

该命令创建一个 CoAP 客户端。

### AT+COAPCREATE
#### 会信可科技<br>Ai-Thinker  $A1$

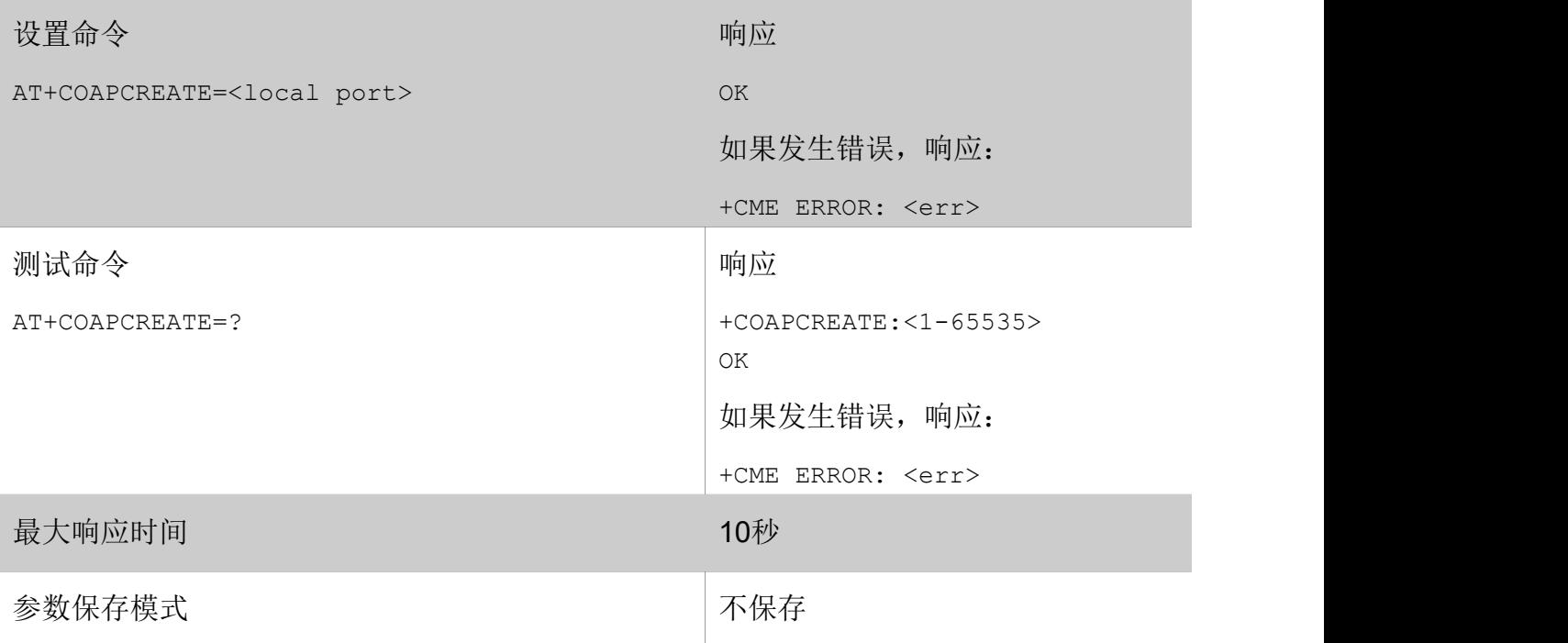

### あいしゃ ちょうかい あいしゃ あいしゃ あいしゃ あいしゃ あいしゃ あいしゃ あいしゃ

<localport> 整型; 客户端的端口,支持值 1-65535

## 3.4.2 AT+COAPDEL 删除一个CoAP 客户端

该命令删除 CoAP 客户端

### AT+COAPDEL

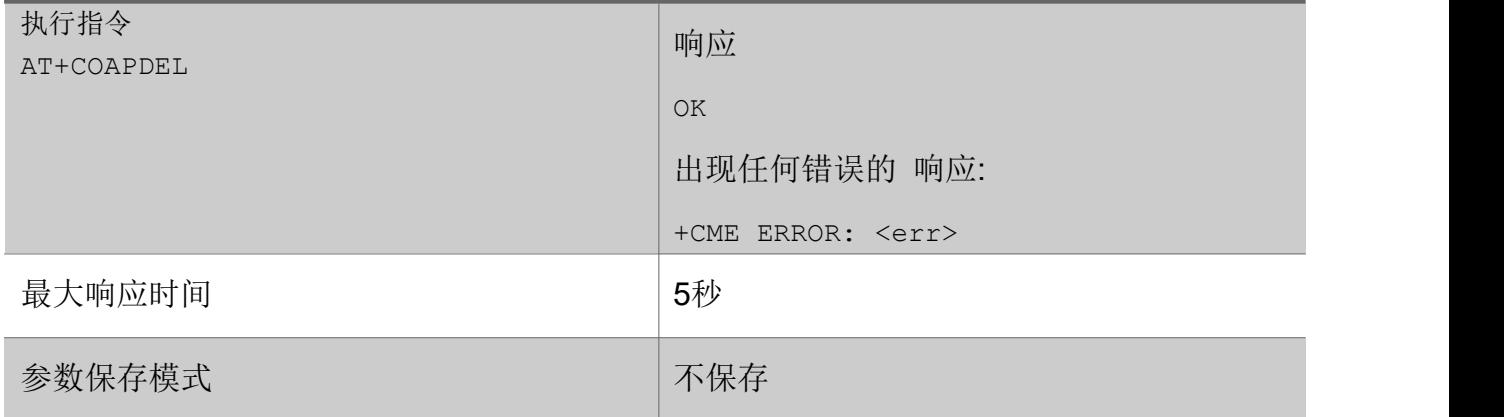

## 3.4.3 AT+COAPADDRES 添加 CoAP 资源

该命令添加 CoAP 资源

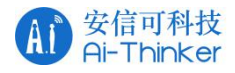

### AT+COAPADDRES

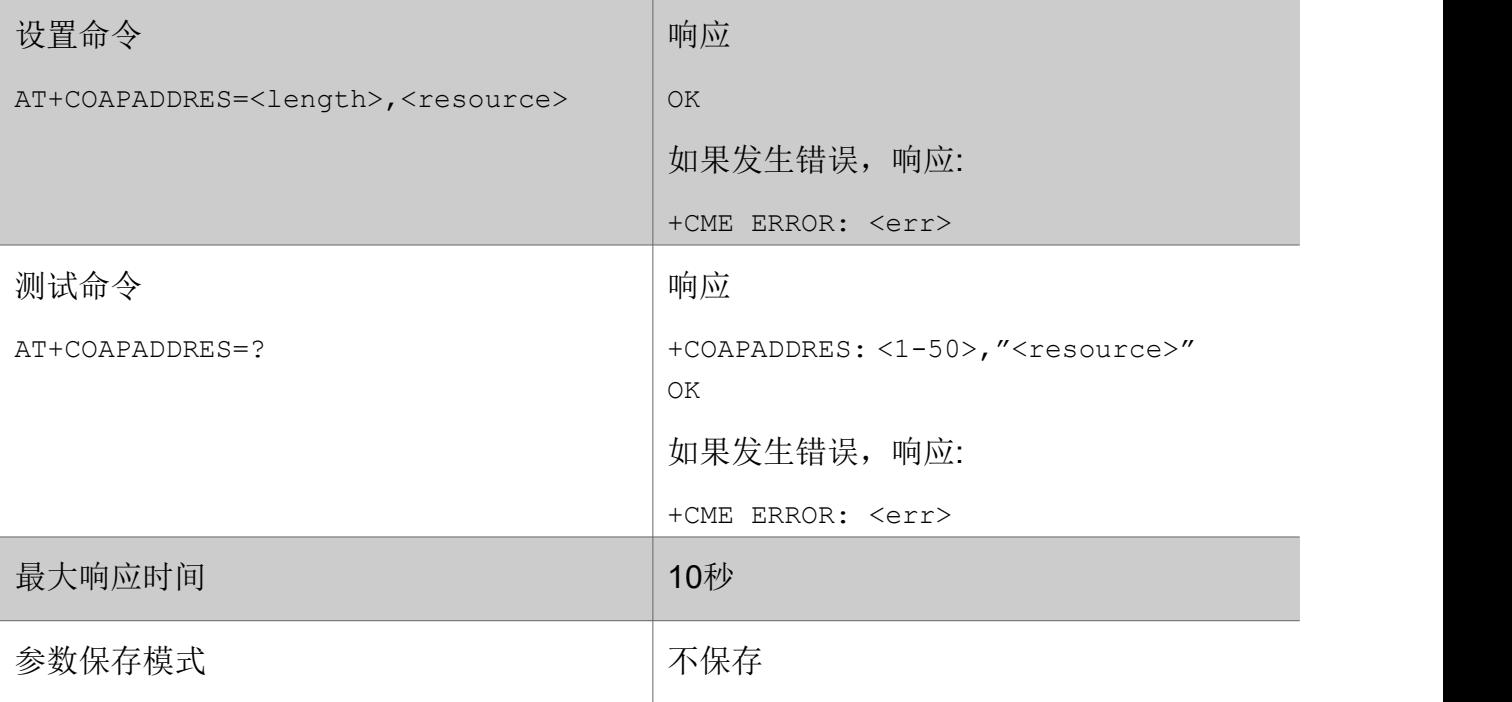

### 参数

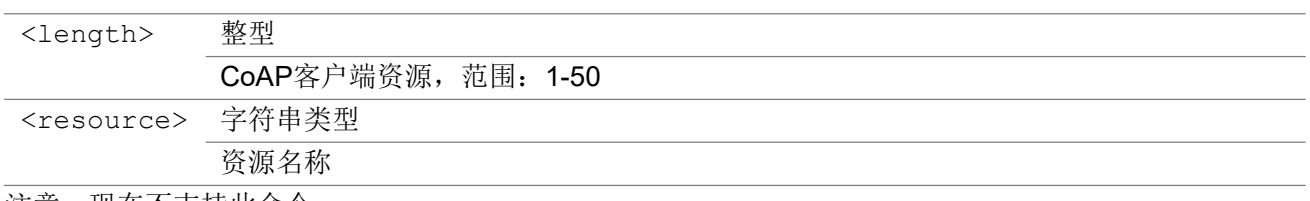

注意:现在不支持此命令。

# 3.4.4 AT+COAPHEAD 添加CoAP 头

该命令添加了CoAP 头

### AT+COAPHEAD

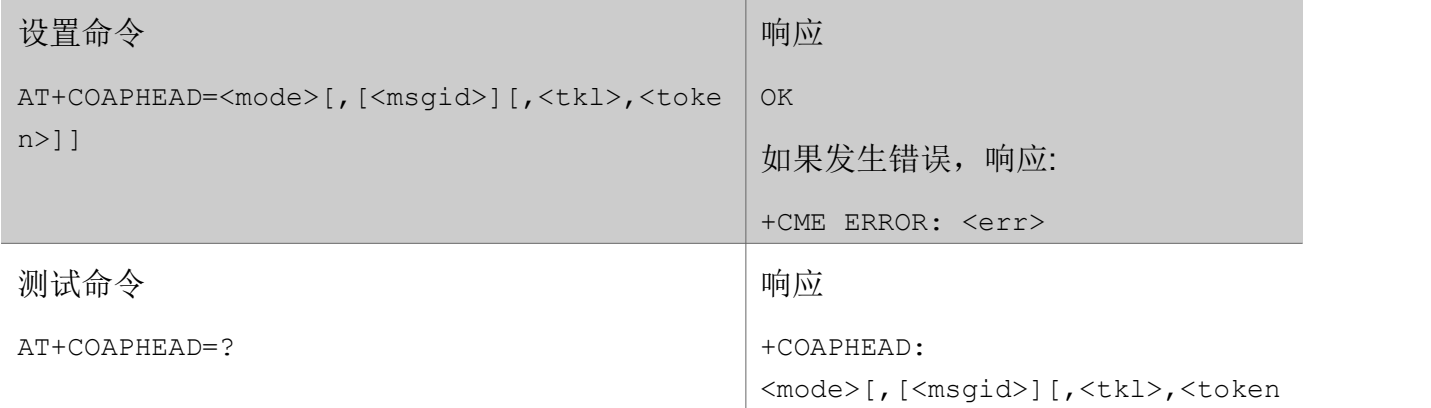

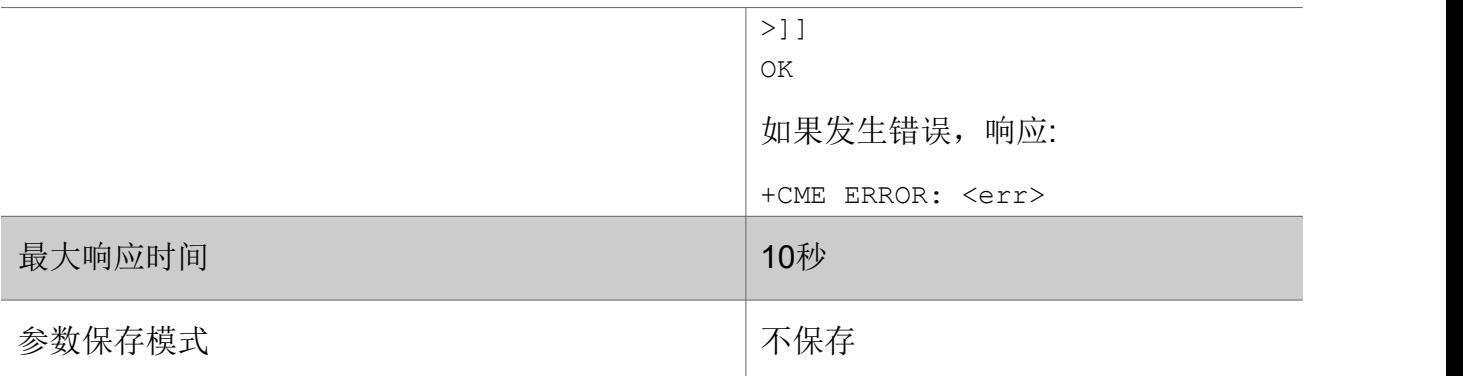

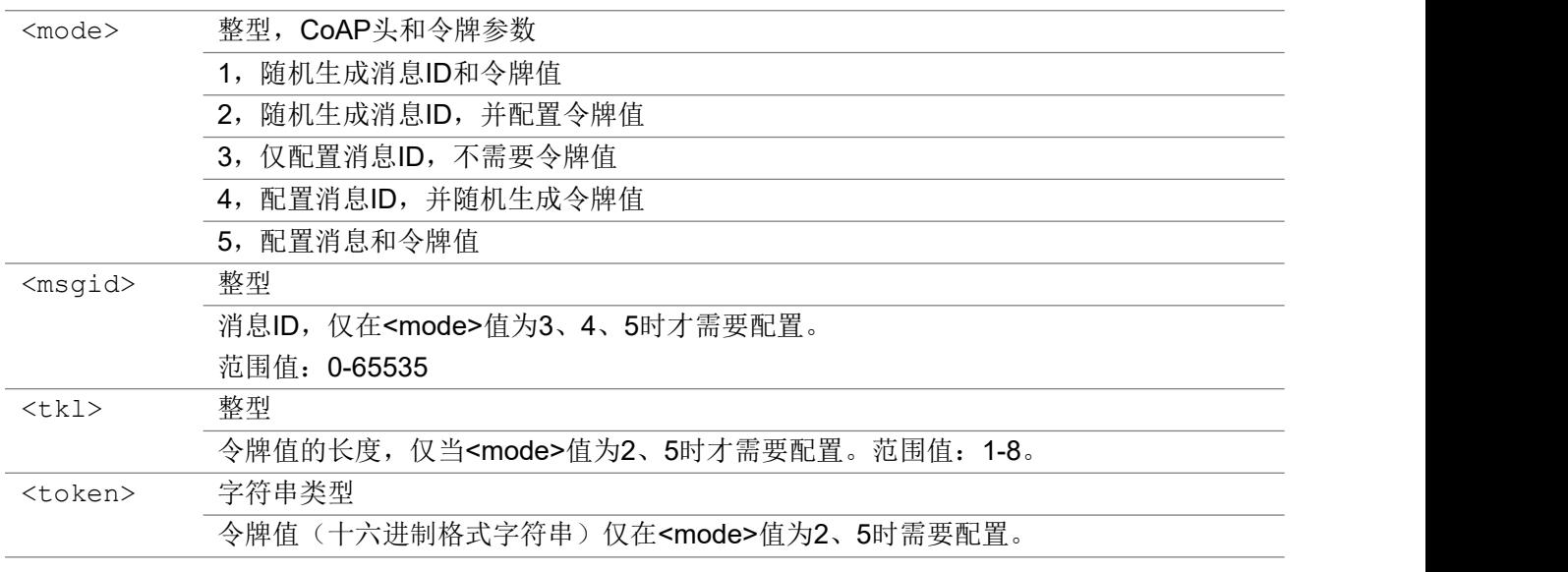

## 3.4.5 AT+COAPOPTION 添加CoAP 选项

该命令添加 CoAP 选项

### AT+COAPOPTION

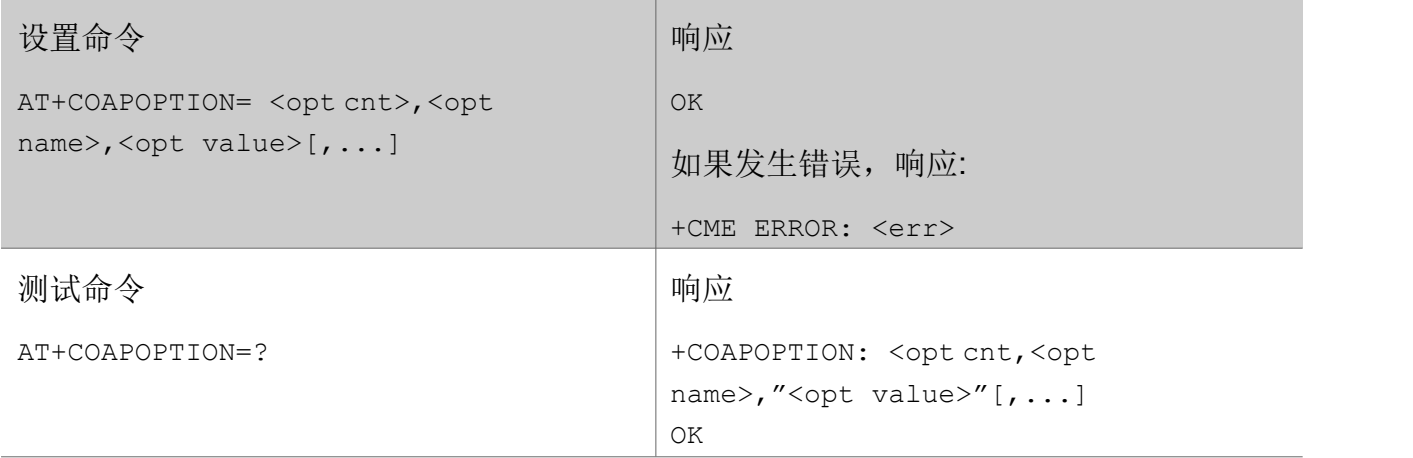

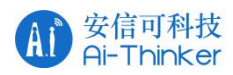

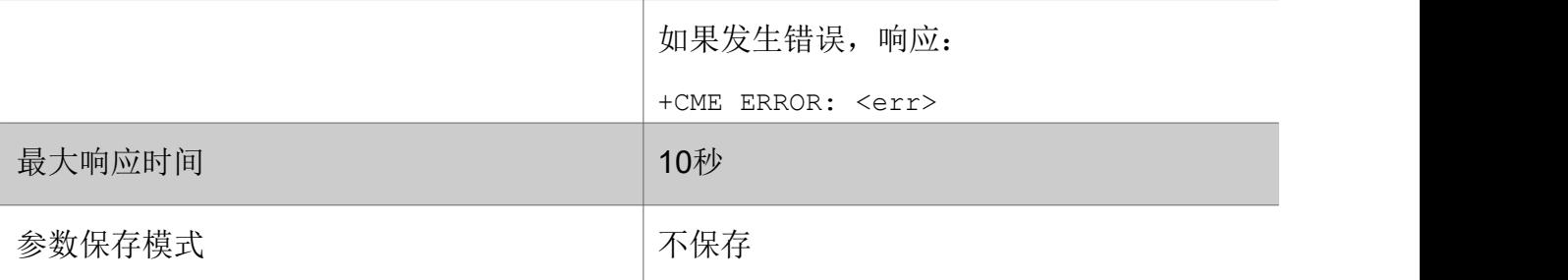

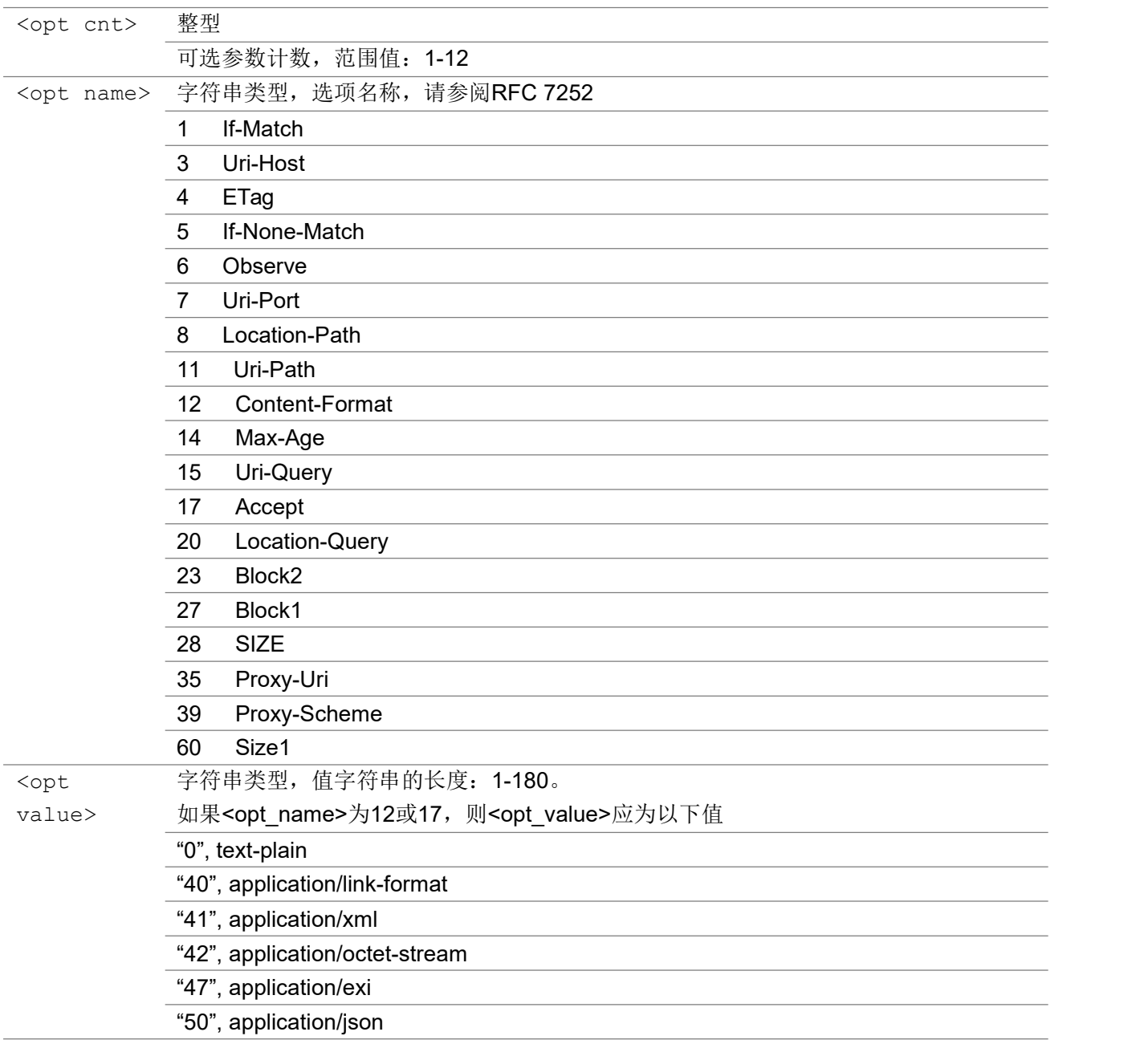

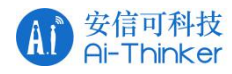

## 3.4.6 AT+COAPSEND 发送数据

该命令将数据发送到 CoAP 服务器。

### AT+COAPSEND

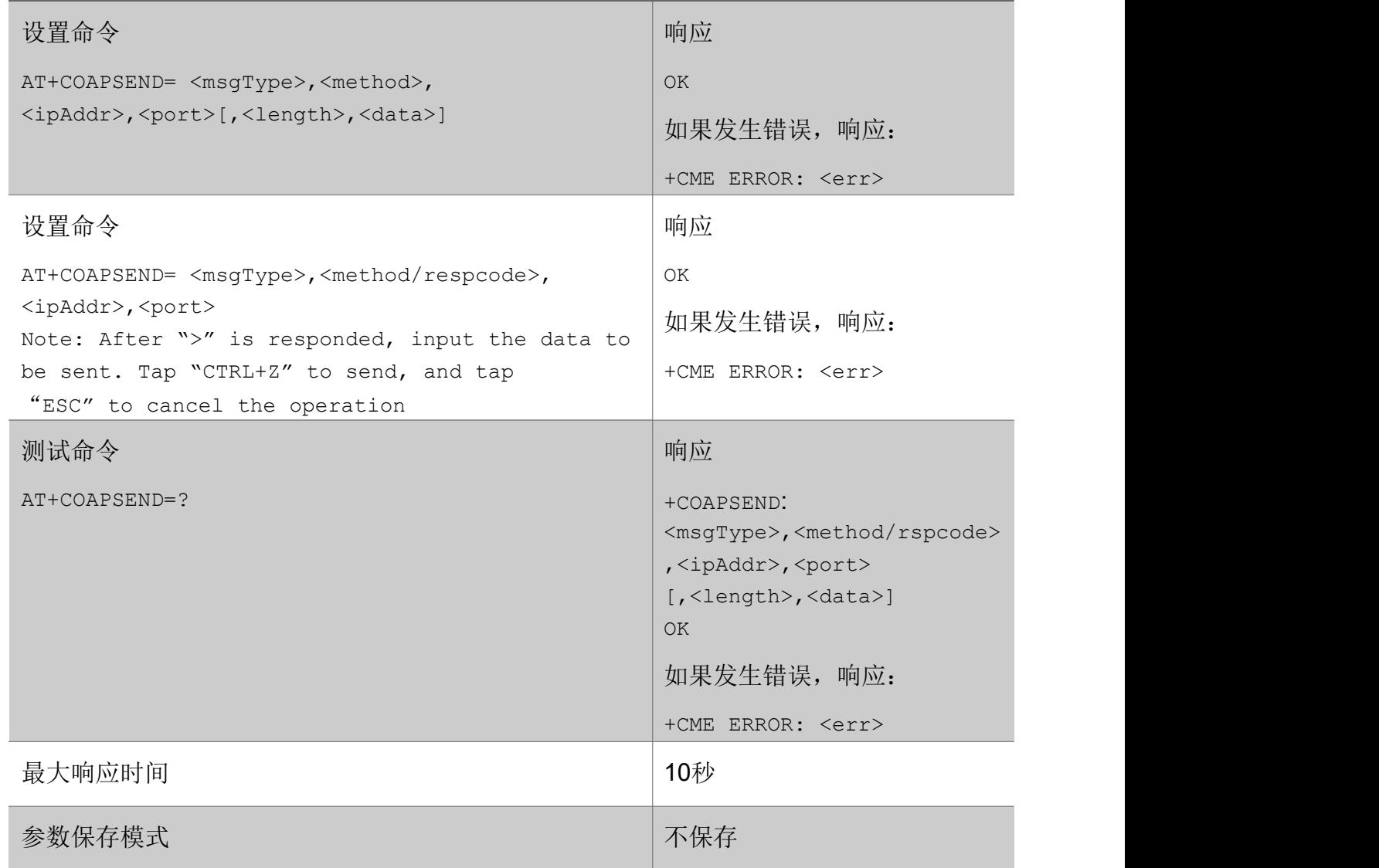

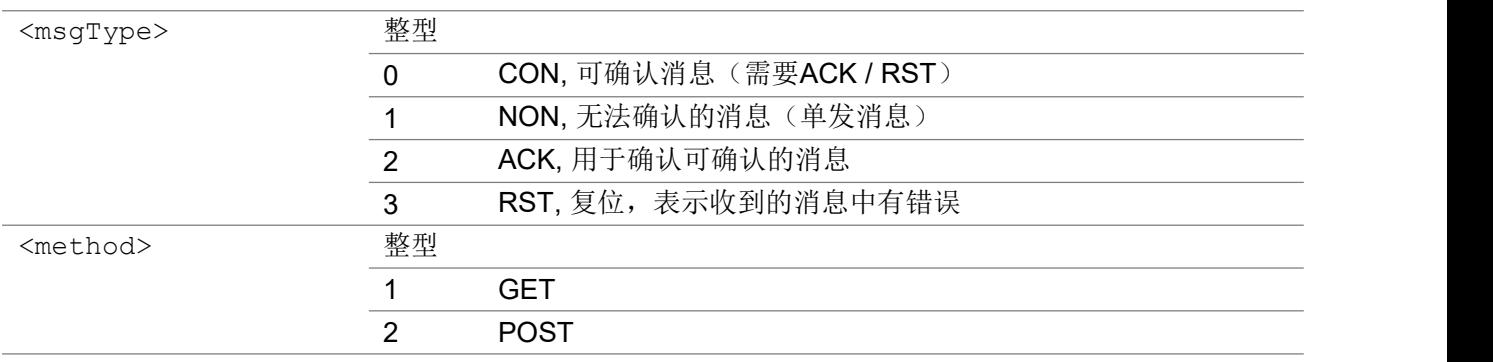

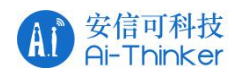

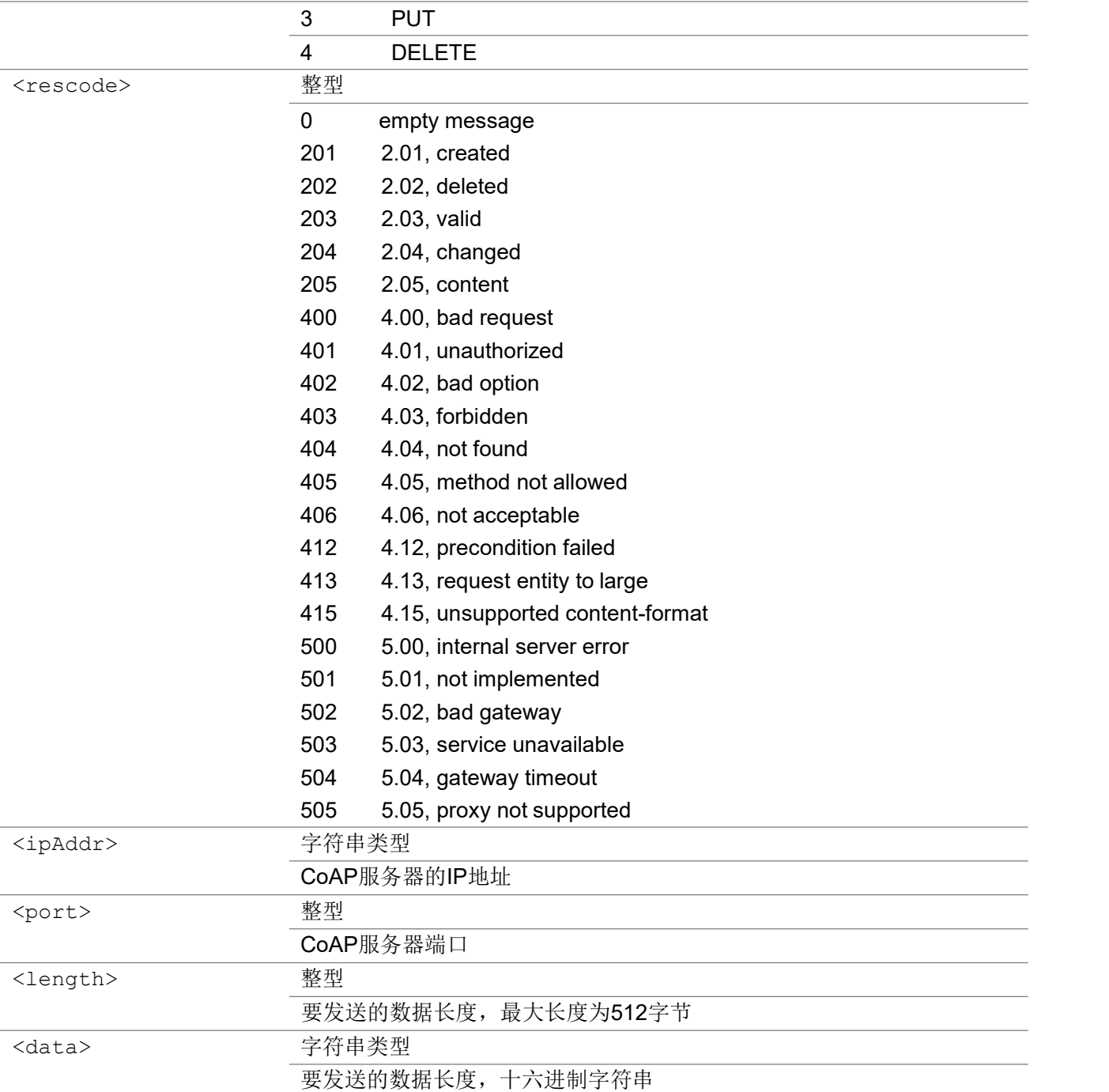

# 3.4.7 AT+COAPDATASTATUS 获取数据状态

该命令获取 CoAP 状态

### AT+COAPDATASTATUS

查询命令 的过去时 医心脏 医心脏 网络阿尔兰 医心脏

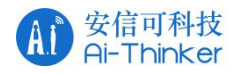

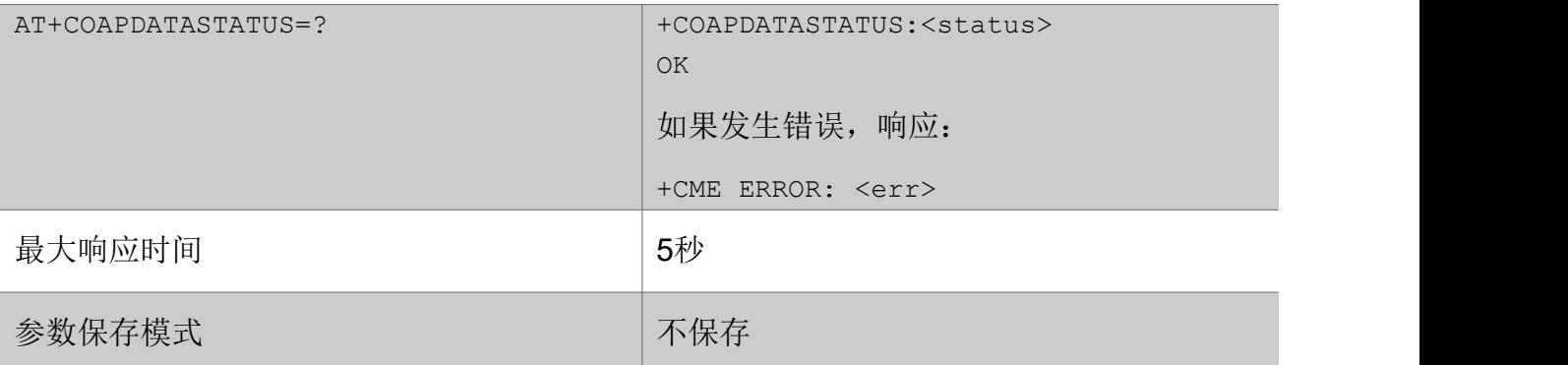

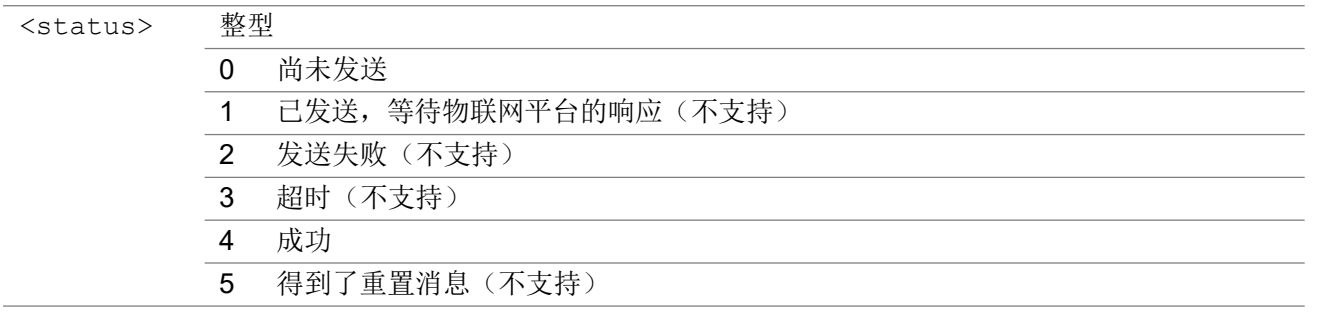

# 3.4.8 AT+COAPCFG 配置客户端

该命令配置 CoAP 客户端

### AT+COAPCFG

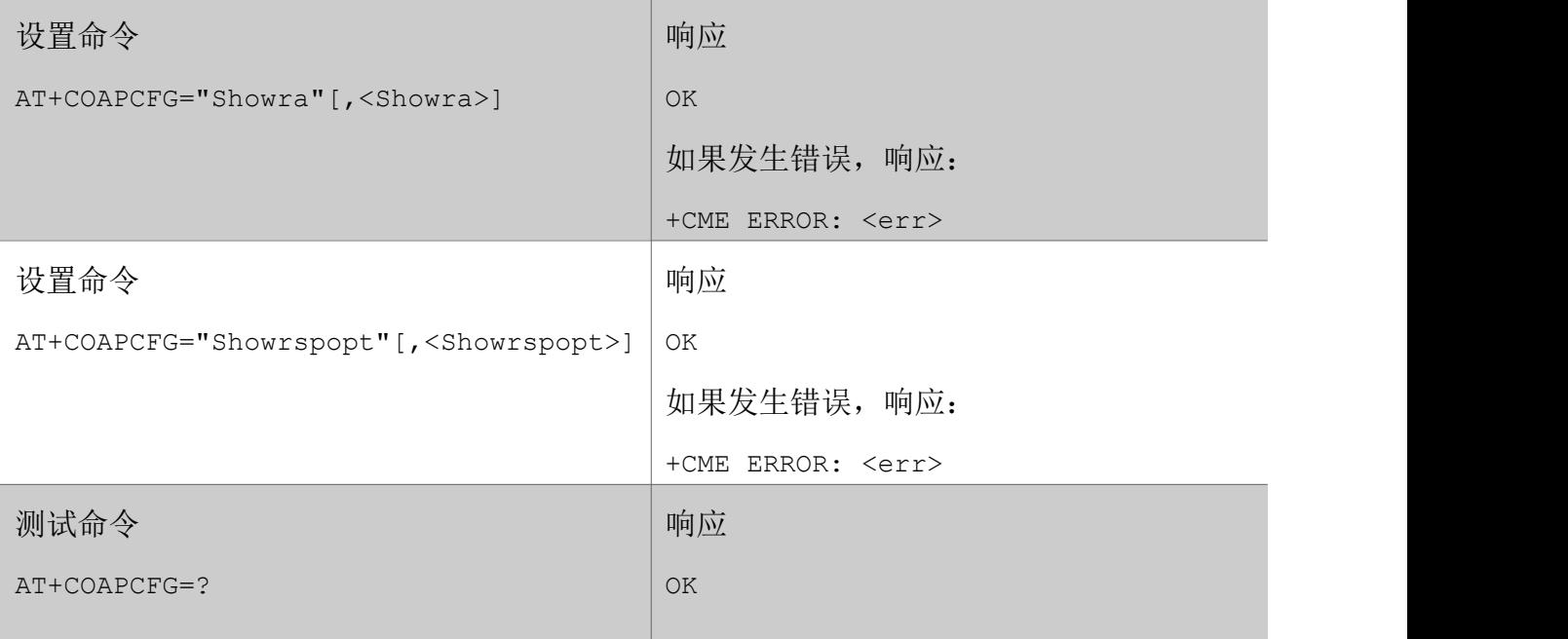

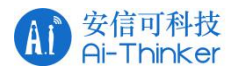

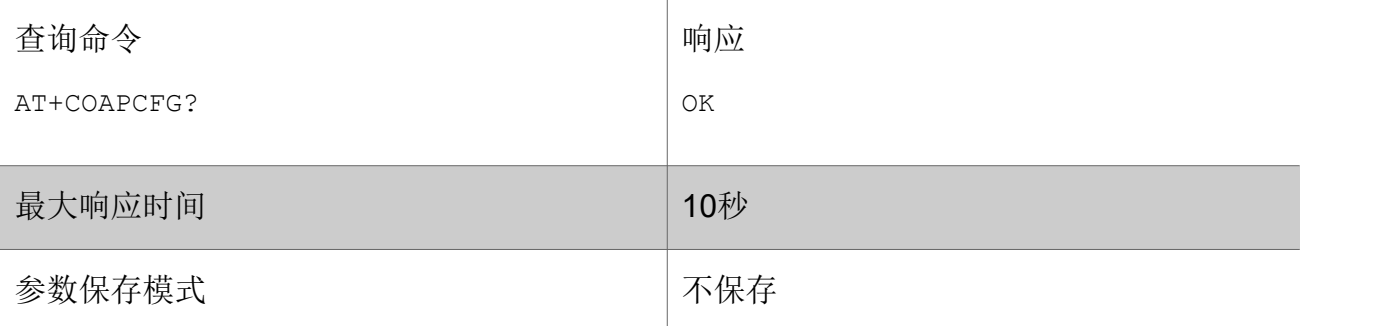

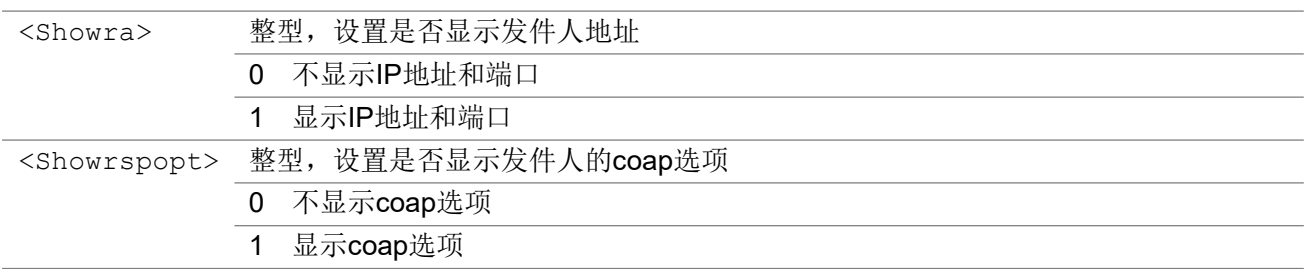

# 3.4.9 AT+COAPALISIGN 获取阿里云标志

该命令获取阿里云标志

#### AT+COAPALISIGN

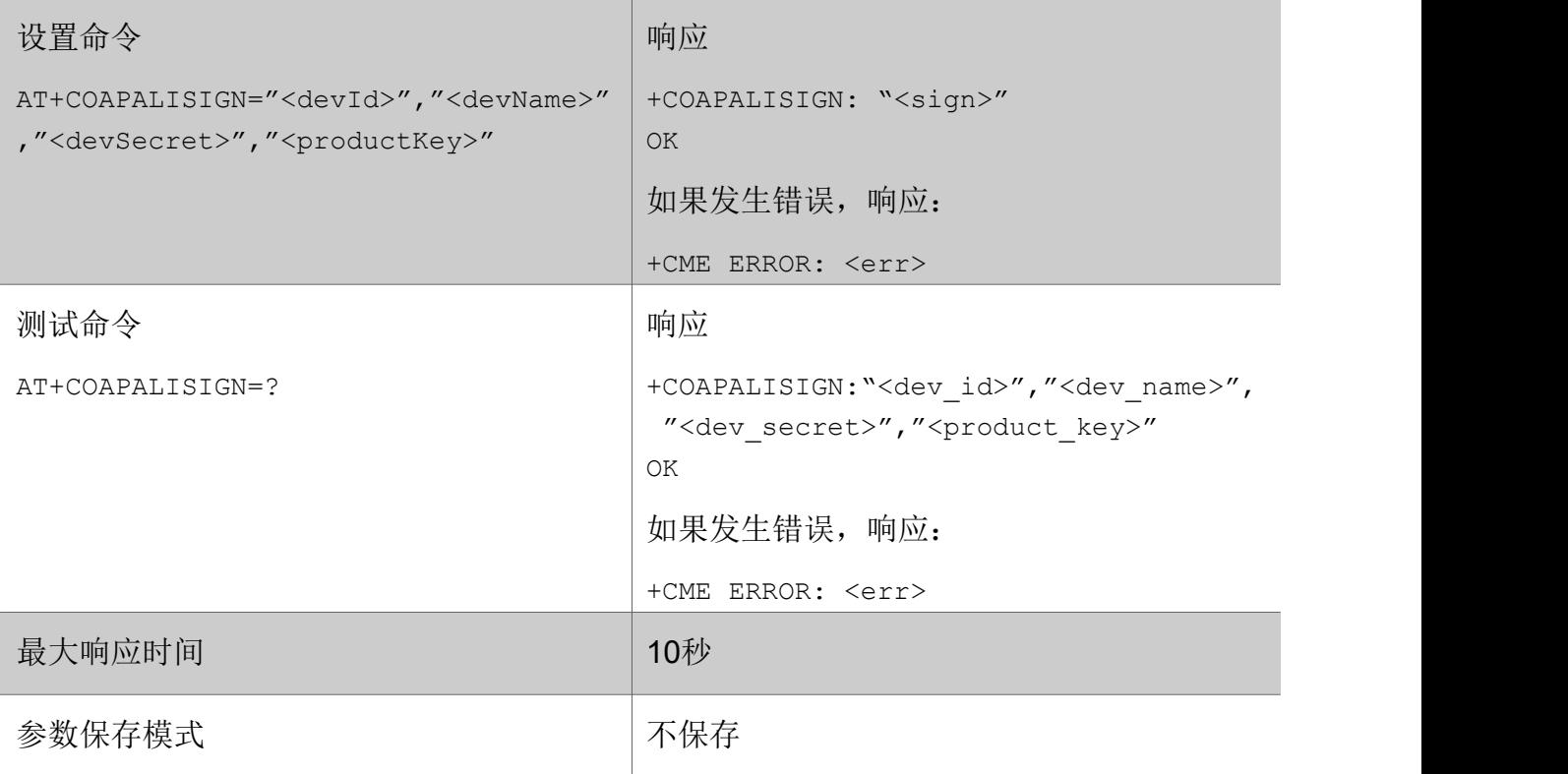

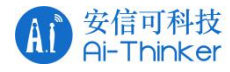

#### あいしゃ ちょうかい あいしゃ あいしゃ あいしゃ あいしゃ あいしゃ あいしゃ あいしゃ

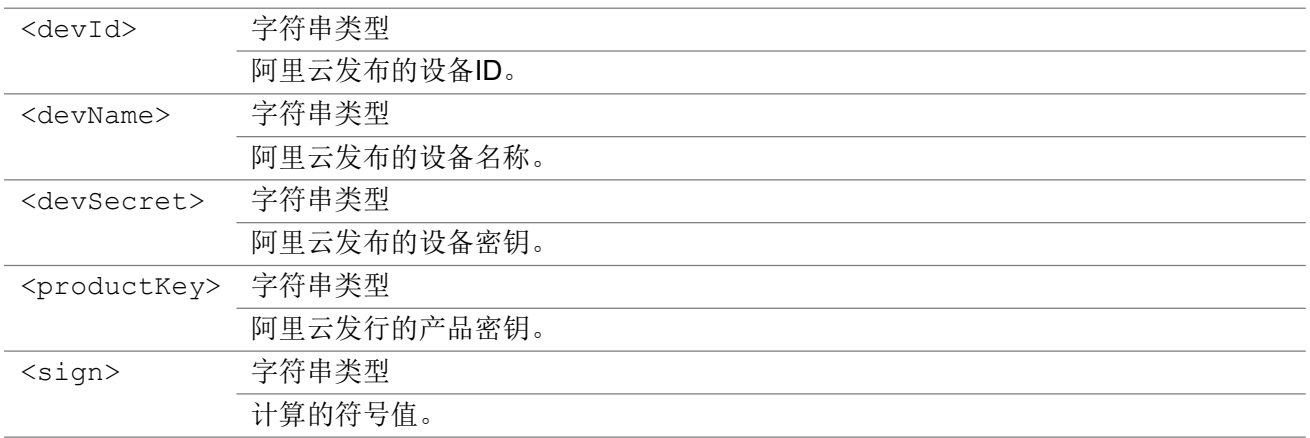

## 3.4.10 +COAPURC 从服务器接收数据

这是URC 消息,表示CoAP 客户端从CoAP 服务器接收数据。

#### +COAPURC

```
+COAPURC:"rsp", [<ip_addr>,<port>, ]<type>,<rspcode>,<msgid>[,<opt_cnt>,<opt_
name>,"<opt_value>"[,...]][,<length>,<data>]
```

```
+COAPURC:"req",[<ip_addr>,<port>,]<type>,<method>,<msgid>,<mode>[,<tkl>,<to
ken>][,<opt_cnt>,<opt_name>,"<opt_value>"[,...]][,<length>,<data>]
```
#### あいしゃ ちょうかん あいしゃ あいしゃ あいしゃ あいしゃ あいしゃ あいしゃ あいしゃ

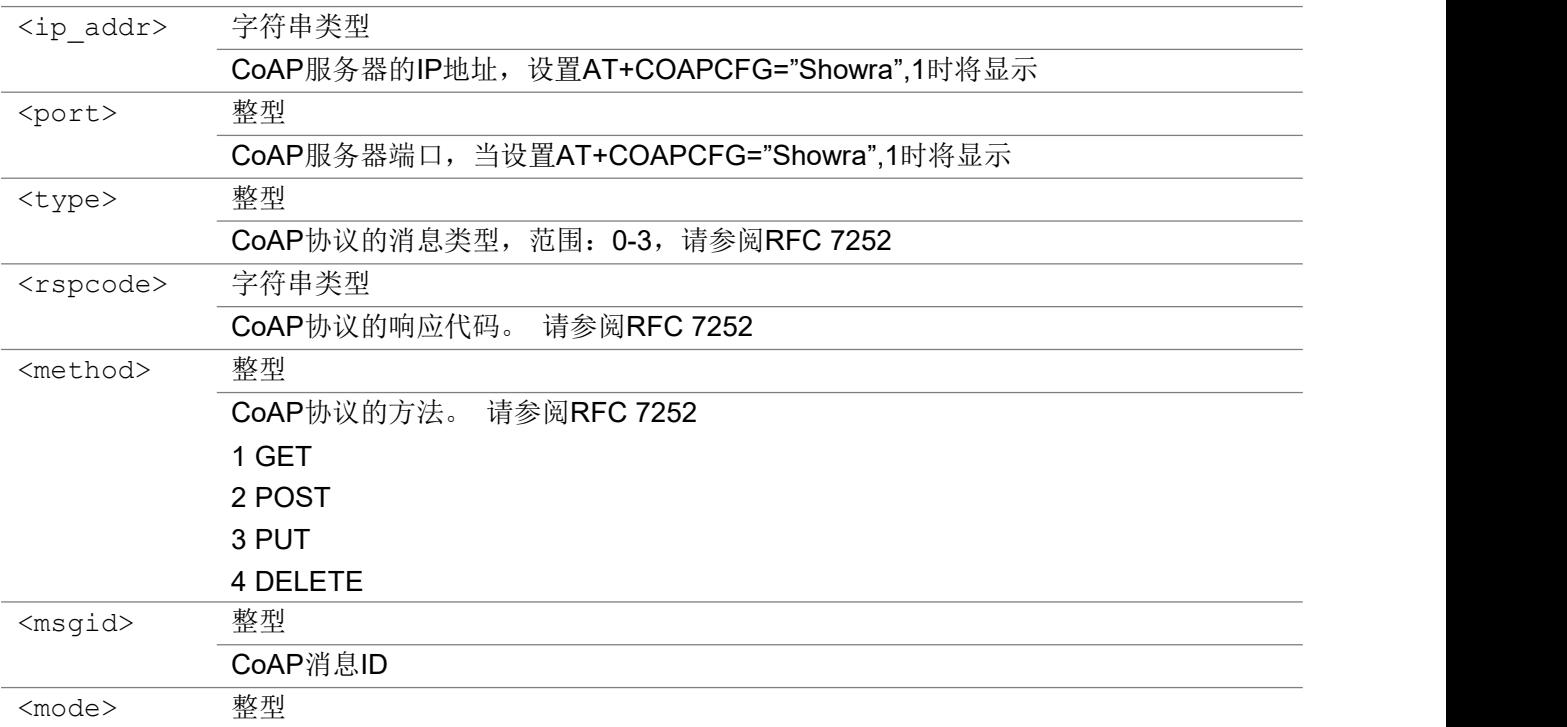

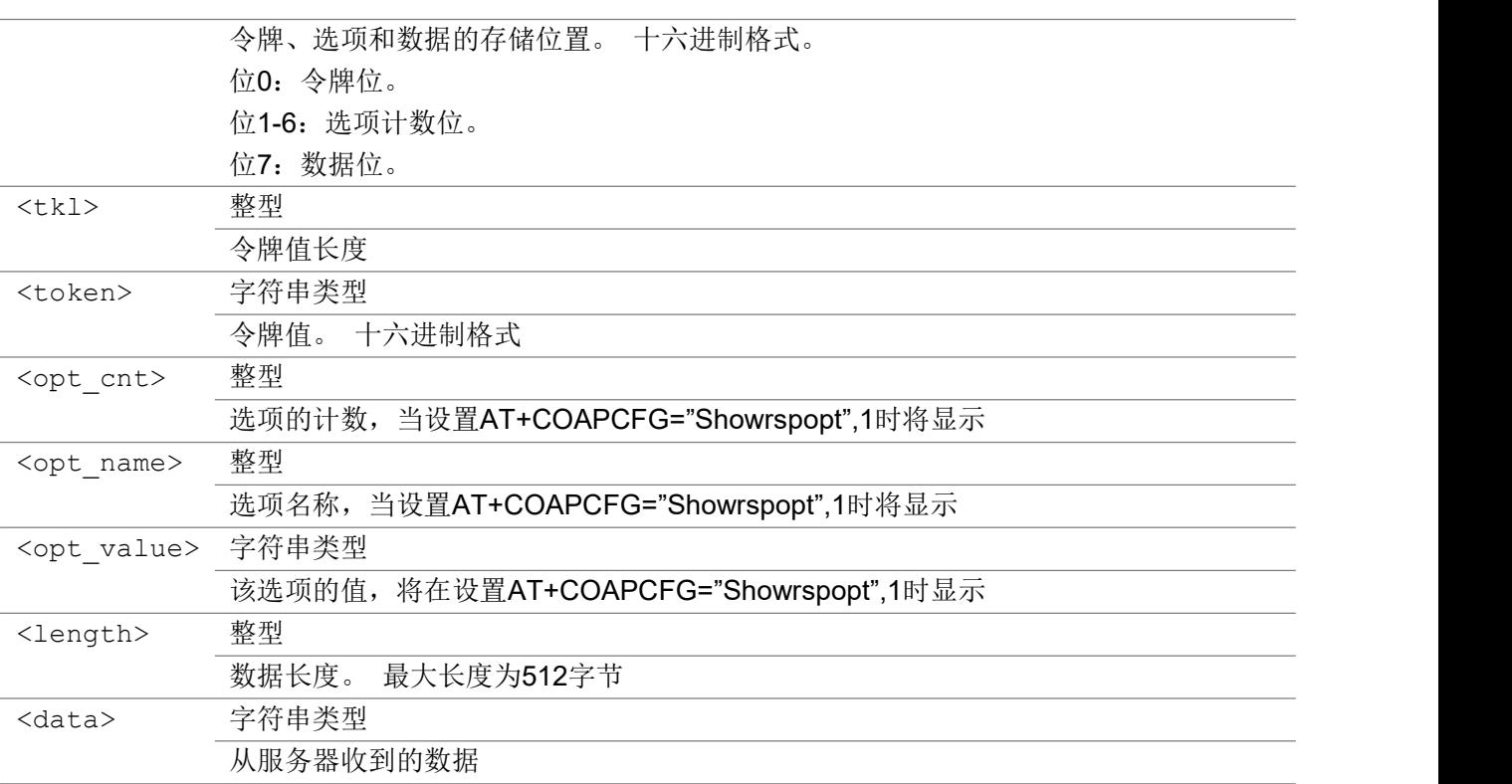

# 35 MQTT 命令

## 3.5.1 AT+ECMTCFG 创建客户端

该命令创建一个 MQTT 客户端。

### AT+ECMTCFG

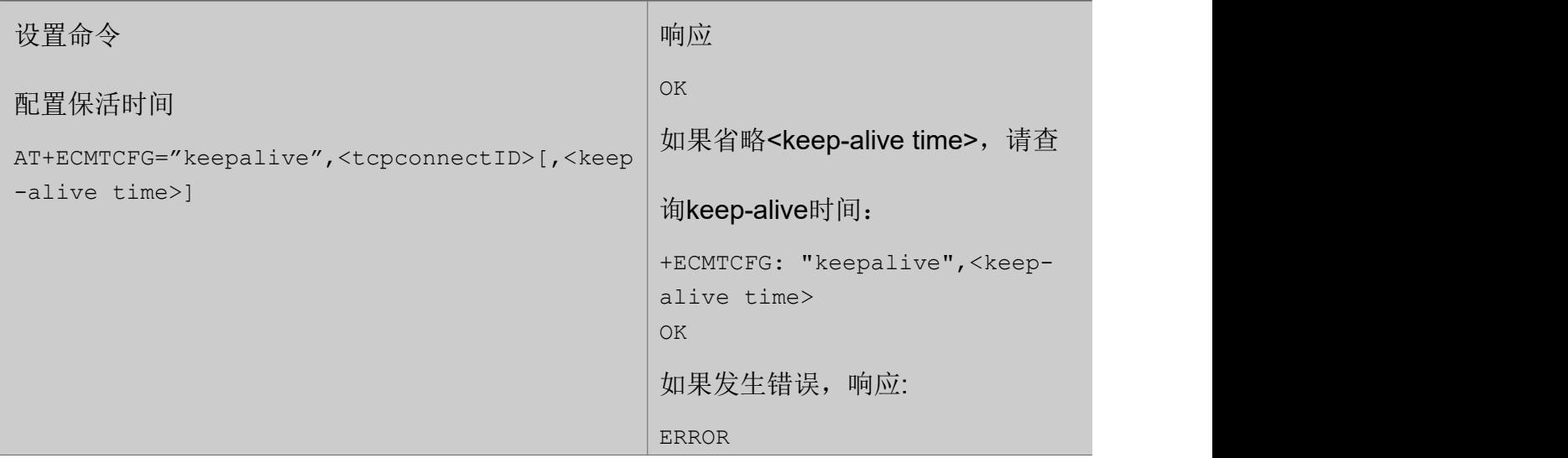

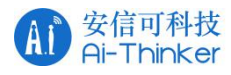

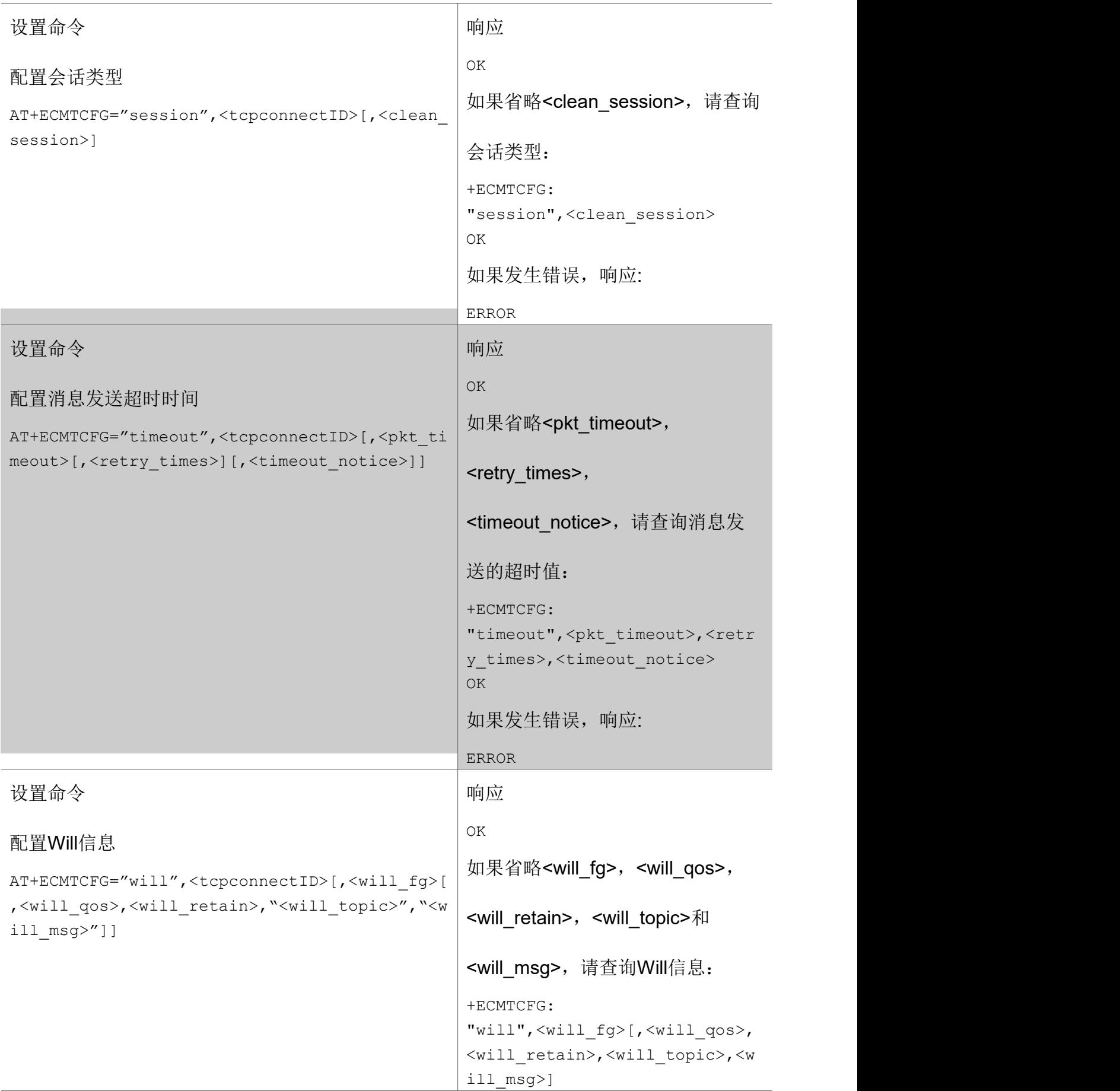

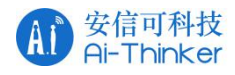

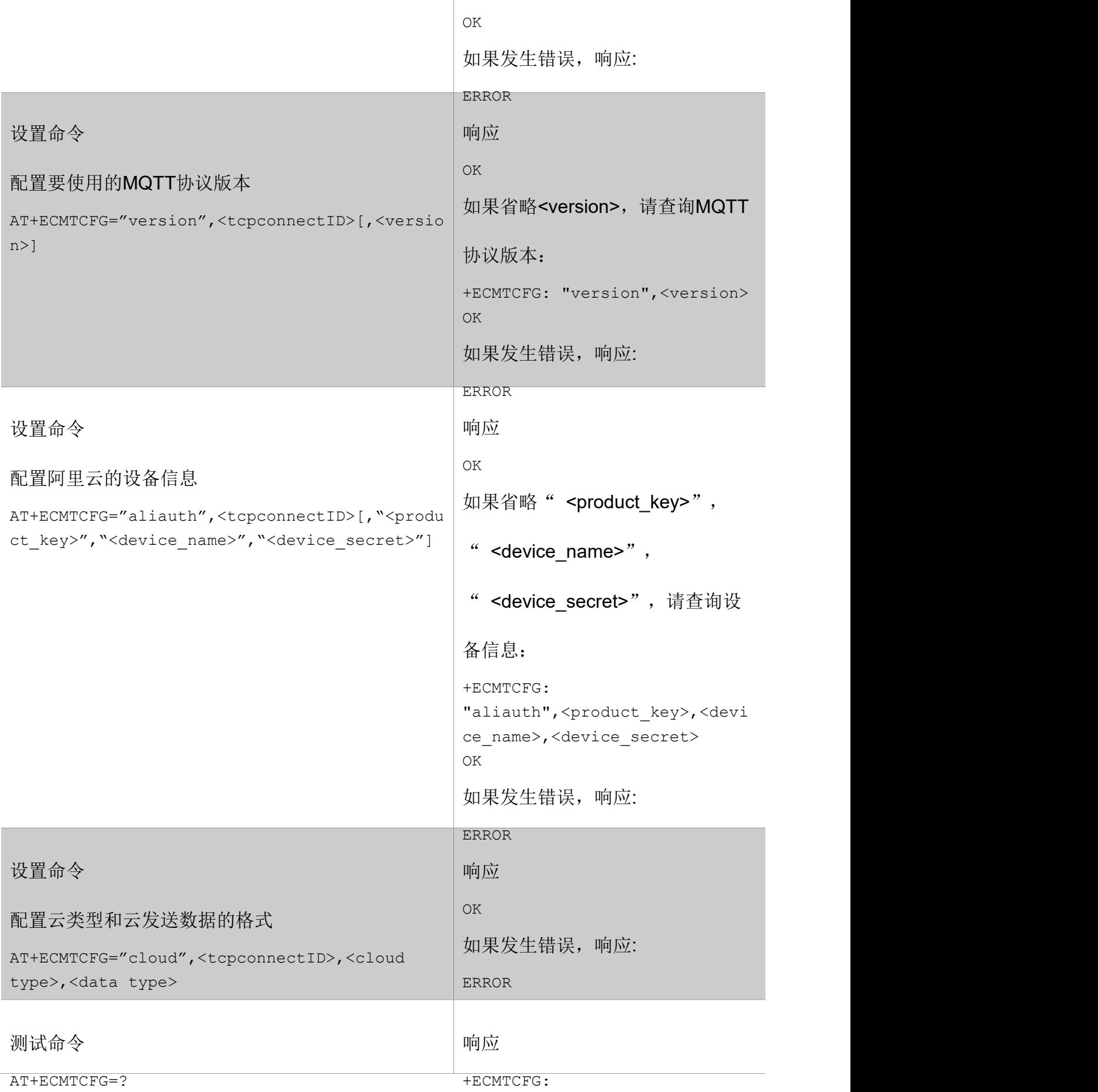

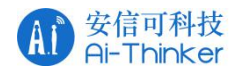

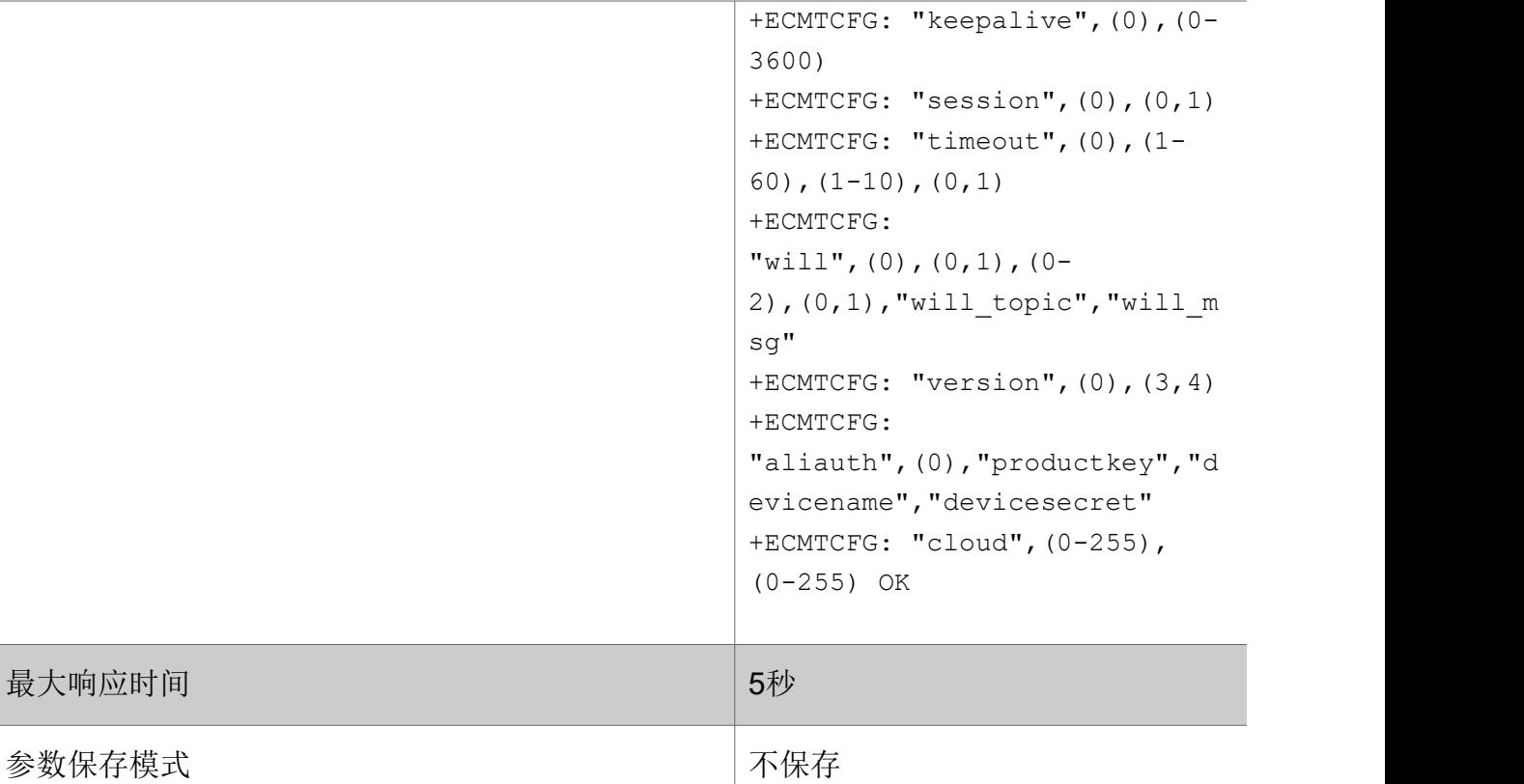

最大响应时间

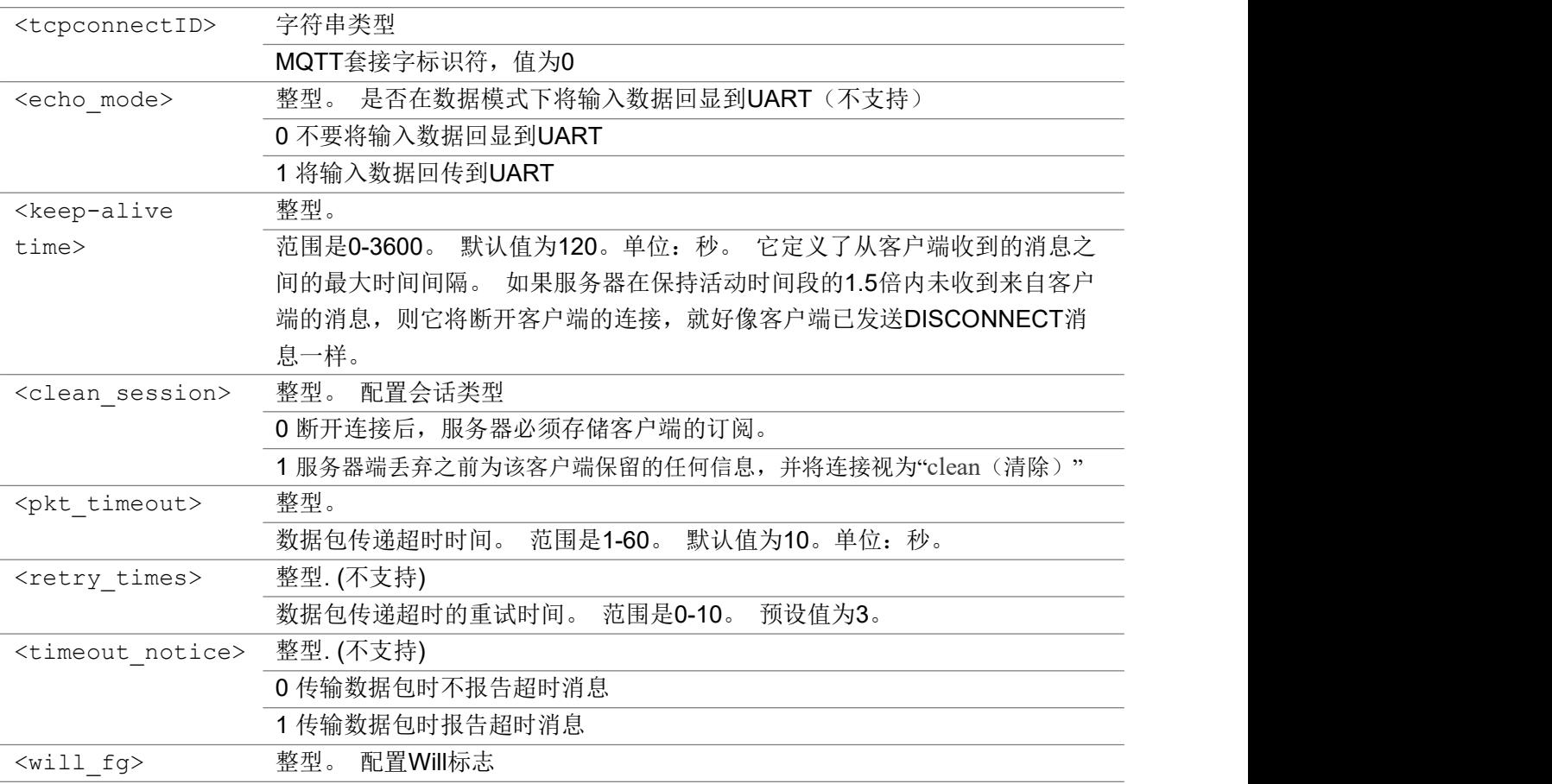

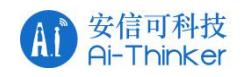

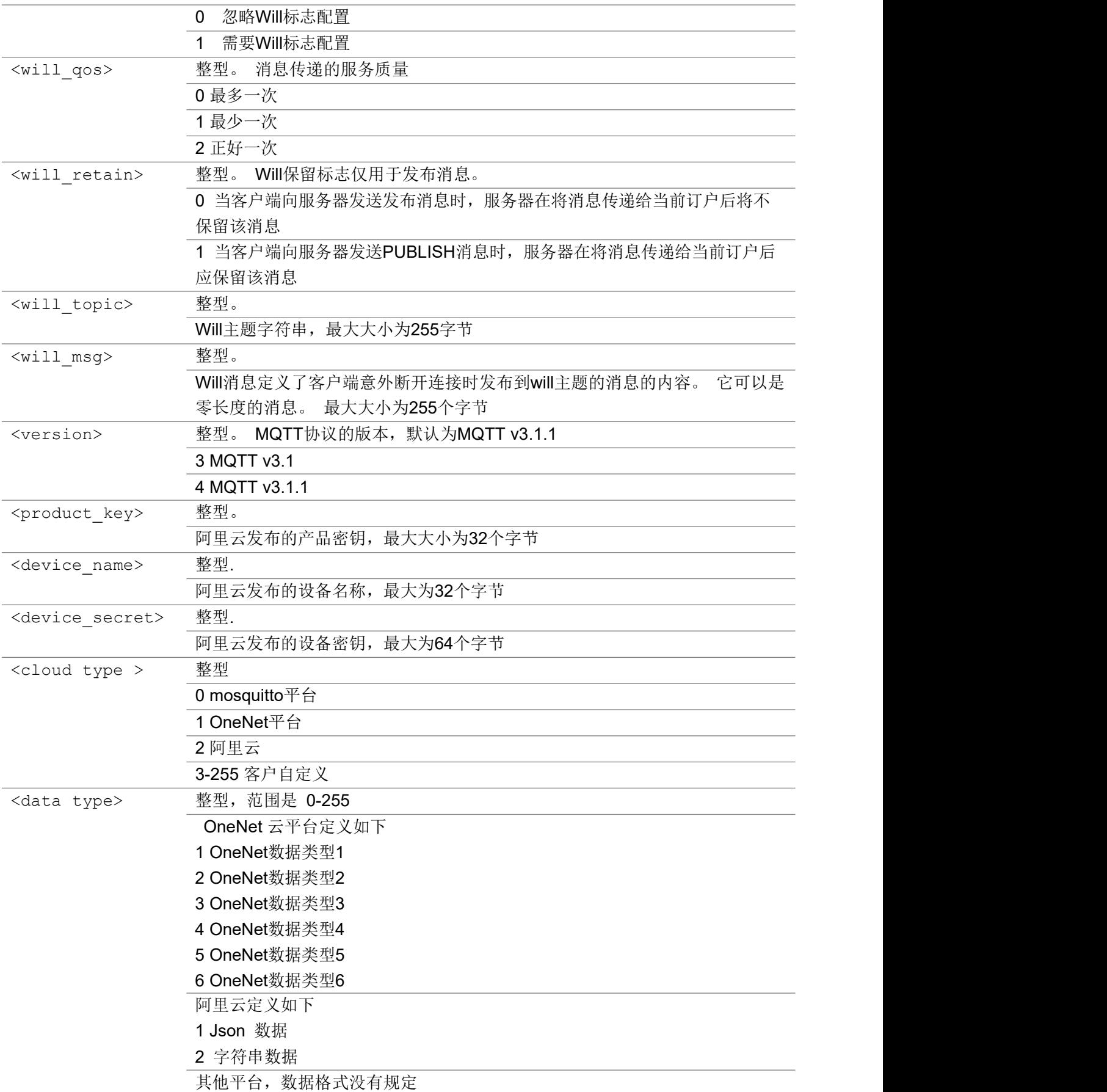

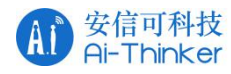

# 3.5.2 AT+ECMTOPEN 打开客户端连接

该命令用于为 MQTT 客户端打开网络。

## AT+ECMTOPE

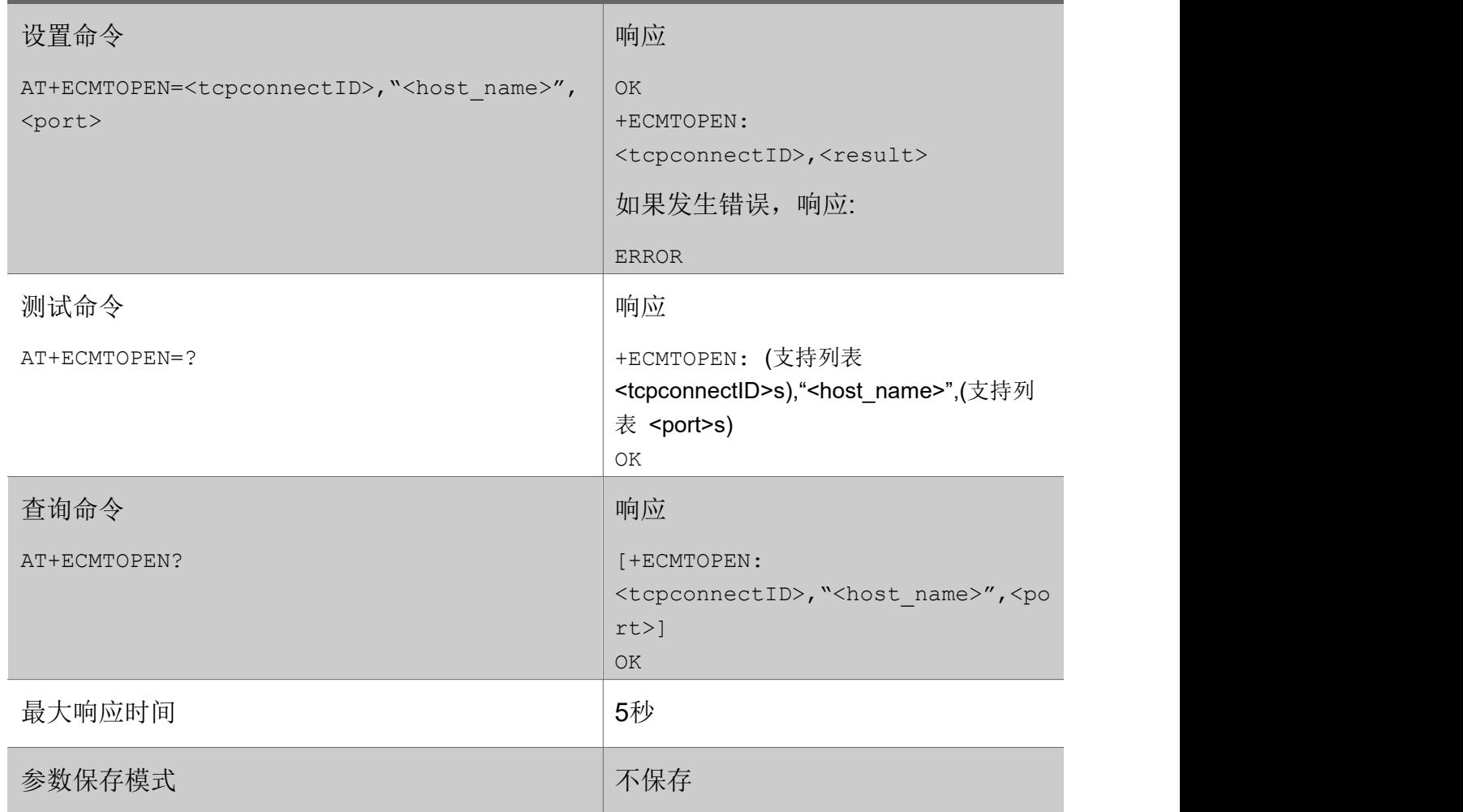

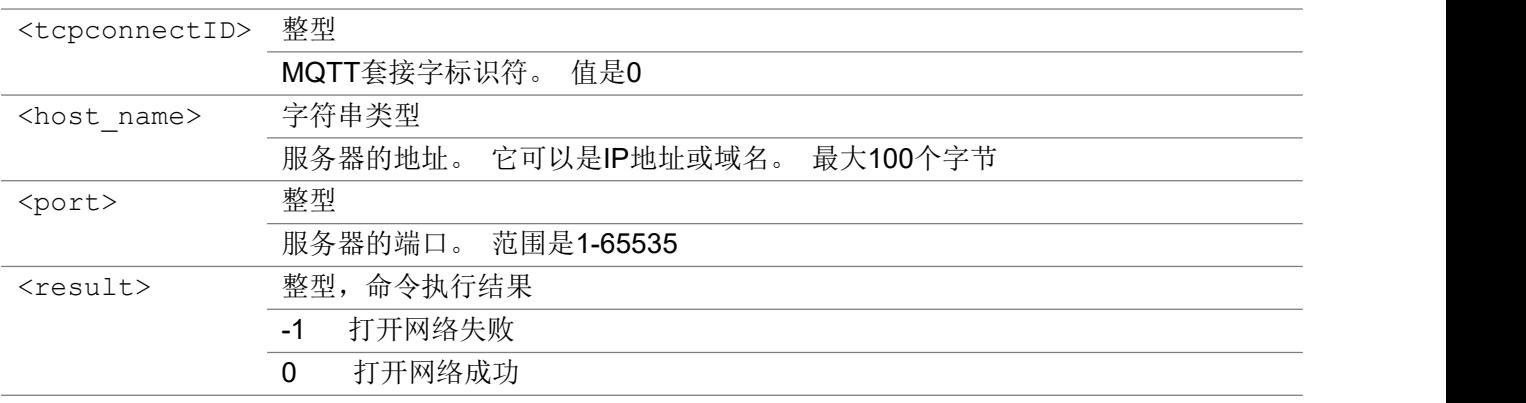

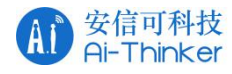

# 3.5.3 AT+ECMTCLOSE 关闭客户端

该命令发送 MQTT 关闭数据包。

### AT+ECMTCLOSE

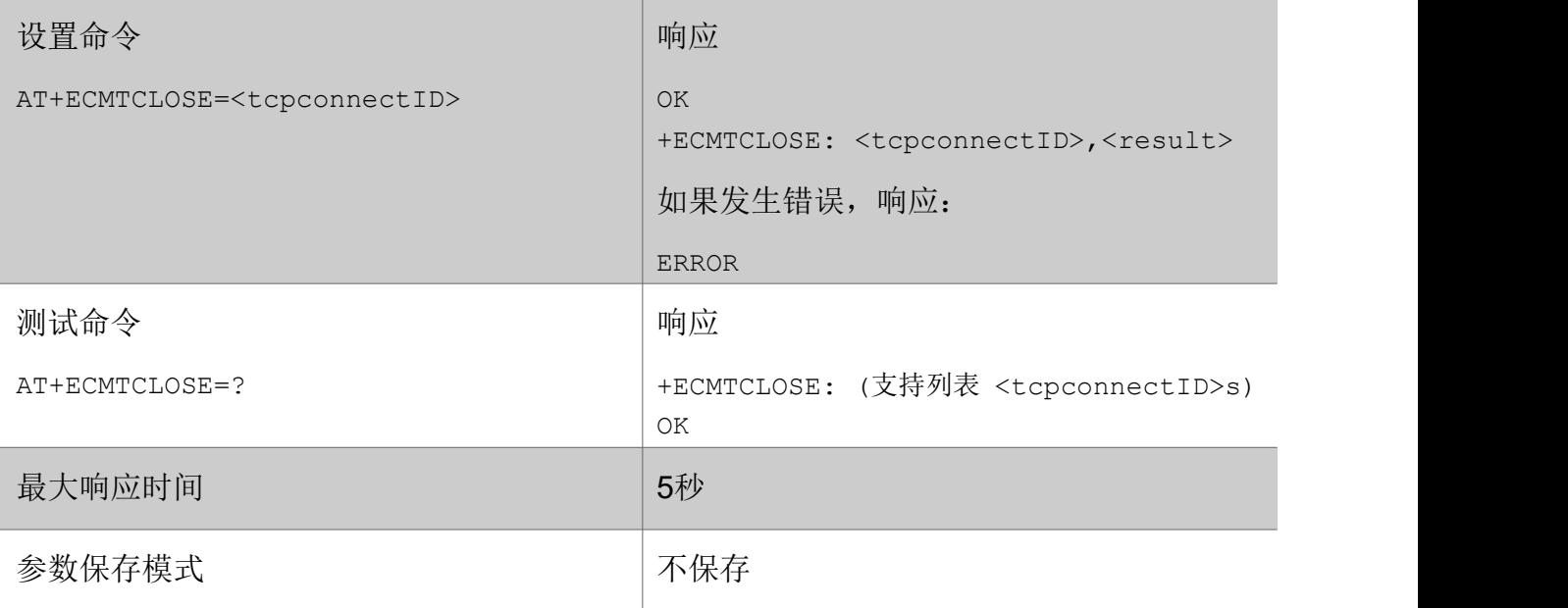

#### あいしゃ ちょうかん あいしゃ あいしゃ あいしゃ あいしゃ あいしゃ あいしゃ あいしゃ

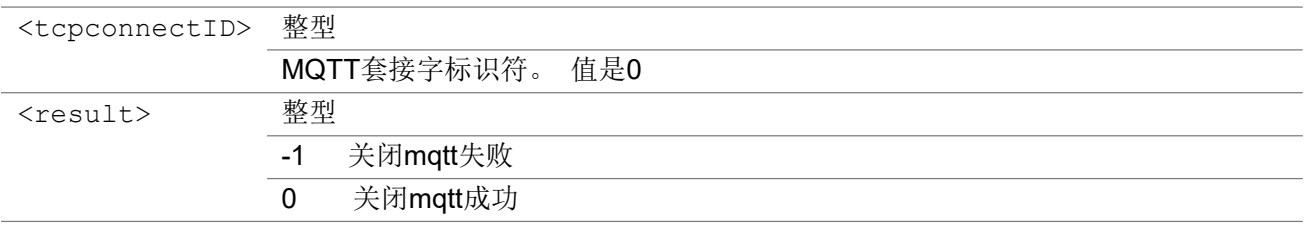

## 3.5.4 AT+ECMTCONN 创建连接

连接客户端到 MQTT 服务器。

#### AT+ECMTCONN

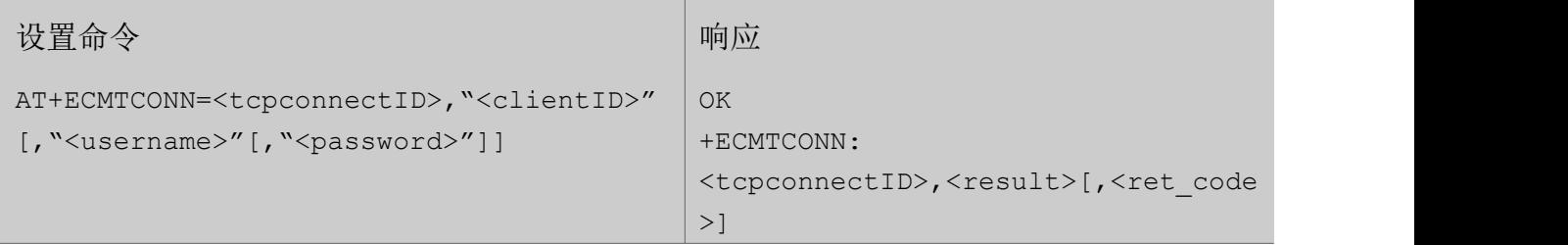

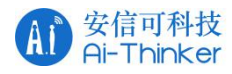

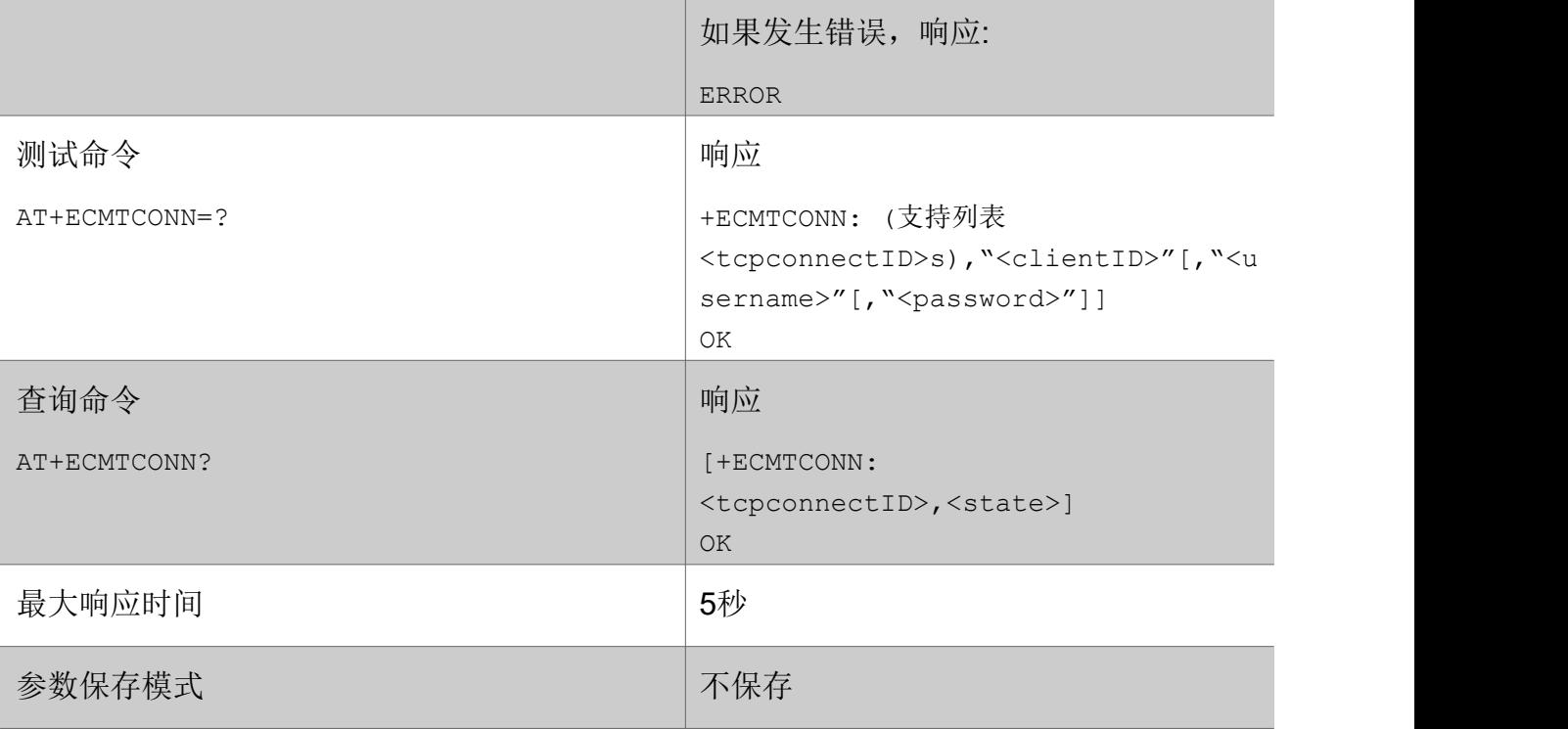

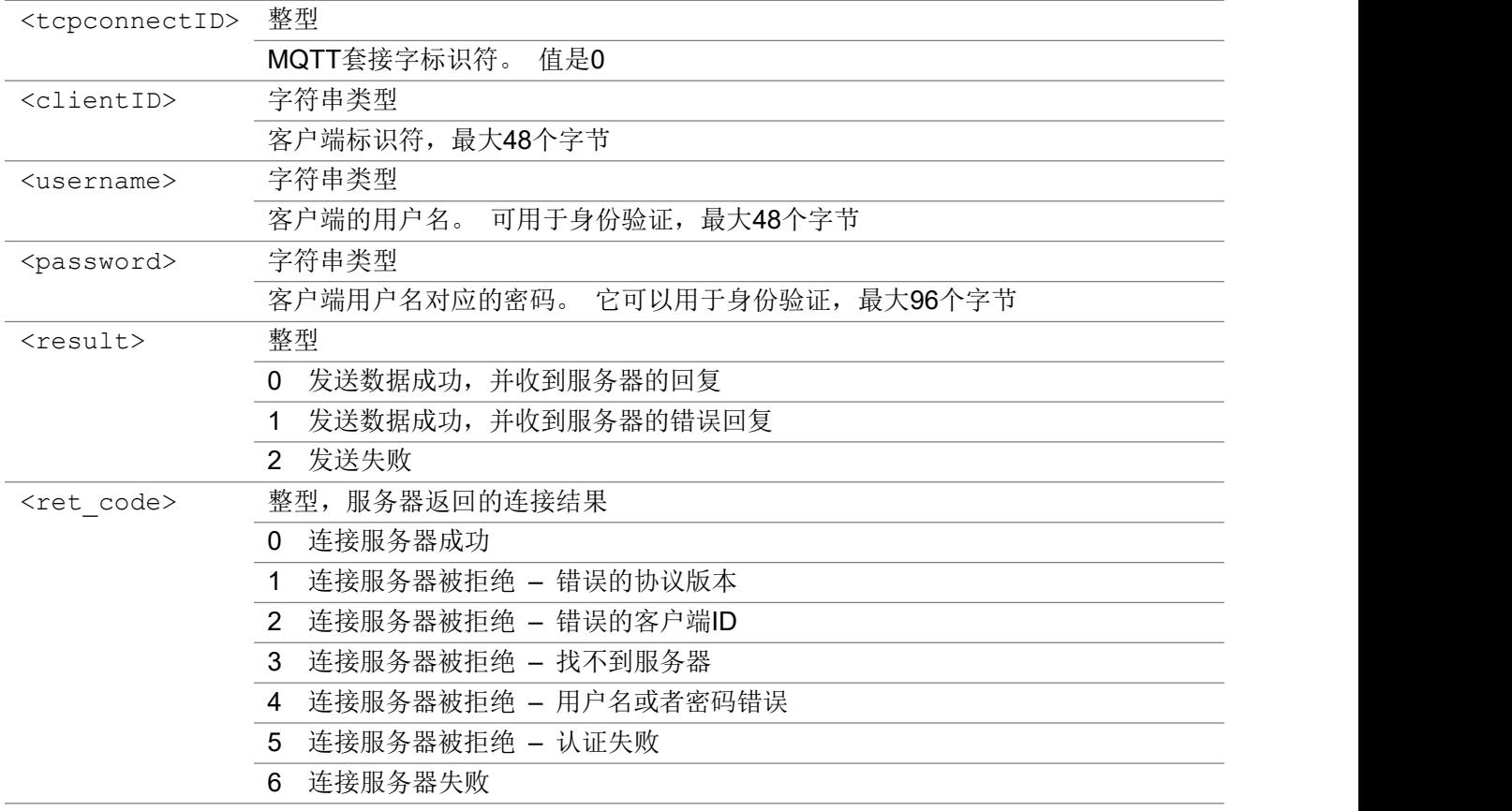

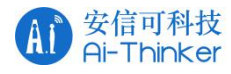

# 3.5.5 AT+ECMTDISC 断开连接

断开客户端和 MQTT 服务器的连接。

## AT+ECMTDISC

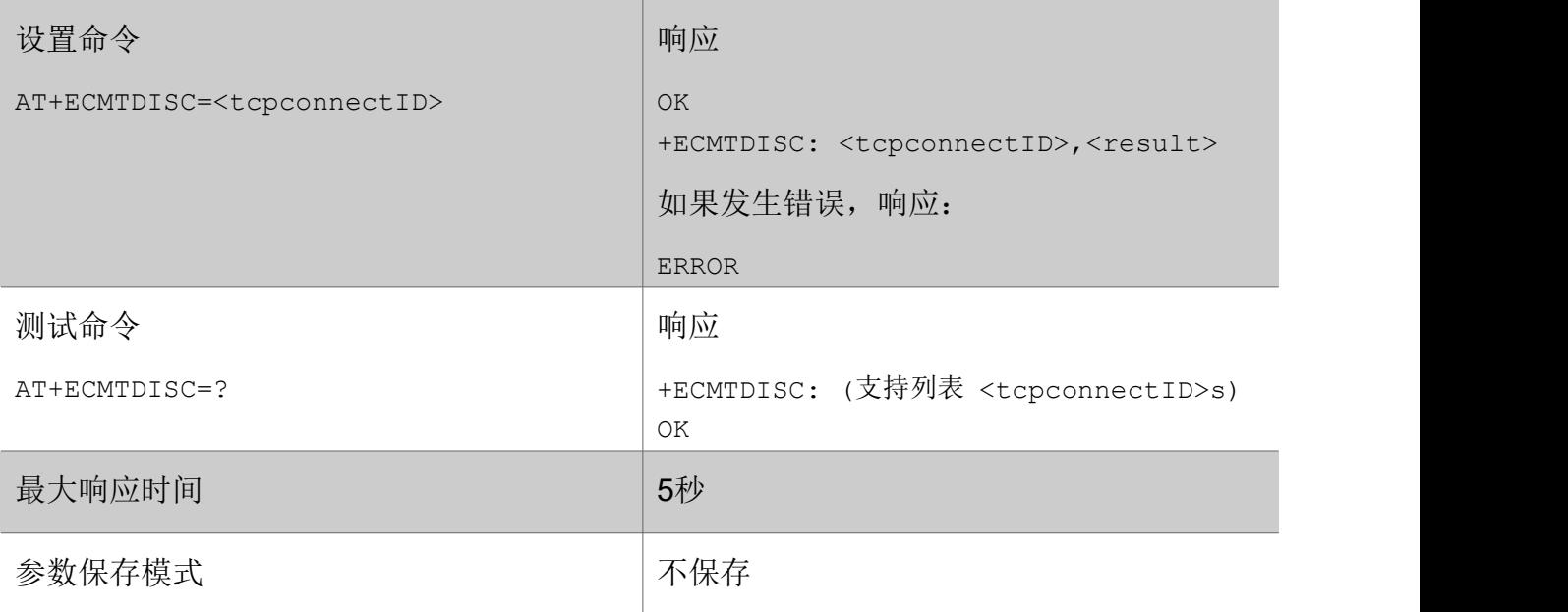

### 参数

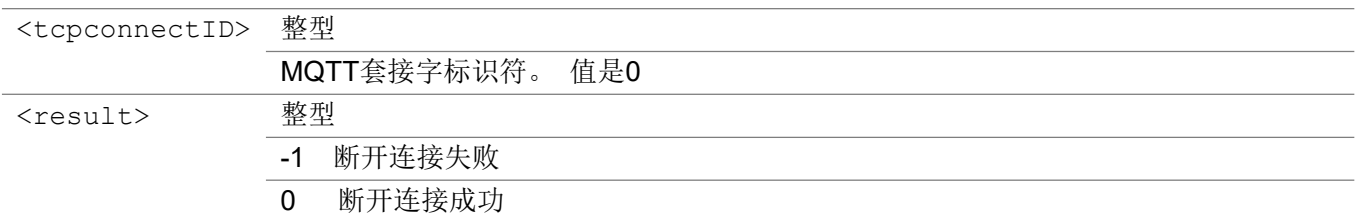

# 3.5.6 AT+ECMTSUB 发起订阅

该命令发送 MQTT 订阅数据包。

#### AT+ECMTSUB

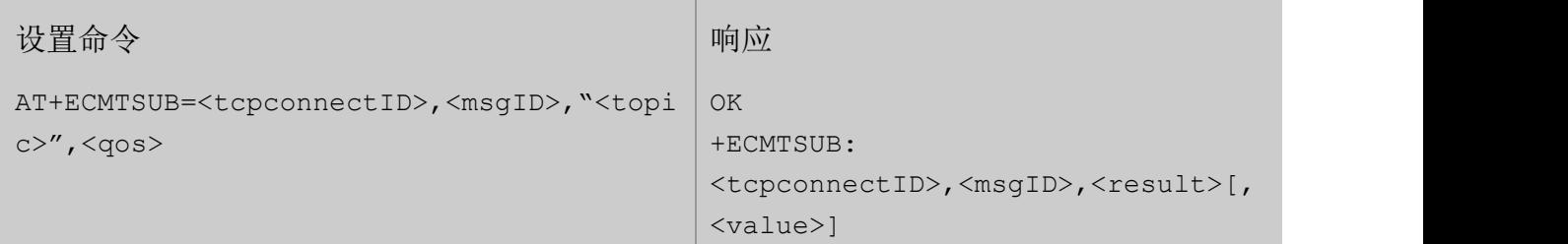

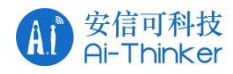

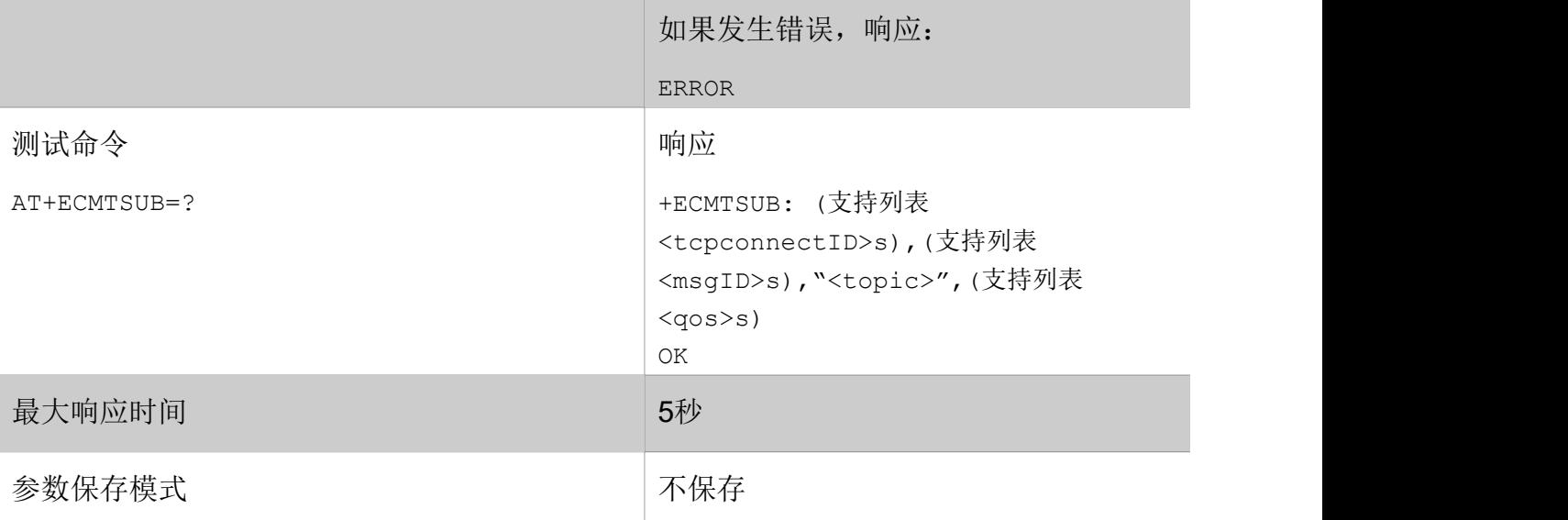

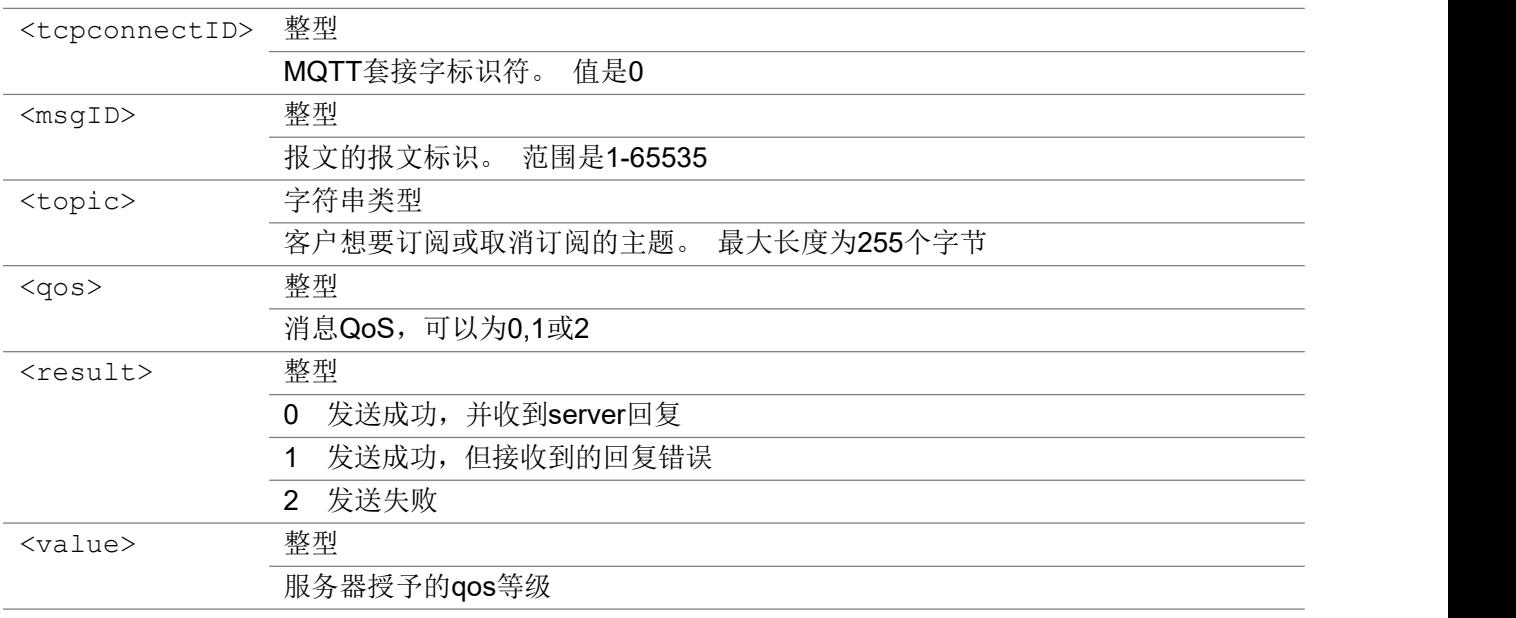

# 3.5.7 AT+ECMTUNS 取消订阅

该命令发送 MQTT 取消订阅数据包。

### AT+ECMTUNS

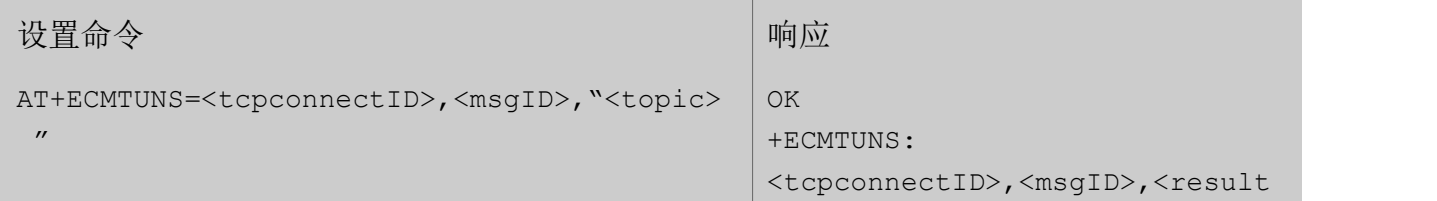

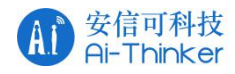

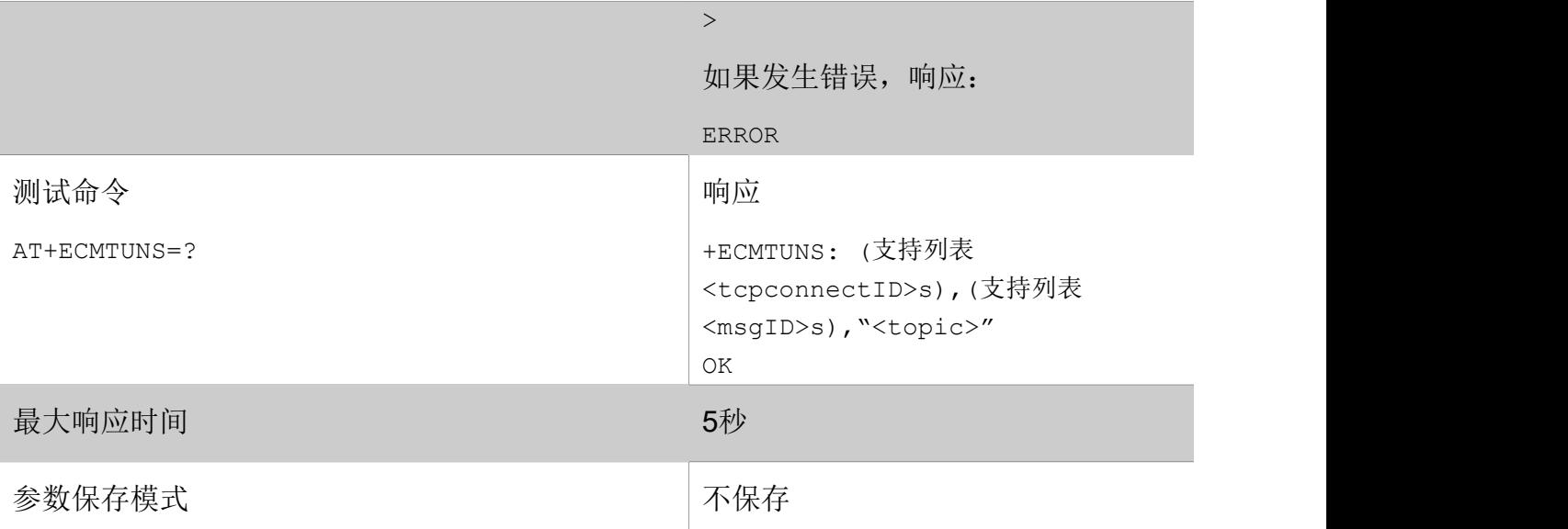

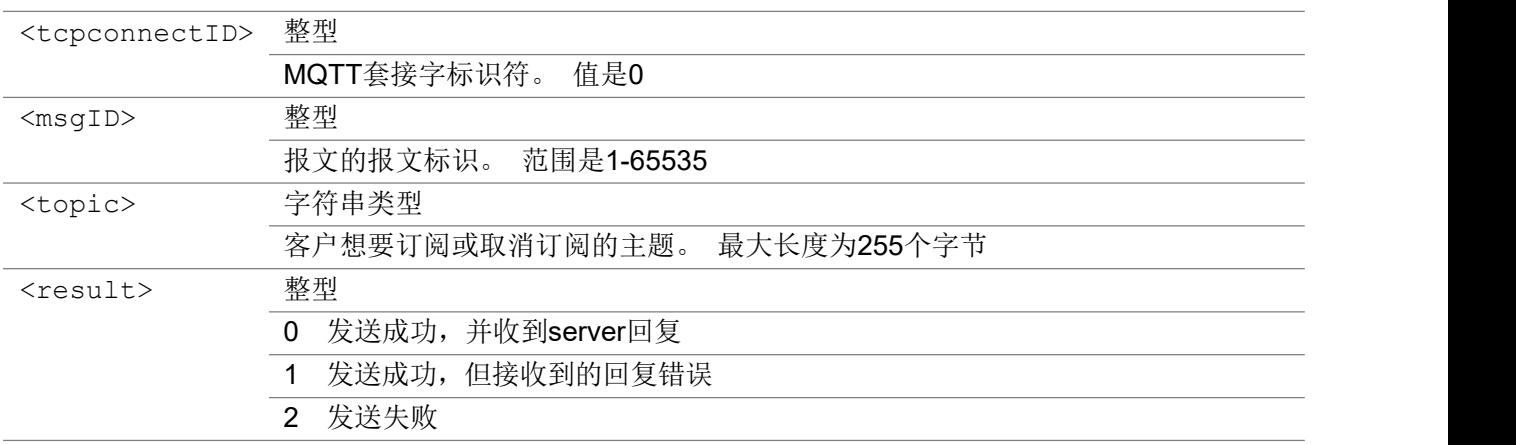

# 3.5.8 AT+ECMTPUB 发布数据

该命令发送 MQTT 发布数据包。

### AT+ECMTPUB

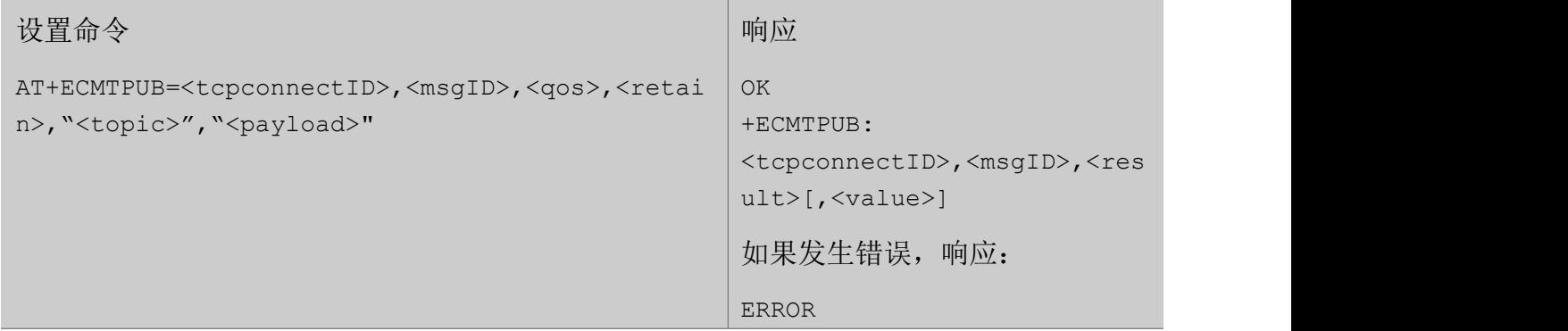

#### 会信可科技<br>Ai-Thinker  $A1$

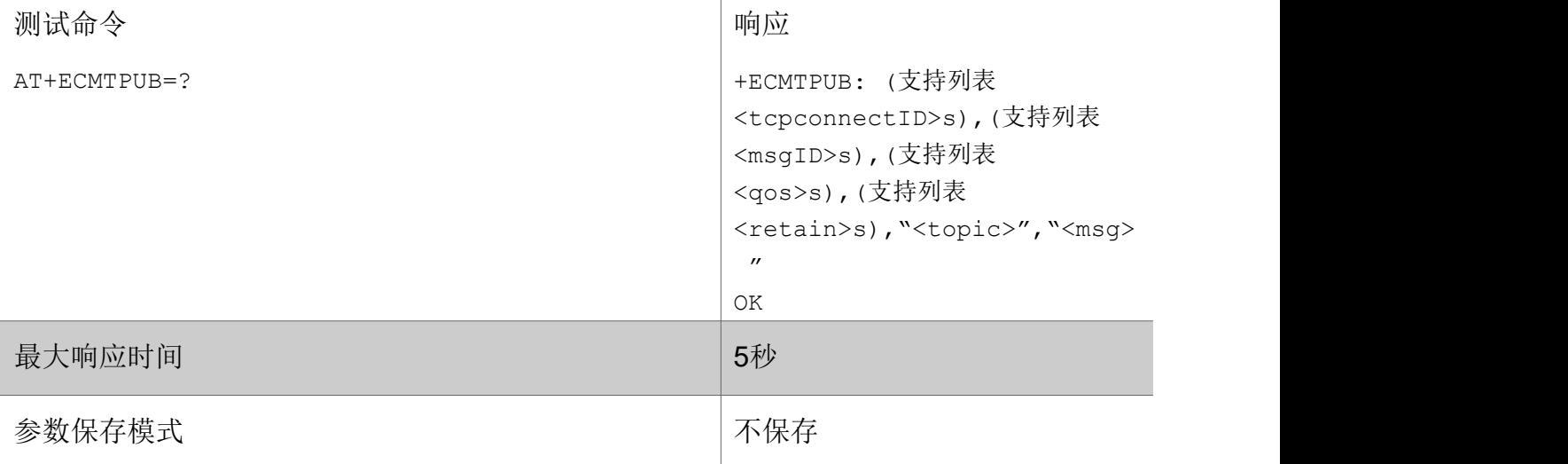

### 参数

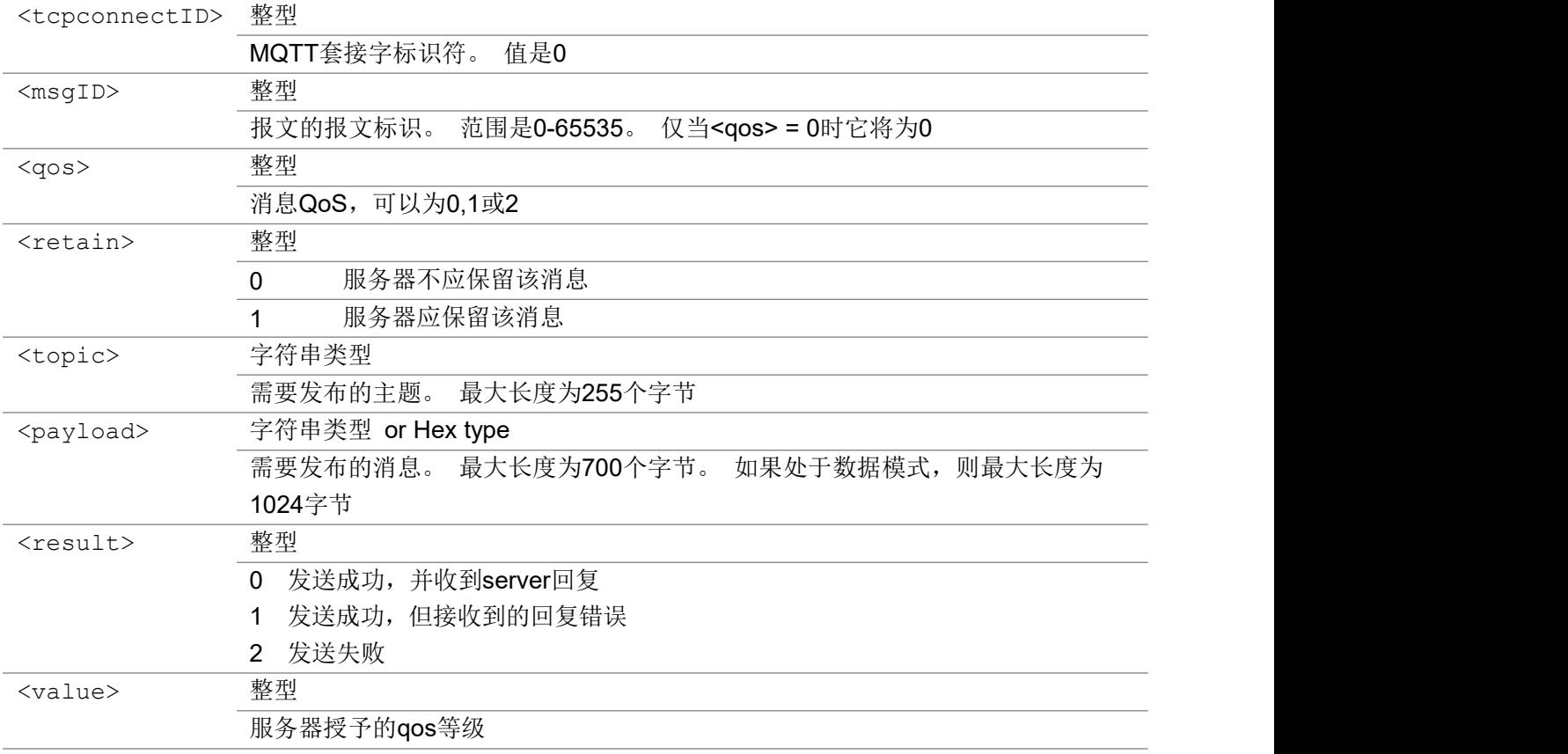

# 3.5.9 +ECMTSTAT URC 消息, 报告链路层状态

当 MQTT 链路层状态发生变化时,将上报此URC。

#### +ECMTSTAT

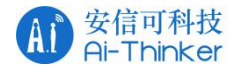

+ECMTSTAT: <tcpconnectID>,<err\_code>

#### あいしゃ ちょうかん あいしゃ あいしゃ あいしゃ あいしゃ あいしゃ あいしゃ あいしゃ

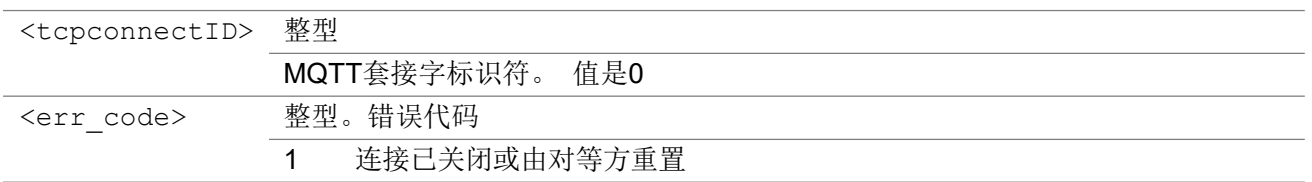

## 3.5.10 +ECMTRECV URC 消息,指示接收服务器数据

这是一条URC 消息, 指示MQTT 客户端从 MQTT 服务器接收数据。

#### +ECMTRECV

+ECMTRECV: <tcpconnectID>,<msgID>,<topic>,<data>

#### Parameter

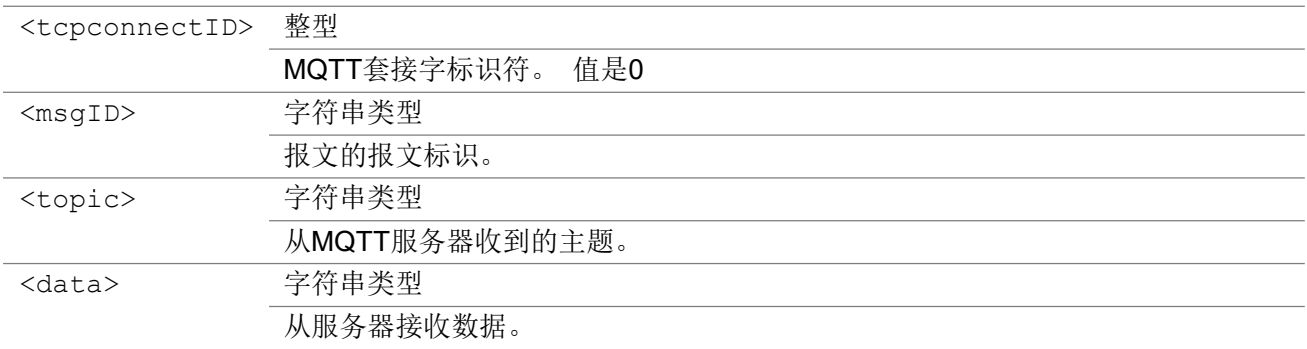

# 36 Http 命令

## 3.6.1 AT+HTTPCREATE 创建实例

设置命令创建一个 http 或 https 客户端实例。 配置主机, 服务器证书等。 查询命令返回受支持的值作为复合值。 注意: 只有一个实例和 http 已完全验证。 https 和多个实例将在以后测试。

#### AT+HTTPCREATE

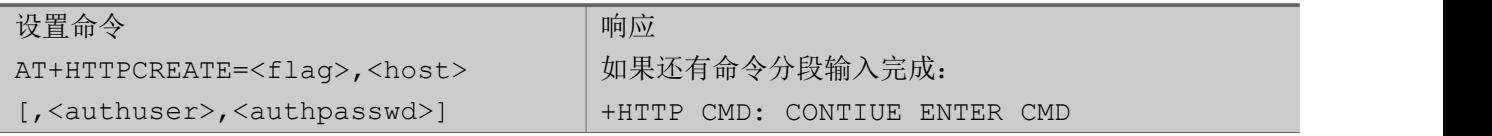

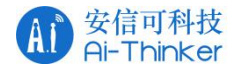

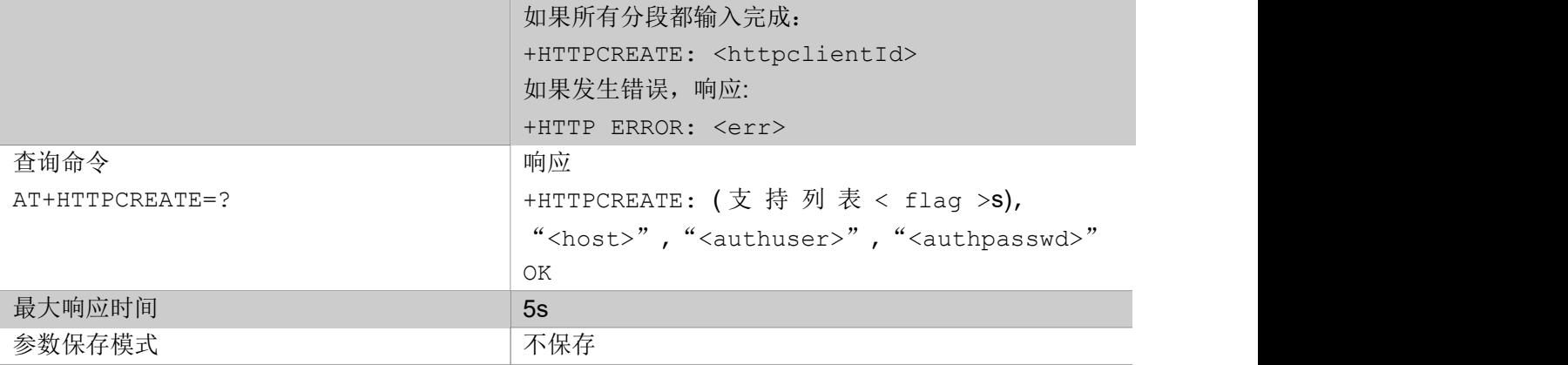

#### あいしゃ ちょうかん あいしゃ あいしゃ あいしゃ あいしゃ あいしゃ あいしゃ あいしゃ

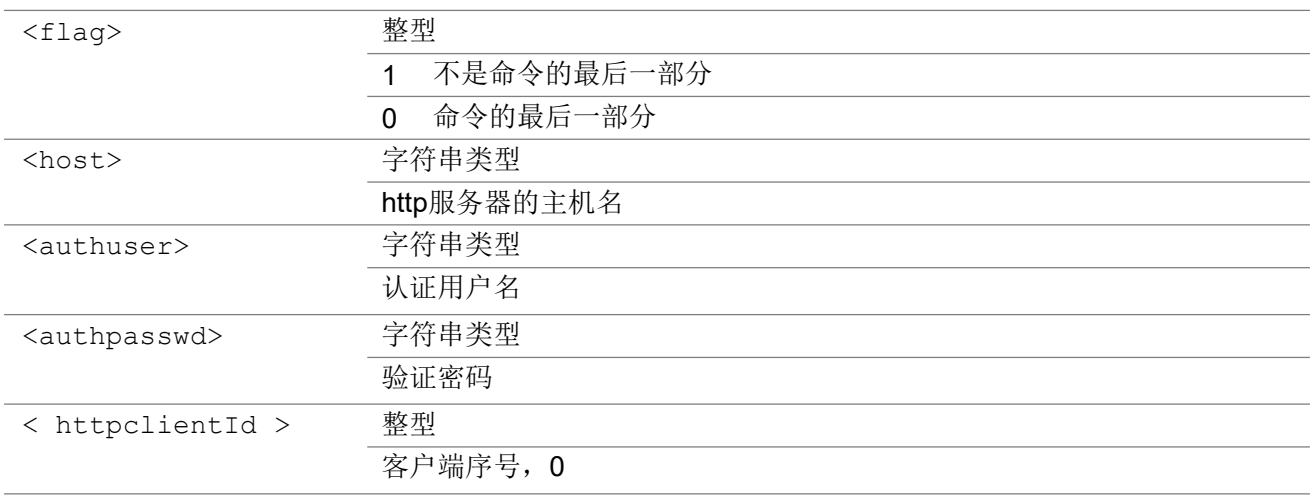

#### いちのう こうきょう おおやく こうきょう こくさん こうしゃ おおし こうかい おおし おおし おおし おおし しんこう しんこうしょう

AT+HTTPCREATE=0,"[http://api.openweathermap.org:80"](http://api.openweathermap.org/) +HTTPCREATE: 0 OK **OK A START OF BUILDING CONTROL** 

## 3.6.2 AT+HTTPCON 连接服务器

设置命令创建一个套接字并与 http 服务器连接。 然后创建一个任务来接收来自 http 服务器的数据。 查询命令返回受支持的值作为复合值。

#### AT+HTTPCON

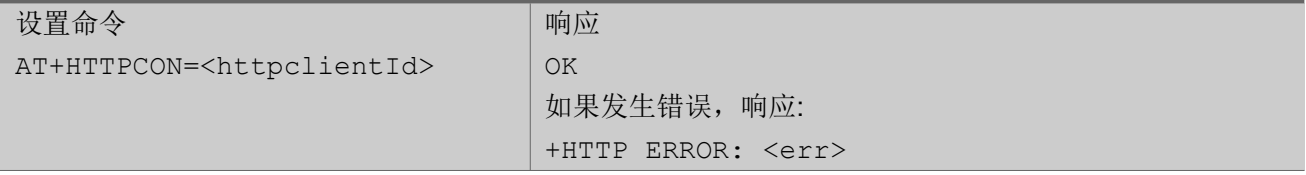

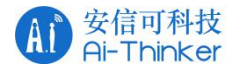

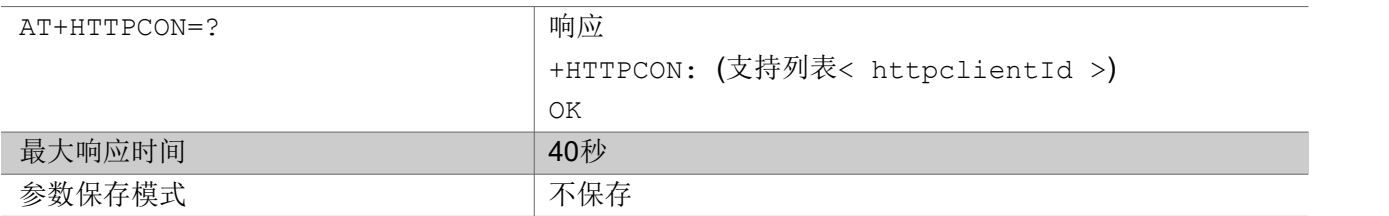

あいしゃ ちょうかん あいしゃ あいしゃ あいしゃ あいしゃ あいしゃ あいしゃ あいしゃ

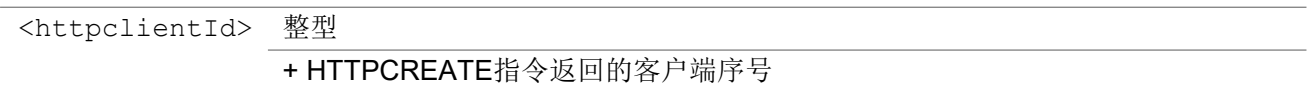

いちのう こうきょう おおやく こうきょう こくさん こうしゃ おおし こうかい おおし おおし おおし おおし しんこう しんこうしょう

AT+HTTPCON=0 OK **OK A SERVER WAS A SERVER WAS A** 

# 3.6.3 AT+HTTPDESTROY 关闭连接

设置命令关闭套接字,停止从 http 服务器接收数据,并释放创建时客户端分配的内存。 查询命令返回受支持的值作为复合值。

#### AT+HTTPDESTROY

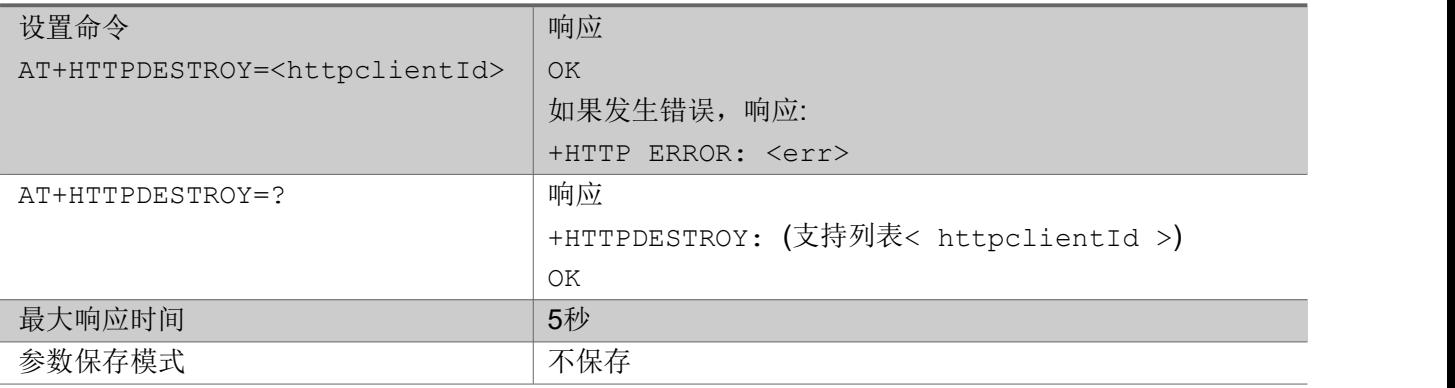

あいしゃ ちょうかん あいしゃ あいしゃ あいしゃ あいしゃ あいしゃ あいしゃ あいしゃ

<httpclientId> 整型 + HTTPCREATE指令返回的客户端序号

举例

AT+HTTPDESTROY=0 OK **OK A START OF BUILDING CONTROL** 

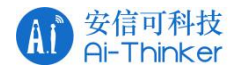

## 3.6.4 AT+HTTPSEND 发送数据

设置命令将数据发送到 http 服务器。

NOTE: 需要等到上一次发送对应的接收完成后才能发起下一次发送。 举例: 如果第一个发送对应的接收正在进行中, 第二个发送命令返回 +HTTP ERROR: SEND FAILED.

测试命令返回支持的值作为返回值。

#### AT+HTTPSEND

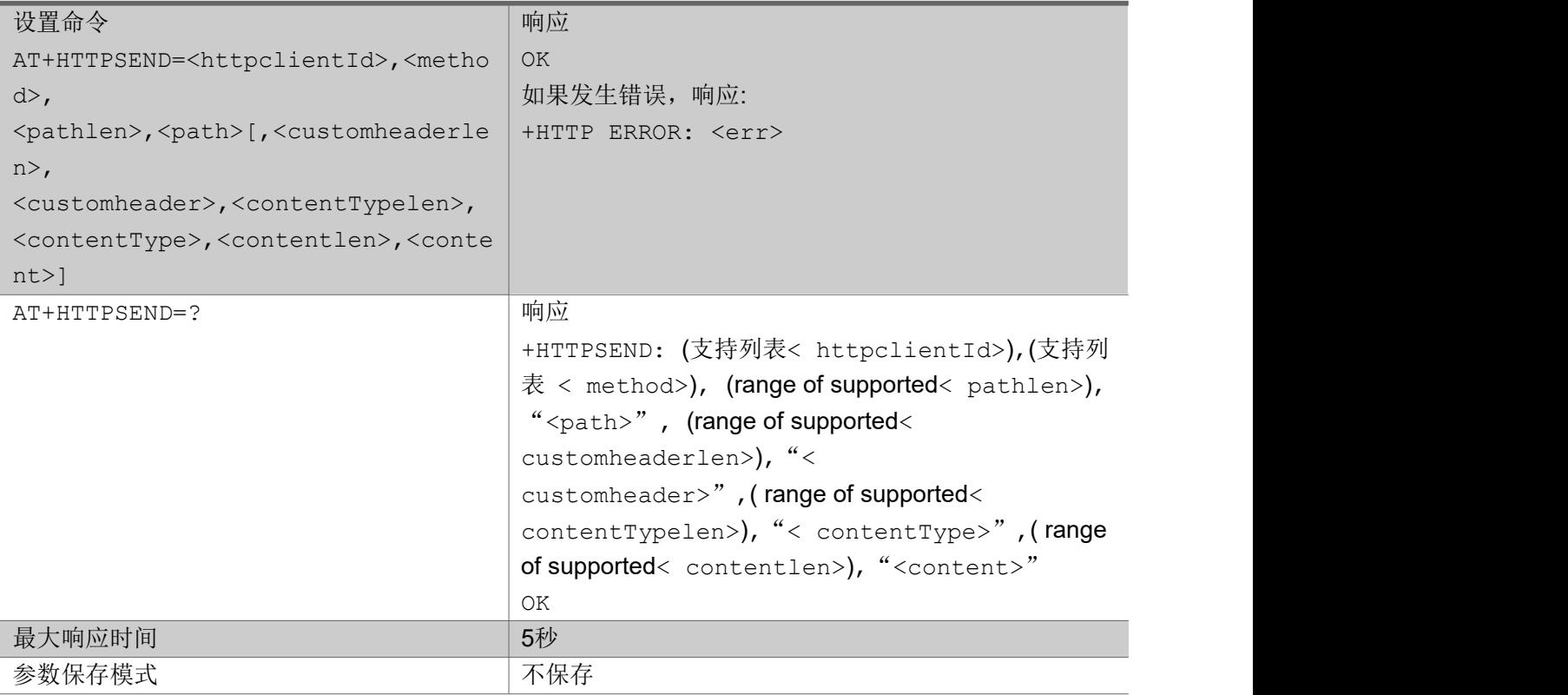

#### あいしゃ ちょうかん あいしゃ あいしゃ あいしゃ あいしゃ あいしゃ あいしゃ あいしゃ

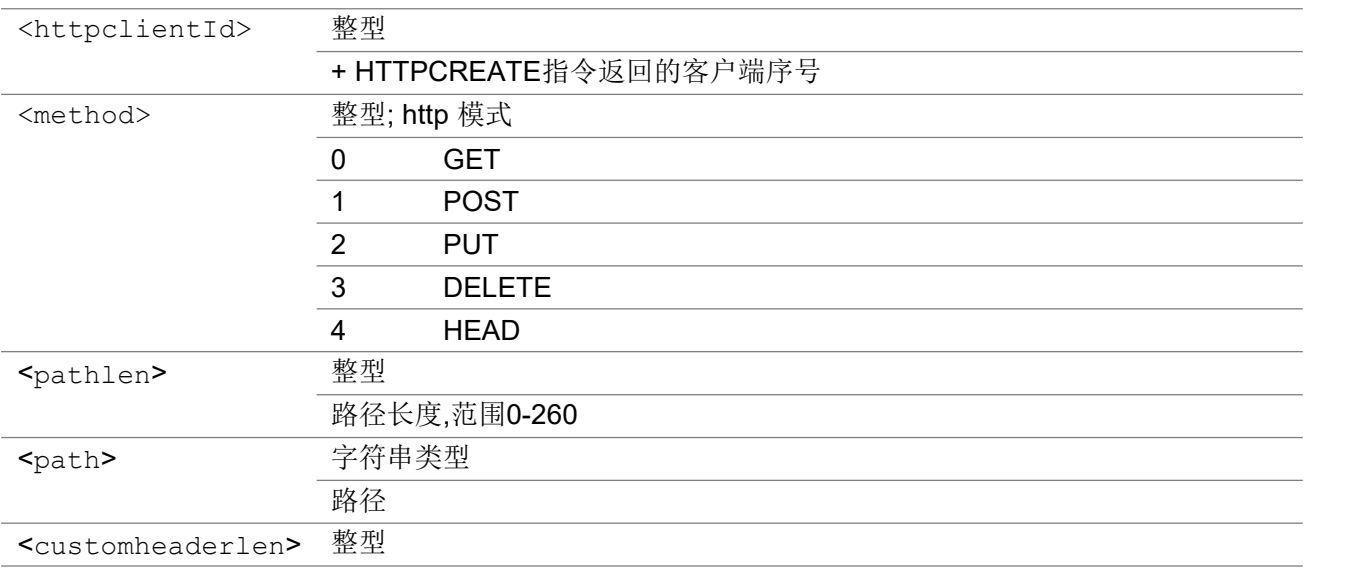

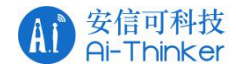

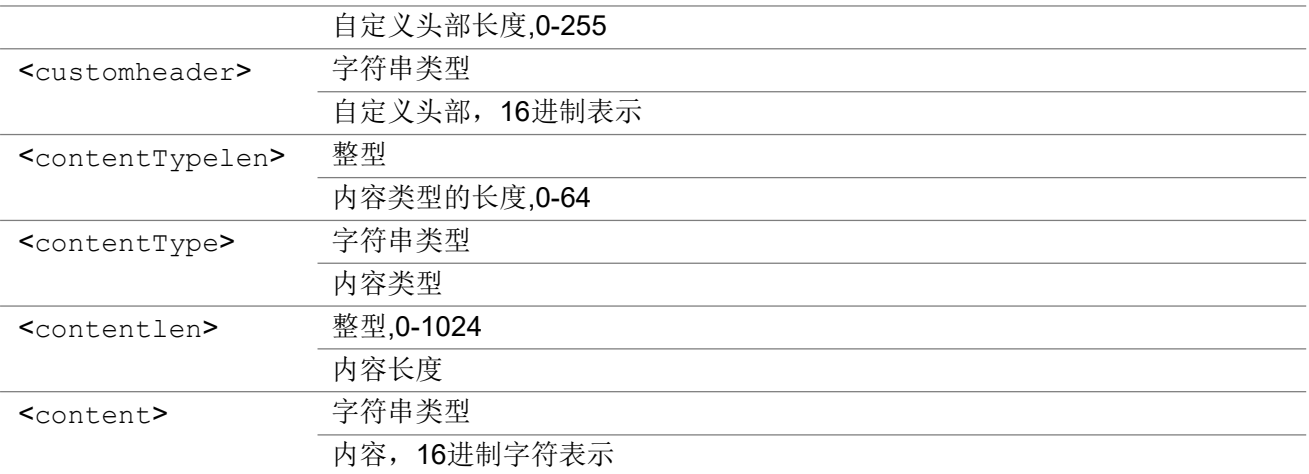

#### いちのう こうきょう おおやく こうきょう こくさん こうしゃ おおし こうかい おおし おおし おおし おおし しんこう しんこうしょう

AT+HTTPSEND=0,0,89, "/data2.5/weather?q=shanghai& appid=c592e14137c3471fa9627b44f6649db4&mode=xml&units=metric" OK **OK A START OF THE START OF THE START OF THE START OF THE START OF THE START OF THE START OF THE START OF T** 

# 3.6.5 +HTTPRESPH 显示收到HTTP 服务器回复的消息头

主动上报消息,显示收到HTTP服务器回复的消息头。

#### +HTTPRESPH

+HTTPRESPH: <clientId>,<responseCode>,<headerlen>,<header>

#### あいしゃ ちょうかん あいしゃ あいしゃ あいしゃ あいしゃ あいしゃ あいしゃ あいしゃ

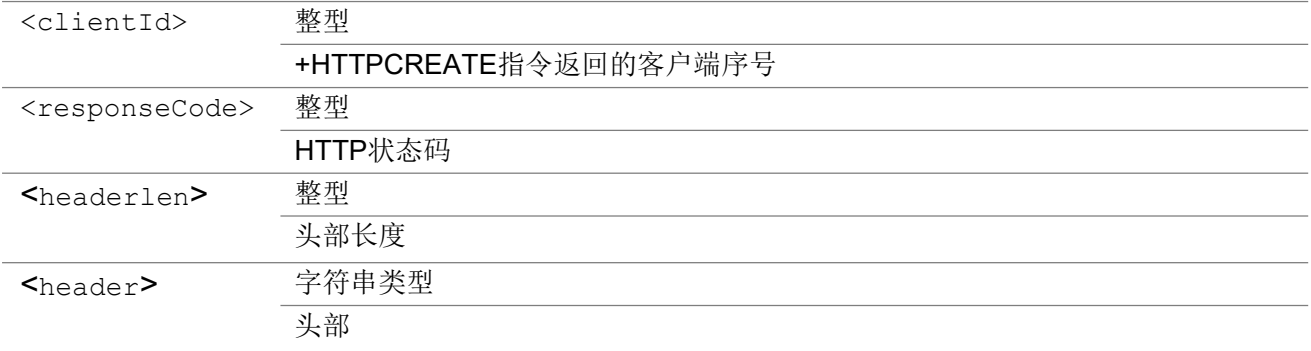

## 3.6.6 +HTTPRESPC 指示收到服务器消息内容

主动上报消息,显示收到HTTP服务器回复的消息内容

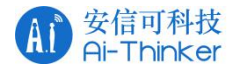

### +HTTPRESPC

+HTTPRESPC: <clientId>,<flag>,<contentlength>,<blockcontentlen>,<content>

#### 参数

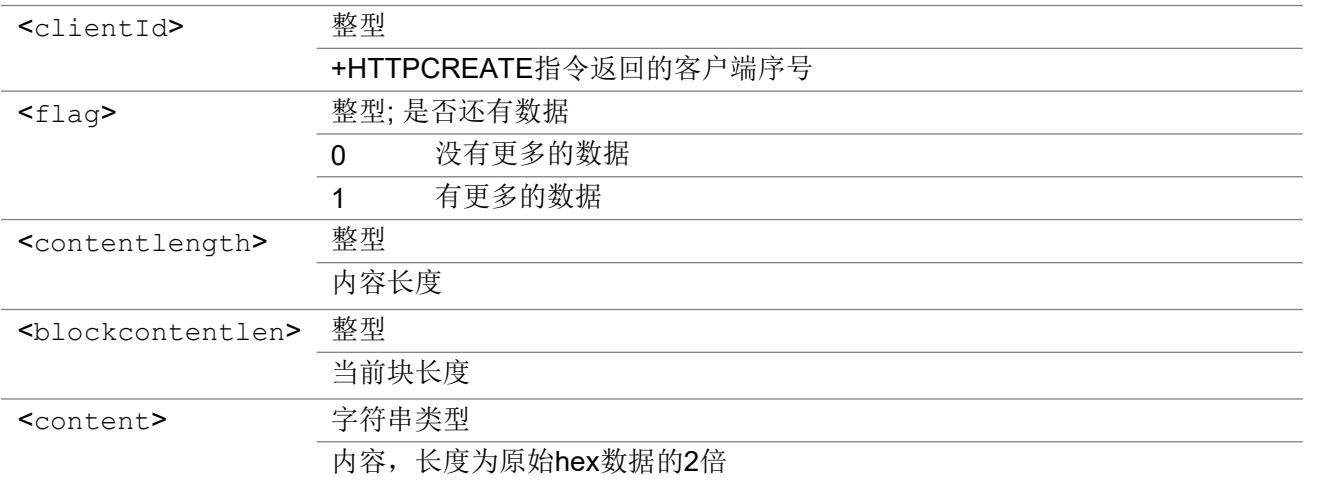

# 3.6.7 +HTTPERR indicator of error message URC 消息, 指示错误状

**态** あいしゃ しんしゃ しんしゃ しんしゃ

主动上报消息,当错误发生时,显示错误状态

#### +HTTPERR

+HTTPERR: <clientId>,<errorcode>,[<rspcode>]

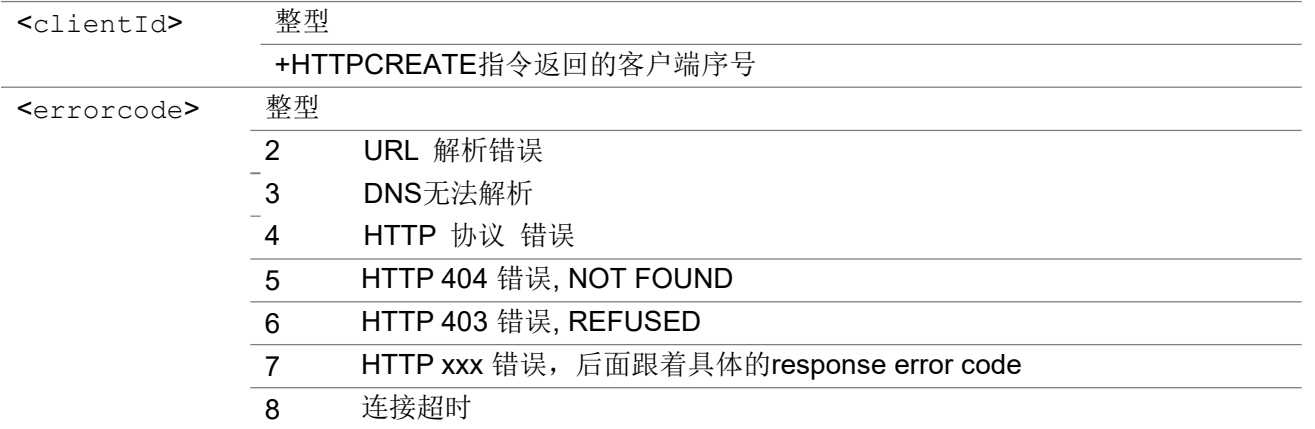

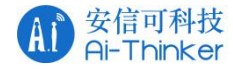

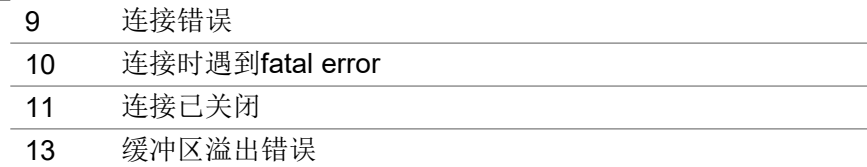

# 37 OneNET 扩展命令

## 3.7.1 AT+MIPLCONFIG 配置命令

该命令用于配置引导模式和引导服务器地址、接入服务器地址、自动响应订阅、鉴权功能、DTLS 功 能和写操作输出格式等。也可以配置 CoAP 协议中的 ACK\_TIMEOUT 参数,若未设置ACK\_TIMEOUT, 则使用默认值。

注意:1、该命令为有特殊需求的客户添加,不是必须配置的,如需使用必须在 AT+MIPLCREATE 之 前输入,否则 AT+MIPLCREATE 将使用默认或之前的配置

2、开启DTLS 模式时需要配置正确的 IP 地址和端口号

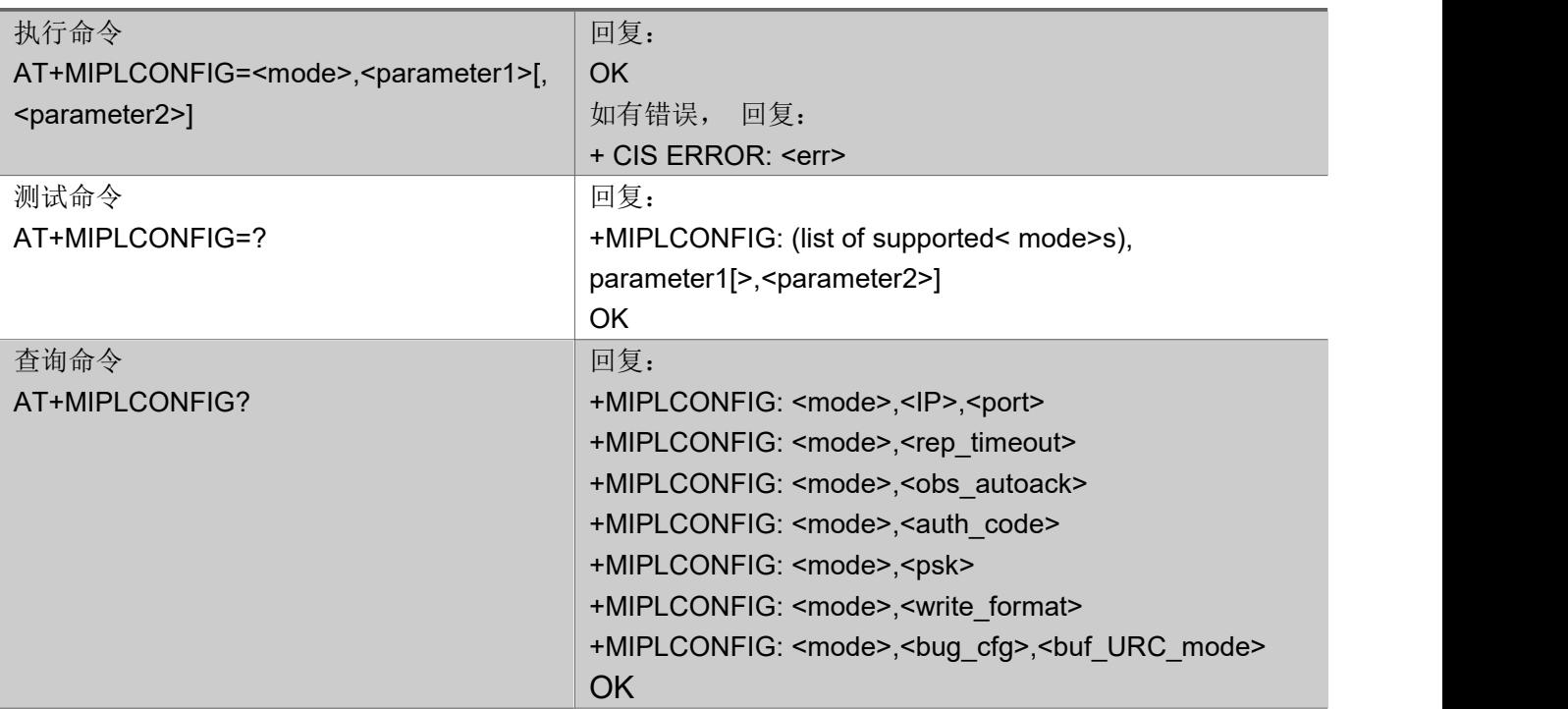

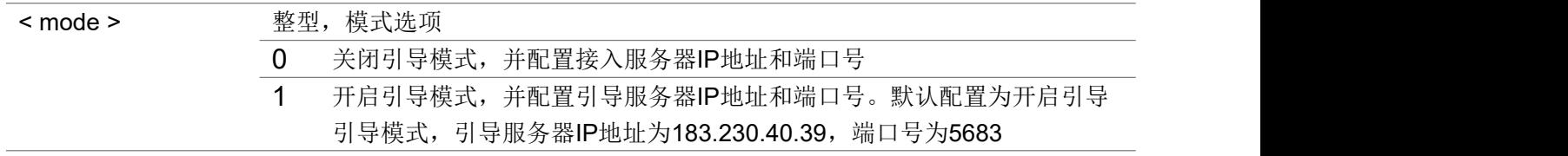

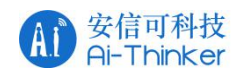

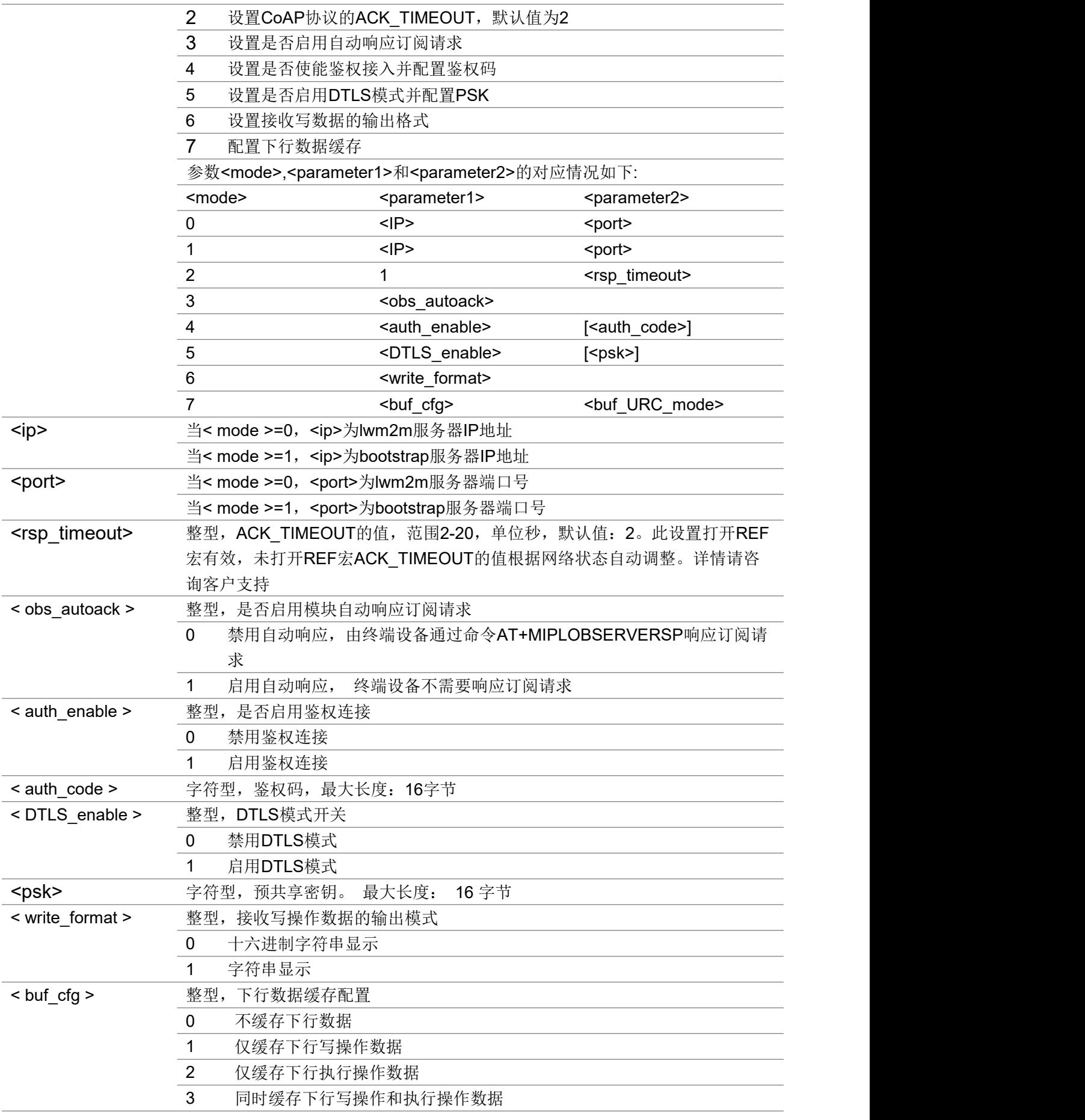

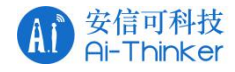

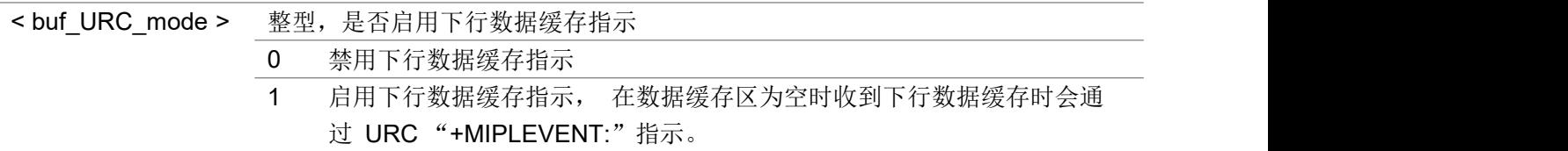

#### いちのう こうきょう おおやく こうきょう こくさん こうしゃ おおし こうかい おおし おおし おおし おおし しんこう しんこうしょう

AT+MIPLCONFIG=1,"183.230.40.39","5683"

## 3.7.2 AT+MIPLCREATE 创建实例

该命令创建一个 LwM2M 客户端实例与 OneNET 通讯。

#### AT+MIPLCREATE

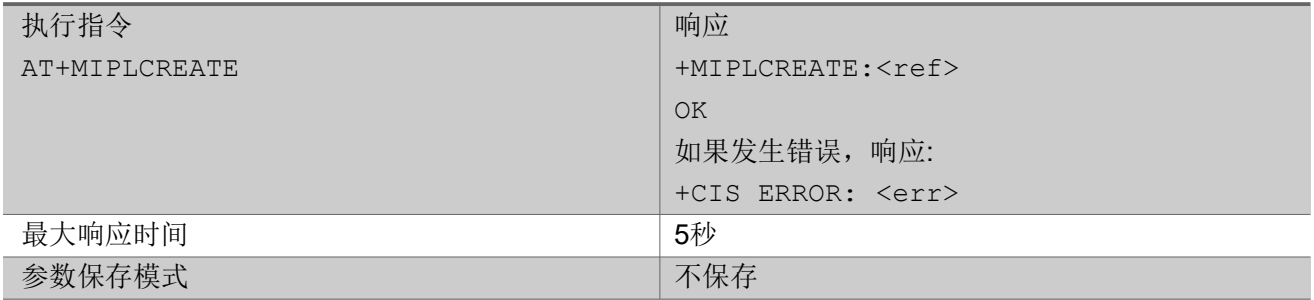

## 3.7.3 AT+MIPLDELETE 删除实例

该指令删除一个 LwM2M 客户端实例。

#### AT+MIPLDELETE

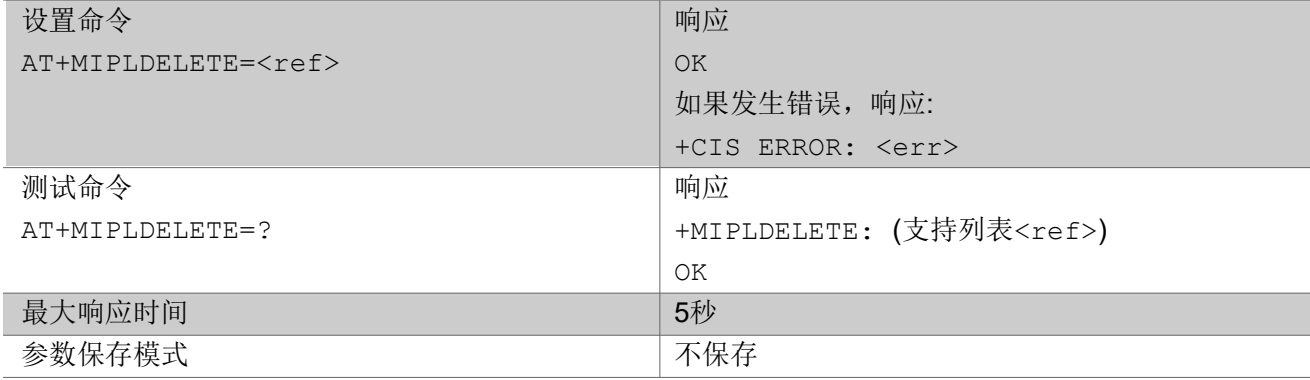

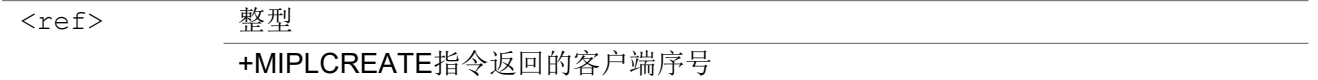

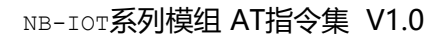

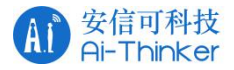

## 3.7.4 AT+MIPLOPEN 发送注册请求

该指令向 OneNET 发送注册请求。

#### AT+MIPLOPEN

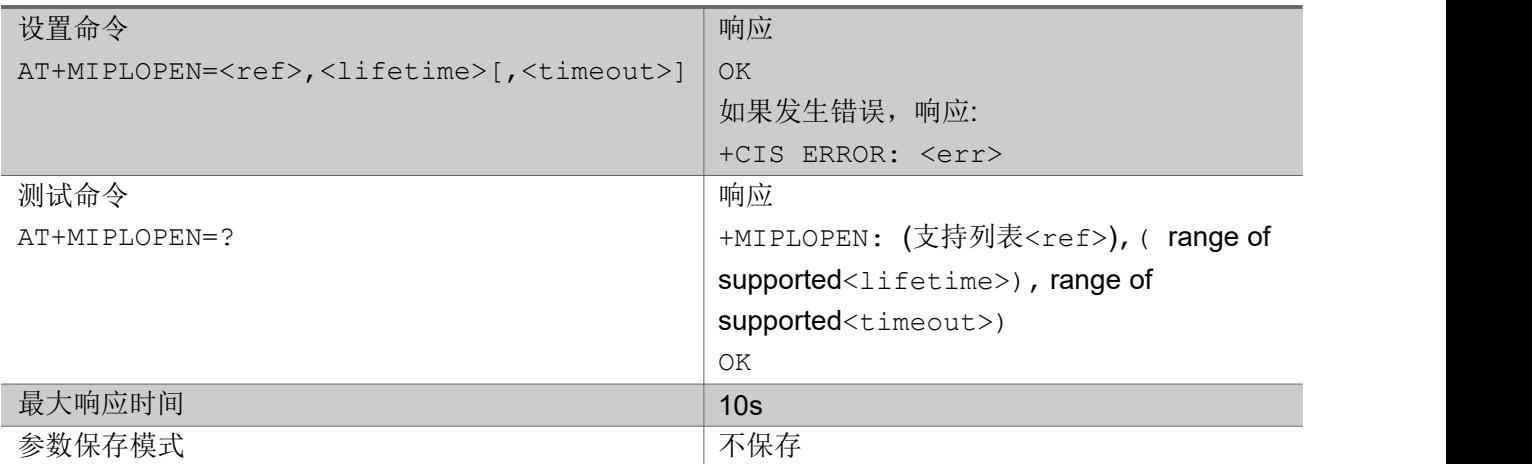

#### 参数

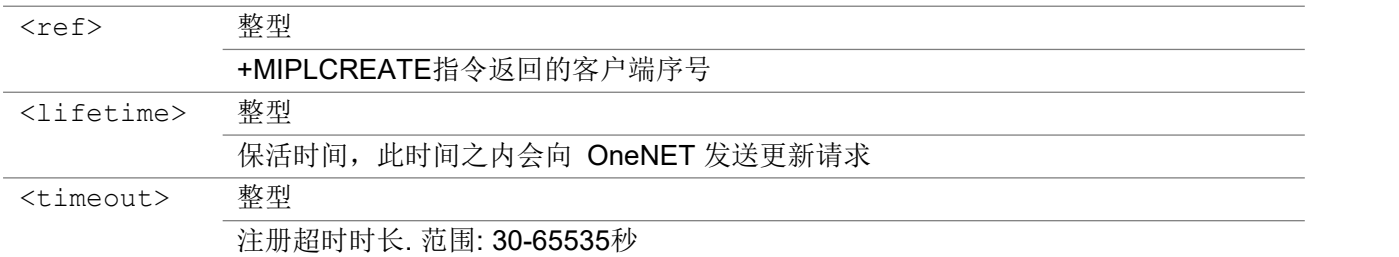

## 3.7.5 AT+MIPLCLOSE 发送注销请求

该命令向 OneNET 发送注销请求。

#### AT+MIPLCLOSE

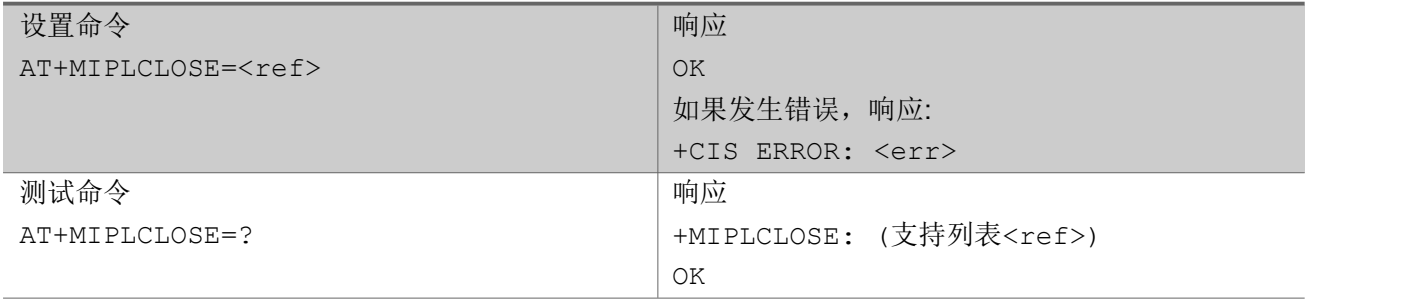

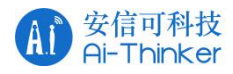

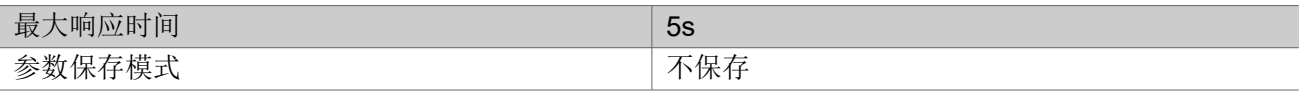

#### Parameter

<ref> 整型

+MIPLCREATE指令返回的客户端序号

## 3.7.6 AT+MIPLADDOBJ 添加对象

该指令向 LwM2M 客户端添加一个对象。

#### AT+MIPLADDOBJ

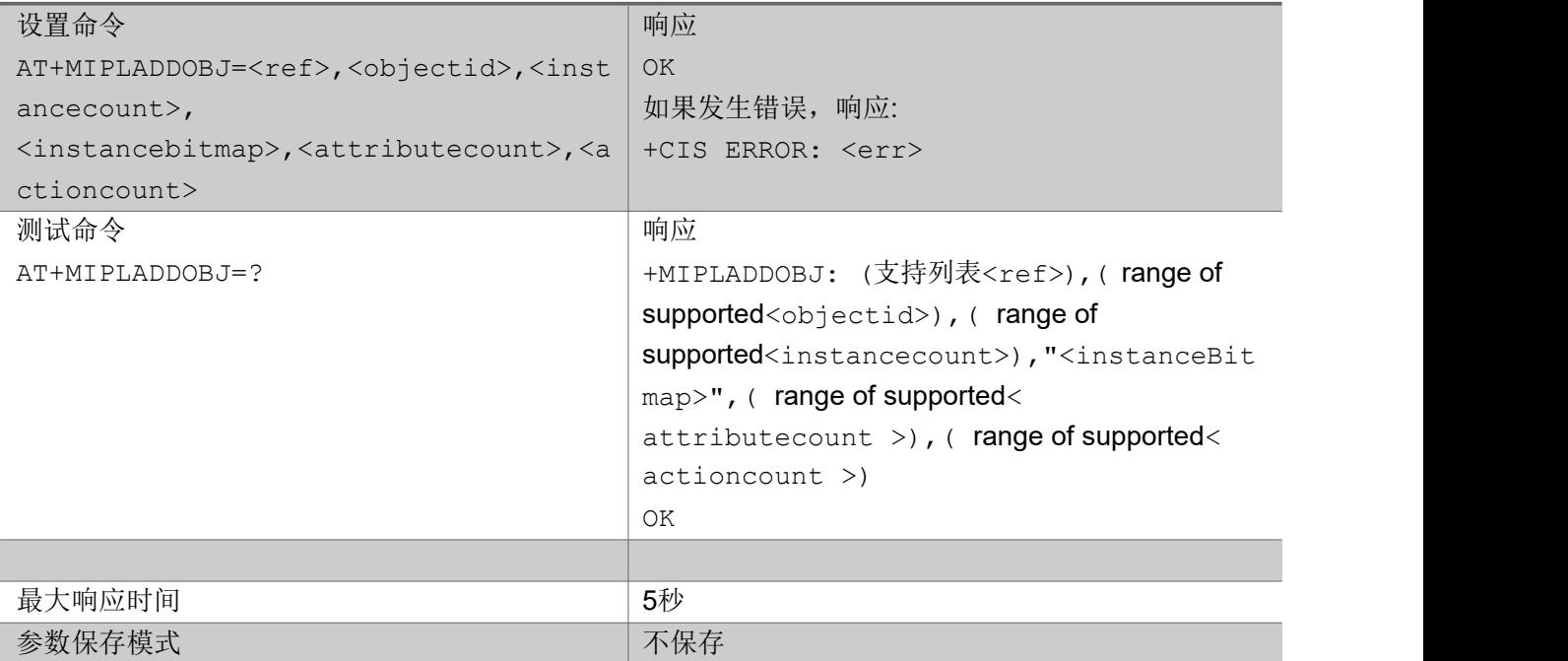

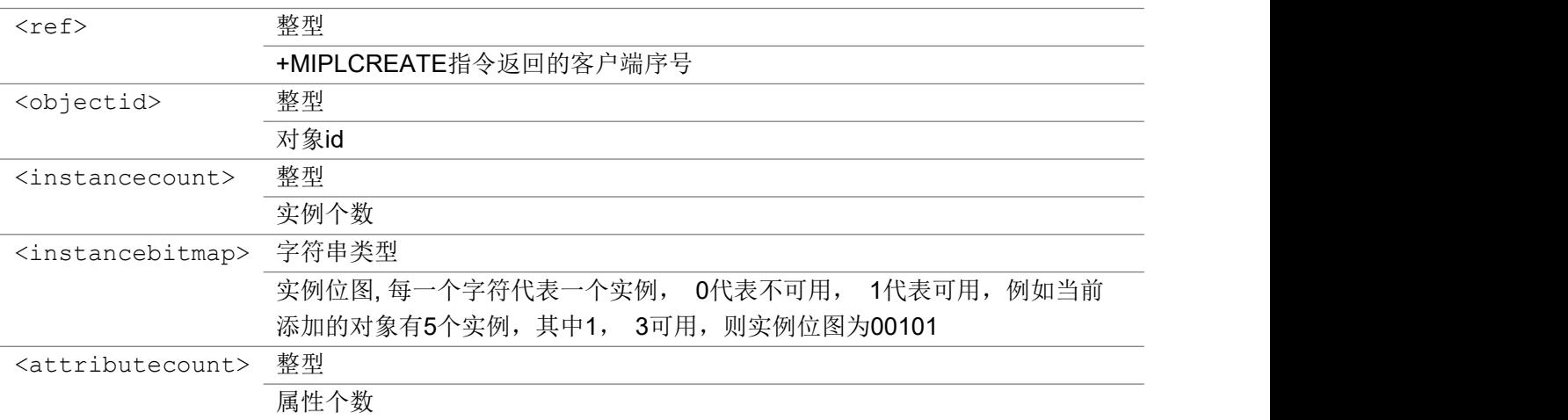

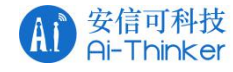

<actioncount> 整型 操作个数

举例

AT+MIPLADDOBJ=0,3306,1,"1",7,1

## 3.7.7 AT+MIPLDELOBJ 删除对象

该指令删除一个对象。

#### AT+MIPLDELOBJ

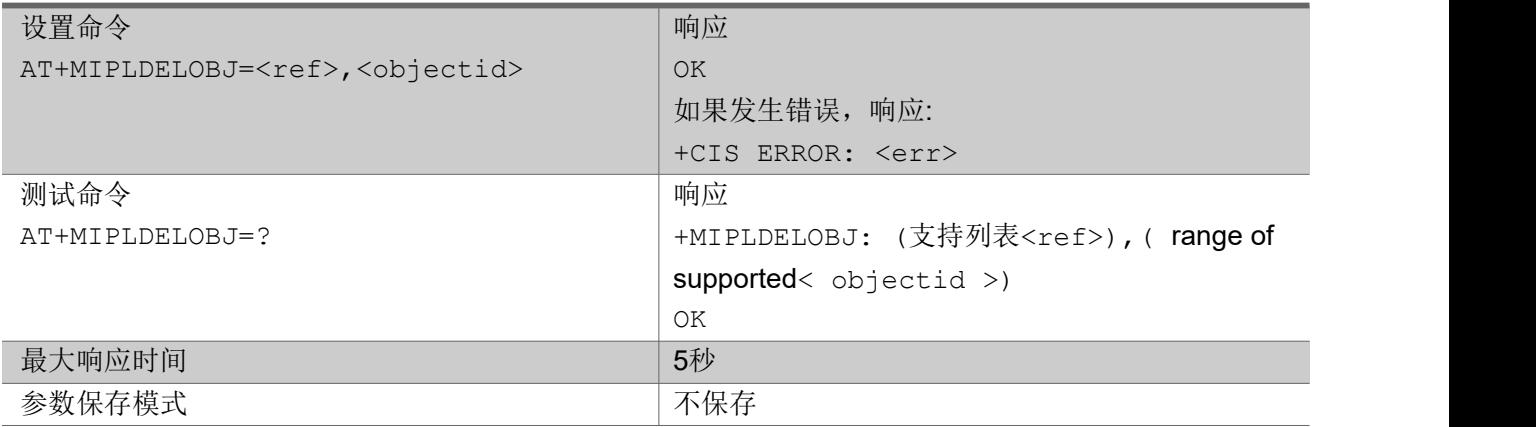

#### 参数

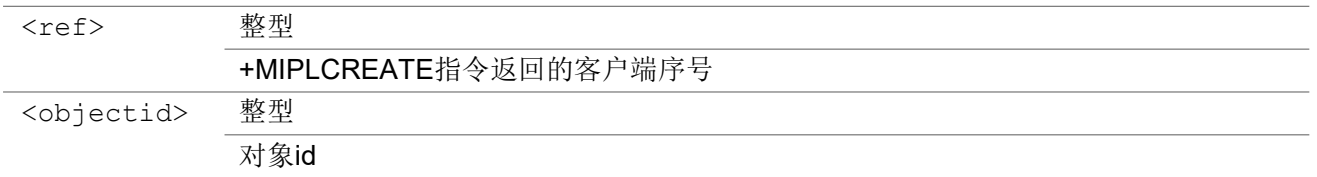

## 3.7.8 AT+MIPLNOTIFY 通知属性变化

该指令通知 OneNET 一个属性值变化。

#### AT+MIPLNOTIFY

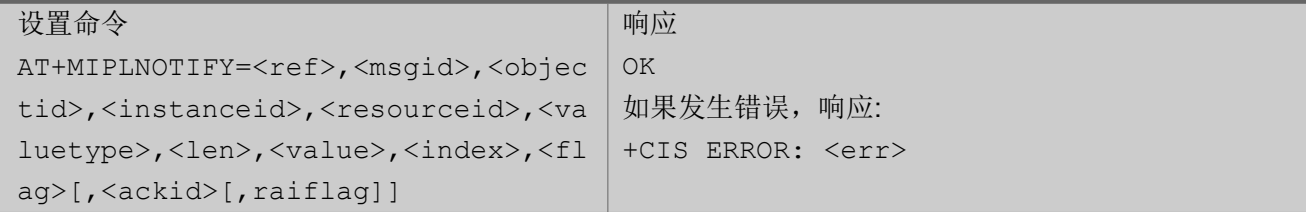

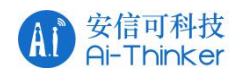

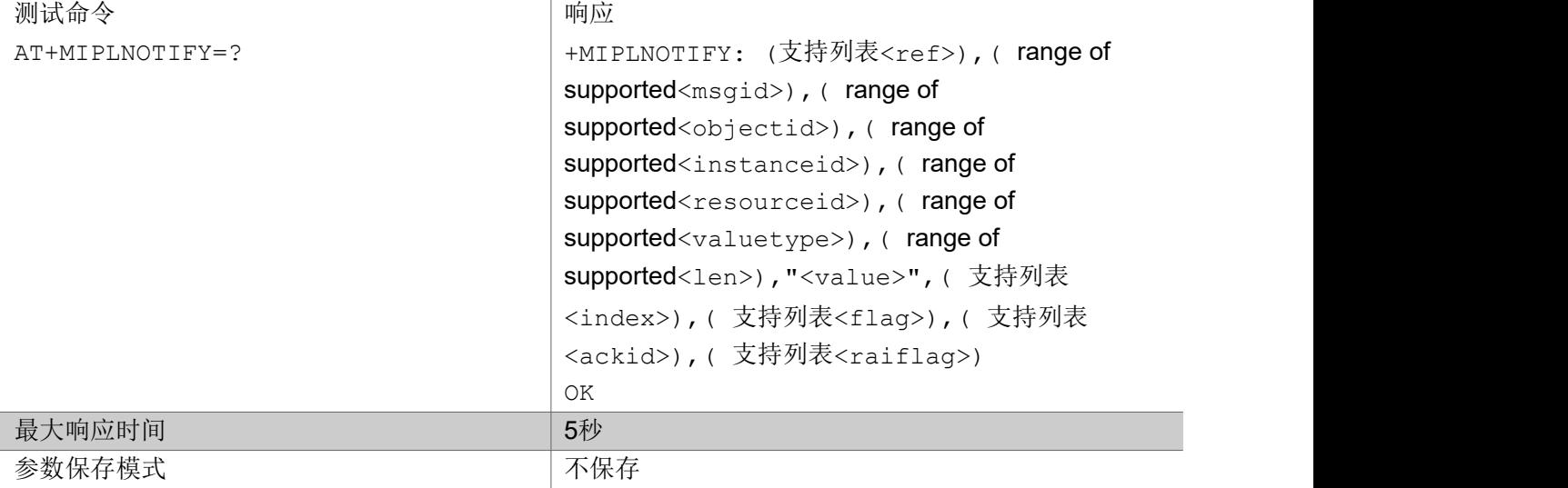

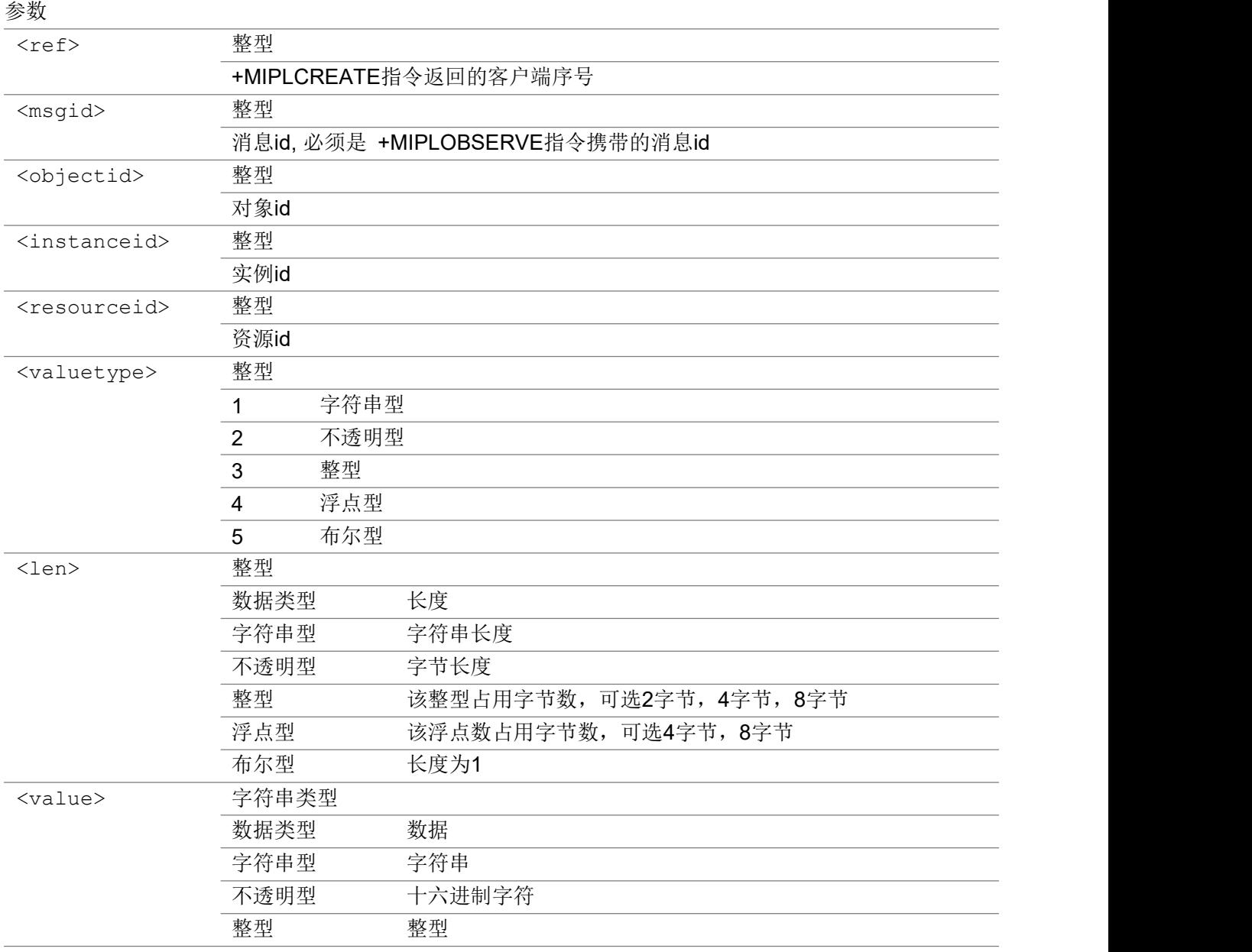

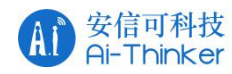

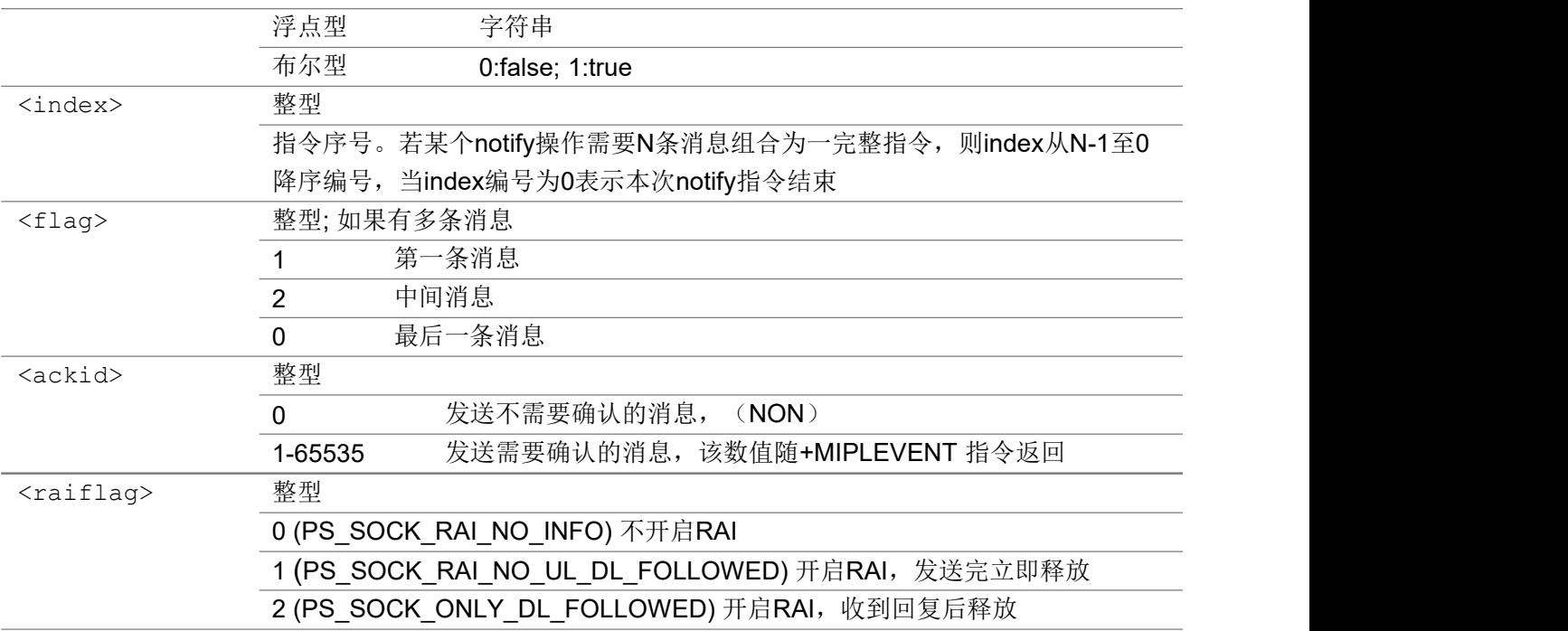

いちのう こうきょう おおやく こうきょう こくさん こうしゃ おおし こうかい おおし おおし おおし おおし しんこう しんこうしょう

AT+MIPLNOTIFY=0,msgid,3306,0,5750,1,5,"hello",0,0,116 +MIPLEVENT: 0,26,116

## 3.7.9 AT+MIPLREADRSP 返回读取结果

收到 +MIPLREAD, 该指令返回读取结果给 OneNET.

#### AT+MIPLREADRSP

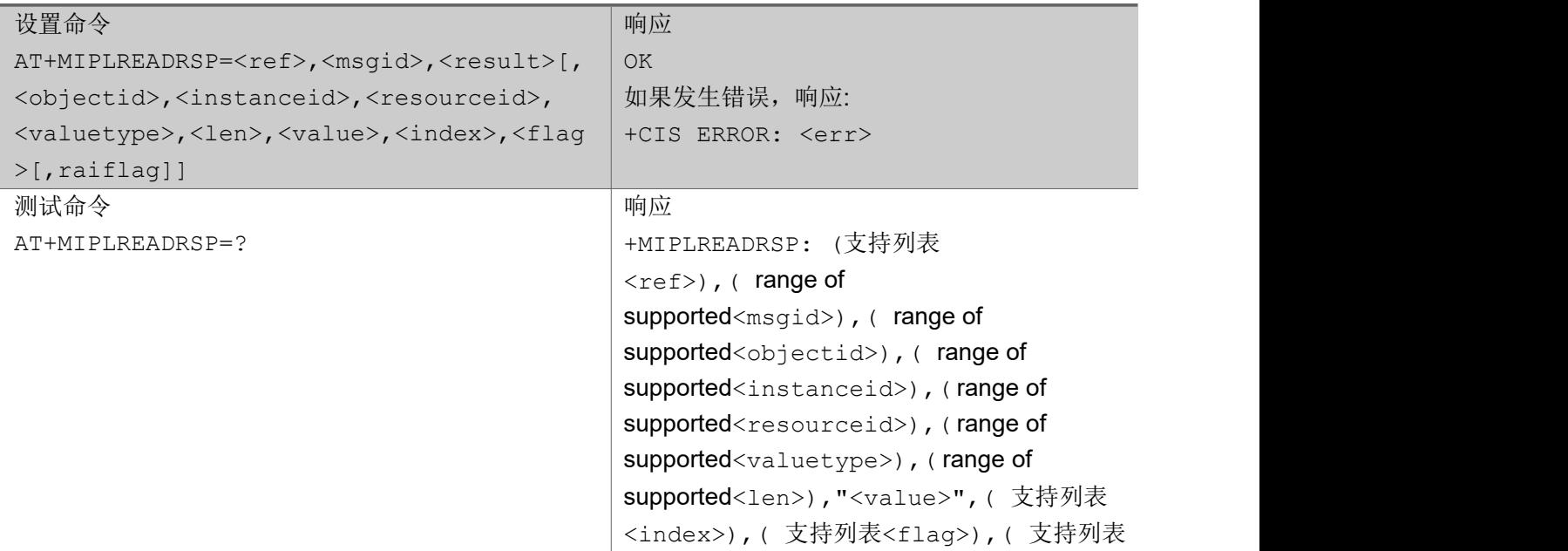

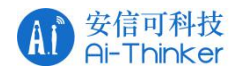

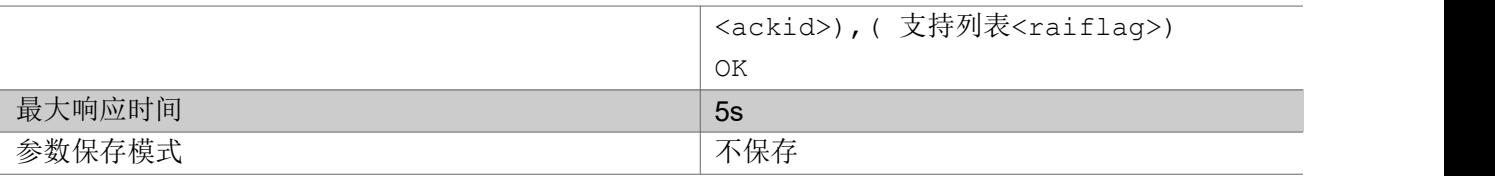

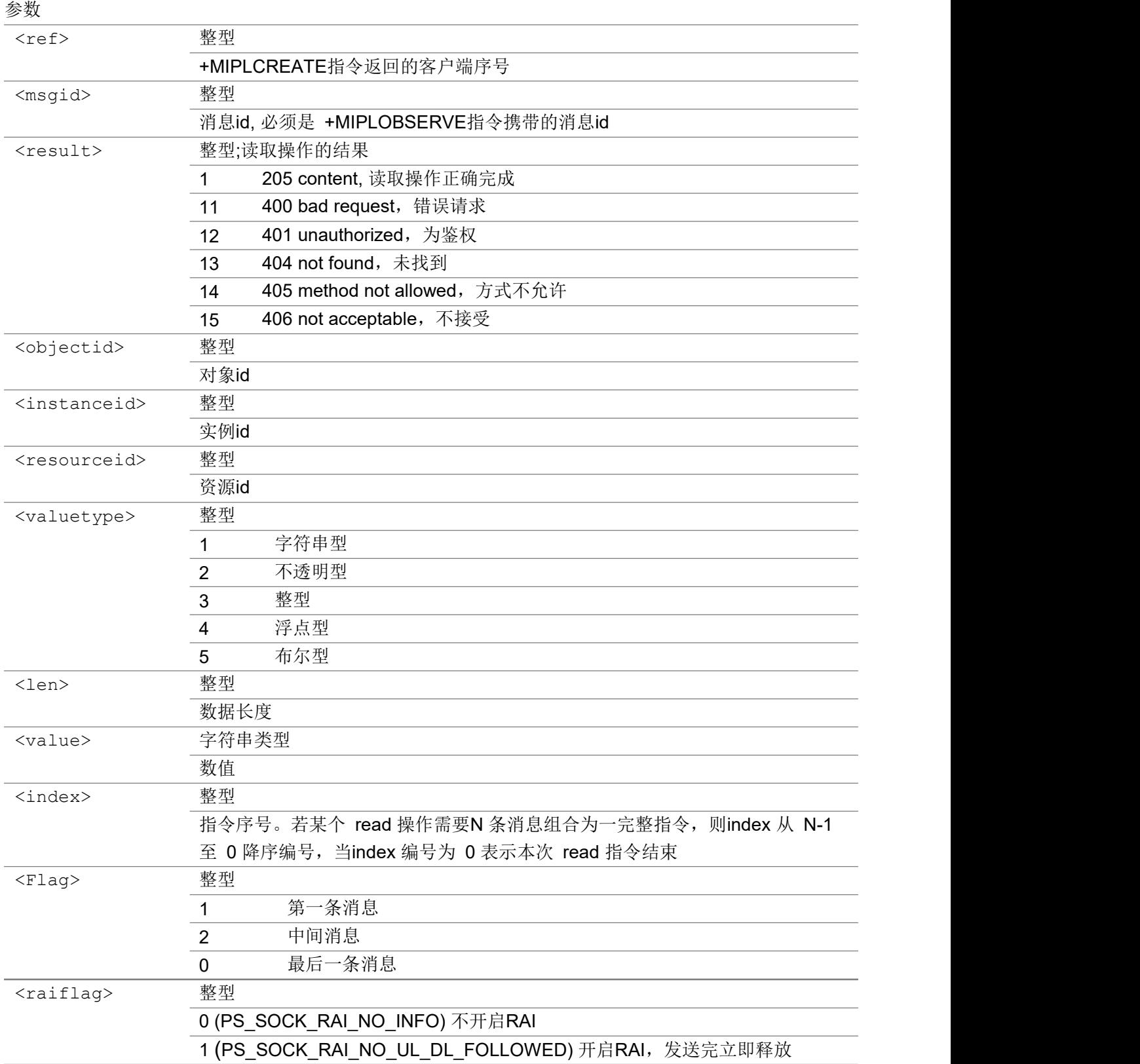
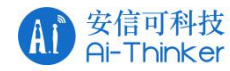

### 2 (PS\_SOCK\_ONLY\_DL\_FOLLOWED) 开启RAI, 收到回复后释放

いちのう こうしょう おおやく こうきょう こくさん こうしゃ おおし こうしょう おおし おおし おおし おおし しんこう しんこうしょう

AT+MIPLREADRSP=0,msgid,1,3306,0,5750,1,5,"hello",0,0

### 3.7.10 AT+MIPLWRITERSP 发送写入结果

收到写请求消息: +MIPLWRITE 后,该指令通知OneNET 写入结果。

#### AT+MIPLWRITERSP

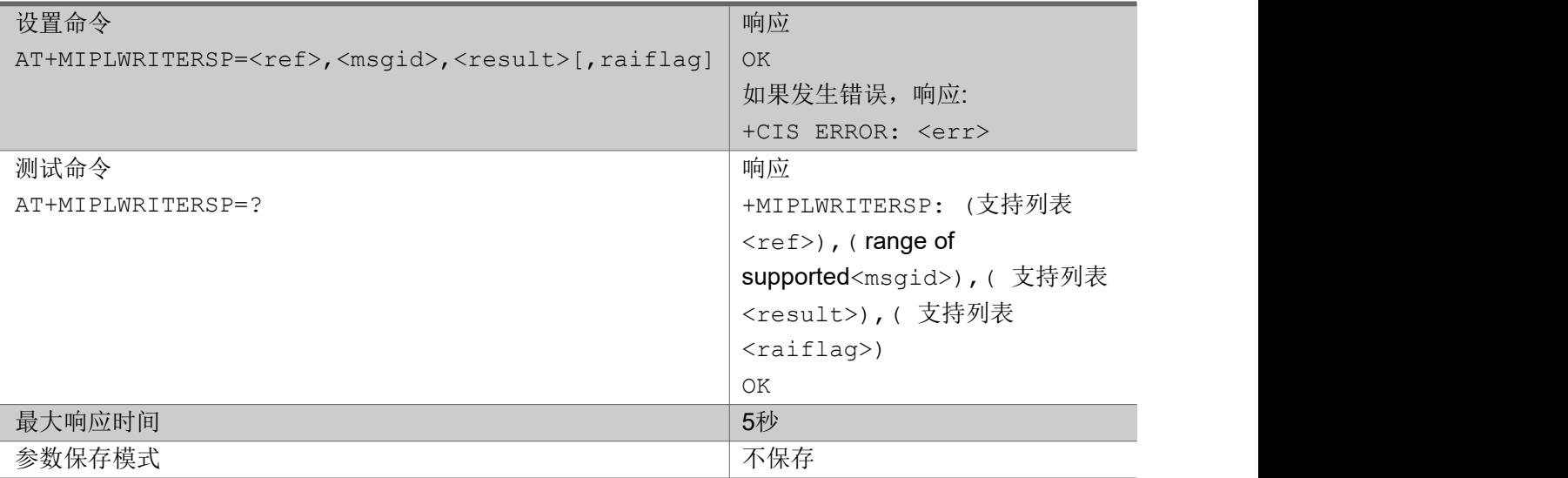

#### 参数

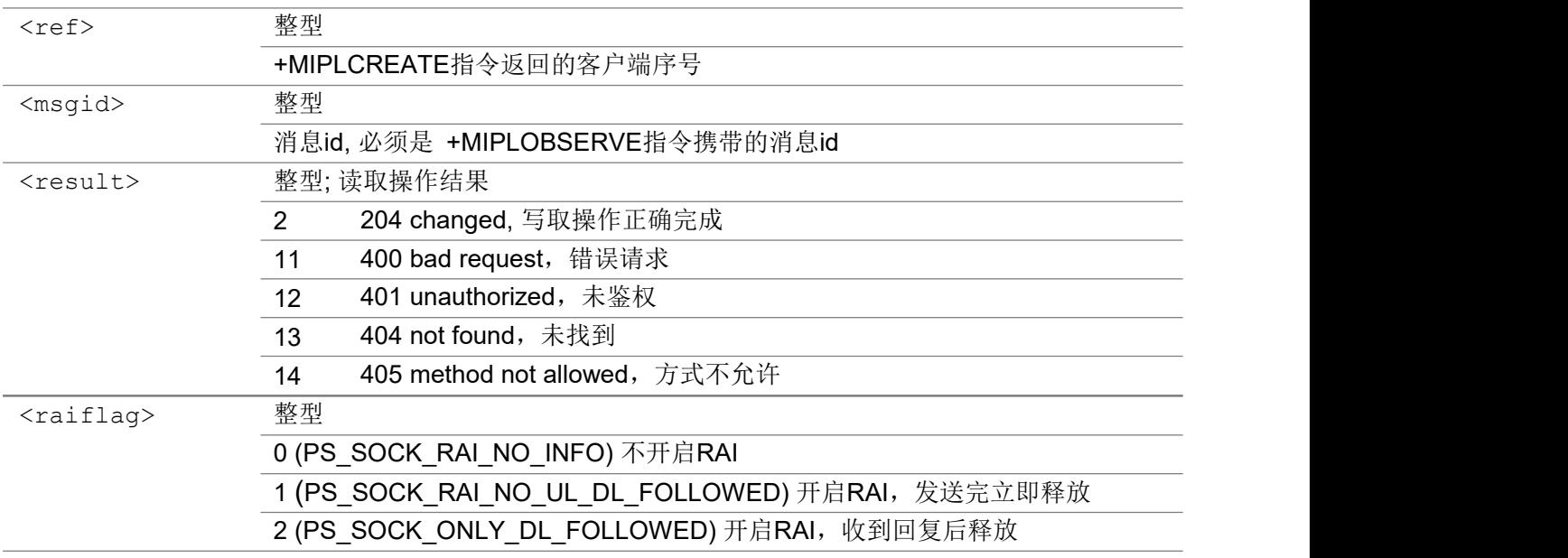

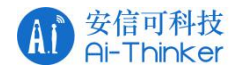

AT+MIPLWRITERSP=0,msgid,2

# 3.7.11 AT+MIPLEXECUTERSP 发送执行结果

收到 +MIPLEXECUTE指令后, 该指令将执行结果返回给 OneNET.

#### AT+MIPLEXECUTERSP

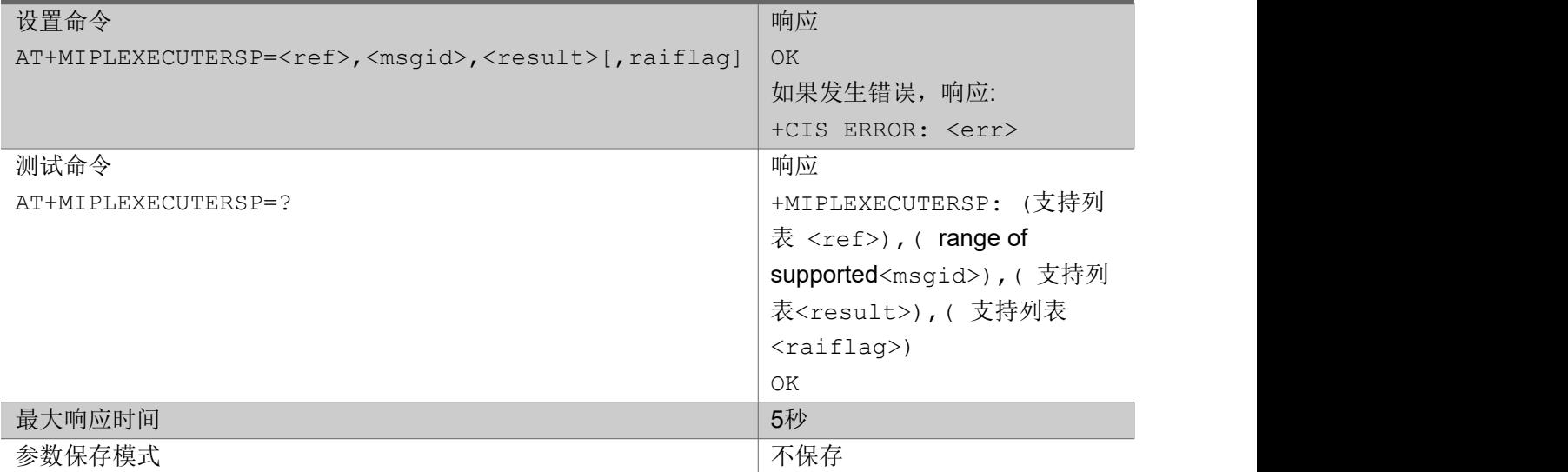

#### 参数

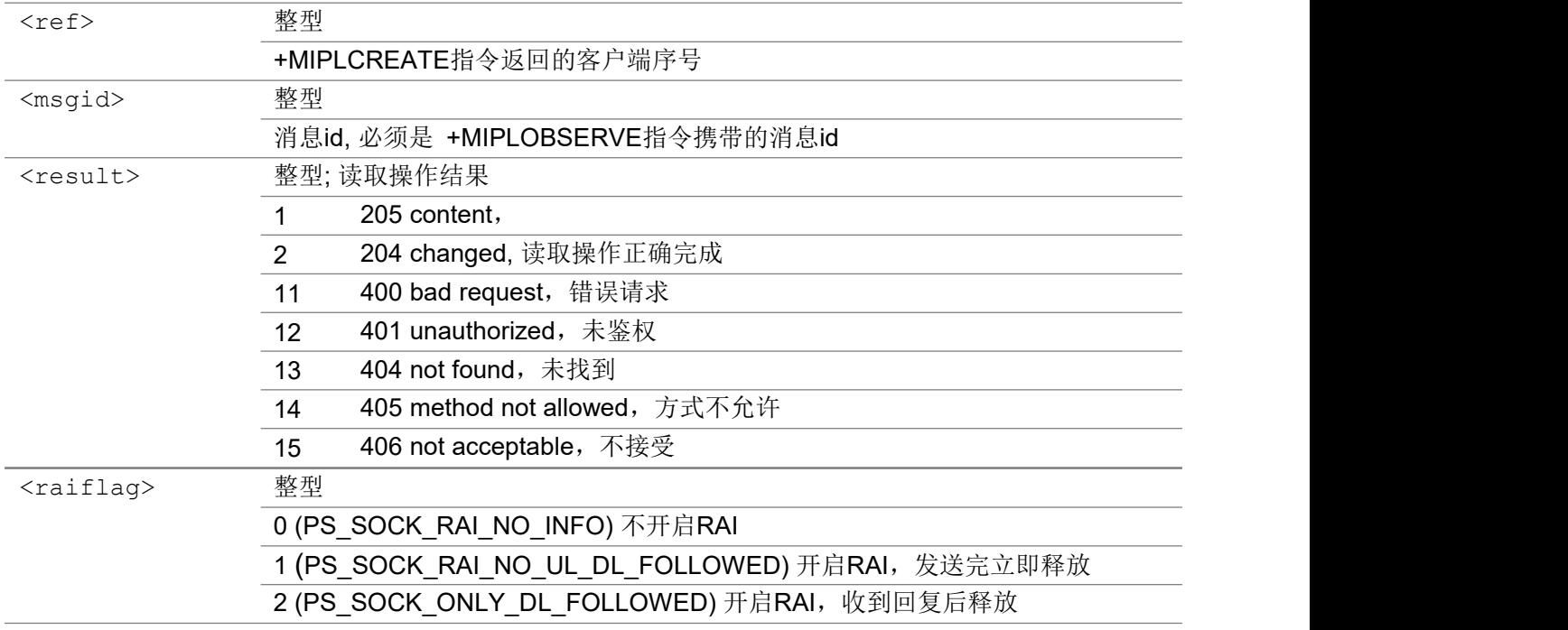

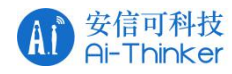

AT+MIPLEXECUTERSP=0,msgid,2

### 3.7.12 AT+MIPLOBSERVERSP 发送观察结果

收到 +MIPLOBSERVE 指令后, 该指令通知 OneNET 观察指令是否有效。它也可以回复取消观测指令。

#### AT+MIPLOBSERVERSP

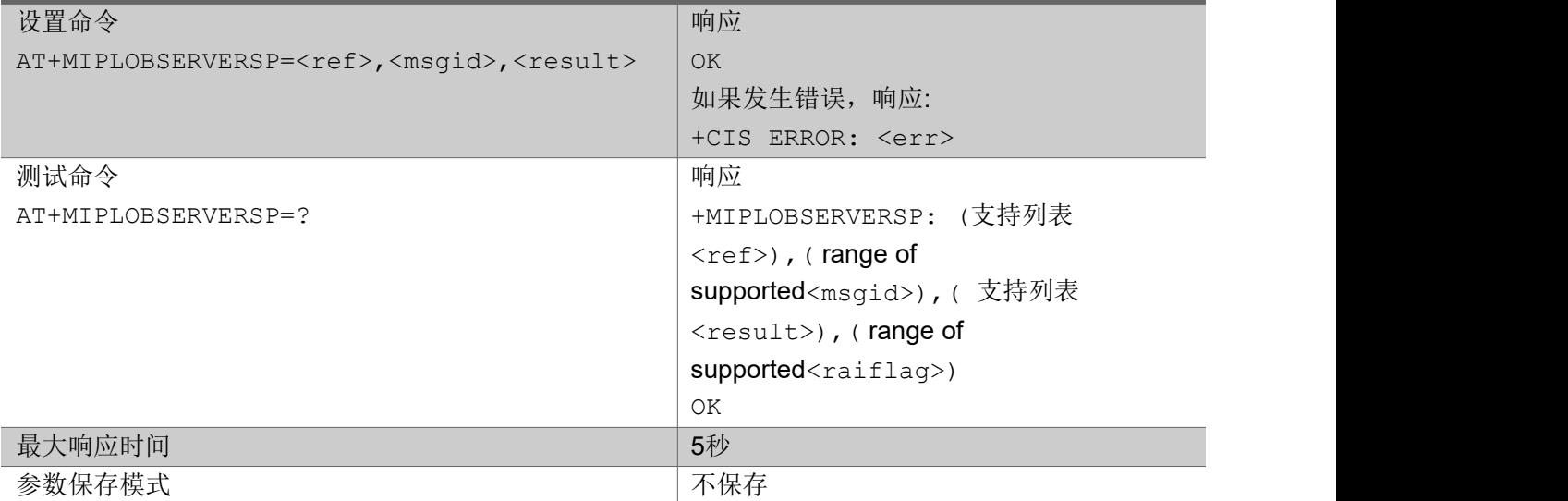

#### あいしゃ ちょうかん あいしゃ あいしゃ あいしゃ あいしゃ あいしゃ あいしゃ あいしゃ

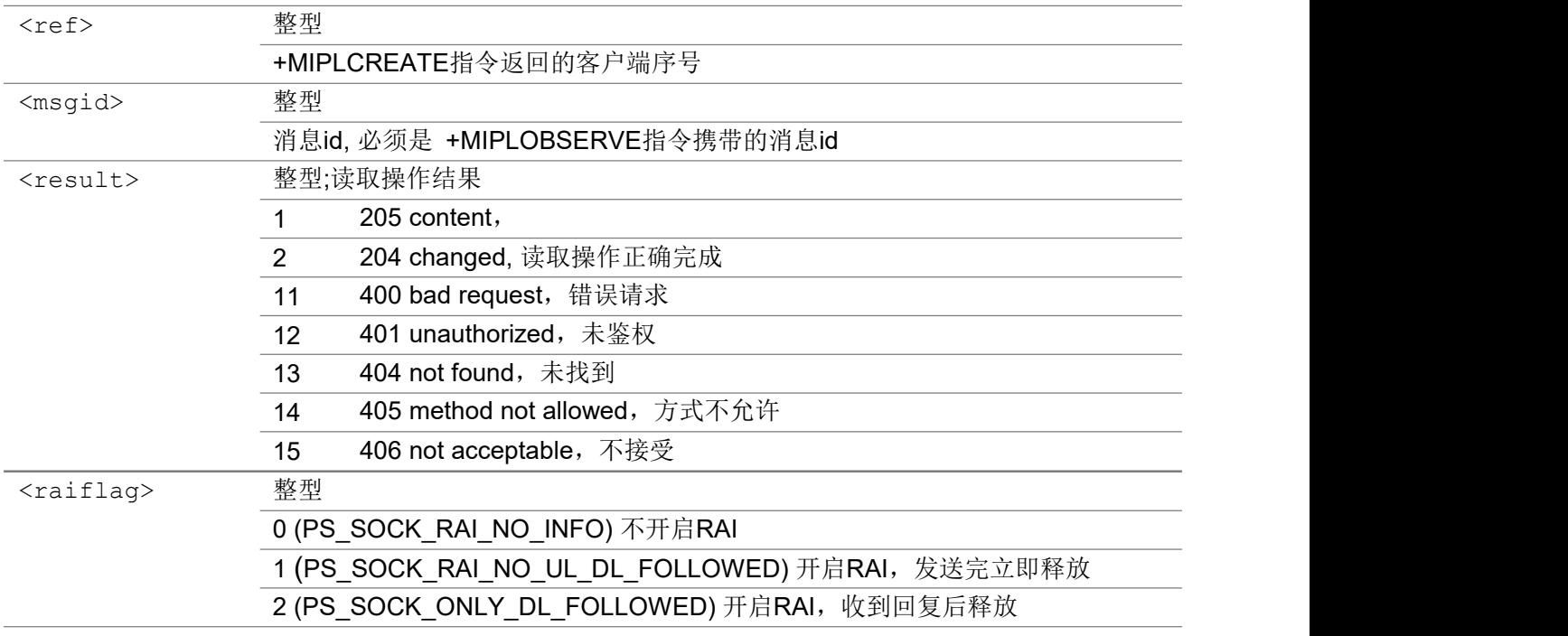

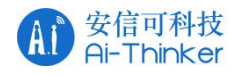

AT+MIPLOBSERVERSP=0,msgid,1

# 3.7.13 AT+MIPLDISCOVERRSP 发送对象属性

收到 +MIPLDISCOVER 消息后,该指令回复消息里所指定对象的所有属性。

#### AT+MIPLDISCOVERRSP

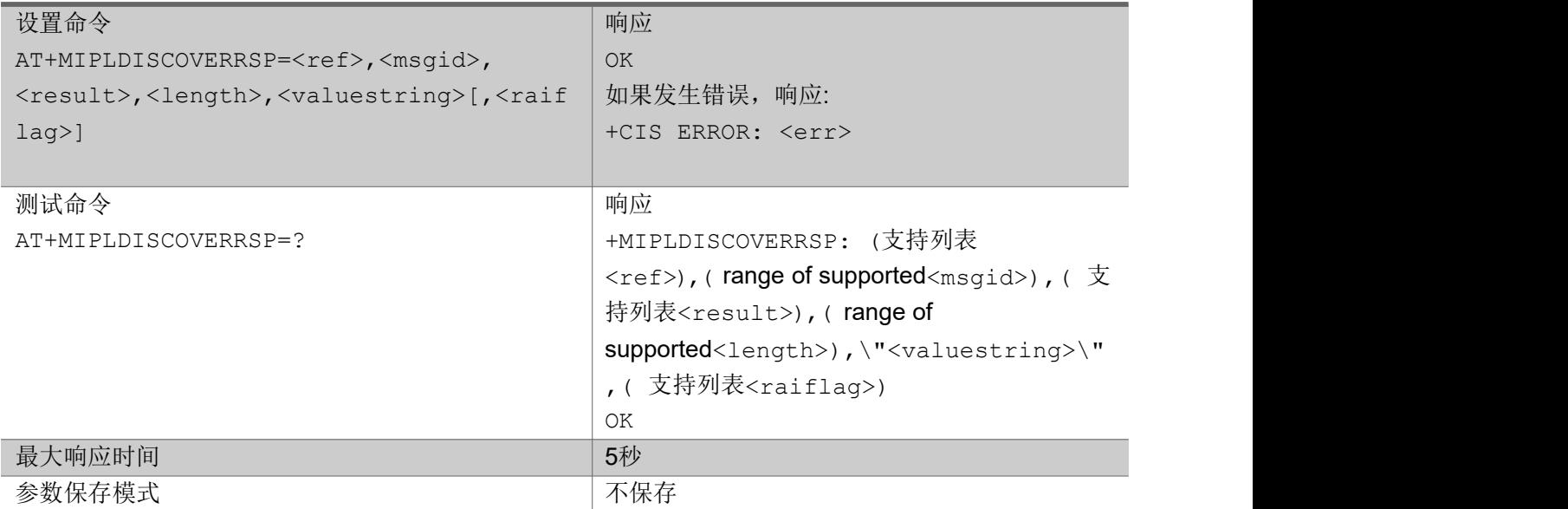

#### 参数设置

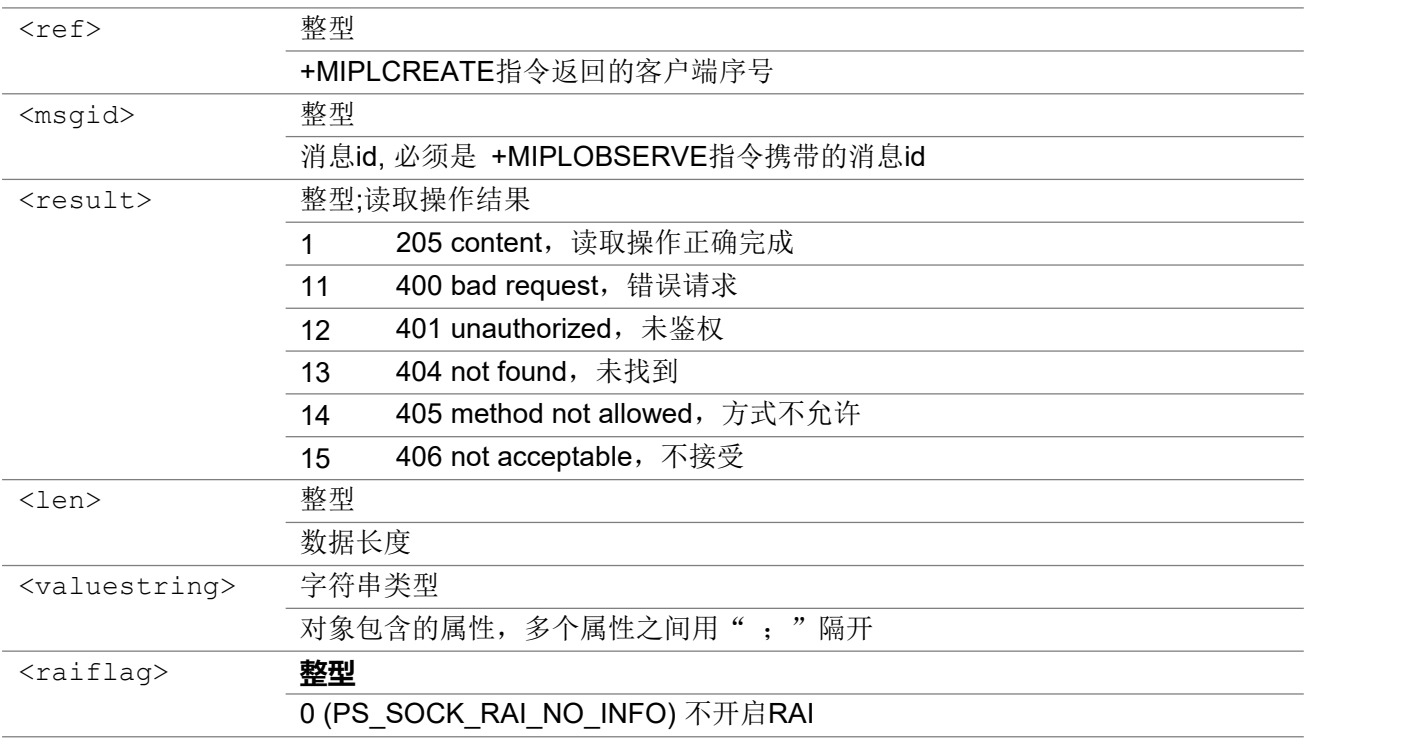

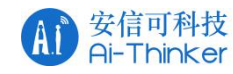

### 1 (PS\_SOCK\_RAI\_NO\_UL\_DL\_FOLLOWED) 开启RAI,发送完立即释放 2 (PS\_SOCK\_ONLY\_DL\_FOLLOWED) 开启RAI, 收到回复后释放

いちのう こうしょう おおやく こうきょう こくさん こうしゃ おおし こうしょう おおし おおし おおし おおし しんこう しんこうしょう

AT+MIPLDISCOVERRSP=0,msgid,1,14,"5750;5850;5851"

### 3.7.14 AT+MIPLPARAMETERRSP 发送执行结果

收到 +MIPLDISCOVER 消息后,该指令返回 OneNET 执行结果。

#### AT+MIPLPARAMETERRSP

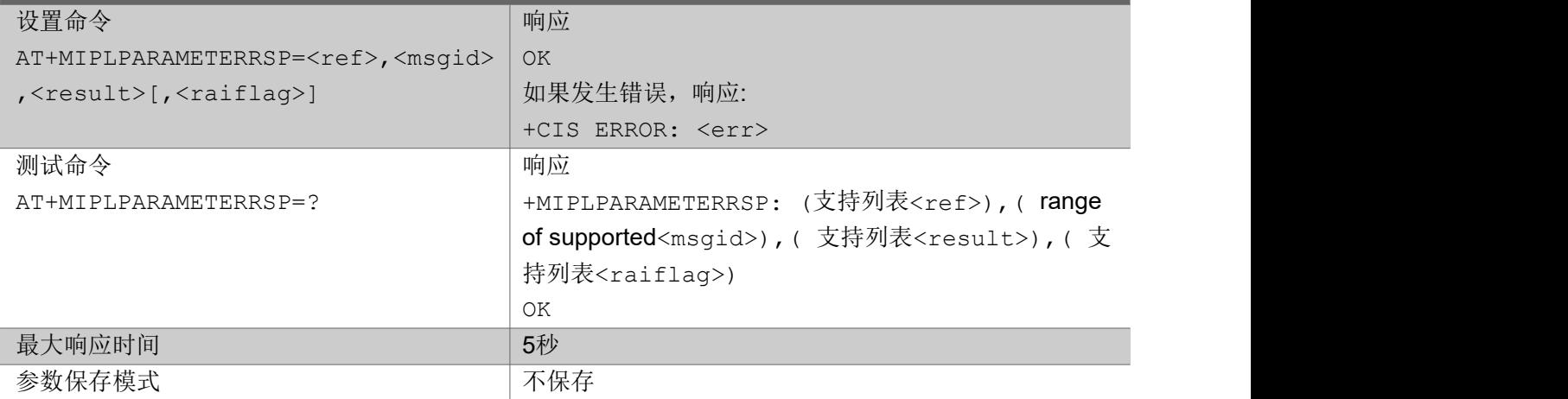

#### 参数

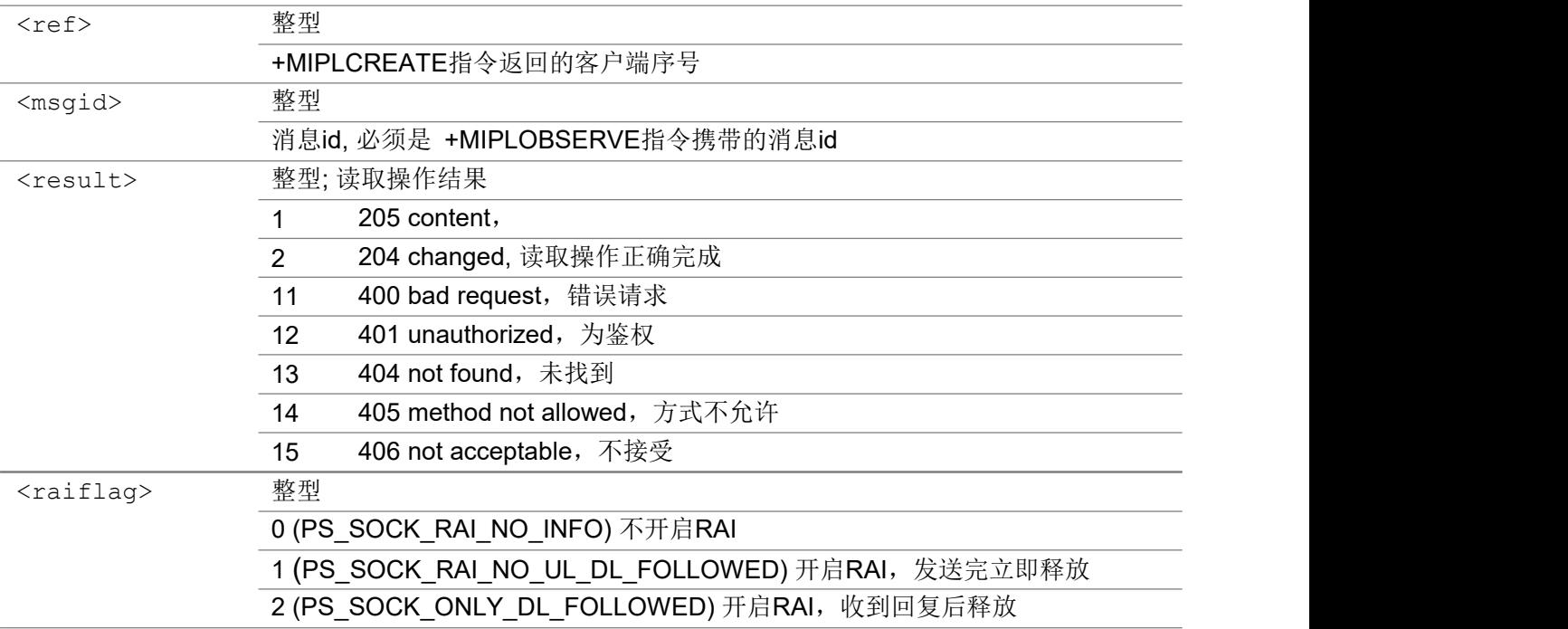

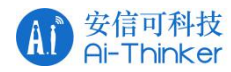

いちのう こうしょう おおやく こうきょう こくさん こうしゃ おおし こうしょう おおし おおし おおし おおし しんこう しんこうしょう

AT+MIPLPARAMETERRSP=0, msgid, 2

### 3.7.15 AT+MIPLUPDATE 更新注册信息

该指令向 OneNET 发送更新注册信息

### AT+MIPLUPDATE

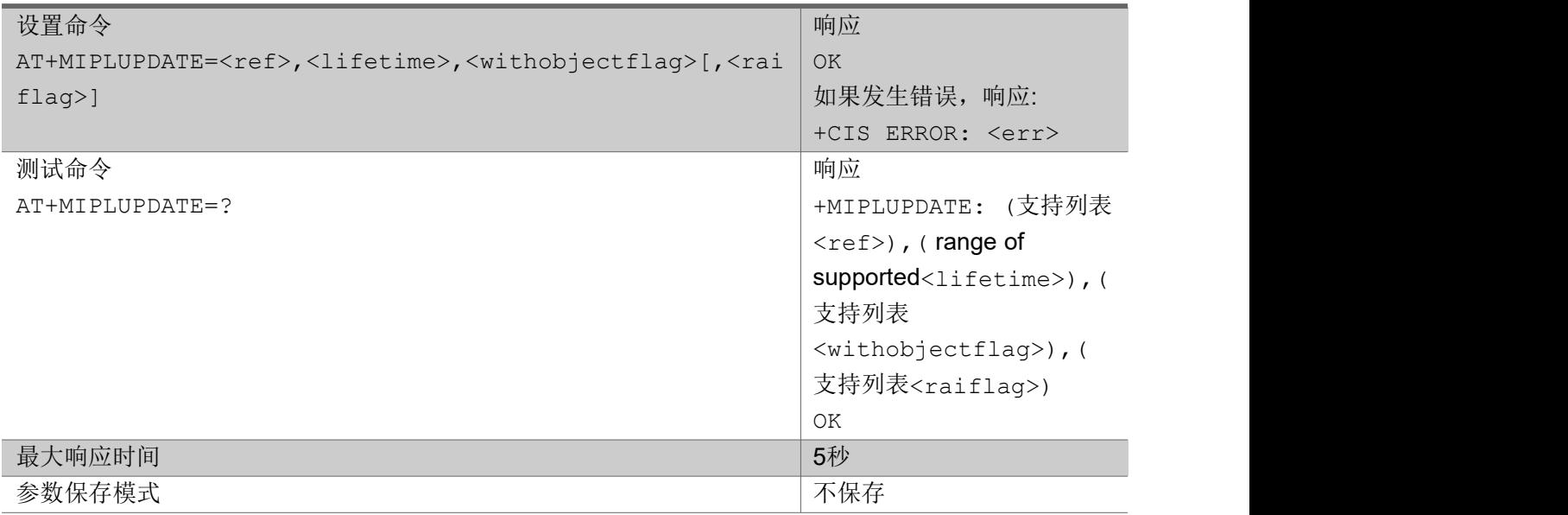

#### 参数

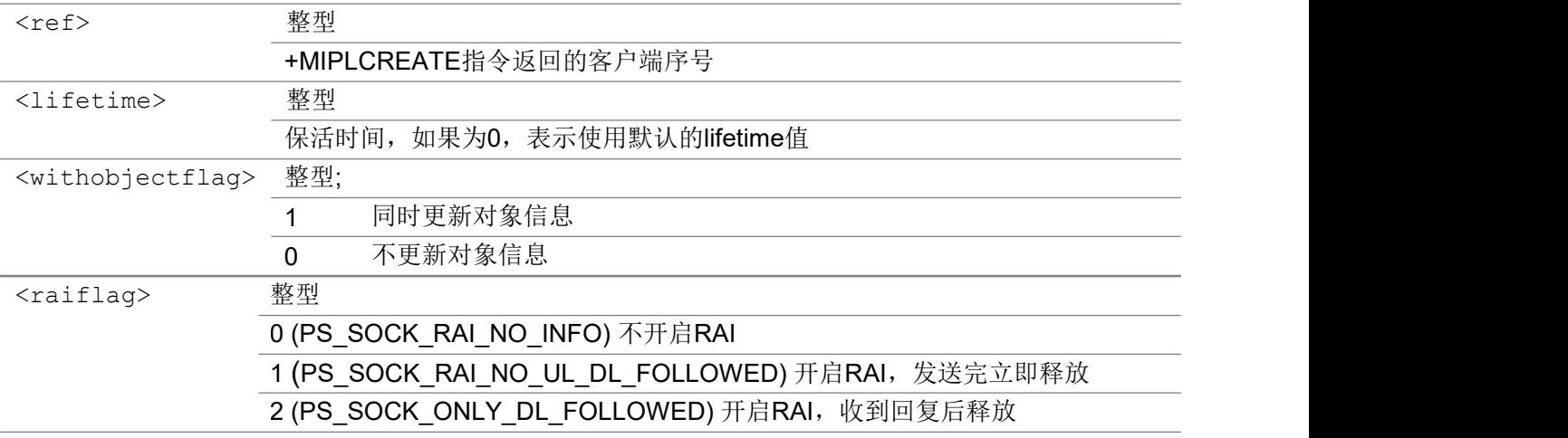

いちのう こうしょう おおやく こうきょう こくさん こうしゃ おおし こうしょう おおし おおし おおし おおし しんこう しんこうしょう

AT+MIPLUPDATE=0,3600,0

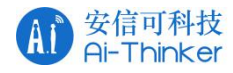

### 3.7.16 AT+MIPLVER 返回当前版本号

该指令返回当前版本号。

#### AT+MIPLUPDATE

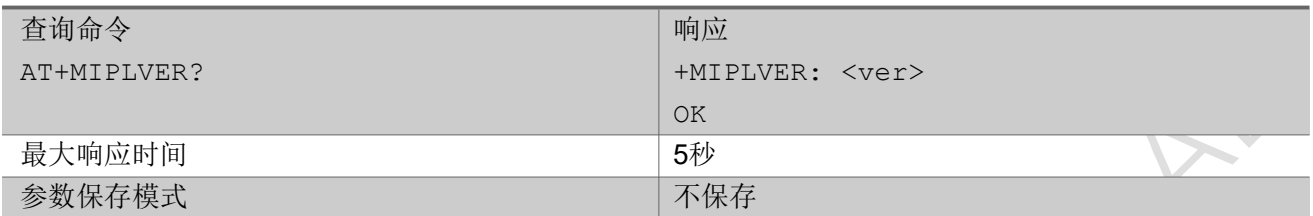

#### あいしゃ ちょうかん あいしゃ あいしゃ あいしゃ あいしゃ あいしゃ あいしゃ あいしゃ

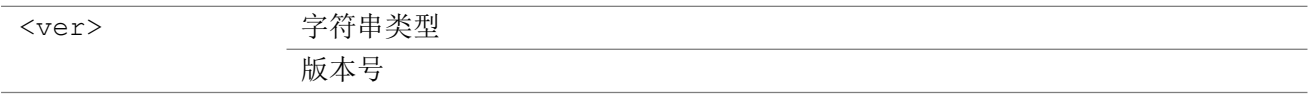

#### いちのう こうしょう おおやく こうきょう こくさん こうしゃ おおし こうしょう おおし おおし おおし おおし しんこう しんこうしょう

AT+MIPLVER? +MIPLVER: 2.2.0 OK **OK A SERVER WAS A SERVER WAS A** 

### 3.7.17 +MIPLREAD indicator of read request URC 消息,请求读取对

### 象 スコート・コーヒー しんしょう かいしん かいしん かいしん

这是一条主动上报消息,请求读取对象。

### +MIPLREAD

```
+MIPLREAD: <ref>,<msgid>,<objectid>,<instanceid>,<resourceid>
```
#### Parameter

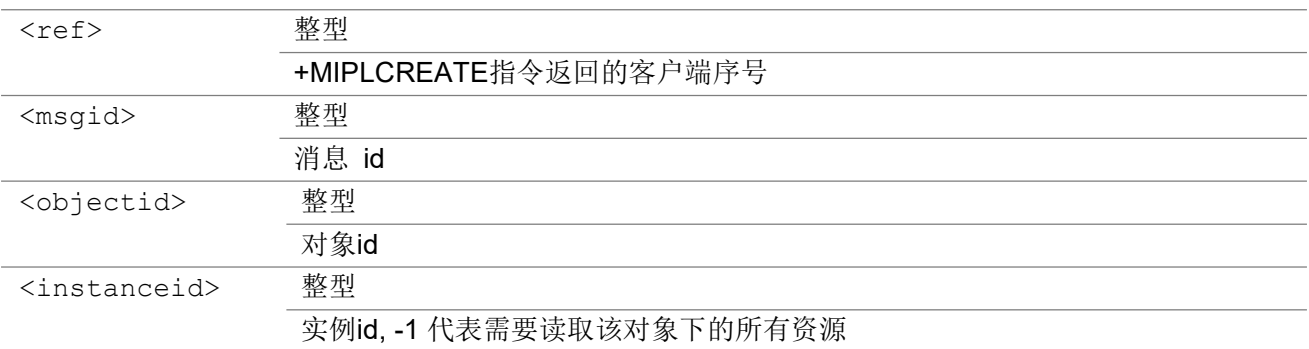

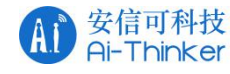

<resourceid> 整型

资源id, -1代表需要读取该实例下的所有资源

# 3.7.18 +MIPLWRITE indicator of write request URC 消息,请求写操

作对象

这是一条主动上报消息,请求写操作对象。

### +MIPLWRITE

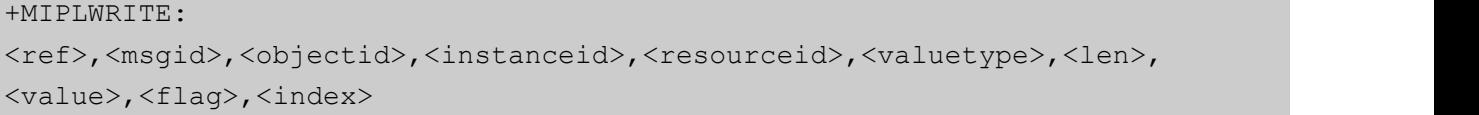

### Parameter

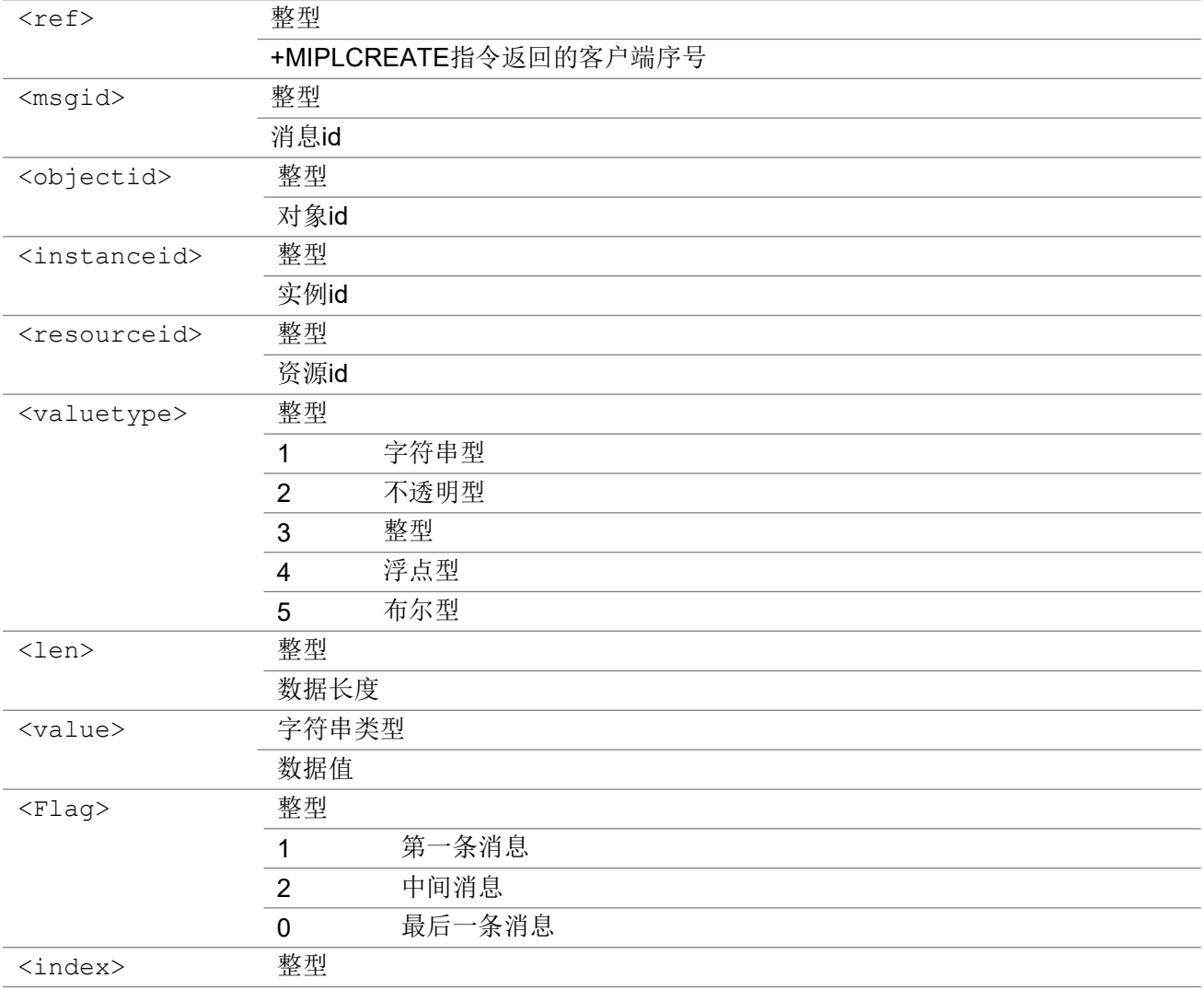

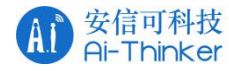

序号, 如果该消息需要由多条消息组成, 序号从N~0递减, 如果只有一条消息, <flag>和 <index>都为0

### 3.7.19 +MIPLEXECUTE indicator of execute request URC 消息, 请

求执行操作

这是一条主动上报消息,请求执行操作。

#### +MIPLEXECUTE

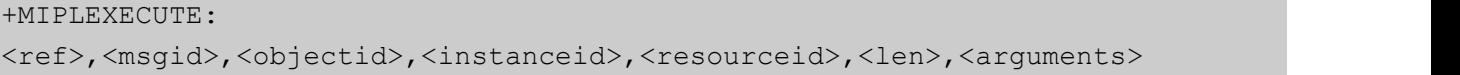

#### Parameter

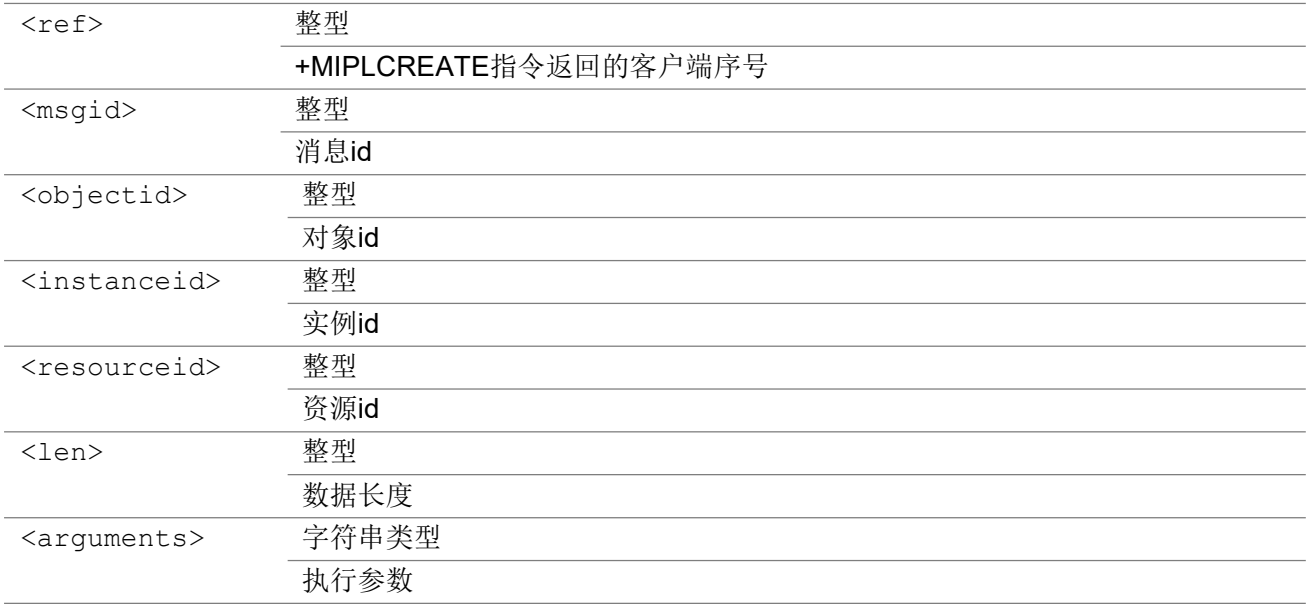

### 3.7.20 +MIPLOBSERVE indicator of observe request URC 消息,发

### 送观察请求

这是一条主动上报消息,发送观察请求。

#### +MIPLOBSERVE

+MIPLOBSERVE: <ref>,<msgid>,<flag>,<objectid>,<instanceid>,<resourceid>

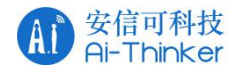

### Parameter

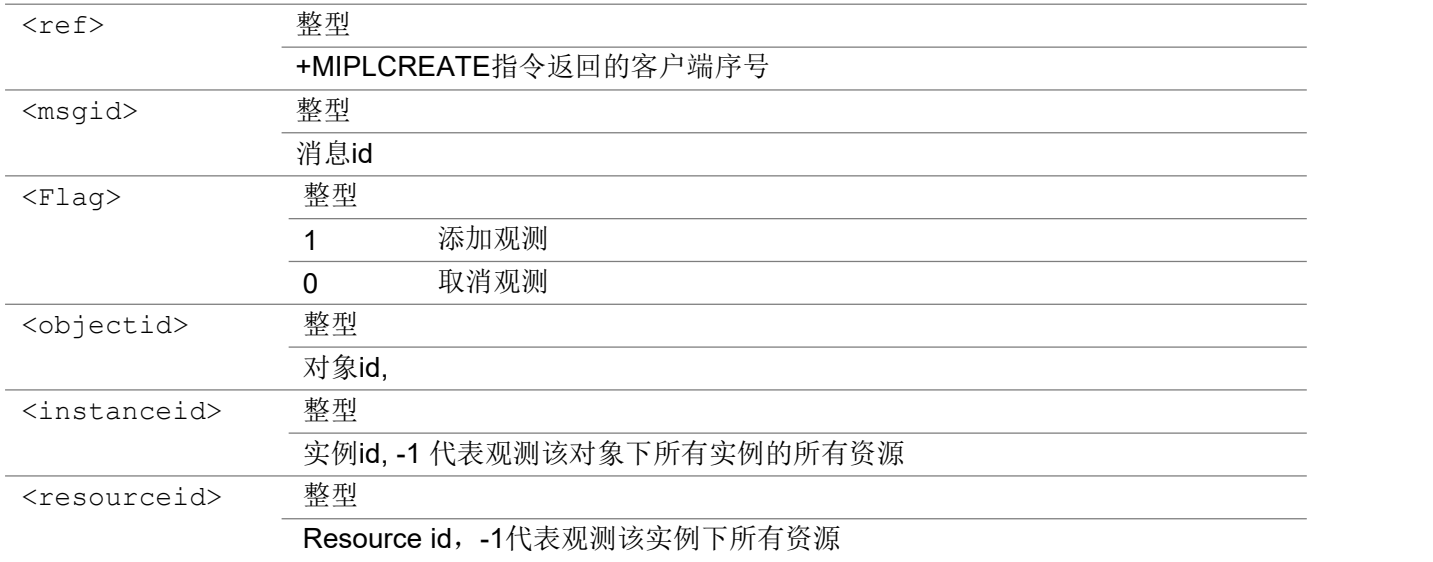

# 3.7.20 +MIPLDISCOVER indicator of observe request URC 消息,获 取指定对象属性

这是一条主动上报消息,通知mcu需要获取指定对象的属性。

### +MIPLDISCOVER

+MIPLDISCOVER: <ref>,<msgid>,<objectid>

#### Parameter

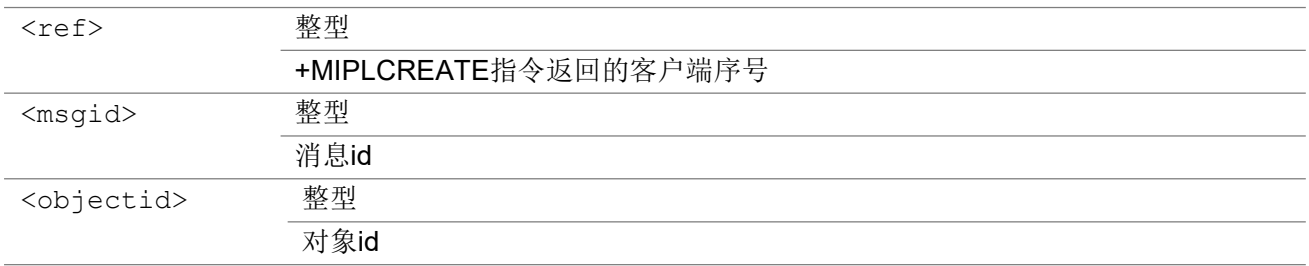

3.7.21 +MIPLPARAMETER indicator of observe parameter request

URC 消息,设置策略参数请求

这是一条主动上报的消息,设置策略参数请求。

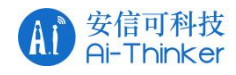

#### +MIPLPARAMETER

+MIPLPARAMETER: <ref>,<msgid>,<objectid>,<instanceid>,<resourceid>,<len>, <parameter>

#### Parameter

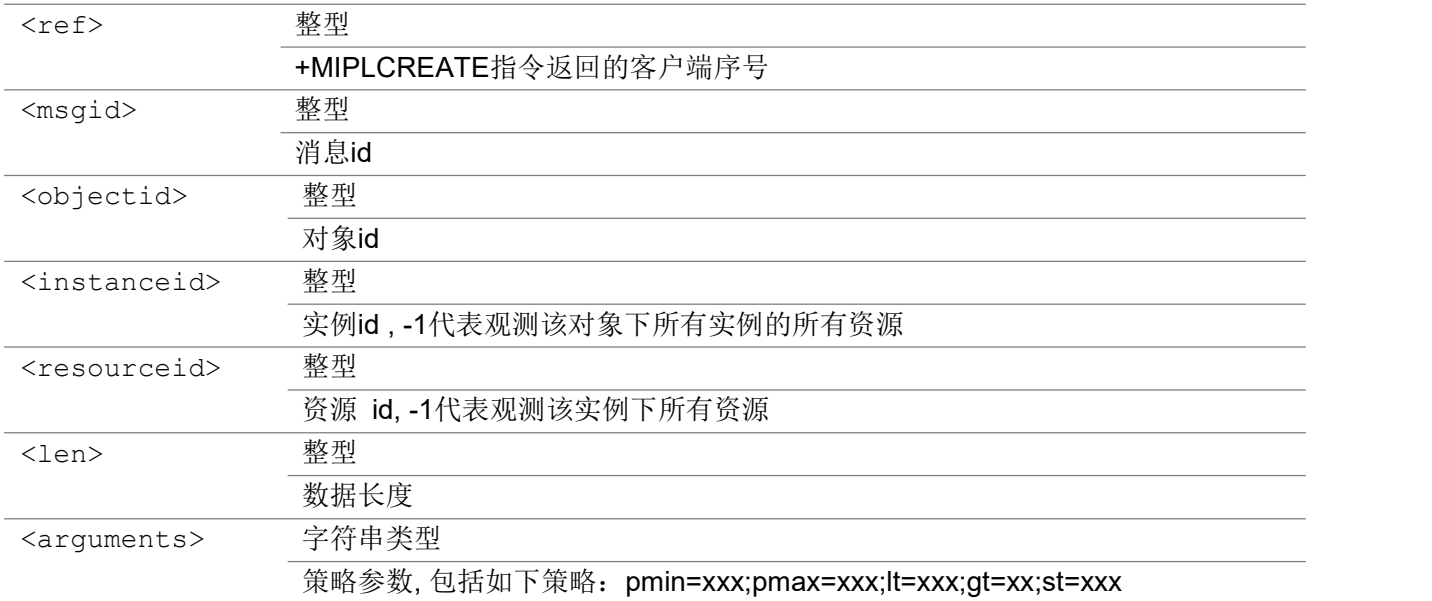

### 3.7.22 +MIPLEVENT indicator of event report URC 消息, 上报状态事

件

这是一条主动上报消息,上报状态事件。

#### +MIPLEVENT

```
+MIPLEVENT: <ref>,<evtid>[,<extend>,<ackid>]
```
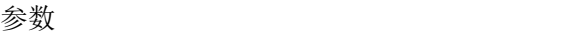

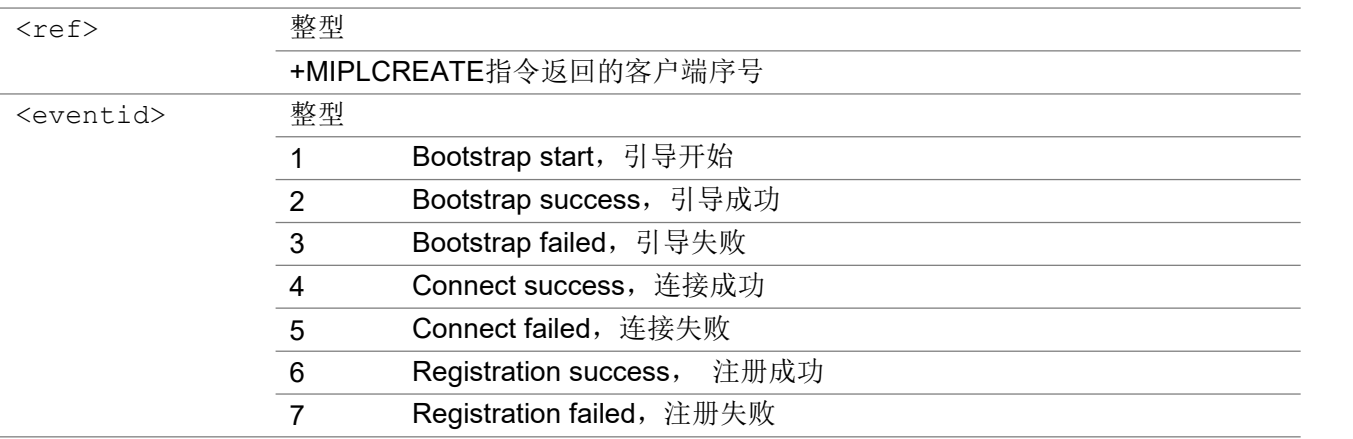

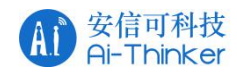

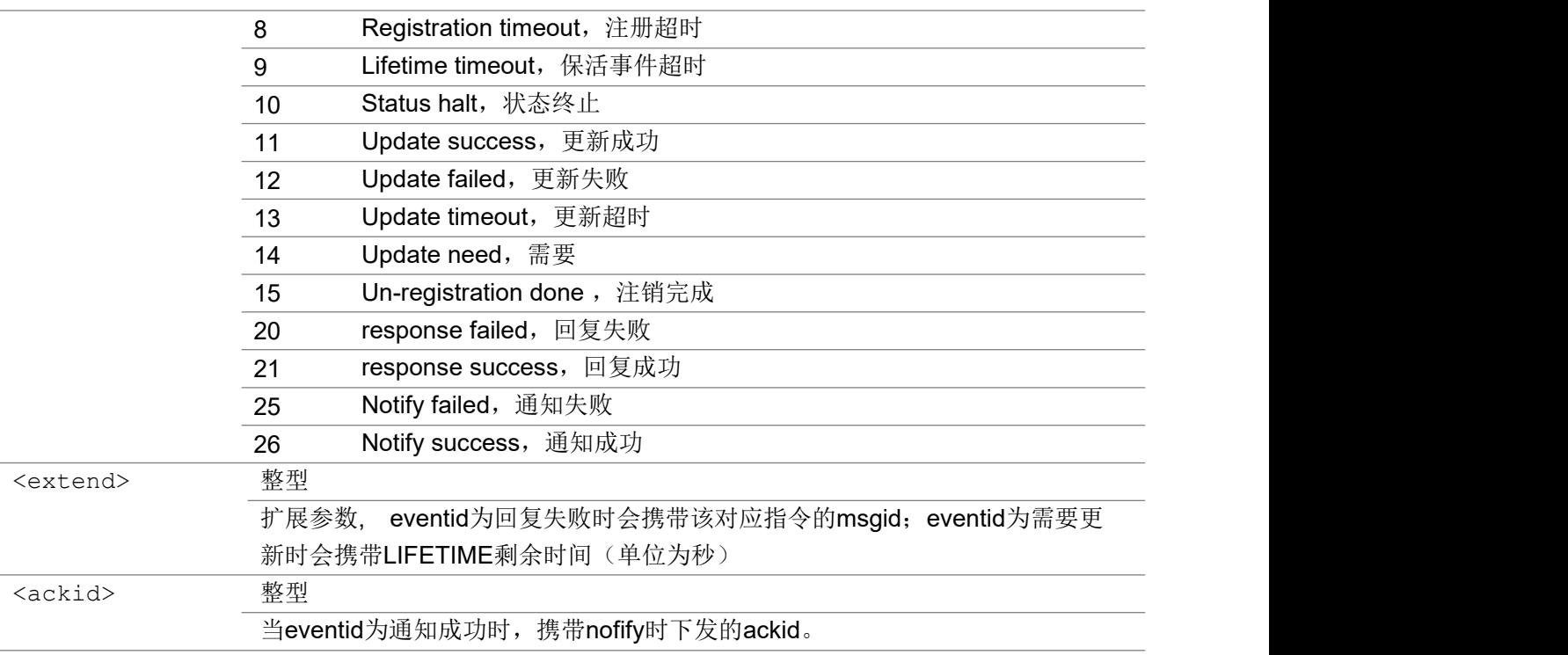

```
eventid is Update need, lifetime remaining 30s
+MIPLEVENT: 0,14,30
eventid is resoponse failed, message id is 1234
+MIPLEVENT: 0,20,1234
```
### 3.7.23 Summary of <err> Codes 错误代码汇总

错误代码 说明

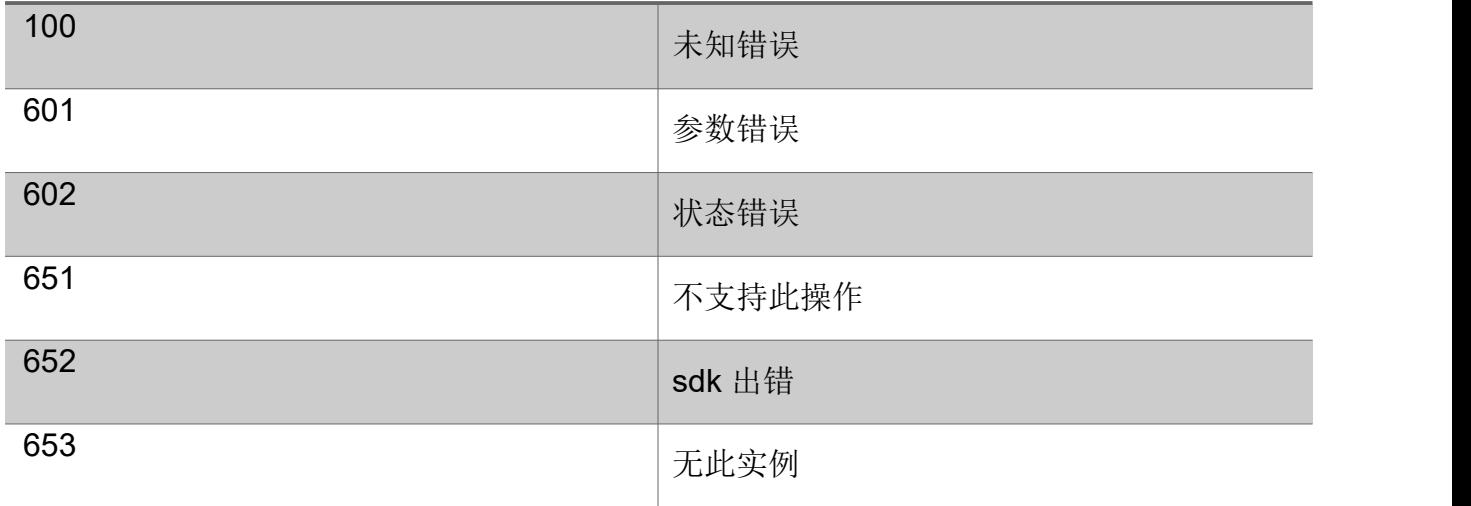

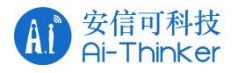

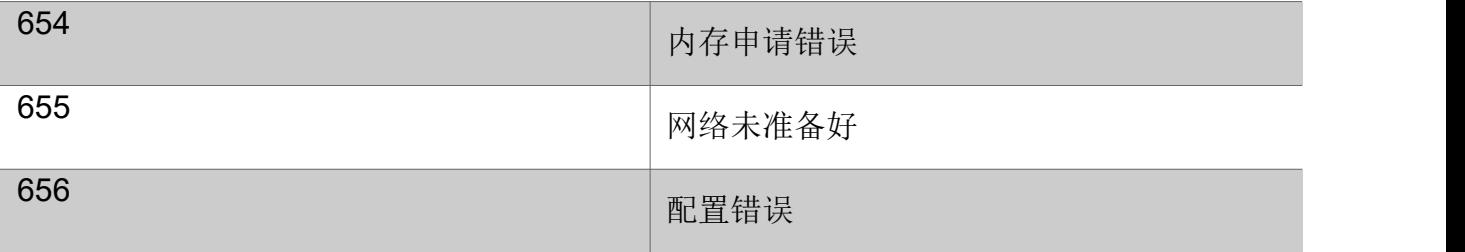

# 38 中国电信平台扩展命令

### 3.8.1 AT+CTM2MVER 查询 LWM2M 版本

该命令查询 LWM2M 版本.

### AT+CTM2MVER

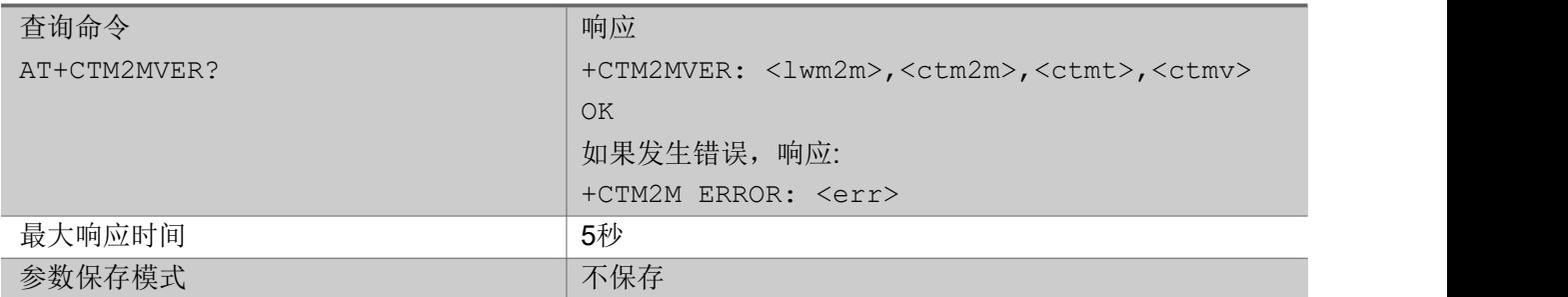

#### 参数

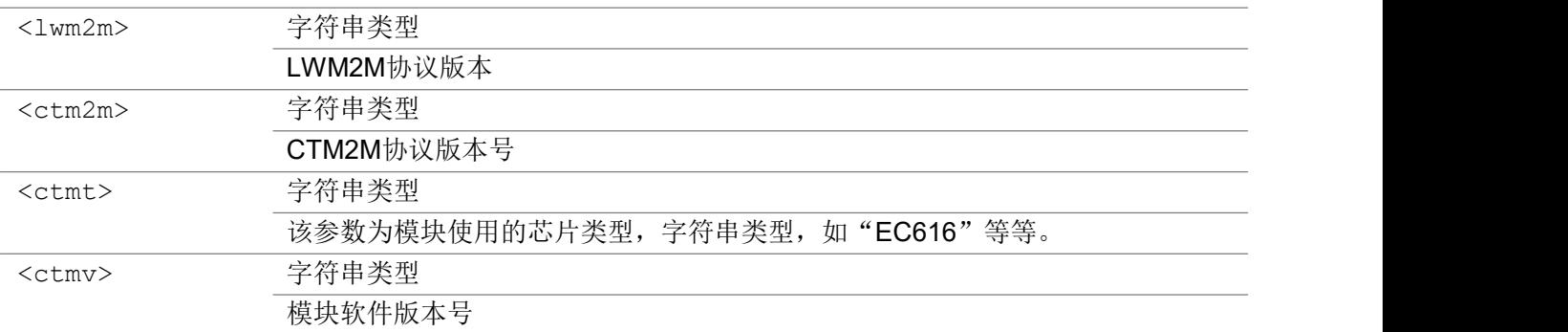

### 举例

AT+CTM2MVER?

+CTM2MVER: 1.0,1.1.0, EC616 EVK, V001.000.xxx OK **OK A START OF BUILDING CONTROL** 

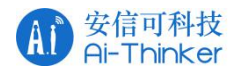

# 3.8.2 AT+CTM2MSETMOD 初始化终端工作模式

该指令初始化终端工作模式。

#### AT+CTM2MSETMOD

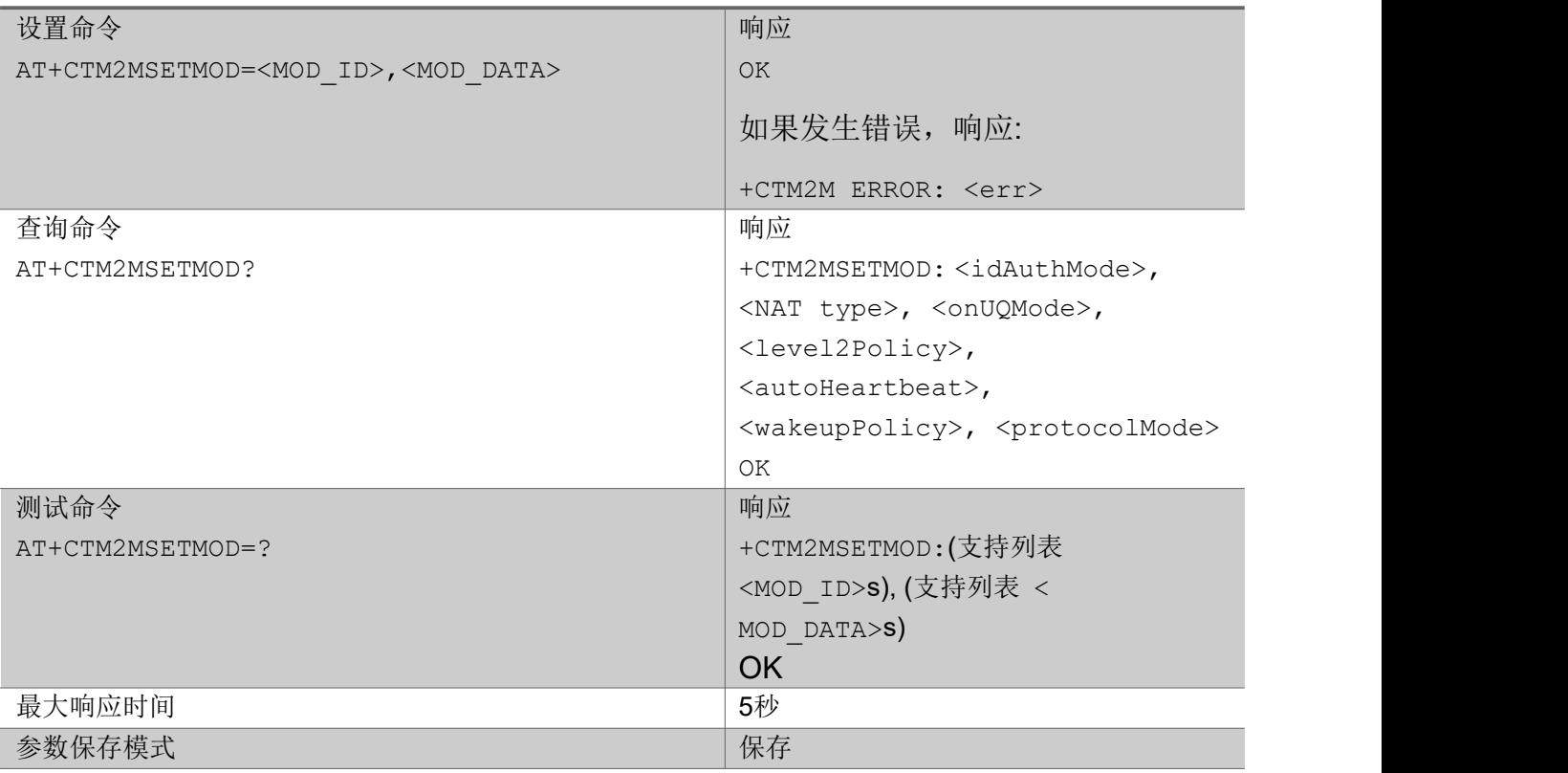

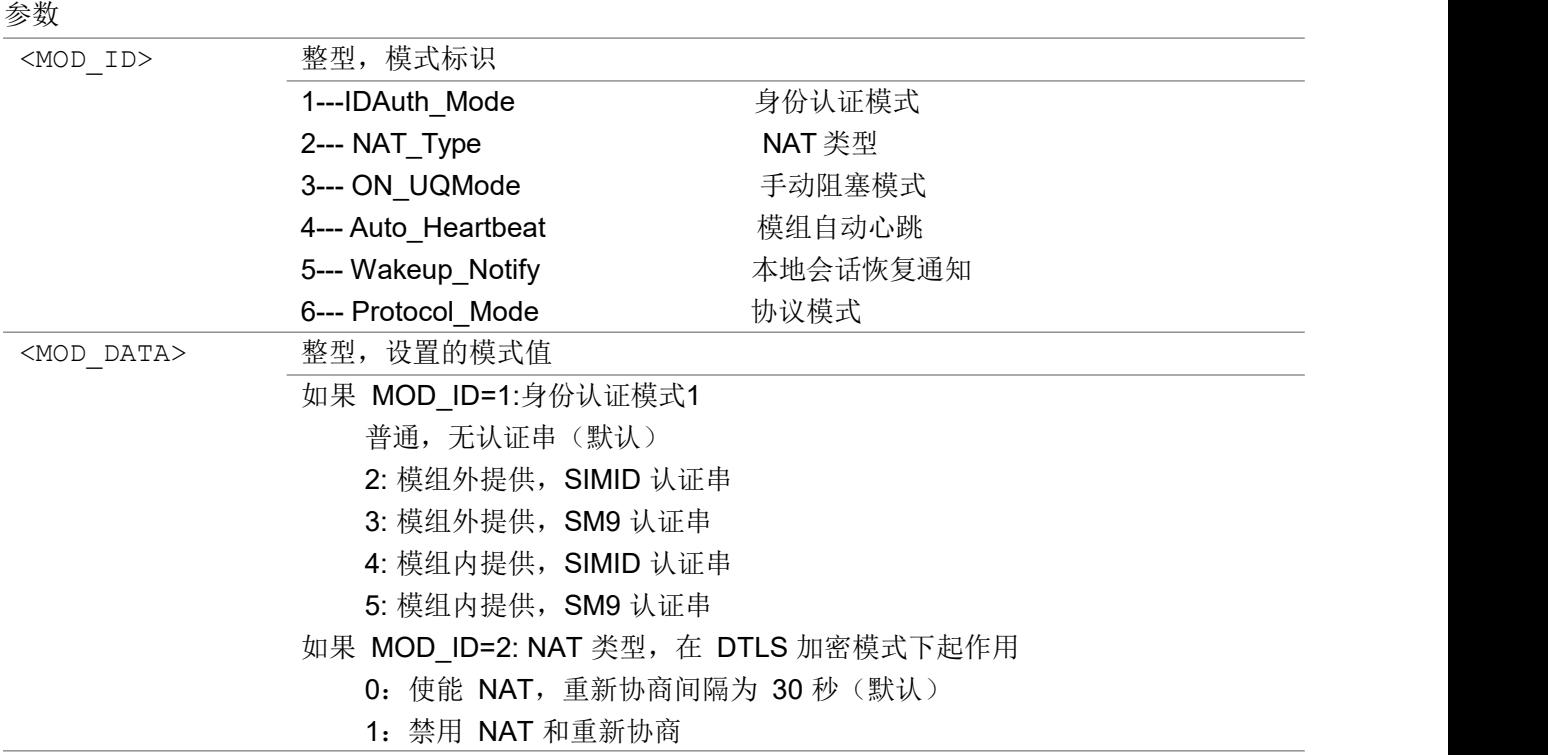

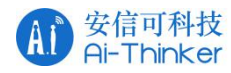

如果 MOD\_ID=3: 手动阻塞功能 1: 不开通(默认) 2: 开通 如果 MOD\_ID=4: 模组自动心跳 1: 模组自动心跳(默认) 2: 模组不自动心跳 如果 MOD ID=5: 本地会话恢复通知(用于退出休眠态或终端重启场景) 1: 通知 MCU (默认) 2: 不通知 MCU 如果 MOD\_ID=6: 协议模式 1: 正常(默认) 2: 加强

いちのう こうしょう こうしょう こうかい こうきょう こくさん おおし こうしょう おおし おおし しんこう しょうしょう

AT+CTM2MSETMOD=1,1

### 3.8.3 AT+CTM2MSETPM 设计参数

该指令用于设置接入物联网开放平台参数。

### AT+CTM2MSETPM

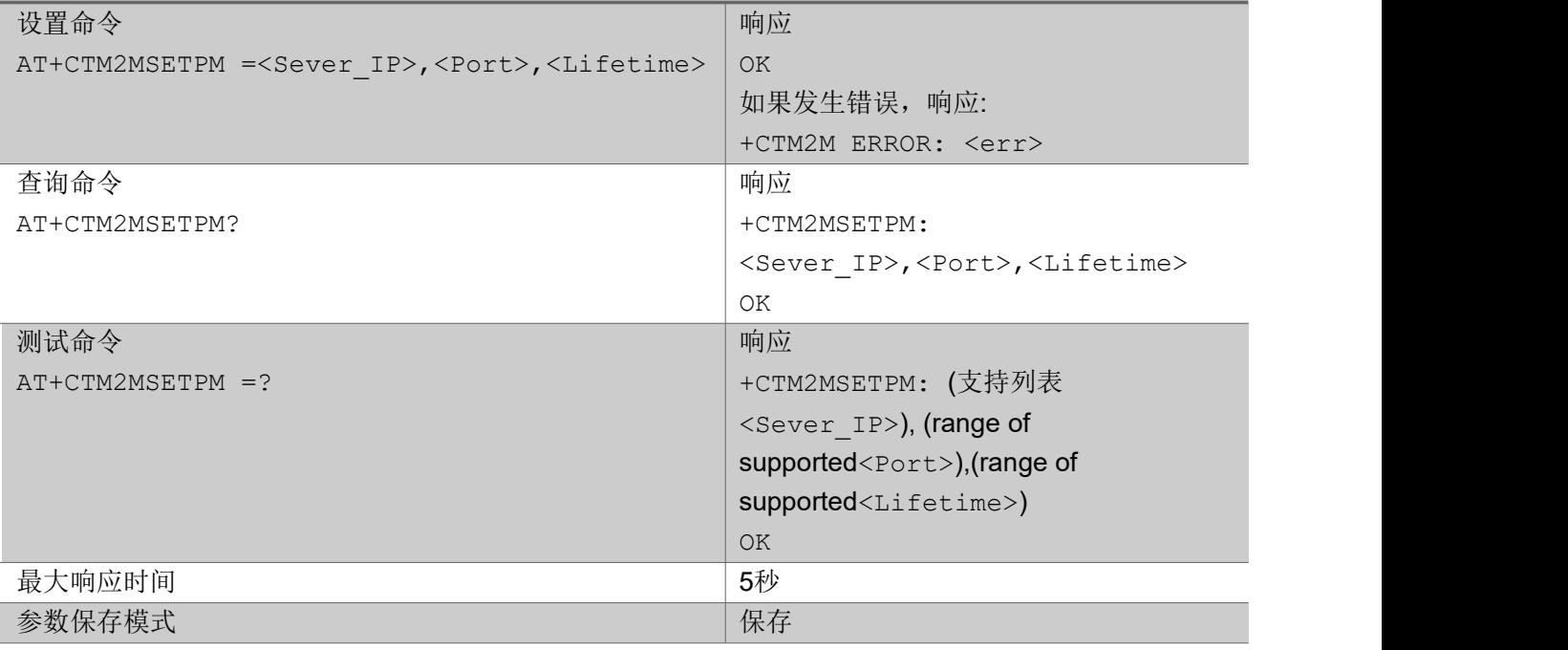

あいしゃ ちょうかん あいしゃ あいしゃ あいしゃ あいしゃ あいしゃ あいしゃ あいしゃ

<Sever\_IP> 字符串类型

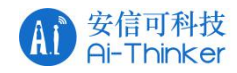

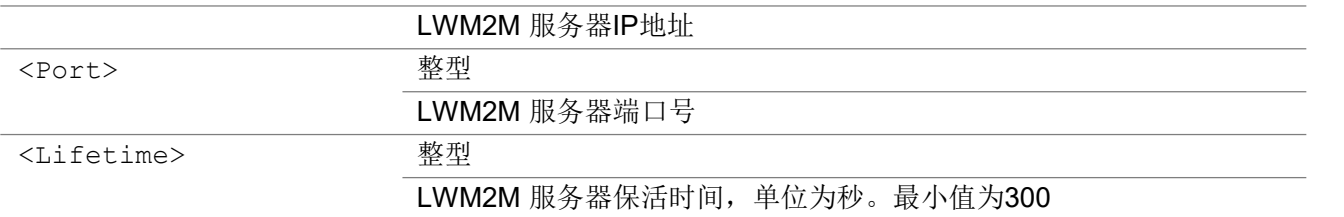

AT+CTM2MSETPM=180.101.147.115,5683,86400 OK **OK A START OF BUILDING CONTROL** AT+CTM2MSETPM? +CTM2MSETPM: 180.101.147.115,5683,86400 OK **OK A START OF BUILDING CONTROL** 

### 3.8.4 AT+CTM2MREG 发送注册请求

该指令向中国电信物联网开放平台发送注册请求

### AT+CTM2MREG

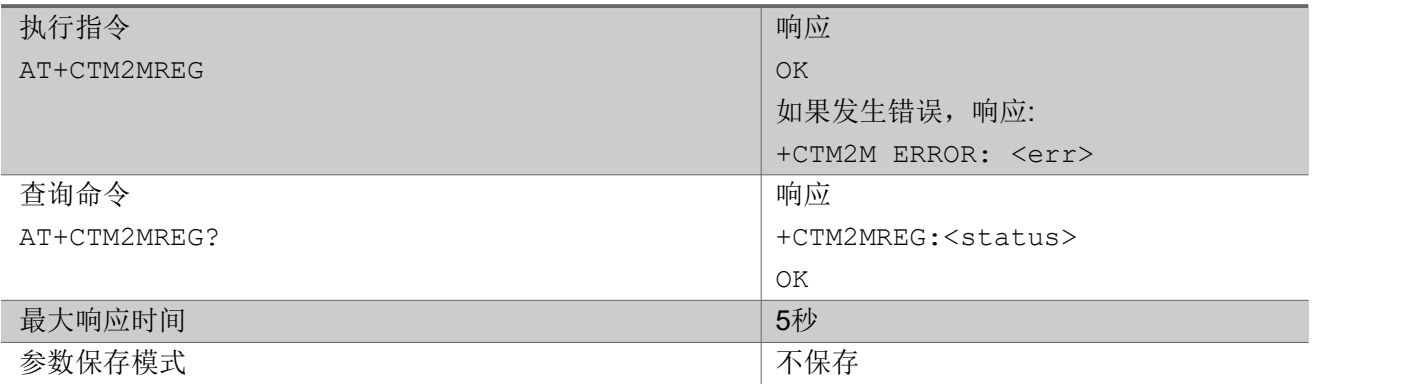

いちのう こうしょう こうしょう こうかい こうきょう こくさん おおし こうしょう おおし おおし しんこう しょうしょう

AT+CTM2MREG OK **OK A START OF BUILDING CONTROL** 

# 3.8.4 AT+CTM2MUPDATE 发送更新请求

该命令向平台发送更新请求

### AT+CTM2MUPDATE

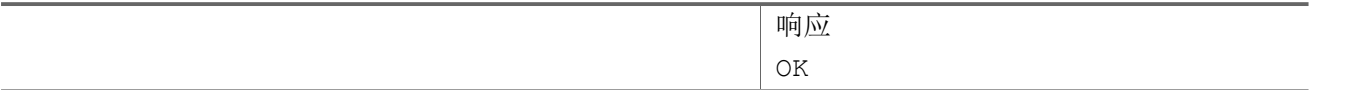

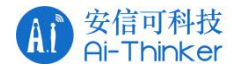

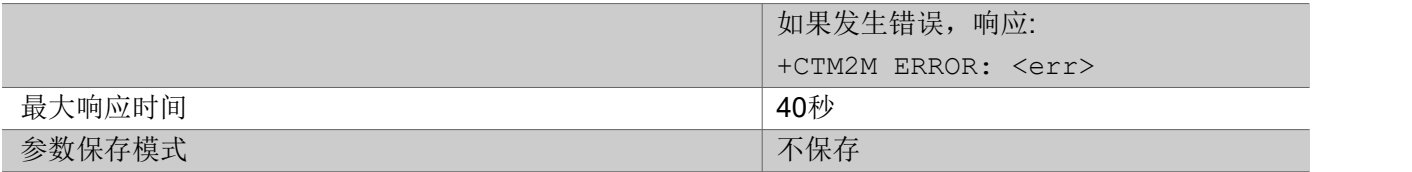

AT+CTM2MUPDATE OK **OK A START OF BUILDING CONTROL** +CTM2M: update,0,298

# 3.8.5 AT+CTM2MDEREG 发送注销请求

该命令向平台发送注销请求

### AT+CTM2MDEREG

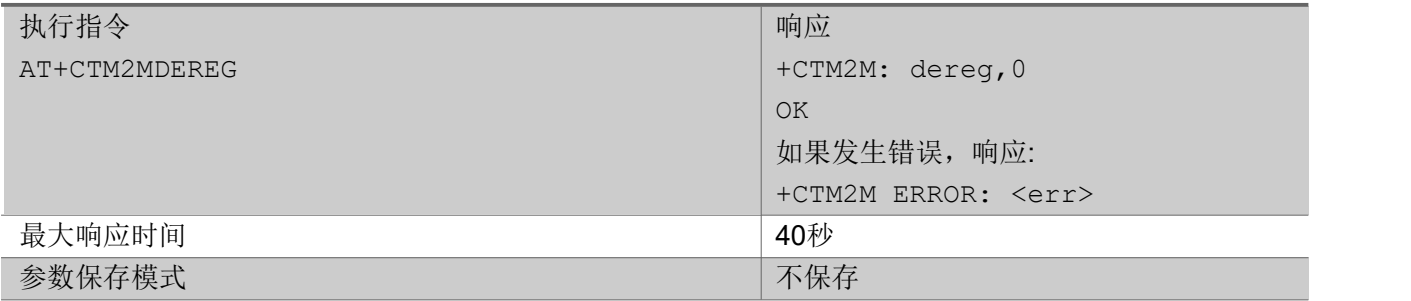

いちのう こうしょう こうしょう こうかい こうきょう こくさん おおし こうしょう おおし おおし しんこう しょうしょう

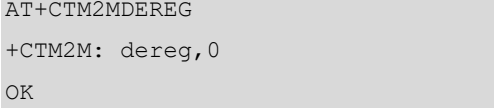

### 3.8.6 AT+CTM2MSEND 发送数据

发送业务数据

### AT+CTM2MSEND

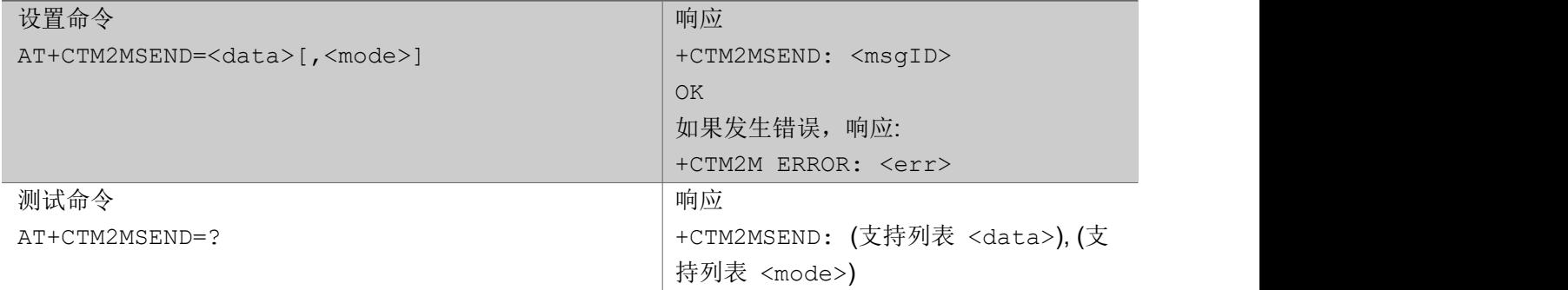

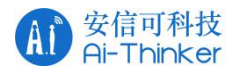

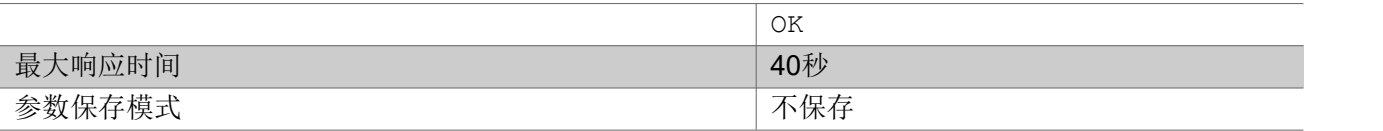

#### Parameter

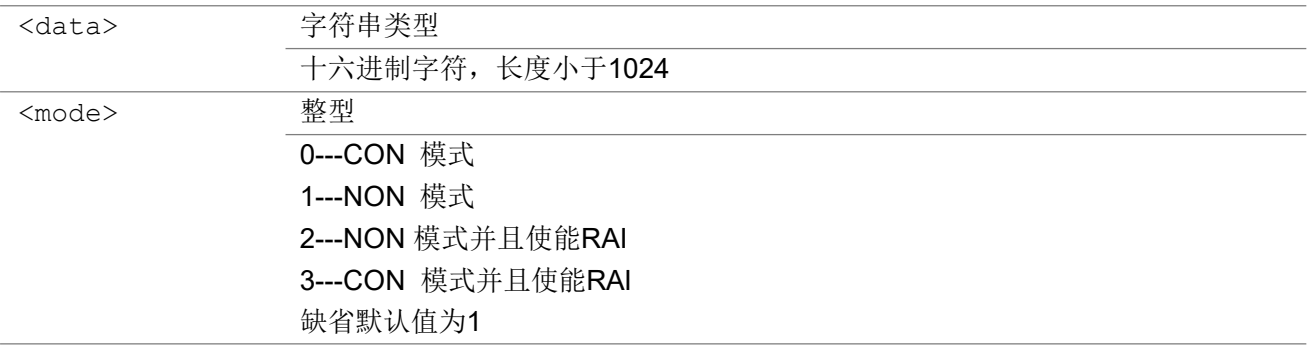

### 举例

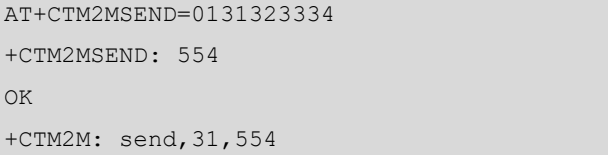

### 3.8.7 AT+CTM2MCMDRSP 响应平台请求

该命令向平台发送执行结果

### AT+CTM2MCMDRSP

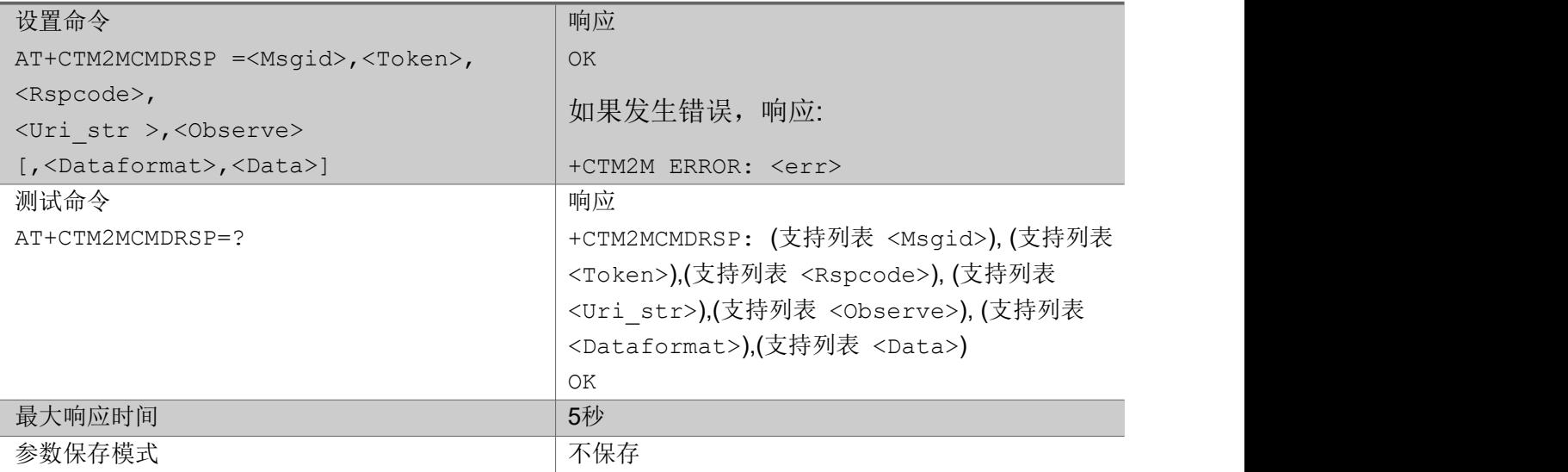

参数

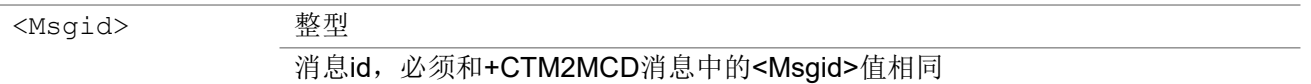

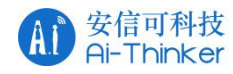

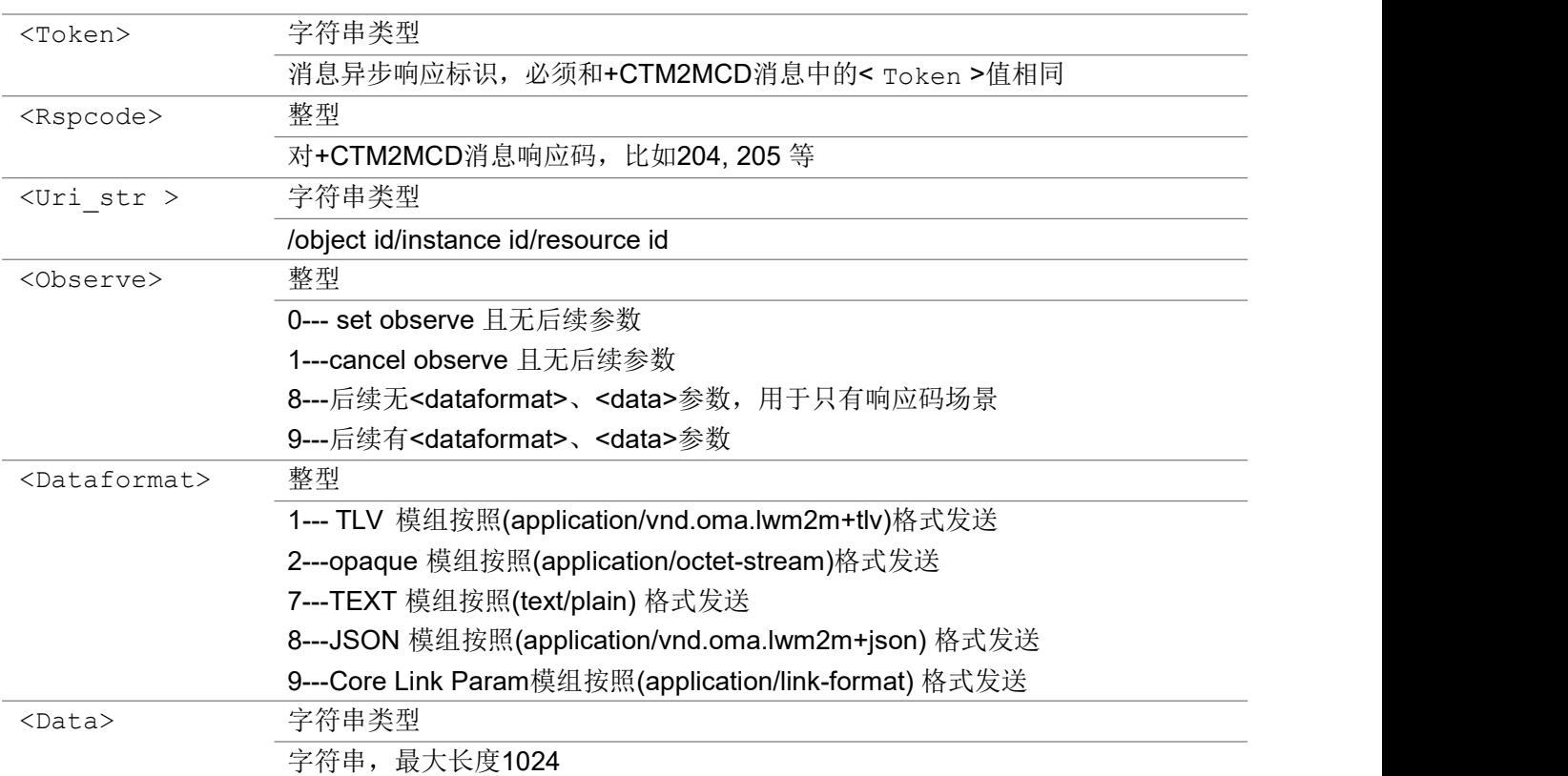

```
AT+CTM2MCMDRSP=51209,962AB03A,205,/3/0,0
OK OK A START OF BUILDING CONTROL
+CTM2M: send,31,51209
```
### 3.8.8 AT+CTM2MRMODE 下行数据指示

该指令用来设置收到下行数据后的指示方式。设为 1 时, 收到下行数据后立刻显示, 格式为 +CTM2MRECV: <data>。设为 2 时, UE 将缓存收到的下行数据, 显示+CTM2MRECV, 可以通过指令 AT+CTM2MREAD 读取, 有缓存下行数据没有读取时, UE 不会进入 Hibernate 或 Sleep2 睡眠态, UE 最 多缓存 8 条下行数据,超出缓存限度后,最早的数据将被先丢弃。默认值为 1,模块重启后,自动还原为默认 值。

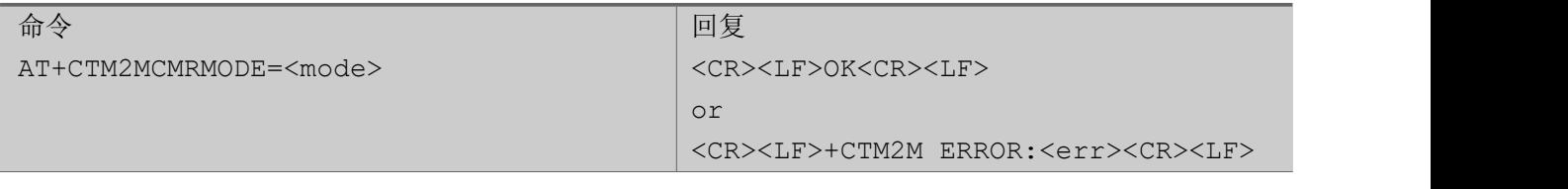

あいしゃ ちょうかん あいしゃ あいしゃ あいしゃ あいしゃ あいしゃ あいしゃ あいしゃ

< mode > <br> 整型

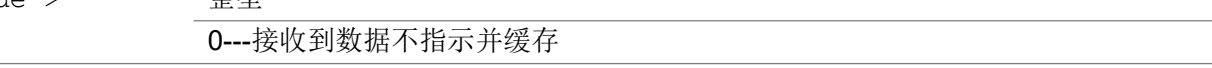

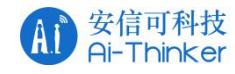

1---收到数据立即主动上报+CTM2MRECV: <data>, mode默认为1 2---收到数据缓存,并上报消息+CTM2MRECV,等待数据被读取

### 3.8.9 AT+CTM2MREAD 读取缓存下行数据

该指令用来读取 UE 缓存的下行数据, 每次返回最先缓存的消息并从缓存中删除它, 如果没有缓存消 息,则直接返回 OK, 如果设置了 AT+CTM2MRMODE=1, 该指令直接返回 OK。

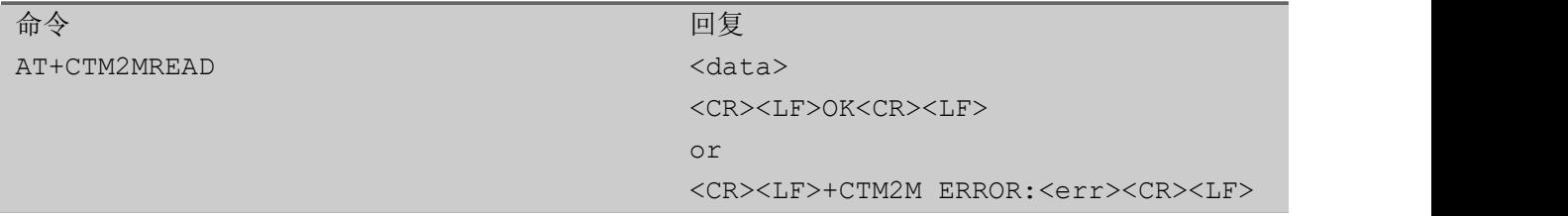

### 3.8.10 +CTM2MRECV 平台下发数据

URC消息,通知终端接收平台数据

#### +CTM2MRECV

+CTM2MRECV: <data>

#### 参数

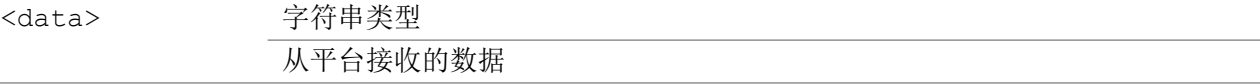

いちのう こうしょう こうしょう こうかい こうきょう こくさん おおし こうしょう おおし おおし しんこう しょうしょう

+CTM2MRECV: 651A320502DA0034710B

### 3.8.11 +CTM2M 平台下发状态消息

URC消息,平台下发的通知信息

#### +CTM2M

+CTM2M: <operation>,<status code>[,<data1>,<data2>,<data3>]

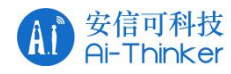

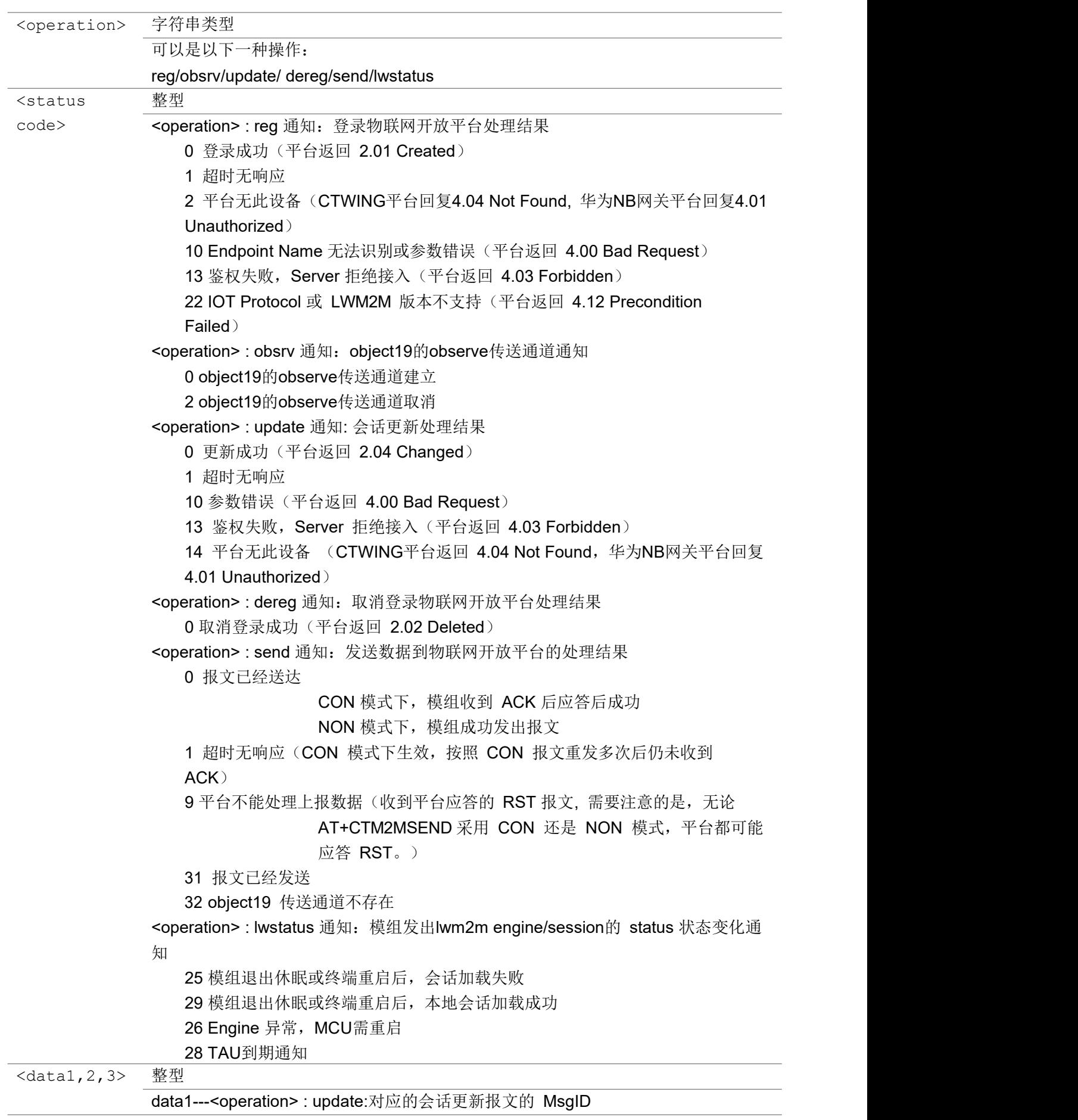

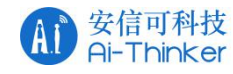

### <operation> : send: 对应的上报数据报文的 MsgID data2---N/A

data3---N/A

いちのう こうしょう こうしょう こうかい こうきょう こくさん おおし こうしょう おおし おおし しんこう しょうしょう

+CTM2M: lwstatus,29

# 3.8.12 +CTM2MCMD 平台下发操作命令

URC消息,平台对终端下发操作消息

#### +CTM2MCMD

```
+CTM2MCMD:
```

```
<msgid>,<cmdtype>,<token>,<uri_str>[,<observe>(,<dataformat>,<data>)]
```
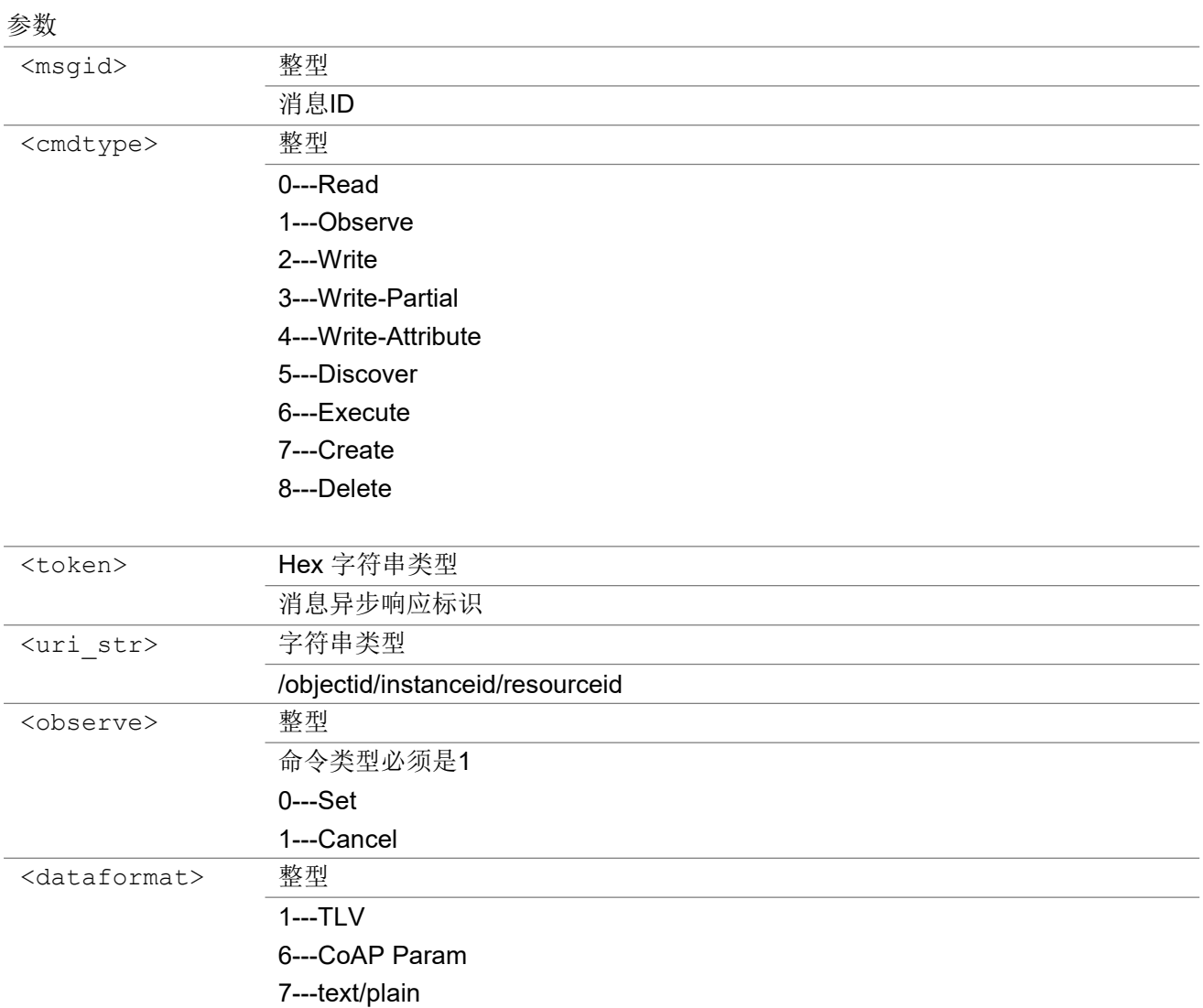

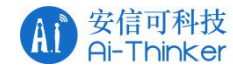

#### 8---JSON

<data> 字符串类型 当cmdtype=2、3、4、6、7必选 当 execute 无arguments为空

いちのう こうしょう こうしょう こうかい こうきょう こくさん おおし こうしょう おおし おおし しんこう しょうしょう

+CTM2MCMD: 3423,1,4AA33F97,/3/0,0

### 3.8.13 +CTM2M ERROR 错误消息列表

错误消息列表。

#### +CTM2M ERROR 错误代码

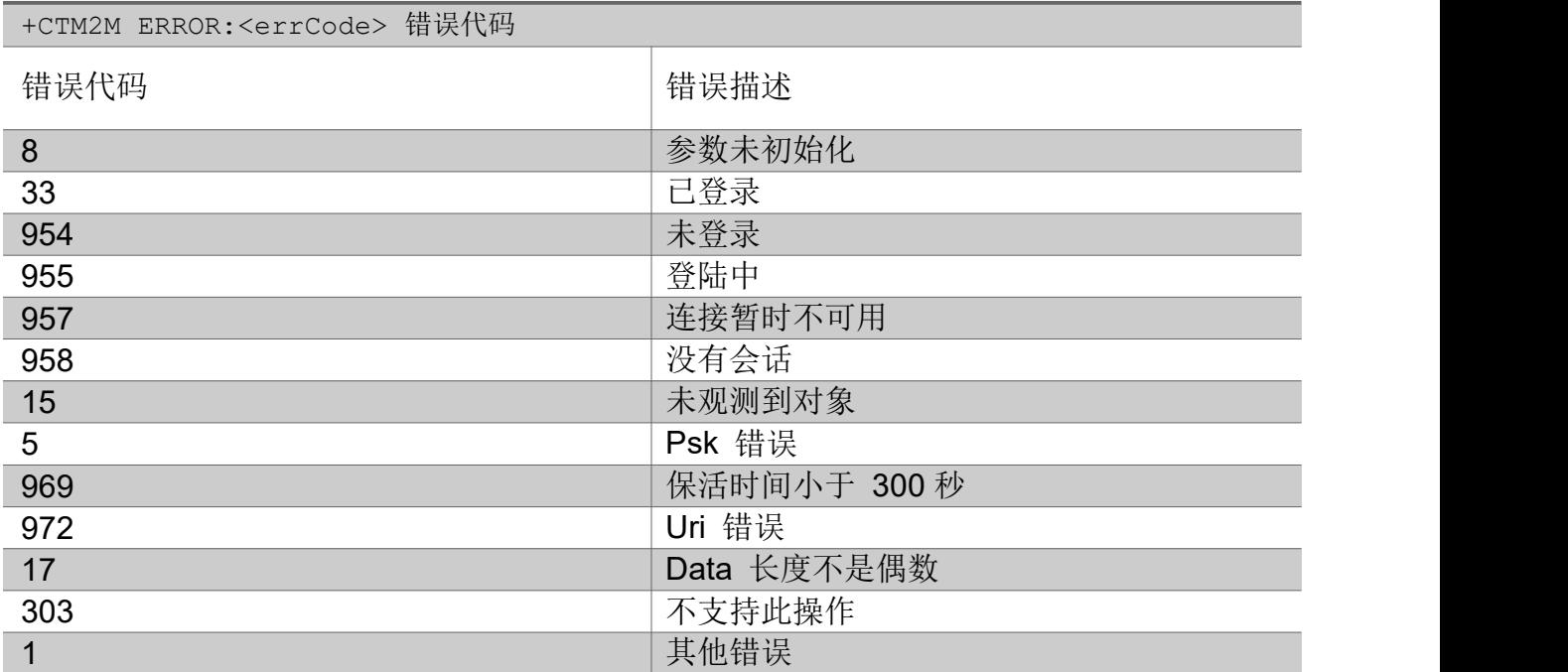

### 39 套接字命令(B方案)

### 3.9.1 AT+ECSOCR 创建套接字

该命令在 UE 上创建一个套接字, 并与指定的协议相关联。如果设置了端口, 则启用接收功

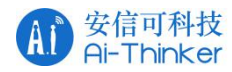

能,并且在该端口上接收到的所有 " + ECSONMI" URC 消息。

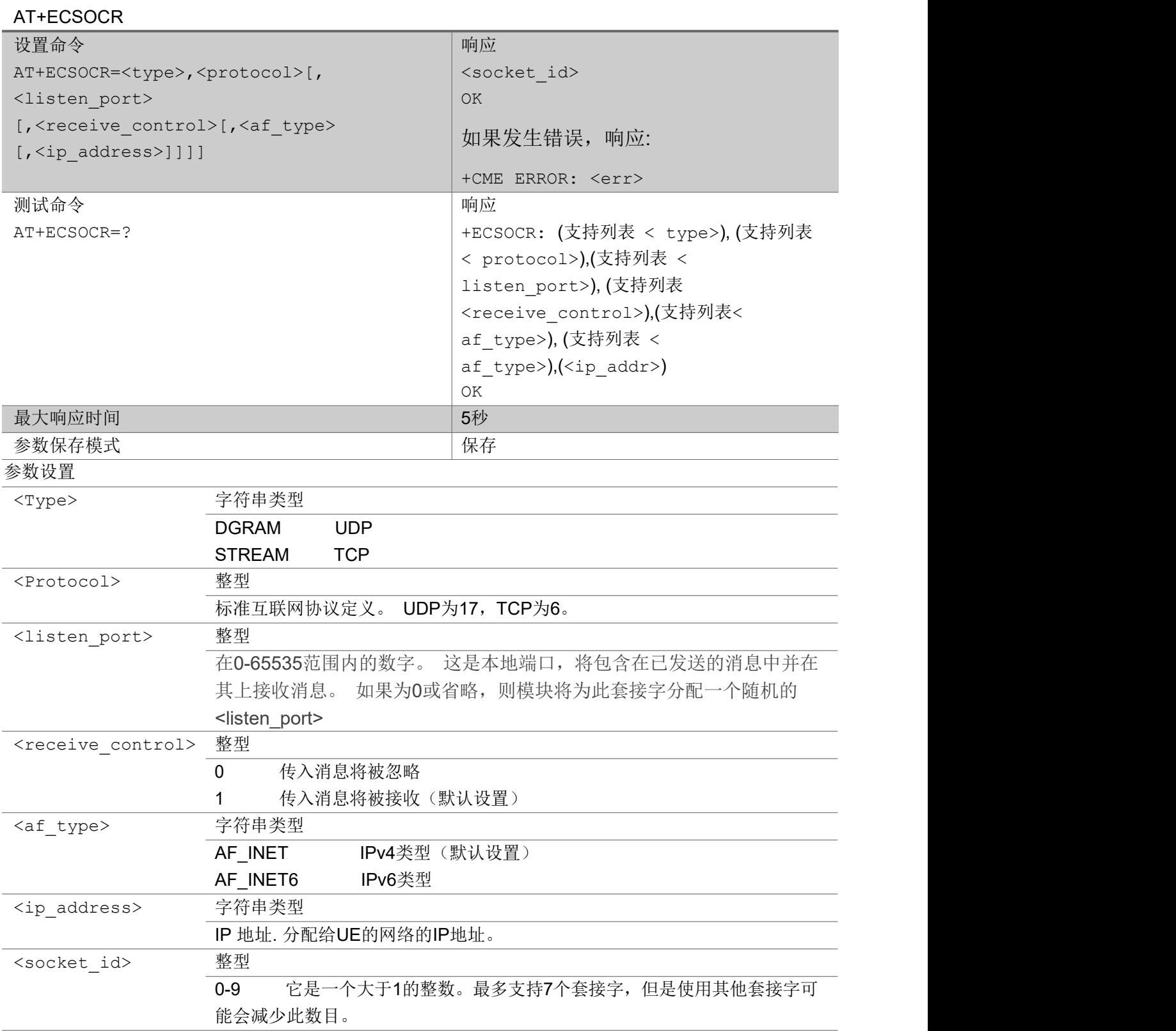

举例

AT+ECSOCR="DGRAM",17,2233,1,"AF\_INET"

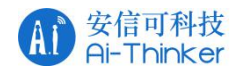

0 and 20 and 20 and 20 and 20 and 20 and 20 and 20 and 20 and 20 and 20 and 20 and 20 and 20 and 20 and 20 and OK **OK A START OF BUILDING CONTROL** 

# 3.9.2 AT+ECSOST 发送 UDP 数据包

将包含数据长度字节的 UDP 数据包发送到<remote\_addr>上的<remote\_port>。该命令将包含数据长度字 节的UDP 数据包发送到指定的主机和端口。 它将返回发送时所用的套接字以及发送的数据字节数。 如果 数据量大于可以发送的最大数据包,则 AT + ECSOST 的返回值将指示成功发送了多少数据。 AT+ECSOST

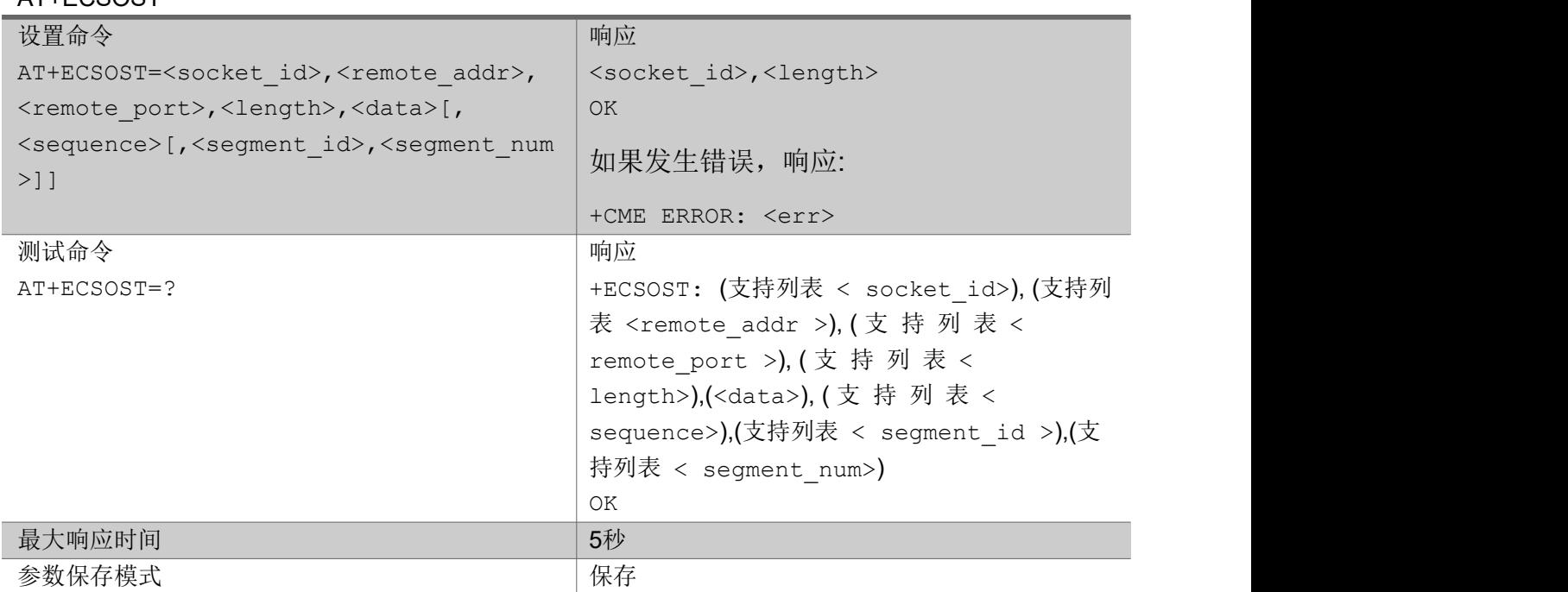

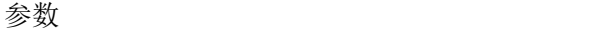

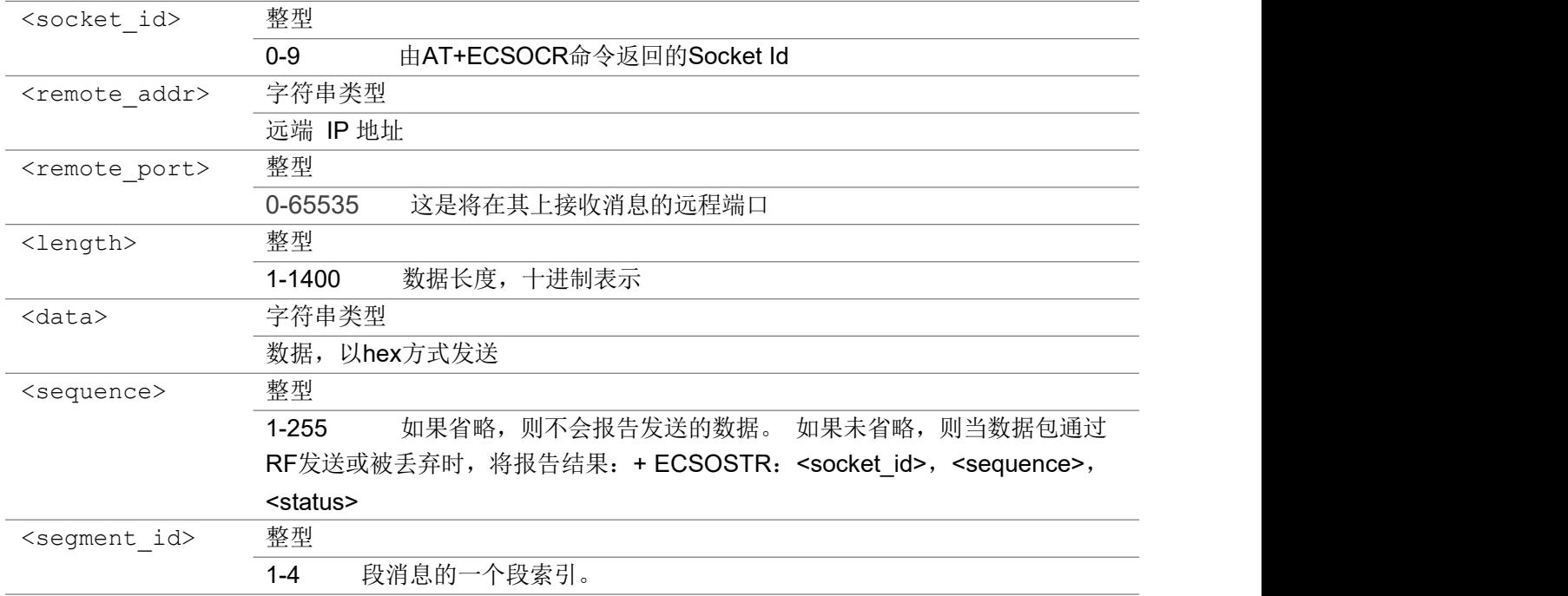

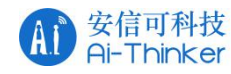

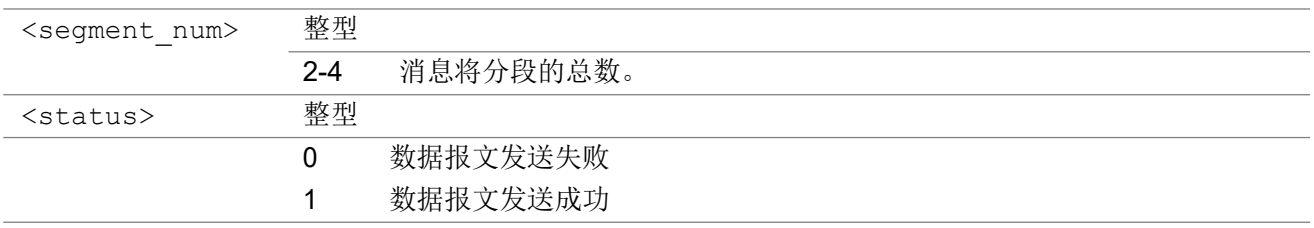

AT+ECSOST=1,"180.167.122.150",5002,2,"ABAB" 1,2 OK **OK A SERVER WAS A SERVER WAS A** 

### 3.9.3 AT+ECSOSTT 透传模式发送UDP 数据包

以透传模式将包含数据长度字节的 UDP 数据包发送到<remote\_addr>上的<remote\_port>。该命令将包含 数据长度字节的 UDP 数据包发送到指定的主机和端口。它将返回发送时所用的套接字以及发送的数据字 节数。如果数据量大于可以发送的最大数据包,则 AT + ECSOSTT 的返回值将指示成功发送了多少数据。如 果该指令包含了参数<length>, 那么需要在'>'字符输出后, 输入足够长度的 HEX 格式字符串。如果该指令 没有带参数<length>, 那么输入的数据要以"CTRL+Z"结束。

### AT+ECSOSTT

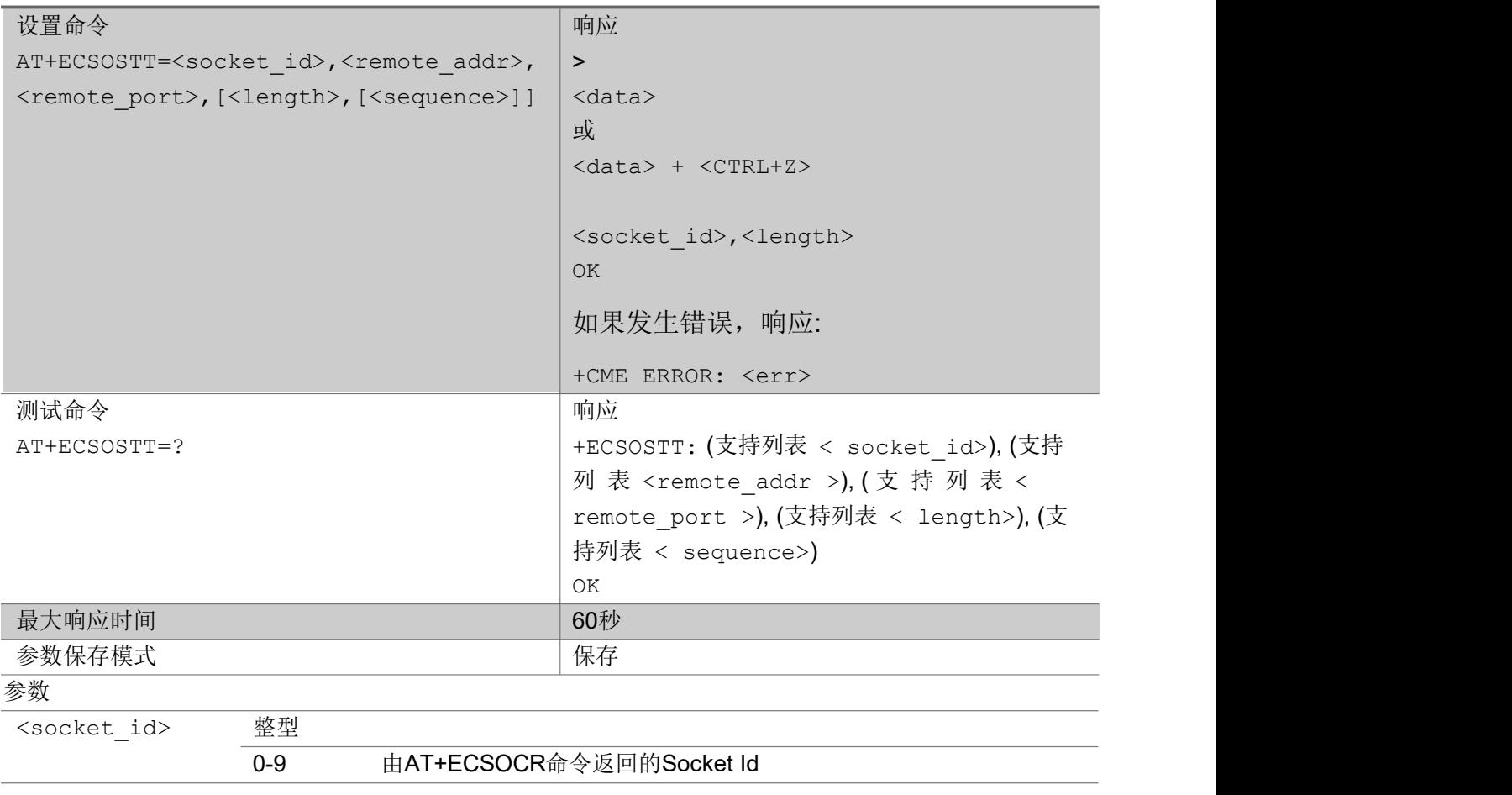

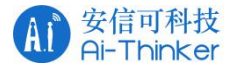

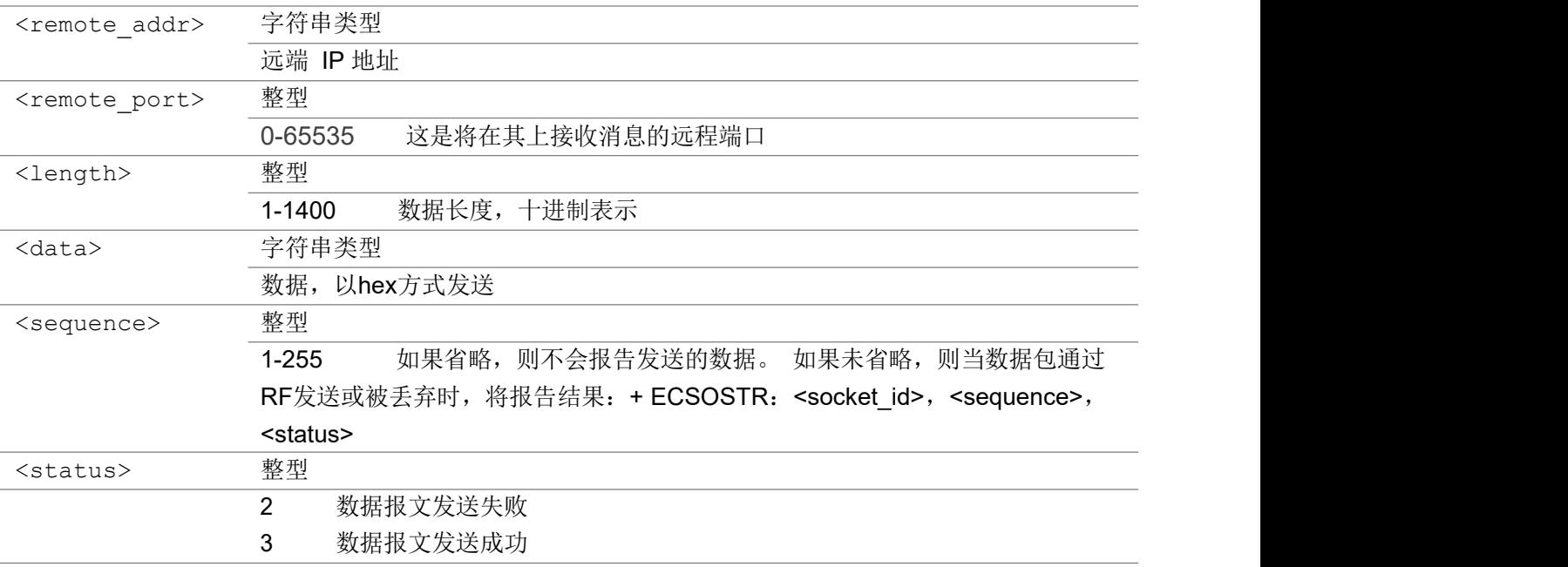

AT+ECSOSTT=1,"180.167.122.150",5002,2 >ABAB 1,2 OK **OK A START OF BUILDING CONTROL** AT+ECSOSTT=1,"180.167.122.150",5002 >ABAB 1A 1,2 OK **OK A START OF BUILDING CONTROL** 

### 3.9.4 AT+ECSOSTF 发送UDP 数据包

将包含数据长度字节的UDP数据包发送到<remote\_addr>上的<remote\_port>并允许发送元数据标志。 该命令将包含数据长度字节的UDP数据包发送到指定的host: port。 它会返回带有发送套接字的id, 以及 发送的数据字节数。 如果数据量大于可以发送的最大数据包,则AT + ECSOSTF的返回值将指示成功发送 了多少数据。

#### AT+ECSOSTF

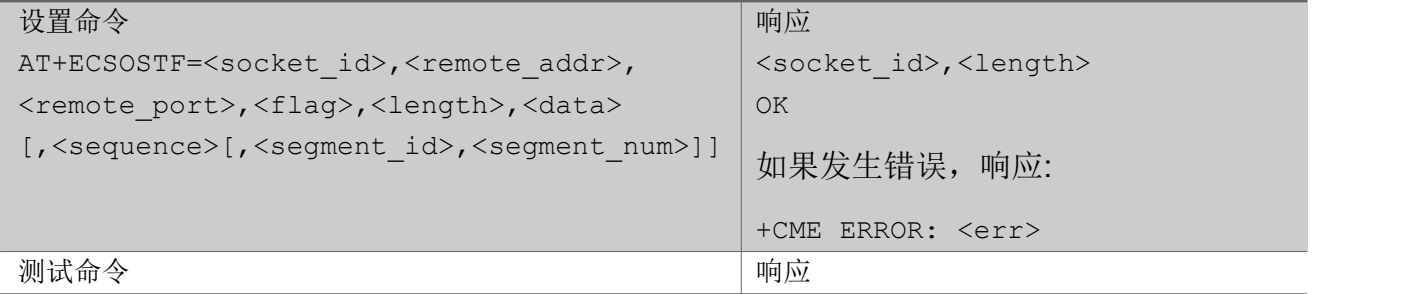

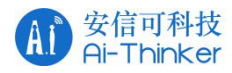

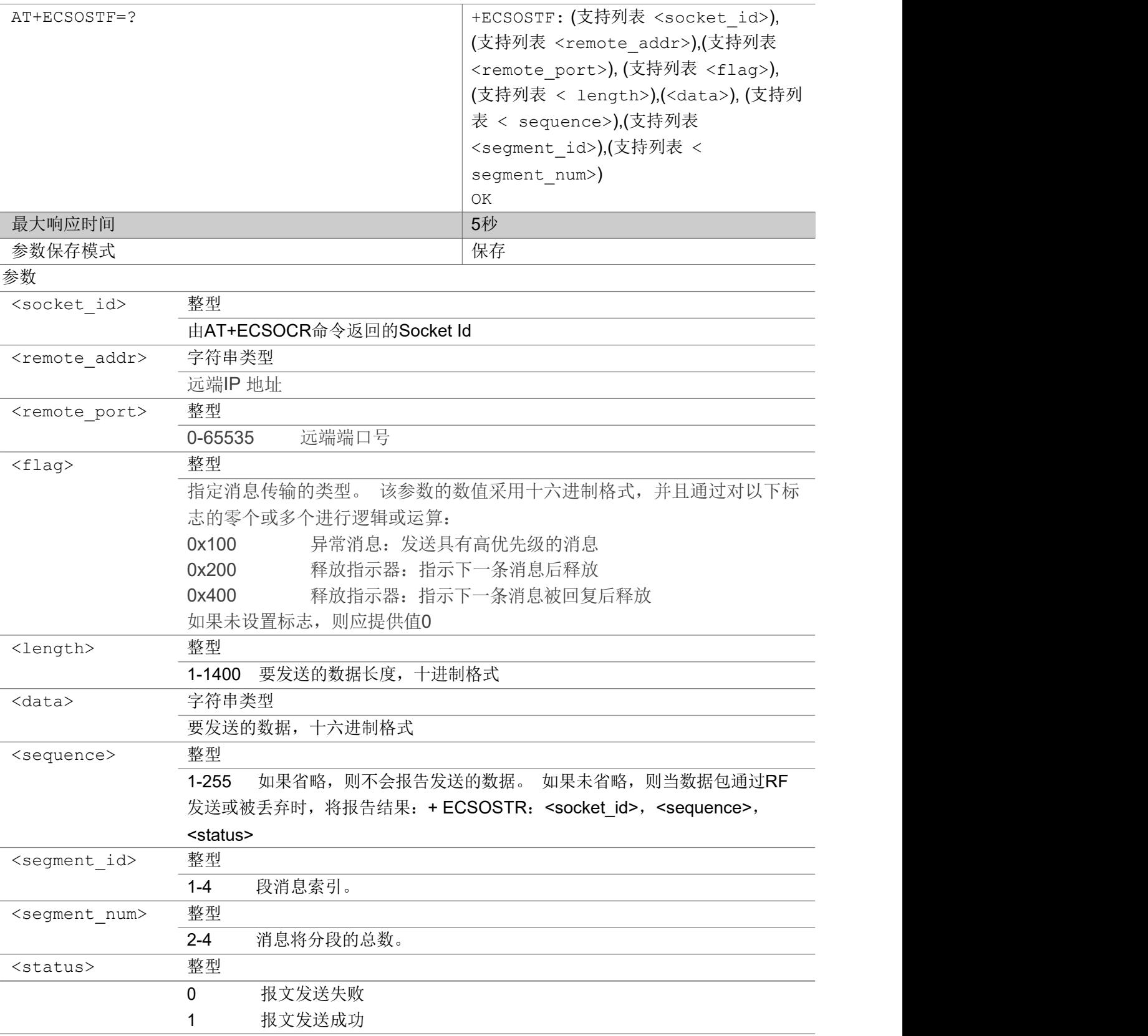

举例

AT+ECSOSTF=1,"180.167.122.150",5002,0x100,2,"ABAB"

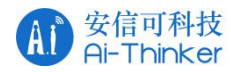

OK **OK** 

### 3.9.5 AT+ECSOSTFT 透传模式发送UDP 数据包

以透传模式将包含数据长度字节的UDP数据包发送到<remote\_addr>上的<remote\_port>并允许发送元数 据标志。

该命令将包含数据长度字节的UDP数据包发送到指定的host: port。 它会返回带有发送套接字的id, 以及 发送的数据字节数。如果数据量大于可以发送的最大数据包,则AT + ECSOSTF的返回值将指示成功发送 了多少数据。

如果该指令包含了参数<length>, 那么需要在'>'字符输出后, 输入足够长度的HEX格式字符串。如果该指 令没有带参数<length>, 那么输入的数据要以"CTRL+Z"结束。

AT+ECSOSTFT

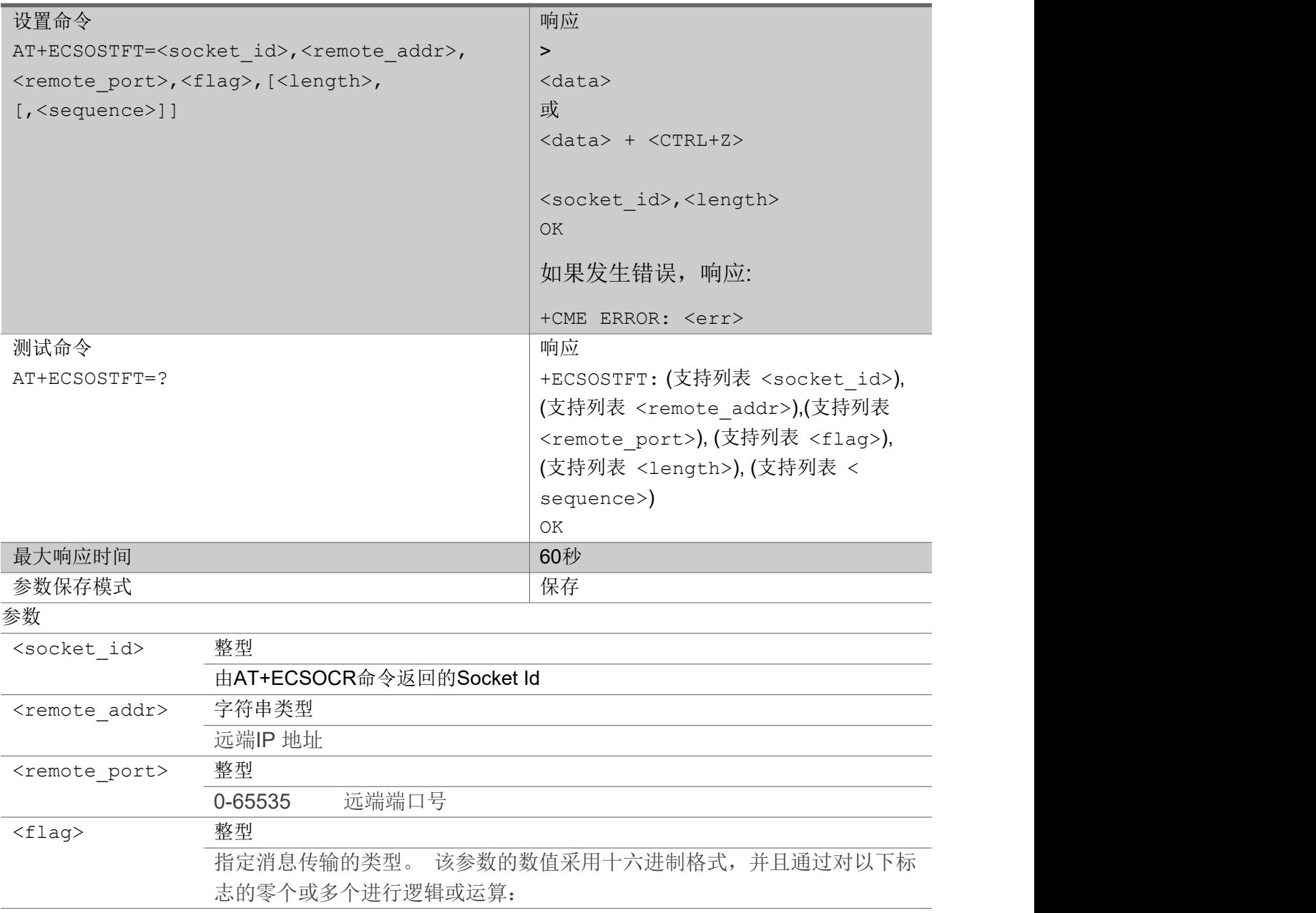

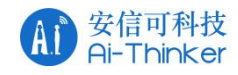

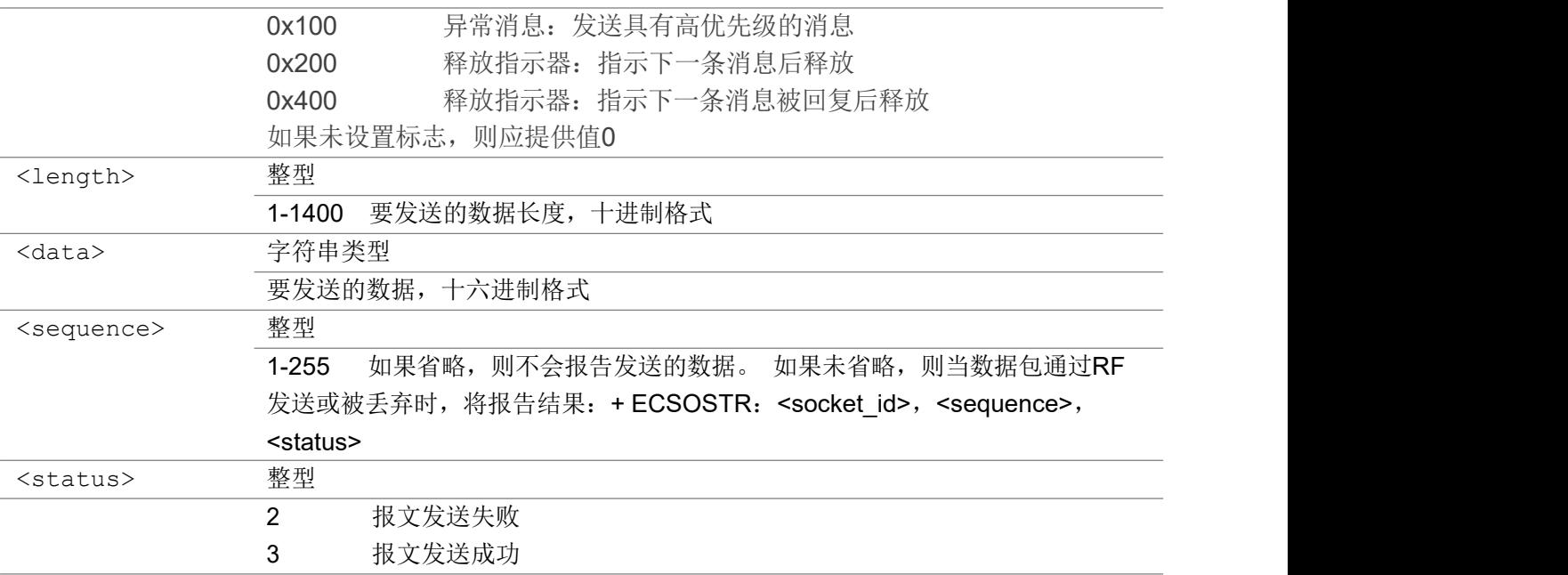

AT+ECSOSTFT=1,"180.167.122.150",5002,0x100,2 >ABAB 1,2 OK **OK A START OF BUILDING CONTROL** AT+ECSOSTFT=1,"180.167.122.150",5002,0x100 >ABAB 1A 1,2 OK **OK A START OF BUILDING CONTROL** 

### 3.9.6 AT+ECQSOS 查询挂起消息列表

该命令查询挂起上游消息的列表。

AT+ECQSOS

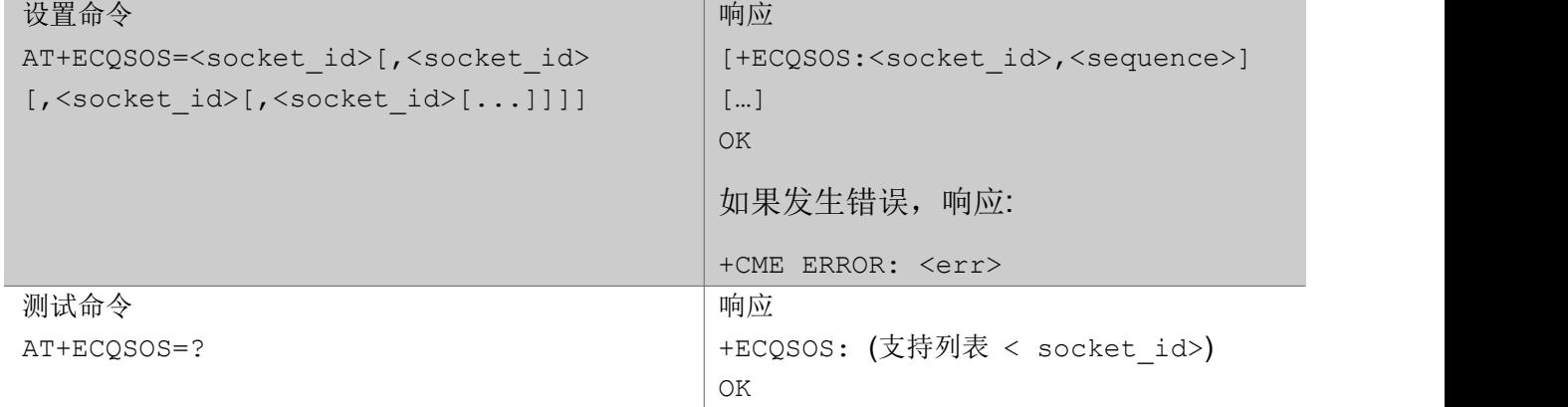

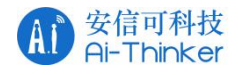

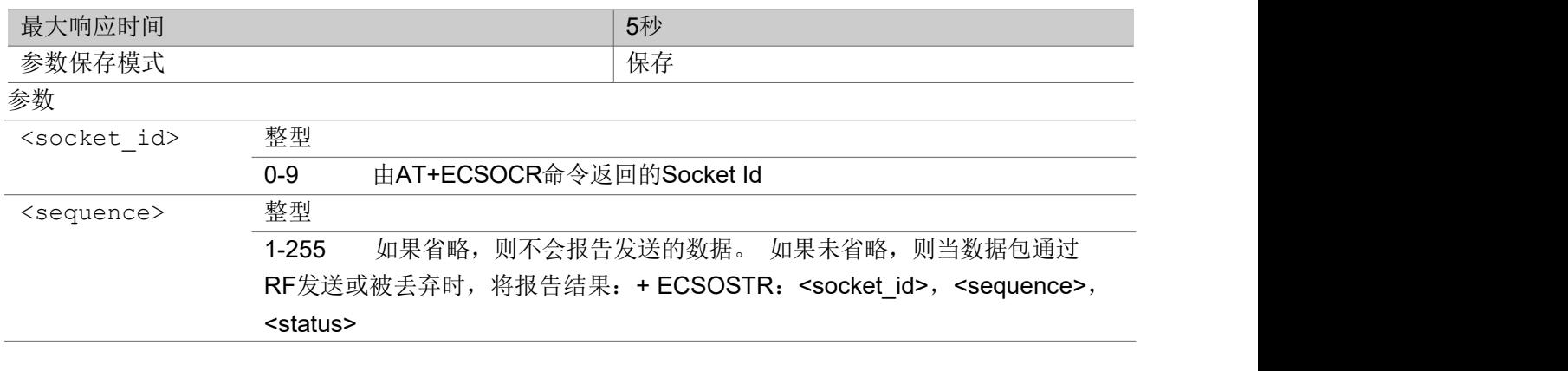

AT+ECQSOS=1 +ECQSOS:1,2 OK **OK A SERVER WAS A SERVER WAS A** 

### 3.9.7 AT+ECSORF 接收数据

该命令最多可以从<socket>读取数据的<req\_length>个字符,并且返回的长度是实际返回的字符数。 该命令用于在套接字上接收数据。当数据到达时, 将生成" + ECSONMI"响应, 以指示接收消息的套 接字以及数据量。 AT + ECSORF 命令采用一个长度, 该长度是将返回的最大数据量。 如果请求的长度大于返回的数据的实际大小,则仅提供返回的数据的长度,而剩余长度则返回 0。如果请 求的长度小于返回的数据量,则仅请求的量的数据将被返回,并指出剩余的字节数。完全阅读一条消息后, 如果还有另一条消息要处理,将发送新的" + ECSONMI"通知。

如果消息到达速度比读取速度快,并且内部消息缓冲区已满,则最新消息将被丢弃。

### AT+ECSORF

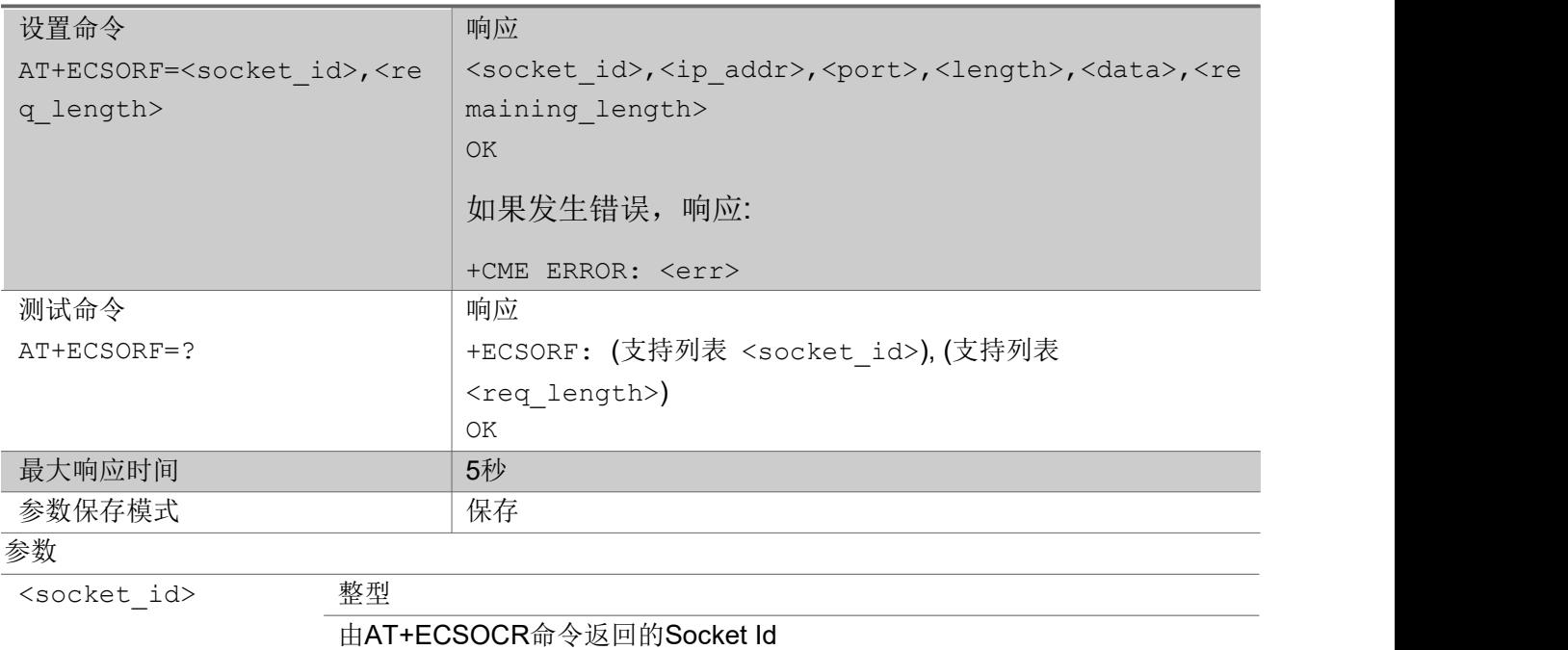

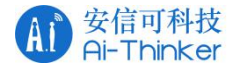

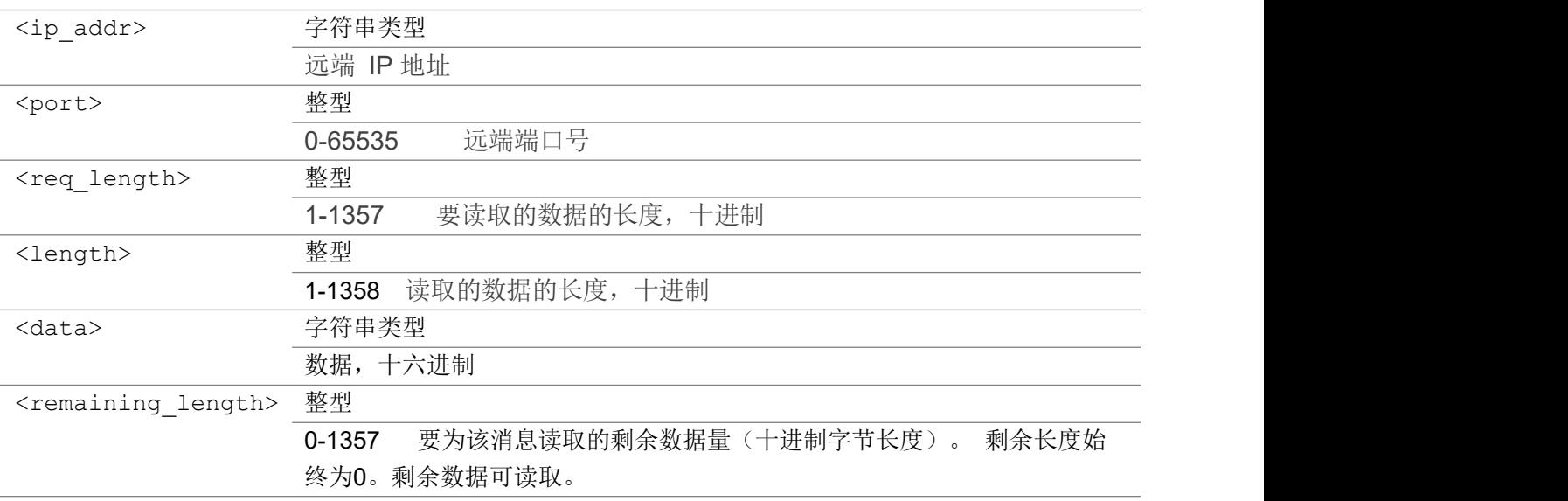

```
AT+ECSORF=1,4
1,"180.167.122.150",5002,4,"ABABABAB",0
OK OK A START OF BUILDING CONTROL
```
### 3.9.8 AT+ECSOCO 发起TCP 连接

该命令将发起一个TCP 连接,连接到指定服务器主机和端口。

```
AT+ECSOCO
设置命令 响应
AT+ECSOCO=<socket_id>,<remote_addr>, OK
<remote_port> https://www.community.com/distance_distance_distance_distance_distance_distance_distance_distanc
                               +CME ERROR: <err>
测试命令 响应
AT+ECSOCO=? \vert +ECSOCO: (支持列表 <socket_id>), (支
                              持列表 <remote_addr>),( 支持列表
                               <remote port >)
                               OK OK
最大响应时间 30秒
参数保存模式 インディング インタン おおやく しゃくん くちょう 保存
あいしゃ ちょうかん あいしゃ あいしゃ あいしゃ あいしゃ あいしゃ あいしゃ あいしゃ
<socket_id> 整型
            0-9 由AT+ECSOCR命令返回的Socket Id
<remote_addr> 字符串类型
            远端 IP 地址
<remote_port> 整型
```
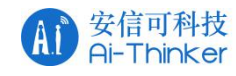

0-65535 远端端口号

### いちのう こうしょう こうしょう こうかい こうきょう こくさん おおし こうしょう おおし おおし しんこう しょうしょう

AT+ECSOCO=1,"180.167.122.150",5002 OK **OK A START OF BUILDING CONTROL** 

### 3.9.9 AT+ECSOSD 发送 TCP 数据

该命令将TCP 数据包发送到 TCP 服务器。 它将返回发送时所用的套接字 id 以及发送的数据字节数。 如果数据量大于可以发送的最大数据包,则 AT + ECSOSD 返回值将指示成功发送了多少数据。 如果不省略<sequence>, 则当服务器请求数据包或 UE 丢弃数据包时, 将报告结果。

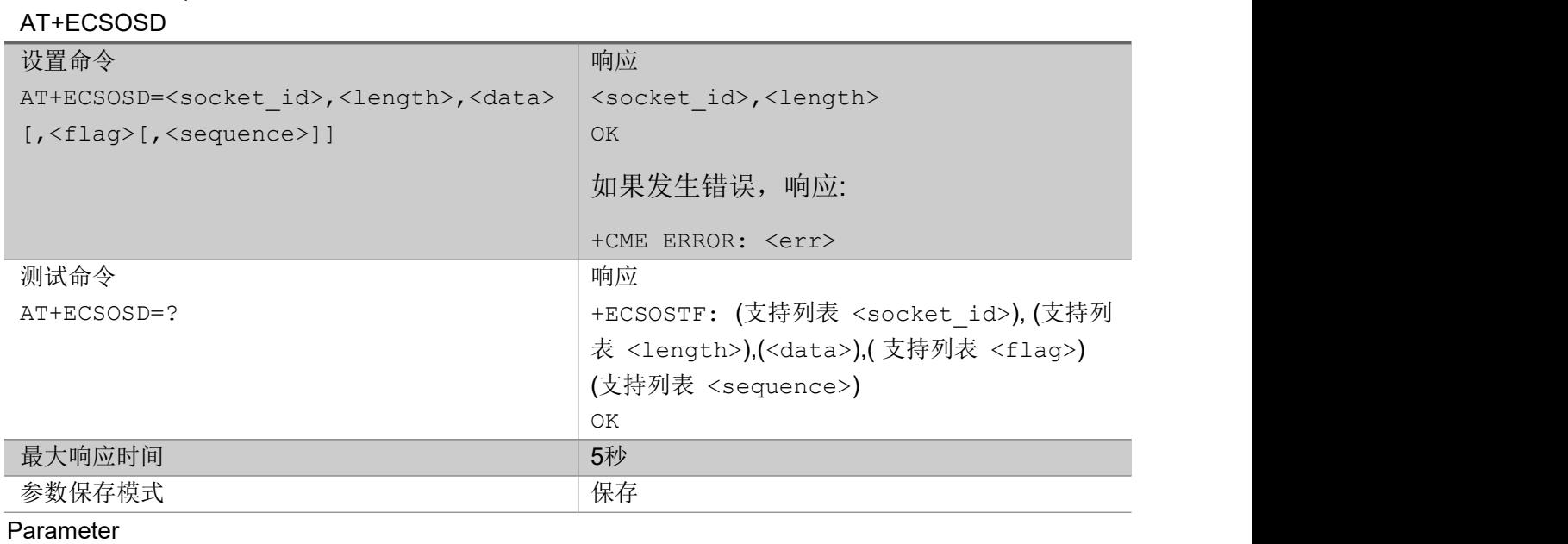

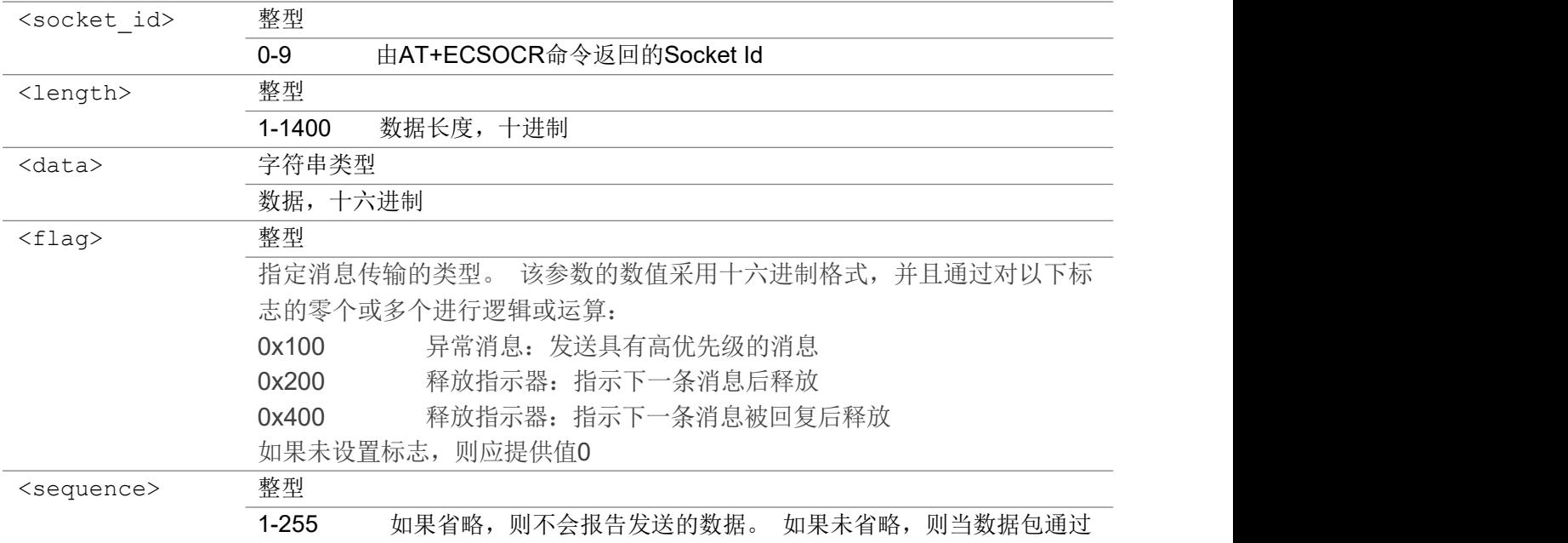

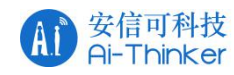

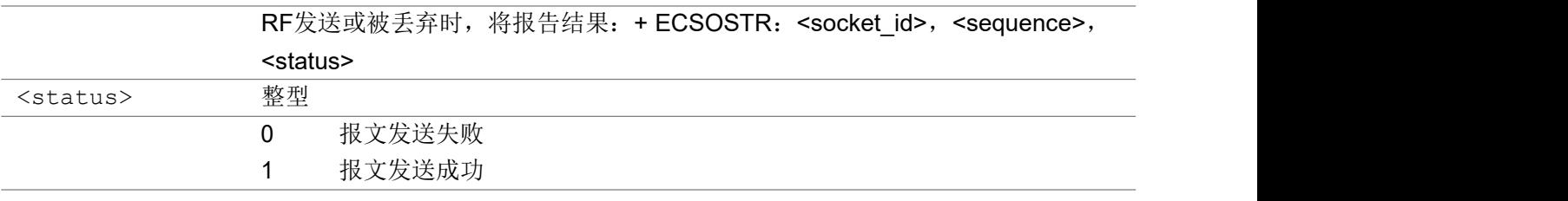

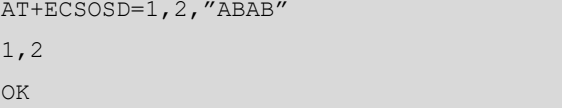

### 3.9.10 AT+ECSOSDT 透传模式发送TCP 数据

该命令以透传模式将 TCP 数据包发送到 TCP 服务器。 它将返回发送时所用的套接字 id 以及发送的 数据字节数。如果数据量大于可以发送的最大数据包,则 AT + ECSOSDT 返回值将指示成功发送了 多少数据。

如果不省略<sequence>, 则当服务器请求数据包或 UE 丢弃数据包时, 将报告结果。

如果该指令包含了参数<length>,那么需要在'>'字符输出后,输入足够长度的HEX格式字符串。如果该指 令没有带参数<length>, 那么输入的数据要以"CTRL+Z"结束。

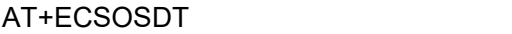

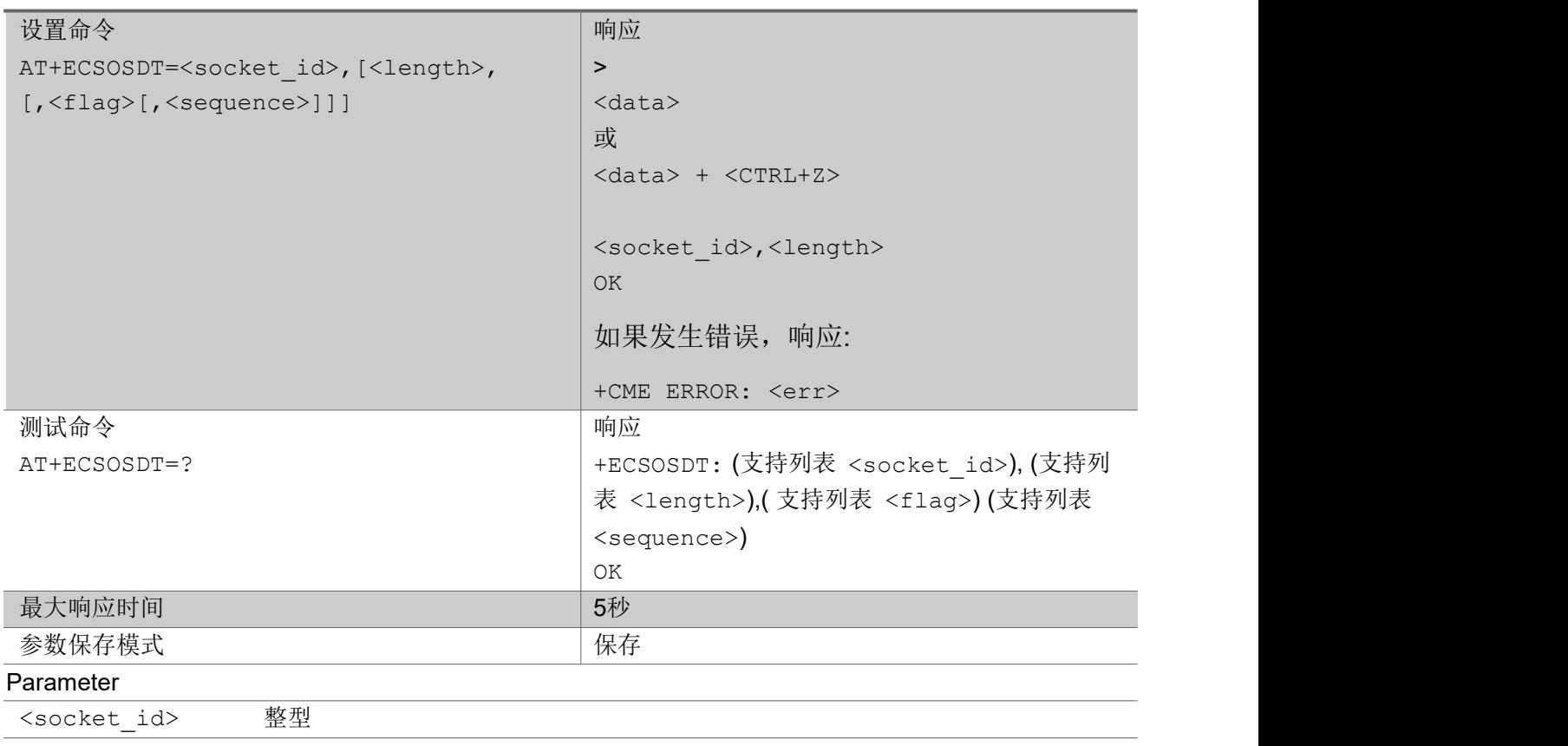

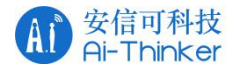

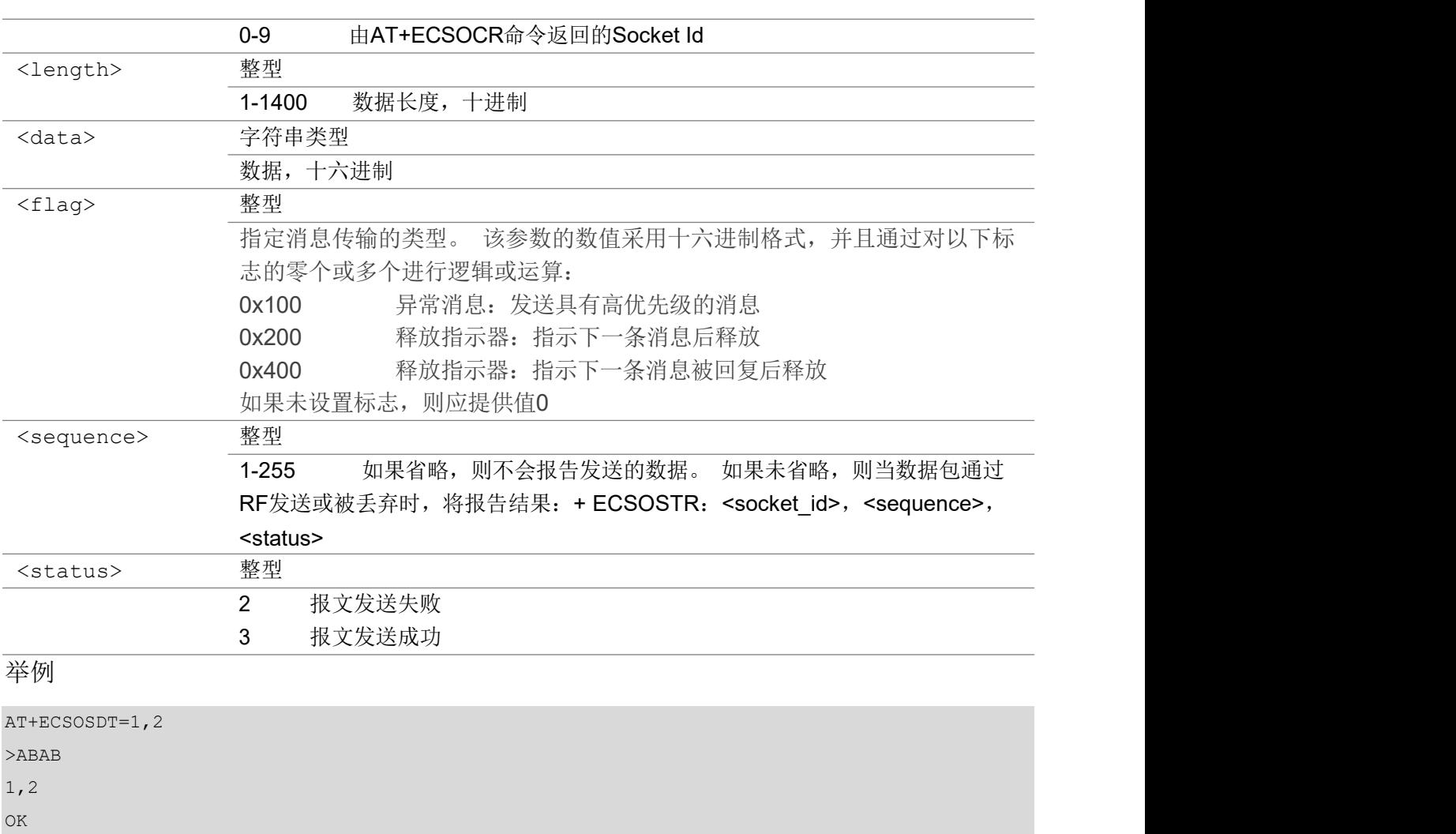

AT+ECSOSDT=1

>ABAB

1A

1,2

OK **OK A START OF BUILDING CONTROL** 

### 3.9.11 AT+ECSOCL 关闭套接字

该命令用于关闭指定的套接字。 如果有待处理的消息要阅读,则将其删除。 不会再产生未经请求的 " + ECSONMI"通知。 如果套接字已经关闭或从未创建过,将返回错误。

### AT+ECSOCL

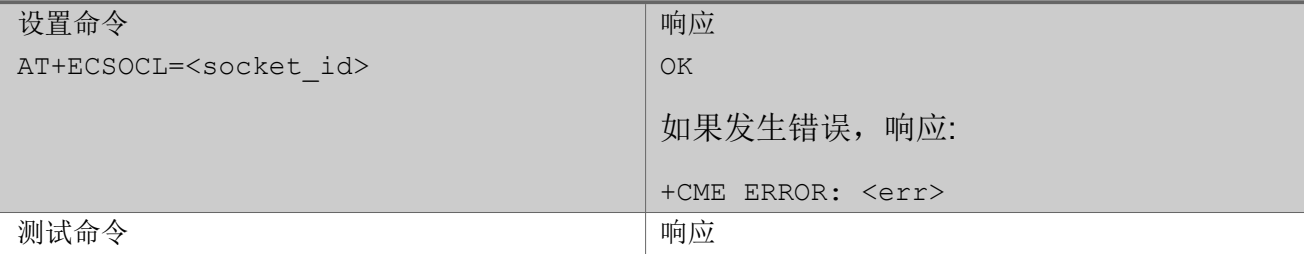

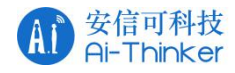

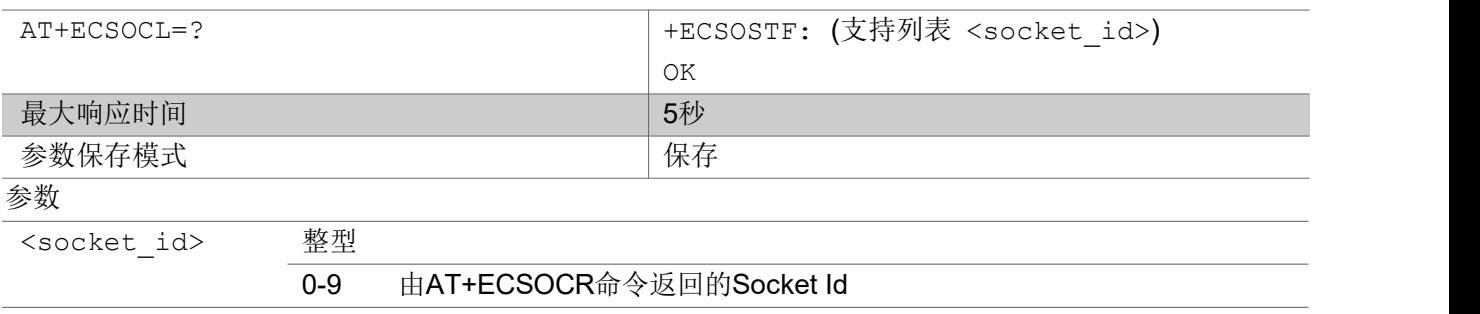

AT+ECSOCL=1

OK **OK A START OF BUILDING CONTROL** 

### 3.9.12 AT+ECSONMI 设置URC 消息格式

该设置命令用于 URC"+ECSONMI"提示收到了套接字消息。 (套接字未通过 AT + ECSONMIE 命令配 置为专用套接字):

如果 <mode>=1,终端会收到 URC 消息: "+ECSONMI: <socket>,<length>". 如果<mode>=2, 终端会收到 URC 消息: "+ECSONMI: <socket>,<remote\_ad

dr>,<remote\_port>,<length>,<data>".

如果<mode>=3, 终端会收到 URC 消息:"+ECSONMI: <socket>,<length>,<data>".

查询命令返回当前设置。该设置命令还用于设置公共最大下行缓冲区大小和公共最大消息数

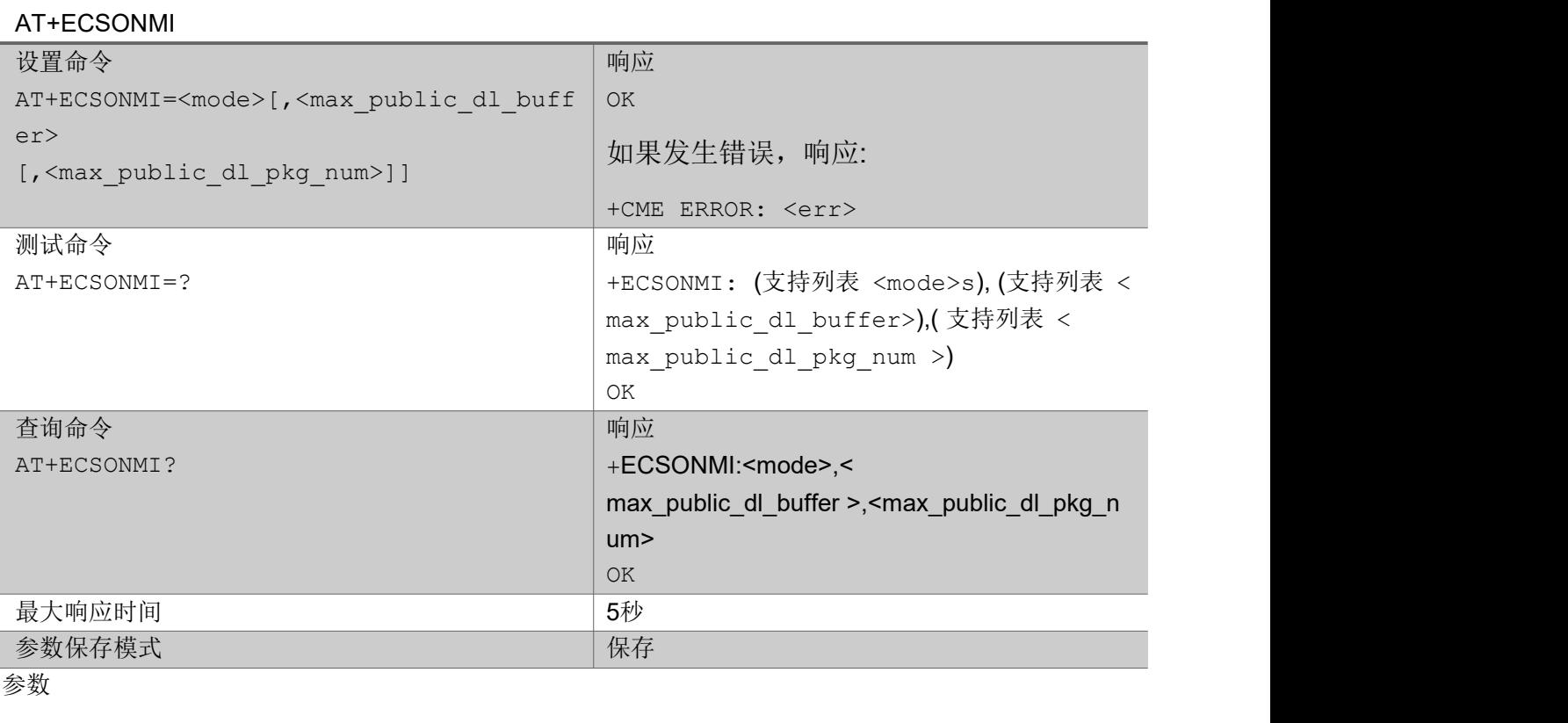
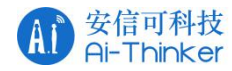

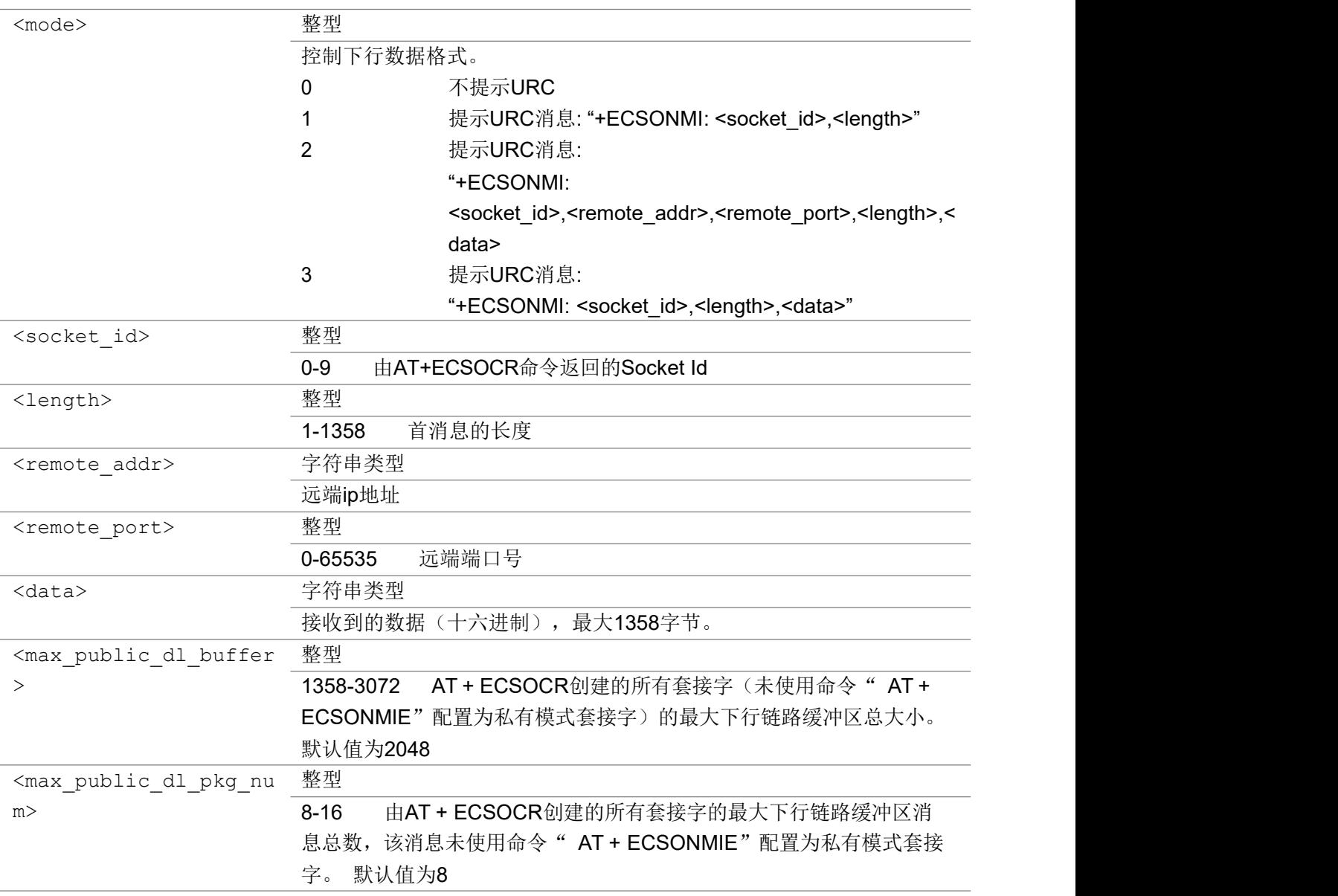

AT+ECSONMI=2,1500,9 OK **OK A START OF BUILDING CONTROL** 

## 3.9.13 AT+ECSONMIE 设置URC 消息格式

该设置命令用来设置 URC: "+ECSONMI"提示收到某个套接字消息, 默认模式是 3: 如果 <mode>=1, 终端收到 URC: "+ECSONMI: <socket>,<length>". 如果 <mode>=2, 终端收到 URC: "+ECSONMI: <socket>,<remote\_ad dr>,<remote\_port>,<length>,<data>". 如果<mode>=3, 终端收到 URC: "+ECSONMI: <socket>,<length>,<data>". 查询命令返回命令的当前设置。

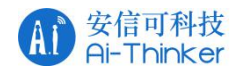

该设置命令还用于设置指定套接字的最大下行缓冲区大小和最大消息数

### AT+ECSONMIE

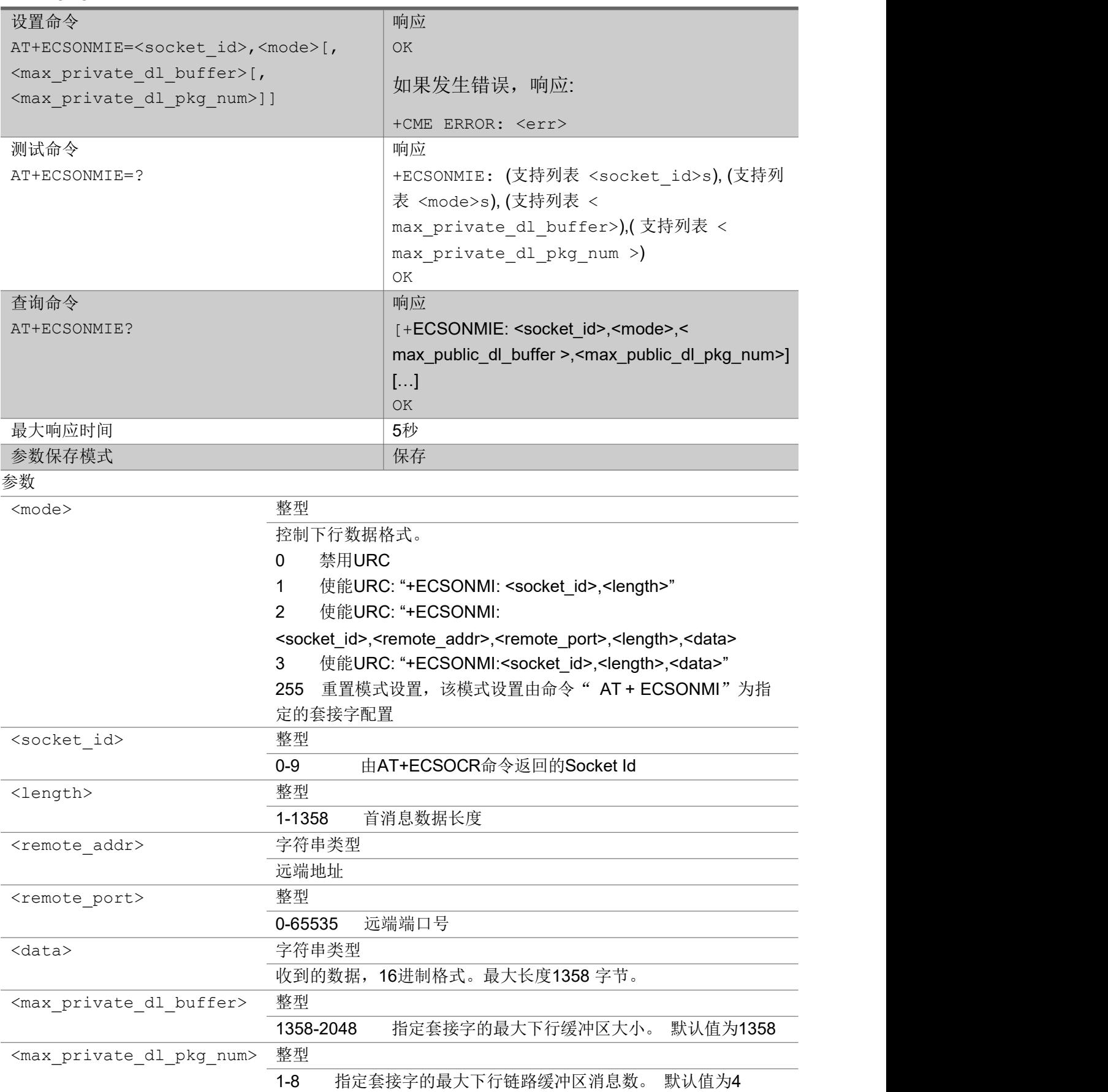

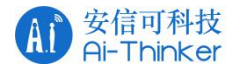

AT+ECSONMIE=2,1500,6 OK **OK A START OF BUILDING CONTROL** 

## 3.9.14 +ECSOCLI 关闭 URC 消息

套接字关闭 URC 消息, 返回套接字 id 或者错误代码。

```
+ECSOCLI
```
+ECSOCLI: <socket\_id>,<errno>

#### 参数

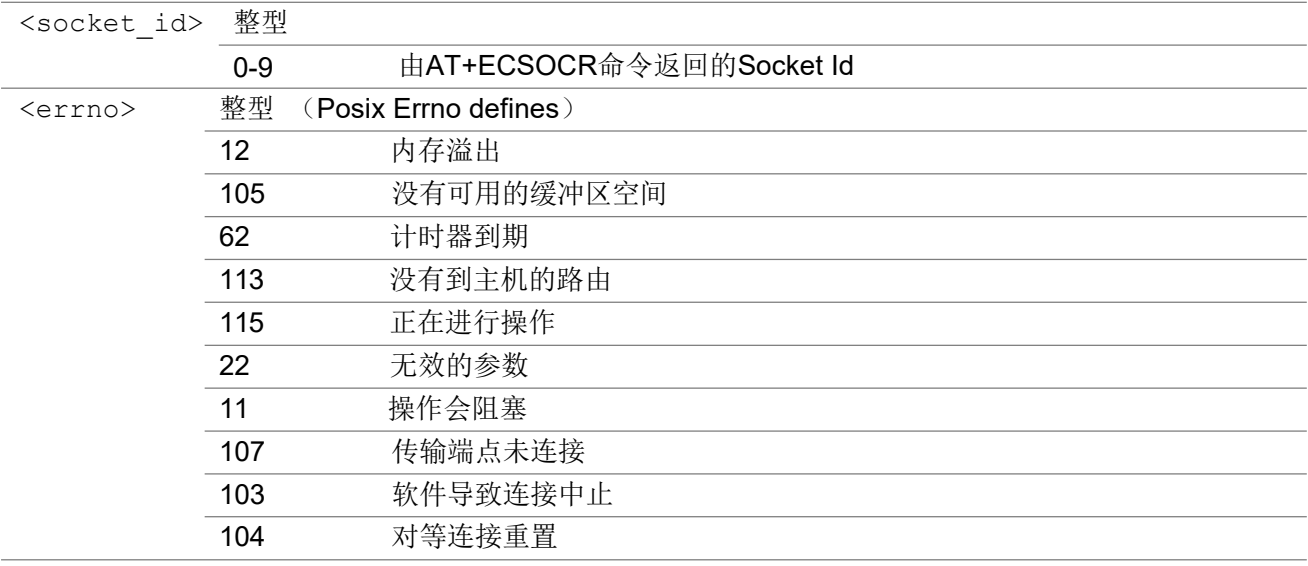

ついじょう こうしょう しゅうしょう こくさん こうしゃ こうしょう おおし はんしゅう しょうしょう

+ECSOCLI:1,104

## 3.9.15 +ECSOSTR 上行数据包发送状态的序列

URC 消息,一个上行数据包发送状态的序列

+ECSOSTR

+ECSOSTR: <socket\_id>,<sequence>,<status>

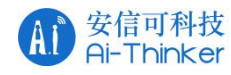

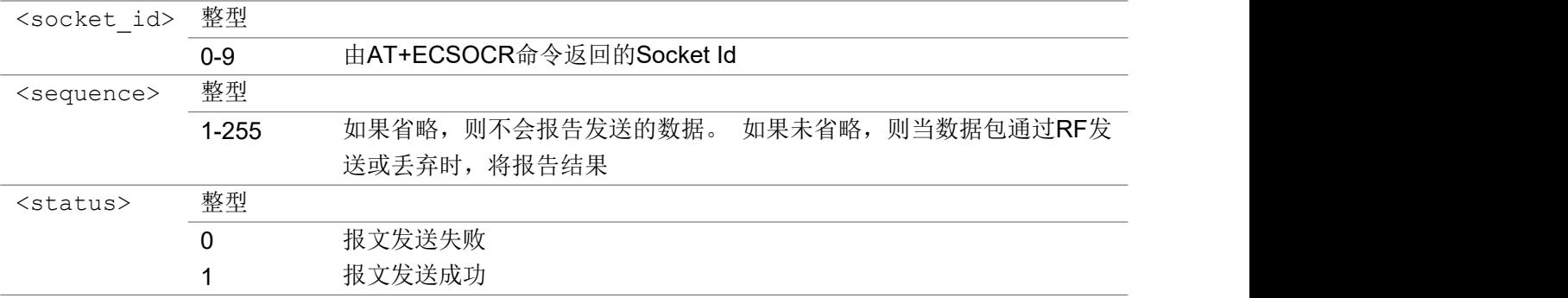

+ECSOSTR:1,101,1

### 3.9.16 +ECSOCO 通知 TCP 连接已经建立成功

URC 消息,通知TCP 连接已经建立成功

#### +ECSOCO

+ECSOCO: <socket\_id>

#### 参数

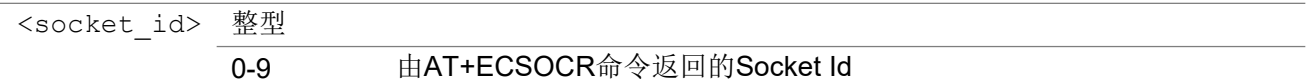

#### ついじょう こうしょう しゅうしょう こくさん こうしゃ こうしょう おおし はんしゅう しょうしょう

AT+ECSOCO=1,"180.167.122.150",5002 OK **OK A SERVER WAS A SERVER WAS A** +ECSOCO:1

## 3.9.17 套接字错误代码汇总(方案 B)

错误代码 **请误描述** 医神经性白细胞 计数据

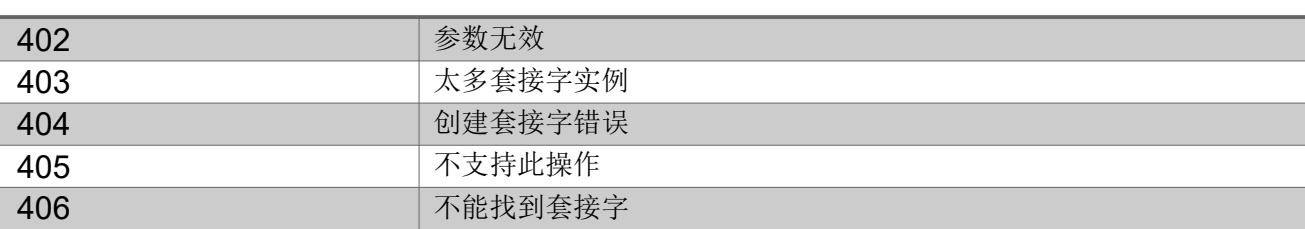

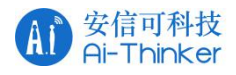

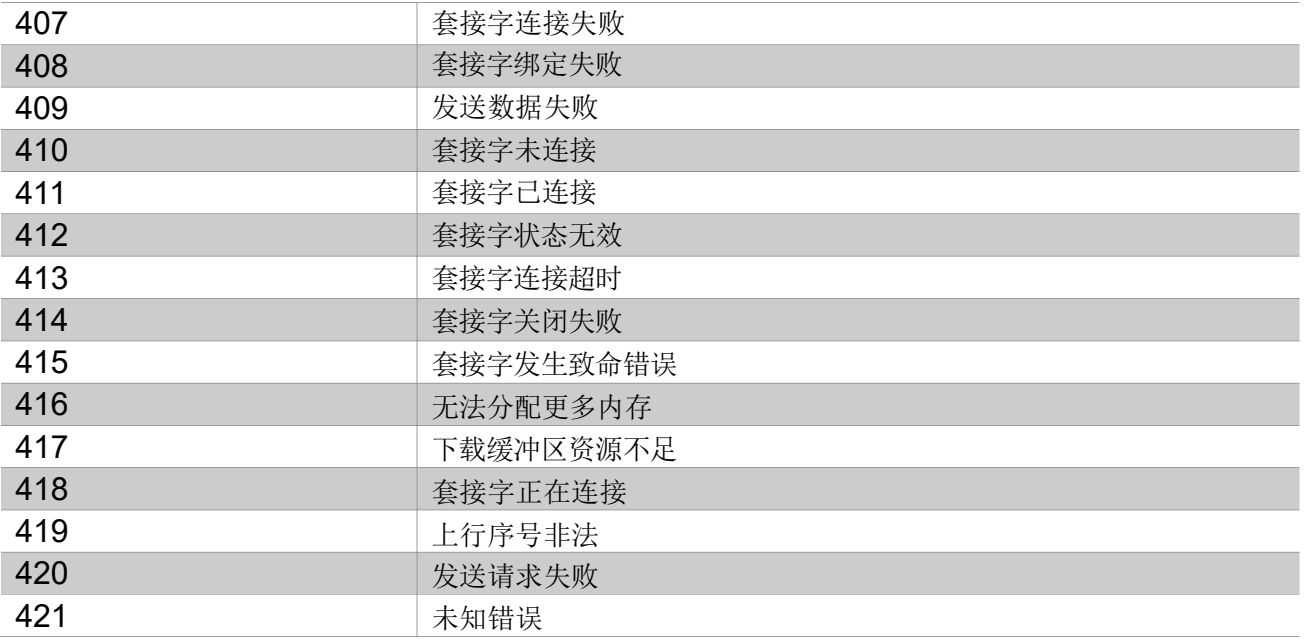

# 310 套接字命令 (TCP Sever 模式)

## 3.10.1 AT+ECSRVSOCRTCP 创建TCP Server 套接字

该命令在 UE 上创建一个TCP Server 套接字, 并与指定的协议相关联。如果 TCP Server 套接字创建 成功, 将上报带有"socket id"的 URC: "+ECSRVSOCCRTCP"。

TCP Server 端套接字接收的TCP Client 端数量不能超过 3个, 且TCP Server 端和TCP Client 端总 数不能大于 9 个。

如果 TCP Client 端连接 TCP Server 端成功, 将上报带有 TCP Client 端信息的 URC:

"+ECACCEPTTCPCLIENTSOCKET"。

如果TCP Server 套接字重复创建,将通过 URC: "+ECSRVSOCCRTCP"通知 TCP Server 套接字 已经创建。

### AT+ECSRVSOCRTCP

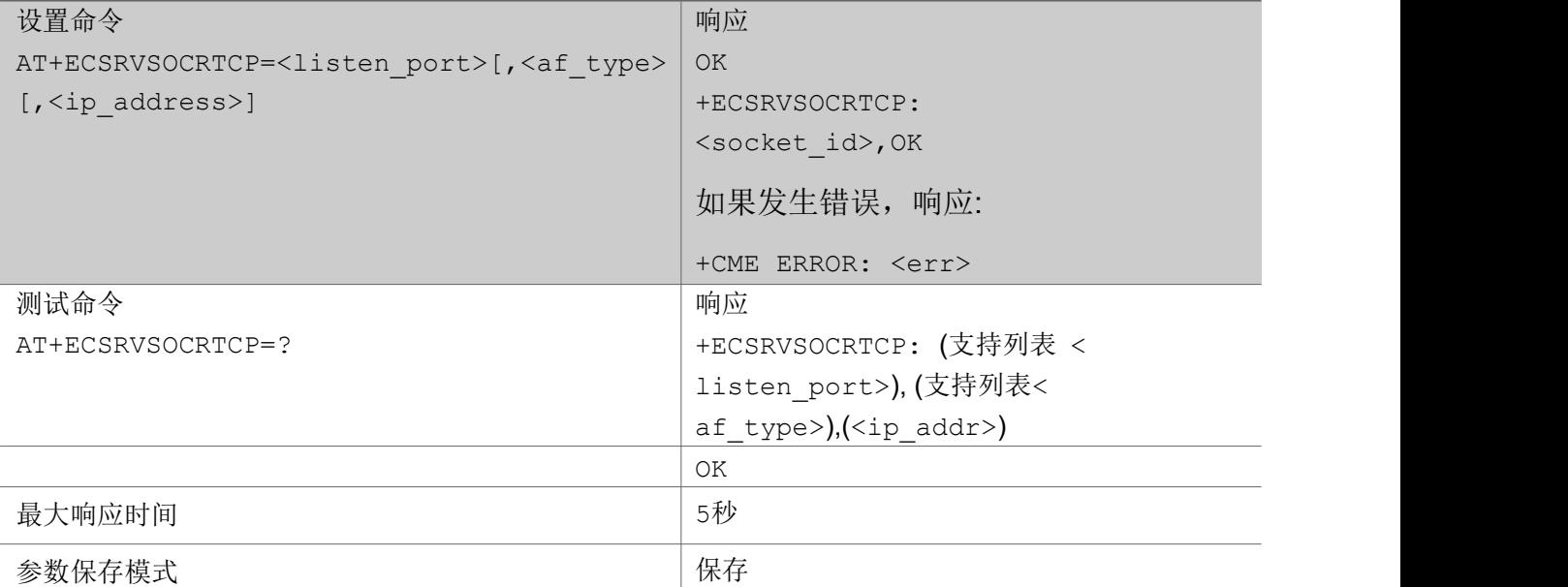

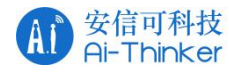

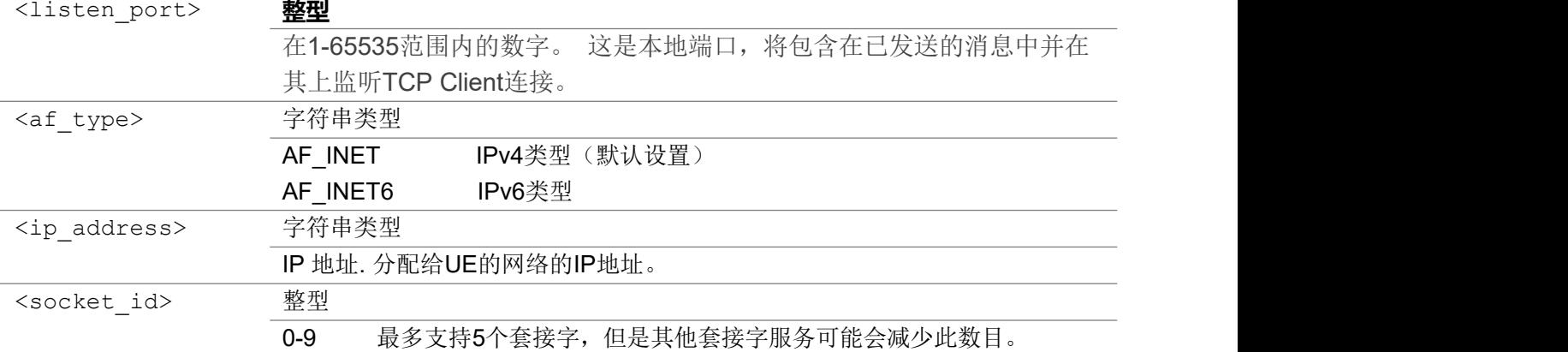

```
AT+ECSRVSOCRTCP=11111,"AF_INET"
OK
+ECSRVSOCRTCP: 1,OK
AT+ECSOCR="STREAM",6,22222,1,"AF_INET"
2 and 2 and 2 and 2 and 2 and 2 and 2 and 2 and 2 and 2 and 2 and 2 and 2 and 2 and 2 and 2 and 2 and 2 and 2
OK OK A START OF BUILDING CONTROL
AT+ECSOCO=2,"127.0.0.1",11111
OK OK A START OF BUILDING CONTROL
+ECSOCO: 2
+ECACCEPTTCPCLIENTSOCKET:1,3,127.0.0.1,22222
```
## 3.10.2 AT+ECSRVSOCLTCPLISTEN 关闭TCP Server 套接字

该命令关闭 UE 上 TCP Server 套接字。当TCP Server 端套接字关闭时, 被 TCP Server 接受的客户 端将自动关闭。

#### AT+ECSRVSOCLTCPLISTEN

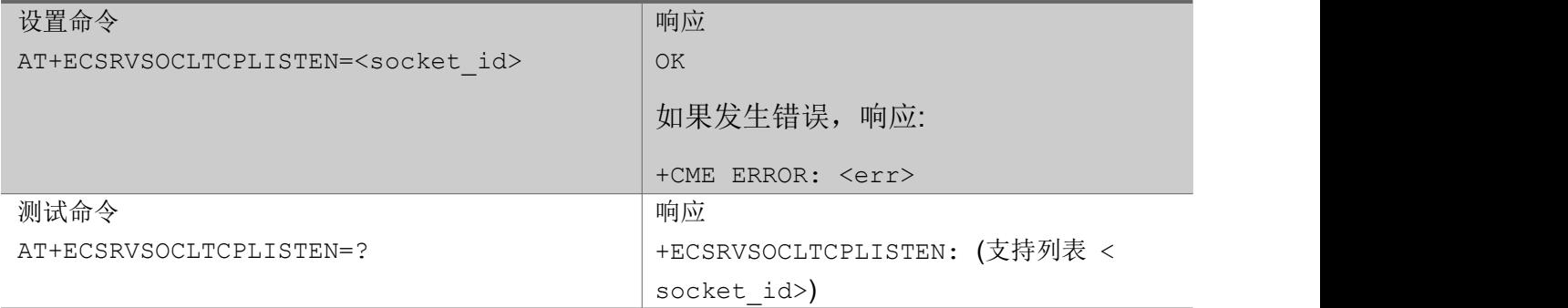

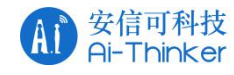

<socket\_id> **整型**

0-9 最多支持7个套接字,但是其他套接字服务可能会减少此数目。

#### ついじょう こうしょう しゅうしょう こくさん こうしゃ こうしょう おおし はんしゅう しょうしょう

AT+ECSRVSOCRTCP=11111, "AF\_INET" OK **OK A SERVER WAS A SERVER WAS A** +ECSRVSOCRTCP: 1,OK AT+ECSRVSOCLTCPLISTEN=1 OK **OK A START OF BUILDING CONTROL** 

### 3.10.3 AT+ECSRVSOCLTCPCLIENT 关闭TCP Client 连接

该命令关闭被 TCP Server 套接字接受的TCP Client 连接。 如果命令包含"client\_socket\_id"参数,则只关闭一个 TCP Client 连接。 如果命令不包含"client socket id"参数, 则关闭所有 TCP Server 接受的连接TCP Client。

#### AT+ECSRVSOCLTCPCLIENT

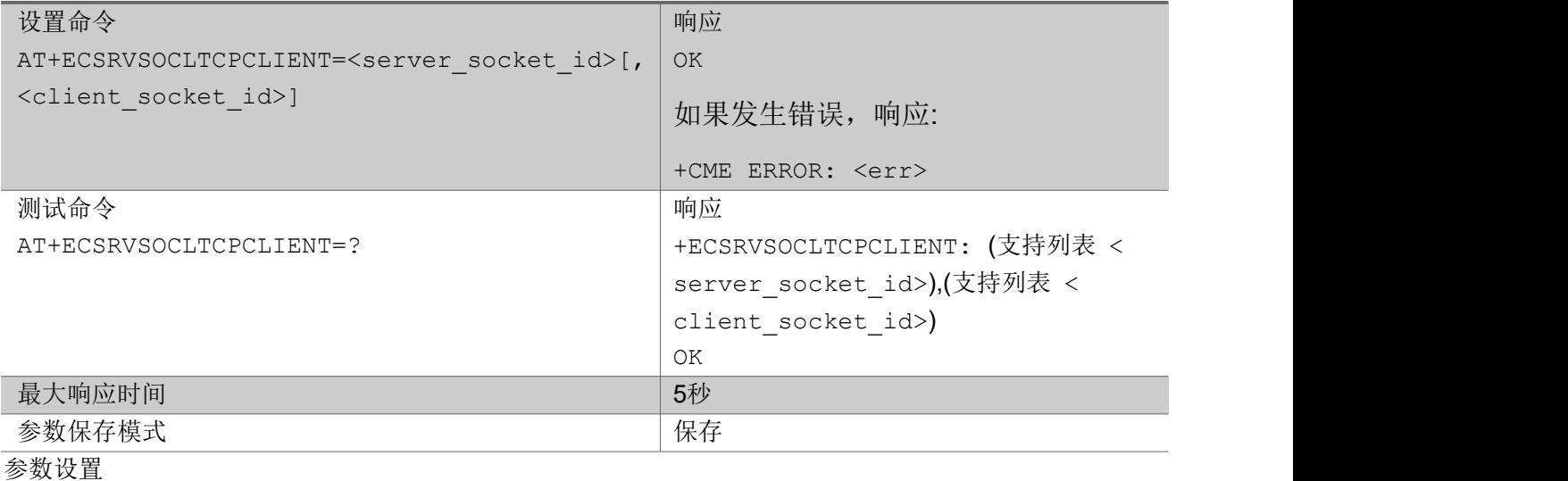

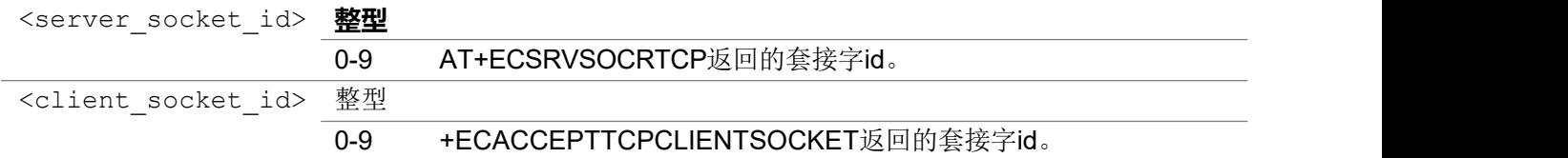

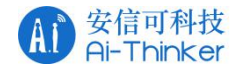

OK **OK A START OF BUILDING CONTROL** 

# 3.10.4 AT+ECSRVSOTCPSENDCLT 发送数据到 TCP Client

该命令将包含长度字节的数据发送到由TCP Server 套接字接收的TCP Client 连接。

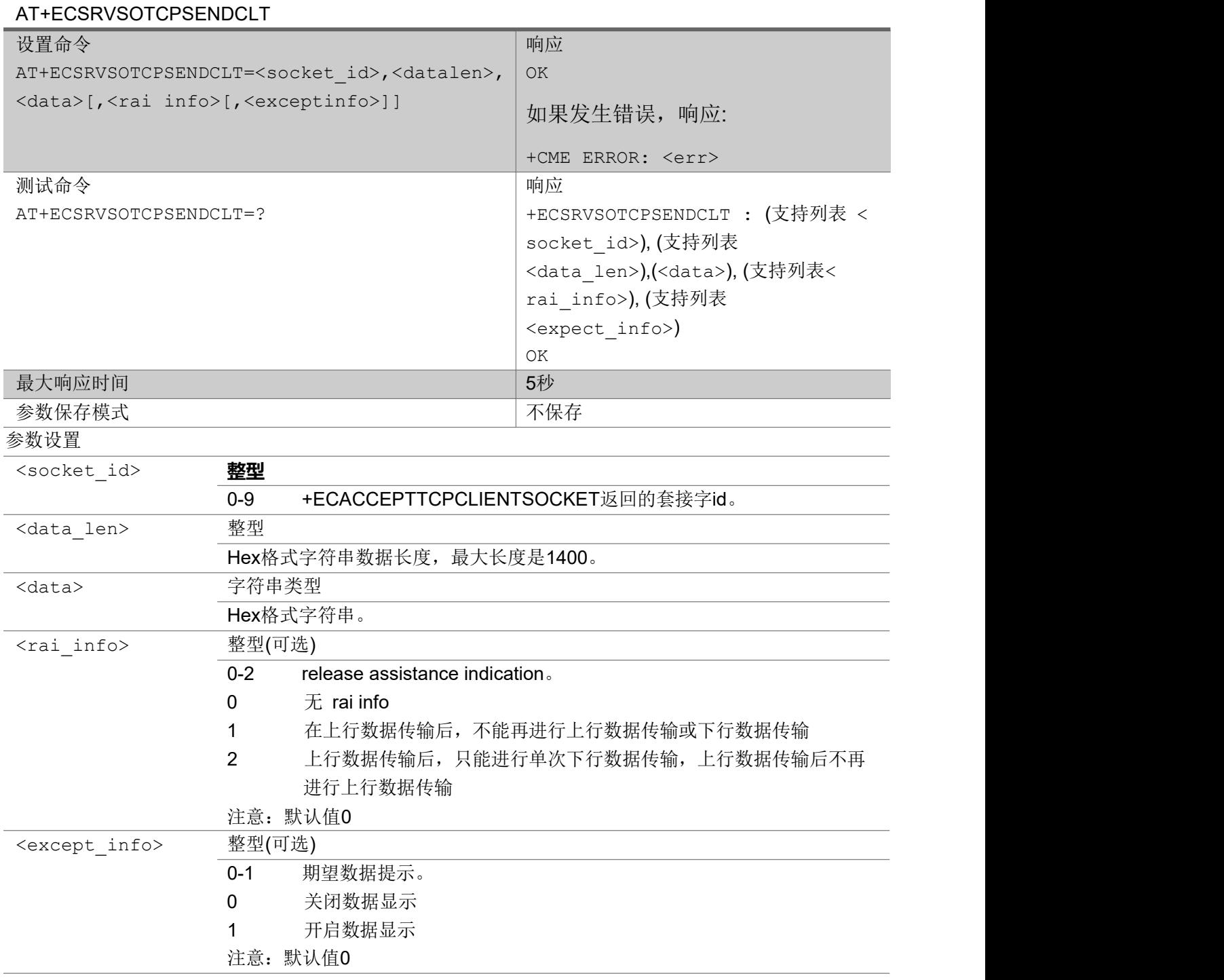

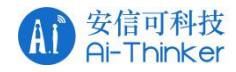

#### 发送数据:23456

```
AT+ECSRVSOTCPSENDCLT=0,5,3233343536
OK OK A START OF BUILDING CONTROL
```
## 3.10.5 AT+ECSRVSOTCPSENDCLTT 透传模式发送数据到 TCP

### **Client**

该命令以透传模式将包含长度字节的数据发送到由 TCP Server 套接字接收的TCP Client 连接。 如果该指令包含了参数<datalen>, 那么需要在'>'字符输出后, 输入足够长度的 HEX 格式字符串。如 果该指令没有带参数<datalen>,那么输入的数据要以"CTRL+Z"结束。

### AT+ECSRVSOTCPSENDCLTT

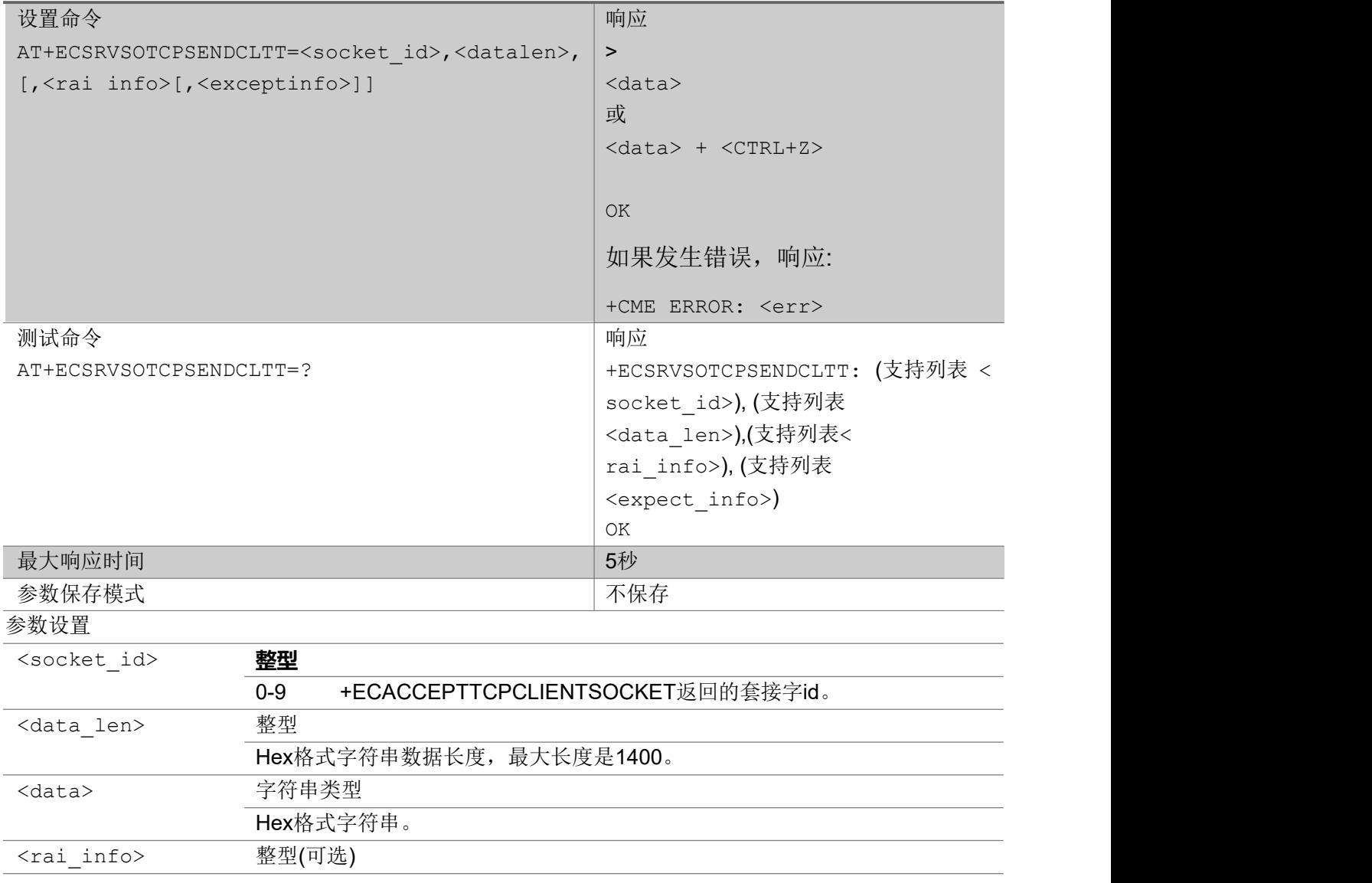

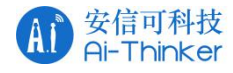

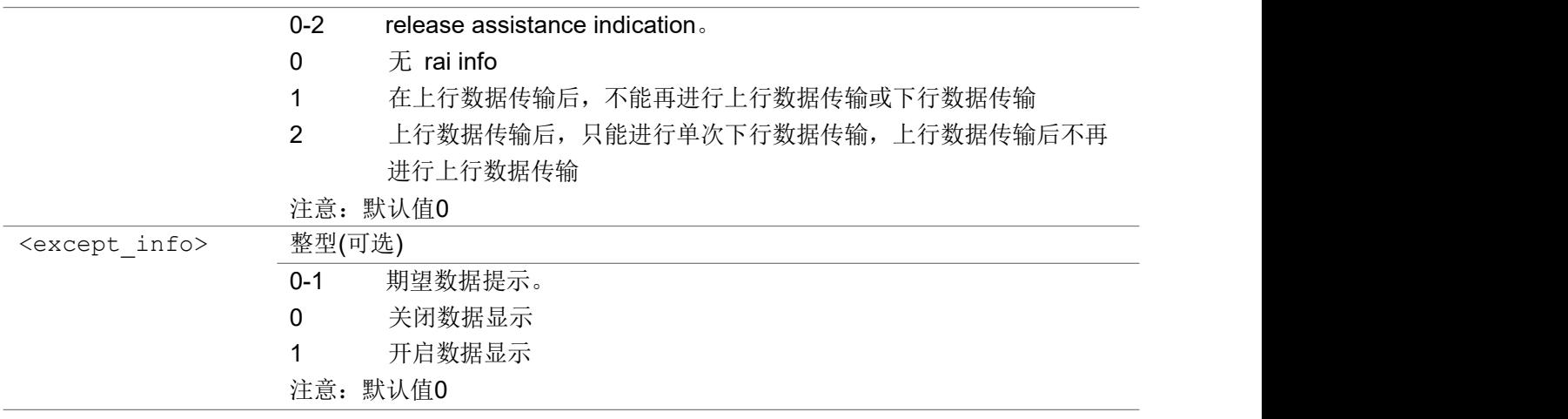

### 举例

#### 发送数据:23456

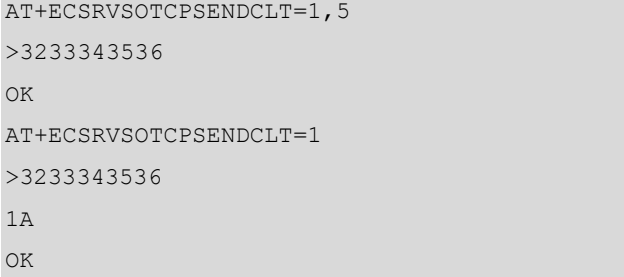

## 3.10.6 AT+ECSRVSOTCPLISENSTATUS 查询TCP Server 状态

该命令用来查询TCP Server 端套接字状态。

#### AT+ECSRVSOTCPLISENSTATUS

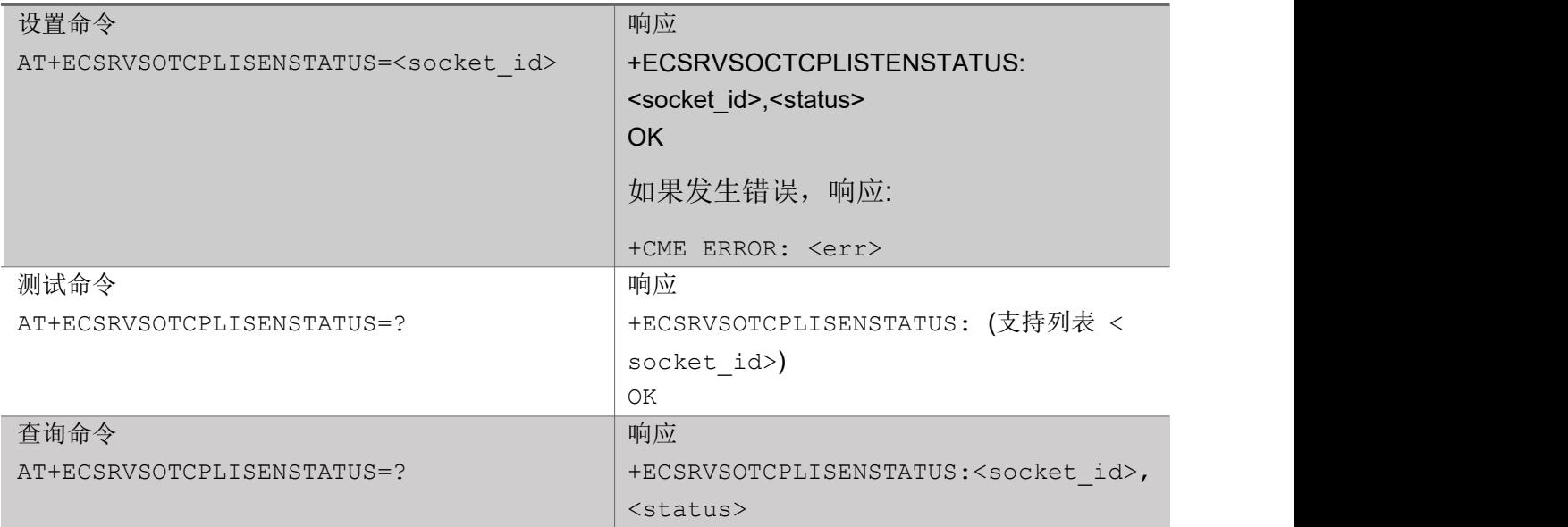

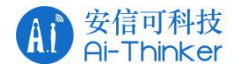

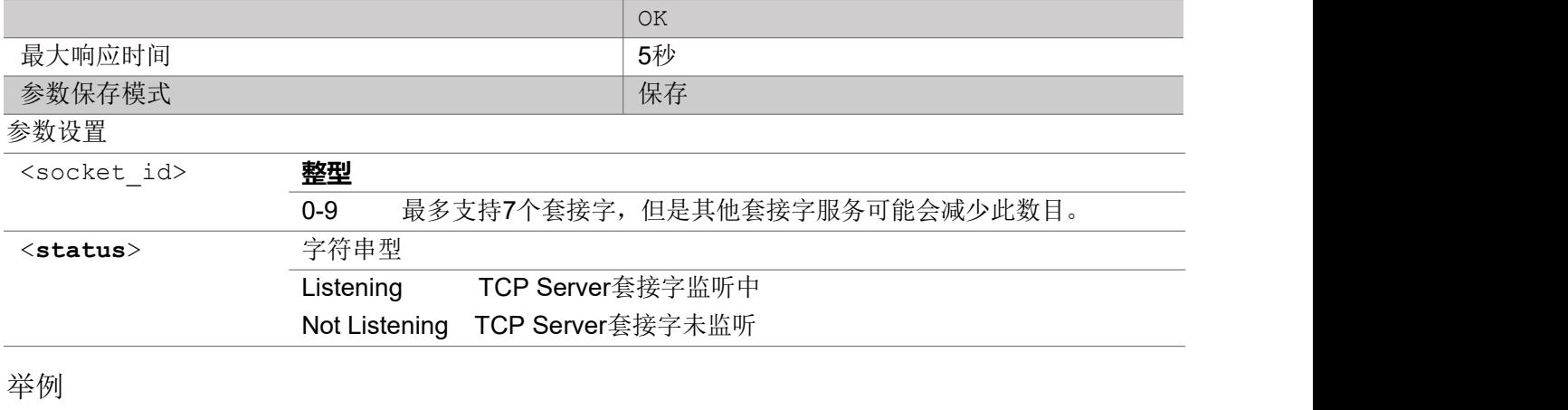

```
AT+ECSRVSOTCPLISTENSTATUS=1
+ECSRVSOTCPLISTENSTATUS: 1,Listening
OK OK A START OF BUILDING CONTROL
```
# 3.10.7 +ECACCEPTTCPCLIENTSOCKET URC 提示建立了一个TCP

### **Client**

URC 消息,通知一路TCP Client 被 TCP Server 接收。

+ECACCEPTTCPCLIENTSOCKET

+ECACCEPTTCPCLIENTSOCKET: <server\_socket\_id>,<client\_socket\_id>,<client\_ip\_addr>,<client\_port>

### 参数

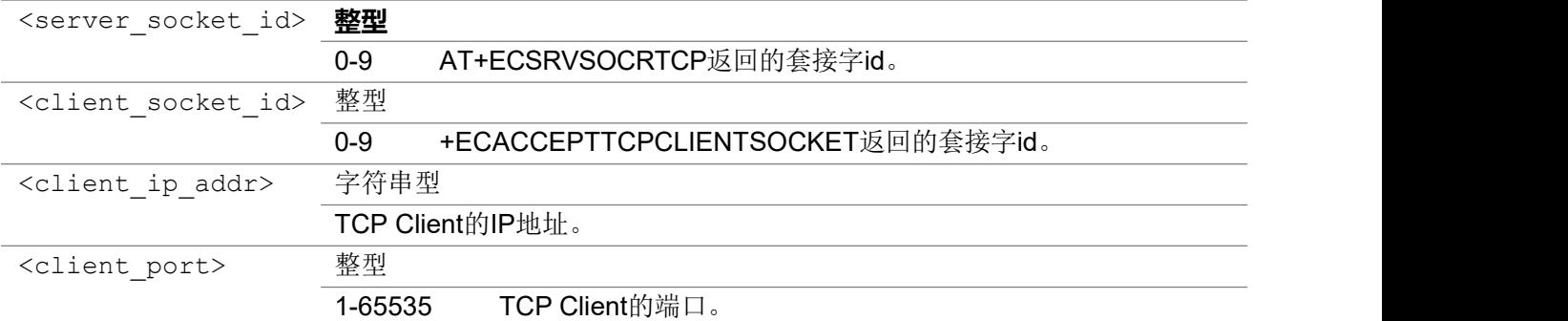

举例

AT+ECSRVSOCRTCP=11111,"AF\_INET" OK **OK A START OF BUILDING CONTROL** +ECSRVSOCRTCP: 1,OK AT+ECSOCR="STREAM",6,22222,1,"AF\_INET"

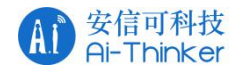

2 and 2 and 2 and 2 and 2 and 2 and 2 and 2 and 2 and 2 and 2 and 2 and 2 and 2 and 2 and 2 and 2 and 2 and 2 OK **OK A START OF BUILDING CONTROL** AT+ECSOCO=2,"127.0.0.1",11111 OK **OK A START OF BUILDING CONTROL** +ECSOCO: 2 +ECACCEPTTCPCLIENTSOCKET:1,3,127.0.0.1,22222

# 3.10.8 +ECSRVSOTCPCLTRCV URC 提示收到 TCP Client 发来的数

### 据

+ECSRVSOTCPCLTRCV URC 消息, 通知TCP Server 收到TCP Client 发送过来的数据。

+ECSRVSOTCPCLTRCV: <client socket id>,<length>,<data>

### 参数

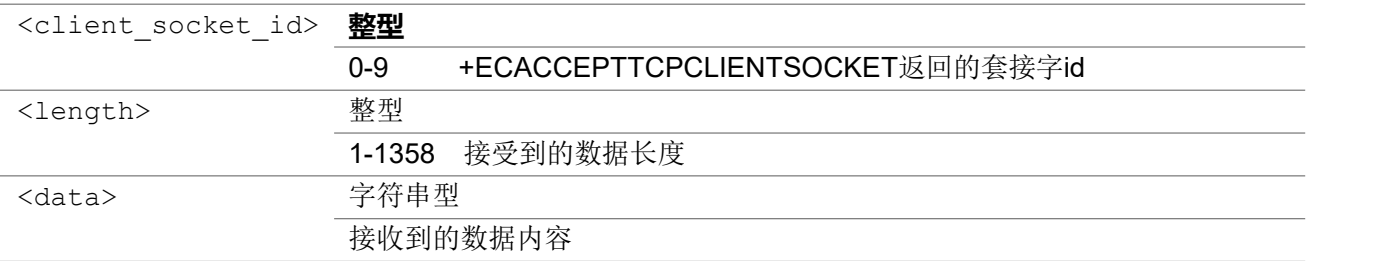

### 举例

```
AT+ECSRVSOCRTCP=11111, "AF_INET"
OK OK A SERVER WAS A SERVER WAS A
+ECSRVSOCRTCP: 1,OK
AT+ECSOCR="STREAM",6,22222,1,"AF_INET"
2 and 2 and 2 and 2 and 2 and 2 and 2 and 2 and 2 and 2 and 2 and 2 and 2 and 2 and 2 and 2 and 2 and 2 and 2
OK OK A START OF BUILDING CONTROL
AT+ECSOCO=2,"127.0.0.1",11111
OK OK A START OF BUILDING CONTROL
+ECSOCO: 2
+ECACCEPTTCPCLIENTSOCKET:1,3,127.0.0.1,22222
AT+ECSOSD=2,2,"1111"
2,2
OK OK A START OF BUILDING CONTROL
+ECSRVSOTCPCLTRCV:3,2,"1111"
```
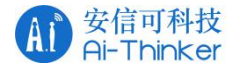

## 3.10.9 +ECSRVSOCCLIENTCPCLOSE URC 提示TCP Client 已关闭

### URC 消息, 通知TCP Client 已关闭。 +ECSRVSOCCLIENTCPCLOSE

+ECSRVSOCCLIENTCPCLOSE: <client socket id>,<errno>

#### 参数

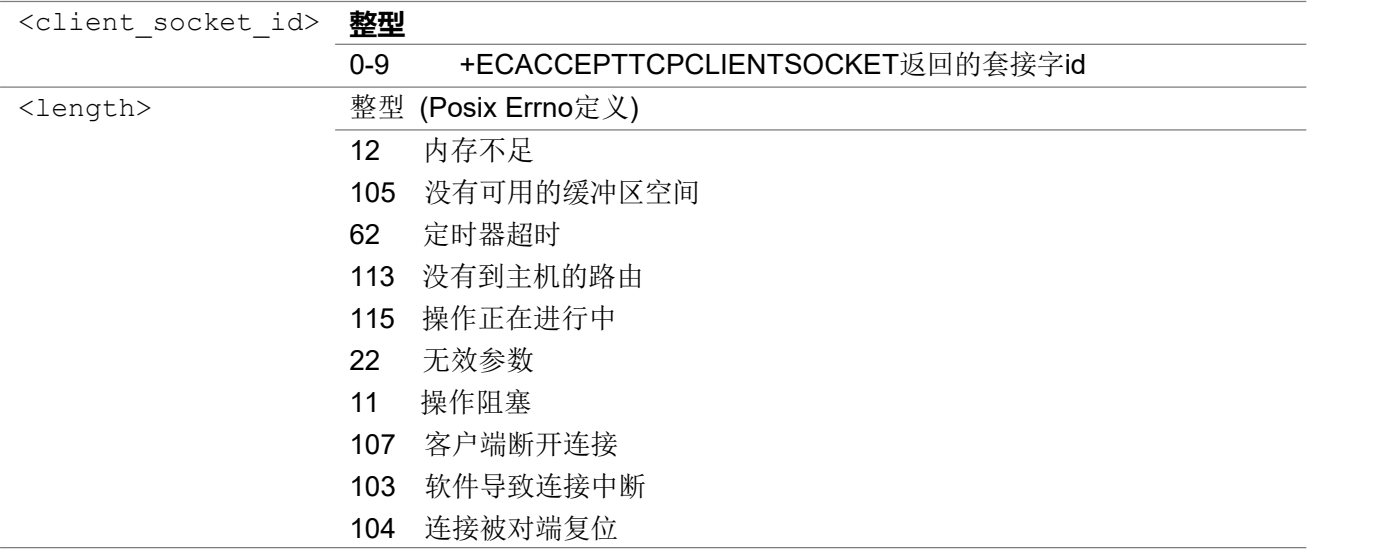

#### ついじょう こうしょう しゅうしょう こくさん こうしゃ こうしょう おおし はんしゅう しょうしょう

```
AT+ECSRVSOCRTCP=11111,"AF_INET"
OK OK A START OF BUILDING CONTROL
+ECSRVSOCRTCP: 1,OK
AT+ECSOCR="STREAM",6,22222,1,"AF_INET"
2 and 2 and 2 and 2 and 2 and 2 and 2 and 2 and 2 and 2 and 2 and 2 and 2 and 2 and 2 and 2 and 2 and 2 and 2
OK OK A START OF BUILDING CONTROL
AT+ECSOCO=2,"127.0.0.1",11111
OK OK A START OF BUILDING CONTROL
+ECSOCO: 2
+ECACCEPTTCPCLIENTSOCKET:1,3,127.0.0.1,22222
AT+ECSOCL=2
OK OK A START OF BUILDING CONTROL
+ECSRVSOCCLIENTCPCLOSE:3,107
```
## 4 Error Values 错误码

如果未执行 AT 命令或格式不匹配, 则将输出" ERROR"。

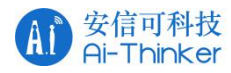

用于符合 3Gpp 规范的常规控制命令。 有关所有可能的<err>值, 请参阅 3GPP TS 27007 V14.5.0, 第 9.2 节。如果发生错误,它将输出" + CME ERROR: <err>"。 下表列出了一些常用值。

### 一般错误码(27.007)

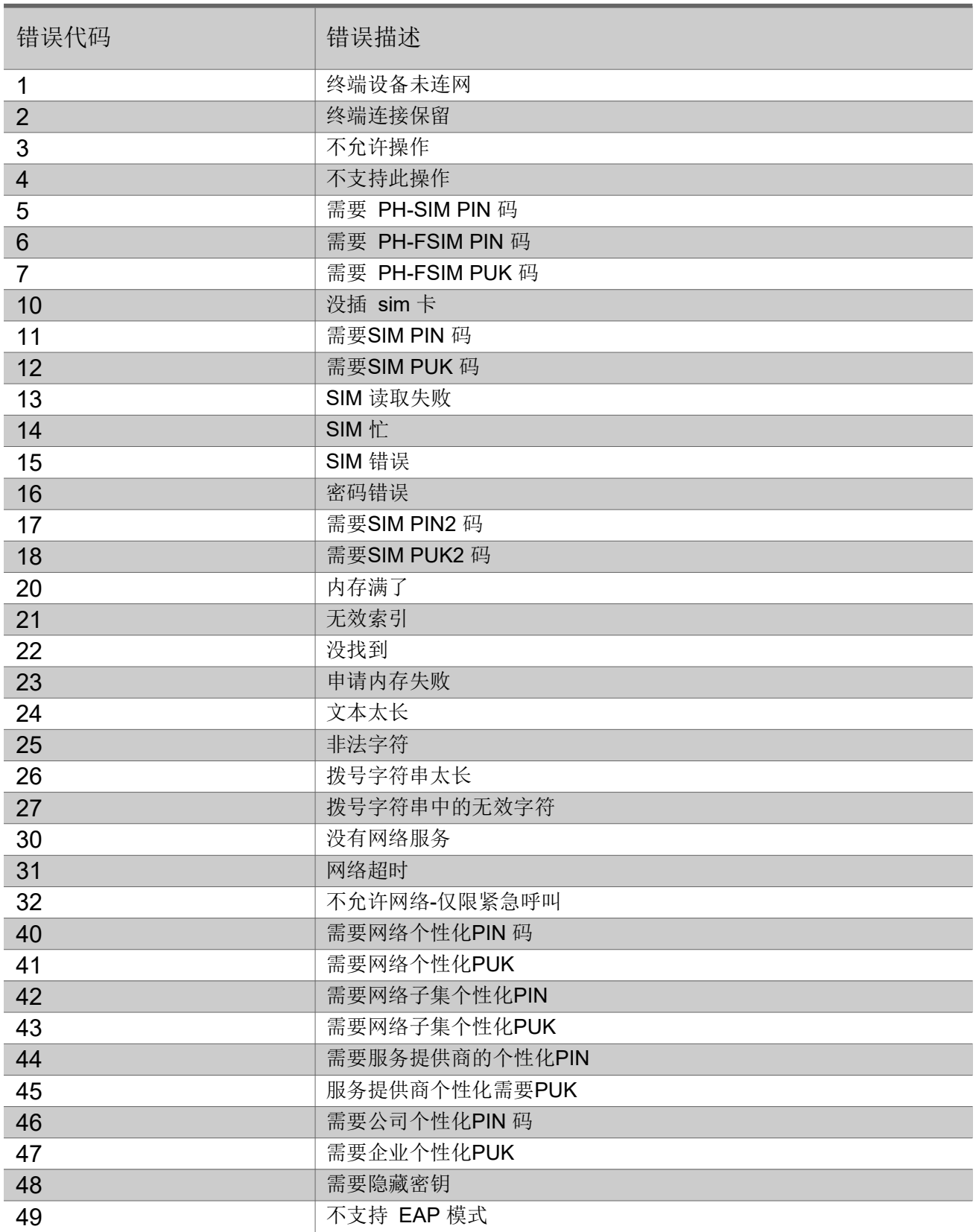

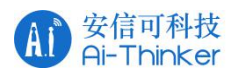

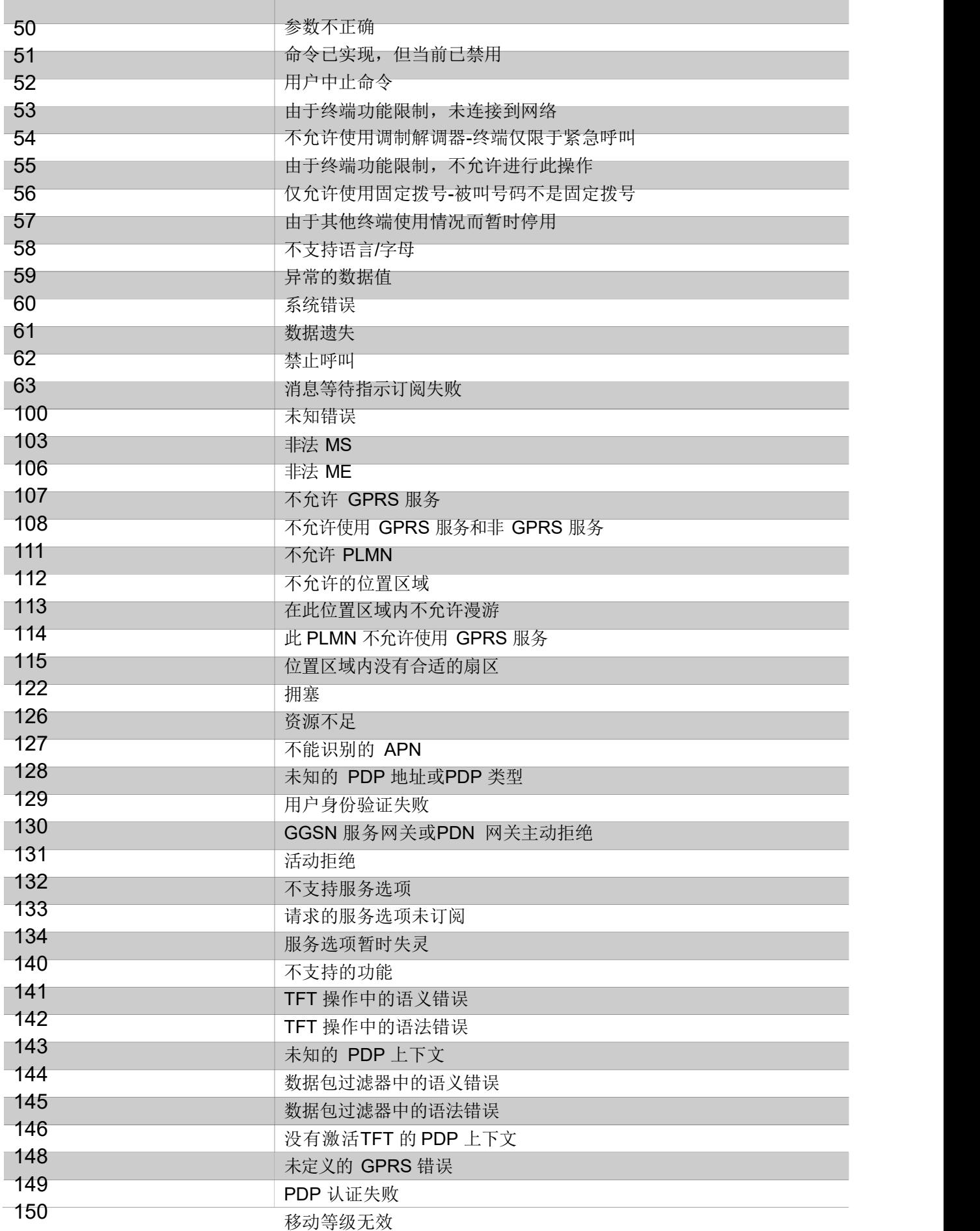

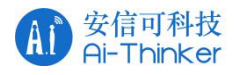

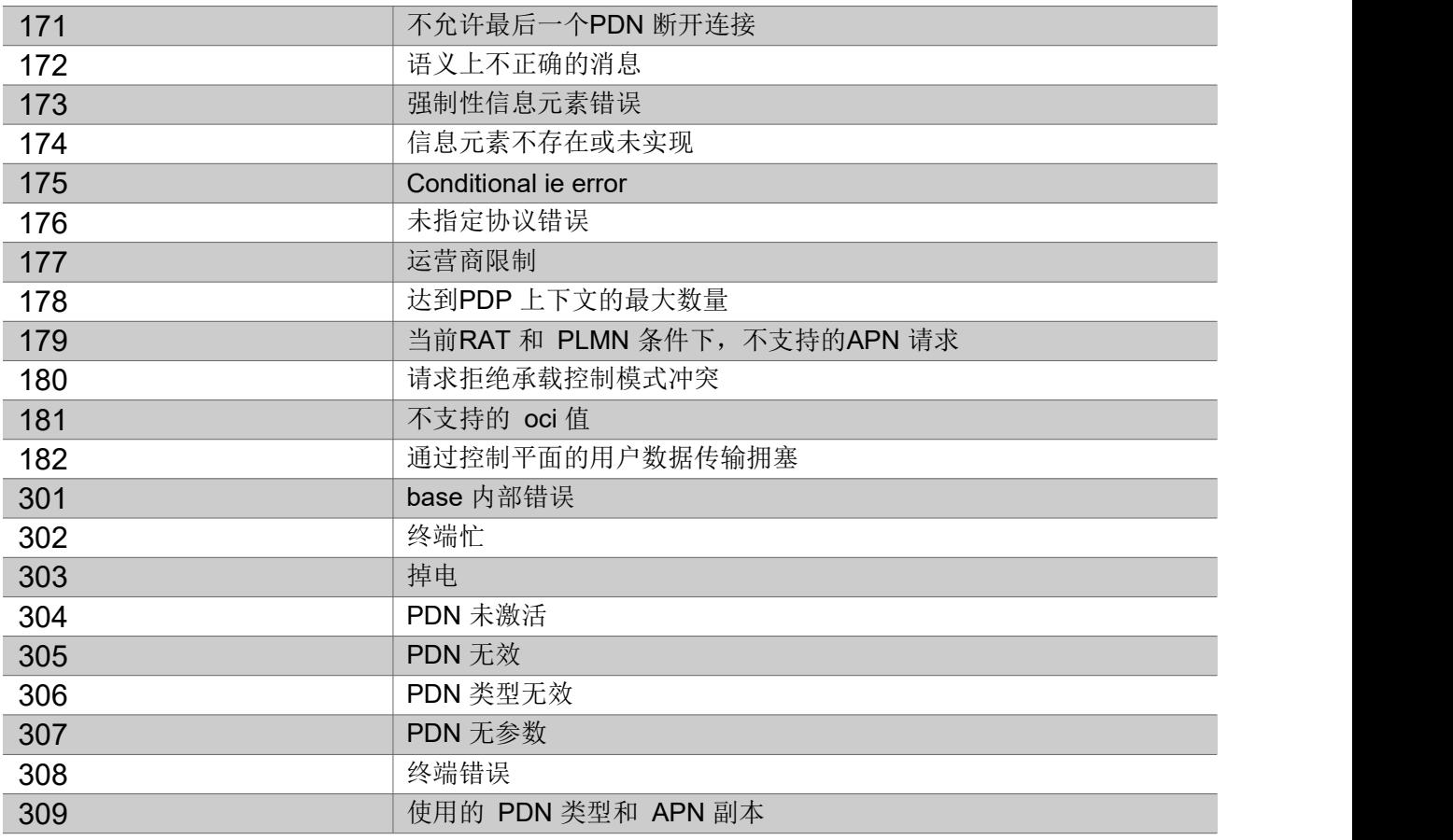

对于符合 3GPP TS 27005 的常规控制命令。如果发生错误, 则将输出" + CMS ERROR: <err>"。 下表 列出了一些常用值。

一般错误代码(27.005)

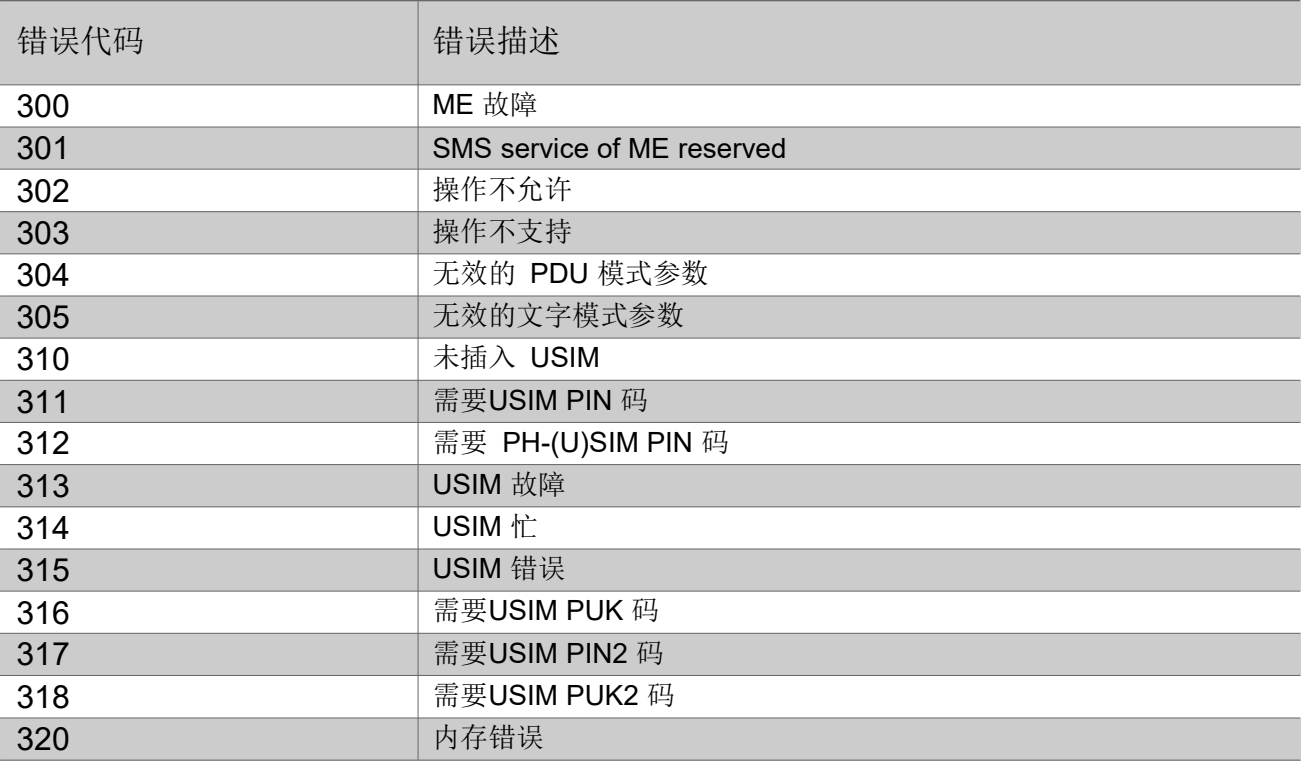

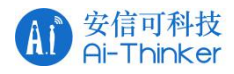

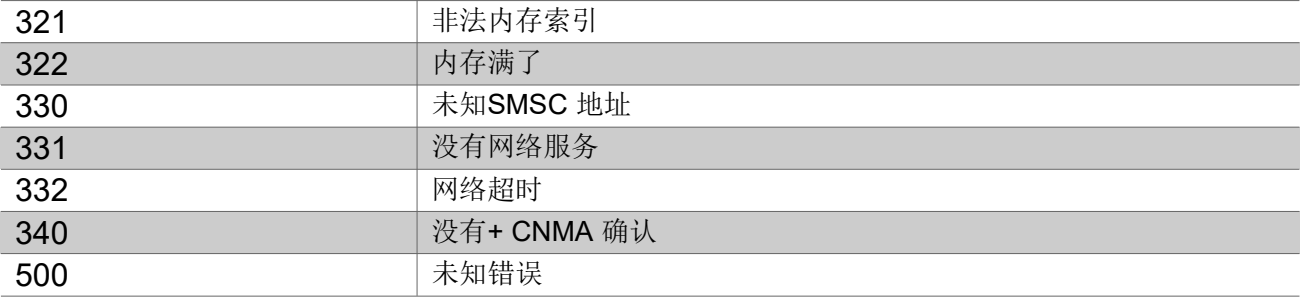

# Annex A: Change history

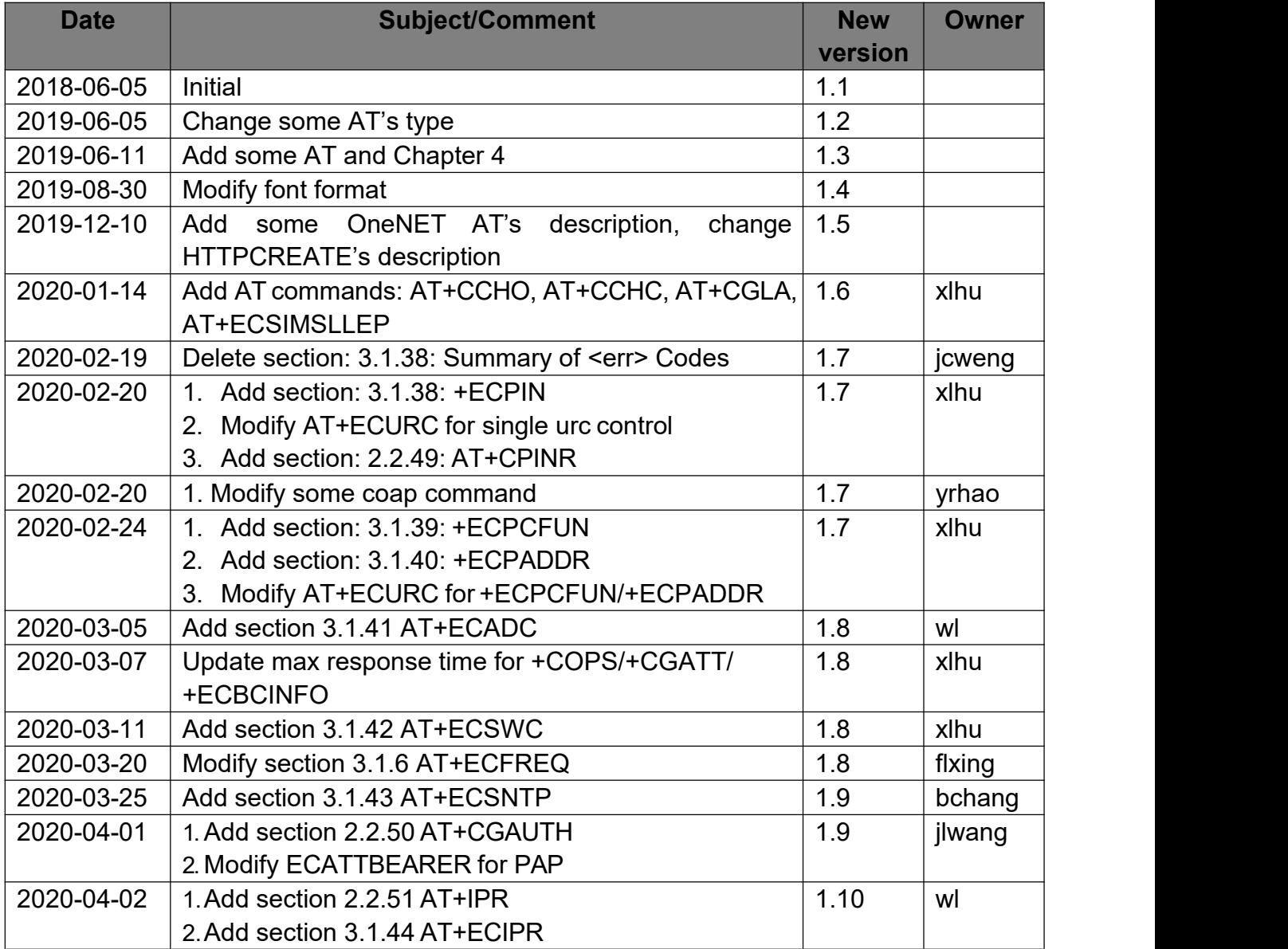

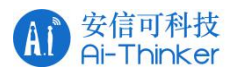

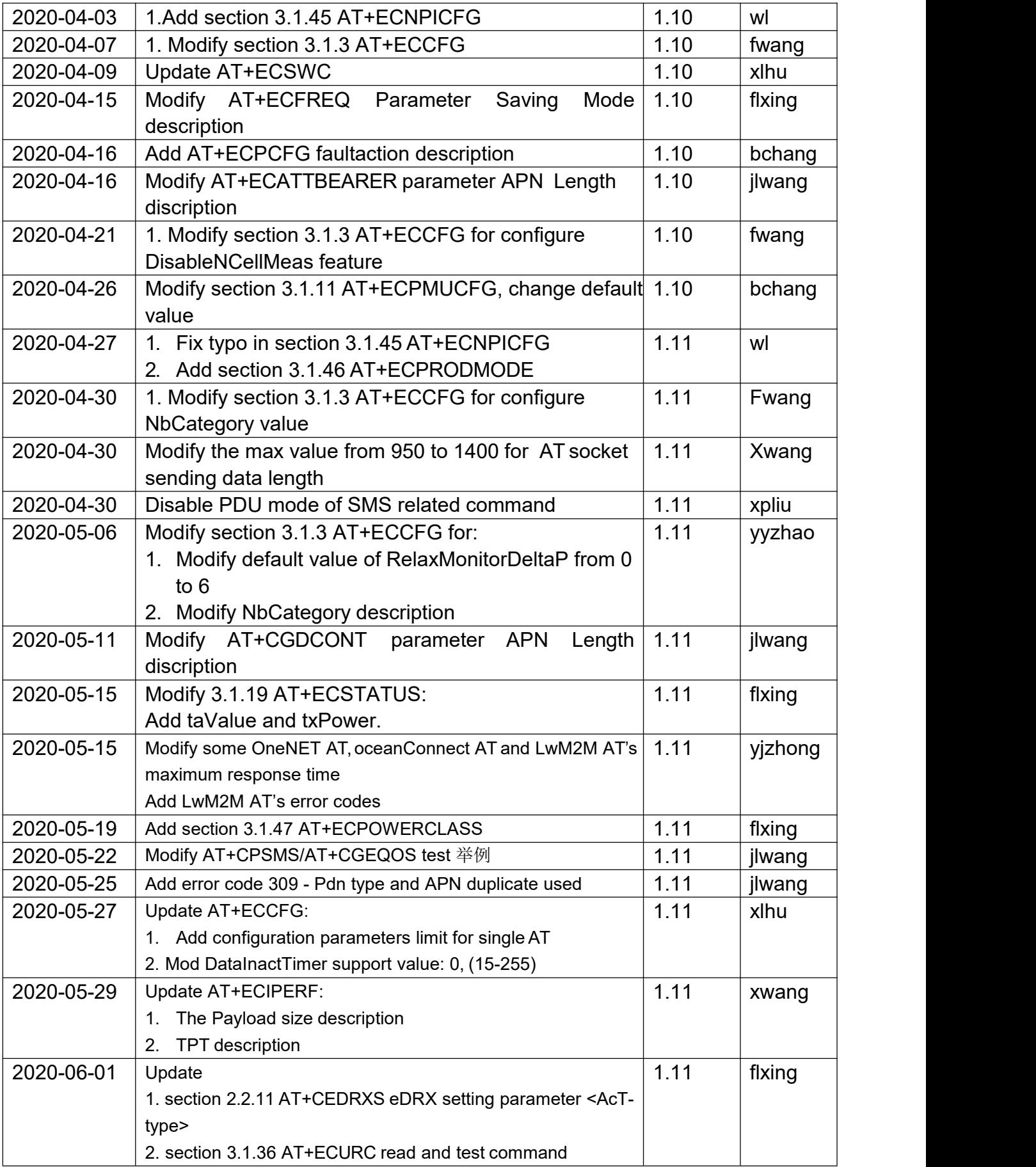

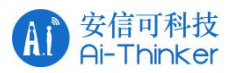

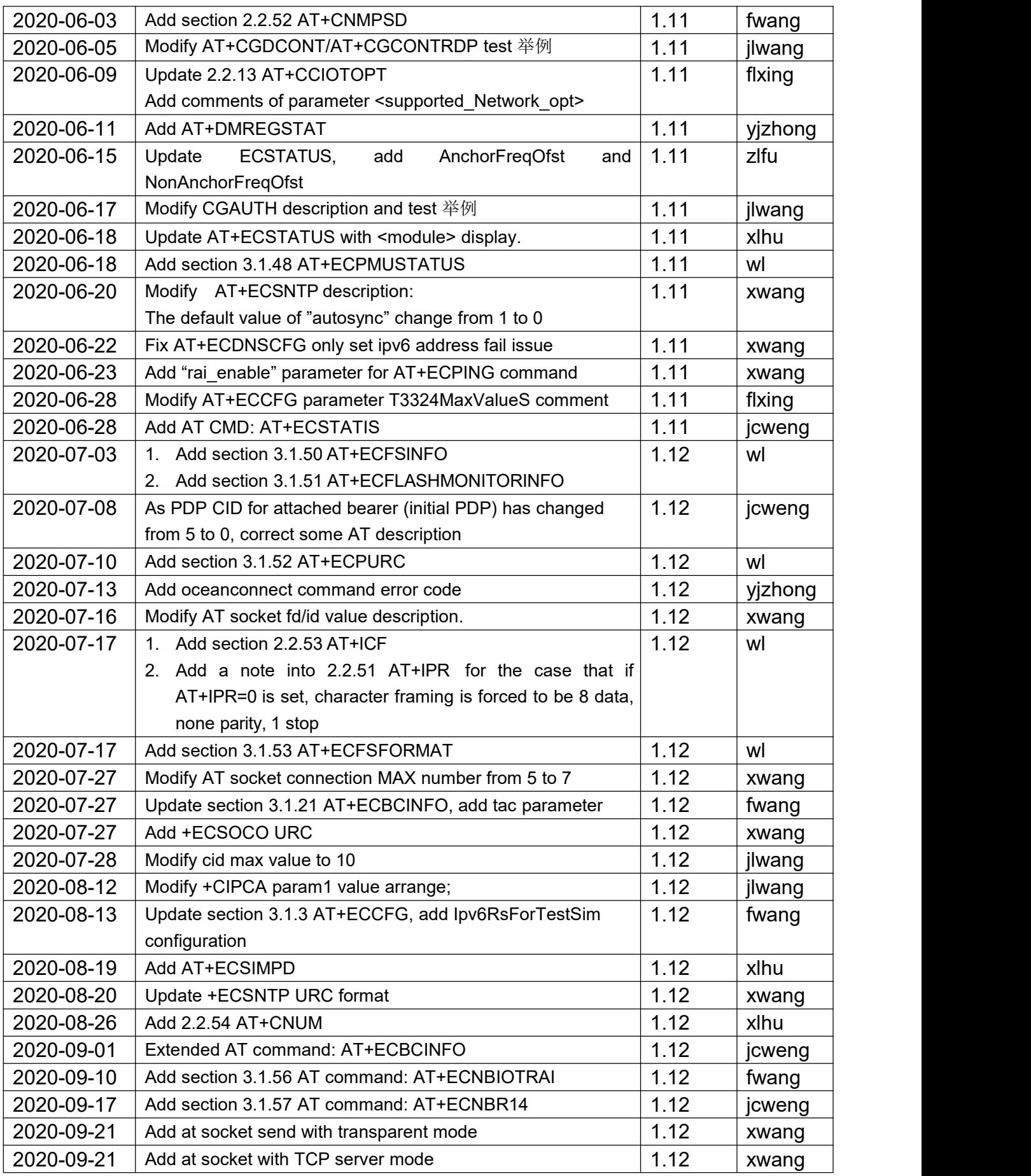

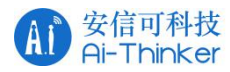

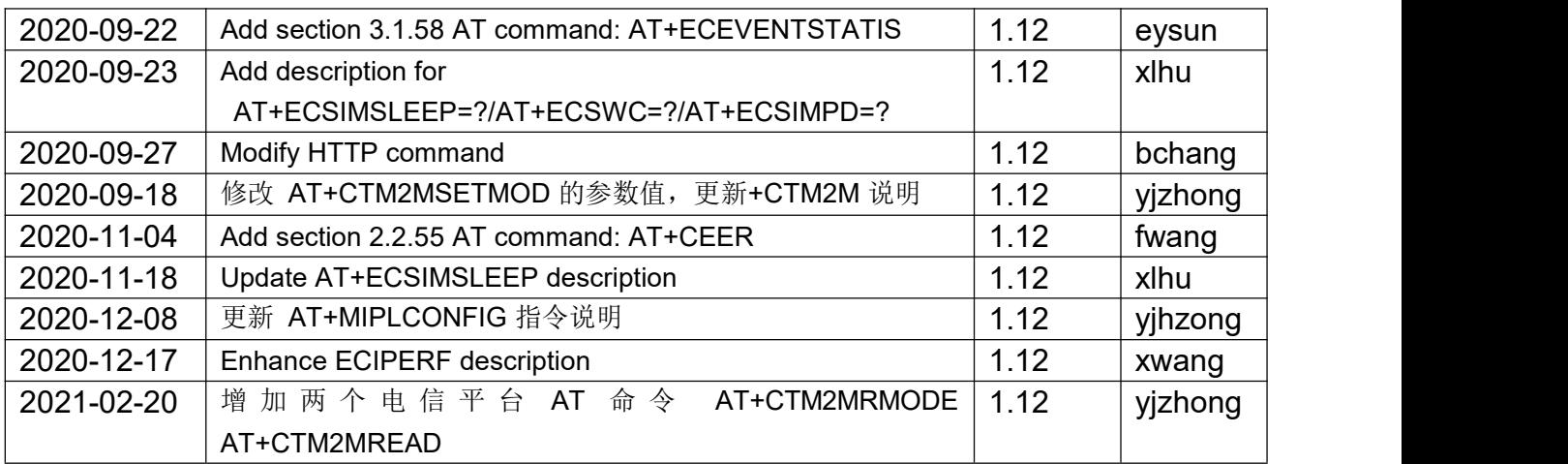

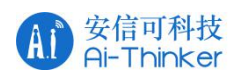

### 5.联系我们

- 官方官网: https://www.ai-thinker.com
- 开发DOCS: https://docs.ai-thinker.com
- 官方论坛: http://bbs.ai-thinker.com
- 样品购买: https://anxinke.taobao.com
- 商务合作: sales@aithinker.com
- 技术支持: support@aithinker.com
- 公司地址:深圳市宝安区西乡固戍华丰智慧创新港C栋410
- 联系电话:0755-29162996

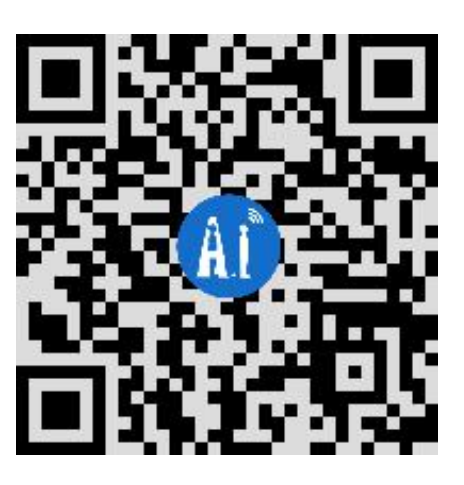